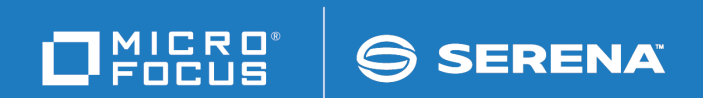

# Solutions Business Manager Web Services Developer's Guide

Copyright © 2001–2019 Micro Focus or one of its affiliates.

The only warranties for products and services of Micro Focus and its affiliates and licensors ("Micro Focus") are as may be set forth in the express warranty statements accompanying such products and services. Nothing herein should be construed as constituting an additional warranty. Micro Focus shall not be liable for technical or editorial errors or omissions contained herein. The information contained herein is subject to change without notice. Except as specifically indicated otherwise, this document contains confidential information and a valid license is required for possession, use or copying. If this work is provided to the U.S. Government, consistent with FAR 12.211 and 12.212, Commercial Computer Software, Computer Software Documentation, and Technical Data for Commercial Items are licensed under vendor's standard commercial license.

Part number: Product version: 11.7

Publication date: 2019-11-01

# **Table of Contents**

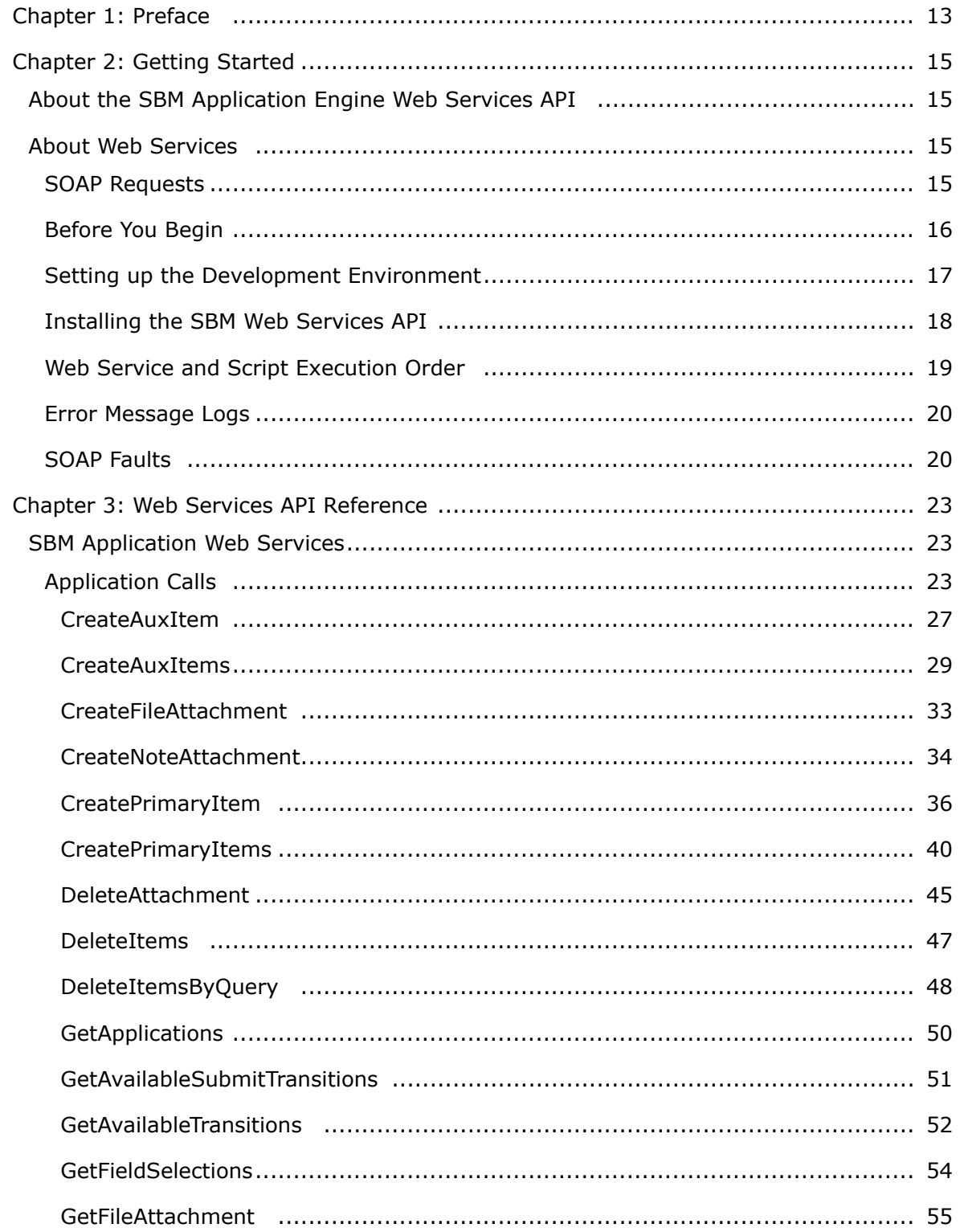

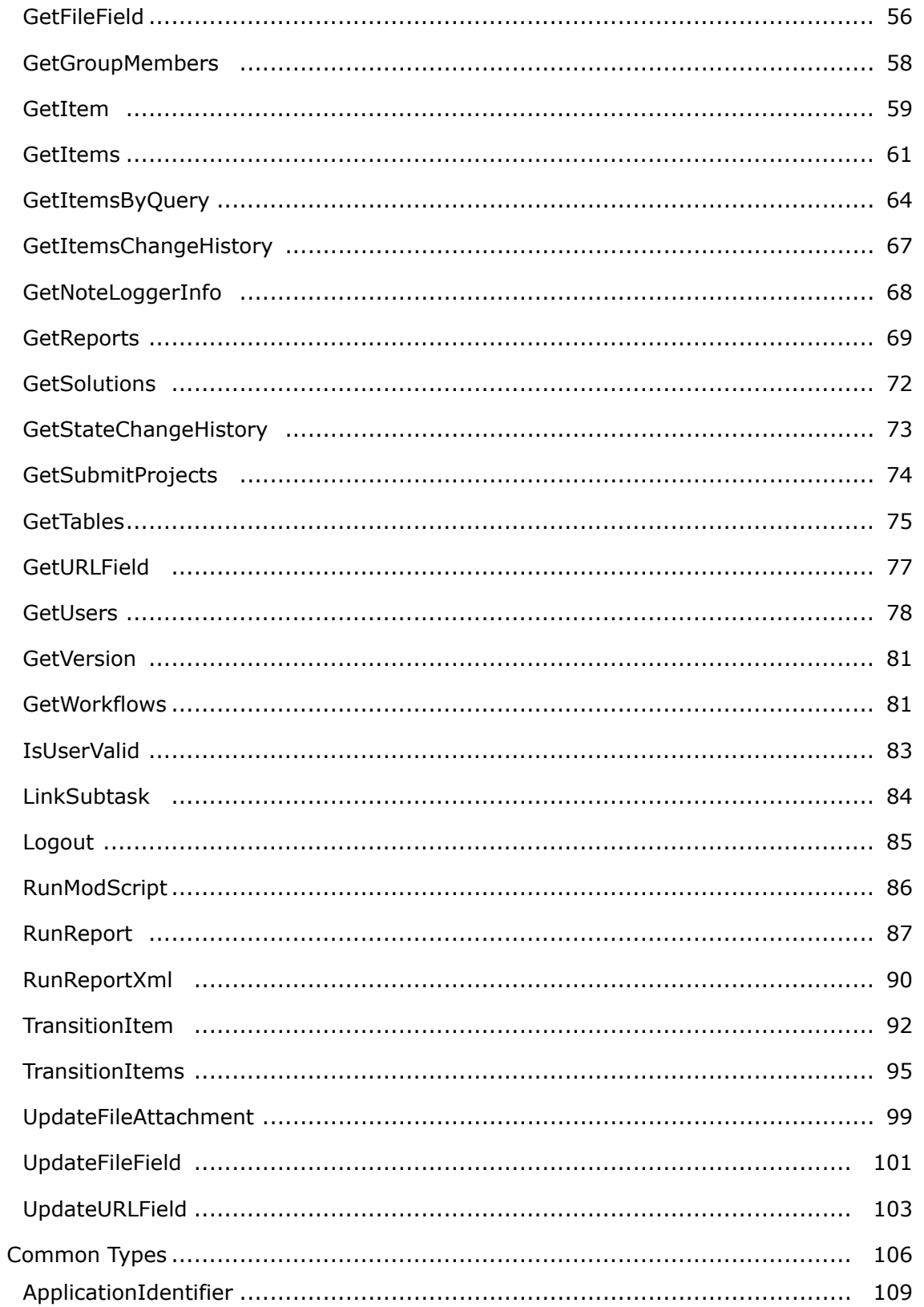

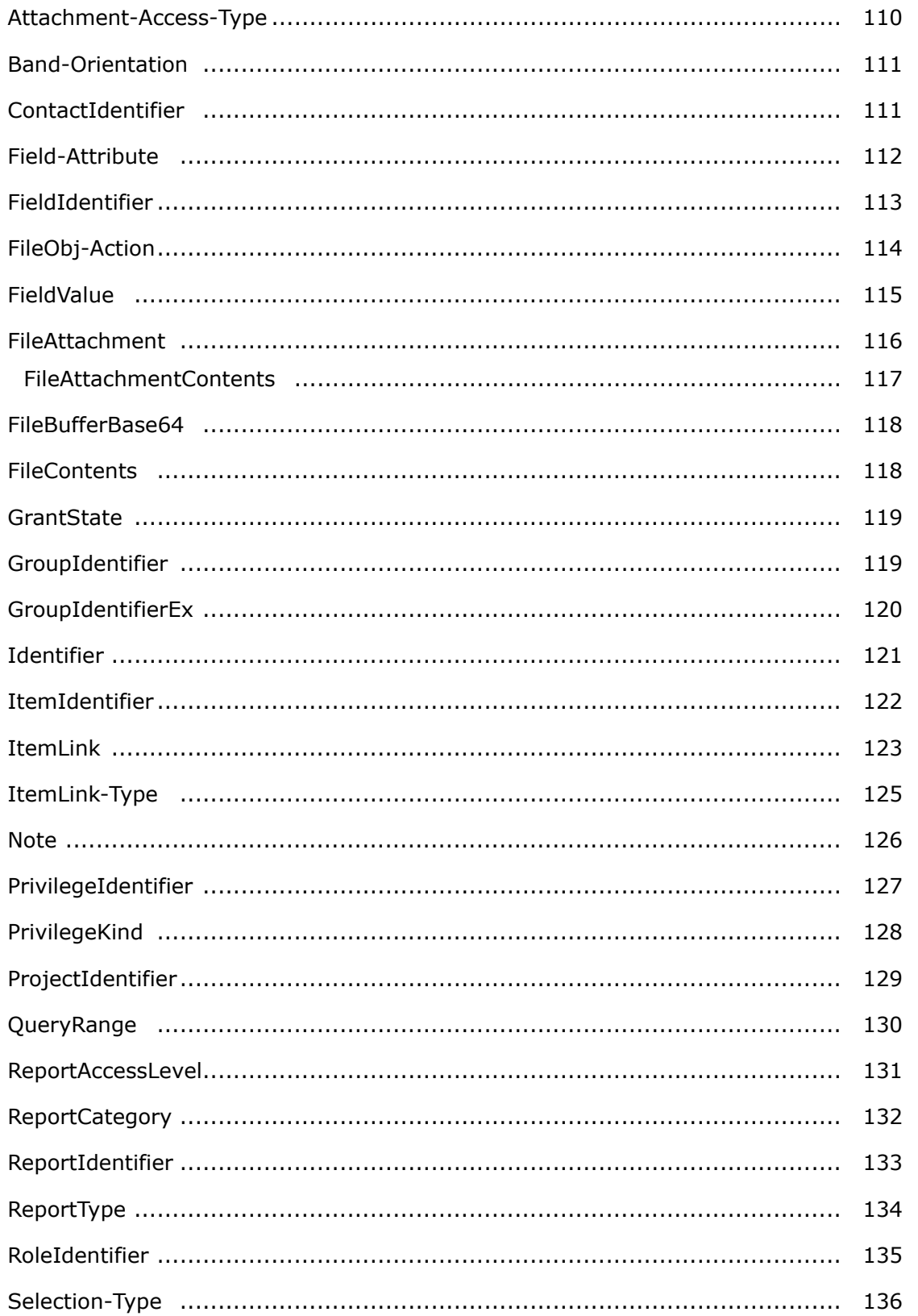

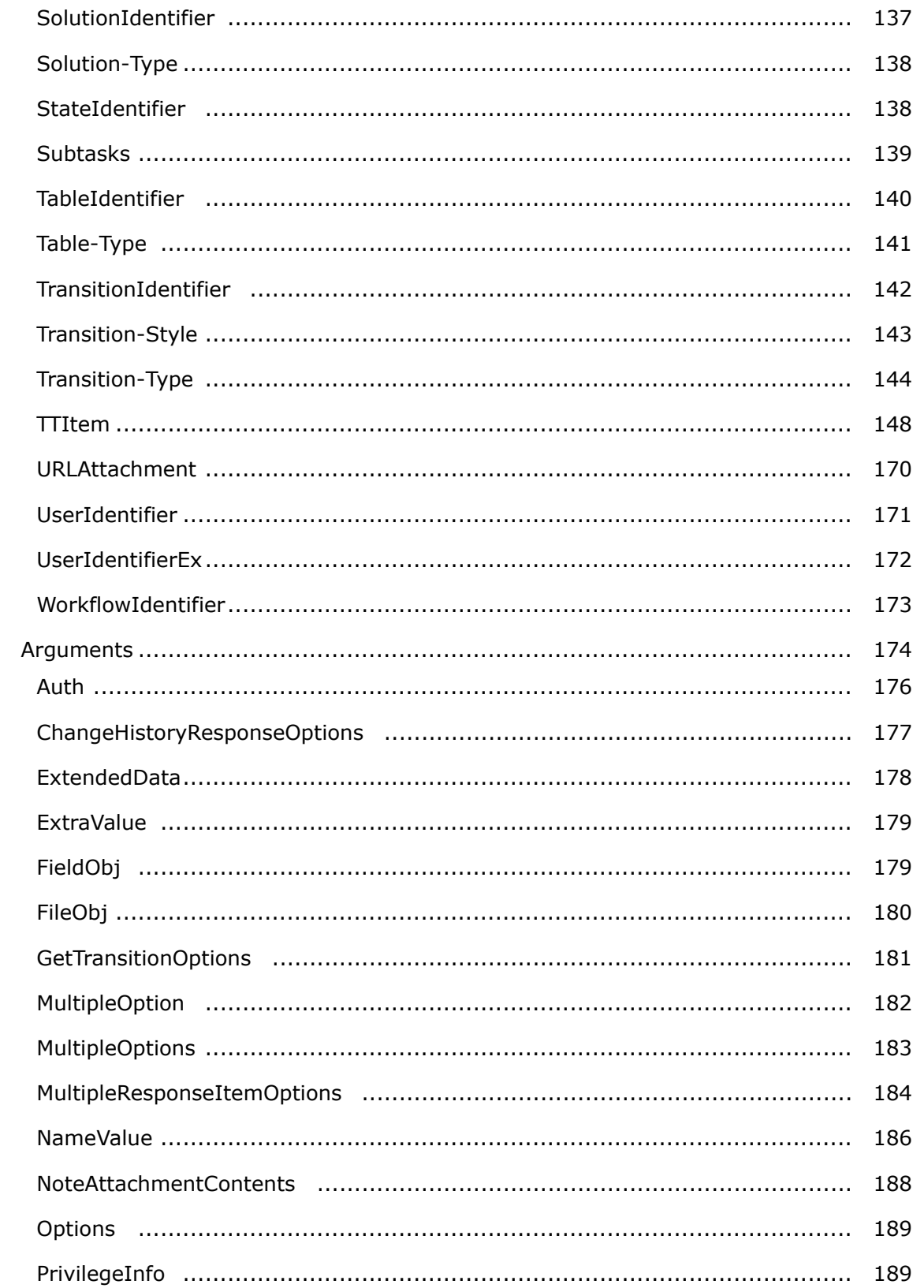

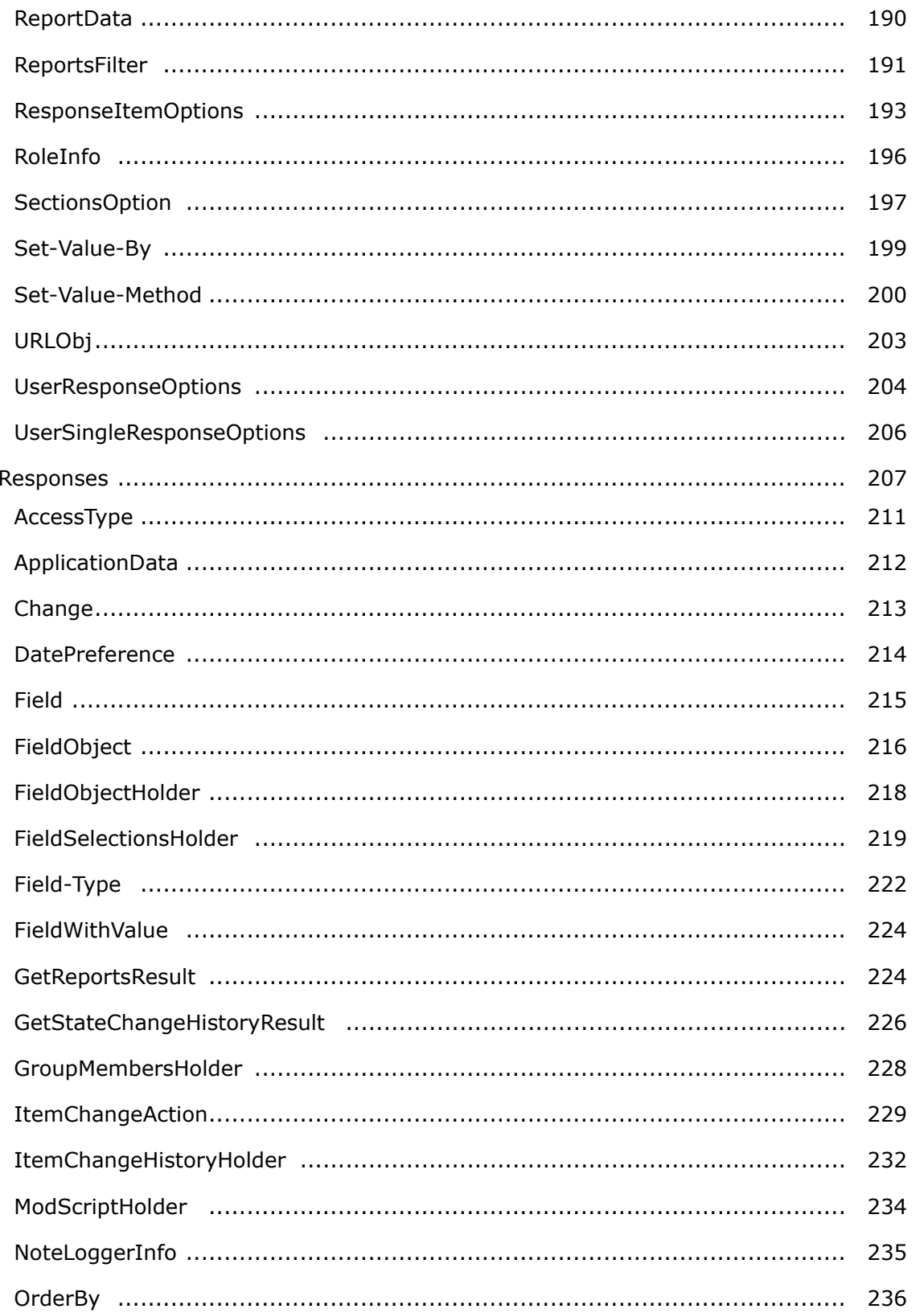

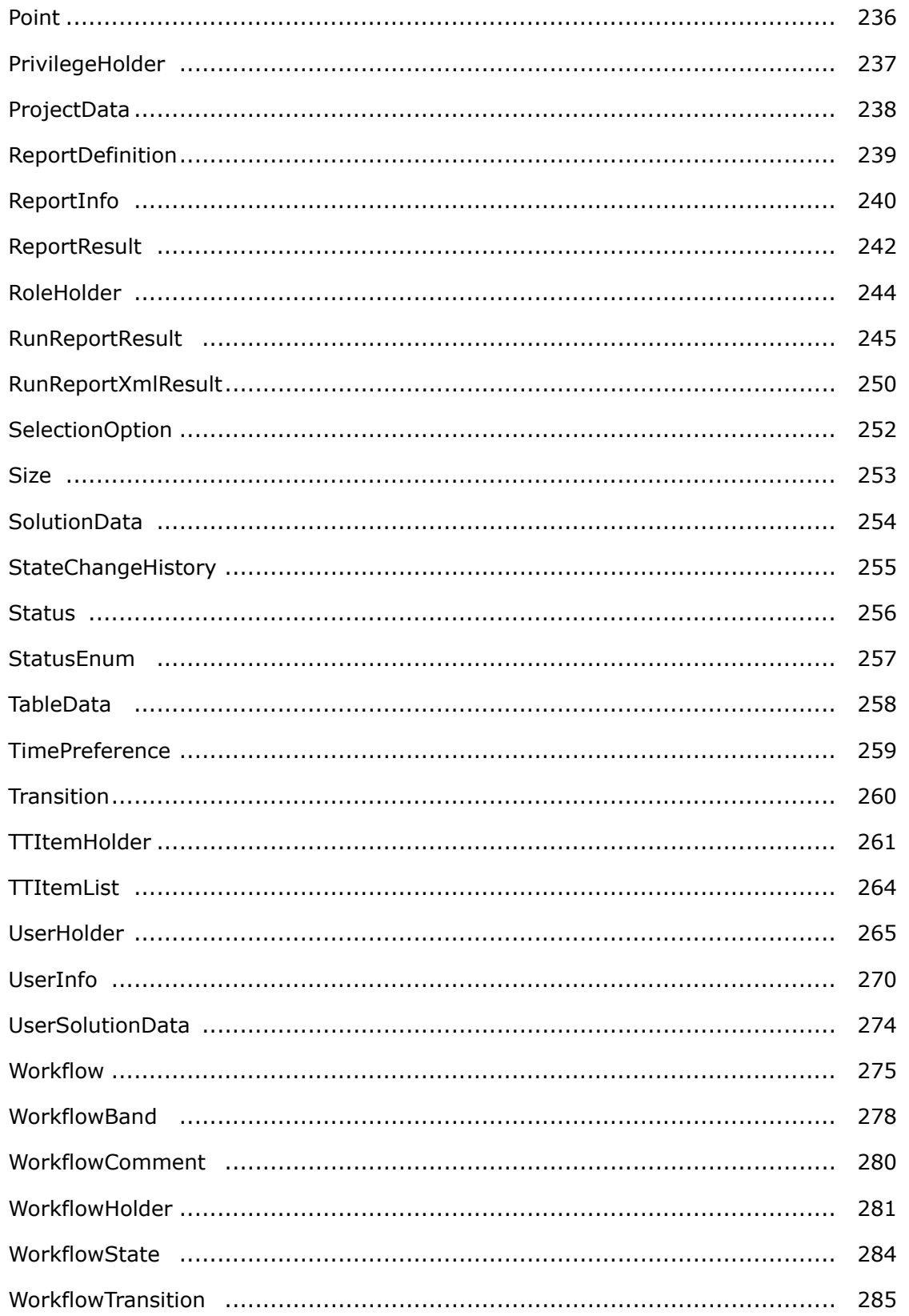

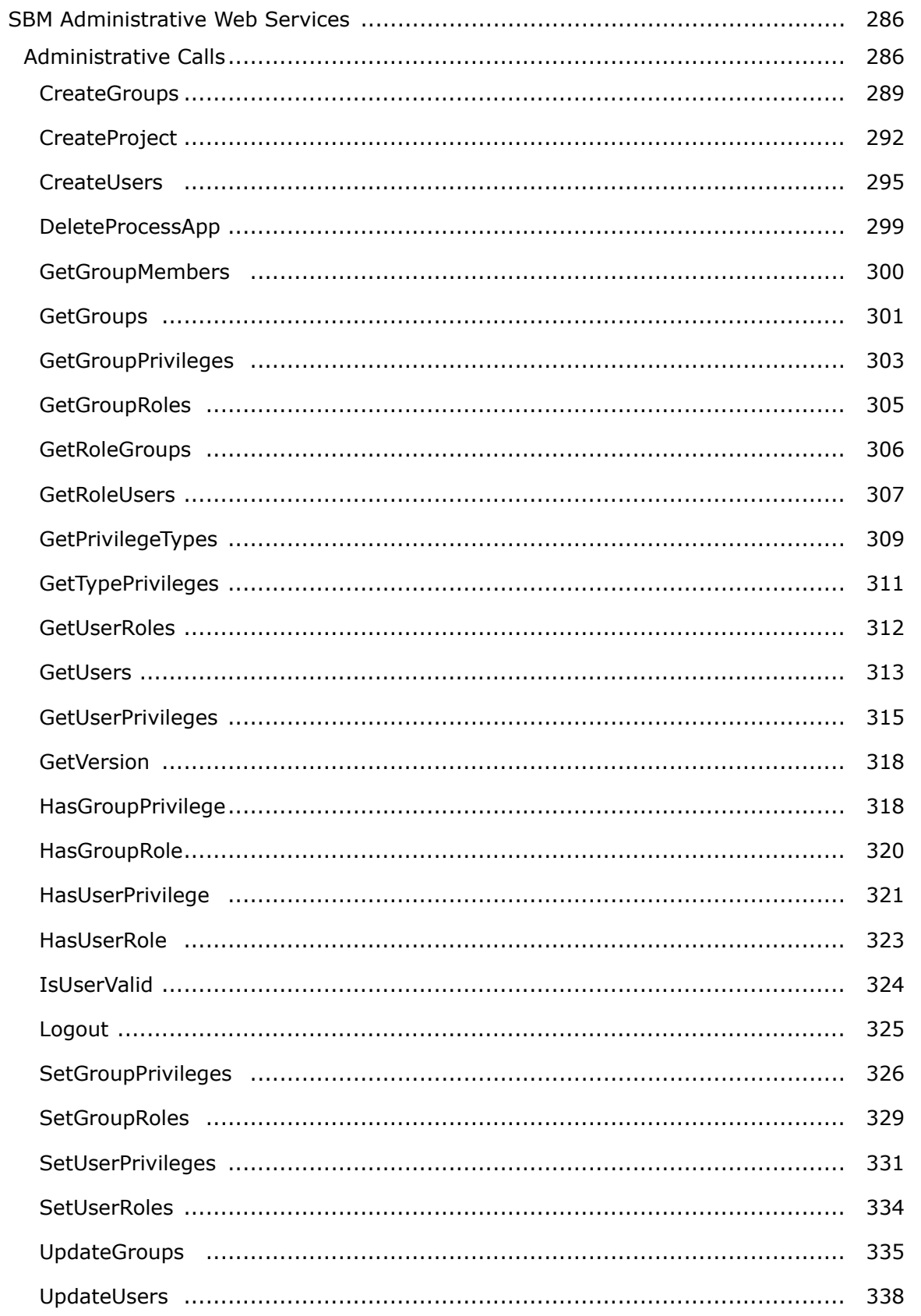

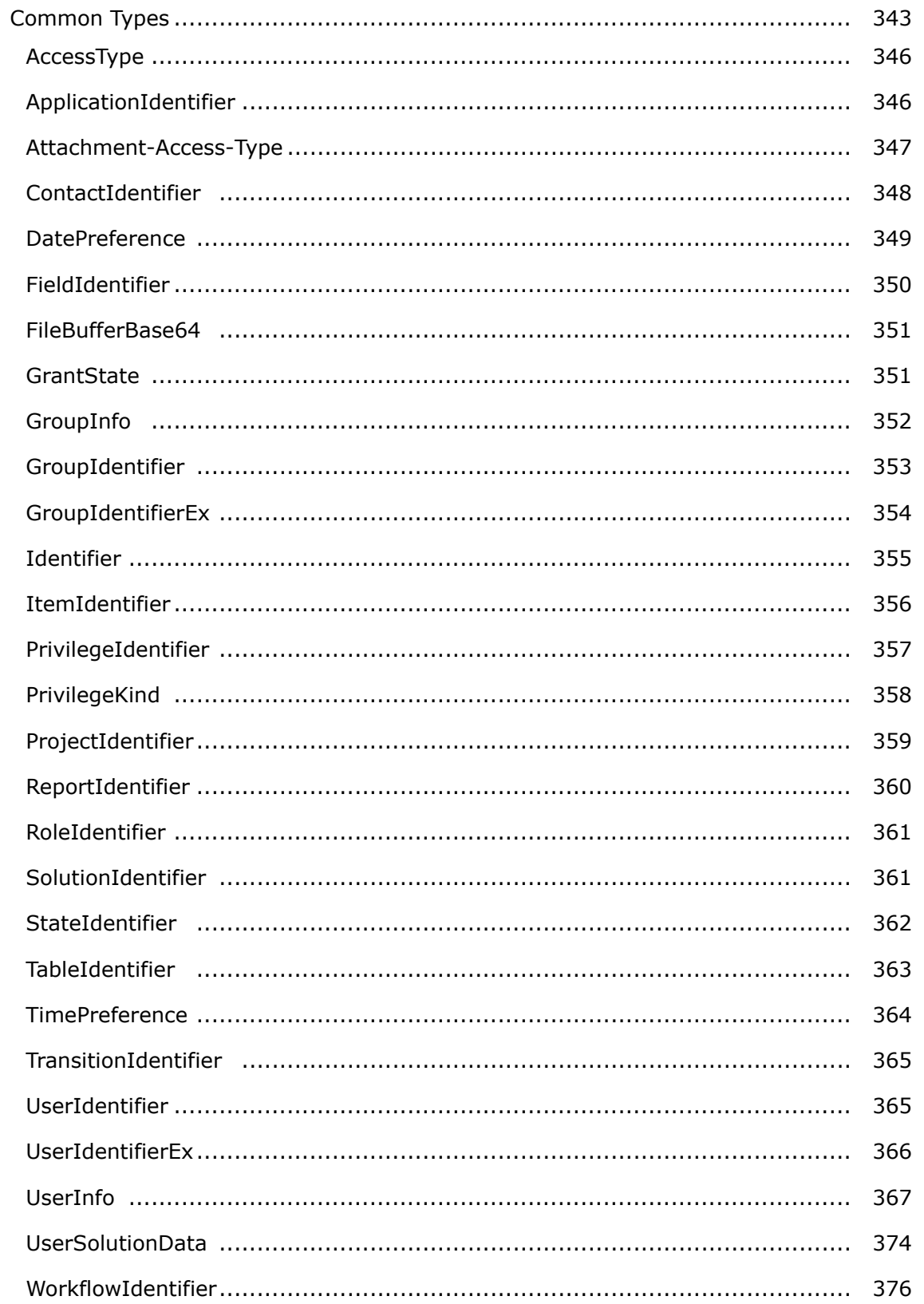

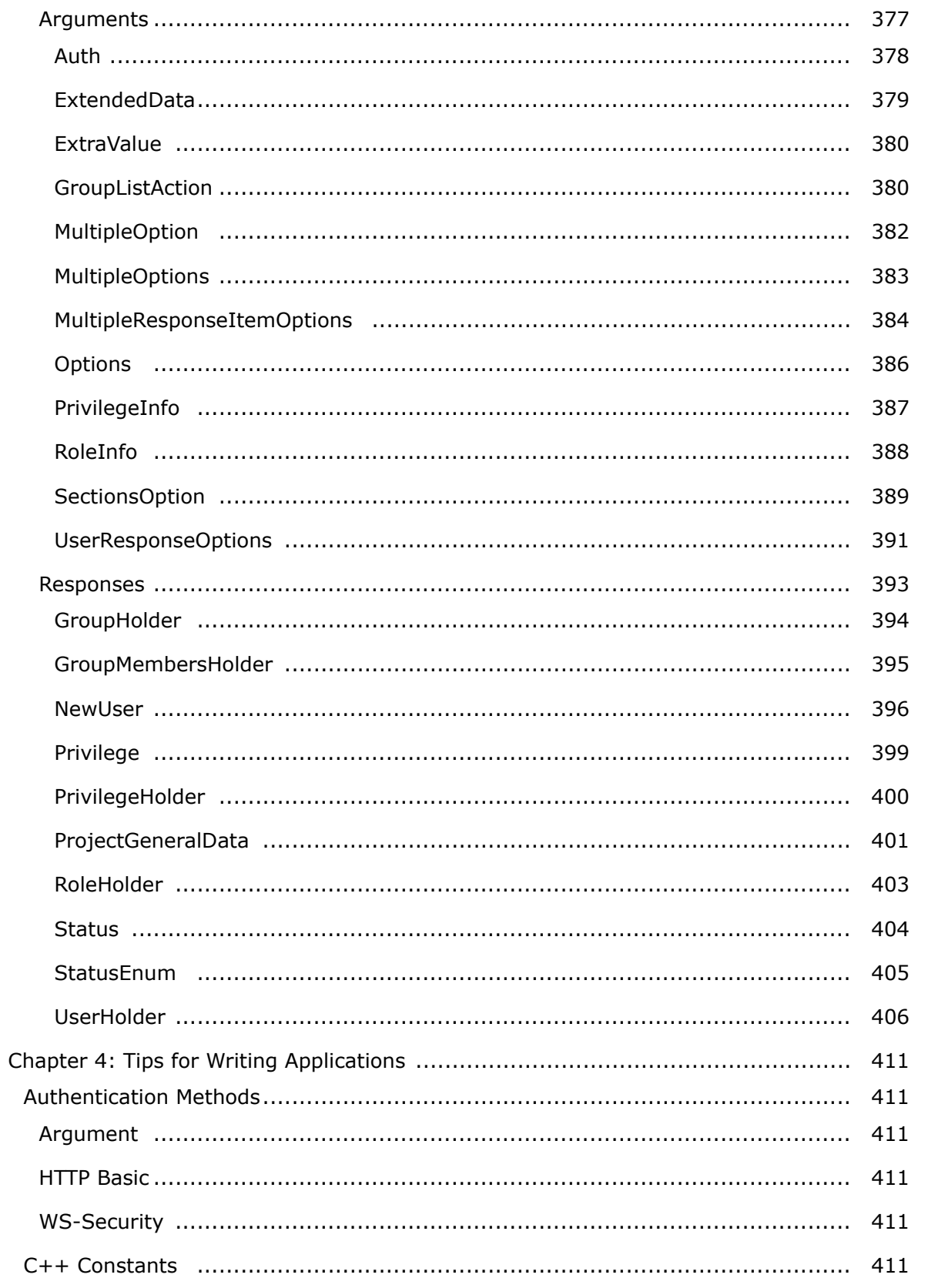

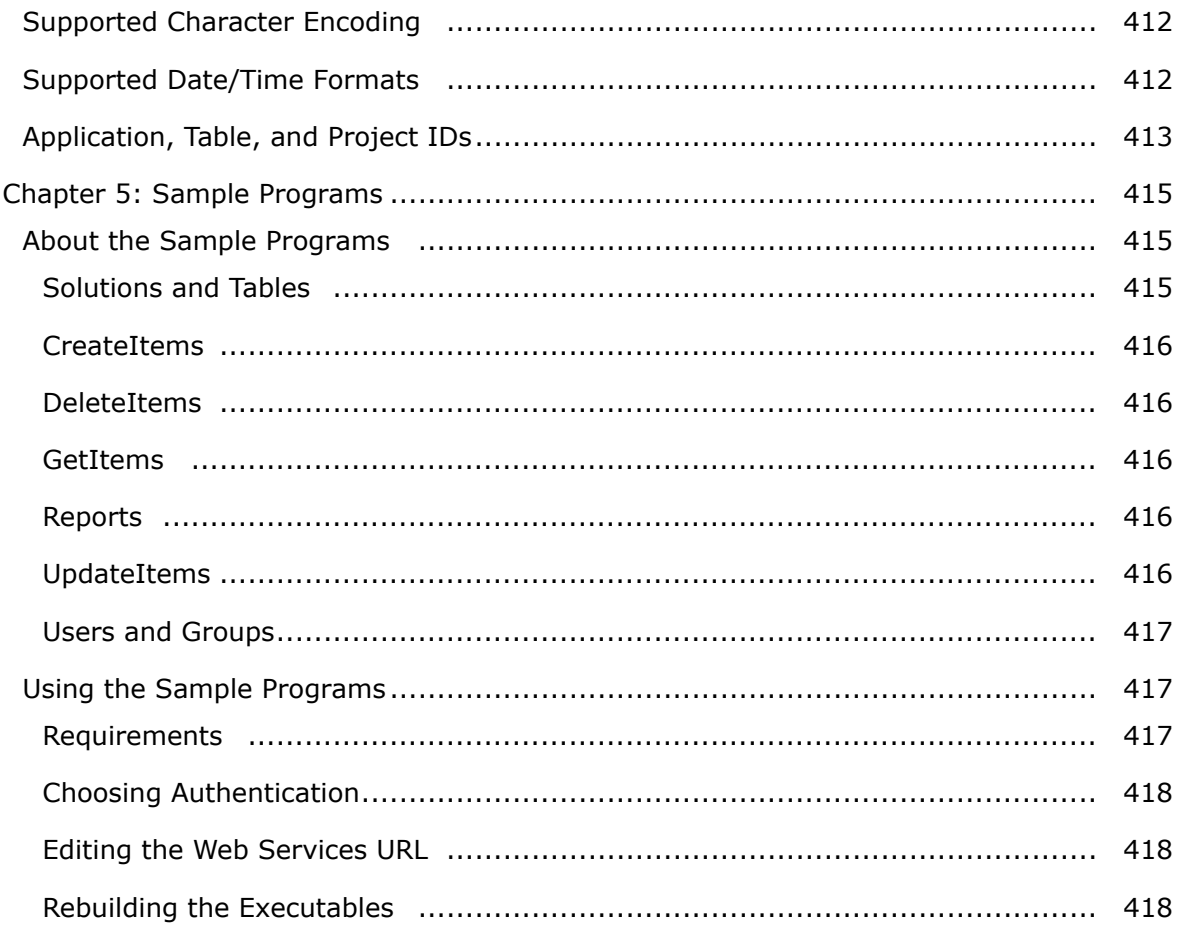

# <span id="page-12-0"></span>**Chapter 1: Preface**

This document describes how to use the SBM Application Engine Web Services API. SBM is a Web-architected change request and process management solution that empowers application development teams to improve communication and development processes across the enterprise.

Through the Web services API, you can develop integrations with SBM that create, read, update, and delete primary and auxiliary items within SBM. The Web services API also returns details for states, transitions, projects, tables, fields, users, applications and more.

# **Audience and Scope**

This manual is intended for experienced developers interested in integrating their products with SBM.

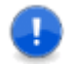

**Important:** Support for development efforts writing Web services is provided by Professional Services. Questions regarding use of Web services operations in orchestration processes as documented are handled by customer support.

# <span id="page-14-0"></span>**Chapter 2: Getting Started**

- [About the SBM Application Engine Web Services API](#page-14-1) [page 15]
- [About Web Services](#page-14-2) [page 15]

# <span id="page-14-1"></span>**About the SBM Application Engine Web Services API**

With the SBM Application Engine Web Services API you can access key SBM features from your own applications. This enables you to build your own front-end clients for your users' most common tasks, including:

- Submitting items into projects or auxiliary tables
- Transitioning and updating items
- Deleting items
- Viewing item details
- Listing applications and projects
- Finding and running Listing reports

These items can either be project-based primary items or auxiliary items.

# <span id="page-14-2"></span>**About Web Services**

Web services are applications that are accessible using standard Internet protocols and formats such as Extensible Markup Language (XML), Hypertext Transfer Protocol (HTTP), or Simple Object Access Protocol (SOAP). You can implement applications that interact with Web services on any platform in any programming language, as long as the language can create and respond to messages that are sent using SOAP over HTTP.

The SBM Application Engine Web Services API is supported on Windows using the IIS Web server for the GSOAP framework.

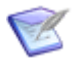

**Note:** To use the SBM Web services from Perl, you need Soap::Lite version 0.69 or later.

## <span id="page-14-3"></span>**SOAP Requests**

Solutions Business Manager supports the SOAP protocol for calling Web service operations over HTTP or HTTPS. Web service SOAP messages are essentially specially formatted XML data packages sent between a client and a server. The SOAP protocol is popular since it communicates over HTTP, which typically allows access through company firewalls. Since the data is in XML format, different programming languages on different operating systems can send, receive, and process SOAP messages. For detailed information about the SOAP protocol, visit http://www.w3.org/ and search for SOAP.

SOAP Web services are described via a WSDL file. A WSDL is simply an XML dataset that defines the calls, arguments, and responses in Web service interactions. A WSDL can be imported into a development environment and integrated with an application using a SOAP toolkit. For more information on setting up your development environment to create applications that can send, receive, and process SOAP messages, see [Setting up the](#page-16-0) [Development Environment](#page-16-0) [page 17].

There are two sets of Web service calls (comprised of two separate WSDLs) that are available in SBM: services based on *administrative* functions and services based on *application* or *item* functions.

The URL for SOAP-based Web services that perform functions using primary and auxiliary items and data is: http://*serverName*:*aePort*/gsoap/ gsoap\_ssl.dll?sbmappservices72.

The URL for SOAP-based Web services that perform functions for administrative tasks is: http://*serverName*:*aePort*/gsoap/gsoap\_ssl.dll?sbmadminservices72.

A detailed list of all supported SOAP calls can be found in [Application Calls](#page-22-2) [page 23].

# <span id="page-15-0"></span>**Before You Begin**

Before you install and use the SBM Application Engine Web Services API, review the following.

#### **System Requirements**

The SBM Application Engine Web Services API is supported on Windows operating systems with the Microsoft Internet Information Services (IIS) Web server. For the specific versions that are supported, refer to the *SBM Release Notes*.

#### **Licensing**

Use of the SBM Application Engine Web Services API consumes a license. If a user has already checked out a license, an additional license is not checked out for use of the Web services. If the user logs out, but a Web service continues to run for that user, a license is not checked out while the Web service runs.

The license timeout for a Web service call is the same as the timeout that occurs after a user logs out of Work Center. This applies to scheduled reports, because they are executed using a Web service call.

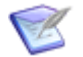

**Note:** This timeout does not apply to the following calls, because they do not consume a license when executed:

- sbmappservices72, sbmadminservices72, aewebservices71, aewebservices70:
	- GetUserPrivileges
	- GetUser
	- IsUserValid
	- Logout
- sbmappservices72:
	- GetWorkflows
	- GetSolutions
	- GetApplications
	- GetFieldSelections
	- GetNoteLoggerInfo

#### **Security**

The SBM Application Engine Web Services API supports the use of HTTPS to connect from the client. Use of SSL (Secure Sockets Layer) is recommended for any customers connecting to their Web services server in a non-secure environment. Using SSL prevents credentials from being extracted from the messages that are sent. IIS should be configured to allow or require SSL to connect to the Web services.

For information on setting up SSL, see the IIS documentation.

#### **Authentication**

SBM supports the following authentication types:

- LDAP (Lightweight Directory Access Protocol)
- NT Challenge/Response
- SBM Internal Passwords authentication

## <span id="page-16-0"></span>**Setting up the Development Environment**

To create applications that interact with the SBM Web services, you can enable WS-Security in Visual Studio .NET, and then set up Web service stub files.

#### **Using WS-Security with Microsoft Visual Studio .NET**

WS-Security (Web Services Security) authentication ensures the identity, integrity, and security of a SOAP message by creating a security token in the SOAP header. The SBM credentials are passed as a username token and a Base64-encoded password.

**To implement WS-Security:**

- 1. Download the appropriate version of Microsoft Web Service Enhancements (WSE) from [here.](http://www.microsoft.com/downloads/en/details.aspx?FamilyID=018a09fd-3a74-43c5-8ec1-8d789091255d)
- 2. After installing the WSE, open your solution in Visual Studio .NET.
- 3. Right-click your project and select **WSE Settings**.
- 4. Select the **Enable this project for Web Services Enhancements** check box.
- 5. Add a Username token that contains the plain text user ID and the Base64-encoded password to the SOAP header.

You can now start building applications using the SBM Web services with WS-Security.

#### **Setting Up Web Service Stub Files**

To access the SBM Web services from Visual Studio .NET, you must add references to the WSDL files. When you do this, Visual Studio creates stub classes that your application can use to access the Web service methods. You can create these stub classes for Visual Basic or  $C#$ .

Once you have created the stub files, you can update them to use the client protocol provided by the WSE.

**To set up the Web service stub files:**

- 1. In Visual Studio .NET, create or open a project.
- 2. Select Project | Add Web Reference.
- 3. In the dialog box that appears, enter the URL for either of the SBM Web services in the **URL** field:
	- http://*serverName*:*aePort*/gsoap/sbmappservices72.wsdl
	- http://*serverName*:*aePort*/gsoap/sbmadminservices72.wsdl
- 4. Enter a name in the **Web reference name** field. This name will be used in your code to refer to the web reference.

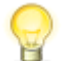

**Tip:** The sample programs discussed Chapter 5: [Sample Programs](#page-414-0) [page [415\]](#page-414-0) use aeweb as the web reference name.

5. Click **Add Reference**.

### <span id="page-17-0"></span>**Installing the SBM Web Services API**

For SBM On-Premise users, the SBM Application Engine Web Services API is installed in the following location on the server that hosts SBM Application Engine:

*installDirectory*\Application Engine\webservices

On-Demand users can access the SBM Web services here:

```
https://sbm.serena.com/gsoap/sbmappservices72.wsdl
```
The latest Web services are available from the sbmappservices72 and sbmadminservices72 WSDLs. Prior versions including ttwebservices, aewebservices70, and aewebservices71 are still compatible and can be used in tandem with SBM Web services version 7.2.

If you are using these earlier versions, consider upgrading in order to take advantage of the expanded identifiers, options, and tighter processing control. To upgrade, update your existing endpoints with the new WSDL name and change the arguments in your existing call list.

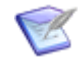

**Note:** If you upgrade to SBM Web services version 7.2, note that Multi-Selection, Multi-User, and Multi-Relational fields no longer accept a commaseparated list of internal (tableid:internal-item-id) values on update. Instead, you must specify values individually in an array of values to update the field. For example:

```
<urn:extendedField>
   <urn:id>
      <urn:displayName>MULTI-RELATIONAL</urn:displayName>
      <urn:id></urn:id>
      <urn:uuid></urn:uuid>
      <urn:dbName></urn:dbName>
   </urn:id>
   <urn:setValueBy>DISPLAY-VALUE</urn:setValueBy>
   <urn:setValueMethod>APPEND-VALUES</urn:setValueMethod>
   <urn:value>
      <urn:displayValue>Value1</urn:displayValue>
      <urn:internalName></urn:internalName>
      <urn:internalValue></urn:internalValue>
      <urn:uuid></urn:uuid>
   </urn:value>
   <urn:value>
      <urn:displayValue>Value2</urn:displayValue>
      <urn:internalName></urn:internalName>
      <urn:internalValue></urn:internalValue>
      <urn:uuid></urn:uuid>
   </urn:value>
</urn:extendedField>
```
SBM provides sample programs written in  $C#$  that interact with the SBM Web services API. These samples are discussed in more detail in Chapter 5: [Sample Programs](#page-414-0) [page [415\]](#page-414-0).

# <span id="page-18-0"></span>**Web Service and Script Execution Order**

The SBM Application Engine executes Web service functions, scripts, transition attribute scripts, transition actions and state actions, and process app events in the following order:

- 1. Web service function for the pre-transition context
- 2. Script for the pre-transition context
- 3. Transition attribute scripts for the pre-transition context
- 4. Transition executed by users
- 5. Script for the post-transition context
- 6. Transition attribute scripts for the post-transition context
- 7. Web service function for the post-transition context
- 8. Script for the post-state context
- 9. Web Service function for the post-state context
- 10. Script for the pre-state context
- 11. Web Service function for pre-state context
- 12. Transition completed and recorded in the database
- 13. Transition actions
- 14. Events are emitted
- 15. Subtasks and posted items are submitted
- 16. State actions are performed

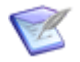

**Note:** An orchestration workflow with a reply is executed in the same order as a Web service function.

### <span id="page-19-0"></span>**Error Message Logs**

All Web service error messages are recorded in the Event Log on the SBM Application Engine server. You can view the messages in the Event Viewer, along with the SBM Web server messages.

If IIS uses Anonymous Access as its authentication model, you must remove the IUSR account from the Guests group and add it to another group (like Users). This enables the Web services API to write messages to the System Event Log.

## <span id="page-19-1"></span>**SOAP Faults**

SOAP Faults are generated when there is an error processing a Web service request (also known as a SOAP request). A SOAP Fault consists of three elements:

- faultcode Used by the software making the Web service call to take action based on the type of error that occurred.
- faultstring Contains the human-readable, localized error message.
- detail Contains exception-specific information about the error. The detail section is normally an AEWebServicesFault that includes the error message generated by the Web service call.

All Web service calls perform user authentication and license checking. If an error occurs as a result of authenticating a user or allocating a license, a SOAP Fault is returned. A list of the error messages follows:

• ae:Client.LoginNoConcurrentLicense – No concurrent licenses available

- ae:Client.LoginConcurrentExpired User had but lost concurrent license
- ae:Client.LoginServerDown LDAP Server Down
- ae:Client.LoginUserDisabled Disabled user account
- ae:Client.LoginNamespaceDisabled Disabled namespace
- ae:Client.LoginLicenseViolation System is in seat license violation
- ae:Client.LoginInvalidUserCredentials Userid or password is invalid

The faultstring and AEWebServicesFault contain a human-readable, localized error message that can be displayed to users.

# <span id="page-22-0"></span>**Chapter 3: Web Services API Reference**

This section provides an overview of all SBM Web services version 7.2 calls, arguments, and responses. For more information on calling out to Web services, see the *SBM System Administrator Guide*.

- SBM [Application Web Services](#page-22-1) [page 23]
- SBM [Administrative Web Services](#page-285-0) [page 286]

# <span id="page-22-1"></span>**SBM Application Web Services**

This section contains reference material for all of the SBM Application Web Services (as described in the sbmappservices72 WSDL).

- [Application Calls](#page-22-2) [page 23]
- [Common Types](#page-105-0) [page 106]
- Arguments [\[page 174\]](#page-173-0)
- Responses [\[page 207\]](#page-206-0)

## <span id="page-22-2"></span>**Application Calls**

This section describes the Application Web service calls that are available in SBM. These calls represent the Web service operations that are invoked from a client and performed on the SBM Application Engine Web Server. The calls receive one or more arguments from the client, perform an operation on the server, and return an XML response to the client when applicable.

The following table lists all supported calls in alphabetical order, followed by a brief description of each operation. Select a call to view detailed information including:

- **Description** A brief description of the call.
- **Arguments** A table that describes the simple and complex types for each argument. For each complex type, click the type name for a detailed description.
- **Response** A brief description of the call's response. For each response that is a complex type, click the response name for a detailed description.
- **Usage** Any notes, additional details, and considerations are addressed here.
- **Faults** Possible error messages are listed here.
- **XML** This section contains an example of the actual XML that is sent. The XML provides detailed examples of each element and shows you how to format the expected data.

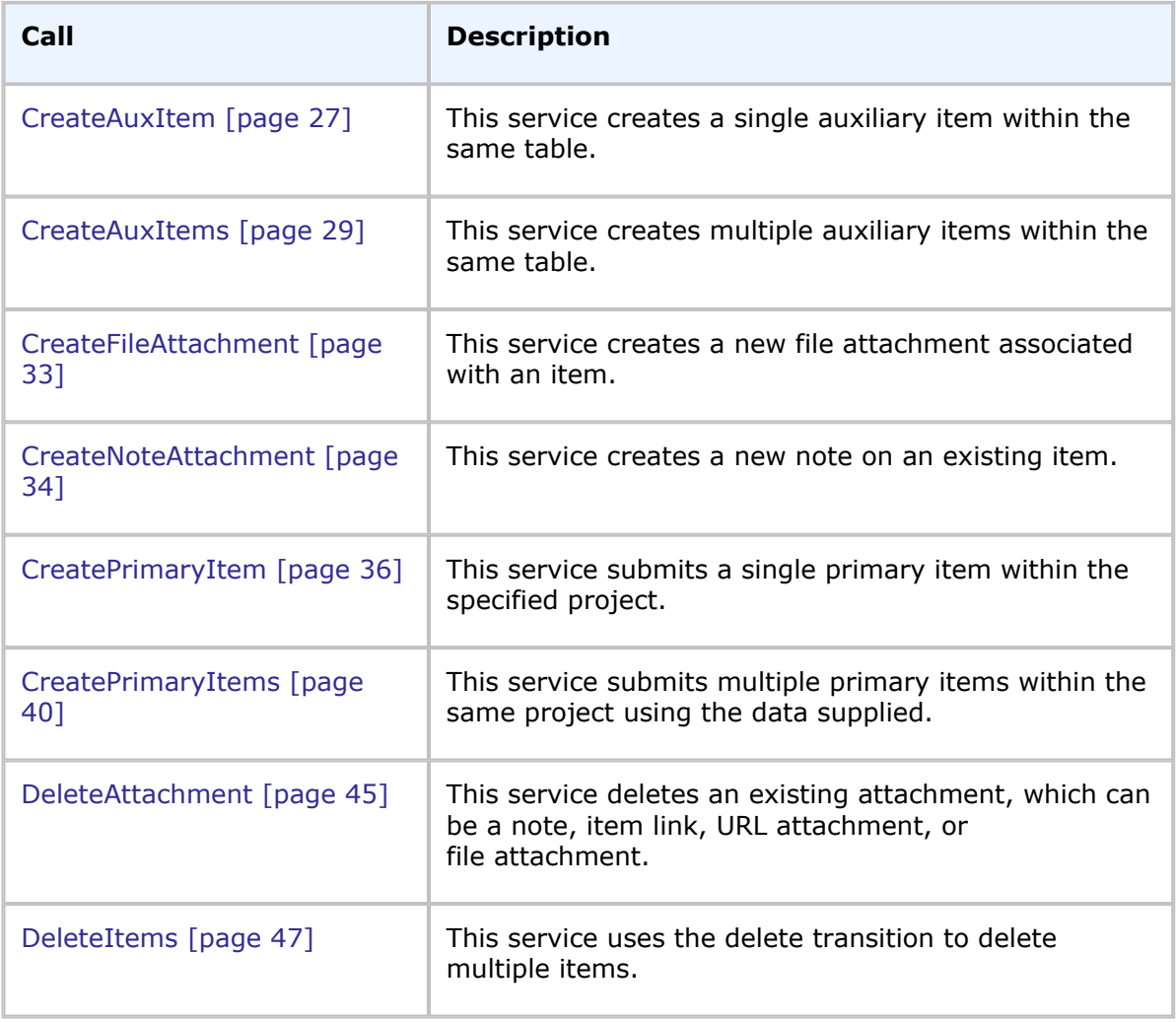

#### **List of Application Calls**

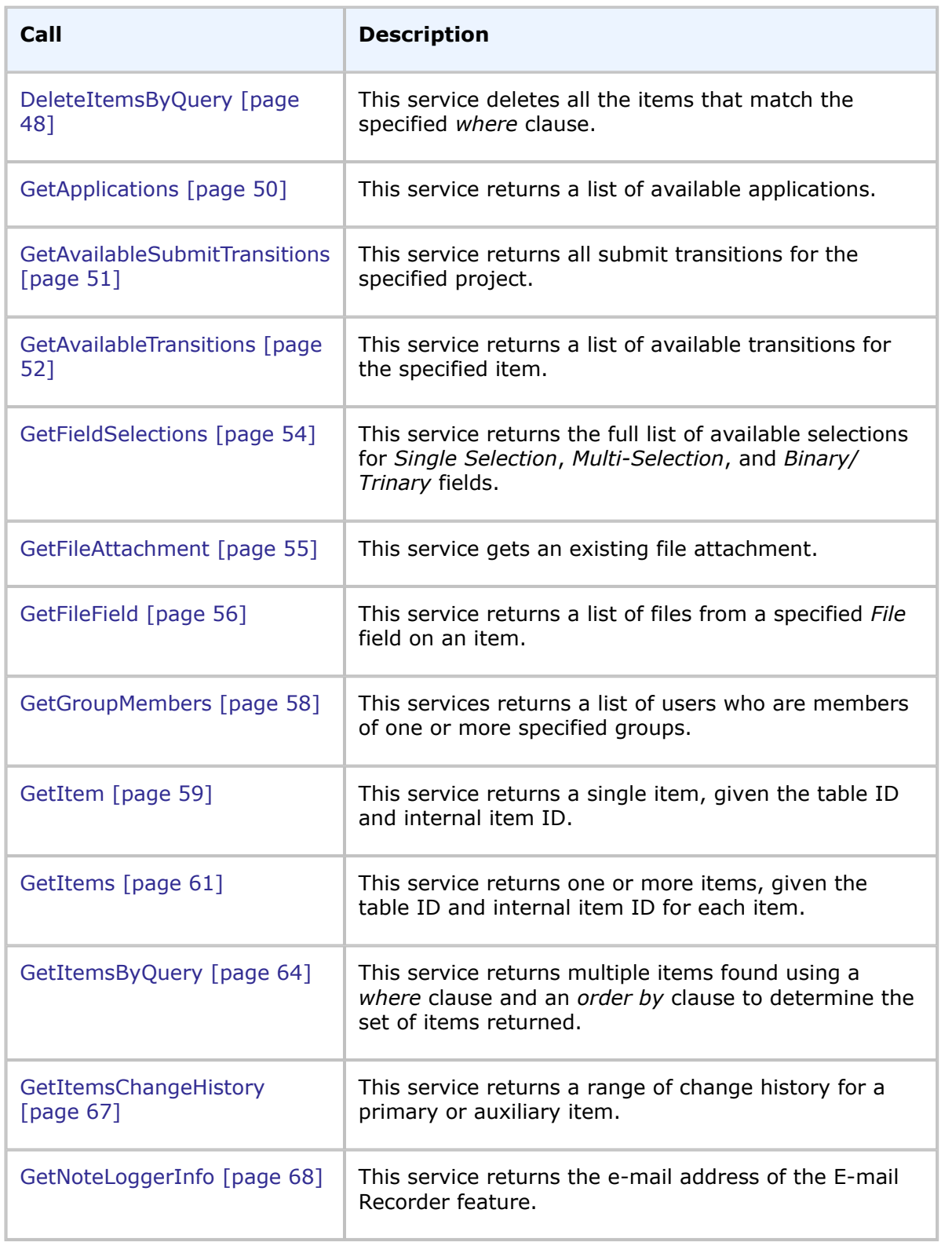

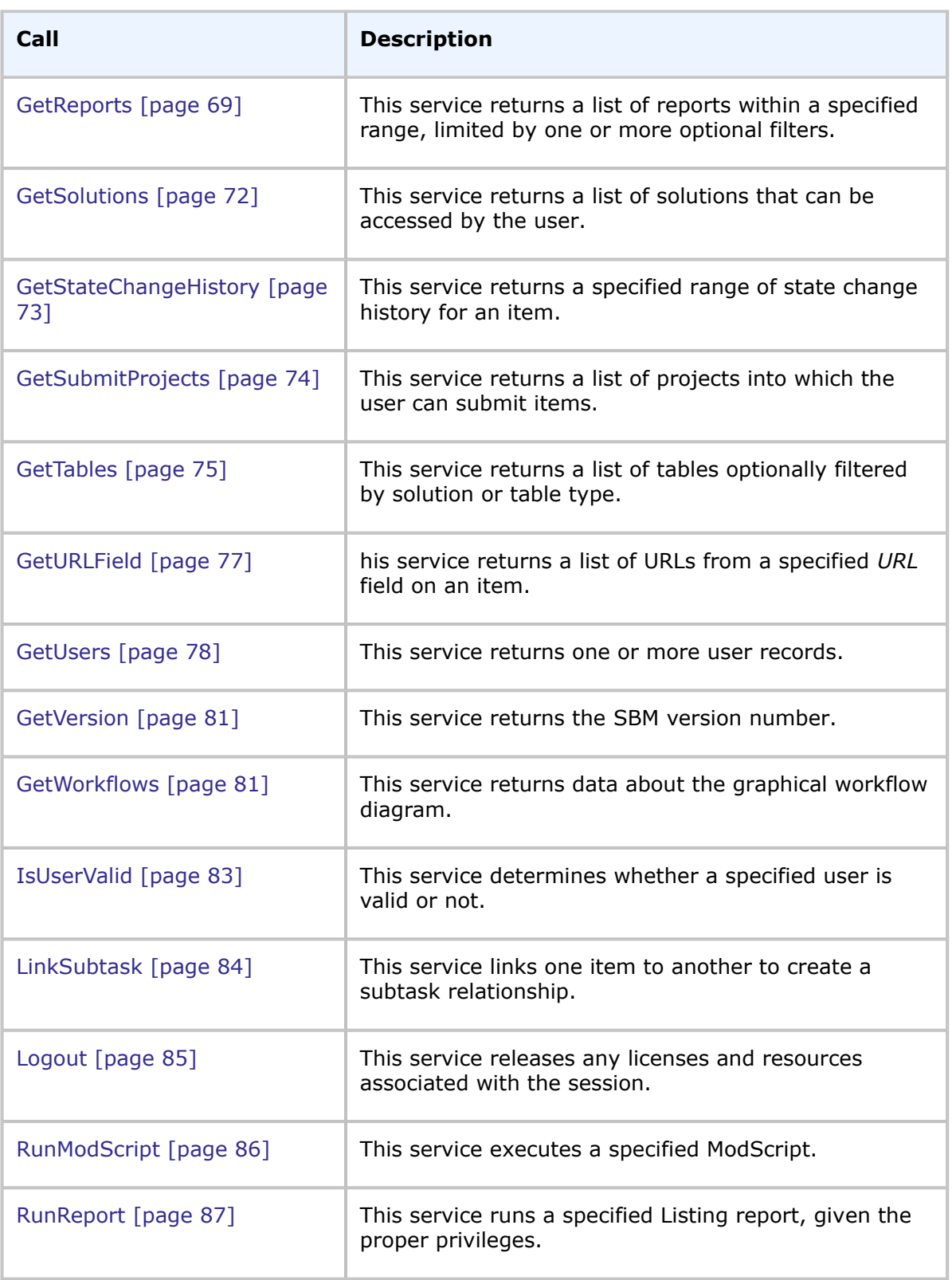

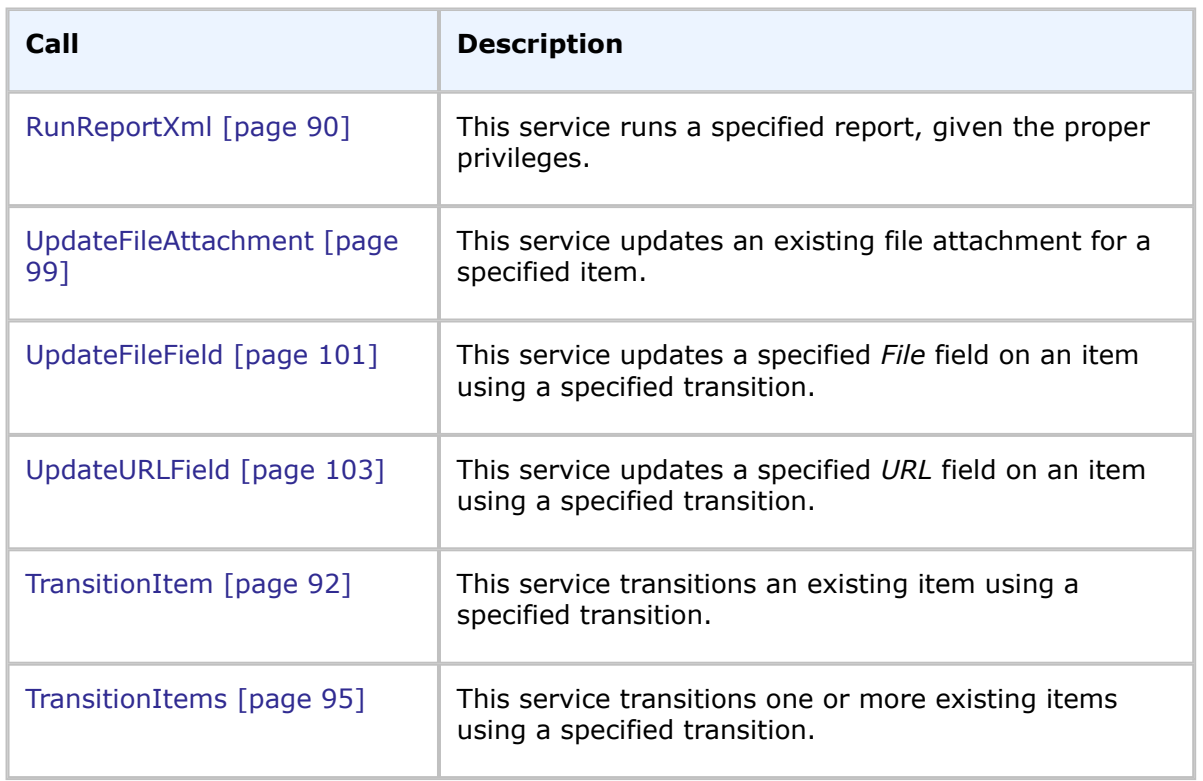

### <span id="page-26-0"></span>**CreateAuxItem**

#### **Description**

This service creates a single auxiliary item in the specified table.

#### **Arguments**

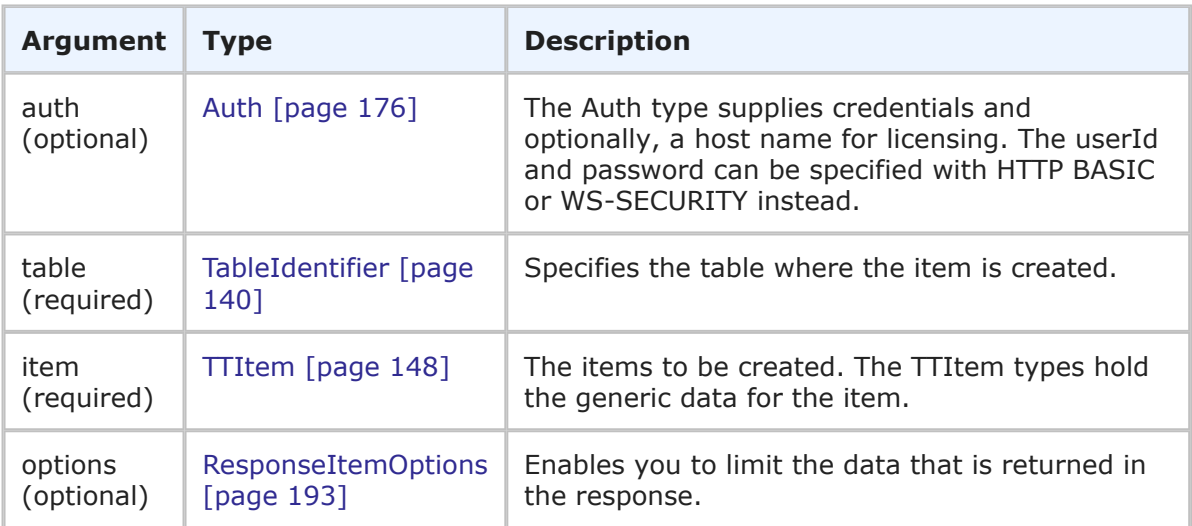

#### **Response**

TTItemHolder is returned for the item that is specified in the call. The new auxiliary item is returend with updated item data, which shows the unique TS\_ID of the record and the TS ID of the table to which it was added. For more detail, see [TTItemHolder](#page-260-0) [page 261]

#### **Usage**

The CreateAuxItem call provides a method to add a new record to a given auxiliary table. If you have the proper privileges, you can add new records to both custom and system auxiliary tables.

To create notes, item links, and URL attachments on the new auxiliary item, add records to the lists that are defined in TTItem. To create a file attachment, see [CreateFileAttachment](#page-32-0) [page 33].

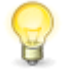

**Tip:** You must have the table ID and item ID of the auxiliary item prior to attaching a file to the item because the IDs are required in the ItemIdentifier argument of CreateFileAttachment.

Use the following elements in the options parameter to control how this call is processed and what data is returned:

- **sections** and **specifiedSections** Enables you to specify which parts of an item should be returned. This allows you to limit the data that is returned for a given item. The sections that aren't specified are not included in the response. For example, if the items you are creating have a large number of item links, notes, URL and file attachments that don't need to be returned in the response, use the sections parameter to return only the sections of an item you want.
- **limitedField** Enables you to specify which fields you want returned in the response.

For more information on the options elements, see [ResponseItemOptions](#page-192-0) [page 193].

#### **Faults**

- Invalid database pointer.
- The table ID is not valid.
- The user lacks sufficient permission.
- Creating the record fails.
- Reading the item fails.

#### **XML**

The following XML is a snippet of the payload that is sent with CreateAuxItem.

```
<urn:CreateAuxItem>
    <urn:auth>
       <urn:userId>admin</urn:userId>
       <urn:password></urn:password>
       <urn:hostname></urn:hostname>
        <urn:loginAsUserId></urn:loginAsUserId>
    </urn:auth>
```

```
<urn:table>
        <urn:displayName></urn:displayName>
        <urn:id>1004</urn:id>
        <urn:uuid></urn:uuid>
        <urn:dbName></urn:dbName>
    </urn:table>
    <urn:item>
        <urn:id>
            <urn:displayName></urn:displayName>
            <urn:id></urn:id>
            <urn:uuid></urn:uuid>
            <urn:tableId></urn:tableId>
            <urn:tableIdItemId></urn:tableIdItemId>
            <urn:issueId></urn:issueId>
        </urn:id>
        <urn:itemType></urn:itemType>
        <urn:title>New Aux Item 1</urn:title>
        <urn:description></urn:description>
        <urn:subtasks/>
        <urn:extendedField>
            <urn:id>
                <urn:displayName>Field Name</urn:displayName>
                <urn:id>153</urn:id>
                <urn:uuid></urn:uuid>
                <urn:dbName>FIELD_NAME</urn:dbName>
            \langle/urn:id>
            <urn:setValueBy>DISPLAY-VALUE</urn:setValueBy>
            <urn:setValueMethod>REPLACE-VALUES</urn:setValueMethod>
            <urn:value>
                <urn:displayValue>test text</urn:displayValue>
                <urn:internalValue></urn:internalValue>
                <urn:uuid></urn:uuid>
            </urn:value>
        </urn:extendedField>
    </urn:item>
    <urn:options>
        <urn:extraOption>
            <urn:name></urn:name>
            <urn:value></urn:value>
        </urn:extraOption>
        <urn:sections>SECTIONS-SPECIFIED</urn:sections>
        <urn:specifiedSections>SECTION:FIXED,SECTION:EXTENDED</urn:specifiedSections>
        <urn:limitedField></urn:limitedField>
    </urn:options>
</urn:CreateAuxItem>
```
### <span id="page-28-0"></span>**CreateAuxItems**

#### **Description**

This service creates one or more auxiliary items within the same table.

#### **Arguments**

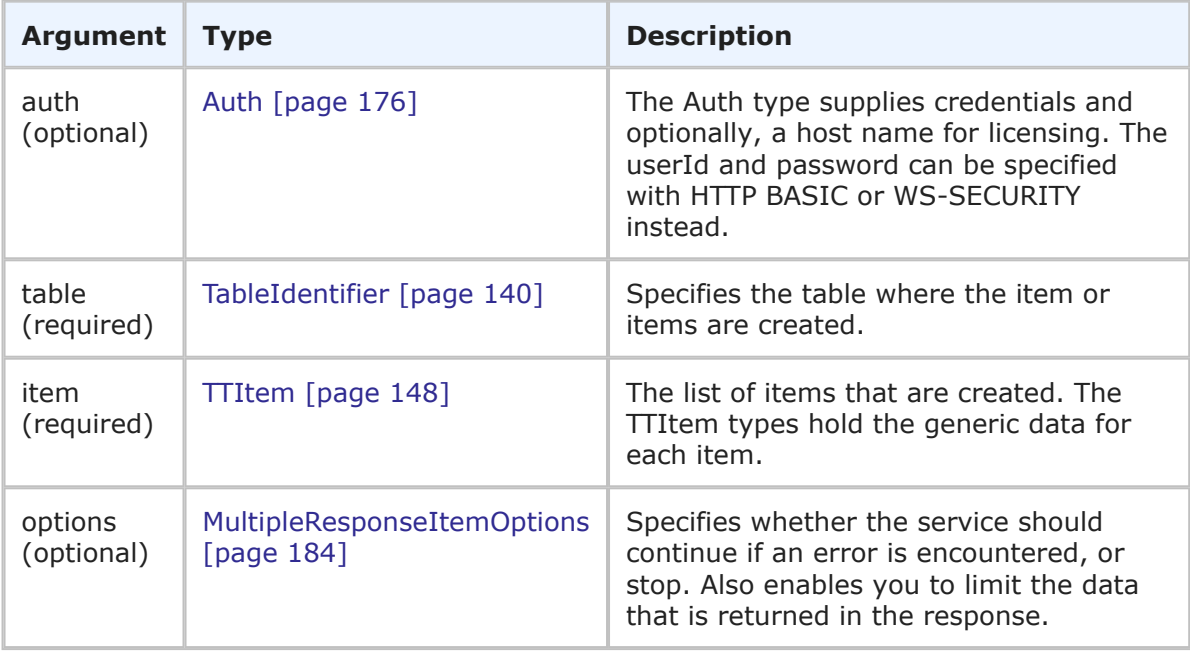

#### **Response**

TTItemHolder is returned, one for each item that is specified in the call. The new auxiliary items are returend with updated item data, which shows the unique TS\_IDs of each record and TS\_IDs of the table to which they were added. For more detail, see [TTItemHolder](#page-260-0) [page 261]

#### **Usage**

The CreateAuxItems call provides a method to add new records to a given auxiliary table. If you have the proper privileges, you can add new records to both custom and system auxiliary tables.

To create notes, item links, and URL attachments on the new auxiliary items, add records to the lists that are defined in TTItem. To create a file attachment, see [CreateFileAttachment](#page-32-0) [page 33].

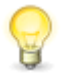

**Tip:** You must have the table ID and item ID of the auxiliary item prior to attaching a file to the item because the IDs are required in the ItemIdentifier argument of CreateFileAttachment.

Use the following elements in the options parameter to control how this call is processed and what data is returned:

- **multiOption** Enables you to specify whether the service should continue if an error is encountered, or stop and throw an error. If any failures occur, each successive error message is appended to the string that is returned. Multiple error messages are separated by a single newline. Failures do not result in a return before all items have been processed.
- **sections** and **specifiedSections** Enables you to specify which parts of an item should be returned. This allows you to limit the data that is returned for a given item. The sections that aren't specified are not included in the response. For

example, if the items you are creating have a large number of item links, notes, URL and file attachments that don't need to be returned in the response, use the sections parameter to return only the sections of an item you want.

• **limitedField** – Enables you to specify which fields you want returned in the response. For example, you can specify one or more fields to limit a service response to return only the fields that you want returned.

For more information on the options elements, see [MultipleResponseItemOptions](#page-183-0) [page [184\]](#page-183-0).

#### **Faults**

- Invalid database pointer.
- The table ID is not valid.
- The user lacks sufficient permission.
- Creating the record fails.
- Reading the item fails.

#### **XML**

The following XML is a snippet of the payload that is sent with CreateAuxItems.

```
<urn:CreateAuxItems>
   <urn:auth>
        <urn:userId>admin</urn:userId>
        <urn:password></urn:password>
        <urn:hostname></urn:hostname>
        <urn:loginAsUserId></urn:loginAsUserId>
    </urn:auth>
    <urn:table>
        <urn:displayName></urn:displayName>
        <urn:id>1004</urn:id>
        <urn:uuid></urn:uuid>
        <urn:dbName></urn:dbName>
    </urn:table>
    <urn:item>
        <urn:id>
            <urn:displayName></urn:displayName>
            <urn:id></urn:id>
            <urn:uuid></urn:uuid>
            <urn:tableId></urn:tableId>
            <urn:tableIdItemId></urn:tableIdItemId>
            <urn:issueId></urn:issueId>
        </urn:id>
        <urn:itemType></urn:itemType>
        <urn:title>New Aux Item 1</urn:title>
        <urn:description></urn:description>
        <urn:subtasks/>
        <urn:extendedField>
            <urn:id>
                <urn:displayName>Field Name</urn:displayName>
```

```
<urn:id>153</urn:id>
                <urn:uuid></urn:uuid>
                <urn:dbName>FIELD_NAME</urn:dbName>
            </urn:id>
            <urn:setValueBy>DISPLAY-VALUE</urn:setValueBy>
            <urn:setValueMethod>REPLACE-VALUES</urn:setValueMethod>
            <urn:value>
                <urn:displayValue>test text</urn:displayValue>
                <urn:internalValue></urn:internalValue>
                <urn:uuid></urn:uuid>
            </urn:value>
        </urn:extendedField>
    </urn:item>
    <urn:item>
        <urn:id>
            <urn:displayName></urn:displayName>
            <urn:id></urn:id>
            <urn:uuid></urn:uuid>
            <urn:tableId></urn:tableId>
            <urn:tableIdItemId></urn:tableIdItemId>
            <urn:issueId></urn:issueId>
        </urn:id>
        <urn:itemType></urn:itemType>
        <urn:title>New Aux Item 2</urn:title>
        <urn:description></urn:description>
        <urn:extendedField>
            <urn:id>
                <urn:displayName>Field Name</urn:displayName>
                <urn:id>153</urn:id>
                <urn:uuid></urn:uuid>
                <urn:dbName>FIELD_NAME</urn:dbName>
            \langle/urn:id>
            <urn:setValueBy>DISPLAY-VALUE</urn:setValueBy>
            <urn:setValueMethod>REPLACE-VALUES</urn:setValueMethod>
            <urn:value>
                <urn:displayValue>test text</urn:displayValue>
                <urn:internalValue></urn:internalValue>
                <urn:uuid></urn:uuid>
            \langle/urn:value>
        </urn:extendedField>
    </urn:item>
    <urn:options>
        <urn:extraOption>
            <urn:name></urn:name>
            <urn:value></urn:value>
        </urn:extraOption>
        <urn:sections>SECTIONS-SPECIFIED</urn:sections>
        <urn:specifiedSections>SECTION:FIXED,SECTION:EXTENDED</urn:specifiedSections>
        <urn:limitedField></urn:limitedField>
        <urn:multiOption>CONTINUE-ON-FAILURE</urn:multiOption>
    </urn:options>
</urn:CreateAuxItems>
```
### <span id="page-32-0"></span>**CreateFileAttachment**

#### **Description**

This service creates a new file attachment associated with an item.

#### **Arguments**

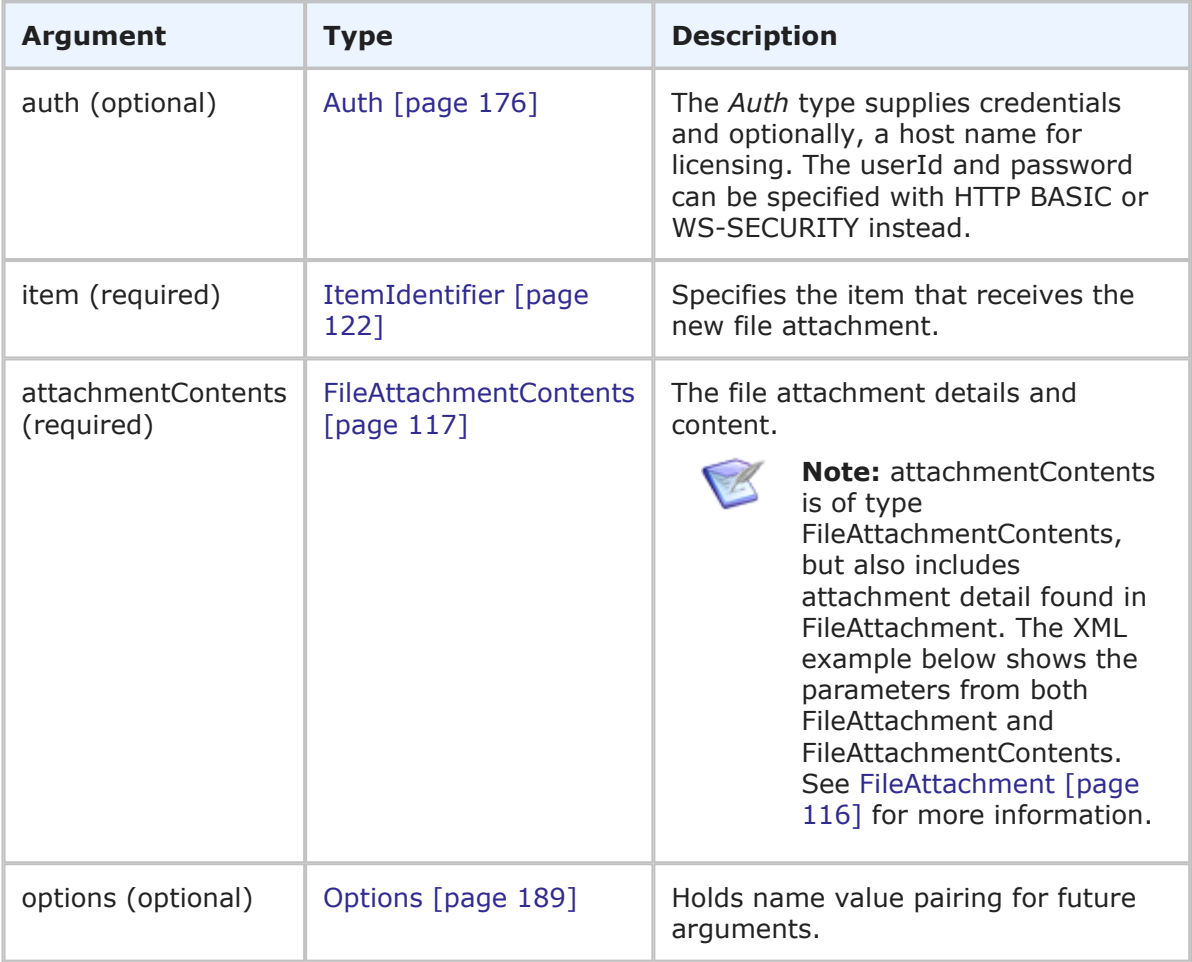

#### **Response**

FileAttachment is returned. The newly added file attachment details are returned (not the content itself). For more detail, see [FileAttachment](#page-115-0) [page 116].

#### **Usage**

The CreateFileAttachment call provides a method to add a single attachment to an auxiliary or primary item, given the proper privileges. If the call fails, a file attachment will not be added. To create multiple file attachments for a single item, CreateFileAttachment must be called for each attachment. You must have the table ID and item ID of the auxiliary or primary item prior to calling CreateFileAttachment because the IDs are required in the ItemIdentifier argument.

The file to be attached is sent as a base64 encoded attachment.

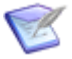

**Note:** The **Maximum File Size** setting in the **Settings** | **Attachments** tab in SBM System Administrator determines the size limit for file attachments that you can add to an item. The default maximum size is 500 MBs. However, use caution when adding or updating large files manually or in an automated manner, as this can negatively impact system performance.

#### **Faults**

- Invalid database pointer.
- The item ID is not valid.
- The user lacks sufficient permission.
- Creating the record fails.
- Failed to create the attachment.

#### **XML**

The following XML is a snippet of the payload that is sent with CreateFileAttachment.

```
<urn:CreateFileAttachment>
   <urn:auth>
        <urn:userId>admin</urn:userId>
        <urn:password></urn:password>
        <urn:hostname>localhost</urn:hostname>
    </urn:auth>
    <urn:item>
            <urn:displayName></urn:displayName>
            <urn:id>109</urn:id>
            <urn:uuid></urn:uuid>
            <urn:tableId>1000</urn:tableId>
            <urn:tableIdItemId></urn:tableIdItemId>
            <urn:issueId></urn:issueId>
    </urn:item>
    <urn:attachmentContents>
        <urn:id>16</urn:id>
        <urn:name>pdf_doc</urn:name>
        <urn:fileName>relnotes.pdf</urn:fileName>
        <urn:showAsImage>false</urn:showAsImage>
        <urn:modificationDateTime></urn:modificationDateTime>
        <urn:url></urn:url>
        <urn:accessType>ATTACHACCESS-DEFAULT</urn:accessType>
        <urn:contentsBase64>
            <urn:data>cid:981662964041</urn:data>
        </urn:contentsBase64>
     </urn:attachmentContents>
</urn:CreateFileAttachment>
```
### <span id="page-33-0"></span>**CreateNoteAttachment**

#### **Description**

This service creates a new note attachment in an existing item.

#### **Arguments**

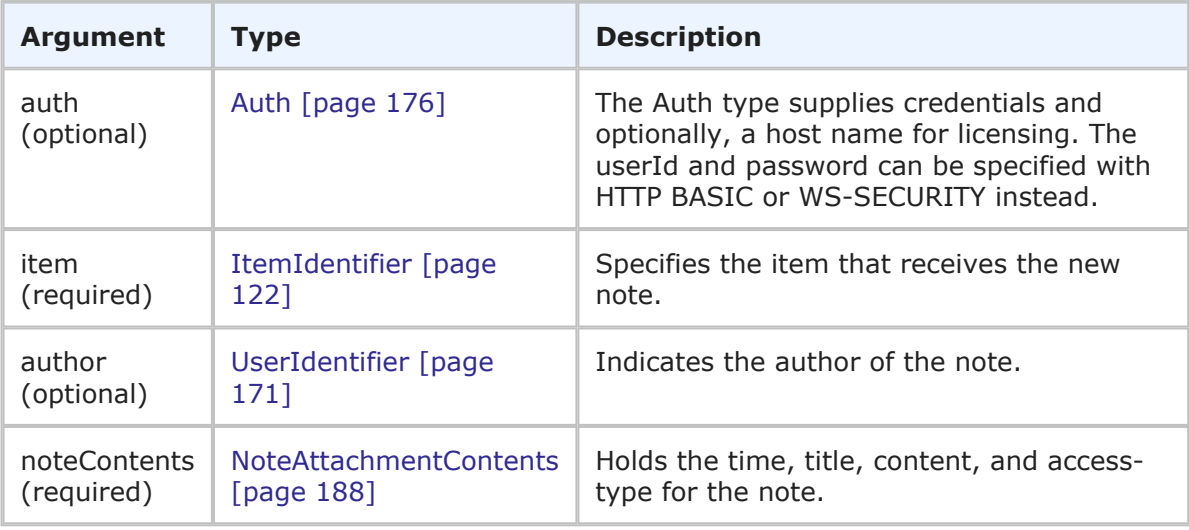

#### **Response**

A boolean is returned. True indicates the note was created successfully; false indicates the note was not created:

```
<ae:CreateNoteAttachmentResponse>
  <ae:return>true</ae:return>
</ae:CreateNoteAttachmentResponse>
```
To verify the contents of the note, view the <ae:note> element in the TTItem response of the GetItem call.

#### **Usage**

The CreateNoteAttachment call provides a method to add a single note to an auxiliary or primary item, given the proper privileges. If the call fails, the note is not be added. To create multiple notes for a single item, you must call CreateNoteAttachment for each note. You must have the table ID and item ID of the auxiliary or primary item prior to calling CreateNoteAttachment because the IDs are required in the ItemIdentifier argument.

#### **Faults**

- Invalid database pointer.
- The item ID is not valid.
- The user lacks sufficient permission.
- Creating the record fails.
- Failed to create the note.

#### **XML**

The following XML is a snippet of the payload that is sent with CreateNoteAttachment.

```
<urn:CreateNoteAttachment>
   <urn:auth>
        <urn:userId>admin</urn:userId>
        <urn:password></urn:password>
        <urn:hostname></urn:hostname>
        <urn:loginAsUserId></urn:loginAsUserId>
    </urn:auth>
    <urn:item>
       <urn:displayName></urn:displayName>
        <urn:id>142</urn:id>
        <urn:uuid></urn:uuid>
        <urn:tableId>1000</urn:tableId>
        <urn:tableIdItemId></urn:tableIdItemId>
        <urn:issueId></urn:issueId>
    </urn:item>
    <urn:author>
        <urn:displayName></urn:displayName>
        <urn:id></urn:id>
        <urn:uuid></urn:uuid>
        <urn:loginId></urn:loginId>
    </urn:author>
    <urn:noteContents>
        <urn:time></urn:time>
        <urn:title>Note Title</urn:title>
        <urn:body>This is a note.</urn:body>
        <urn:accessType>ATTACHACCESS-DEFAULT</urn:accessType>
    </urn:noteContents>
</urn:CreateNoteAttachment>
```
## <span id="page-35-0"></span>**CreatePrimaryItem**

#### **Description**

This service creates a single primary item within the same project using the data that is supplied.

#### **Arguments**

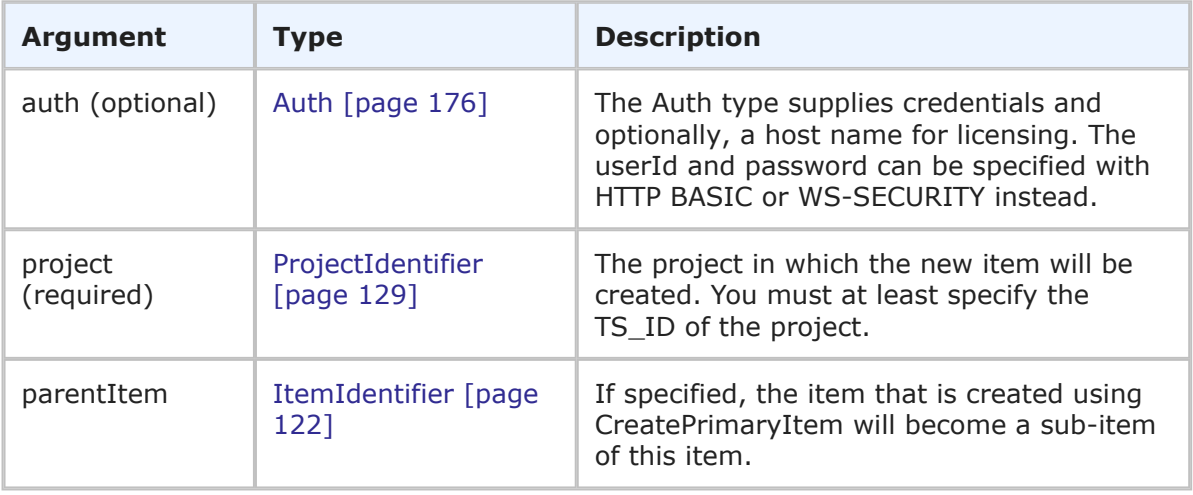
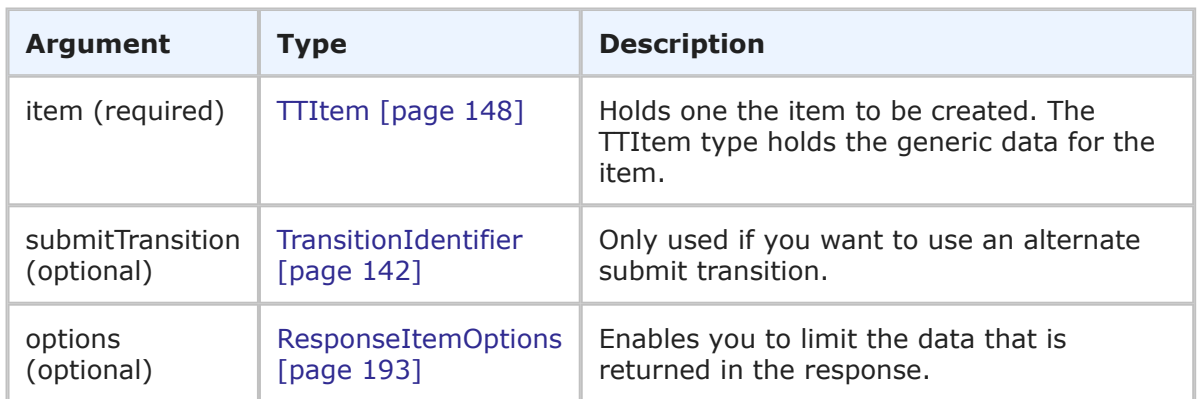

TTItemHolder is returned for the item that is specified in the call. The new primary item is returned with updated item data, which shows the unique TS\_ID of the record and the TS ID of the table to which it was added. For more detail, see [TTItemHolder](#page-260-0) [page 261].

#### **Usage**

The CreatePrimaryItem call provides a method to add a single new record to a given primary table. You can add new records to both custom and system primary tables, given the proper privileges.

To create notes, item links, and URL attachments on the new primary item, add records to these elements as defined in TTItem. To create a file attachment, see [CreateFileAttachment](#page-32-0) [page 33].

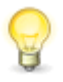

**Tip:** You must have the table ID and item ID of the primary item prior to attaching a file to the item because the IDs are required in the ItemIdentifier argument of CreateFileAttachment.

Use the following elements in the options parameter to control how this call is processed and what data is returned:

- **sections** and **specifiedSections** Enables you to specify which parts of an item should be returned. This allows you to limit the data that is returned for a given item. The sections that aren't specified are not included in the response. For example, if the items you are creating have a large number of item links, notes, URL and file attachments that don't need to be returned in the response, use the sections parameter to return only the sections of an item you want.
- **limitedField** Enables you to specify which fields you want returned in the response.

For more information on the options elements, see [ResponseItemOptions](#page-192-0) [page 193].

#### **Faults**

- Invalid database pointer.
- The project ID is not valid.
- The user lacks sufficient permission.
- Creating the record fails.
- The submit transition fails.
- Validation constraint violation: data type mismatch in element

#### **XML**

The following XML is a snippet of the payload that is sent with CreatePrimaryItem.

```
<urn:CreatePrimaryItem>
   <urn:auth>
       <urn:userId>admin</urn:userId>
        <urn:password></urn:password>
        <urn:hostname></urn:hostname>
       <urn:loginAsUserId></urn:loginAsUserId>
   </urn:auth>
    <urn:project>
       <urn:displayName>Animation Pro</urn:displayName>
       <urn:id>2</urn:id>
       <urn:uuid></urn:uuid>
        <urn:fullyQualifiedName>Base Project||Base IDT Project||
        Software Development||Animation Pro</urn:fullyQualifiedName>
    </urn:project>
    <urn:parentItem>
   </urn:parentItem>
    <urn:item>
        <urn:id>
            <urn:displayName></urn:displayName>
            <urn:id></urn:id>
            <urn:uuid></urn:uuid>
            <urn:tableId></urn:tableId>
            <urn:tableIdItemId></urn:tableIdItemId>
            <urn:issueId></urn:issueId>
        </urn:id>
        <urn:itemType></urn:itemType>
        <urn:project>
            <urn:displayName></urn:displayName>
            <urn:id></urn:id>
            <urn:uuid></urn:uuid>
            <urn:fullyQualifiedName></urn:fullyQualifiedName>
        </urn:project>
        <urn:title>Test item</urn:title>
        <urn:description>This is a test item.</urn:description>
        <urn:createdBy>
            <urn:displayName></urn:displayName>
            <urn:id></urn:id>
            <urn:uuid></urn:uuid>
            <urn:loginId></urn:loginId>
        </urn:createdBy>
        <urn:createDate></urn:createDate>
        <urn:modifiedBy>
            <urn:displayName></urn:displayName>
            <urn:id></urn:id>
            <urn:uuid></urn:uuid>
            <urn:loginId></urn:loginId>
        </urn:modifiedBy>
```

```
<urn:modifiedDate></urn:modifiedDate>
    <urn:activeInactive></urn:activeInactive>
    <urn:state>
        <urn:displayName></urn:displayName>
        <urn:id></urn:id>
        <urn:uuid></urn:uuid>
        <urn:isClosed></urn:isClosed>
    </urn:state>
    <urn:owner>
        <urn:displayName></urn:displayName>
        <urn:id></urn:id>
        <urn:uuid></urn:uuid>
        <urn:loginId></urn:loginId>
    </urn:owner>
    <urn:url/>
    <urn:subtasks/>
    <urn:extendedField>
        <urn:id>
            <urn:displayName>Severity</urn:displayName>
            <urn:id></urn:id>
            <urn:uuid></urn:uuid>
            <urn:dbName>SEVERITY</urn:dbName>
        </urn:id>
        <urn:setValueBy>DISPLAY-VALUE</urn:setValueBy>
        <urn:setValueMethod>REPLACE-VALUES</urn:setValueMethod>
        <urn:value>
            <urn:displayValue>Critical</urn:displayValue>
            <urn:internalValue></urn:internalValue>
            <urn:uuid></urn:uuid>
        </urn:value>
    </urn:extendedField>
    <urn:extendedField>
        <urn:id>
            <urn:displayName>How Found</urn:displayName>
            <urn:id>74</urn:id>
            <urn:uuid>b999082f-ef27-47c9-890f-b4d80a3c4c23</urn:uuid>
            <urn:dbName>HOW_FOUND</urn:dbName>
        </urn:id>
        <urn:setValueBy>INTERNAL-VALUE</urn:setValueBy>
        <urn:setValueMethod>REPLACE-VALUES</urn:setValueMethod>
        <urn:value>
            <urn:displayValue>Code Review</urn:displayValue>
            <urn:internalValue>24</urn:internalValue>
            <urn:uuid>931259b4-dc0a-46c5-b567-ff04dd5c9395</urn:uuid>
        </urn:value>
    </urn:extendedField>
    <urn:extendedData>
        <urn:data>
            <urn:name></urn:name>
            <urn:value></urn:value>
        </urn:data>
    </urn:extendedData>
</urn:item>
<urn:submitTransition>
    <urn:displayName></urn:displayName>
```

```
<urn:id></urn:id>
        <urn:uuid></urn:uuid>
    </urn:submitTransition>
    <urn:options>
        <urn:extraOption>
            <urn:name></urn:name>
            <urn:value></urn:value>
        </urn:extraOption>
        <urn:sections>SECTIONS-ALL</urn:sections>
        <urn:specifiedSections></urn:specifiedSections>
        <urn:limitedField/>
    </urn:options>
</urn:CreatePrimaryItem>
```
# <span id="page-39-0"></span>**CreatePrimaryItems**

#### **Description**

This service creates one or more primary items within the same project using the data that is supplied.

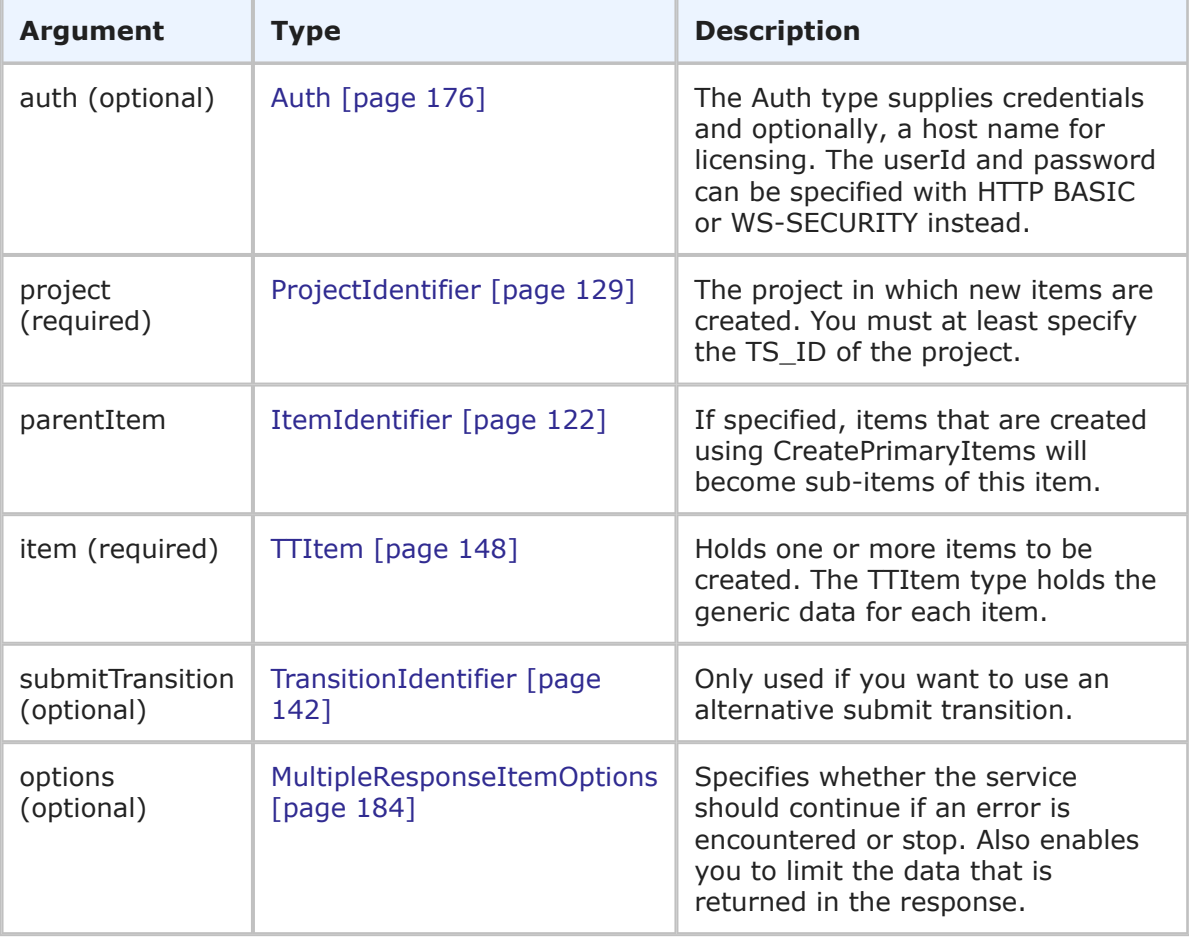

TTItemHolder is returned, one for each item that is specified in the call. The new primary items are returned with updated item data, which shows the unique TS\_IDs of each record and TS\_IDs of the table to which they were added. For more detail, see [TTItemHolder](#page-260-0) [page 261].

#### **Usage**

The CreatePrimaryItems call provides a method to add multiple new records to a given primary table. You can add new records to both custom and system primary tables, given the proper privileges.

To create notes, item links, and URL attachments on the new primary items, add records to these elements as defined in TTItem. To create a file attachment, see [CreateFileAttachment](#page-32-0) [page 33].

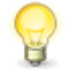

**Tip:** You must have the table ID and item ID of the primary item prior to attaching a file to the item because the IDs are required in the ItemIdentifier argument of CreateFileAttachment.

Use the following elements in the options parameter to control how this call is processed and what data is returned:

- **multiOption** Enables you to specify whether the service should continue if an error is encountered, or stop and throw an error. If any failures occur, each successive error message is appended to the string that is returned. Multiple error messages are separated by a single newline. Failures do not result in a return before all items have been processed.
- **sections** and **specifiedSections** Enables you to specify which parts of an item should be returned. This allows you to limit the data that is returned for a given item. The sections that aren't specified are not included in the response. For example, if the items you are creating have a large number of item links, notes, URL and file attachments that don't need to be returned in the response, use the sections parameter to return only the sections of an item you want.
- **limitedField** Enables you to specify which fields you want returned in the response. For example, you can specify one or more fields to limit a service response to return only the fields that you want returned.

For more information on the options elements, see [MultipleResponseItemOptions](#page-183-0) [page [184\]](#page-183-0).

#### **Faults**

- Invalid database pointer.
- The project ID is not valid.
- The user lacks sufficient permission.
- Creating the record fails.
- The submit transition fails.
- Validation constraint violation: data type mismatch in element

#### **XML**

The following XML is a snippet of the payload that is sent with CreatePrimaryItems.

```
<urn:CreatePrimaryItems>
   <urn:auth>
        <urn:userId>admin</urn:userId>
        <urn:password></urn:password>
        <urn:hostname></urn:hostname>
        <urn:loginAsUserId></urn:loginAsUserId>
   </urn:auth>
    <urn:project>
        <urn:displayName>Animation Pro</urn:displayName>
        <urn:id>2</urn:id>
       <urn:uuid></urn:uuid>
        <urn:fullyQualifiedName>Base Project||Base IDT Project||
        Software Development||Animation Pro</urn:fullyQualifiedName>
    </urn:project>
    <urn:parentItem>
   </urn:parentItem>
    <urn:item>
        <urn:id>
            <urn:displayName></urn:displayName>
            <urn:id></urn:id>
            <urn:uuid></urn:uuid>
            <urn:tableId></urn:tableId>
            <urn:tableIdItemId></urn:tableIdItemId>
            <urn:issueId></urn:issueId>
        </urn:id>
        <urn:itemType></urn:itemType>
        <urn:project>
           <urn:displayName></urn:displayName>
            <urn:id></urn:id>
            <urn:uuid></urn:uuid>
            <urn:fullyQualifiedName></urn:fullyQualifiedName>
        </urn:project>
        <urn:title>Test item</urn:title>
        <urn:description>This is a test item.</urn:description>
        <urn:createdBy>
            <urn:displayName></urn:displayName>
            <urn:id></urn:id>
            <urn:uuid></urn:uuid>
            <urn:loginId></urn:loginId>
        </urn:createdBy>
        <urn:createDate></urn:createDate>
        <urn:modifiedBy>
            <urn:displayName></urn:displayName>
            <urn:id></urn:id>
            <urn:uuid></urn:uuid>
            <urn:loginId></urn:loginId>
        </urn:modifiedBy>
        <urn:modifiedDate></urn:modifiedDate>
        <urn:activeInactive></urn:activeInactive>
        <urn:state>
            <urn:displayName></urn:displayName>
```

```
<urn:id></urn:id>
        <urn:uuid></urn:uuid>
        <urn:isClosed></urn:isClosed>
    </urn:state>
    <urn:owner>
        <urn:displayName></urn:displayName>
        <urn:id></urn:id>
        <urn:uuid></urn:uuid>
        <urn:loginId></urn:loginId>
    </urn:owner>
    <urn:url/>
    <urn:subtasks/>
    <urn:extendedField>
        <urn:id>
            <urn:displayName>Severity</urn:displayName>
            <urn:id></urn:id>
            <urn:uuid></urn:uuid>
            <urn:dbName>SEVERITY</urn:dbName>
        </urn:id>
        <urn:setValueBy>DISPLAY-VALUE</urn:setValueBy>
        <urn:setValueMethod>REPLACE-VALUES</urn:setValueMethod>
        <urn:value>
            <urn:displayValue>Critical</urn:displayValue>
            <urn:internalValue></urn:internalValue>
            <urn:uuid></urn:uuid>
        </urn:value>
    </urn:extendedField>
    <urn:extendedField>
        <urn:id>
            <urn:displayName>How Found</urn:displayName>
            <urn:id>74</urn:id>
            <urn:uuid>b999082f-ef27-47c9-890f-b4d80a3c4c23</urn:uuid>
            <urn:dbName>HOW_FOUND</urn:dbName>
        </urn:id>
        <urn:setValueBy>INTERNAL-VALUE</urn:setValueBy>
        <urn:setValueMethod>REPLACE-VALUES</urn:setValueMethod>
        <urn:value>
            <urn:displayValue>Code Review</urn:displayValue>
            <urn:internalValue>24</urn:internalValue>
            <urn:uuid>931259b4-dc0a-46c5-b567-ff04dd5c9395</urn:uuid>
        </urn:value>
   </urn:extendedField>
    <urn:extendedData>
        <urn:data>
            <urn:name></urn:name>
            <urn:value></urn:value>
        </urn:data>
   </urn:extendedData>
</urn:item>
<urn:item>
    <urn:id>
        <urn:displayName></urn:displayName>
        <urn:id></urn:id>
        <urn:uuid></urn:uuid>
        <urn:tableId></urn:tableId>
```

```
<urn:tableIdItemId></urn:tableIdItemId>
    <urn:issueId></urn:issueId>
</urn:id>
<urn:itemType></urn:itemType>
<urn:project>
    <urn:displayName></urn:displayName>
    <urn:id></urn:id>
    <urn:uuid></urn:uuid>
    <urn:fullyQualifiedName></urn:fullyQualifiedName>
</urn:project>
<urn:title>Test item</urn:title>
<urn:description>This is a second test item.</urn:description>
<urn:createdBy>
    <urn:displayName></urn:displayName>
    <urn:id></urn:id>
    <urn:uuid></urn:uuid>
    <urn:loginId></urn:loginId>
</urn:createdBy>
<urn:createDate></urn:createDate>
<urn:modifiedBy>
    <urn:displayName></urn:displayName>
    <urn:id></urn:id>
    <urn:uuid></urn:uuid>
    <urn:loginId></urn:loginId>
</urn:modifiedBy>
<urn:modifiedDate></urn:modifiedDate>
<urn:activeInactive></urn:activeInactive>
<urn:state>
    <urn:displayName></urn:displayName>
    <urn:id></urn:id>
    <urn:uuid></urn:uuid>
    <urn:isClosed></urn:isClosed>
</urn:state>
<urn:owner>
    <urn:displayName></urn:displayName>
    <urn:id></urn:id>
    <urn:uuid></urn:uuid>
    <urn:loginId></urn:loginId>
</urn:owner>
<urn:url/>
<urn:subtasks/>
<urn:extendedField>
    <urn:id>
        <urn:displayName>Severity</urn:displayName>
        <urn:id></urn:id>
        <urn:uuid></urn:uuid>
        <urn:dbName>SEVERITY</urn:dbName>
    </urn:id>
    <urn:setValueBy>DISPLAY-VALUE</urn:setValueBy>
    <urn:setValueMethod>REPLACE-VALUES</urn:setValueMethod>
    <urn:value>
        <urn:displayValue>Critical</urn:displayValue>
        <urn:internalValue></urn:internalValue>
        <urn:uuid></urn:uuid>
    </urn:value>
```

```
</urn:extendedField>
        <urn:extendedField>
            <urn:id>
                <urn:displayName>How Found</urn:displayName>
                <urn:id>74</urn:id>
                <urn:uuid>b999082f-ef27-47c9-890f-b4d80a3c4c23</urn:uuid>
                <urn:dbName>HOW_FOUND</urn:dbName>
            </urn:id>
            <urn:setValueBy>INTERNAL-VALUE</urn:setValueBy>
            <urn:setValueMethod>REPLACE-VALUES</urn:setValueMethod>
            <urn:value>
                <urn:displayValue>Code Review</urn:displayValue>
                <urn:internalValue>24</urn:internalValue>
                <urn:uuid>931259b4-dc0a-46c5-b567-ff04dd5c9395</urn:uuid>
            </urn:value>
        </urn:extendedField>
        <urn:extendedData>
            <urn:data>
                <urn:name></urn:name>
                <urn:value></urn:value>
            </urn:data>
        </urn:extendedData>
    </urn:item>
    <urn:submitTransition>
        <urn:displayName></urn:displayName>
        <urn:id></urn:id>
        <urn:uuid></urn:uuid>
    </urn:submitTransition>
    <urn:options>
        <urn:extraOption>
            <urn:name></urn:name>
            <urn:value></urn:value>
        </urn:extraOption>
        <urn:sections>SECTIONS-ALL</urn:sections>
        <urn:specifiedSections></urn:specifiedSections>
        <urn:limitedField/>
        <urn:multiOption>STOP-ON-FAILURE</urn:multiOption>
    </urn:options>
</urn:CreatePrimaryItems>
```
# **DeleteAttachment**

## **Description**

This service deletes an existing attachment, which can be a note, item link, URL attachment, or file attachment.

#### **Arguments**

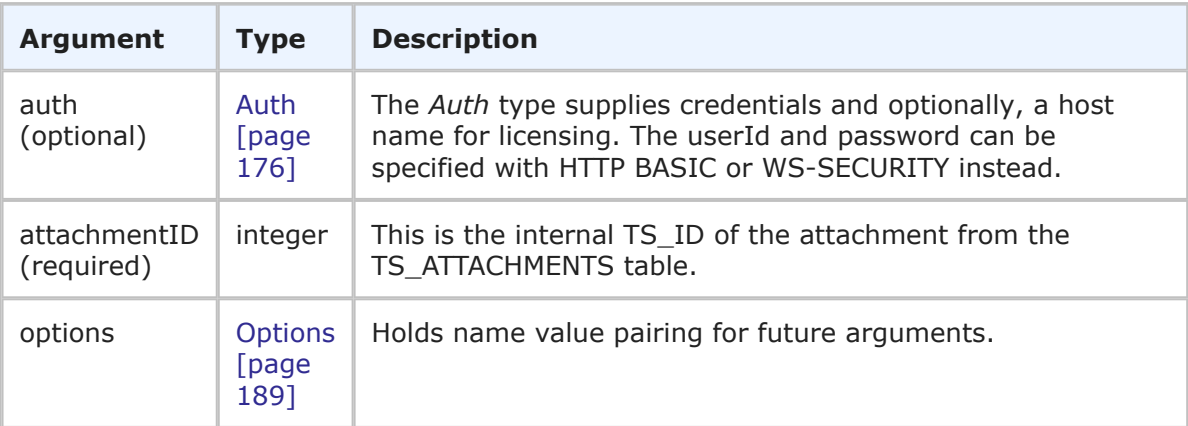

#### **Response**

An empty XML response is returned and the specified note, item link, URL, or file attachment is deleted:

<ae:DeleteAttachmentResponse></ae:DeleteAttachmentResponse>

#### **Usage**

You can use GetItems [\[page 61\]](#page-60-0) to find the TS ID of the attachment to be deleted. If the item has any attachments, they are listed in the <ae:note>, <ae:itemLink>, <ae:urlAttachment>, or <ae:fileAttachment> parameters.

#### **Faults**

- Invalid database pointer.
- The attachment ID is not valid.
- Creating the record fails.
- The user lacks sufficient permission.
- Failed to delete the attachment.

#### **XML**

The following XML is a snippet of the payload that is sent with DeleteAttachment.

```
<urn:DeleteAttachment>
    <urn:auth>
       <urn:userId>admin</urn:userId>
        <urn:password></urn:password>
       <urn:hostname>localhost</urn:hostname>
       <urn:loginAsUserId></urn:loginAsUserId>
   </urn:auth>
   <urn:attachmentID>47</urn:attachmentID>
</urn:DeleteAttachment>
```
# **DeleteItems**

## **Description**

This service uses the delete transition to delete multiple items.

## **Arguments**

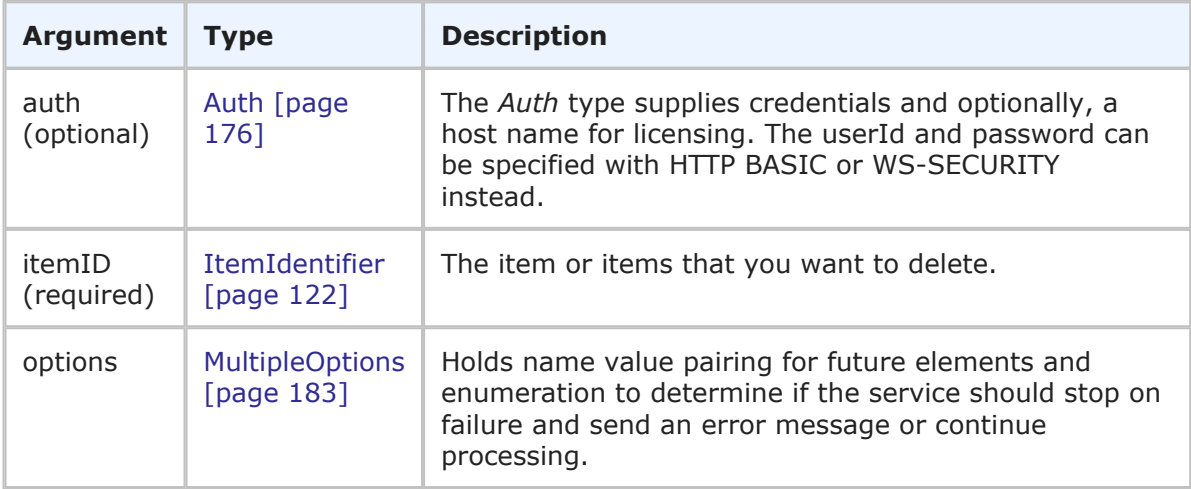

## **Response**

An empty XML response is returned and the items are deleted using the default delete transition. Failure will not delete items.

<ae:DeleteItemsResponse></ae:DeleteItemsResponse>

## **Usage**

This call permanently deletes the primary or auxiliary items you specify. Any items referring to these items will be reduced or set to (None). All items in the list are processed. If any failures occur, each successive error message is appended to the string that is returned. Multiple error messages are separated by a single newline. Failures do not result in a return before all items have been processed.

## **Faults**

- Invalid database pointer.
- The item ID is not valid.
- The user lacks sufficient permission.
- The delete transition fails to execute.

## **XML**

The following XML is a snippet of the payload being sent with DeleteItems.

```
<urn:DeleteItems>
   <urn:auth>
        <urn:userId>admin</urn:userId>
```

```
<urn:password></urn:password>
        <urn:hostname>localhost</urn:hostname>
    </urn:auth>
    <urn:itemId>
        <urn:displayName></urn:displayName>
        <urn:id></urn:id>
        <urn:uuid></urn:uuid>
        <urn:tableId></urn:tableId>
        <urn:tableIdItemId>1000:153</urn:tableIdItemId>
        <urn:issueId></urn:issueId>
    </urn:itemId>
    <urn:itemId>
        <urn:displayName></urn:displayName>
        <urn:id>154</urn:id>
        <urn:uuid></urn:uuid>
        <urn:tableId>1000</urn:tableId>
        <urn:tableIdItemId></urn:tableIdItemId>
        <urn:issueId></urn:issueId>
    </urn:itemId>
    <urn:options>
        <urn:extraOption></urn:extraOption>
        <urn:multiOption>CONTINUE-ON-FAILURE</urn:multiOption>
     </urn:options>
</urn:DeleteItems>
```
# **DeleteItemsByQuery**

## **Description**

This service deletes all the items that match the specified *where* clause.

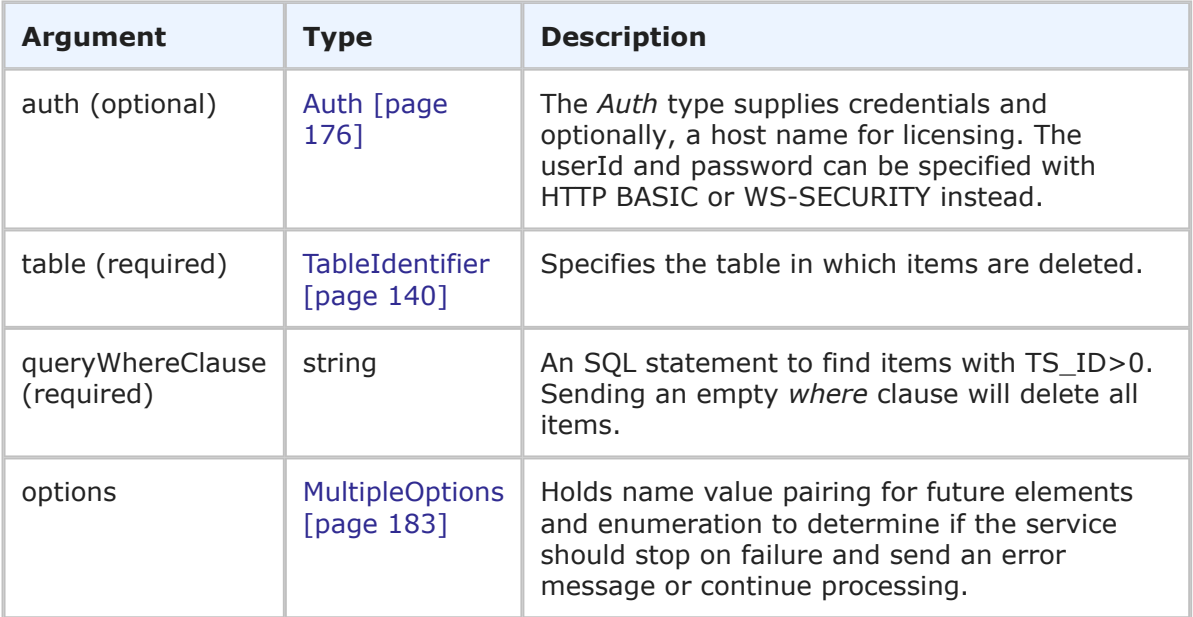

An empty XML response is returned and the items are deleted using the default delete transition. Failure will not delete items.

```
<ae:DeleteItemByQueryResponse></ae:DeleteItemsByQueryResponse>
```
### **Usage**

This call permanently deletes the primary or auxiliary items you specify. Any items referring to these items will be reduced or set to (None). The items that are deleted are determined via the table and *where* clause.

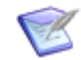

**Note:** You need only pass the conditions in the *where* clause itself. For example:

<urn:queryWhereClause>TS\_ISSUEID LIKE '00106' OR TS\_ISSUEID LIKE '00029' OR TS ISSUEID LIKE '00105'</urn:queryWhereClause>

<urn:queryWhereClause>TS\_ISSUEID='00038'</urn:queryWhereClause>

<urn:queryWhereClause>TS\_ID='4'</urn:queryWhereClause>

To delete all items, send a null query:

<urn:queryWhereClause></urn:queryWhereClause>

### **Faults**

- Invalid database pointer.
- The table ID is not valid.
- The user lacks sufficient permission.
- The delete transition fails to execute.

#### **XML**

The following XML is a snippet of the payload that is sent with DeleteItemsByQuery.

```
<urn:DeleteItemsByQuery>
    <urn:auth>
        <urn:userId>admin</urn:userId>
        <urn:password></urn:password>
        <urn:hostname></urn:hostname>
    </urn:auth>
    <urn:table>
        <urn:displayName></urn:displayName>
        <urn:id>1000</urn:id>
        <urn:uuid></urn:uuid>
        <urn:dbName></urn:dbName>
    </urn:table>
    <urn:queryWhereClause>TS_ISSUEID LIKE '000208' OR TS_ISSUEID LIKE '000209'
 OR TS ISSUEID LIKE '000210'</urn:queryWhereClause>
   <urn:options>
```

```
<urn:extraOption></urn:extraOption>
        <urn:multiOption>CONTINUE-ON-FAILURE</urn:multiOption>
    </urn:options>
</urn:DeleteItemsByQuery>
```
## **GetApplications**

### **Description**

This service returns identification information for available applications in an SBM Application Engine database.

### **Arguments**

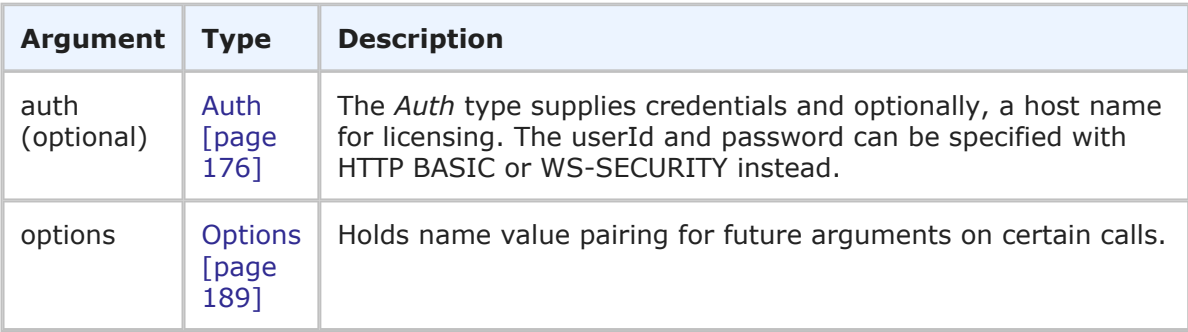

#### **Response**

ApplicationData (a list of applications) is returned in the response. Each return element shows the ApplicationIdentifier, the description, the application definition UUID, and the revision number. See [ApplicationData](#page-211-0) [page 212] for more information.

#### **Usage**

Use GetApplications to return the available applications and information about each revision. This information is useful when you need to retrieve historical information about deployed applications.

#### **Faults**

- Invalid database pointer.
- No applications are available for the user.

#### **XML**

The following XML is a snippet of the payload that is sent with GetApplications.

```
<urn:GetApplications>
    <urn:auth>
        <urn:userId>admin</urn:userId>
        <urn:password></urn:password>
        <urn:hostname></urn:hostname>
        <urn:loginAsUserId></urn:loginAsUserId>
    </urn:auth>
    <urn:options>
```

```
<urn:extraOption>
            <urn:name></urn:name>
            <urn:value></urn:value>
        </urn:extraOption>
    </urn:options>
</urn:GetApplications>
```
# **GetAvailableSubmitTransitions**

## **Description**

This service returns all submit transitions for the specified project.

### **Arguments**

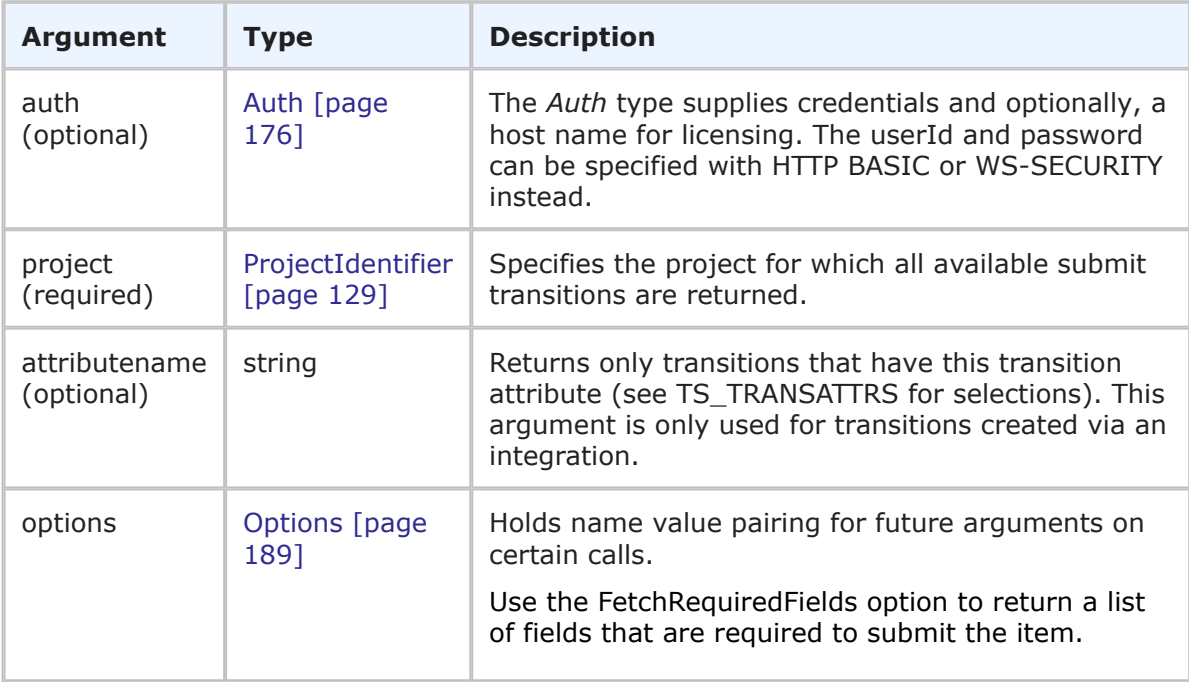

## **Response**

One or more transitions is returned, though the list can be empty. See the [Transition](#page-259-0) [\[page 260\]](#page-259-0) type for more detail.

## **Usage**

The transition or transitions returned is limited by the project you specify.

In the options element, you can send the FetchRequiredFields option with a value of 1 to return a list of required fields that must be completed for the **Submit** transition to succeed. Note that this only applies to regular **Submit** transitions (not **E-mail Submit** transitions). The FetchRequiredFields option is not passed by default.

## **Faults**

• Invalid database pointer.

- The project ID is not valid.
- Reading transition attribute fails.

### **XML**

The following XML is a snippet of the payload being sent with GetAvailableSubmitTransitions.

```
<urn:GetAvailableSubmitTransitions>
    <urn:auth>
       <urn:userId>admin</urn:userId>
        <urn:password></urn:password>
       <urn:hostname>localhost</urn:hostname>
    </urn:auth>
    <urn:projectId>6</urn:projectId>
    <urn:attributeName></urn:attributeName>
    <urn:options>
        <urn:extraOption>
            <urn:name>FetchRequiredFields</urn:name>
            <urn:value>1</urn:value>
        </urn:extraOption>
    </urn:options>
</urn:GetAvailableSubmitTransitions>
```
## **GetAvailableTransitions**

#### **Description**

This service returns a list of available transitions for the specified item. That list can be filtered to include only the transitions that have the specified attribute.

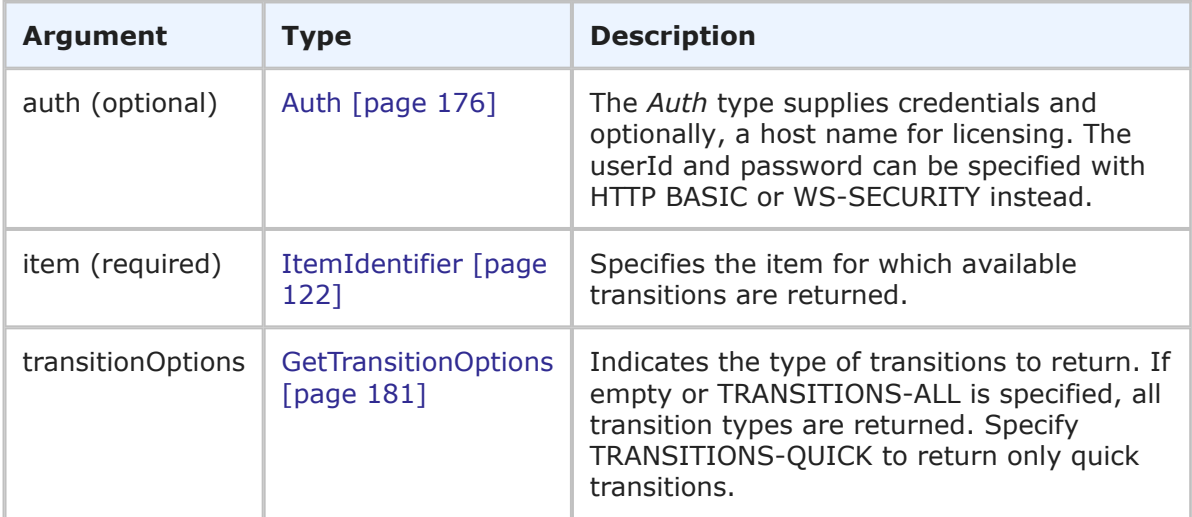

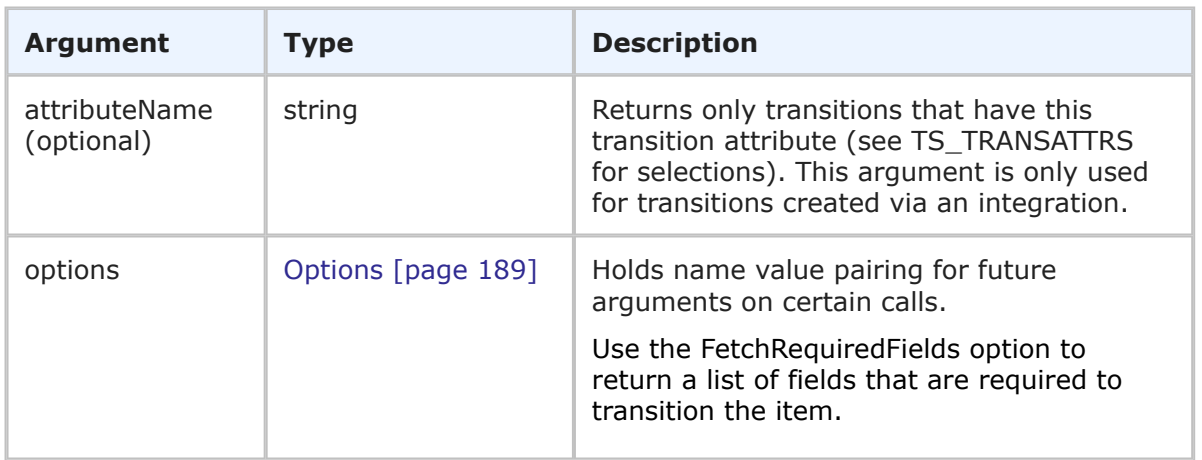

One or more transitions are returned, though the list can be empty. See the [Transition](#page-259-0) [\[page 260\]](#page-259-0) type for more detail.

### **Usage**

The transition or transitions returned are limited by the item you specify. Only transitions available to the user are returned.

In the options element, you can send the FetchRequiredFields option with a value of 1 to return a list of required fields that must be completed for the transition to succeed. Note that this only applies to regular transitions. The FetchRequiredFields option is not passed by default.

## **Faults**

- Invalid database pointer.
- The item ID is not valid.
- Reading transition attribute fails.

## **XML**

The following XML is a snippet of the payload that is sent with GetAvailableTransitions.

```
<urn:GetAvailableTransitions>
   <urn:auth>
        <urn:userId>admin</urn:userId>
        <urn:password></urn:password>
        <urn:hostname></urn:hostname>
        <urn:loginAsUserId></urn:loginAsUserId>
    </urn:auth>
    <urn:item>
        <urn:displayName></urn:displayName>
        <urn:id>25</urn:id>
        <urn:uuid></urn:uuid>
        <urn:tableId>1000</urn:tableId>
        <urn:tableIdItemId></urn:tableIdItemId>
        <urn:issueId></urn:issueId>
```

```
</urn:item>
    <urn:transitionOptions>TRANSITIONS-ALL</urn:transitionOptions>
    <urn:attributeName></urn:attributeName>
    <urn:options>
       <urn:extraOption>
            <urn:name>FetchRequiredFields</urn:name>
            <urn:value>1</urn:value>
        </urn:extraOption>
    </urn:options>
</urn:GetAvailableTransitions>
```
# **GetFieldSelections**

## **Description**

This service returns the full list of available selections for single and multi-selection fields.

## **Arguments**

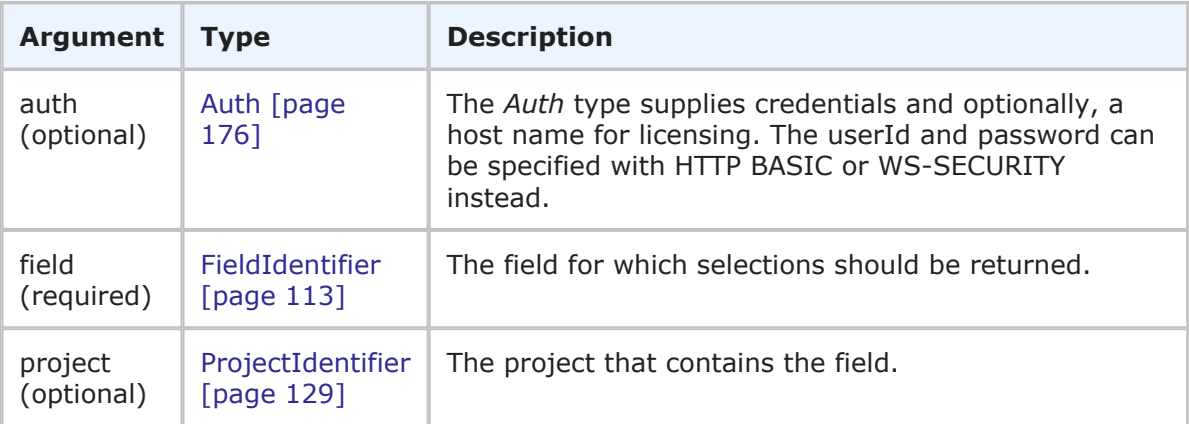

#### **Response**

FieldSelectionsHolder is returned, one for each field that is specified in the call. For each field, the unique FieldIdentifier, field selection type, field attributes, and options are returned. For more detail, see [FieldSelectionsHolder](#page-218-0) [page 219].

#### **Usage**

The GetFieldSelections call enables you to see the list of available field selections for *Single Selection*, *Multi-Selection*, and *Binary/Trinary* fields on a primary item.

Only *Single Selection*, *Multi-Selection*, and *Binary/Trinary* field types can be used with the GetFieldSelections call.

You will typically use the GetItem call first to retrieve a list of FieldIdentifiers for the *Single Selection*, *Multi-Selection*, and *Binary/Trinary* fields on an item, and then specify those FieldIdentifiers in the GetFieldSelections call.

## **Faults**

• The user lacks sufficient permission.

## **XML**

The following XML is a snippet of the payload that is sent with GetFieldSelections.

```
<urn:GetFieldSelections>
     <urn:auth>
        <urn:userId>admin</urn:userId>
        <urn:password></urn:password>
        <urn:hostname></urn:hostname>
        <urn:loginAsUserId></urn:loginAsUserId>
     </urn:auth>
     <urn:field>
        <urn:dbName>ACTIVEINACTIVE</urn:dbName>
     </urn:field>
     <urn:field>
        <urn:dbName>PRIORITY</urn:dbName>
     </urn:field>
     <urn:field>
        <urn:dbName>FUNCTIONAL_AREAS</urn:dbName>
     </urn:field>
     <urn:project>
        <urn:displayName>IDM Project</urn:displayName>
        <urn:id></urn:id>
        <urn:uuid></urn:uuid>
        <urn:fullyQualifiedName></urn:fullyQualifiedName>
        <urn:internalName></urn:internalName>
     </urn:project>
</urn:GetFieldSelections>
```
# **GetFileAttachment**

## **Description**

This service gets an existing file attachment.

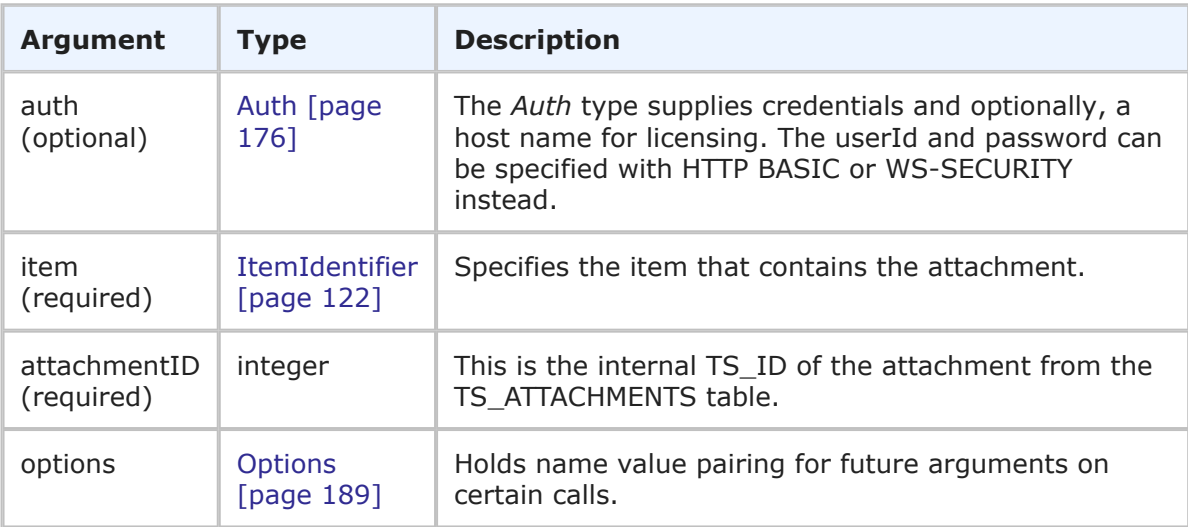

FileAttachmentContents is returned. The file attachment is returned as a base64 encoded attachment. See [FileAttachmentContents](#page-116-0) [page 117] for more information.

#### **Usage**

You can use the ID returned in the FileAttachment parameter of a returned TTItem in the attachmentID argument of GetFileAttachment.

#### **Faults**

- Invalid database pointer.
- The item ID is not valid.
- The user lacks sufficient permission.
- Creating the record fails.
- The attachment ID is not valid.
- Failed to read the attachment contents.

#### **XML**

The following XML is a snippet of the payload being sent with GetFileAttachment.

```
<urn:GetFileAttachment>
   <urn:auth>
        <urn:userId>admin</urn:userId>
        <urn:password></urn:password>
        <urn:hostname></urn:hostname>
    </urn:auth>
    <urn:item>
        <urn:displayName></urn:displayName>
        <urn:id>109</urn:id>
        <urn:uuid></urn:uuid>
        <urn:tableId>1000</urn:tableId>
        <urn:tableIdItemId>1000:109</urn:tableIdItemId>
        <urn:issueId>BUG000173</urn:issueId>
    </urn:item>
    <urn:attachmentID>104</urn:attachmentID>
</urn:GetFileAttachment>
```
## **GetFileField**

#### **Description**

This service returns a list of files from a specified *File* field on an item.

## **Arguments**

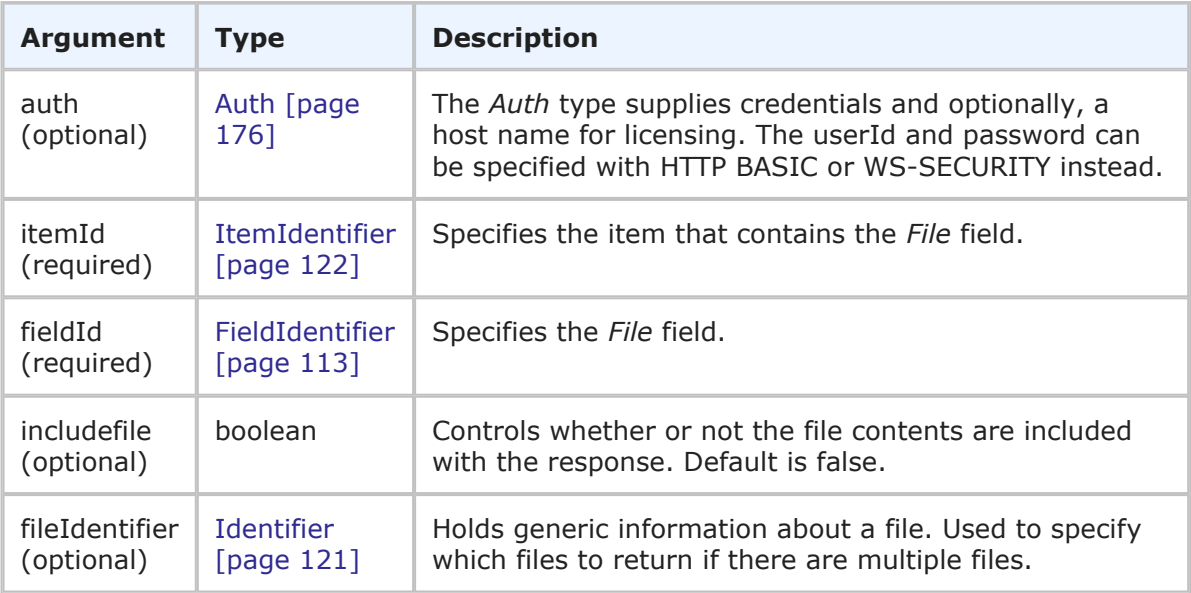

## **Response**

FieldObjectResponse is returned. See [FieldObjectHolder](#page-217-0) [page 218].

#### **Usage**

Set includefile to false to return metadata about the files and not the file contents.

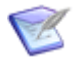

**Note:** If one or more files are included in the response, the cumulative total of all files that are returned is limited to 50 MB in size. If the total size of the included files is greater than 50 MB in size, you will only receive the meta data about the file attachments in the response. To change the size limit for all files in the response, see solution [S142607.](http://knowledgebase.serena.com/InfoCenter/index?page=content&id=S142607)

Use one or more fileIdentifier arguments to return specific files from a *File* field instead of all files. If you do not include fileIdentifier to limit the response, all files are returned.

#### **Faults**

- Invalid database pointer.
- The itemId is not valid.
- The fieldId is not valid.
- The user lacks sufficient permissions.
- Failed to read the file contents.

#### **XML**

The following XML is a snippet of the payload that is sent with GetFileField.

```
<urn:GetFileField>
   <urn:auth>
        <urn:userId>bill</urn:userId>
        <urn:password></urn:password>
        <urn:hostname></urn:hostname>
        <urn:loginAsUserId></urn:loginAsUserId>
    </urn:auth>
    <urn:itemId>
        <urn:displayName></urn:displayName>
        <urn:id>1</urn:id>
        <urn:uuid></urn:uuid>
        <urn:tableId>1012</urn:tableId>
        <urn:tableIdItemId></urn:tableIdItemId>
        <urn:issueId></urn:issueId>
    </urn:itemId>
    <urn:fieldId>
        <urn:displayName></urn:displayName>
        <urn:id></urn:id>
        <urn:uuid></urn:uuid>
        <urn:dbName>MULTI_FILE</urn:dbName>
    </urn:fieldId>
    <urn:includefile>true</urn:includefile>
    <urn:fileIdentifier>
        <urn:displayName></urn:displayName>
        <urn:id>15</urn:id>
        <urn:uuid></urn:uuid>
    </urn:fileIdentifier>
    <urn:fileIdentifier>
        <urn:displayName></urn:displayName>
        <urn:id>16</urn:id>
        <urn:uuid></urn:uuid>
    </urn:fileIdentifier>
</urn:GetFileField>
```
# **GetGroupMembers**

## **Description**

This service returns a list of users who are members of one or more specified groups.

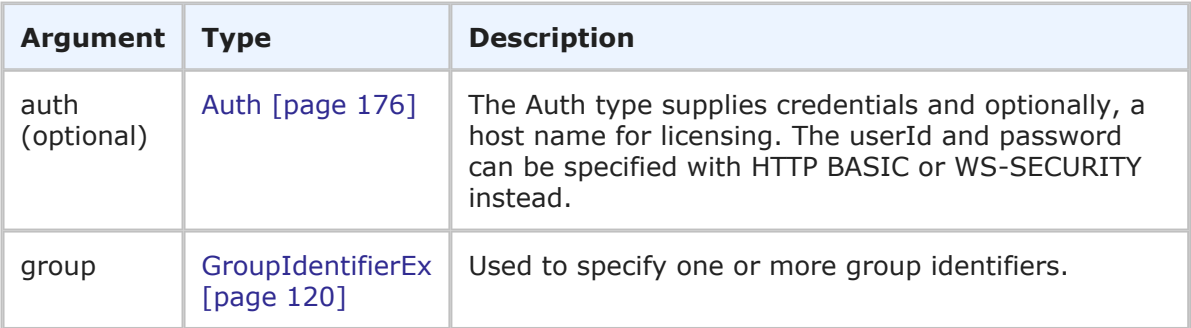

One or more [GroupMembersHolder](#page-227-0) [page 228] responses are returned. The users are returned in the context of the specified group. For more information, see [GroupMembersHolder](#page-227-0) [page 228].

#### **Usage**

The <urn:group> parameter uniquely identifies the group.

You must have administrative privileges to execute this call and return results.

#### **Faults**

- An empty groups list was passed
- The specified group id or name *<input value>* does not exist. (Appears if an invalid group identifier is specified)
- User *<name>* does not have privilege to view group 'any'

#### **XML**

The following XML is a snippet of the payload that is sent with GetGroupMembers.

```
<urn:GetGroupMembers>
   <urn:auth>
        <urn:userId>bill</urn:userId>
        <urn:password></urn:password>
        <urn:hostname></urn:hostname>
    </urn:auth>
    <urn:group>
        <urn:id>
            <urn:displayName>IDM Manager</urn:displayName>
        </urn:id>
    </urn:group>
</urn:GetGroupMembers>
```
## **GetItem**

#### **Description**

This service returns a single item, given the table ID and item ID.

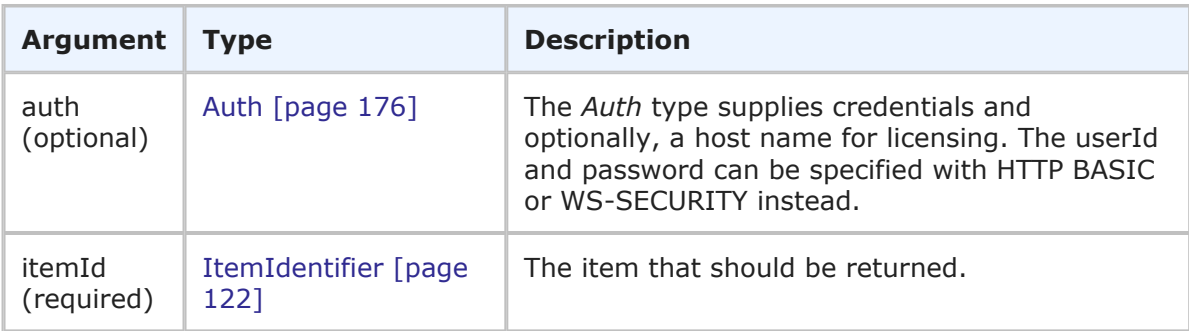

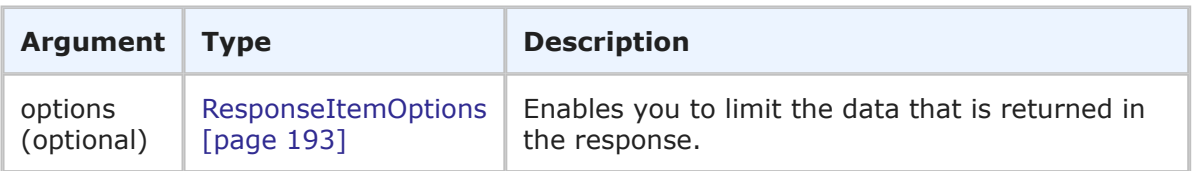

TTItemHolder is returned for the item that is specified in the call. The itemIdentifier, which shows the unique TS\_ID for the record and TS\_ID of the table to which it belongs is displayed. For more detail, see [TTItemHolder](#page-260-0) [page 261].

#### **Usage**

The GetItem call enables you to see a snapshot of an auxiliary or primary item, without invoking any actual changes against the specified item. To return results, you must provide the table ID and either one of the elements in the itemIdentifier or the issueId for the item.

You can use the following elements in the options argument to control the service handling and response:

- **sections** and **specifiedSections** Use these elements to specify which parts of an item should be returned in order to limit the data that is returned for a given item. The sections that are not specified are not included in the response. For example, if the items have a large number of item links, notes, URL and file attachments that don't need to be returned in the response, use these parameters to return only the sections of an item you want.
- **limitedField** Use the limitedField element to specify specific fields to control the item data that is returned. For example, you can specify one or more fields to limit a service response to return only the fields that you want returned.

For more information on the options elements, see [ResponseItemOptions](#page-192-0) [page 193].

#### **Faults**

- The issueId  $=$  ' $\le$  issue id $>$ ' provided is not unique for table ' $\le$  database table name $>$ '
- Invalid item id 0 for table 0.
- The item ID is not valid.
- The user lacks sufficient permission.
- Validation constraint violation: data type mismatch.

#### **XML**

The following XML is a snippet of the payload that is sent with GetItem.

```
<urn:GetItem>
    <urn:auth>
        <urn:userId>admin</urn:userId>
        <urn:password></urn:password>
        <urn:hostname></urn:hostname>
        <urn:loginAsUserId></urn:loginAsUserId>
```

```
<urn:extendedData>
            <urn:data>
                <urn:name></urn:name>
                <urn:value></urn:value>
            </urn:data>
        </urn:extendedData>
    </urn:auth>
    <urn:itemId>
        <urn:displayName>BUG000164</urn:displayName>
        <urn:id>106</urn:id>
        <urn:uuid></urn:uuid>
        <urn:tableId>1000</urn:tableId>
        <urn:tableIdItemId>1000:106</urn:tableIdItemId>
        <urn:issueId>000164</urn:issueId>
    </urn:itemId>
    <urn:options>
        <urn:extraOption>
            <urn:name></urn:name>
            <urn:value></urn:value>
        </urn:extraOption>
    <urn:sections>SECTIONS-SPECIFIED</urn:sections>
    <urn:specifiedSections>SECTION:FIXED</urn:specifiedSections>
    <urn:limitedField>
        <urn:displayName></urn:displayName>
        <urn:id></urn:id>
        <urn:uuid></urn:uuid>
        <urn:dbName></urn:dbName>
    </urn:limitedField>
    </urn:options>
</urn:GetItem>
```
# <span id="page-60-0"></span>**GetItems**

## **Description**

This service returns one or more items, given the table ID and internal item ID for each item.

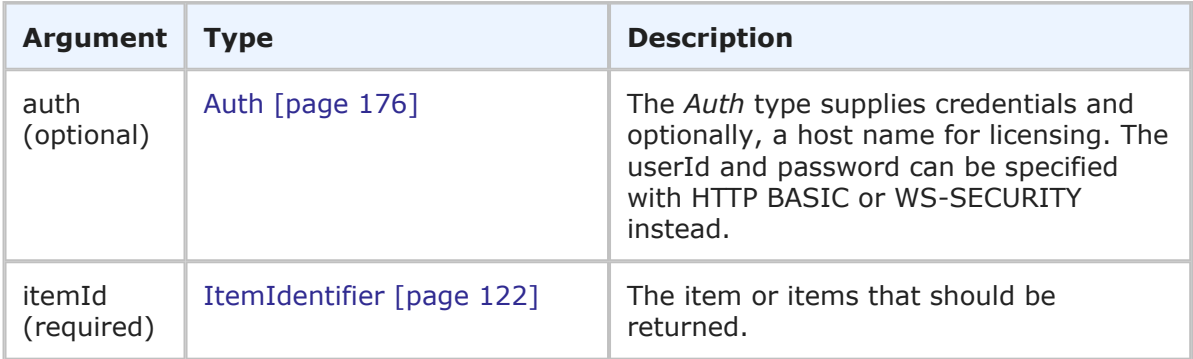

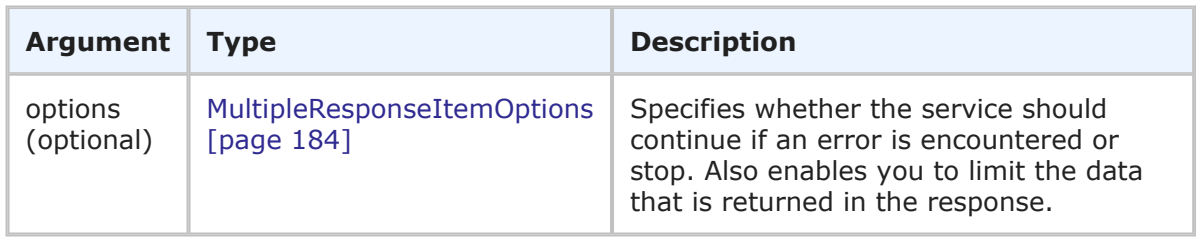

TTItemHolder is returned, one for each item that is specified in the call. The itemIdentifiers, which show the unique TS\_ID for each record and TS\_ID of the table to which they belong is displayed. For more detail, see [TTItemHolder](#page-260-0) [page 261].

### **Usage**

The GetItems call enables you to see a snapshot of one or more auxiliary or primary items, without invoking any actual changes against the specified items. Specify the items that you want to return in one or more itemId arguments. To return results, you must provide the table ID and either one of the elements in the itemIdentifier or the issueId for each item.

You can use the following elements in the options argument to control the service handling and response:

- **multiOption** Use the multiOption element to specify whether the service should continue if an error is encountered, or stop and return an error. If any failures occur, each successive error message is appended to the string that is returned. Multiple error messages are separated by a single newline. If you specify CONTINUE-ON-FAILURE, then failures do not result in a return before all items have been processed.
- **sections** and **specifiedSections** Use these elements to specify which parts of an item should be returned in order to limit the data that is returned for a given item. The sections that are not specified are not included in the response. For example, if the items have a large number of item links, notes, URL and file attachments that don't need to be returned in the response, use these parameters to return only the sections of an item you want.
- **limitedField** Use the limitedField element to specify specific fields to control the item data that is returned. For example, you can specify one or more fields to limit a service response to return only the fields that you want returned.

For more information on the options elements, see [MultipleResponseItemOptions](#page-183-0) [page [184\]](#page-183-0).

#### **Faults**

- The issueId  $=$  ' $\le$  issue id $>$ ' provided is not unique for table ' $\le$  database table name $>$ '
- Invalid item id 0 for table 0.
- The item ID is not valid.
- The user lacks sufficient permission.
- Validation constraint violation: data type mismatch.

## **XML**

The following XML is a snippet of the payload that is sent with GetItems.

```
<urn:GetItems>
   <urn:auth>
       <urn:userId>admin</urn:userId>
        <urn:password></urn:password>
        <urn:hostname></urn:hostname>
        <urn:loginAsUserId></urn:loginAsUserId>
        <urn:extendedData>
            <urn:data>
                <urn:name></urn:name>
                <urn:value></urn:value>
            </urn:data>
        </urn:extendedData>
    </urn:auth>
    <urn:itemId>
        <urn:displayName>BUG000164</urn:displayName>
        <urn:id>106</urn:id>
        <urn:uuid></urn:uuid>
        <urn:tableId>1000</urn:tableId>
        <urn:tableIdItemId>1000:106</urn:tableIdItemId>
        <urn:issueId>000164</urn:issueId>
    </urn:itemId>
    <urn:itemId>
       <urn:displayName>ENH000169</urn:displayName>
        <urn:id>107</urn:id>
        <urn:uuid></urn:uuid>
        <urn:tableId>1000</urn:tableId>
        <urn:tableIdItemId>1000:107</urn:tableIdItemId>
        <urn:issueId>000169</urn:issueId>
   </urn:itemId>
    <urn:itemId>
        <urn:displayName>BUG000173</urn:displayName>
        <urn:id>109</urn:id>
        <urn:uuid></urn:uuid>
        <urn:tableId>1000</urn:tableId>
        <urn:tableIdItemId>1000:109</urn:tableIdItemId>
        <urn:issueId>000173</urn:issueId>
   </urn:itemId>
    <urn:options>
        <urn:extraOption>
            <urn:name></urn:name>
            <urn:value></urn:value>
        </urn:extraOption>
   <urn:sections>SECTIONS-SPECIFIED</urn:sections>
    <urn:specifiedSections>SECTION:FIXED</urn:specifiedSections>
    <urn:limitedField>
        <urn:displayName></urn:displayName>
        <urn:id></urn:id>
        <urn:uuid></urn:uuid>
        <urn:dbName></urn:dbName>
    </urn:limitedField>
    <urn:multiOption>CONTINUE-ON-FAILURE</urn:multiOption>
```

```
</urn:options>
</urn:GetItems>
```
# <span id="page-63-0"></span>**GetItemsByQuery**

### **Description**

This service returns multiple items using a *where* clause and an *order by* clause to determine the set of items returned.

#### **Arguments**

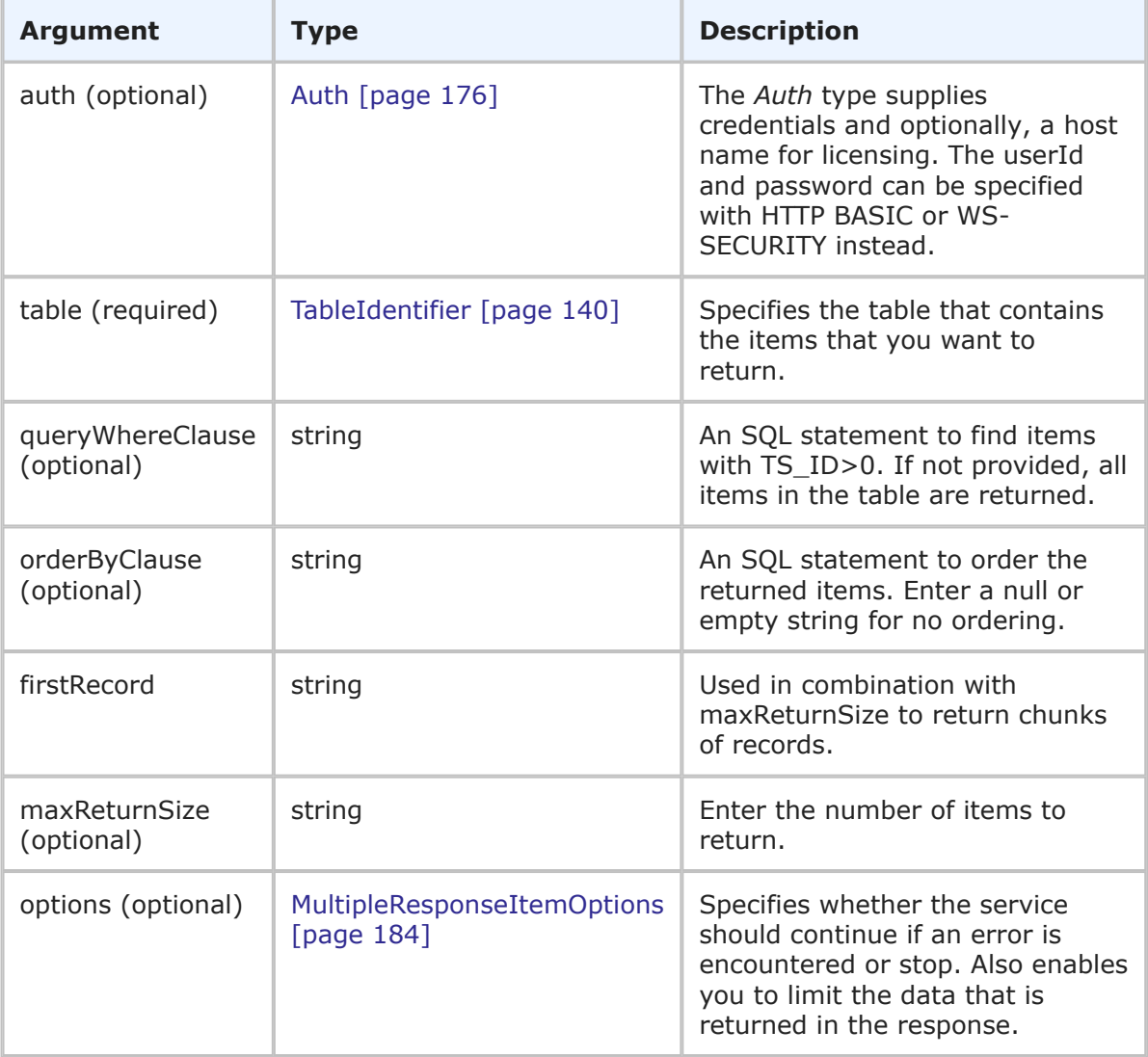

#### **Response**

TTItemList is returned, one for each item that is returned in the call. The response is a list of items in the specified table that match the query *where* clause. The list is ordered and limited as specified. For more detailed information, see TTItemList [\[page 264\].](#page-263-0)

### **Usage**

To return items using a query, you can pass the conditions in the *where* clause itself. For example:

```
<urn:queryWhereClause>TS_ISSUEID LIKE '00106' OR TS_ISSUEID LIKE '00029'
 OR TS ISSUEID LIKE '00105'</urn:queryWhereClause>
```
<urn:queryWhereClause>TS\_ISSUEID='00038'</urn:queryWhereClause>

<urn:queryWhereClause>TS\_ID='4'</urn:queryWhereClause>

To return all items, send a null query:

```
<urn:queryWhereClause></urn:queryWhereClause>
```
If the number of items that are found by the query exceed the system's Listing Report Items limit, no items are returned and an error appears instead.

The total number of records that are returned cannot exceed the system's Listing Report Items limit in any single call; if you use maxReturnSize and firstRecord to return chunks of records, the number of records in a single chunk cannot exceed the Listing Report Items limit. To return more records than the Listing Report Items limit, use sequential firstRecord and maxReturnSize parameters in separate calls.

For example, if 1028 records match the query, you can specify firstRecord and maxReturnSize together to return only 1000 items in the first call, and the remainder in the second call. For example:

<urn:firstRecord>1</urn:firstRecord> <urn:maxReturnSize>1000</urn:maxReturnSize>

And then, in the second call:

```
<urn:firstRecord>1001</urn:firstRecord>
<urn:maxReturnSize>1000</urn:maxReturnSize>
```
You can also you the firstRecord and maxReturnSize arguments to return pages of items. For example, to return all 1028 records in chunks of 100, you would make eleven total calls. In each call, no chunk can be greater than the Listing Report Items limit.

In the maxReturnSize element, you can also set the value to zero to use the system "Listing Report Items" limit. A number greater than zero (but less than the Listing Report Items limit) returns the number of items that you specify.

You can use the following elements in the options argument to control the service handling and response:

• **multiOption** – Use the multiOption element to specify whether the service should continue if an error is encountered, or stop and return an error. If any failures occur, each successive error message is appended to the string that is returned. Multiple error messages are separated by a single newline.

If you specify CONTINUE-ON-FAILURE, then failures do not result in a return before all items

have been processed.

- **sections** and **specifiedSections** Use these elements to specify which parts of an item should be returned in order to limit the data that is returned for a given item. The sections that are not specified are not included in the response. For example, if the items have a large number of item links, notes, URL and file attachments that don't need to be returned in the response, use these parameters to return only the sections of an item you want.
- **limitedField** Use the limitedField element to specify fields that control the item data that is returned. For example, you can specify one or more fields to limit a service response to return only the fields that you want to return.

For more information on the options elements, see [MultipleResponseItemOptions](#page-183-0) [page [184\]](#page-183-0).

#### **Faults**

- Invalid database pointer.
- The table ID is not valid.
- The user lacks sufficient permission.
- Creating the record fails.
- Query exceeds system "Listing Report Items" limit.
- Reading the item fails.

#### **XML**

The following XML is a snippet of the payload being sent with GetItemsByQuery.

```
<urn:GetItemsByQuery>
   <urn:auth>
        <urn:userId>admin</urn:userId>
        <urn:password></urn:password>
        <urn:hostname>localhost</urn:hostname>
    </urn:auth>
         <urn:table>
            <urn:displayName></urn:displayName>
            <urn:id>1000</urn:id>
            <urn:uuid></urn:uuid>
            <urn:dbName></urn:dbName>
         </urn:table>
    <urn:queryWhereClause>TS_TITLE LIKE 'New Item'</urn:queryWhereClause>
    <urn:orderByClause>TS_TITLE</urn:orderByClause>
    <urn:firstRecord>1</urn:firstRecord>
    <urn:maxReturnSize>100</urn:maxReturnSize>
    <urn:options>
        <urn:extraOption>
            <urn:name></urn:name>
            <urn:value></urn:value>
        </urn:extraOption>
        <urn:sections>SECTIONS-SPECIFIED</urn:sections>
```

```
<urn:specifiedSections>SECTION:FIXED</urn:specifiedSections>
        <urn:limitedField></urn:limitedField>
        <urn:multiOption></urn:multiOption>
    </urn:options>
</urn:GetItemsByQuery>
```
# **GetItemsChangeHistory**

## **Description**

This service returns a range of change history for one or more primary or auxiliary items.

#### **Arguments**

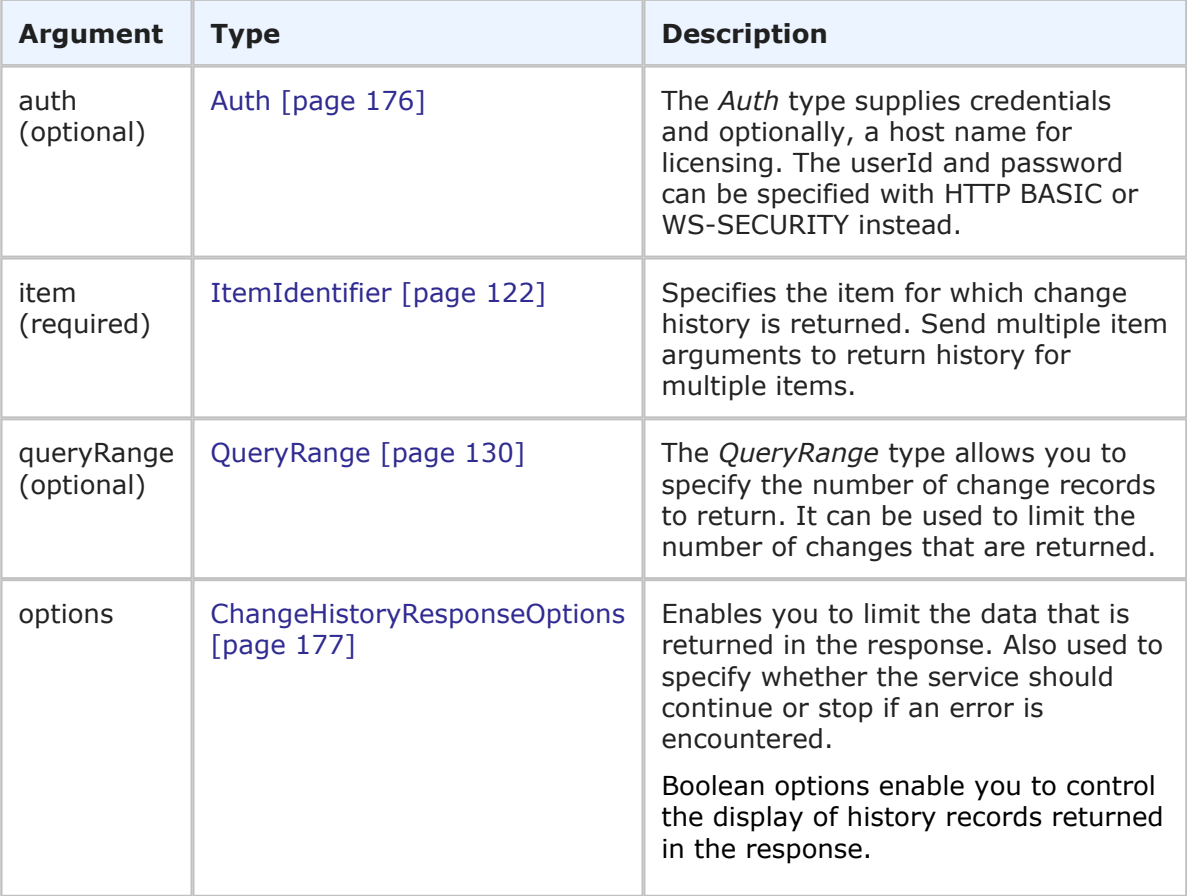

## **Response**

ItemChangeHistoryHolder is returned for each item. A list of items containing each change record, within the specified range, is displayed in the response. The response contains detailed information about each field value change, including the state, user who performed the transition, and the item's owner. For more detail, see [ItemChangeHistoryHolder](#page-231-0) [page 232].

#### **Usage**

You use GetItemsChangeHistory to return either the entire change history for an item or only a portion of the history. The information that is returned is the same information that is stored in the TS CHANGES table in the database. Use the GetItemsChangeHistory call if you want to retrieve the details of an item's changes for audit purposes.

#### **Faults**

- Invalid User ID or Password.
- Invalid item id 0 for table 0.

#### **XML**

The following XML is a snippet of the payload that is sent with GetItemsChangeHistory to only return the most recent changes that were made to the Status Log field for the specified item.

```
<urn:GetItemsChangeHistory>
    <urn:auth>
        <urn:userId>admin</urn:userId>
        <urn:password></urn:password>
    </urn:auth>
    <urn:item>
        <urn:tableIdItemId>1000:109</urn:tableIdItemId>
    </urn:item>
    <urn:queryRange>
        <urn:startIndex></urn:startIndex>
        <urn:fetchSize>1</urn:fetchSize>
        <urn:totalCount></urn:totalCount>
    </urn:queryRange>
    <urn:options>
        <urn:sections>SECTIONS-SPECIFIED</urn:sections>
        <urn:specifiedSections>SECTION:EXTENDED</urn:specifiedSections>
        <urn:limitedField>
            <urn:dbName>STATUS_LOG</urn:dbName>
        </urn:limitedField>
        <urn:displayPriorValues>true</urn:displayPriorValues>
        <urn:sortNewFirst>true</urn:sortNewFirst>
    </urn:options>
  </urn:GetItemsChangeHistory>
```
## **GetNoteLoggerInfo**

#### **Description**

This service returns the mail box e-mail address that is configured for the E-mail Recorder feature.

## **Arguments**

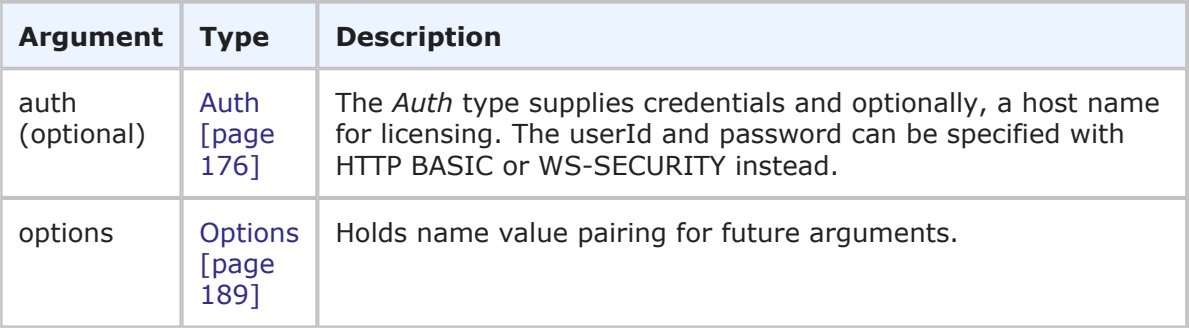

#### **Response**

NoteLoggerInfo is returned in the response. The NoteLoggerInfo type contains the e-mail address that has been designated for the E-mail Recorder. See [NoteLoggerInfo](#page-234-0) [page [235\]](#page-234-0) for more information.

#### **Usage**

This service is only used by the SBM Mobile application.

#### **Faults**

• There is no note logger mailbox configured.

### **XML**

The following XML is a snippet of the payload being sent with GetNoteLoggerInfo.

```
<urn:GetNoteLoggerInfo>
   <urn:auth>
       <urn:userId>admin</urn:userId>
       <urn:password></urn:password>
       <urn:hostname>localhost</urn:hostname>
        <urn:loginAsUserId></urn:loginAsUserId>
    </urn:auth>
</urn:GetNoteLoggerInfo>
```
## **GetReports**

#### **Description**

This service returns a list of reports within a specified range, limited by one or more optional filters.

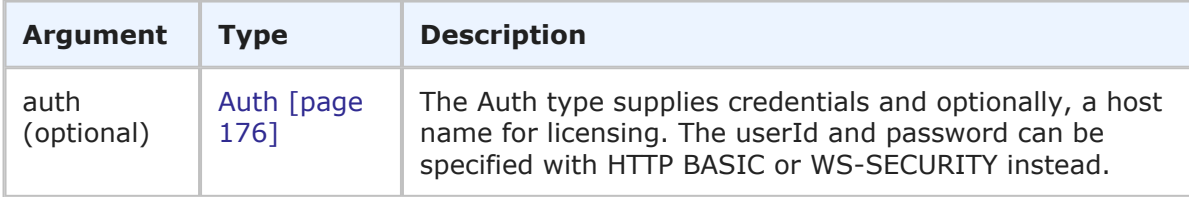

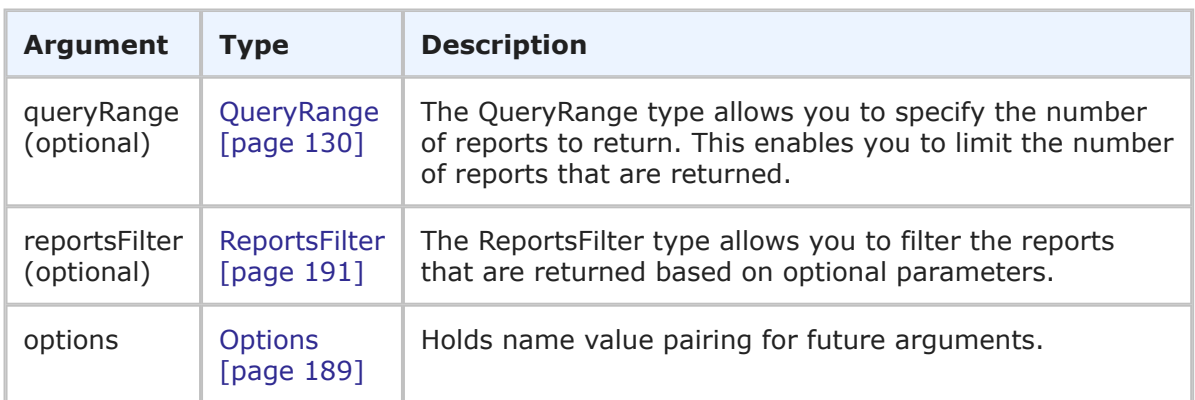

GetReportsResult is returned. A filtered list of reports, within the specified range, is displayed in the response. The response contains the number of reports returned and a high-level description for each report. Use the isQueryAtRuntime element in the response to determine if the report can be executed using the RunReport call (query at runtime reports cannot be executed by RunReport). For more detail, see [GetReportsResult](#page-223-0) [page [224\]](#page-223-0).

### **Usage**

The GetReports call finds a list of available reports without actually running any of the reports themselves. You can use GetReports to search for all reports that you have privileges to run, modify, and delete within the provided range . You can also use this call to search for auxiliary table reports that you can run, modify, and delete. You can use this call to identify which report you would like to run using the UUID of the report. To run a given report in the returned list, use [RunReport](#page-86-0) [page 87]. You can optionally use the returned report URL to run the report in a Web browser.

## **Faults**

- Invalid database pointer.
- The project ID is not valid.
- The user lacks sufficient permission.
- Returning the report fails.

#### **XML**

The following XML is a snippet of the payload that is sent with GetReports.

```
<urn:GetReports>
    \langleurn·auth\rangle<urn:userId>admin</urn:userId>
        <urn:password></urn:password>
        <urn:hostname></urn:hostname>
        <urn:loginAsUserId></urn:loginAsUserId>
    </urn:auth>
    <urn:queryRange>
            <urn:startIndex>1</urn:startIndex>
```

```
<urn:fetchSize>4</urn:fetchSize>
            <urn:totalCount></urn:totalCount>
    </urn:queryRange>
    <urn:reportsFilter>
        <urn:solution>
            <urn:displayName></urn:displayName>
            <urn:id>1</urn:id>
            <urn:uuid></urn:uuid>
            <urn:uniqueName></urn:uniqueName>
            <urn:tabName></urn:tabName>
        </urn:solution>
        <urn:project>
            <urn:displayName></urn:displayName>
            <urn:id>4</urn:id>
            <urn:uuid></urn:uuid>
            <urn:fullyQualifiedName></urn:fullyQualifiedName>
        </urn:project>
        <urn:table>
            <urn:displayName></urn:displayName>
            <urn:id>1000</urn:id>
            <urn:uuid></urn:uuid>
            <urn:dbName></urn:dbName>
        </urn:table>
        <urn:author>
            <urn:displayName></urn:displayName>
            <urn:id></urn:id>
            <urn:uuid></urn:uuid>
            <urn:loginId></urn:loginId>
        </urn:author>
        <urn:reportType>LISTING</urn:reportType>
        <urn:reportCategory>ALL</urn:reportCategory>
        <urn:reportAccessLevel>USER</urn:reportAccessLevel>
        <urn:report>
            <urn:displayName></urn:displayName>
            <urn:id></urn:id>
            <urn:uuid></urn:uuid>
        </urn:report>
        <urn:searchByName></urn:searchByName>
        <urn:includeSubProjects>true</urn:includeSubProjects>
        <urn:createdDateFrom></urn:createdDateFrom>
        <urn:createdDateTo></urn:createdDateTo>
        <urn:extendedData>
            <urn:data>
                <urn:name></urn:name>
                <urn:value></urn:value>
            </urn:data>
        </urn:extendedData>
    </urn:reportsFilter>
    <urn:options>
        <urn:extraOption>
            <urn:name></urn:name>
            <urn:value></urn:value>
        </urn:extraOption>
    </urn:options>
</urn:GetReports>
```
## **GetSolutions**

### **Description**

This service returns a list of solutions that can be accessed by the user.

#### **Arguments**

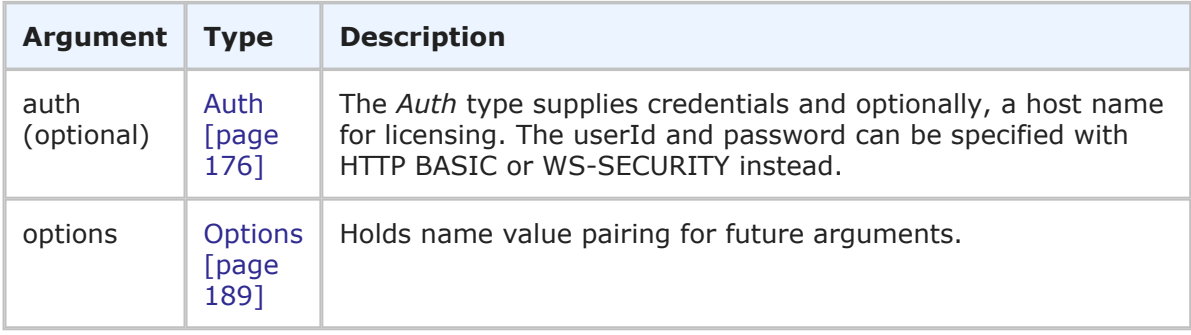

#### **Response**

SolutionData (a list of solutions) is returned in the response. Each return element contains a SolutionIdentifier, and additional information including the UUID. See [SolutionData](#page-253-0) [\[page 254\]](#page-253-0) for more information.

#### **Usage**

This call is a good starting point for using the SBM Web services. After calling GetSolutions, you can call GetTables [\[page 75\]](#page-74-0) to get available tables. You can then use the table identifiers to get items with [GetItemsByQuery](#page-63-0) [page 64], or create auxiliary items with [CreateAuxItems](#page-28-0) [page 29]. To create primary items, use [GetSubmitProjects](#page-73-0) [\[page 74\]](#page-73-0) followed by [CreatePrimaryItems](#page-39-0) [page 40].

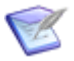

**Note:** Primary items require the ProjectIdentifier, while auxiliary items require the TableIdentifier.

#### **Faults**

- Invalid database pointer.
- No solutions are available for the user.

#### **XML**

The following XML is a snippet of the payload that is sent with GetSolutions.

```
<urn:GetSolutions>
    <urn:auth>
       <urn:userId>admin</urn:userId>
       <urn:password></urn:password>
       <urn:hostname></urn:hostname>
        <urn:loginAsUserId></urn:loginAsUserId>
        <urn:extendedData>
            <urn:data>
                <urn:name></urn:name>
                <urn:value></urn:value>
```
```
</urn:data>
        </urn:extendedData>
    </urn:auth>
    <urn:options>
        <urn:extraOption>
            <urn:name></urn:name>
            <urn:value></urn:value>
        </urn:extraOption>
    </urn:options>
</urn:GetSolutions>
```
# **GetStateChangeHistory**

# **Description**

This service returns a specified range of state change history for an item.

# **Arguments**

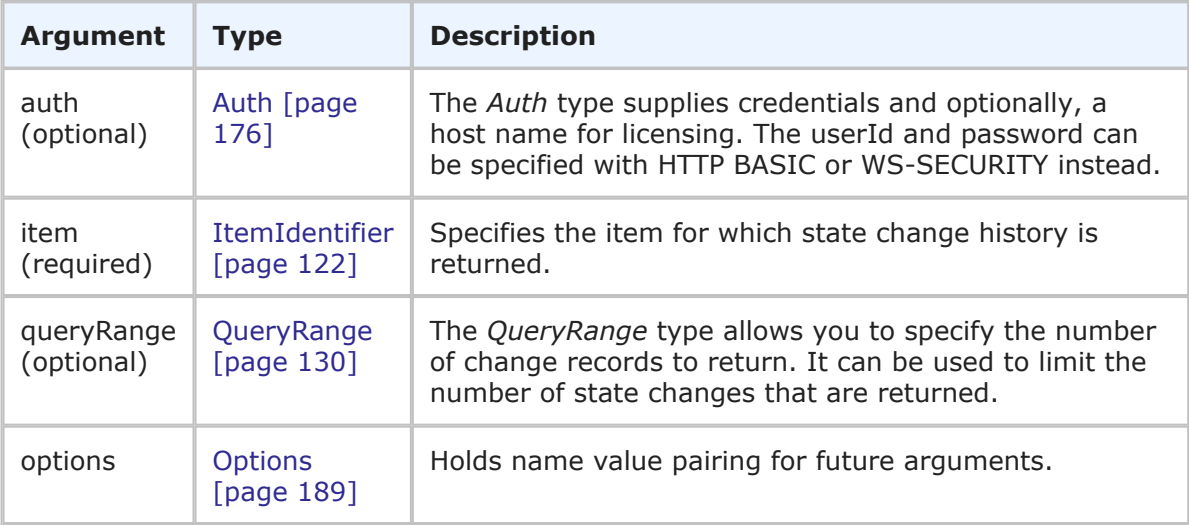

## **Response**

GetStateChangeHistoryResult is returned. A list containing each state change record, within the specified range, is displayed in the response. The response contains detailed information about each state change, including the state, the user who performed the transition, and the owner. For more detail, see [GetStateChangeHistoryResult](#page-225-0) [page 226].

## **Usage**

You use GetStateChangeHistory to return either the entire state change history for an item or only a portion of the history. The information that is returned is the same information that is stored in the TS\_CHANGEACTIONS table in the database. Use the GetStateChangeHistory call if you want to retrieve the details of an item's lifecycle for audit purposes.

## **Faults**

• Invalid User ID or Password.

• Invalid item id 0 for table 0.

### **XML**

The following XML is a snippet of the payload that is sent with GetStateChangeHistory to only return history through the first two states.

```
<urn:GetStateChangeHistory>
   <urn:auth>
        <urn:userId>admin</urn:userId>
        <urn:password></urn:password>
        <urn:hostname></urn:hostname>
        <urn:loginAsUserId></urn:loginAsUserId>
    </urn:auth>
    <urn:item>
        <urn:displayName></urn:displayName>
        <urn:id></urn:id>
        <urn:uuid></urn:uuid>
        <urn:tableId></urn:tableId>
        <urn:tableIdItemId>1000:2</urn:tableIdItemId>
        <urn:issueId></urn:issueId>
    </urn:item>
    <urn:queryRange>
        <urn:startIndex></urn:startIndex>
        <urn:fetchSize>2</urn:fetchSize>
        <urn:totalCount></urn:totalCount>
    </urn:queryRange>
</urn:GetStateChangeHistory>
```
# **GetSubmitProjects**

### **Description**

This service returns a list of projects into which the user can submit. If a table ID is provided, only projects from that table are listed.

### **Arguments**

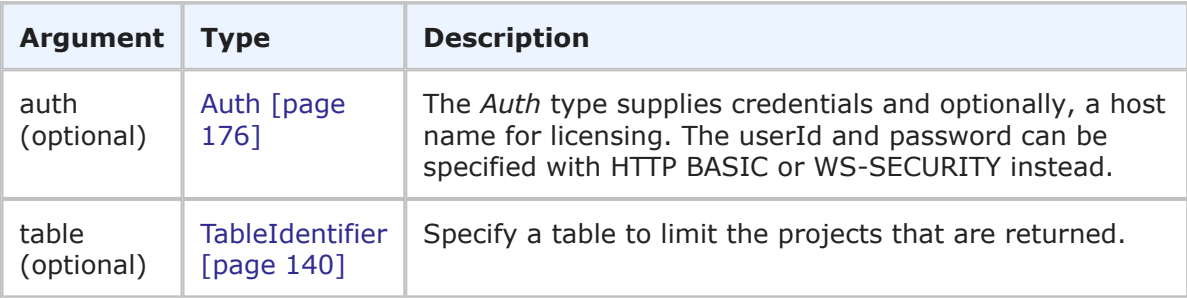

### **Response**

ProjectData (a list of projects, if multiple are available) is returned in the response. See [ProjectData](#page-237-0) [page 238] for more information.

## **Usage**

The project or projects that are returned are limited by the table you specify. Only projects available to the user are returned. Use [CreatePrimaryItems](#page-39-0) [page 40] to submit after the desired project is found.

### **Faults**

- Invalid database pointer.
- The table ID is not valid.
- Error reading transitions table.

# **XML**

The following XML is a snippet of the payload that is sent with GetSubmitProjects.

```
<urn:GetSubmitProjects>
   <urn:auth>
        <urn:userId>admin</urn:userId>
        <urn:password></urn:password>
        <urn:hostname></urn:hostname>
        <urn:loginAsUserId></urn:loginAsUserId>
    </urn:auth>
    <urn:table>
        <urn:displayName>Issues</urn:displayName>
        <urn:id>1000</urn:id>
        <urn:uuid></urn:uuid>
        <urn:dbName>UBG_ISSUES</urn:dbName>
    </urn:table>
</urn:GetSubmitProjects>
```
# **GetTables**

## **Description**

This service returns a list of available tables that a user can access, optionally filtered by solution and table type.

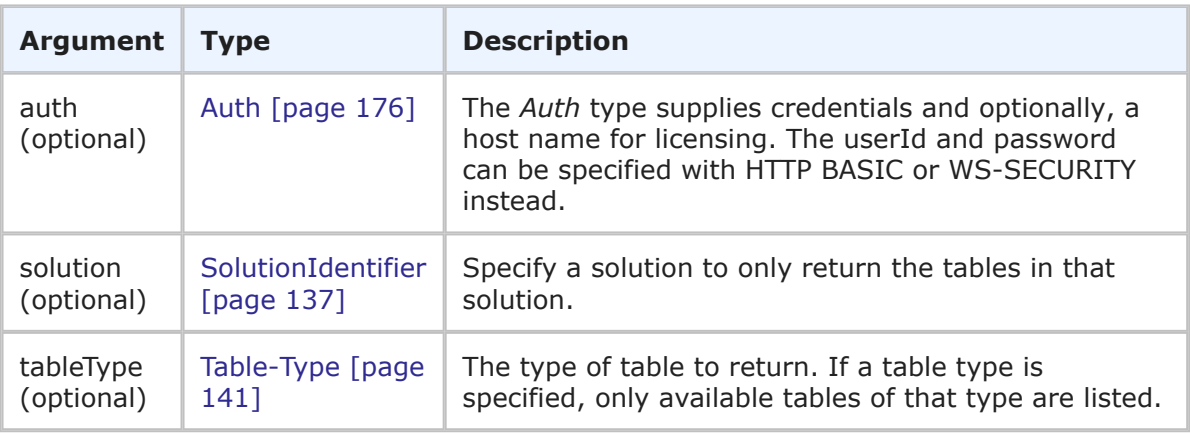

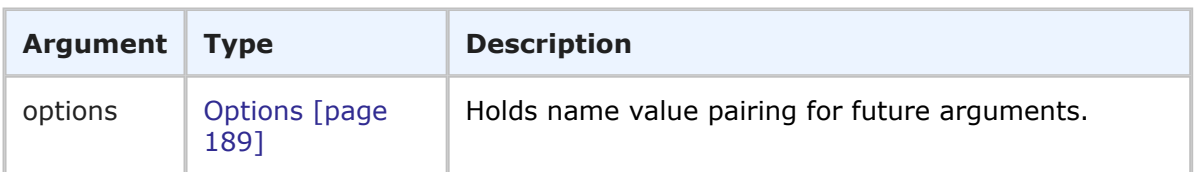

TableData is returned. The list of available tables and their fields are returned, optionally filtered by either solution or table type. For more information, see TableData [\[page 258\]](#page-257-0).

### **Usage**

If no solution ID is supplied, available tables are listed for all solutions. Use [GetSolutions](#page-71-0) [\[page 72\]](#page-71-0) to return available solution IDs.

### **Faults**

- Invalid database pointer.
- Reading the tables fails.
- GetTables not implemented for table type.

# **XML**

The following XML is a snippet of the payload that is sent with GetTables.

```
<urn:GetTables>
    <urn:auth>
        <urn:userId>admin</urn:userId>
        <urn:password></urn:password>
        <urn:hostname>localhost</urn:hostname>
        <urn:loginAsUserId></urn:loginAsUserId>
        <urn:extendedData>
            <urn:data>
                <urn:name></urn:name>
                <urn:value></urn:value>
            </urn:data>
        </urn:extendedData>
    </urn:auth>
    <urn:solution>
        <urn:displayName>Issue Defect Management</urn:displayName>
        <urn:id>1</urn:id>
        <urn:uuid></urn:uuid>
        <urn:uniqueName></urn:uniqueName>
        <urn:tabName></urn:tabName>
    </urn:solution>
    <urn:tableType>PRIMARY-TABLE</urn:tableType>
    <urn:options>
        <urn:extraOption>
            <urn:name></urn:name>
            <urn:value></urn:value>
        </urn:extraOption>
    </urn:options>
</urn:GetTables>
```
# **GetURLField**

# **Description**

This service returns a list of URLs from a specified *URL* field on an item.

## **Arguments**

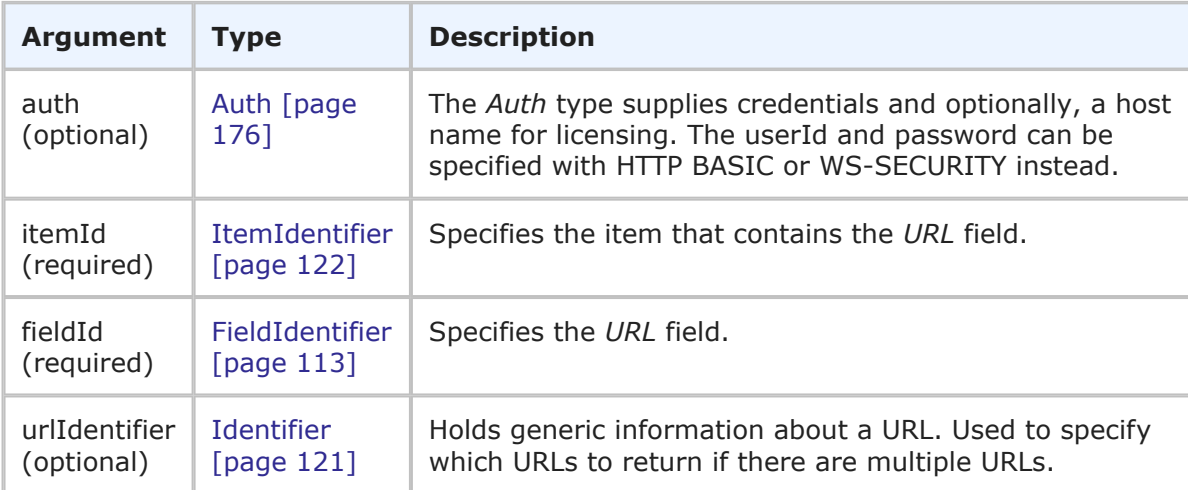

# **Response**

FieldObjectResponse is returned. See [FieldObjectHolder](#page-217-0) [page 218].

## **Usage**

Use urlIdentifier to return specific URLs from a *URL* field instead of all URLs. If you do not include urlIdentifier to limit the response, all URLs are returned.

## **Faults**

- Invalid database pointer.
- The itemId is not valid.
- The fieldId is not valid.
- The user lacks sufficient permissions.
- Failed to read the file contents.

# **XML**

The following XML is a snippet of the payload that is sent with GetURLField.

```
<urn:GetURLField>
    <urn:auth>
       <urn:userId>bill</urn:userId>
       <urn:password></urn:password>
       <urn:hostname></urn:hostname>
        <urn:loginAsUserId></urn:loginAsUserId>
    </urn:auth>
```

```
<urn:itemId>
        <urn:displayName></urn:displayName>
        <urn:id>2</urn:id>
        <urn:uuid></urn:uuid>
        <urn:tableId>1012</urn:tableId>
        <urn:tableIdItemId></urn:tableIdItemId>
        <urn:issueId></urn:issueId>
    </urn:itemId>
    <urn:fieldId>
        <urn:displayName></urn:displayName>
        <urn:id></urn:id>
        <urn:uuid></urn:uuid>
        <urn:dbName>MULTI_URL</urn:dbName>
    </urn:fieldId>
    <urn:urlIdentifier>
        <urn:displayName></urn:displayName>
        <urn:id>5</urn:id>
        <urn:uuid></urn:uuid>
    </urn:urlIdentifier>
    <urn:urlIdentifier>
        <urn:displayName></urn:displayName>
        <urn:id>6</urn:id>
        <urn:uuid></urn:uuid>
    </urn:urlIdentifier>
</urn:GetURLField>
```
# **GetUsers**

## **Description**

This services returns identification information about a user and the user's preferences.

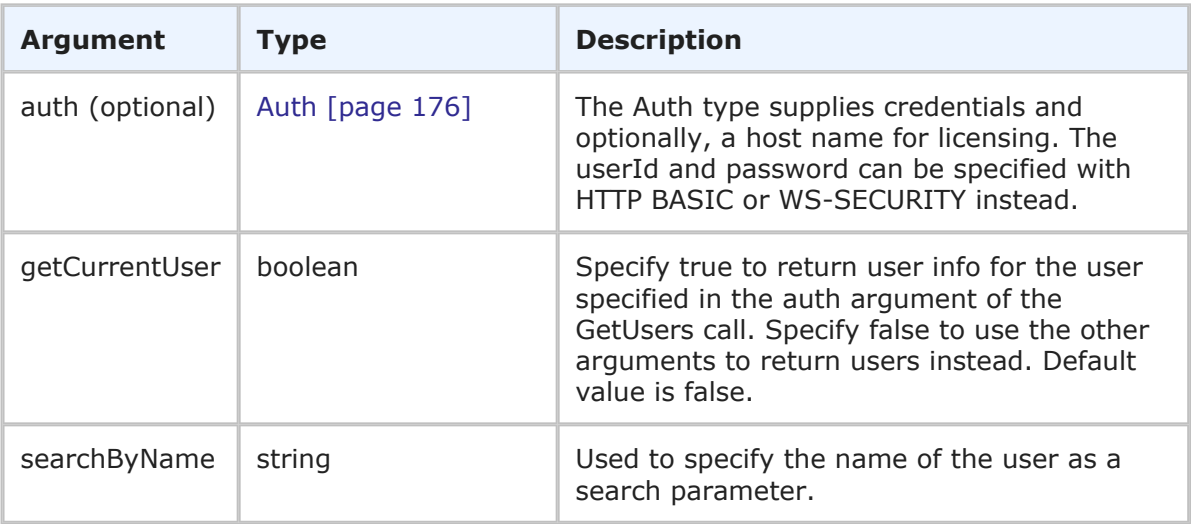

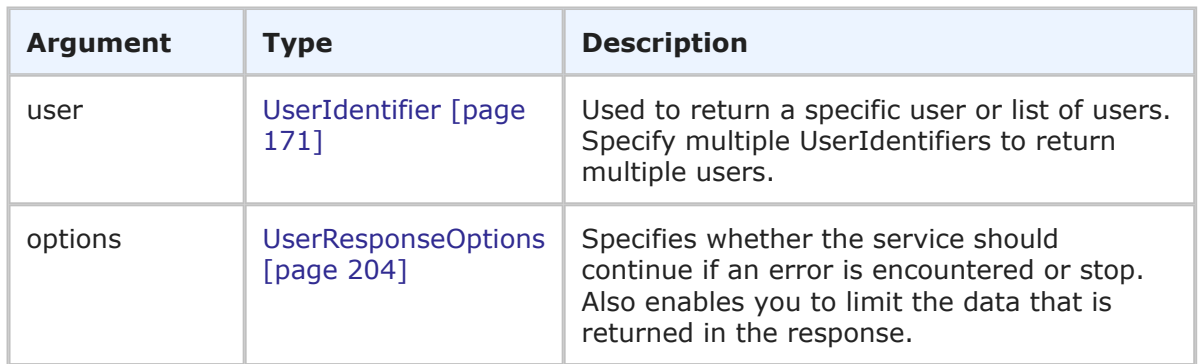

UserHolder is returned. The UserHolder response contains one or more UserIdentifiers and additional information from the users preferences. For more specific information, see UserHolder [\[page 265\].](#page-264-0)

### **Usage**

The GetUsers call is useful when you need data about a user account. The GetUsers call retrieves data for a user account as it exists in the TS\_USERS table of the database. To retrieve privileges for a given user account, use the admin Web service call [GetUserPrivileges](#page-314-0) [page 315]. To determine if a specific user has a given privilege, use the admin Web service call [HasUserPrivilege](#page-320-0) [page 321].

Use the following arguments to determine which users are returned in the response:

- **getCurrentUser** Enables you to specify whether the service should only return user information for the user that is making the call. If you set getCurrentUser to true, the current user is returned, regardless of the data sent in the searchByName and user arguments.
- **searchByName** Enables you to enter a single string to return user accounts. For example, if you enter Joe as the searchByName value, user records with following login IDs are returned: Joe, Joel, Joey. You can not enter multiple strings. The searchByName argument is ignored if getCurrentUser is set to true or if a UserIdentifier is specified in the user argument.

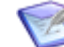

**Note:** To return all user records in the database, leave getCurrentUser set to false, do not provide a value for searchByName, and do not enter specific UserIdentifiers in the user argument. If you have a large number of users in your database, consider limiting the return data using one or more arguments.

• **user** – Enables you to specify one or more specific user accounts to be returned. If you want to return multiple users, you must specify each desired user by providing the UserIdentifier in a list of multiple user arguments. The user argument takes precedence over the searchByName argument.

Use the following elements in the options parameter to control how this call is processed and what data is returned:

• **multiOption** – Enables you to specify whether the service should continue if an error is encountered, or stop and throw an error. If any failures occur, each successive error message is appended to the string that is returned. Multiple error messages are separated by a single newline. Failures do not result in a return before all users have been processed.

• **sections** and **specifiedSections** – Enables you to specify which parts of a user record should be returned. This allows you to limit the data that is returned for a given user. The sections that aren't specified are not included in the response. For example, if you only need basic user information in the response, use the sections parameter to return only the STANDARD section.

For more information on the options elements, see [UserResponseOptions](#page-203-0) [page 204].

#### **Faults**

- Invalid database pointer.
- The user ID is not valid.
- The user lacks sufficient permission.

#### **XML**

The following XML is a snippet of the payload this is sent with GetUsers. In this example, searchByName is used to find all users with the string Joe in the user login ID.

```
<urn:GetUsers>
   <urn:auth>
     <urn:userId>Admin</urn:userId>
     <urn:password></urn:password>
      <urn:hostname></urn:hostname>
      <urn:loginAsUserId></urn:loginAsUserId>
   </urn:auth>
   <urn:getCurrentUser></urn:getCurrentUser>
   <urn:searchByName>Joe</urn:searchByName>
   <urn:user>
      <urn:displayName></urn:displayName>
      <urn:id></urn:id>
      <urn:uuid></urn:uuid>
      <urn:loginId></urn:loginId>
   </urn:user>
</urn:GetUsers>
```
In this example, getCurrentUser is empty (or false), searchByName is left empty, and no user is provided in the user argument. This call returns all the users in the system.

```
<urn:GetUsers>
   <urn:auth>
     <urn:userId>Admin</urn:userId>
     <urn:password></urn:password>
     <urn:hostname></urn:hostname>
     <urn:loginAsUserId></urn:loginAsUserId>
   </urn:auth>
   <urn:getCurrentUser></urn:getCurrentUser>
   <urn:searchByName></urn:searchByName>
   <urn:user>
     <urn:displayName></urn:displayName>
      <urn:id></urn:id>
```

```
<urn:uuid></urn:uuid>
      <urn:loginId></urn:loginId>
   </urn:user>
</urn:GetUsers>
```
# **GetVersion**

# **Description**

This service returns the SBM version number.

### **Arguments**

None.

# **Response**

A string is returned, showing the version number. For example:

```
<ae:GetVersionResponse>
   <ae:return>Version 2010 R1.200</ae:return>
</ae:GetVersionResponse>
```
# **Usage**

None.

# **Faults**

None.

## **XML**

The following XML shows the payload that is sent with GetVersion.

```
<soap:Envelope xmlns:soap="http://www.w3.org/2003/05/soap-envelope"
xmlns:urn="urn:sbmappservices72">
   <soap:Header/>
   <soap:Body>
     <urn:GetVersion/>
   </soap:Body>
</soap:Envelope>
```
# **GetWorkflows**

# **Description**

This service returns data about the graphical workflow diagram.

### **Arguments**

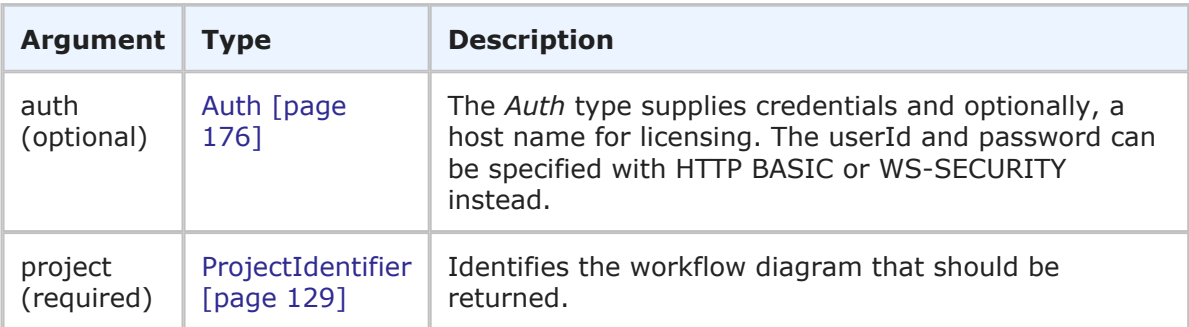

### **Response**

WorkflowHolder is returned, one for each project that is specified in the call. Detailed information about the workflow diagram for each project that is specified is provided in the response. For more detail, see [WorkflowHolder](#page-280-0) [page 281].

### **Usage**

Use GetWorkflows to return details for one or more graphical workflows. This information is useful when you want to recreate a mapping of a workflow in another system. You must have the View Workflow Graphically privilege to use this call.

### **Faults**

- Invalid item id 0 for table 0.
- The item ID is not valid.
- The user lacks sufficient permission.
- Validation constraint violation: data type mismatch.

### **XML**

The following XML is a snippet of the payload that is sent with GetWorkflows.

```
<urn:GetWorkflows>
     <urn:auth>
        <urn:userId>admin</urn:userId>
        <urn:password></urn:password>
        <urn:hostname></urn:hostname>
        <urn:loginAsUserId></urn:loginAsUserId>
     </urn:auth>
     <urn:project>
        <urn:displayName>IDM Project</urn:displayName>
        <urn:id></urn:id>
        <urn:uuid></urn:uuid>
        <urn:fullyQualifiedName></urn:fullyQualifiedName>
        <urn:internalName></urn:internalName>
     </urn:project>
  </urn:GetWorkflows>
```
# **IsUserValid**

## **Description**

This service determines whether a specified user is valid.

# **Arguments**

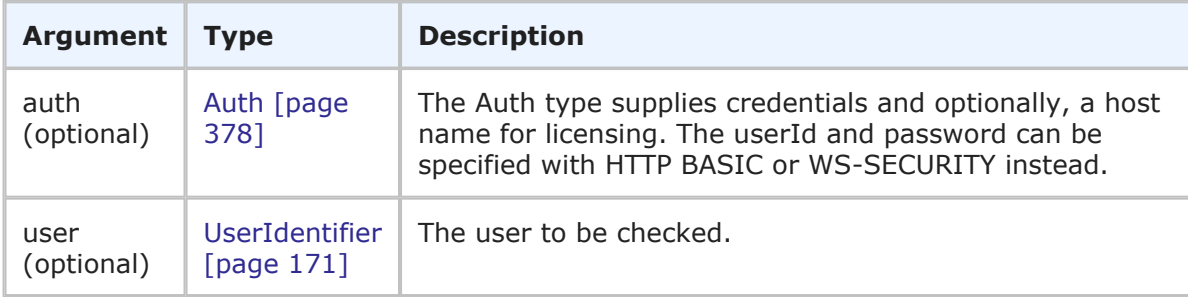

# **Response**

A boolean is returned, showing whether the user is valid (true) or not (false). The user account is checked in the context of either the calling user or the specified user. For example:

```
<ae:IsUserValidResponse>
   <ae:return>true</ae:return>
</ae:IsUserValidResponse>
```
# **Usage**

IsUserValid will return true if the specified user was found in the database and is not deleted or disabled. Otherwise false is returned.

## **Faults**

- Invalid database pointer.
- The login ID is not valid.
- The user lacks sufficient permission.

## **XML**

The following XML is a snippet of the payload this is sent with IsUserValid.

```
<urn:IsUserValid>
    \langleurn·auth\rangle<urn:userId>admin</urn:userId>
        <urn:password></urn:password>
        <urn:hostname></urn:hostname>
    </urn:auth>
    <urn:user>
        <urn:displayName>carmen</urn:displayName>
        <urn:id></urn:id>
        <urn:uuid></urn:uuid>
        <urn:loginId></urn:loginId>
```

```
</urn:user>
</urn:IsUserValid>
```
# **LinkSubtask**

### **Description**

This service links one item to another as a subtask.

### **Arguments**

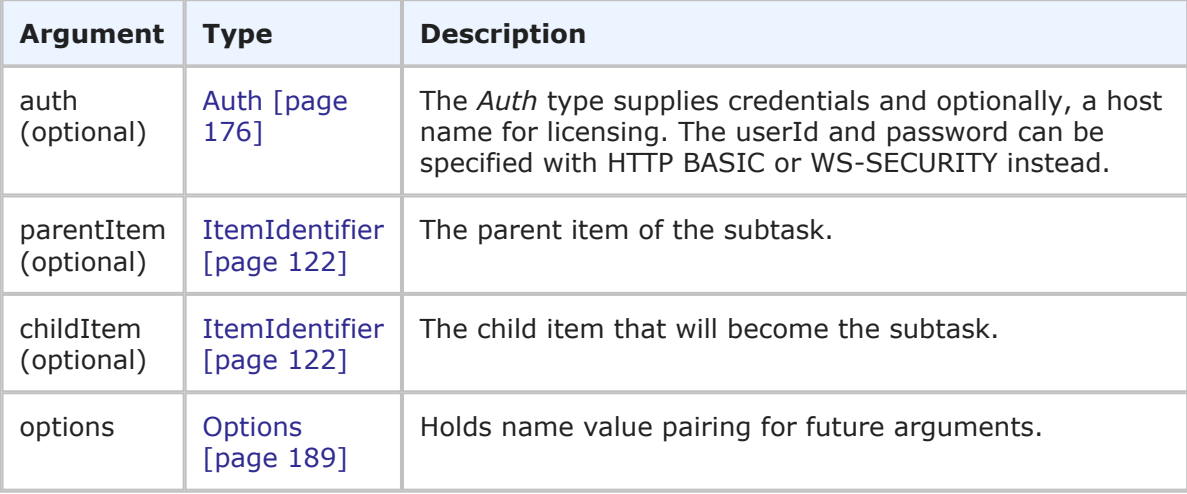

### **Response**

An empty response is returned: <ae:LinkSubtaskResponse/>.

### **Usage**

Use this call to create a subtask relationship between primary items.

### **Faults**

- Invalid database pointer.
- Reading the tables fails.
- GetTables not implemented for table type.

### **XML**

The following XML is a snippet of the payload that is sent with LinkSubtask.

```
<urn:LinkSubtask>
    <urn:auth>
       <urn:userId>admin</urn:userId>
       <urn:password></urn:password>
       <urn:hostname></urn:hostname>
       <urn:loginAsUserId></urn:loginAsUserId>
    </urn:auth>
    <urn:parentItem>
```

```
<urn:displayName></urn:displayName>
        <urn:id>109</urn:id>
        <urn:uuid></urn:uuid>
        <urn:tableId></urn:tableId>
        <urn:tableIdItemId>1000:109</urn:tableIdItemId>
        <urn:issueId></urn:issueId>
    </urn:parentItem>
    <urn:childItem>
        <urn:displayName></urn:displayName>
        <urn:id>79</urn:id>
        <urn:uuid></urn:uuid>
        <urn:tableId></urn:tableId>
        <urn:tableIdItemId>1000:79</urn:tableIdItemId>
        <urn:issueId></urn:issueId>
    </urn:childItem>
</urn:LinkSubtask>
```
# **Logout**

# **Description**

This service releases any licenses and resources associated with the session.

## **Arguments**

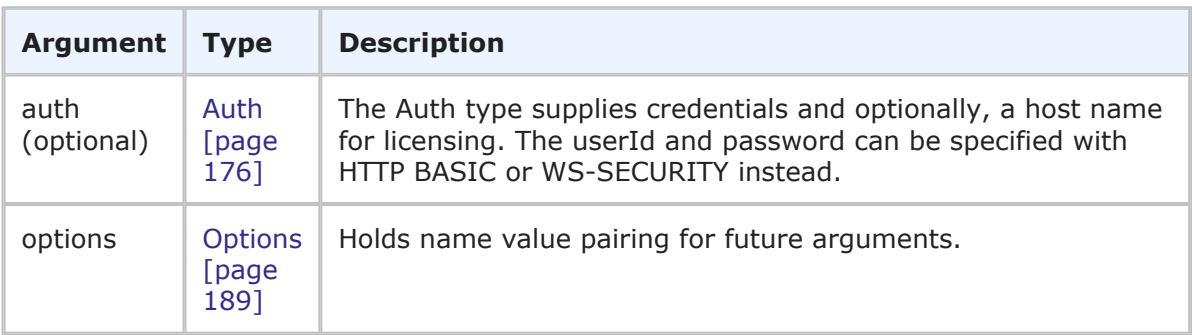

## **Response**

An empty XML response is returned and the session is ended. Failure will keep the session open.

```
<ae:LogoutResponse/>
```
# **Usage**

The Logout call logs out the user from the current active session. There is no effect if previous Web service calls are not made before Logout is called.

## **Faults**

• Authentication error if invalid credentials.

# **XML**

The following XML is a snippet of the payload that is sent with Logout.

```
<urn:Logout>
   <urn:auth>
        <urn:userId>admin</urn:userId>
        <urn:password></urn:password>
        <urn:hostname></urn:hostname>
    </urn:auth>
</urn:Logout>
```
# **RunModScript**

### **Description**

This service runs a specified SBM ModScript.

### **Arguments**

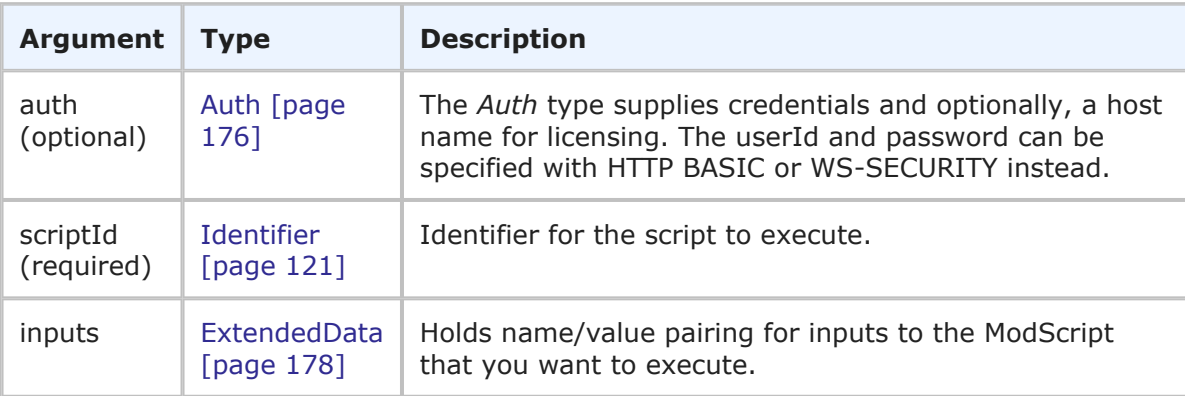

## **Response**

ModScriptHolder is returned. For more detail, see [ModScriptHolder](#page-233-0) [page 234].

### **Usage**

Use RunModScript to execute any of the methods available in SBM ModScript. You can also call RunModScript from an orchestration workflow to execute a ModScript. For example, in an orchestration, you might want to invoke a script from the command-line, read/write data to a file, or update an item with text. You can have an orchestration call ModScript for any of these tasks and more.

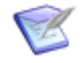

**Note:** You can send any one of the elements in scriptId—you do not need to provide values for every element. You only need to provide more than one element in the event that the first element does not uniquely identify the script.

For details on programming with SBM ModScript, refer to the *SBM ModScript Reference Guide* or SBM Composer help.

### **Faults**

- Invalid ModScript <script id>.
- The user lacks sufficient permission.
- Validation constraint violation: data type mismatch.

# **XML**

The following XML is a snippet of the payload that is sent with RunModScript.

```
<urn:RunModScript>
   <urn:auth>
        <urn:userId>admin</urn:userId>
        <urn:password></urn:password>
        <urn:hostname></urn:hostname>
        <urn:loginAsUserId></urn:loginAsUserId>
    </urn:auth>
    <urn:scriptId>
        <urn:displayName>test_script</urn:displayName>
        <urn:id></urn:id>
        <urn:uuid></urn:uuid>
    </urn:scriptId>
   <urn:inputs>
   <urn:data>
        <urn:name>param_two</urn:name>
        <urn:value>two</urn:value>
    </urn:data>
    <urn:data>
        <urn:name>param_one</urn:name>
        <urn:value>one</urn:value>
    </urn:data>
    </urn:inputs>
</urn:RunModScript>
```
# <span id="page-86-0"></span>**RunReport**

# **Description**

This service runs a specified Listing report for a user, given the proper privileges.

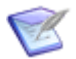

**Note:** This call is deprecated for all uses other than running Built-in reports. Use [RunReportXml](#page-89-0) [page 90] for all other reports.

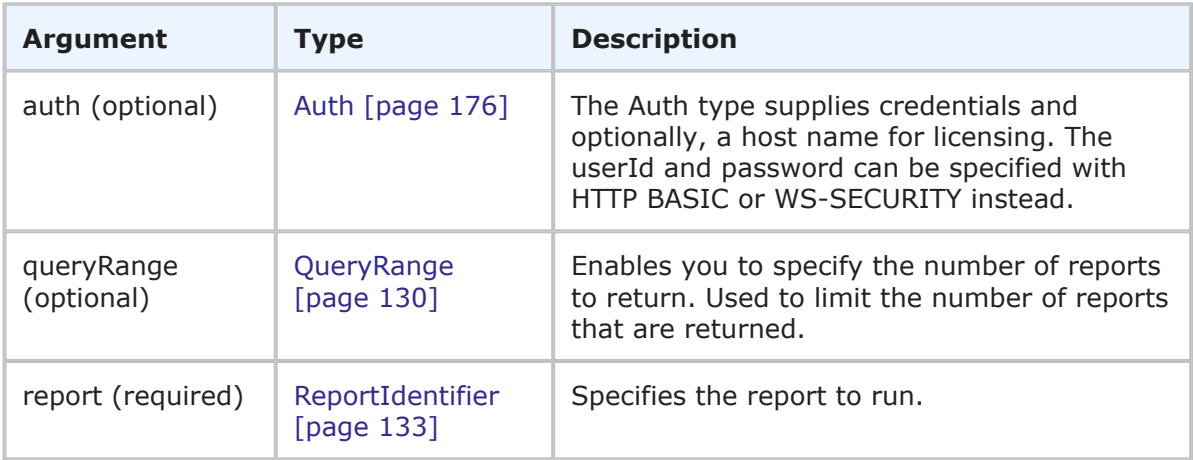

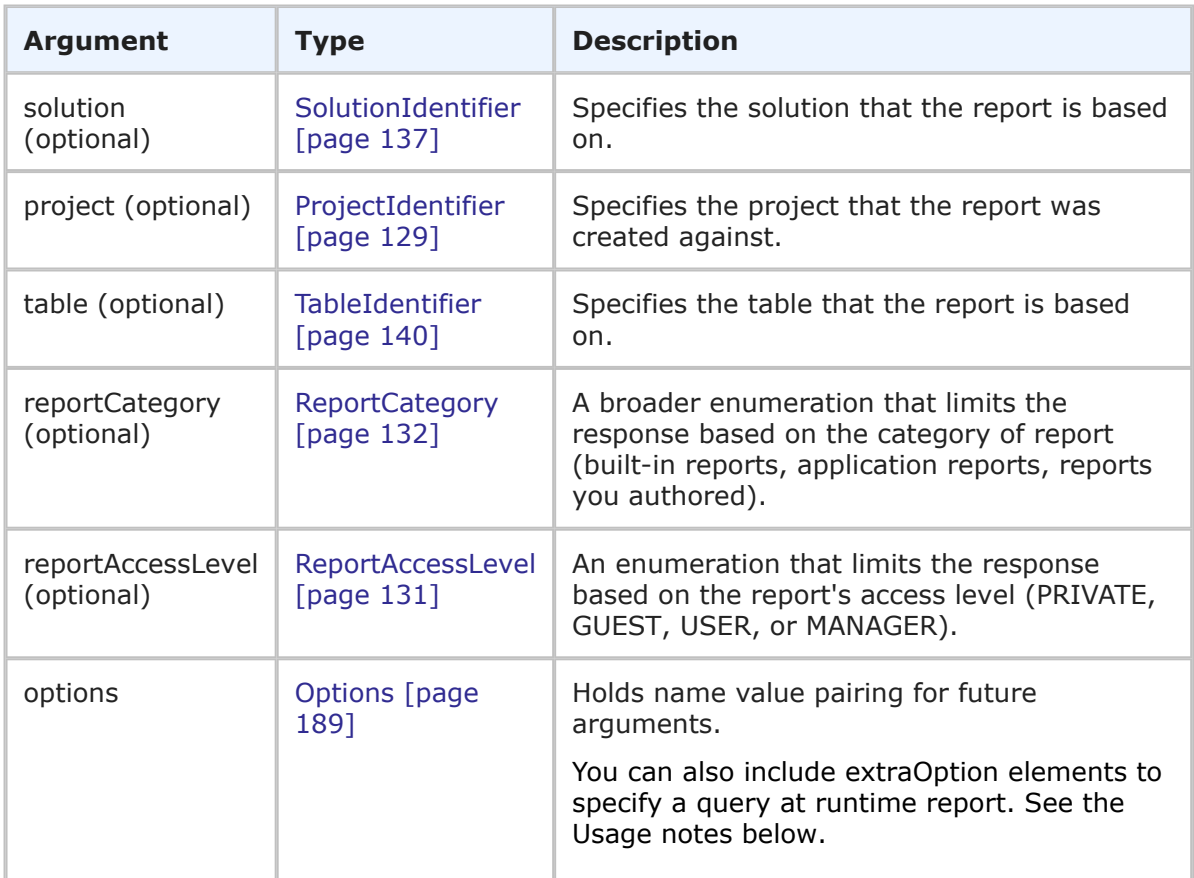

RunReportResult is returned. A high-level description of the report is returned, along with a description of each column in the report. The fields used to order the results are shown as well. In the result parameter, the actual field values can be found. For more detail, see [RunReportResult](#page-244-0) [page 245].

### **Usage**

The RunReport call executes a given report, assuming you have the proper privilege. The GetReports call finds a list of available reports without actually running any of the reports themselves. In order to run one of those returned reports, use RunReport. If no fetchSize is specified in the QueryRange, up to 1000 items can be returned.

In order to run a Built-in report, you must provide either solutionID or solutionName. Since Built-in reports aren't tied to a specific application, you must provide the RunReport call with the solution ID or name (which can be found in the GetSolutionsWithUniqueName call). User-created reports (those stored in the TS\_REPORTS table) do not require solutionID or solutionName. To run a user-created report, you simply need to provide the report ID (which can be obtained from the GetReports call).

An advanced usage of the RunReport call involves passing extraOptions that execute a Query At Runtime report. To execute a Query At Runtime report, you must have the report ID and the field ID(s) that are used on the Query At Runtime report form. You can find the field IDs by inspecting the Query At Runtime page in the Web browser. Enter the field ID in the <urn:name> element and the field value you are using for your query in the <urn:value> element. For a detailed example, see solution [S141151](http://knowledgebase.serena.com/InfoCenter/index?page=content&id=S141151).

The following XML example shows the  $\langle \text{urn:extraOptions} \rangle$  and sample field IDs.

```
<urn:options>
    <urn:extraOption>
               <urn:name>F67v1</urn:name>
               <urn:value>Your Value</urn:value>
    </urn:extraOption>
    <urn:extraOption>
        <urn:name>F70v1</urn:name>
        <urn:value>Your Other Value</urn:value>
    </urn:extraOption>
    <urn:extraOption>
        <urn:name>HasRuntimeParams</urn:name>
        <urn:value>1</urn:value>
    </urn:extraOption>
</urn:options>
```
### **Faults**

- Invalid database pointer.
- The user lacks sufficient permission.
- Executing the report fails.
- Could not run built-in report because it needs correct solutionName (or ID) parameter.
- Two or more reports exist with the name <*reportName*>. Please provide a solution ID, solution name, or use additional parameters to identify which report to run.

# **XML**

The following XML is a snippet of the payload that is sent with RunReport.

```
<urn:RunReport>
    <urn:auth>
        <urn:userId>admin</urn:userId>
        <urn:password></urn:password>
        <urn:hostname></urn:hostname>
        <urn:loginAsUserId></urn:loginAsUserId>
    </urn:auth>
    <urn:queryRange>
        <urn:startIndex></urn:startIndex>
        <urn:fetchSize></urn:fetchSize>
        <urn:totalCount></urn:totalCount>
    </urn:queryRange>
    <urn:report>
        <urn:displayName>Test Listing Report</urn:displayName>
        <urn:id>118</urn:id>
        <urn:uuid>45e5b0ce-fb41-4a67-be7a-5941cdd04b90</urn:uuid>
    </urn:report>
    <urn:solution>
```

```
<urn:displayName>Issue Defect Management</urn:displayName>
        <urn:id>2</urn:id>
        <urn:uuid>cea0a86c-5d74-4e12-b8d6-9d6b90186f1e</urn:uuid>
        <urn:uniqueName>ISSUE_DEFECT_MANAGEMENT</urn:uniqueName>
        <urn:tabName>IDM</urn:tabName>
    </urn:solution>
    <urn:project>
        <urn:displayName>Animation Pro</urn:displayName>
        <urn:id>6</urn:id>
        <urn:uuid>2ac5ef27-71da-4b07-ab7e-dddbc9c2d8c7</urn:uuid>
        <urn:fullyQualifiedName>Base Project||Base IDT Project||
        Software Development||Animation Pro</urn:fullyQualifiedName>
    </urn:project>
    <urn:table>
        <urn:displayName>Issues</urn:displayName>
        <urn:id>1000</urn:id>
        \langleurn:uuid>dc8cd329-b430-436f-bb75-bf90008e6a50</urn:uuid>
        <urn:dbName>UBG_ISSUES</urn:dbName>
    </urn:table>
    <urn:reportCategory>USERREPORTS</urn:reportCategory>
    <urn:reportAccessLevel>GUEST</urn:reportAccessLevel>
</urn:RunReport>
```
# <span id="page-89-0"></span>**RunReportXml**

### **Description**

This service runs a specified report for a user, given the proper privileges.

### **Arguments**

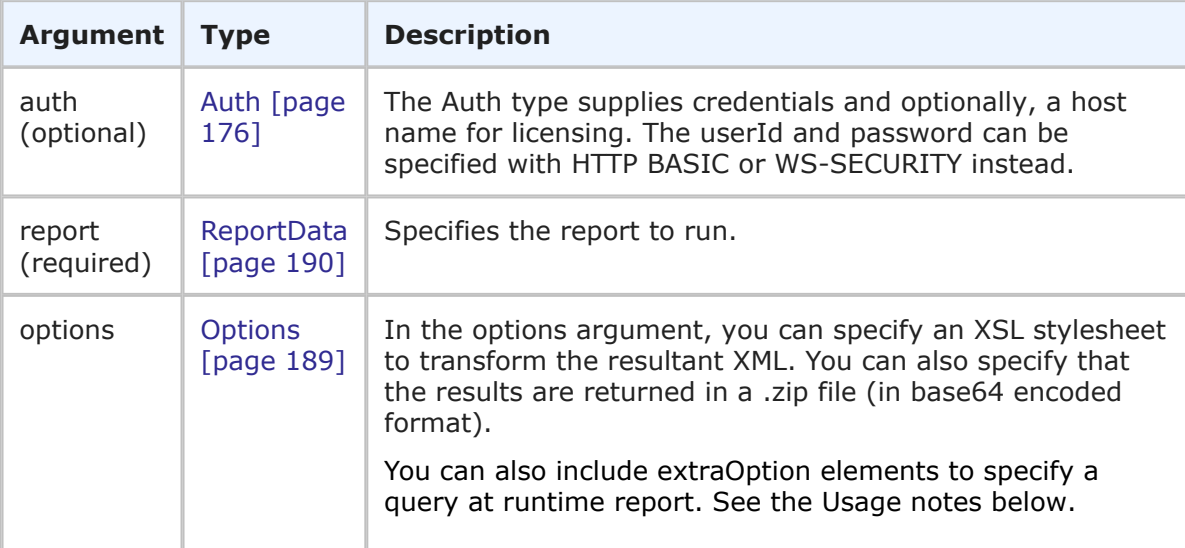

### **Response**

RunReportXmlResult is returned. The report contents are returned in XML format by default. For more detail, see [RunReportXmlResult](#page-249-0) [page 250].

### **Usage**

The RunReportXml call executes a given report, assuming you have the proper privilege. Use the GetReports call to return a list of available reports without actually running any of the reports themselves. Once you identify the desired report, use RunReportXml or RunReport (which only executes Listing reports) to execute the report.

The RunReportXML call enables you to specify a stylesheet in the options parameter to transform the XML result into a report that is similar to what is displayed in the Work Center. You must specify a report stylesheet located on the Application Engine server here: *installDir*\SBM\Application Engine\template. You can also specify an additional parameter to have Listing report results returned in a base64 encoded .  $zip$  file. For example, to transform the XML using the Excel.xsl stylesheet provided with SBM and zip the payload, send the following:

```
<urn:options>
   <urn:extraOption>
        <urn:name>XSLStyleSheet</urn:name>
        <urn:value>xsl/Excel.xsl</urn:value>
    </urn:extraOption>
    <urn:extraOption>
        <urn:name>zip</urn:name>
    </urn:extraOption>
</urn:options>
```
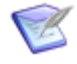

**Note:** In order to run a Built-in report, you must use RunReport. For details, see [RunReport](#page-86-0) [page 87]. This call is deprecated for all uses other than running Built-in reports.

An advanced usage of the RunReportXML call involves passing extraOptions that execute a Query At Runtime report. To execute a Query At Runtime report, you must have the report ID and the field ID(s) that are used on the Query At Runtime report form. You can find the field IDs by inspecting the Query At Runtime page in the Web browser. Enter the field ID in the <urn:name> element and the field value you are using for your query in the <urn:value> element. For a detailed example, see solution [S141151](http://knowledgebase.serena.com/InfoCenter/index?page=content&id=S141151).

The following XML example shows the  $\langle \text{urn:extraOptions} \rangle$  and sample field IDs.

```
<urn:options>
    <urn:extraOption>
               <urn:name>F67v1</urn:name>
               <urn:value>Your Value</urn:value>
    </urn:extraOption>
    <urn:extraOption>
        <urn:name>F70v1</urn:name>
        <urn:value>Your Other Value</urn:value>
    </urn:extraOption>
    <urn:extraOption>
        <urn:name>HasRuntimeParams</urn:name>
        <urn:value>1</urn:value>
    </urn:extraOption>
</urn:options>
```
### **Faults**

• Invalid database pointer.

- The user lacks sufficient permission.
- Report was not found.

### **XML**

The following XML is a snippet of the payload that is sent with RunReportXml.

```
<urn:RunReportXml>
   <urn:auth>
        <urn:userId>admin</urn:userId>
        <urn:password></urn:password>
        <urn:hostname></urn:hostname>
        <urn:loginAsUserId></urn:loginAsUserId>
        <urn:extendedData></urn:extendedData>
    </urn:auth>
    <urn:report>
        <urn:id>47</urn:id>
        <urn:reportReference></urn:reportReference>
   </urn:report>
   <urn:options>
    <urn:extraOption>
        <urn:name>XSLStyleSheet</urn:name>
        <urn:value>xsl/Excel.xsl</urn:value>
    </urn:extraOption>
    <urn:extraOption>
        <urn:name>zip</urn:name>
    </urn:extraOption>
    </urn:options>
</urn:RunReportXml>
```
# **TransitionItem**

#### **Description**

This service transitions an item.

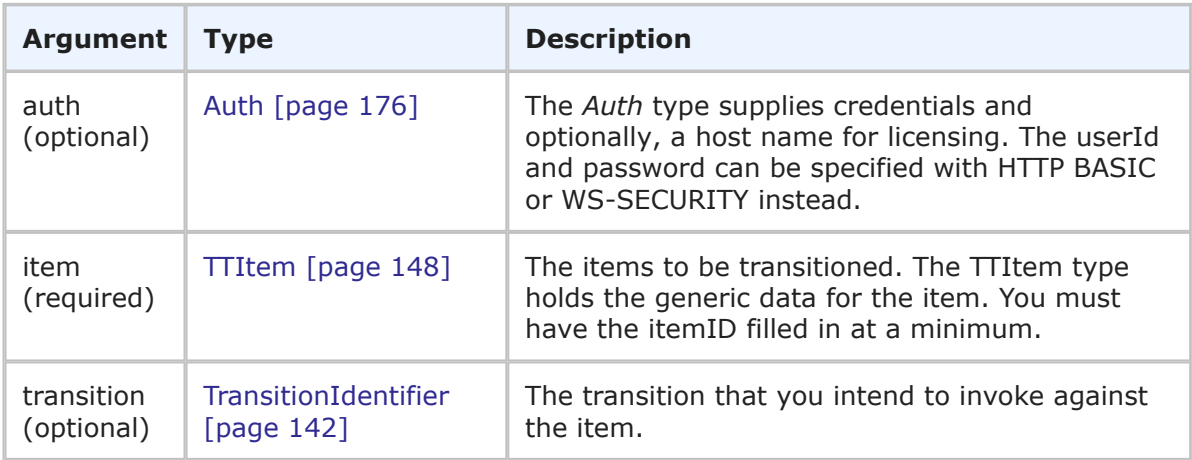

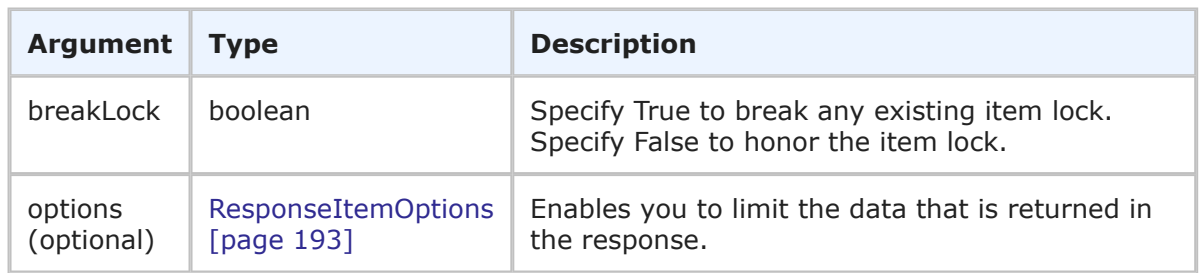

TTItemHolder is returned for the transitioned item. The item is returned with updated item data, which shows the unique TS ID the each record and the TS ID of the table. For more detail, see [TTItemHolder](#page-260-0) [page 261].

### **Usage**

The TransitionItem call provides a method to transition or update a single record in a primary table or auxiliary table. If a transition of 0 is specified, the default update transition is used. You can update records in both custom and system primary tables, given the proper privileges.

If you specify a specific transition for the call to use, that transition needs to be a valid transition for the items' project.

To use a specific project for post transitions, include the PostProjectInternalName option in the extendedData element and enter the internal name of the project's **Submit** transition. For example:

```
<urn:item>
   <urn:id>
        <urn:tableIdItemId>10003:35</urn:tableIdItemId>
   </urn:id>
<urn:extendedData>
   <urn:data>
        <urn:name>PostProjectInternalName</urn:name>
        <urn:value>CHANGE_REQUEST_MANAGEMENT.SUBMIT</urn:value>
    </urn:data>
</urn:extendedData>
</urn:item>
```
If the PostProjectInternalName is not included, but a project override for the **Post** transition is specified in Application Administrator, that project is used to post the new item. If neither of these methods are used, the new item is posted into the same project as the originating item.

To create notes, item links, and URL attachments on the item, add records to the lists that are defined in TTItem. To update a file attachment, see [UpdateFileAttachment](#page-98-0) [page 99].

Use the following elements in the options parameter to control how this call is processed and what data is returned:

• **sections** and **specifiedSections** – Enables you to specify which parts of an item should be returned. This allows you to limit the data that is returned for a given item. The sections that aren't specified are not included in the response. For example, if the items have a large number of item links, notes, URL and file

attachments that don't need to be returned in the response, use the sections parameter to return only the sections of an item you want.

• **limitedField** – Enables you to specify which fields you want returned in the response. For example, you can specify one or more fields to limit a service response to return only the fields that you want returned.

For more information on the options elements, see [ResponseItemOptions](#page-192-0) [page 193].

#### **Faults**

- Invalid database pointer.
- Invalid item.
- The user lacks sufficient permission.
- The transaction fails.
- Reading the item fails.
- Invalid project.

### **XML**

The following XML is a snippet of the payload that is sent with TransitionItem.

```
<urn:TransitionItem>
    \langleurn\cdotauth\rangle<urn:userId>admin</urn:userId>
        <urn:password></urn:password>
        <urn:hostname></urn:hostname>
        <urn:loginAsUserId></urn:loginAsUserId>
    </urn:auth>
    <urn:item>
        <urn:id>
            <urn:displayName>000231</urn:displayName>
            <urn:id>197</urn:id>
            <urn:uuid></urn:uuid>
            <urn:tableId>1000</urn:tableId>
            <urn:tableIdItemId>1000:197</urn:tableIdItemId>
            <urn:issueId></urn:issueId>
        </urn:id>
        <urn:itemType></urn:itemType>
        <urn:project>
            <urn:displayName>Animation Pro</urn:displayName>
            <urn:id>6</urn:id>
            <urn:uuid></urn:uuid>
            <urn:fullyQualifiedName>Base Project||Base IDT Project||
            Software Development||Animation Pro</urn:fullyQualifiedName>
        </urn:project>
        <urn:title></urn:title>
        <urn:description>This is a test item.</urn:description>
        <urn:extendedField>
            <urn:id>
                <urn:displayName>Developer</urn:displayName>
```

```
<urn:id></urn:id>
                <urn:uuid></urn:uuid>
                <urn:dbName>DEVELOPER</urn:dbName>
            </urn:id>
            <urn:setValueBy>DISPLAY-VALUE</urn:setValueBy>
            <urn:setValueMethod>REPLACE-VALUES</urn:setValueMethod>
            <urn:value>
                <urn:displayValue>admin</urn:displayValue>
                <urn:internalValue></urn:internalValue>
                <urn:uuid></urn:uuid>
            </urn:value>
        </urn:extendedField>
    </urn:item>
    <urn:transition>
        <urn:displayName>Fix</urn:displayName>
        <urn:id>8</urn:id>
        <urn:uuid></urn:uuid>
    </urn:transition>
    <urn:breakLock>true</urn:breakLock>
    <urn:options>
        <urn:sections>SECTIONS-SPECIFIED</urn:sections>
        <urn:specifiedSections>SECTION:FIXED</urn:specifiedSections>
        <urn:limitedField></urn:limitedField>
    </urn:options>
</urn:TransitionItems>
```
# **TransitionItems**

## **Description**

This service transitions one or more items.

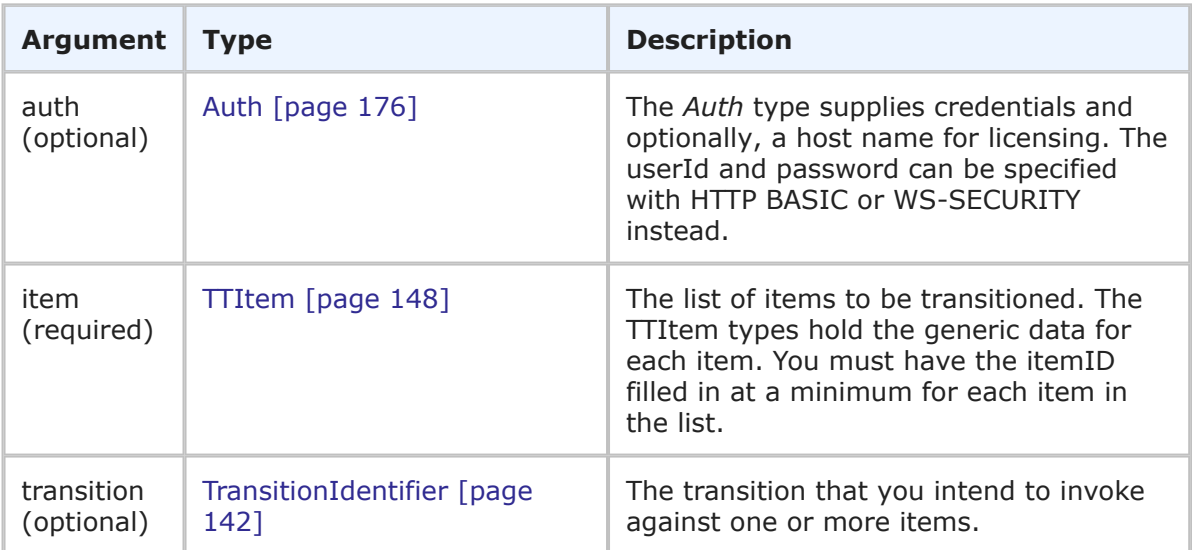

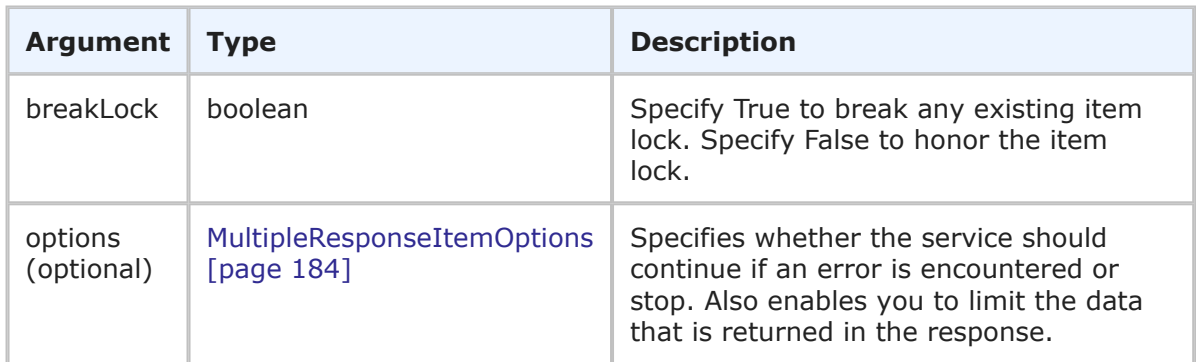

TTItemHolder is returned, one for each transitioned item. The primary items are returned with updated item data, which shows the unique TS IDs of each record and TS IDs of the table. For more detail, see [TTItemHolder](#page-260-0) [page 261].

#### **Usage**

The TransitionItems call provides a method to transition or update multiple records in a primary table or auxiliary table. If a transition of 0 is specified, the default update transition is used. If any failures occur, each successive error message is appended to the string that is returned. Multiple error messages are separated by a single newline. Failures do not result in a return before all items have been processed. You can update records in both custom and system primary tables, given the proper privileges.

If you specify a specific transition for the call to use, that transition needs to be a valid transition for the items' project.

To use a specific project for **Post** transitions, include the PostProjectInternalName option in the extendedData element and enter the internal name of the project's **Submit** transition. For example:

```
<urn:item>
   <urn:id>
       <urn:tableIdItemId>10003:35</urn:tableIdItemId>
   </urn:id>
<urn:extendedData>
   <urn:data>
       <urn:name>PostProjectInternalName</urn:name>
        <urn:value>CHANGE_REQUEST_MANAGEMENT.SUBMIT</urn:value>
    </urn:data>
</urn:extendedData>
</urn:item>
```
If the PostProjectInternalName is not included, but a project override for the **Post** transition is specified in Application Administrator, that project is used to post the new item. If neither of these methods are used, the new item is posted into the same project as the originating item.

To create notes, item links, and URL attachments on the items, add records to the lists that are defined in each TTItem. To update a file attachment, see [UpdateFileAttachment](#page-98-0) [\[page 99\].](#page-98-0)

Use the following elements in the options parameter to control how this call is processed and what data is returned:

- **multiOption** Enables you to specify whether the service should continue if an error is encountered, or stop and throw an error. If any failures occur, each successive error message is appended to the string that is returned. Multiple error messages are separated by a single newline. Failures do not result in a return before all items have been processed.
- **sections** and **specifiedSections** Enables you to specify which parts of an item should be returned. This allows you to limit the data that is returned for a given item. The sections that aren't specified are not included in the response. For example, if the items have a large number of item links, notes, URL and file attachments that don't need to be returned in the response, use the sections parameter to return only the sections of an item you want.
- **limitedField** Enables you to specify which fields you want returned in the response. For example, you can specify one or more fields to limit a service response to return only the fields that you want returned.

For more information on the options elements, see [MultipleResponseItemOptions](#page-183-0) [page [184\]](#page-183-0).

### **Usage**

### **Faults**

- Invalid database pointer.
- Invalid item.
- The user lacks sufficient permission.
- The transaction fails.
- Reading the item fails.
- Invalid project.

## **XML**

The following XML is a snippet of the payload that is sent with TransitionItems.

```
<urn:TransitionItems>
    <urn:auth>
        <urn:userId>admin</urn:userId>
        <urn:password></urn:password>
        <urn:hostname></urn:hostname>
        <urn:loginAsUserId></urn:loginAsUserId>
    </urn:auth>
    <urn:item>
        <urn:id>
            <urn:displayName>000231</urn:displayName>
            <urn:id>197</urn:id>
            <urn:uuid></urn:uuid>
            <urn:tableId>1000</urn:tableId>
            <urn:tableIdItemId>1000:197</urn:tableIdItemId>
```

```
<urn:issueId></urn:issueId>
    </urn:id>
    <urn:itemType></urn:itemType>
    <urn:project>
        <urn:displayName>Animation Pro</urn:displayName>
        <urn:id>6</urn:id>
        <urn:uuid></urn:uuid>
        <urn:fullyQualifiedName></urn:fullyQualifiedName>
   </urn:project>
   <urn:title></urn:title>
    <urn:description>This is a test item.</urn:description>
   <urn:extendedField>
        <urn:id>
            <urn:displayName>Developer</urn:displayName>
            <urn:id></urn:id>
            <urn:uuid></urn:uuid>
            <urn:dbName>DEVELOPER</urn:dbName>
        </urn:id>
        <urn:setValueBy>DISPLAY-VALUE</urn:setValueBy>
        <urn:setValueMethod>REPLACE-VALUES</urn:setValueMethod>
        <urn:value>
            <urn:displayValue>admin</urn:displayValue>
            <urn:internalValue></urn:internalValue>
            <urn:uuid></urn:uuid>
        </urn:value>
   </urn:extendedField>
</urn:item>
<urn:item>
   <urn:id>
       <urn:displayName>000232</urn:displayName>
        <urn:id>198</urn:id>
        <urn:uuid></urn:uuid>
        <urn:tableId>1000</urn:tableId>
        <urn:tableIdItemId>1000:198</urn:tableIdItemId>
        <urn:issueId></urn:issueId>
    </urn:id>
   <urn:itemType></urn:itemType>
    <urn:project>
        <urn:displayName>Animation Pro</urn:displayName>
        <urn:id>6</urn:id>
        <urn:uuid></urn:uuid>
        <urn:fullyQualifiedName></urn:fullyQualifiedName>
   </urn:project>
   <urn:title></urn:title>
   <urn:description>Another test.</urn:description>
   <urn:subtasks/>
   <urn:extendedField>
        <urn:id>
            <urn:displayName>Priority</urn:displayName>
            <urn:id></urn:id>
            <urn:uuid></urn:uuid>
            <urn:dbName>PRIORITY</urn:dbName>
        </urn:id>
        <urn:setValueBy>DISPLAY-VALUE</urn:setValueBy>
        <urn:setValueMethod>REPLACE-VALUES</urn:setValueMethod>
```

```
<urn:value>
                <urn:displayValue>1</urn:displayValue>
                <urn:internalValue></urn:internalValue>
                <urn:uuid></urn:uuid>
            </urn:value>
        </urn:extendedField>
    </urn:item>
    <urn:transition>
       <urn:displayName>Fix</urn:displayName>
       <urn:id>8</urn:id>
        <urn:uuid></urn:uuid>
    </urn:transition>
   <urn:breakLock>true</urn:breakLock>
    <urn:options>
       <urn:sections>SECTIONS-SPECIFIED</urn:sections>
        <urn:specifiedSections>SECTION:FIXED</urn:specifiedSections>
        <urn:limitedField></urn:limitedField>
       <urn:multiOption>CONTINUE-ON-FAILURE</urn:multiOption>
    </urn:options>
</urn:TransitionItems>
```
# <span id="page-98-0"></span>**UpdateFileAttachment**

# **Description**

This service updates an existing file attachment for a specified item.

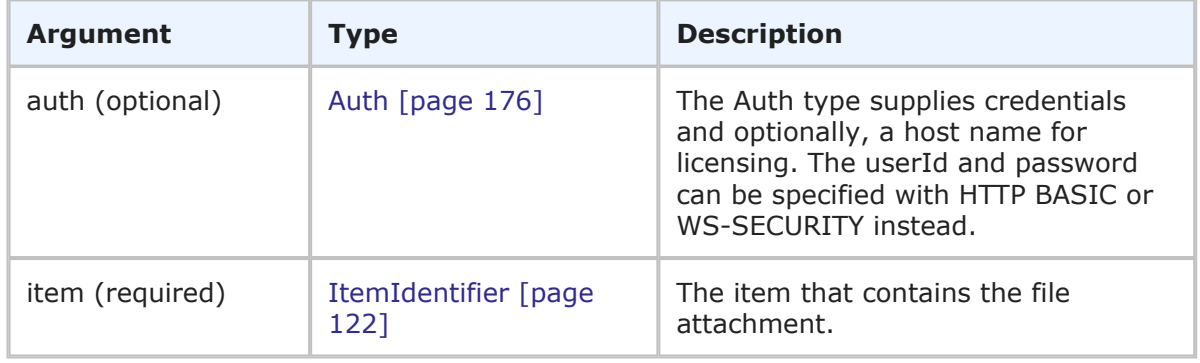

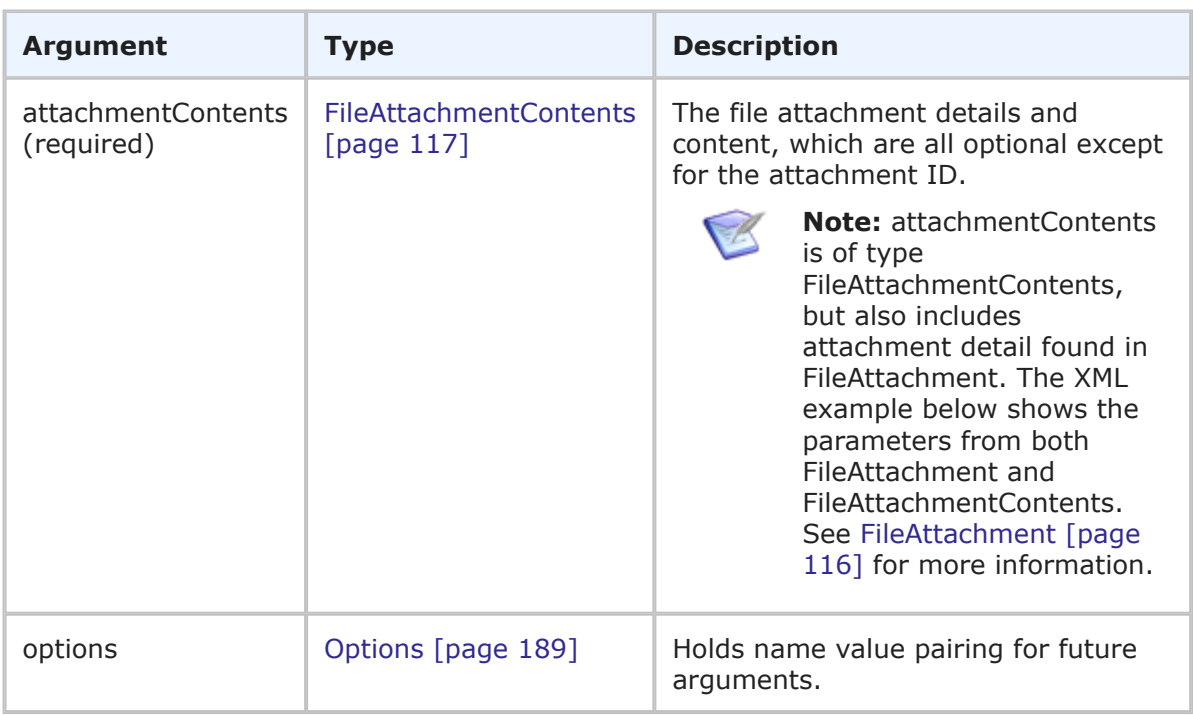

FileAttachment is returned. The newly updated file attachment details are returned (not the content itself). For more detail, see [FileAttachment](#page-115-0) [page 116]

### **Usage**

The UpdateFileAttachment call provides a method to update a single attachment on an auxiliary or primary item, given the proper privileges. If the call fails, the file attachment will not be updated. To update multiple file attachments for a single item, UpdateFileAttachment must be called for each attachment. Any data that is provided is updated as appropriate. Attachment ID and modification time cannot be set.

### **Faults**

- Invalid database pointer.
- The item ID is not valid.
- The user lacks sufficient permission.

## **XML**

The following XML is a snippet of the payload that is sent with UpdateFileAttachment.

```
<urn:UpdateFileAttachment>
    \langleurn:\alphauth\rangle<urn:userId>admin</urn:userId>
        <urn:password></urn:password>
        <urn:hostname>localhost</urn:hostname>
    </urn:auth>
    <urn:item>
```

```
<urn:displayName></urn:displayName>
        <urn:id>109</urn:id>
        <urn:uuid></urn:uuid>
        <urn:tableId>1000</urn:tableId>
        <urn:tableIdItemId>1000:109</urn:tableIdItemId>
        <urn:issueId>BUG000173</urn:issueId>
    </urn:item>
    <urn:attachmentContents>
       <urn:id>51</urn:id>
       <urn:name>file attach updated MER00023!</urn:name>
        <urn:fileName>wslog.txt</urn:fileName>
       <urn:showAsImage>false</urn:showAsImage>
        <urn:modificationDateTime></urn:modificationDateTime>
        <urn:url></urn:url>
       <urn:accessType>ATTACHACCESS-RESTRICTED</urn:accessType>
        <urn:contentsBase64>
            <urn:data>cid:1155248127636</urn:data>
        </urn:contentsBase64>
    </urn:attachmentContents>
</urn:UpdateFileAttachment>
```
# **UpdateFileField**

# **Description**

This service updates a specified *File* field on an item using a specified transition.

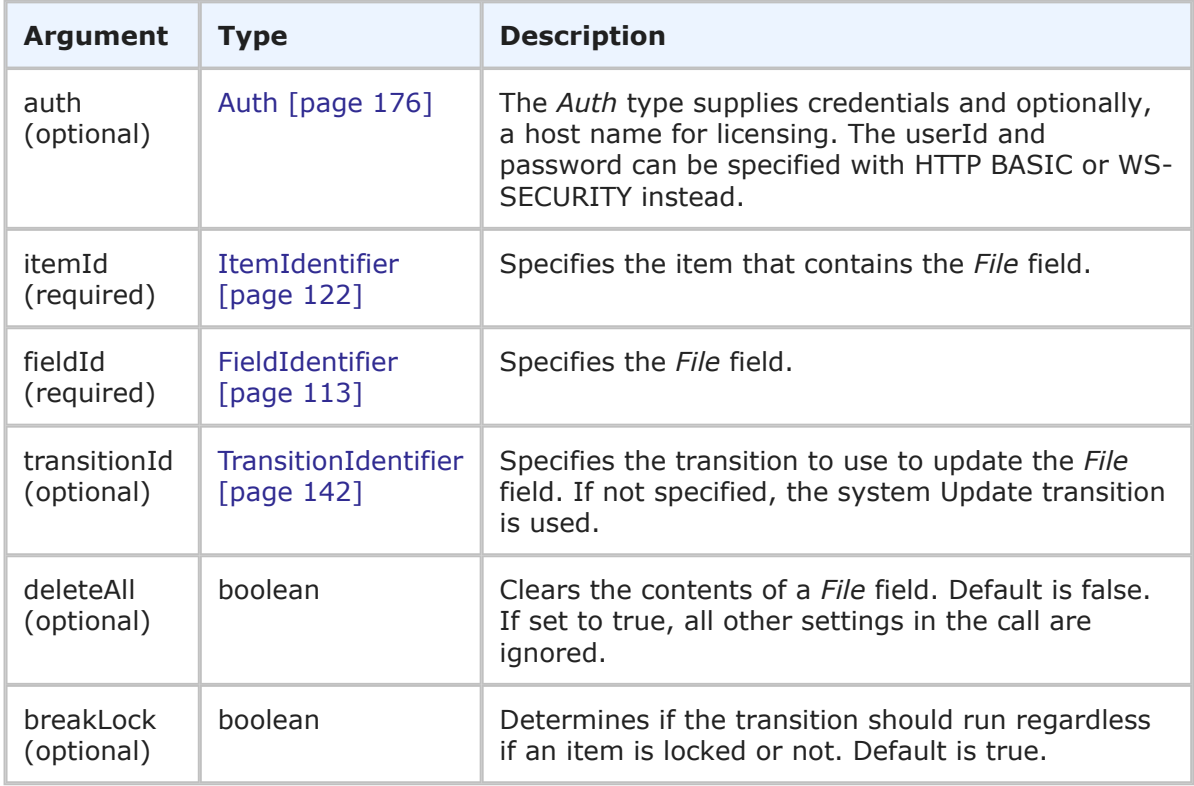

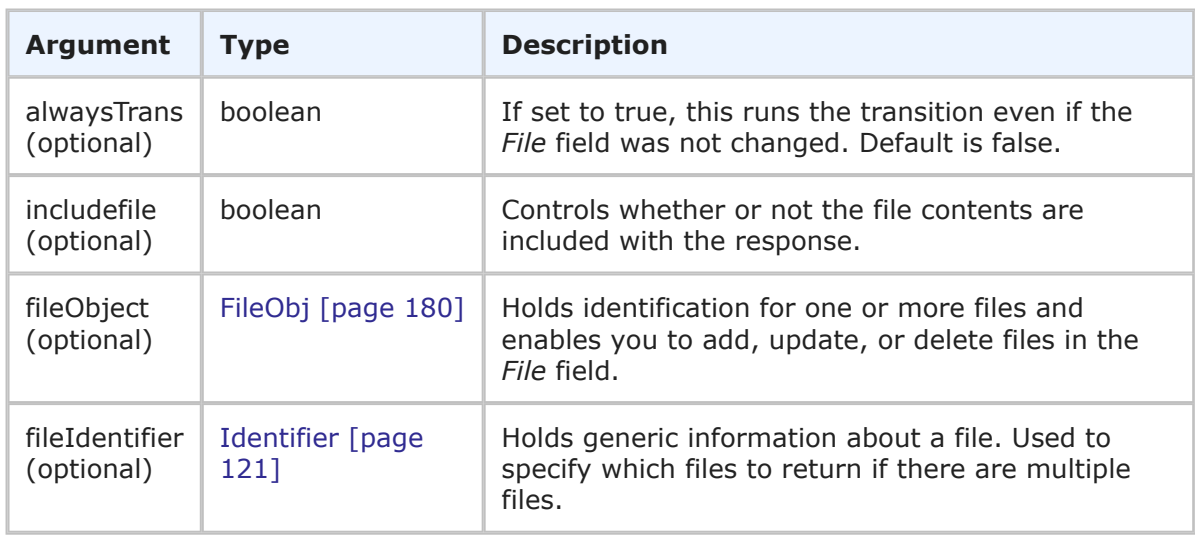

FieldObjectResponse is returned. See [FieldObjectHolder](#page-217-0) [page 218].

### **Usage**

This call updates a *File* field within the scope of a transition.

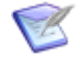

**Note:** The **Maximum File Size** setting in the **Settings** | **Attachments** tab in SBM System Administrator determines the size limit for file attachments that you can add to an item. The default maximum size is 500 MBs. However, use caution when adding or updating large files manually or in an automated manner, as this can negatively impact system performance.

Set includefile to false to return metadata about the files and not the file contents.

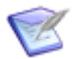

**Note:** If one or more files are included in the response, the cumulative total of all files that are returned is limited to 50 MB in size. If the total size of the included files is greater than 50 MB in size, you will only receive the meta data about the file attachments in the response. To change the size limit for all files in the response, see solution [S142607.](http://knowledgebase.serena.com/InfoCenter/index?page=content&id=S142607)

Use fileObject to add, update, or delete specific files in the specified *File* field. See FileObj [\[page 180\]](#page-179-0).

### **Faults**

- Invalid database pointer.
- The itemId is not valid.
- The fieldId is not valid.
- No suitable transition is found.
- The user lacks sufficient permissions.

#### **XML**

The following XML is a snippet of the payload that is sent with UpdateFileField.

```
<urn:UpdateFileField>
   <urn:auth>
        <urn:userId>bill</urn:userId>
        <urn:password></urn:password>
        <urn:hostname></urn:hostname>
        <urn:loginAsUserId></urn:loginAsUserId>
    </urn:auth>
    <urn:itemId>
        <urn:displayName></urn:displayName>
        <urn:id>140</urn:id>
        <urn:uuid></urn:uuid>
        <urn:tableId>1012</urn:tableId>
        <urn:tableIdItemId></urn:tableIdItemId>
        <urn:issueId></urn:issueId>
    </urn:itemId>
    <urn:fieldId>
        <urn:displayName></urn:displayName>
        <urn:id></urn:id>
        <urn:uuid></urn:uuid>
        <urn:dbName>MULTI_FILE</urn:dbName>
    </urn:fieldId>
    <urn:transitionId>
        <urn:displayName></urn:displayName>
        <urn:id></urn:id>
        <urn:uuid></urn:uuid>
        <urn:internalName></urn:internalName>
    </urn:transitionId>
    <urn:deleteAll>false</urn:deleteAll>
    <urn:breakLock>true</urn:breakLock>
    <urn:alwaysTrans>false</urn:alwaysTrans>
    <urn:includefile>true</urn:includefile>
    <urn:fileObject>
        <urn:id></urn:id>
        <urn:uuid></urn:uuid>
        <urn:name>sample text</urn:name>
        <urn:action>NEW-UPDATE</urn:action>
        <urn:filename></urn:filename>
        <urn:contentsBase64>
            <urn:data>SGVsbG8gV29ybGQ=</urn:data>
        </urn:contentsBase64>
    </urn:fileObject>
    <urn:fileIdentifier>
        <urn:displayName>sample text</urn:displayName>
        <urn:id></urn:id>
        <urn:uuid></urn:uuid>
    </urn:fileIdentifier>
</urn:UpdateFileField>
```
# **UpdateURLField**

## **Description**

This service updates a specified *URL* field on an item using a specified transition.

### **Arguments**

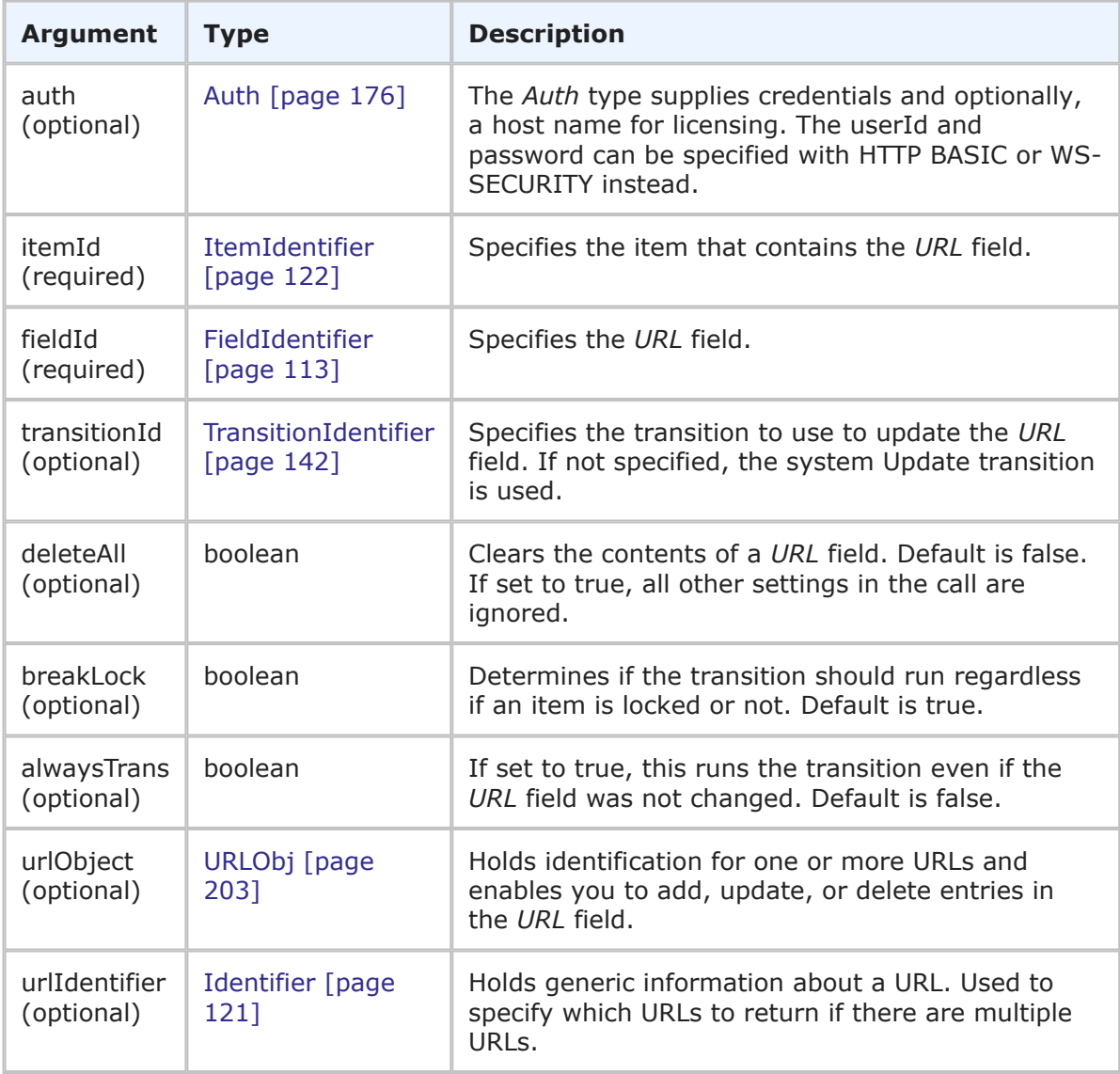

### **Response**

FieldObjectResponse is returned. See [FieldObjectHolder](#page-217-0) [page 218].

# **Usage**

This call updates a *URL* field within the scope of a transition.

Use urlObject to add, update, or delete specific entries in the specified *URL* field. See URLObj [\[page 203\]](#page-202-0)

### **Faults**

- Invalid database pointer.
- The itemId is not valid.
- The fieldId is not valid.
- No suitable transition is found.
- The user lacks sufficient permissions.

#### **XML**

The following XML is a snippet of the payload that is sent with UpdateURLField.

```
<urn:UpdateURLField>
    <urn:auth>
        <urn:userId>bill</urn:userId>
        <urn:password></urn:password>
        <urn:hostname></urn:hostname>
        <urn:loginAsUserId></urn:loginAsUserId>
    </urn:auth>
    <urn:itemId>
        <urn:displayName></urn:displayName>
        <urn:id>140</urn:id>
        <urn:uuid></urn:uuid>
        <urn:tableId>1000</urn:tableId>
        <urn:tableIdItemId></urn:tableIdItemId>
        <urn:issueId></urn:issueId>
    </urn:itemId>
    <urn:fieldId>
        <urn:displayName>MyURL</urn:displayName>
        <urn:id></urn:id>
        <urn:uuid></urn:uuid>
        <urn:dbName></urn:dbName>
    </urn:fieldId>
    <urn:transitionId>
        <urn:displayName></urn:displayName>
        <urn:id></urn:id>
        <urn:uuid></urn:uuid>
        <urn:internalName></urn:internalName>
    </urn:transitionId>
    <urn:deleteAll>false</urn:deleteAll>
    <urn:breakLock>true</urn:breakLock>
    <urn:alwaysTrans>false</urn:alwaysTrans>
    <urn:urlObject>
        <urn:id></urn:id>
        <urn:uuid></urn:uuid>
        <urn:name>acme</urn:name>
        <urn:action>NEW-ONLY</urn:action>
        <urn:contents>http://www.acme.com</urn:contents>
    </urn:urlObject>
    <urn:urlIdentifier>
        <urn:displayName>acme</urn:displayName>
        <urn:id></urn:id>
        <urn:uuid></urn:uuid>
    </urn:urlIdentifier>
</urn:UpdateFileField>
```
# **Common Types**

This section provides detailed descriptions of SBM Application Web service types that appear as both arguments and response elements. The types listed here contain one or more parameters, which make up the data being sent to or returned by the Web service. The parameters listed in each types are either simple or complex types themselves. If the type is complex, a link to further detail of that type will be provided in the **Type** column.

The following table lists all supported arguments in alphabetical order, followed by a brief description of each type. Select an argument to view detailed information including:

- **Description** A brief description of the type.
- **Parameters** A table that describes the simple and complex types for each common type. For each complex type, click the type name for a detailed description.
- **Usage** Any notes, additional details, and considerations are addressed here.
- **XML** This section contains an example of the actual XML that is sent. The XML provides detailed examples of each element and shows you how to format the expected data.

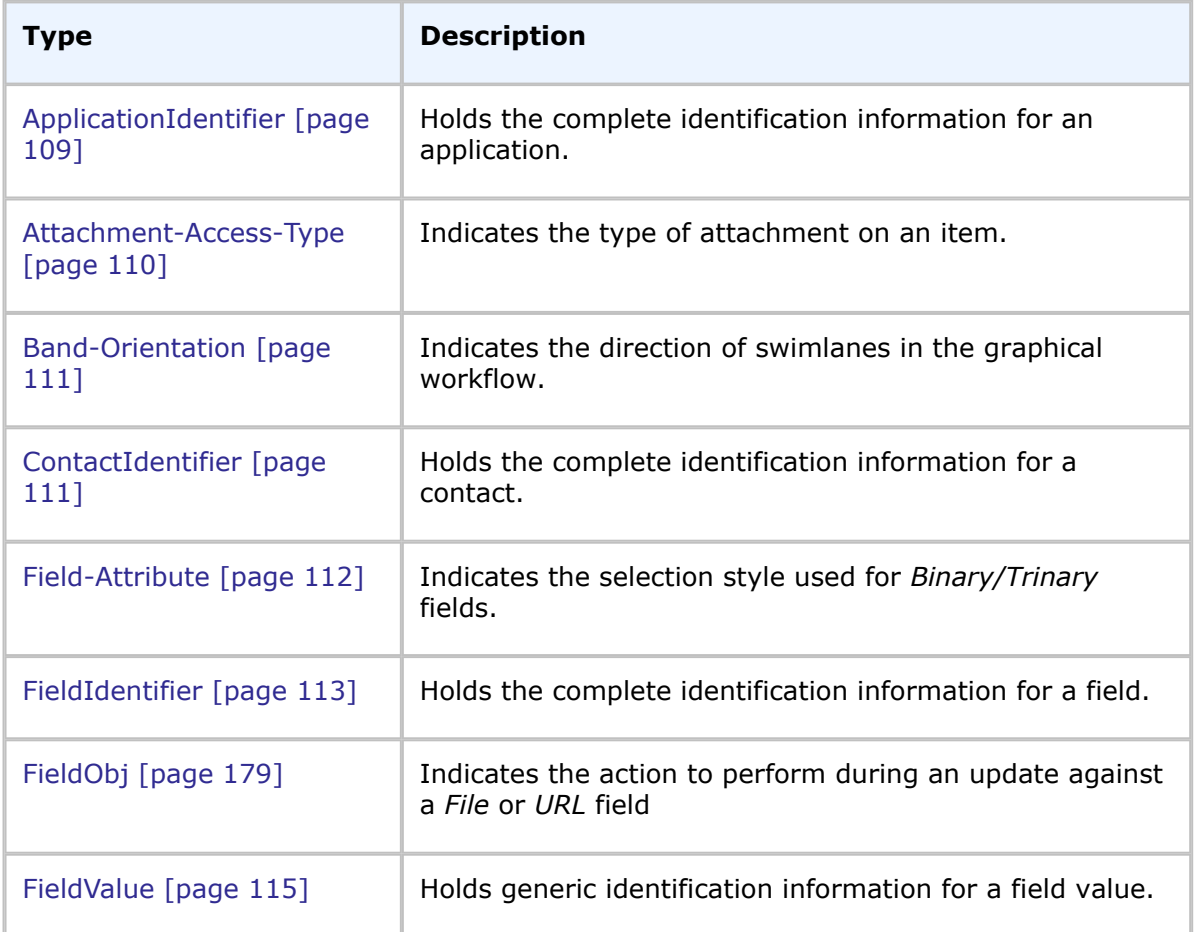

# **List of Common Types**

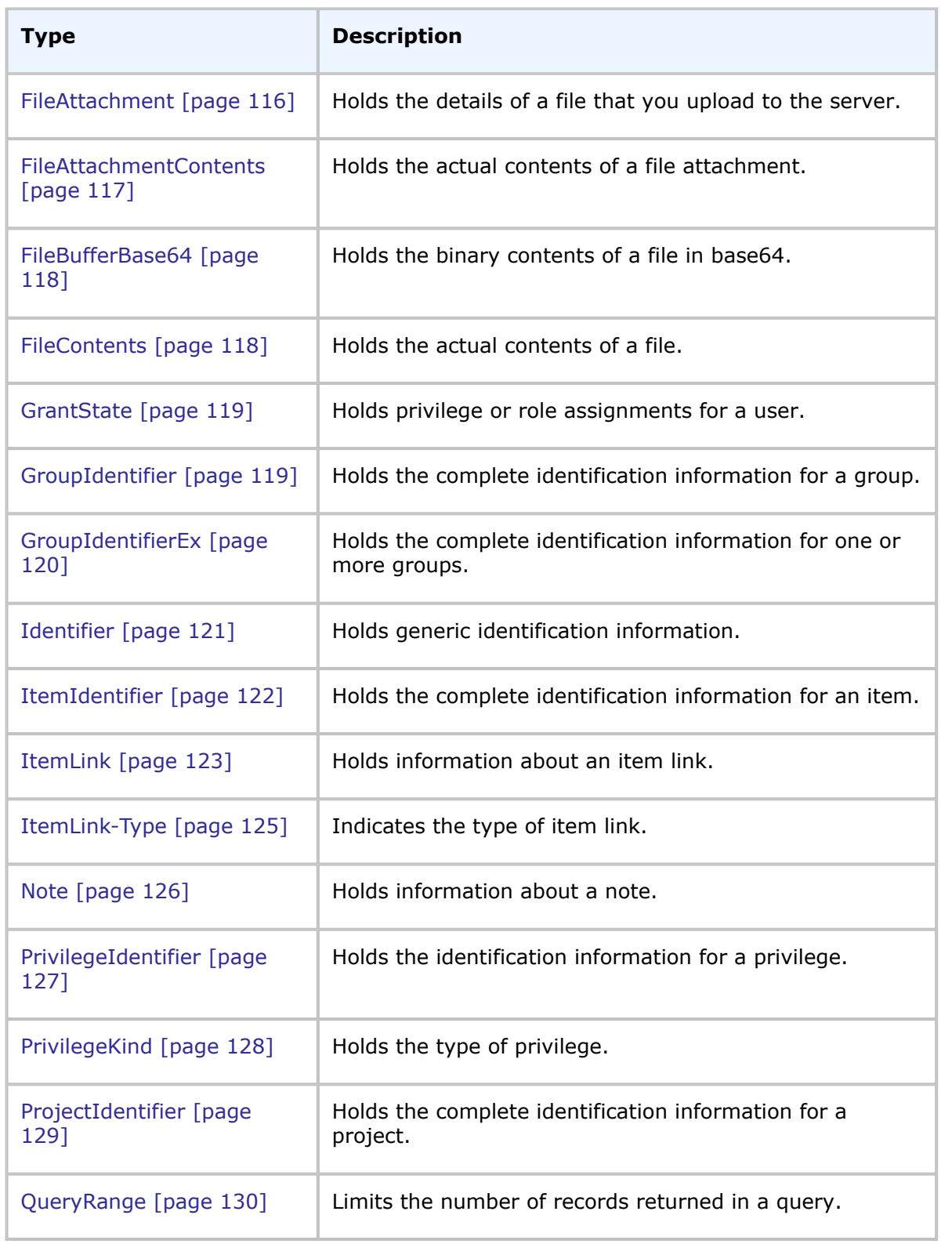

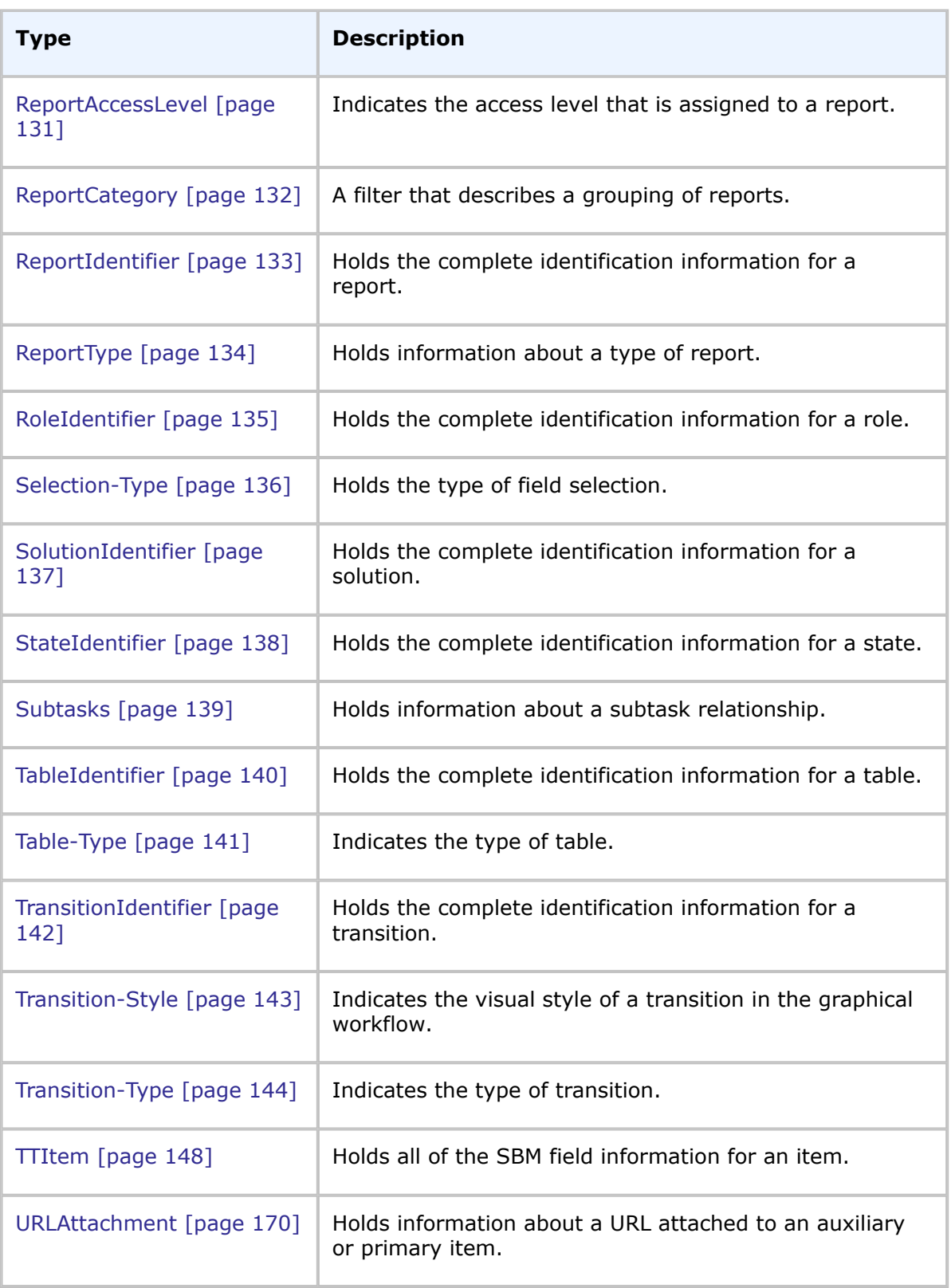
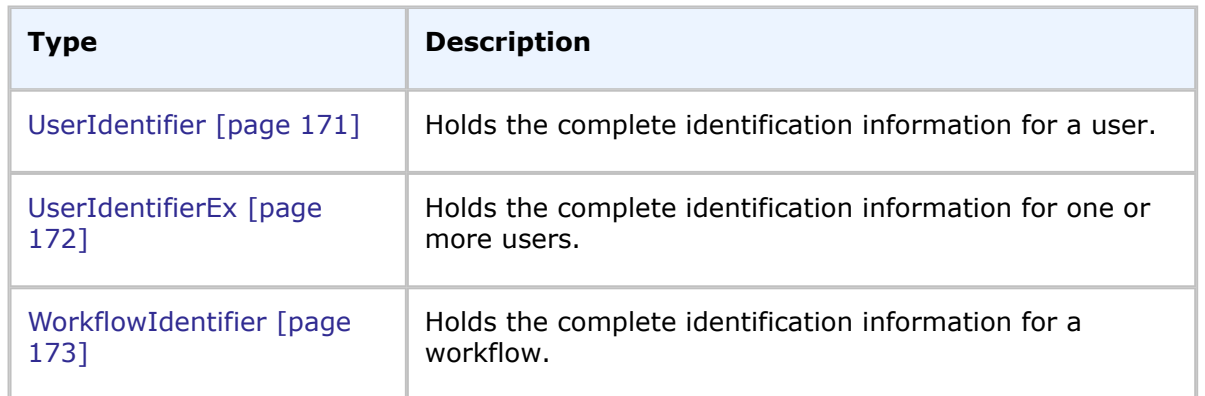

# <span id="page-108-0"></span>**ApplicationIdentifier**

# **Description**

The ApplicationIdentifier type holds the identification information for an application. The ApplicationIdentifier type parameters are listed below.

## **Parameters**

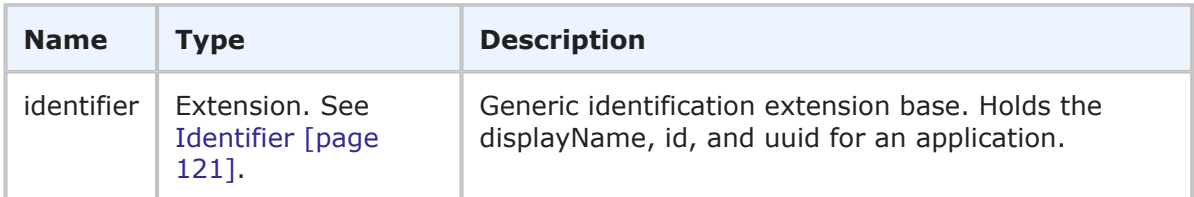

# **Usage**

The ApplicationIdentifier is the identifier that can be used in Web service methods to uniquely identify an application. The ApplicationIdentifier contains the generic information about an application (including the display name, ID, and UUID).

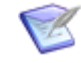

**Note:** You can send any one of the elements in the identifier—you do not need to provide values for every element. You only need to provide more than one element in the event that the first element does not uniquely identify the object.

# **XML**

The following XML snippet shows ApplicationIdentifier in the return element of the GetApplications response.

```
<ae:return>
   <ae:application xsi:type="ae:ApplicationIdentifier">
      <ae:displayName>Incident Management</ae:displayName>
      \langle ae:id \rangle3\langle ae:id \rangle<ae:uuid>955e8e0e-9342-46ed-ba06-d1bfdc1cdf80</ae:uuid>
   </ae:application>
   <ae:description>Provides simple Incident Management
   →functionality for small Support teams.</ae:description>
   \langle ae:appDefUUID/\rangle<ae:revision>2</ae:revision>
</ae:return>
```
# <span id="page-109-0"></span>**Attachment-Access-Type**

### **Description**

Attachment-Access-Type indicates the type of attachment on an item. It is used for note, item link, URL, and file attachments. This type is used to determine whether the attachment has a restriction, is unrestricted, or if neither is set.

#### **Parameters**

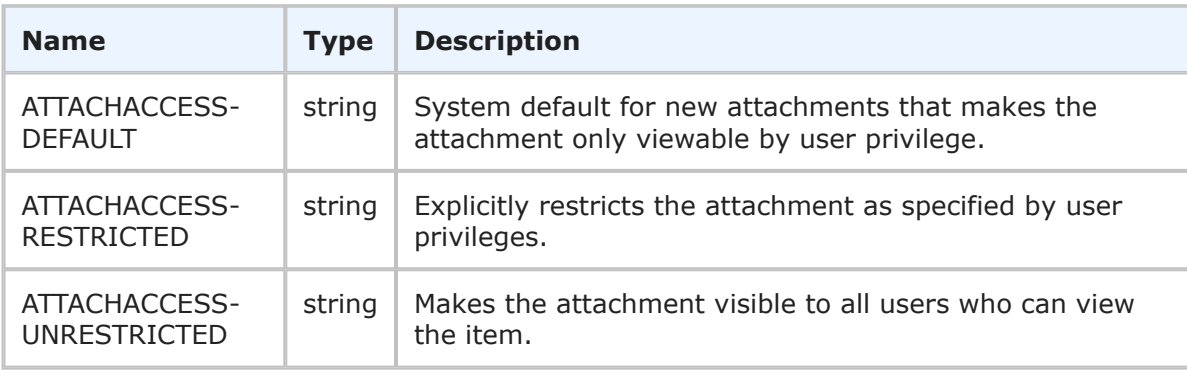

### **Usage**

You can allow users to specify individual attachments to items as "unrestricted," meaning that anyone with privileges to view the item can also view any of its attachments that are designated as unrestricted. By default, all attachments are restricted based on privileges granted to users.

The UNRESTRICTED status makes the file visible to all users who can view the item. You can set a file to have RESTRICTED status to restrict the file as specified by user privileges. The UNRESTRICTED status is disabled if you do not have privileges to set file attachments as unrestricted for the selected project or auxiliary table.

The RESTRICTED/UNRESTRICTED flag in Attachment-Access-Type sets or clears the same restriction that users can designate when adding attachments in the Web browser. The DEFAULT status is used when neither flag has been set.

### **XML**

The following XML shows Attachment-Access-Type in the <urn:accessType> element of a typical call.

```
<urn:attachmentContents>
   <urn:id>16</urn:id>
    <urn:name>pdf_doc</urn:name>
   <urn:fileName>relnotes.pdf</urn:fileName>
   <urn:showAsImage>false</urn:showAsImage>
   <urn:modificationDateTime></urn:modificationDateTime>
   <urn:url></urn:url>
   <urn:accessType>ATTACHACCESS-DEFAULT</urn:accessType>
    <urn:extendedData>
        <urn:data>
           <urn:name></urn:name>
            <urn:value></urn:value>
        </urn:data>
```

```
</urn:extendedData>
    <urn:contentsBase64></urn:contentsBase64>
</urn:attachmentContents>
```
# **Band-Orientation**

# **Description**

Band-Orientation indicates the direction of swimlanes in the graphical workflow.

# **Parameters**

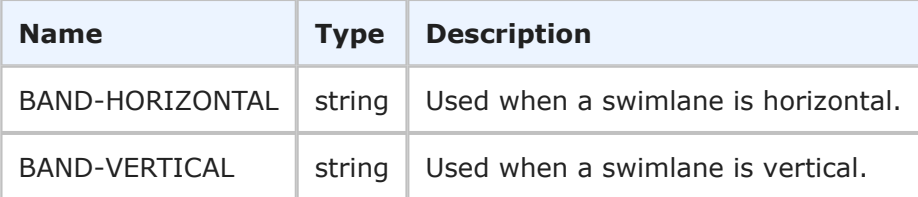

# **Usage**

The Band-Orientation identifies the direction of swimlanes in the graphical workflow. For more information, see [GetWorkflows](#page-80-0) [page 81].

# **XML**

The following XML shows Band-Orientation in the <ae:orientation> element as seen in the GetWorkflowsResponse.

```
\langle ae:band \rangle\langle ae:id \rangle<ae:displayName>Front Line Support</ae:displayName>
      \langle ae:id>1</a><ae:uuid>5bebf89f-4a1f-45e2-9ebc-df4eed243a8c</ae:uuid>
   </ae:id>
   <ae:origin>-175</ae:origin>
   <ae:orientation>BAND-HORIZONTAL</ae:orientation>
   <ae:description/>
   <ae:size>106</ae:size>
   <ae:styleClass/>
   <ae:styleOverride>bgcolor: #8BC53F;align: Center;valign: Center;cornerradius: 0;
   </ae:styleOverride>
</ae:band>
```
# <span id="page-110-0"></span>**ContactIdentifier**

# **Description**

The ContactIdentifier type holds the identification information for a user's contact record. The ContactIdentifier type parameters are listed below.

### **Parameters**

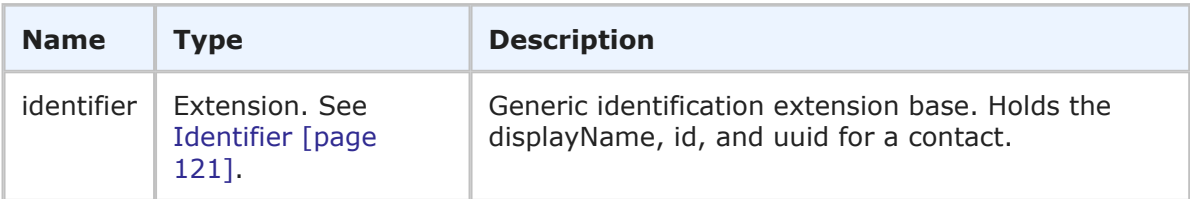

## **Usage**

The ContactIdentifier is the identifier that can be used in Web service methods to uniquely identify a user's contact record. The ContactIdentifier contains the generic information about a contact (including the display name, ID, and UUID).

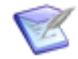

**Note:** You can send any one of the elements in the identifier—you do not need to provide values for every element. You only need to provide more than one element in the event that the first element does not uniquely identify the object.

### **XML**

The following XML shows ContactIdentifier as seen in a typical call.

```
<urn:contact>
   <urn:displayName>Joe Manager</urn:displayName>
    <urn:id>1</urn:id>
    <urn:uuid>69d03cc6-e635-47d8-ab2e-a8be48a22f0a</urn:uuid>
</urn:contact>
```
# **Field-Attribute**

### **Description**

Field-Attribute indicates the selection style used for *Binary/Trinary* fields.

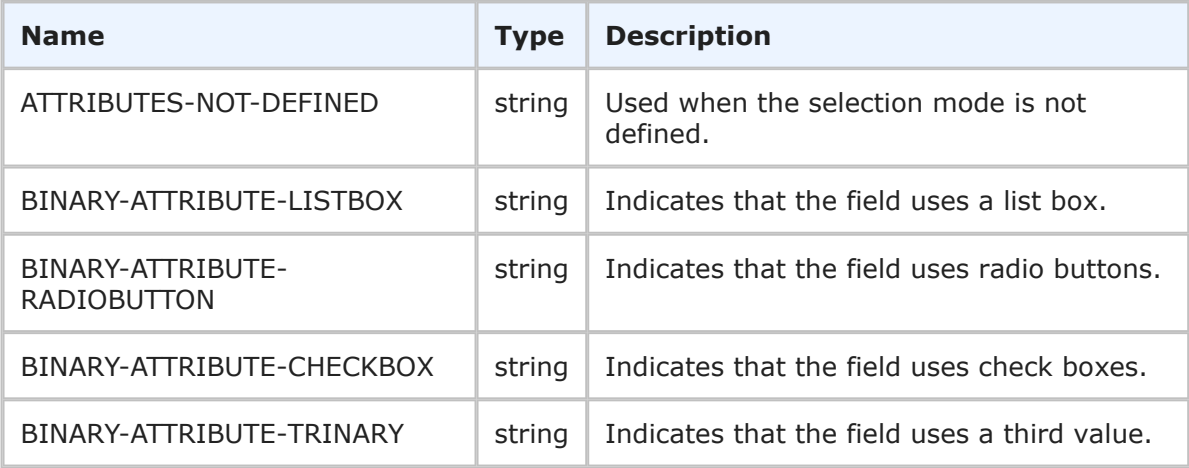

The Field-Attribute helps identify the selection mode for a Binary/Trinary field that is returned in the FieldSelectionHolder response. For more information, see [FieldSelectionsHolder](#page-218-0) [page 219].

## **XML**

The following XML shows Field-Attribute in the <ae:attribute> element as seen in the GetFieldSelectionsResponse.

```
<ae:GetFieldSelectionsResponse>
   <ae:return>
      <ae:field xsi:type="ae:FieldIdentifier">
         <ae:displayName>Active/Inactive</ae:displayName>
         <ae:id>80</ae:id>
         <ae:uuid>e90174d9-76fa-4ac2-b2bd-13944626c685</ae:uuid>
         <ae:dbName>ACTIVEINACTIVE</ae:dbName>
      </ae:field>
      <ae:type>BINARY-SELECTION</ae:type>
      <ae:attribute>BINARY-ATTRIBUTE-LISTBOX</ae:attribute>
      <ae:option>
         \langle ae:id \rangle<ae:displayName>Active</ae:displayName>
             <ae:id>0</ae:id>
         \langle/ae:id>
          <ae:orderIndex>0</ae:orderIndex>
      </ae:option>
      <ae:option>
         \langle ae:id \rangle<ae:displayName>Inactive</ae:displayName>
             \langle ae:id\rangle1\xi/ae:id\rangle\langle/ae:id>
         <ae:orderIndex>1</ae:orderIndex>
      </ae:option>
   </ae:return>
```
# <span id="page-112-0"></span>**FieldIdentifier**

# **Description**

The FieldIdentifier type holds the generic data for a field. The FieldIdentifier type parameters are listed below.

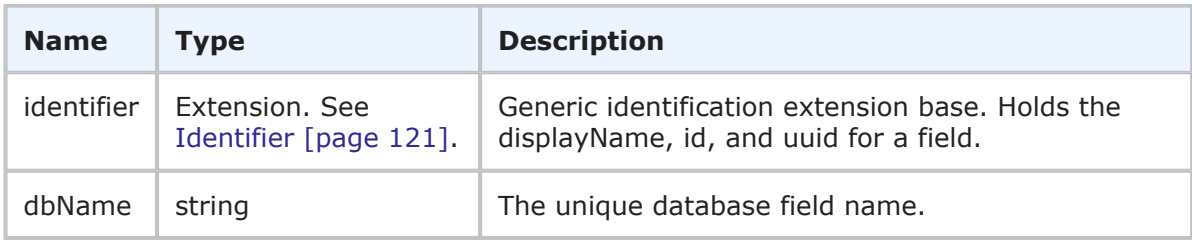

The FieldIdentifier is the identifier that can be used in Web service methods to uniquely identify a field. The FieldIdentifier contains the generic information about a field (including the display name, ID, and UUID) in addition to the database field name information for the field.

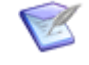

**Note:** You can send any one of the elements in the identifier—you do not need to provide values for every element. You only need to provide more than one element in the event that the first element does not uniquely identify the object.

# **XML**

The following XML shows FieldIdentifier in the <urn:id> element in a typical call.

```
<urn:id>
    <urn:displayName>Actual Time to Fix</urn:displayName>
    <urn:id>59</urn:id>
    <urn:uuid>838fbaff-e74d-4d47-b415-85b502ea4676</urn:uuid>
    <urn:dbName>ACTUAL_TIME_TO_FIX</urn:dbName>
\langle/urn:id>
```
# **FileObj-Action**

## **Description**

The FileObj-Action enumeration is used to perform an update against a *File* or *URL* field.

## **Parameters**

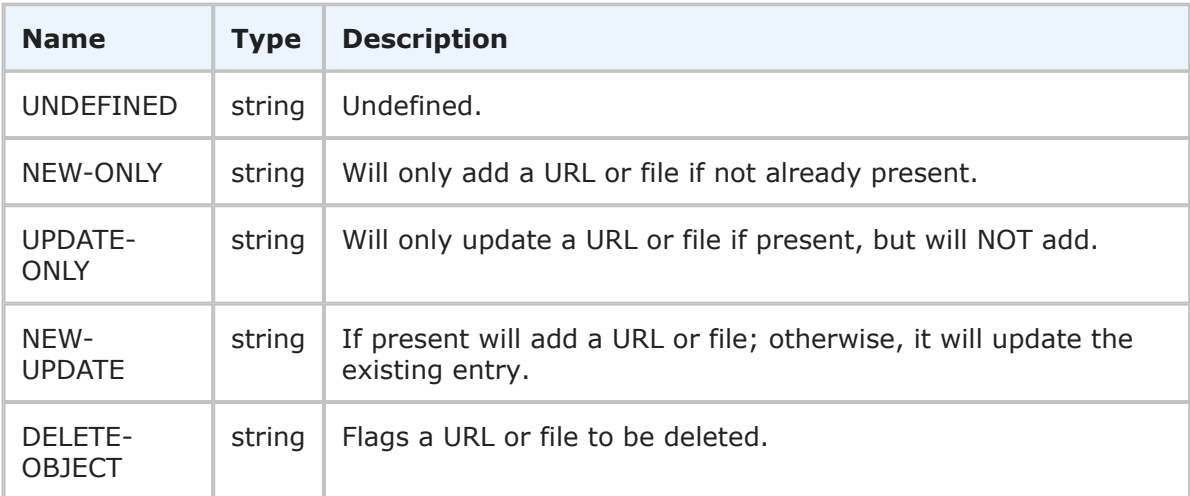

# **Usage**

Specify an integer (1-4) as the type of action to perform in the UpdateFileField or UpdateURLField calls.

### **XML**

The following XML shows FileObj-Action in the  $\langle$ urn: $\arctan$  element of a typical call.

```
<urn:urlObject>
   <urn:id></urn:id>
   <urn:uuid></urn:uuid>
   <urn:name>acme</urn:name>
    <urn:action>NEW-ONLY</urn:action>
    <urn:contents>http://www.acme.com</urn:contents>
</urn:urlObject>
```
# **FieldValue**

# **Description**

The FieldValue type holds generic identification information for a field value. The FieldValue parameters are listed below.

# **Parameters**

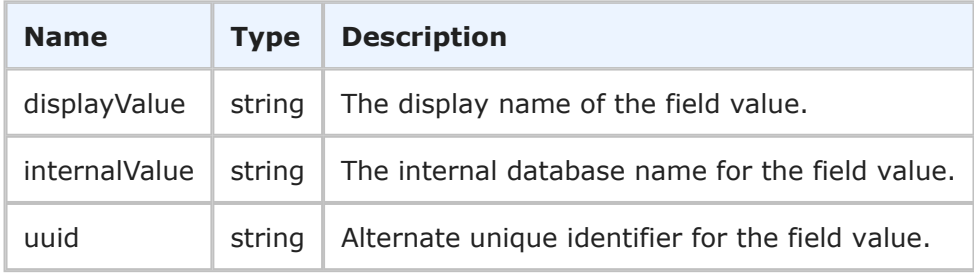

# **Usage**

FieldValue is used in combination with the Field argument to completely describe a field value pairing in FieldWithValue. For more information, see [FieldWithValue](#page-223-0) [page 224].

# **XML**

The following XML shows FieldValue in the <urn:value> element of the extendedField argument.

```
<urn:extendedField>
    <urn:id>
        <urn:displayName>SINGLE SELECTION</urn:displayName>
        <urn:id></urn:id>
       <urn:uuid></urn:uuid>
        <urn:dbName>SINGLE_SELECTION</urn:dbName>
    </urn:id>
    <urn:setValueBy>PRECEDENCE-VALUE</urn:setValueBy>
    <urn:setValueMethod></urn:setValueMethod>
    <urn:value>
        <urn:displayValue>yellow</urn:displayValue>
        <urn:internalValue>77</urn:internalValue>
        <urn:uuid>2d16b39d-1be9-44a0-805c-1f9074c8ac35</urn:uuid>
    </urn:value>
</urn:extendedField>
```
# <span id="page-115-0"></span>**FileAttachment**

### **Description**

The FileAttachment type holds the details of a file that is attached to an item. The FileAttachment type parameters are listed below.

### **Parameters**

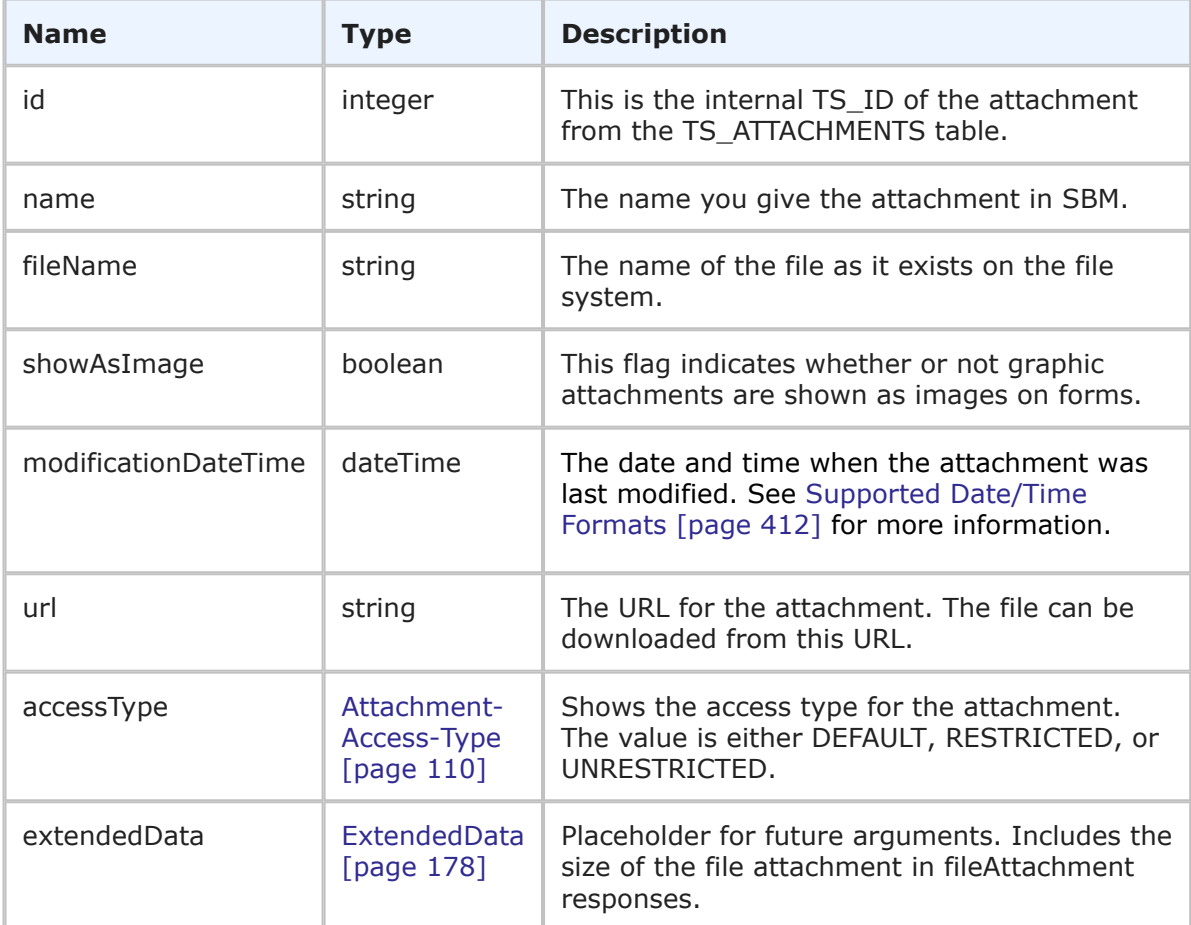

### **Usage**

FileAttachmentContents is inherited from FileAttachment. FileAttachment is used with FileAttachmentContents to completely describe a file attachment. The file attachment detail consists of an ID, name, and URL. With the URL, client code can download the file directly.

### **XML**

The following XML snippet shows the FileAttachment type in the <urn:fileAttachment> parameter of TTItem.

```
<urn:fileAttachment>
   <urn:id>39</urn:id>
    <urn:name>test</urn:name>
```

```
<urn:fileName>wslog.txt</urn:fileName>
    <urn:showAsImage>false</urn:showAsImage>
    <urn:modificationDateTime>2010-06-20T15:35:38-07:00
    →</urn:modificationDateTime>
    <urn:url>http://server:80/tmtrack/tmtrack.dll?AttachmentPage
   →& AttachmentID=39
    </urn:url>
    <urn:accessType>ATTACHACCESS-DEFAULT</urn:accessType>
    <urn:extendedData>
       <urn:data>
            <urn:name></urn:name>
            <urn:value></urn:value>
        </urn:data>
    </urn:extendedData>
</urn:fileAttachment>
```
### Sample response:

```
<ae:fileAttachment>
   \langle ae:id \rangle45\langle ae:id \rangle<ae:name>FileName</ae:name>
   <ae:fileName>fileName.dll</ae:fileName>
   <ae:showAsImage>false</ae:showAsImage>
   <ae:modificationDateTime>2014-12-03T15:21:50-08:00</ae:modificationDateTime>
   <ae:url>http://serverName:80/tmtrack/tmtrack.dll?
→AttachmentPage& AttachmentID=45</ae:url>
   <ae:accessType>ATTACHACCESS-RESTRICTED</ae:accessType>
   <ae:extendedData>
      <ae:data>
         <ae:name>fileSize</ae:name>
         <ae:value>126280</ae:value>
      </ae:data>
   </ae:extendedData>
</ae:fileAttachment>
```
# **FileAttachmentContents**

### **Description**

The FileAttachmentContents type holds the actual contents of a file that you upload to the server. The FileAttachmentContents type parameters are listed below.

### **Parameters**

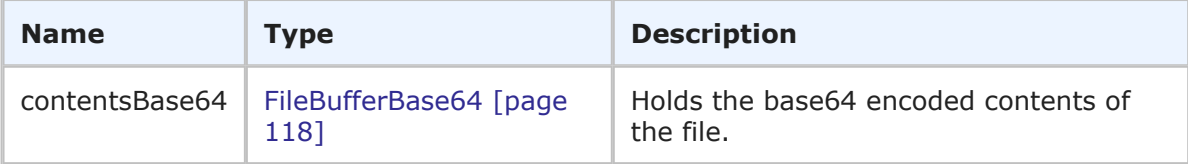

### **Usage**

Inherited from FileAttachment. FileAttachmentContents is used with FileAttachment to completely describe a file attachment. For more information, see [FileAttachment](#page-115-0) [page [116\]](#page-115-0).

### **XML**

See [FileBufferBase64](#page-117-0) [page 118].

# <span id="page-117-0"></span>**FileBufferBase64**

## **Description**

The FileBufferBase64 type holds the actual contents of a file that you upload to the server in Base64. The FileBufferBase64 type parameters are listed below.

### **Parameters**

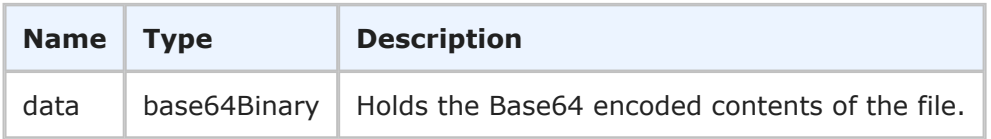

### **Usage**

None.

### **XML**

The following XML is a snippet of the FileBufferBase64 type.

```
<ae:GetFileAttachmentResponse>
   <ae:return xsi:type="ae:FileAttachmentContents">
      \langle ae:id>104</math><ae:name>my attachment</ae:name>
      <ae:fileName>fileName.txt</ae:fileName>
      <ae:showAsImage>false</ae:showAsImage>
      <ae:modificationDateTime>2010-09-17T18:46:25Z</ae:modificationDateTime>
      <ae:accessType>ATTACHACCESS-RESTRICTED</ae:accessType>
      <ae:contentsBase64>
         <ae:data>c2FtcGxlIGZpbGUgYXR0YWNobWVudA==</ae:data>
      </ae:contentsBase64>
   </ae:return>
</ae:GetFileAttachmentResponse>
```
# **FileContents**

### **Description**

The FileContents type holds the actual contents of a file returned from an Export operation or supplied to an Import operation. The FileContents type parameters are listed below.

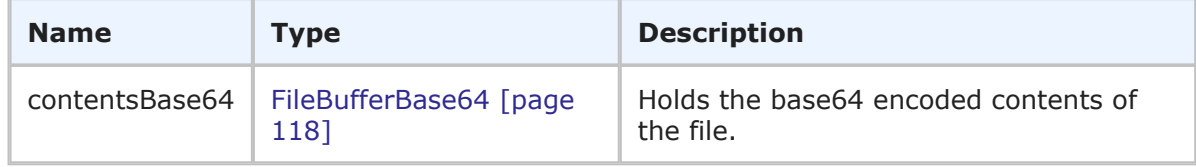

FileContents holds the actual contents of a file and is used to pass a file to or receive a file from the client.

## **XML**

See [FileBufferBase64](#page-117-0) [page 118].

# **GrantState**

## **Description**

The GrantState enumeration describes privilege or role assignments for a user. The GrantState type parameters are listed below.

## **Parameters**

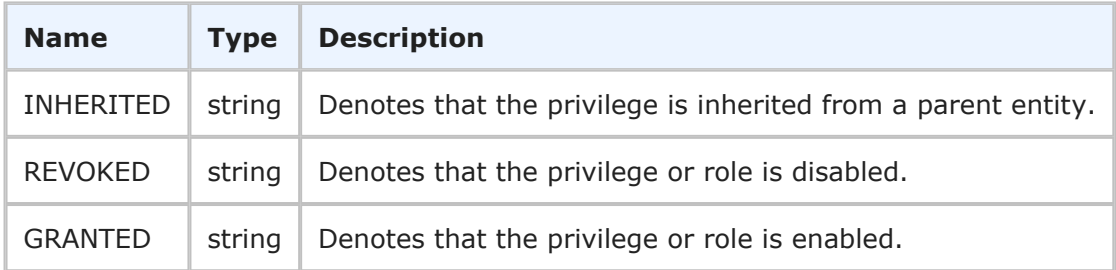

## **Usage**

Use the GrantState enumeration to enable, disable, or inherit privileges or role assignments. The GrantState enumeration is also returned by various calls that retrieve information about privileges or role assignments.

# **XML**

The following XML shows GrantState in the <urn:access> element of the SetUserPrivileges call.

```
<urn:privilege>
    <urn:privilegeId>
        <urn:name>TS_USRPRJPRIV_DELETE</urn:name>
    </urn:privilegeId>
    <urn:access>GRANTED</urn:access>
    <urn:objectId>
        <urn:displayName>IM Project</urn:displayName>
    </urn:objectId>
</urn:privilege>
```
# <span id="page-118-0"></span>**GroupIdentifier**

# **Description**

The GroupIdentifier type holds the identification information for a user group. The GroupIdentifier type parameters are listed below.

### **Parameters**

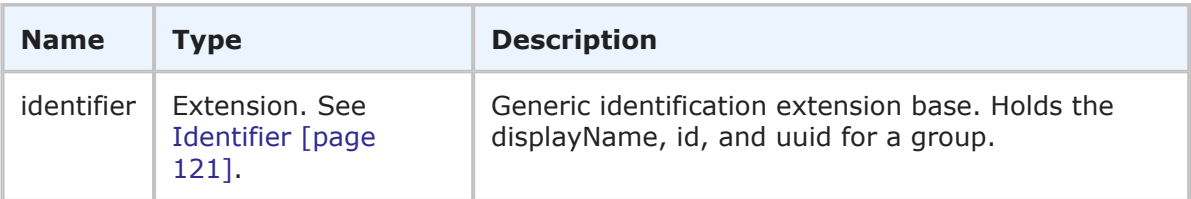

## **Usage**

The GroupIdentifier is the identifier that can be used in Web service methods to uniquely identify a group. The GroupIdentifier contains the generic information about a group (including the display name, ID, and UUID).

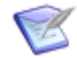

**Note:** You can send any one of the elements in the identifier—you do not need to provide values for every element. You only need to provide more than one element in the event that the first element does not uniquely identify the object.

### **XML**

The following XML shows GroupIdentifier as seen in a typical call.

```
<urn:group>
    <urn:displayName>CR Submitters</urn:displayName>
    <urn:id>11</urn:id>
    <urn:uuid>cf83a358-d7fb-4b96-8f98-ed532c66cd0a</urn:uuid>
</urn:group>
```
# **GroupIdentifierEx**

### **Description**

The GroupIdentifierEx type holds the identification information for one or more groups. The GroupIdentifierEx type parameters are listed below.

#### **Parameters**

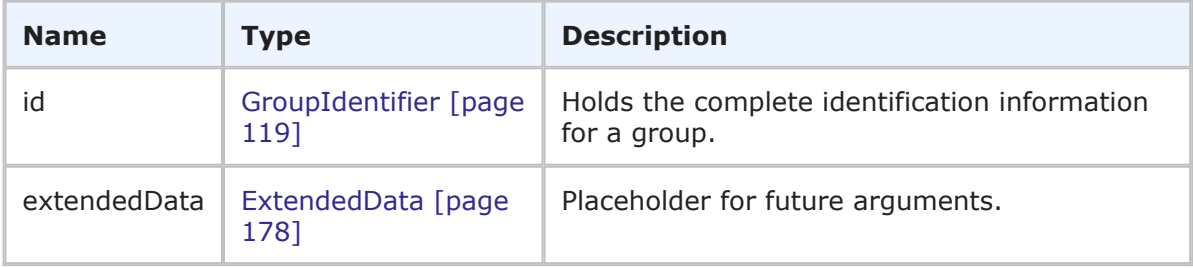

### **Usage**

The GroupIdentifierEx type is used to uniquely identify one or more groups. The GroupIdentifierEx contains complete identification information about one or more groups (including display names, IDs, and UUIDs). GroupIdentifierEx is used to specify multiple groups in a single call or response.

# **XML**

The following XML shows GroupIdentifierEx as seen in the GetGroupMembers call.

```
<urn:group>
    <urn:displayName>CR Submitters</urn:displayName>
    <urn:id></urn:id>
    <urn:uuid></urn:uuid>
</urn:group>
<urn:group>
    <urn:displayName>IDM Manager</urn:displayName>
    <urn:id></urn:id>
    <urn:uuid></urn:uuid>
</urn:group>
```
The following XML shows GroupIdentifierEx as seen in the GetGroupMembers response.

```
<ae:GetGroupMembersResponse>
   <ae:return>
      <ae:group>
         <ae:id xsi:type="ae:GroupIdentifier">
            <ae:displayName>IDM Manager</ae:displayName>
            <ae:id>3</ae:id>
            \langleae:uuid>b2654094-0ec6-460d-856b-9b72709d183b</ae:uuid>
         \langleae:id>
      <ae:group>
```
# <span id="page-120-0"></span>**Identifier**

# **Description**

The Identifier type holds generic identification information. The Identifier type parameters are listed below.

### **Parameters**

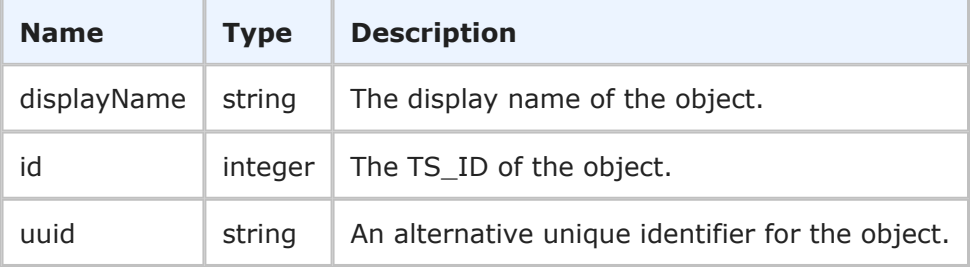

# **Usage**

The Identifier is a structure that contains generic identification information about an object in SBM. The identifier is a common set of parameters that are combined with other elements to uniquely define objects in the database. For example, the identifier element is used in combination with other elements like tableId, tableItemId, and issueId to uniquely describe an item in several different ways. The Identifier is used in the following common types:

• [ApplicationIdentifier](#page-108-0) [page 109]

- [ContactIdentifier](#page-110-0) [page 111]
- [FieldIdentifier](#page-112-0) [page 113]
- [GroupIdentifier](#page-118-0) [page 119]
- [ItemIdentifier](#page-121-0) [page 122]
- [ProjectIdentifier](#page-128-0) [page 129]
- [ReportIdentifier](#page-132-0) [page 133]
- [SolutionIdentifier](#page-136-0) [page 137]
- [StateIdentifier](#page-137-0) [page 138]
- [TableIdentifier](#page-139-0) [page 140]
- [TransitionIdentifier](#page-141-0) [page 142]
- [UserIdentifier](#page-170-0) [page 171]
- [WorkflowIdentifier](#page-172-0) [page 173]

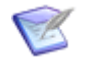

**Note:** You can send any one of the elements in the identifier—you do not need to provide values for every element. You only need to provide more than one element in the event that the first element does not uniquely identify the object.

#### **XML**

The following XML shows Identifier in the  $\langle$ ae: $\text{report}$  element of a typical call.

```
<urn:report>
    <urn:displayName>Change Requests By Issue</urn:displayName>
    <urn:id>8</urn:id>
    <urn:uuid>40e8bb61-14fe-409c-aa5e-6399cf3e26a8</urn:uuid>
</urn:report>
```
# <span id="page-121-0"></span>**ItemIdentifier**

#### **Description**

The ItemIdentifier type holds the identification information for an item. The ItemIdentifier type parameters are listed below.

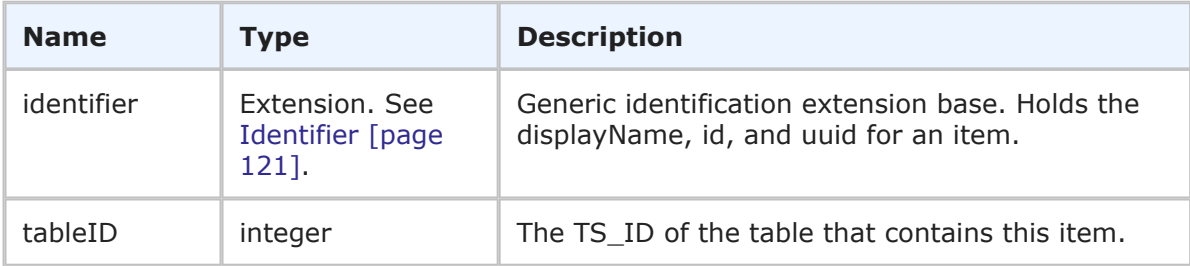

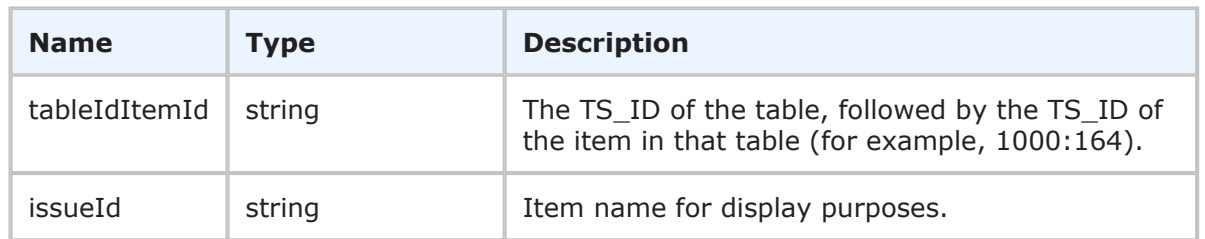

The ItemIdentifier is the identifier that can be used in Web service methods to uniquely identify an item. The ItemIdentifier contains the generic information about an item (including the display name, ID, and UUID) in addition to table ID and issue ID information for the item.

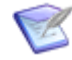

**Note:** You can send any one of the item elements in the identifier—you do not need to provide values for every element. You only need to provide more than one element in the event that the first element does not uniquely identify the object. You must provide either tableIdItemId or tableid in calls that take an ItemIdentifier as input (such as GetItem). This means you can use the uuid, displayName, or issueId, as long as you include tableIdItemId or tableid as well.

# **XML**

The following XML shows ItemIdentifier as seen in a typical call.

```
<urn:item>
    <urn:displayName>BUG000059</urn:displayName>
    <urn:id>25</urn:id>
    <urn:uuid>7d4703a0-302d-4da3-891e-1d36d43613f2</urn:uuid>
    <urn:tableId>1000</urn:tableId>
    <urn:tableIdItemId>1000:25</urn:tableIdItemId>
   <urn:issueId>000059</urn:issueId>
</urn:item>
```
# **ItemLink**

# **Description**

The ItemLink type holds information about an item link, which consists of an ItemIdentifier and the type of item link. The ItemLink type parameters are listed below.

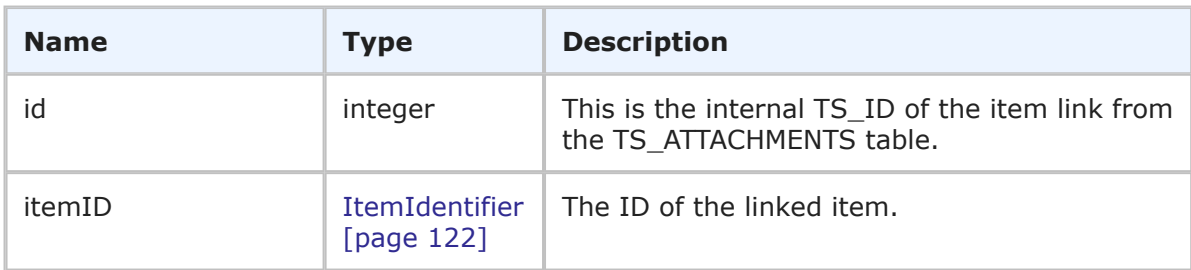

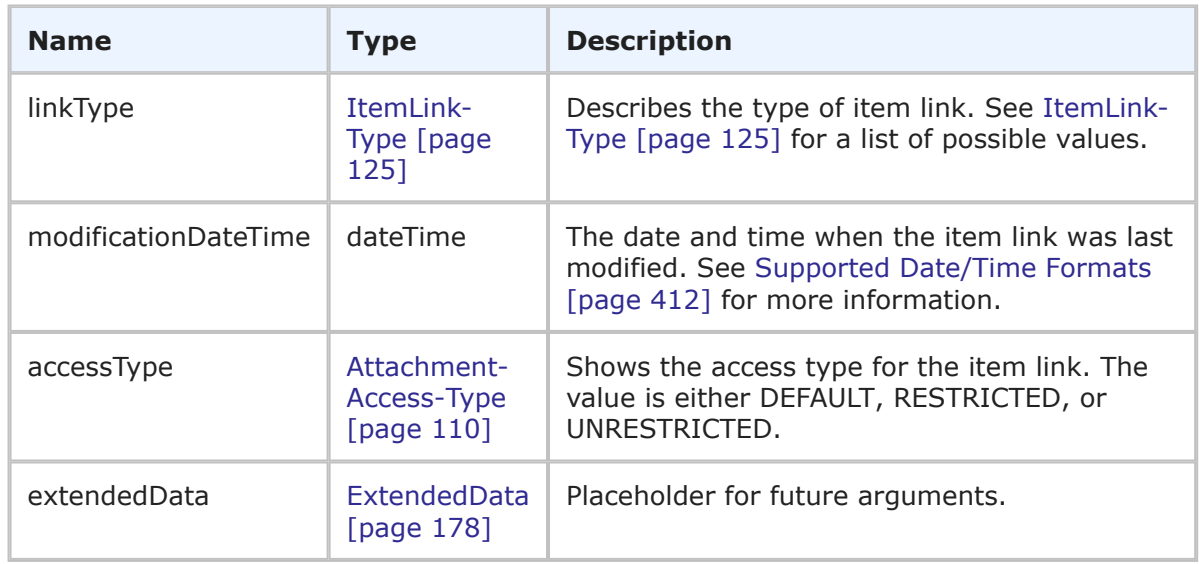

The ItemLink type allows you to specify an item link to another item. The itemID element used uniquely identify a linked item.

### **XML**

The following XML snippet shows the ItemLink type in the <urn:itemLink> parameter of TTItem.

```
<urn:itemLink>
   <urn:id>52</urn:id>
    <urn:itemID>
       <urn:displayName>000220</urn:displayName>
       <urn:id>173</urn:id>
        <urn:uuid>0de24a1f-34a8-4f15-a72f-6ce923f0a212</urn:uuid>
       <urn:tableId>1000</urn:tableId>
       <urn:tableIdItemId>1000:173</urn:tableIdItemId>
        <urn:issueId>000220</urn:issueId>
    </urn:itemID>
    <urn:linkType>DEFAULT-ITEM-LINK</urn:linkType>
    <urn:modificationDateTime>2008-03-11T22:17:12-07:00
   →</urn:modificationDateTime>
   <urn:accessType>ATTACHACCESS-DEFAULT</urn:accessType>
    <urn:extendedData>
       <urn:data>
            <urn:name></urn:name>
            <urn:value></urn:value>
        </urn:data>
    </urn:extendedData>
</urn:itemLink>
```
# <span id="page-124-0"></span>**ItemLink-Type**

# **Description**

The ItemLink-Type indicates the type of item link.

# **Parameters**

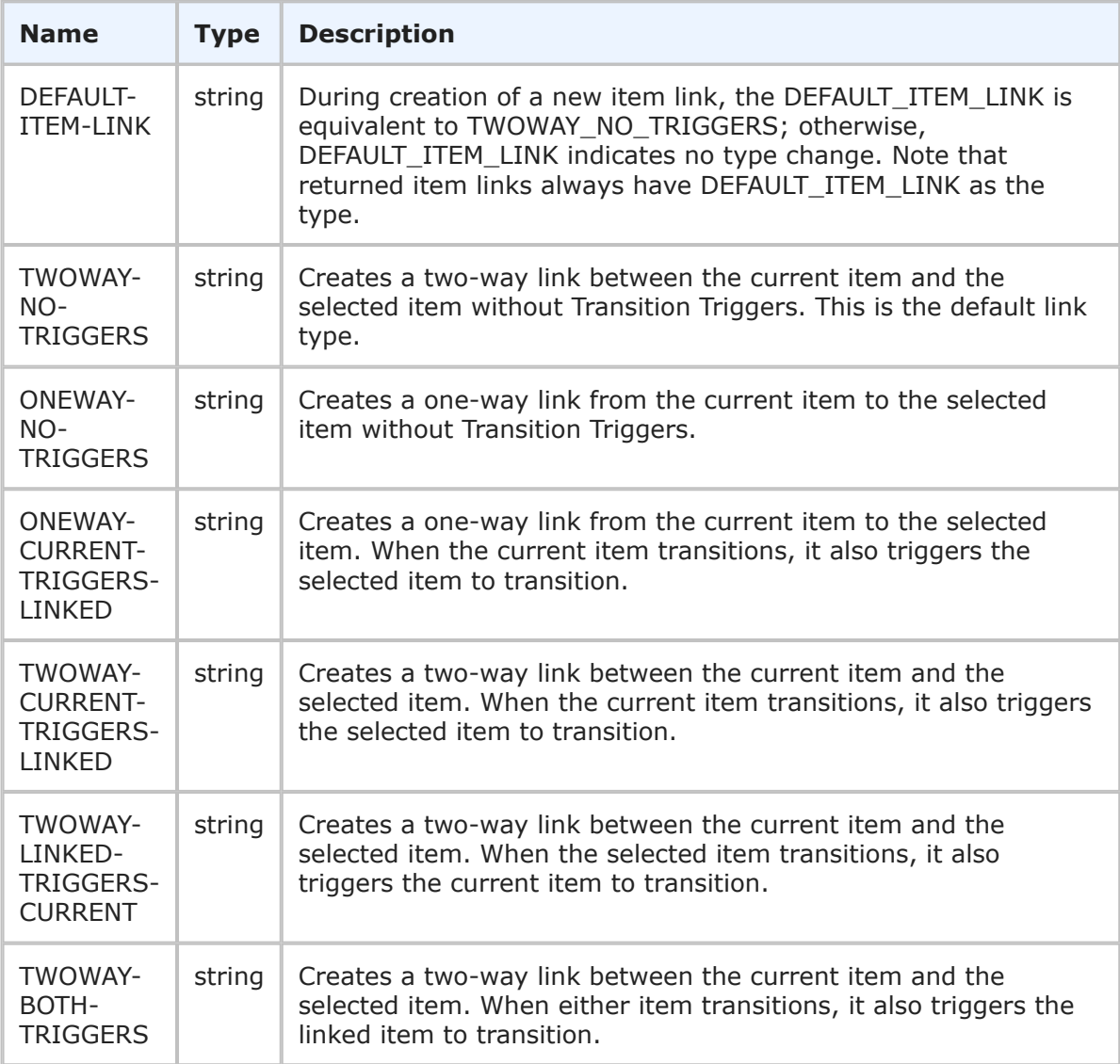

# **Usage**

Linked items can trigger one another based on certain predefined actions defined in your workflow. You can specify a link type that triggers items, but triggers fire only if they are configured for your workflow.

### **XML**

The following XML snippet shows ItemLink-Type in the <urn:linkType> element in a typical call.

```
<urn:itemLink>
   <urn:id>52</urn:id>
    <urn:itemID>
       <urn:displayName></urn:displayName>
       <urn:id></urn:id>
       <urn:uuid></urn:uuid>
       <urn:tableId>1000</urn:tableId>
       <urn:tableIdItemId>1000:173</urn:tableIdItemId>
       <urn:issueId></urn:issueId>
    </urn:itemID>
    <urn:linkType>DEFAULT-ITEM-LINK</urn:linkType>
   <urn:modificationDateTime>2008-03-11T22:17:12-07:00
   →</urn:modificationDateTime>
   <urn:accessType>ATTACHACCESS-DEFAULT</urn:accessType>
   <urn:extendedData>
       <urn:data>
            <urn:name></urn:name>
            <urn:value></urn:value>
       </urn:data>
    </urn:extendedData>
</urn:itemLink>
```
# **Note**

# **Description**

The Note type holds information about a note. The Note type parameters are listed below.

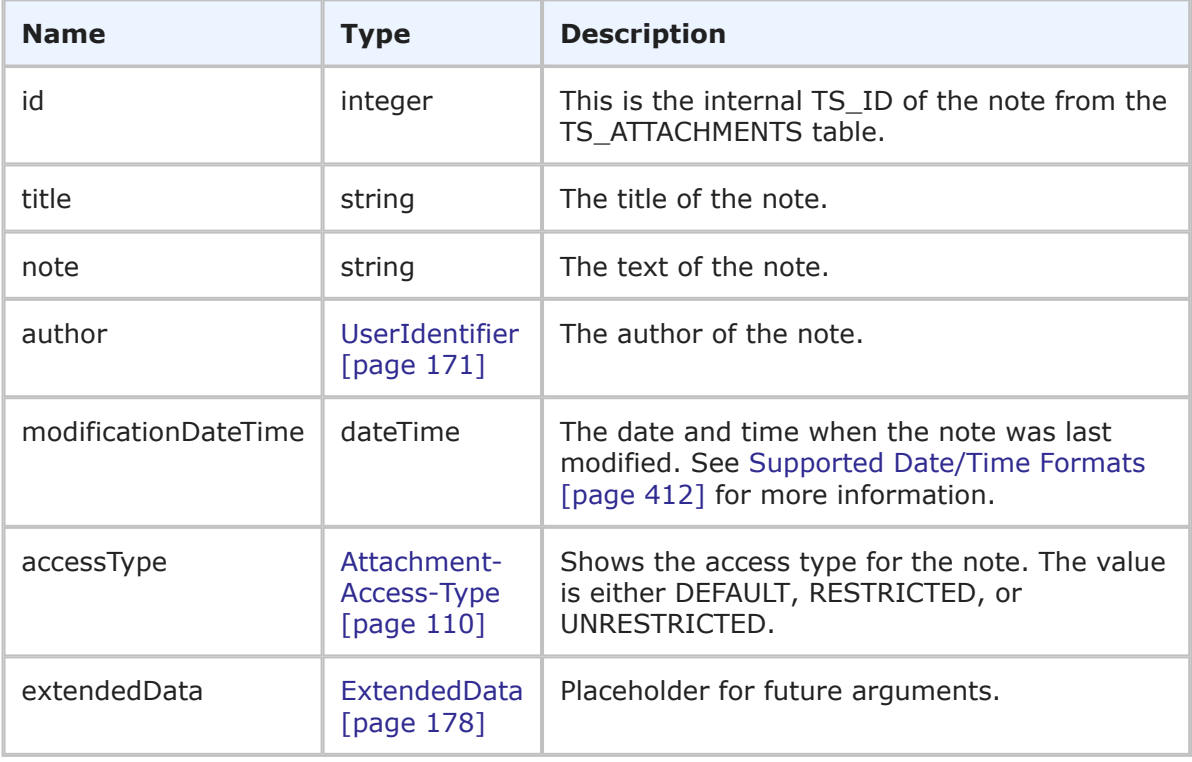

The note title is limited to 255 unicode characters. The note body is limited to 65,535 characters.

# **XML**

The following XML snippet shows the Note type in the <urn:note> parameter of TTItem.

```
<urn:note>
   <urn:id>54</urn:id>
   <urn:title>Attention</urn:title>
   <urn:note>This is a note</urn:note>
   <urn:author>
       <urn:displayName>Administrator</urn:displayName>
       <urn:id>8</urn:id>
       <urn:uuid>9f9146a3-a273-4411-8000-8396688b7554</urn:uuid>
       <urn:loginId>admin</urn:loginId>
   </urn:author>
    <urn:modificationDateTime>2008-03-11T22:17:15-07:00
   →</urn:modificationDateTime>
   <urn:accessType>ATTACHACCESS-DEFAULT</urn:accessType>
    <urn:extendedData>
       <urn:data>
            <urn:name></urn:name>
            <urn:value></urn:value>
       </urn:data>
    </urn:extendedData>
</urn:note>
```
# **PrivilegeIdentifier**

# **Description**

The PrivilegeIdentifier type holds the identification information for a privilege. The PrivilegeIdentifier type parameters are listed below.

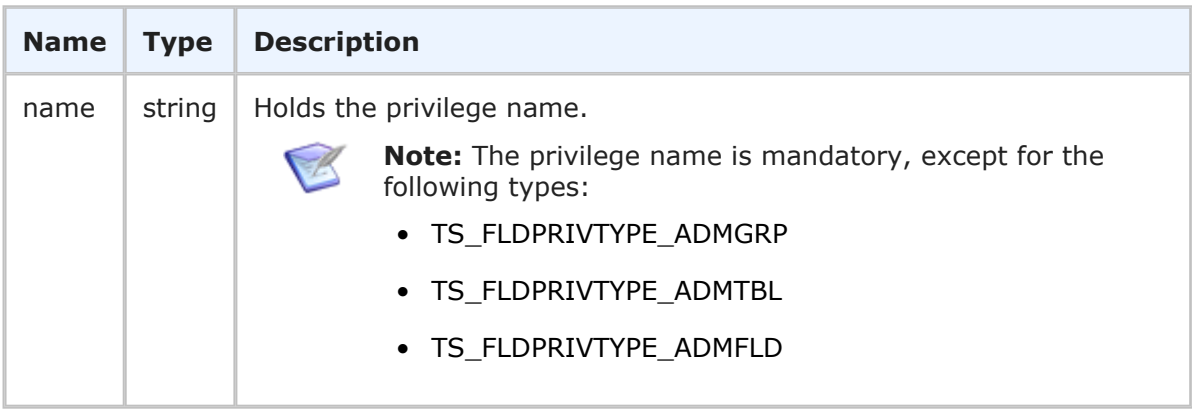

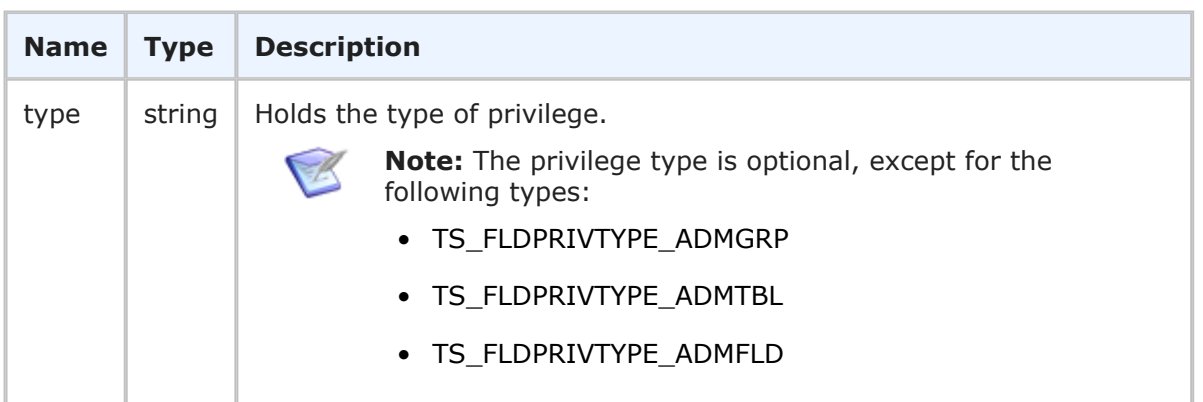

The PrivilegeIdentifier is the identifier that can be used in Web service calls to uniquely identify a privilege. The PrivilegeIdentifier contains the privilege name and type.

# **XML**

The following XML shows PrivilegeIdentifier as seen in the  $\langle \text{urn:private} \rangle$ argument of a typical call.

```
<urn:HasGroupPrivilege>
   <urn:auth>
       <urn:userId>bill</urn:userId>
        <urn:password>sa</urn:password>
       <urn:hostname>localhost</urn:hostname>
    </urn:auth>
    <urn:privilegeName>TS_ADMSYSPRIV_GLOBALADMIN</urn:privilegeName>
    <urn:group>
        <urn:displayName>IM Administrator</urn:displayName>
    </urn:group>
</urn:HasGroupPrivilege>
```
The following XML shows PrivilegeIdentifier as seen in a typical response.

```
<ae:GetGroupPrivilegesResponse>
   <ae:return>
      <ae:name>TS_USRSYSPRIV_EDITPROFILE</ae:name>
      <ae:type>TS_PRIVTYPE_USERSYS</ae:type>
   </ae:return>
</ae:GetGroupPrivilegesResponse>
```
# **PrivilegeKind**

# **Description**

The PrivilegeKind enumeration describes a privilege as either an admin or user type of privilege. The PrivilegeKind type parameters are listed below.

## **Parameters**

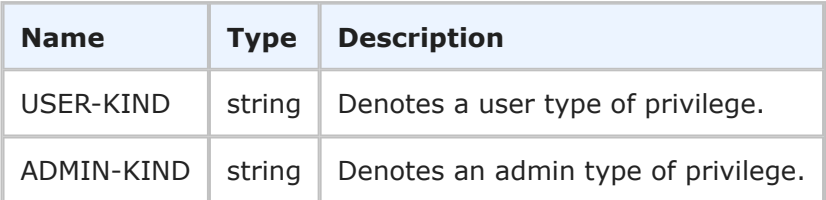

## **Usage**

All privileges in SBM are divided into two categories: user privileges and administrator privileges. The PrivilegeKind enumeration is used to make this distinction.

# **XML**

The following XML shows PrivilegeKind in the <urn: kind> element of the GetPrivilegeTypes call.

```
<urn:GetPrivilegeTypes>
   <urn:auth>
       <urn:userId>bill</urn:userId>
       <urn:password></urn:password>
       <urn:hostname></urn:hostname>
    </urn:auth>
    <urn:kind>ADMIN-KIND</urn:kind>
</urn:GetPrivilegeTypes>
```
# <span id="page-128-0"></span>**ProjectIdentifier**

# **Description**

The ProjectIdentifier type holds the identification information for a project. The ProjectIdentifier type parameters are listed below.

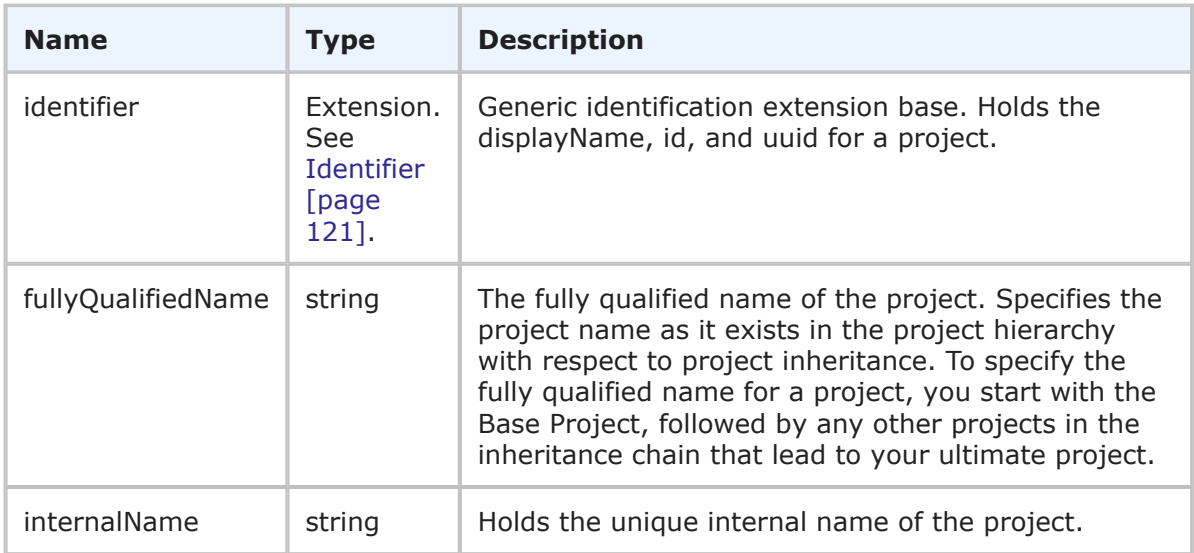

The ProjectIdentifier is the identifier that can be used in Web service methods to uniquely identify a project. The ProjectIdentifier contains the generic information about a project (including the display name, ID, and UUID) in addition to the fully qualified name and unique internal name.

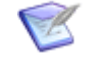

**Note:** You can send any one of the elements in the identifier—you do not need to provide values for every element. You only need to provide more than one element in the event that the first element does not uniquely identify the object.

# **XML**

The following XML shows ProjectIdentifier as seen in a typical call.

```
<urn:project>
    <urn:displayName>Animation Pro</urn:displayName>
    <urn:id>2</urn:id>
    <urn:uuid>0b87f347-a00c-4359-9c16-625e847bfdab</urn:uuid>
    <urn:fullyQualifiedName>Base Project||Base IDT Project||
    Software Development||Animation Pro</urn:fullyQualifiedName>
    <urn:internalName>TTT_ISSUES.ANIMATION_PRO</urn:internalName>
</urn:project>
```
# **QueryRange**

# **Description**

The QueryRange type allows you to limit the number of records returned in a query. The QueryRange type parameters are listed below.

### **Parameters**

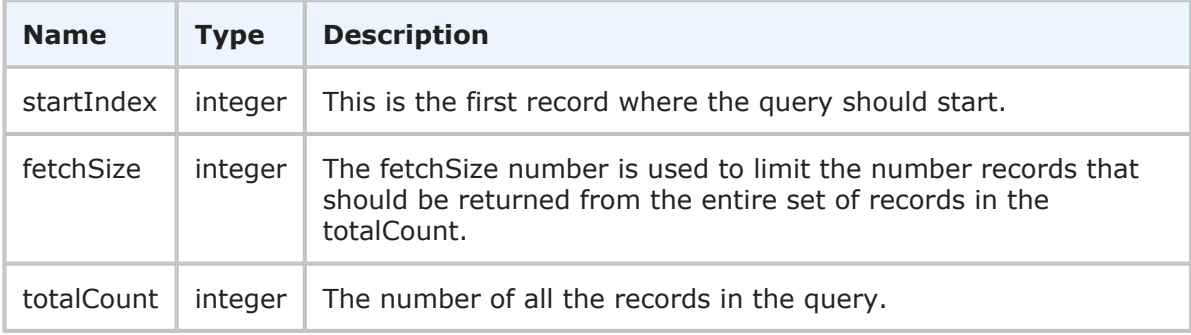

### **Usage**

You can limit the number of reports returned in [GetReports](#page-68-0) [page 69] using QueryRange. For example, if GetReports returns 20 items without a QueryRange, you can set startIndex to 5 and fetchSize to 7 to return reports 5 through 12 in the list of available reports. You can also apply QueryRange in the RunReport call to limit the number of records returned via the fetchSize.

### **XML**

The following XML snippet shows QueryRange as seen in a typical call.

```
<urn:queryRange>
   <urn:startIndex>5</urn:startIndex>
   <urn:fetchSize>7</urn:fetchSize>
    <urn:totalCount></urn:totalCount>
</urn:queryRange>
```
# **ReportAccessLevel**

# **Description**

ReportAccessLevel is used to describe the access level assigned to a report. The available report access levels are listed below.

# **Parameters**

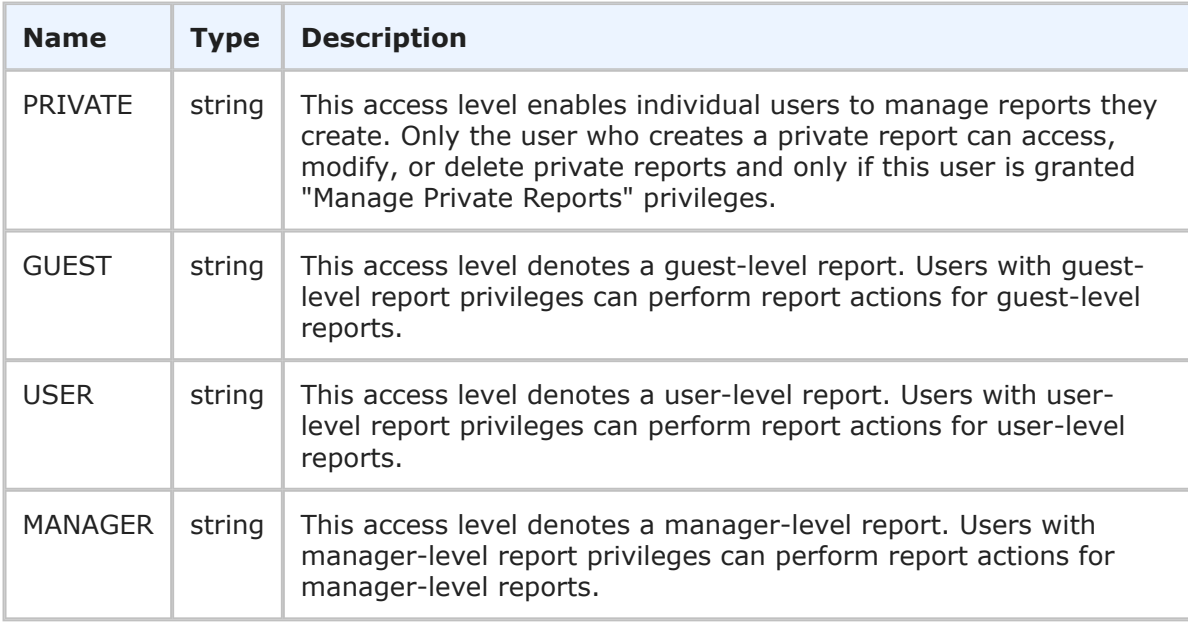

# **Usage**

ReportAccessLevel is used to limit the reports returned in the reportsFilter argument of the GetReports call. If ReportAccessLevel is not specified, the GetReports response will not be limited by any type of access level. See [ReportsFilter](#page-190-0) [page 191] for further usage.

# **XML**

The following XML snippet shows ReportAccessLevel as seen in a typical call.

```
<urn:reportsFilter>
   <urn:solution></urn:solution>
    <urn:project>
       <urn:displayName></urn:displayName>
       <urn:id>4</urn:id>
       <urn:uuid></urn:uuid>
       <urn:fullyQualifiedName></urn:fullyQualifiedName>
    </urn:project>
    <urn:table>
```

```
<urn:displayName></urn:displayName>
        <urn:id>1000</urn:id>
        <urn:uuid></urn:uuid>
        <urn:dbName></urn:dbName>
    </urn:table>
    <urn:author></urn:author>
    <urn:reportType>LISTING</urn:reportType>
    <urn:reportCategory>ALL</urn:reportCategory>
    <urn:reportAccessLevel>USER</urn:reportAccessLevel>
    <urn:report>
        <urn:displayName></urn:displayName>
       <urn:id></urn:id>
       <urn:uuid></urn:uuid>
    </urn:report>
    <urn:searchByName>ALL</urn:searchByName>
    <urn:includeSubProjects>true</urn:includeSubProjects>
    <urn:createdDateFrom>2007-06-20T15:35:38-07:00</urn:createdDateFrom>
    <urn:createdDateTo>2007-07-20T15:35:38-07:00</urn:createdDateTo>
</urn:reportsFilter>
```
# **ReportCategory**

## **Description**

ReportCategory is used to describe a grouping of reports. The available report categories are listed below.

#### **Parameters**

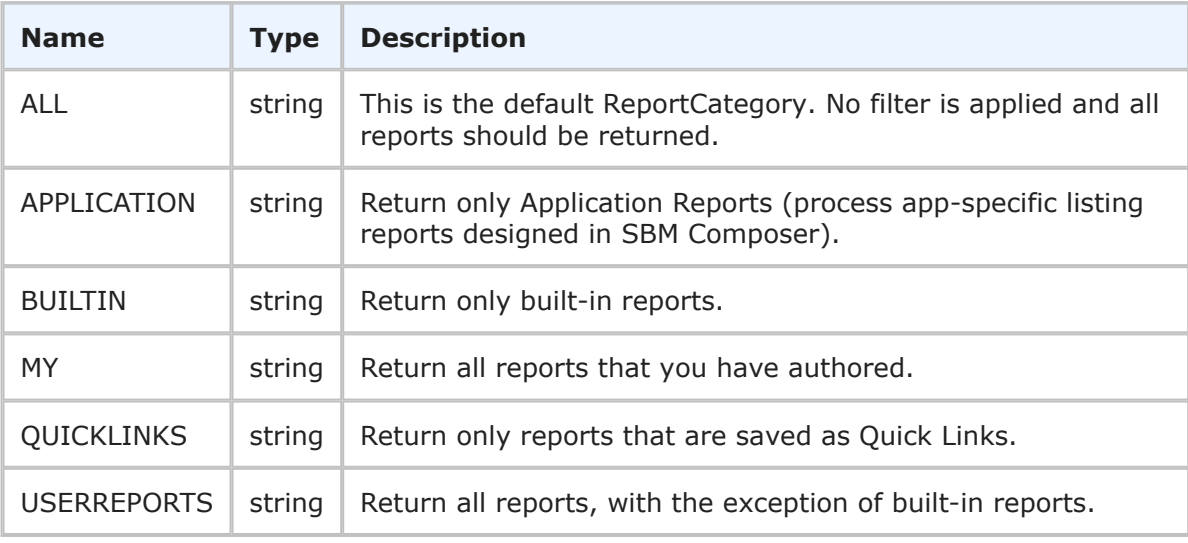

### **Usage**

ReportCategory is used to limit the reports returned in the reportsFilter argument of the GetReports call. The default setting is "ALL" which will returns all reports (no filter is applied via this parameter in that case). See [ReportsFilter](#page-190-0) [page 191] for further usage.

# **XML**

The following XML snippet shows ReportCategory as seen in a typical call.

```
<urn:reportsFilter>
    <urn:solution>
        <urn:displayName></urn:displayName>
        <urn:id>1</urn:id>
        <urn:uuid></urn:uuid>
        <urn:uniqueName>BASE_ISSUE_DEFECT_TRACKING</urn:uniqueName>
        <urn:tabName></urn:tabName>
    </urn:solution>
    <urn:project>
        <urn:displayName></urn:displayName>
        <urn:id>4</urn:id>
        <urn:uuid></urn:uuid>
        <urn:fullyQualifiedName></urn:fullyQualifiedName>
    </urn:project>
    <urn:table>
        <urn:displayName></urn:displayName>
        <urn:id>1000</urn:id>
        <urn:uuid></urn:uuid>
        <urn:dbName></urn:dbName>
    </urn:table>
    <urn:author></urn:author>
    <urn:reportType>LISTING</urn:reportType>
    <urn:reportCategory>ALL</urn:reportCategory>
    <urn:reportAccessLevel>USER</urn:reportAccessLevel>
    <urn:report>
        <urn:displayName></urn:displayName>
        <urn:id></urn:id>
        <urn:uuid></urn:uuid>
    </urn:report>
    <urn:searchByName>ALL</urn:searchByName>
    <urn:includeSubProjects>true</urn:includeSubProjects>
    <urn:createdDateFrom>2007-06-20T15:35:38-07:00</urn:createdDateFrom>
    <urn:createdDateTo>2007-07-20T15:35:38-07:00</urn:createdDateTo>
</urn:reportsFilter>
```
# <span id="page-132-0"></span>**ReportIdentifier**

# **Description**

The ReportIdentifier type holds the identification information for a report. The ReportIdentifier type parameters are listed below.

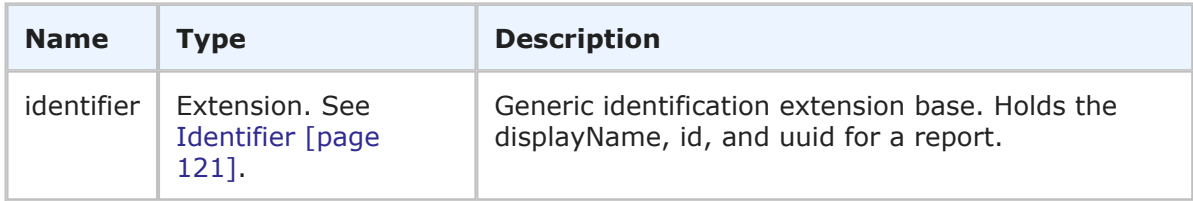

The ReportIdentifier is the identifier that can be used in Web service methods to uniquely identify a report. The ReportIdentifier contains the generic information about a report (including the display name, ID, and UUID).

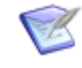

**Note:** You can send any one of the elements in the identifier—you do not need to provide values for every element. You only need to provide more than one element in the event that the first element does not uniquely identify the object.

### **XML**

The following XML shows ReportIdentifier as seen in a typical call.

```
<urn:report>
    <urn:displayName>Change Requests By Issue</urn:displayName>
    <urn:id>8</urn:id>
   <urn:uuid>40e8bb61-14fe-409c-aa5e-6399cf3e26a8</urn:uuid>
</urn:report>
```
# **ReportType**

### **Description**

ReportType is used to describe the type of report. The available report types are listed below.

#### **Parameters**

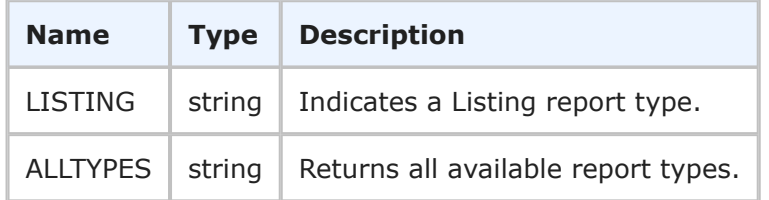

#### **Usage**

ReportType is used to limit the types of reports returned in the reportsFilter argument of the GetReports call. The default setting is "1" or "LISTING" to indicate a Listing report. See [ReportsFilter](#page-190-0) [page 191] for further usage.

#### **XML**

The following XML snippet shows ReportType as seen in a typical call.

```
<urn:reportsFilter>
    <urn:solution>
        <urn:displayName></urn:displayName>
        <urn:id>1</urn:id>
        <urn:uuid></urn:uuid>
        <urn:uniqueName>BASE_ISSUE_DEFECT_TRACKING</urn:uniqueName>
        <urn:tabName></urn:tabName>
    </urn:solution>
    <urn:project>
        <urn:displayName></urn:displayName>
```

```
<urn:id>4</urn:id>
        <urn:uuid></urn:uuid>
        <urn:fullyQualifiedName></urn:fullyQualifiedName>
    </urn:project>
    <urn:table>
       <urn:displayName></urn:displayName>
        <urn:id>1000</urn:id>
        <urn:uuid></urn:uuid>
        <urn:dbName></urn:dbName>
    </urn:table>
    <urn:author></urn:author>
    <urn:reportType>LISTING</urn:reportType>
    <urn:reportCategory>ALL</urn:reportCategory>
    <urn:reportAccessLevel>USER</urn:reportAccessLevel>
    <urn:report>
       <urn:displayName></urn:displayName>
       <urn:id></urn:id>
       <urn:uuid></urn:uuid>
    </urn:report>
    <urn:searchByName>ALL</urn:searchByName>
    <urn:includeSubProjects>true</urn:includeSubProjects>
    <urn:createdDateFrom>2007-06-20T15:35:38-07:00</urn:createdDateFrom>
    <urn:createdDateTo>2007-07-20T15:35:38-07:00</urn:createdDateTo>
</urn:reportsFilter>
```
# **RoleIdentifier**

# **Description**

The RoleIdentifier type holds the identification information for a role. The RoleIdentifier type parameters are listed below.

# **Parameters**

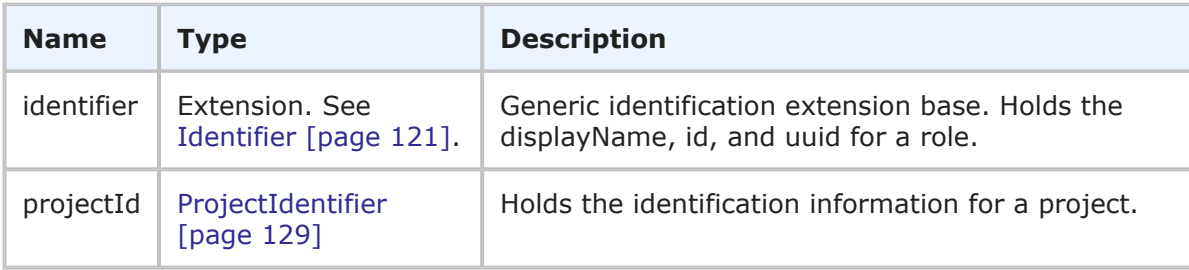

# **Usage**

The RoleIdentifier is the identifier that can be used in Web service methods to uniquely identify a role. The RoleIdentifier contains the generic information about a role (including the display name, ID, and UUID) in addition to the associated project.

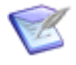

**Note:** You can send any one of the elements in the identifier—you do not need to provide values for every element. You only need to provide more than one element in the event that the first element does not uniquely identify the object.

### **XML**

The following XML shows RoleIdentifier as seen in a typical call.

```
<urn:role>
   <urn:id>
        <urn:displayName>IDM Administrator</urn:displayName>
        <urn:projectId>
            <urn:displayName>IDM Project</urn:displayName>
        </urn:projectId>
    </urn:id>
    <urn:access>REVOKED</urn:access>
</urn:role>
```
# **Selection-Type**

### **Description**

Selection-Type indicates the type of field selection.

#### **Parameters**

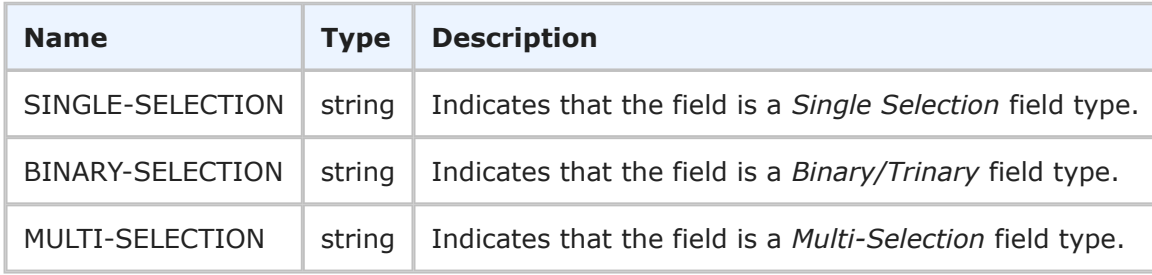

### **Usage**

The Selection-Type helps identify the type of field selection that is returned in the FieldSelectionHolder response. For more information, see [FieldSelectionsHolder](#page-218-0) [page [219\]](#page-218-0).

### **XML**

The following XML shows Selection-Type in the  $\langle$ ae:type> element as seen in the GetFieldSelectionsResponse.

```
<ae:GetFieldSelectionsResponse>
   <ae:return>
      <ae:field xsi:type="ae:FieldIdentifier">
         <ae:displayName>Active/Inactive</ae:displayName>
         <ae:id>80</ae:id>
         <ae:uuid>e90174d9-76fa-4ac2-b2bd-13944626c685</ae:uuid>
         <ae:dbName>ACTIVEINACTIVE</ae:dbName>
      \langleae:field>
      <ae:type>BINARY-SELECTION</ae:type>
      <ae:attribute>BINARY-ATTRIBUTE-LISTBOX</ae:attribute>
      <ae:option>
         \langle ae:id \rangle<ae:displayName>Active</ae:displayName>
```

```
<ae:id>0</ae:id>
       \langle/ae:id>
       <ae:orderIndex>0</ae:orderIndex>
   </ae:option>
   <ae:option>
       \langle ae:id \rangle<ae:displayName>Inactive</ae:displayName>
           \langle ae:id\rangle1\xi/ae:id\rangle\langle/ae:id>
       <ae:orderIndex>1</ae:orderIndex>
   </ae:option>
</ae:return>
```
# <span id="page-136-0"></span>**SolutionIdentifier**

# **Description**

The SolutionIdentifier type holds the identification information for a solution. The SolutionIdentifier type parameters are listed below.

## **Parameters**

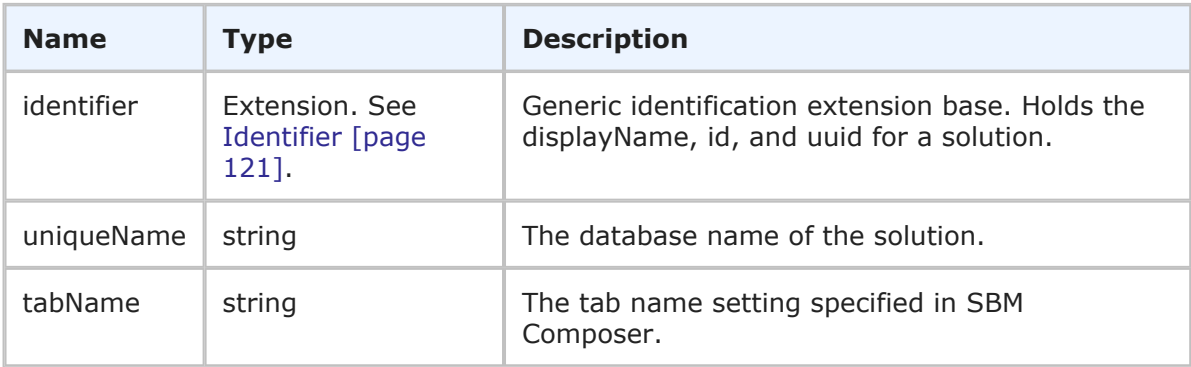

# **Usage**

The SolutionIdentifier is the identifier that you use in Web service methods to uniquely identify a solution. The SolutionIdentifier contains the generic information about a solution (including the display name, ID, and UUID) in addition to the database name and application tab name.

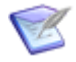

**Note:** You can send any one of the elements in the identifier—you do not need to provide values for every element. You only need to provide more than one element in the event that the first element does not uniquely identify the object.

# **XML**

The following XML shows SolutionIdentifier as seen in a typical call.

```
<urn:solution>
   <urn:displayName>Issue Defect Management</urn:displayName>
   <urn:id>1</urn:id>
   <urn:uuid>cea0a86c-5d74-4e12-b8d6-9d6b90186f1e</urn:uuid>
    <urn:uniqueName>ISSUE_DEFECT_MANAGEMENT</urn:uniqueName>
```

```
<urn:tabName>IDM</urn:tabName>
</urn:solution>
```
# **Solution-Type**

## **Description**

Solution-Type indicates the type of solution.

### **Parameters**

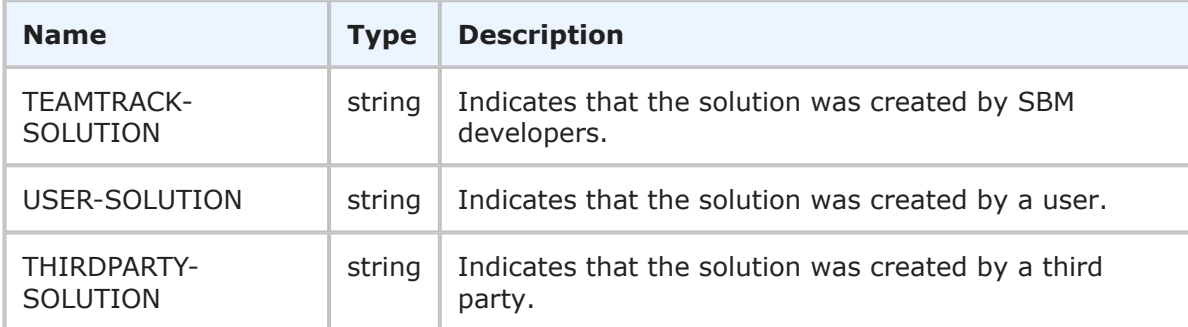

### **Usage**

The Solution-Type helps identify the type of solution returned in the SolutionData response. For more information, see [SolutionData](#page-253-0) [page 254].

### **XML**

The following XML shows Solution-Type as seen in a typical response.

```
<ae:GetSolutionsResponse>
   <ae:return>
      <ae:solution xsi:type="ae:SolutionIdentifier">
         <ae:displayName>Issue Defect Management</ae:displayName>
         \langle ae:id\rangle1\langle/ae:id\rangle<ae:uuid>cea0a86c-5d74-4e12-b8d6-9d6b90186f1e</ae:uuid>
         <ae:uniqueName>ISSUE_DEFECT_MANAGEMENT</ae:uniqueName>
         <ae:tabName>IDM</ae:tabName>
      </ae:solution>
      <ae:type>USER-SOLUTION</ae:type>
      <ae:prefix>UBG</ae:prefix>
      <ae:description>Last updated 1/26/09</ae:description>
   </ae:return>
```
# <span id="page-137-0"></span>**StateIdentifier**

### **Description**

The StateIdentifier type holds the identification information for a state. The StateIdentifier type parameters are listed below.

## **Parameters**

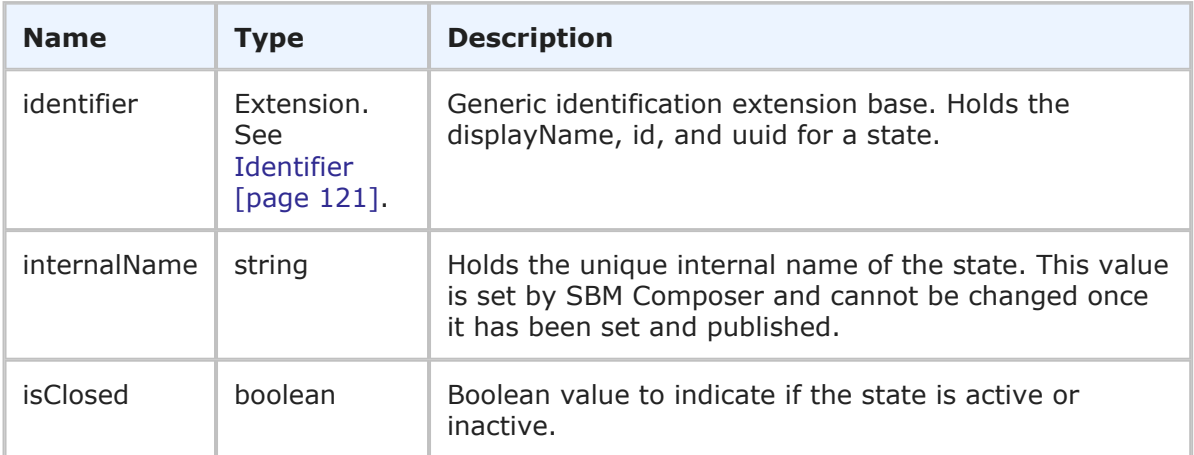

## **Usage**

The StateIdentifier is the identifier that can be used in Web service methods to uniquely identify a state. The StateIdentifier contains generic information about a state (including the display name, ID, and UUID), the unique internal name of the state, and the state's active or inactive status.

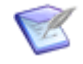

**Note:** You can send any one of the elements in the identifier—you do not need to provide values for every element. You only need to provide more than one element in the event that the first element does not uniquely identify the object.

### **XML**

The following XML shows StateIdentifier as seen in a typical call.

```
<urn:state>
    <urn:displayName>Evaluating Issue</urn:displayName>
    <urn:id>1</urn:id>
    <urn:uuid>985caf28-7a1c-4038-b6e2-c11703b214cd</urn:uuid>
   <urn:internalName>SOFTWARE_ISSUES.EVALUATING_ISSUE</urn:internalName>
    <urn:isClosed>false</urn:isClosed>
</urn:state>
```
# **Subtasks**

### **Description**

The Subtasks type holds information about a subtask relationship. The Subtasks type is used only for informational purposes in the TTItem response. The Subtasks type parameters are listed below.

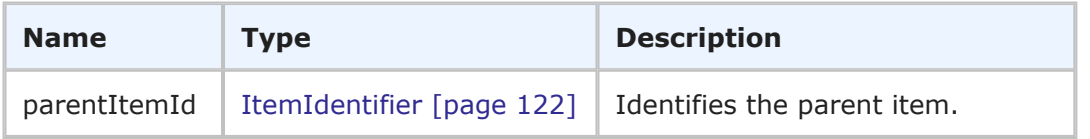

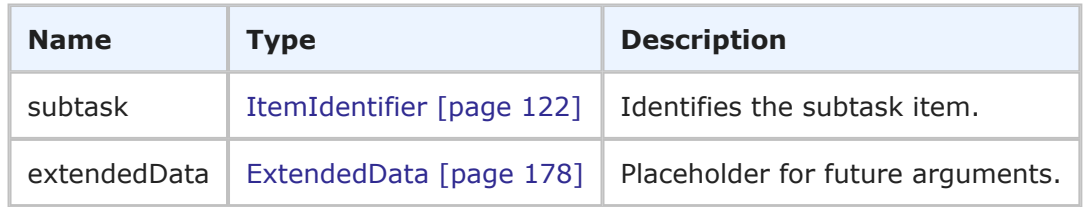

The Subtasks type contains the parent and child items that exist in a subtask relationship. The Subtasks type is returned in the TTItem response to inform you about subtask relationships on returned items. The Subtasks argument is left empty in the CreatePrimaryItems, CreateAuxiliaryItems, and TransitionItems calls. Instead, you must use the LinkSubtask call to create subtask relationships between items.

### **XML**

The following XML shows the parent and subtask items in the  $\langle$ ae:subtasks> parameter of two separate TTItem responses. In this example, a subtask relationship was created using the LinkSubtask call, followed by a GetItems call against each item in the relationship.

GetItems against the parent item (where the TS\_ID of the parent is 74) returns:

```
<ae:subtasks>
   <ae:subtask xsi:type="ae:ItemIdentifier">
      <ae:displayName>HRD000196</ae:displayName>
      <ae:id>75</ae:id>
      \langle ae:uuid \rangle79e8af21-760d-44a4-af84-aec56935f88f</ae:uuid>
      <ae:tableId>1002</ae:tableId>
      <ae:tableIdItemId>1002:75</ae:tableIdItemId>
      <ae:issueId>000196</ae:issueId>
   </ae:subtask>
</ae:subtasks>
```
GetItems against the child item (where the TS\_ID of the child is 75) returns:

```
<ae:subtasks>
   <ae:parentItemId xsi:type="ae:ItemIdentifier">
      <ae:displayName>HRD000195</ae:displayName>
      \langle ae:id \rangle74\langle ae:id \rangle<ae:uuid>5bf6642c-da90-436a-9fd6-2ec06363cdd0</ae:uuid>
      <ae:tableId>1002</ae:tableId>
      <ae:tableIdItemId>1002:74</ae:tableIdItemId>
      <ae:issueId>000195</ae:issueId>
   </ae:parentItemId>
</ae:subtasks>
```
# <span id="page-139-0"></span>**TableIdentifier**

### **Description**

The TableIdentifier type holds the identification information for a table. The TableIdentifier type parameters are listed below.

## **Parameters**

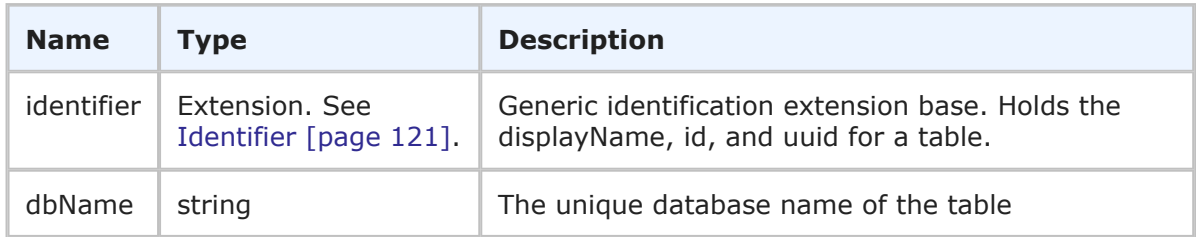

## **Usage**

The TableIdentifier is the identifier that can be used in Web service methods to uniquely identify a table. The TableIdentifier contains the generic information about a table (including the display name, ID, and UUID) in addition to the database name of the table.

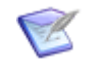

**Note:** You can send any one of the elements in the identifier—you do not need to provide values for every element. You only need to provide more than one element in the event that the first element does not uniquely identify the object.

### **XML**

The following XML shows TableIdentifier as seen in a typical call.

```
<urn:table>
    <urn:displayName>Issues</urn:displayName>
    <urn:id>1000</urn:id>
    <urn:uuid>dc8cd329-b430-436f-bb75-bf90008e6a50</urn:uuid>
    <urn:dbName>UBG_ISSUES</urn:dbName>
</urn:table>
```
# **Table-Type**

### **Description**

Table-Type indicates the type of table. The available table types are listed below.

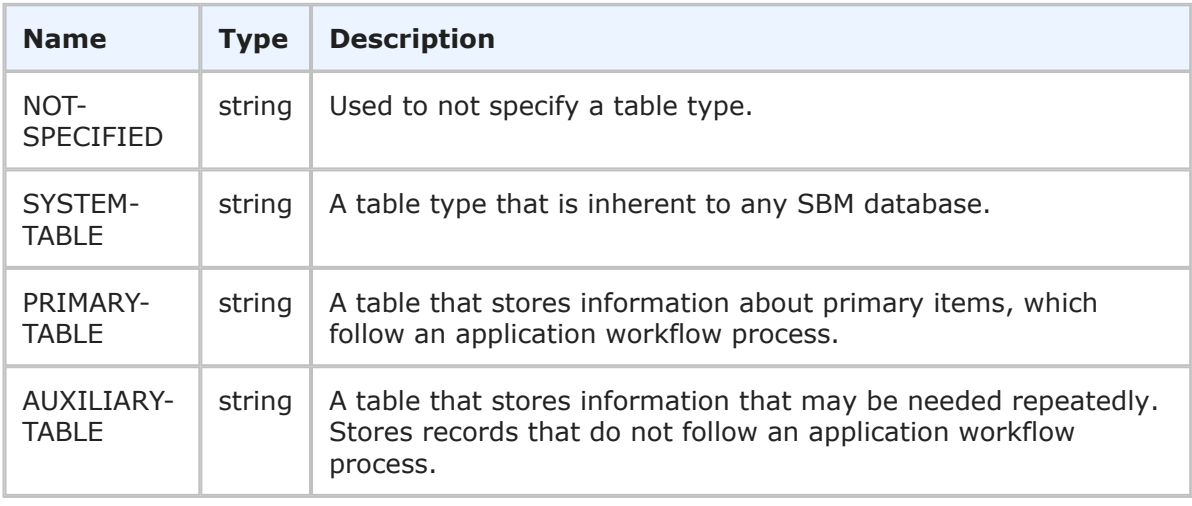

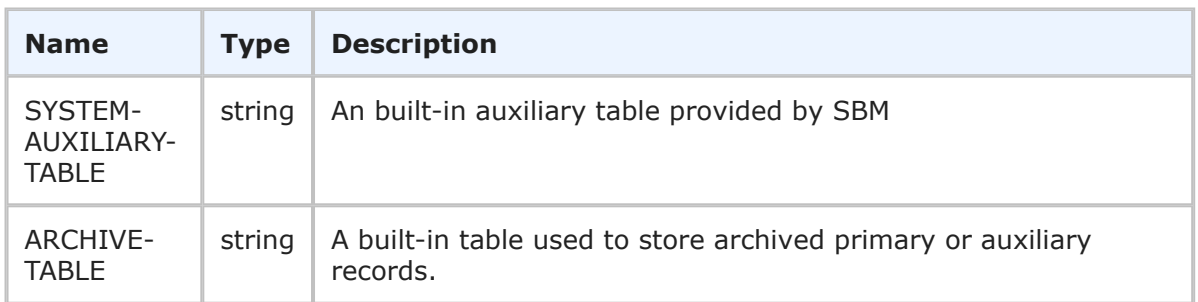

Table-Type can be used to limit the types of tables returned in GetTables [\[page 75\].](#page-74-0) It can also be used to identify the type of table returned in the GetTables response.

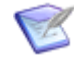

**Note:** The SYSTEM-TABLE and ARCHIVE-TABLE parameters are not currently implemented and will not return results when used in a GetTables call.

# **XML**

The following XML shows Table-Type as seen in the type element of a GetTables response.

```
<ae:GetTablesResponse>
   <ae:return>
      <ae:table xsi:type="ae:TableIdentifier">
         <ae:displayName>Issues</ae:displayName>
         \langle ae:id>1000<\rangle ae:id><ae:uuid>dc8cd329-b430-436f-bb75-bf90008e6a50</ae:uuid>
         <ae:dbName>UBG_ISSUES</ae:dbName>
      </ae:table>
      <ae:solution xsi:type="ae:SolutionIdentifier">
         <ae:displayName>Issue Defect Management</ae:displayName>
         \langle ae:id\rangle1\xi/ae:id\rangle<ae:uuid>cea0a86c-5d74-4e12-b8d6-9d6b90186f1e</ae:uuid>
         <ae:uniqueName>ISSUE_DEFECT_MANAGEMENT</ae:uniqueName>
         <ae:tabName>IDM</ae:tabName>
      </ae:solution>
      <ae:type>PRIMARY-TABLE</ae:type>
```
# <span id="page-141-0"></span>**TransitionIdentifier**

# **Description**

The TransitionIdentifier type holds the identification information for a transition. The TransitionIdentifier type parameters are listed below.

## **Parameters**

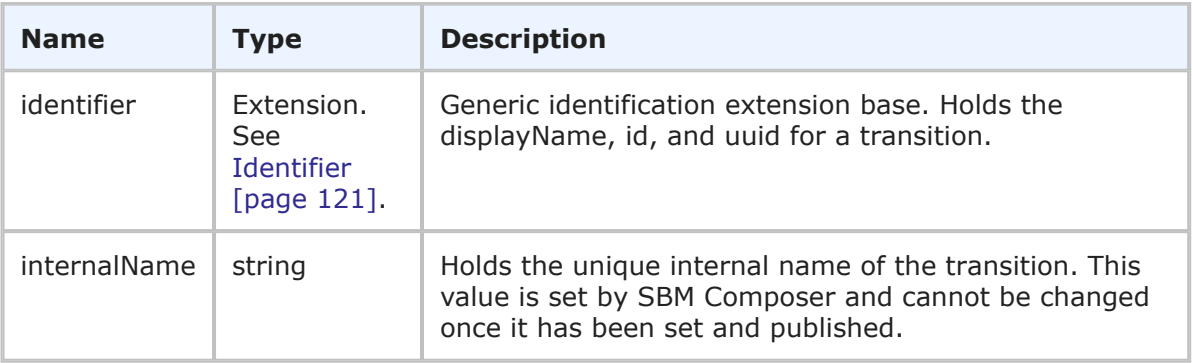

# **Usage**

The TransitionIdentifier is the identifier that can be used in Web service methods to uniquely identify a transition. The TransitionIdentifier contains generic information about a transition (including the display name, ID, and UUID) and the unique internal name of the transition.

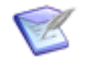

**Note:** You can send any one of the elements in the identifier—you do not need to provide values for every element. You only need to provide more than one element in the event that the first element does not uniquely identify the object.

# **XML**

The following XML shows TransitionIdentifier as seen in a typical call.

```
<urn:transition>
    <urn:displayName>Approve</urn:displayName>
    <urn:id>4</urn:id>
    <urn:uuid>a78f0a30-1305-46c2-b661-df8219c105b2</urn:uuid>
    <urn:internalName>SOFTWARE_ISSUES.APPROVE</urn:internalName>
</urn:transition>
```
# **Transition-Style**

### **Description**

Transition-Style indicates the style of transitions in the graphical workflow.

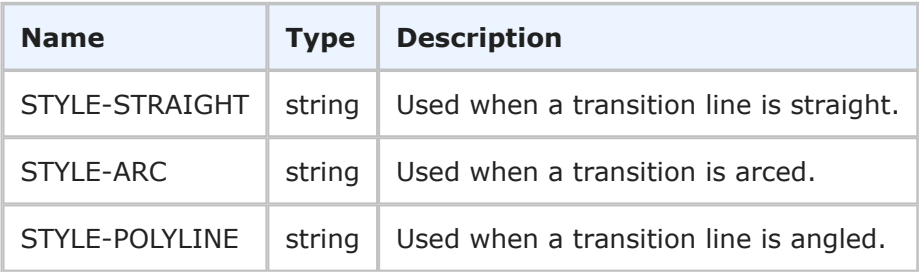

The Transition-Style identifies the visual style of transitions in the graphical workflow. For more information, see [GetWorkflows](#page-80-0) [page 81].

### **XML**

The following XML shows Transition-Style in the <ae:style> element as seen in the GetWorkflowsResponse.

```
<ae:transition>
   <ae:id xsi:type="ae:TransitionIdentifier">
       <ae:displayName>Delete</ae:displayName>
       <ae:id>2</ae:id>
       <ae:uuid>delete</ae:uuid>
       <ae:internalName>DELETE</ae:internalName>
   \langle/ae:id>
   <ae:style>STYLE-STRAIGHT</ae:style>
   <ae:point>
       <ae:x>-31</ae:x>
       \langle ae: y \rangle - 406 \langle ae: y \rangle</ae:point>
   <ae:point>
       <ae:x>-31</ae:x>
       <ae:y>-519</ae:y>
   </ae:point>
   <ae:styleClass>NormalPath</ae:styleClass>
   <ae:labelPosition>
       \langle ae: x \rangle - 31 \langle ae: x \rangle\langle ae: y \rangle - 444 \langle ae: y \rangle</ae:labelPosition>
</ae:transition>
```
# **Transition-Type**

### **Description**

Transition-Type indicates the type of transition. The available transition types are listed below.

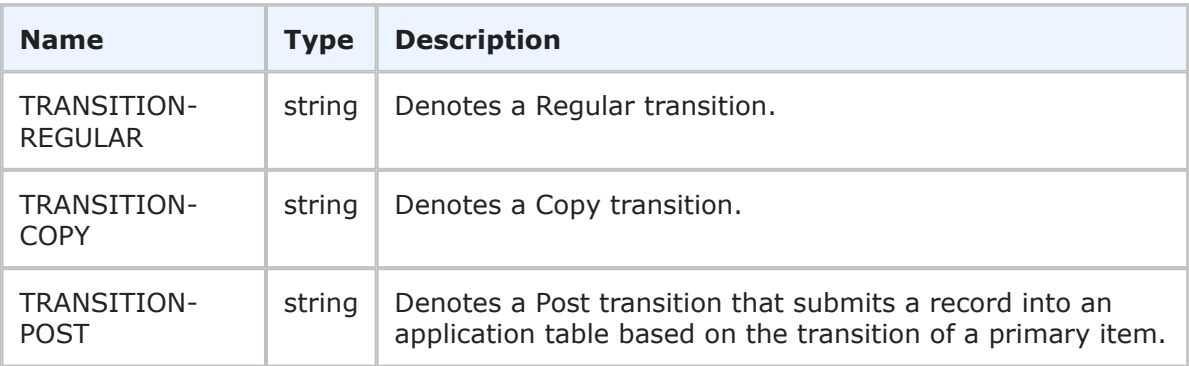
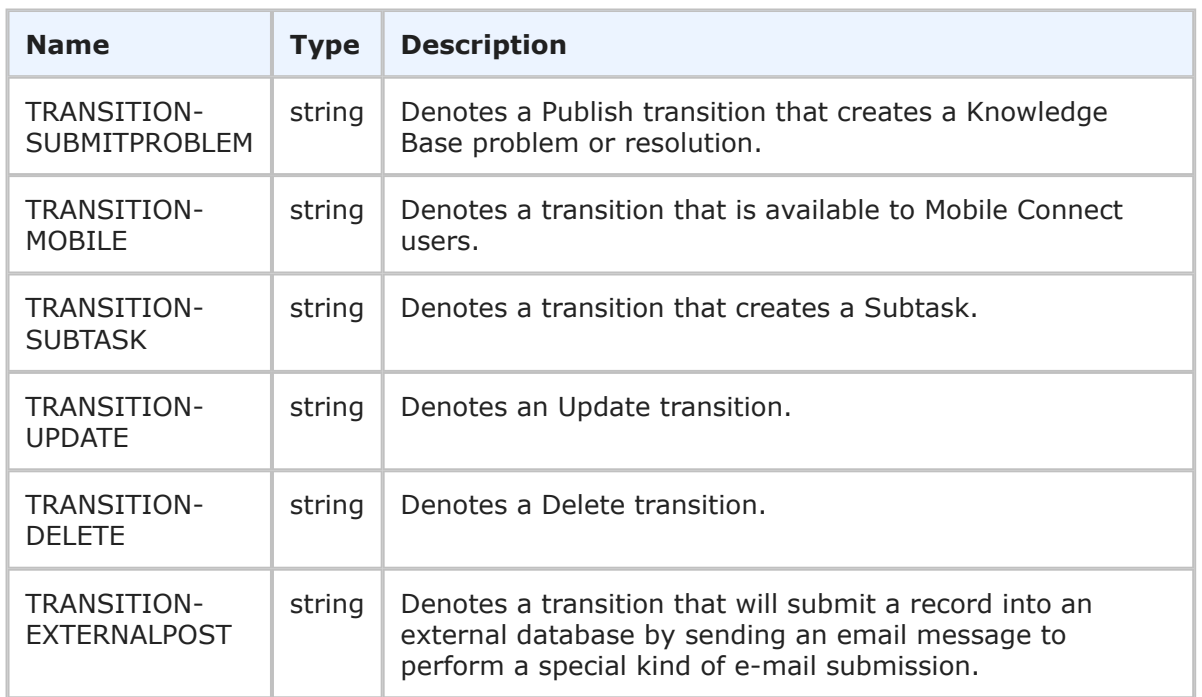

Transition-Type is used to describe the types of transition returned in the Transition response returned from the various GetTransition calls. For more information see [GetAvailableTransitions](#page-51-0) [page 52].

## **XML**

The following XML shows Transition-Type as seen in the type element of a GetAvailableTransitionsResponse.

```
<ae:GetAvailableTransitionsResponse>
   <ae:return>
      <ae:transition xsi:type="ae:TransitionIdentifier">
         <ae:displayName>Fix</ae:displayName>
         <ae:id>8</ae:id>
         <ae:uuid>7d095afe-1679-4e68-b492-0ad574bcdb2b</ae:uuid>
         <ae:internalName>SOFTWARE_ISSUES.FIX</ae:internalName>
      </ae:transition>
      <ae:fromState xsi:type="ae:StateIdentifier">
         <ae:displayName>Evaluating Issue</ae:displayName>
         \langle ae:id>1</a><ae:uuid>985caf28-7a1c-4038-b6e2-c11703b214cd</ae:uuid>
         <ae:internalName>SOFTWARE_ISSUES.EVALUATING_ISSUE</ae:internalName>
         <ae:isClosed>false</ae:isClosed>
      </ae:fromState>
      <ae:toState xsi:type="ae:StateIdentifier">
         <ae:displayName>Fixing Issue</ae:displayName>
         \langle ae:id\rangle4\xi/ae:id\rangle<ae:uuid>a555a40c-7554-46f2-80bb-a6ff8b9ec917</ae:uuid>
         <ae:internalName>SOFTWARE_ISSUES.FIXING_ISSUE</ae:internalName>
         <ae:isClosed>false</ae:isClosed>
```

```
</ae:toState>
   <ae:type>TRANSITION-REGULAR</ae:type>
</ae:return>
<ae:return>
   <ae:transition xsi:type="ae:TransitionIdentifier">
      <ae:displayName>Need More Info</ae:displayName>
      \langle ae:id>4</del><ae:uuid>c2abdb46-47fa-46e3-a5f2-b90a401668e9</ae:uuid>
      <ae:internalName>SOFTWARE_ISSUES.NEED_MORE_INFO</ae:internalName>
   </ae:transition>
   <ae:fromState xsi:type="ae:StateIdentifier">
      <ae:displayName>Evaluating Issue</ae:displayName>
      \langle ae:id\rangle1\xi/ae:id\rangle<ae:uuid>985caf28-7a1c-4038-b6e2-c11703b214cd</ae:uuid>
      <ae:internalName>SOFTWARE_ISSUES.EVALUATING_ISSUE</ae:internalName>
      <ae:isClosed>false</ae:isClosed>
   </ae:fromState>
   <ae:toState xsi:type="ae:StateIdentifier">
      <ae:displayName>Returned</ae:displayName>
      \langle ae:id \rangle 2 \langle ae:id \rangle<ae:uuid>2b2f2218-5d29-403d-b7e2-779d14b111b4</ae:uuid>
      <ae:internalName>SOFTWARE_ISSUES.RETURNED</ae:internalName>
      <ae:isClosed>false</ae:isClosed>
   </ae:toState>
   <ae:type>TRANSITION-REGULAR</ae:type>
</ae:return>
<ae:return>
   <ae:transition xsi:type="ae:TransitionIdentifier">
      <ae:displayName>Defer</ae:displayName>
      \langle ae:id \rangle 6 \langle ae:id \rangle<ae:uuid>ef75fd06-3a00-4e14-a1f9-e9b7b9c5d340</ae:uuid>
      <ae:internalName>SOFTWARE_ISSUES.DEFER</ae:internalName>
   </ae:transition>
   <ae:fromState xsi:type="ae:StateIdentifier">
      <ae:displayName>Evaluating Issue</ae:displayName>
      \langle ae:id\rangle1\langle/ae:id\rangle<ae:uuid>985caf28-7a1c-4038-b6e2-c11703b214cd</ae:uuid>
      <ae:internalName>SOFTWARE_ISSUES.EVALUATING_ISSUE</ae:internalName>
      <ae:isClosed>false</ae:isClosed>
   </ae:fromState>
   <ae:toState xsi:type="ae:StateIdentifier">
      <ae:displayName>Deferred</ae:displayName>
      \langle ae:id>3\langle ae:id\rangle\langleae:uuid>65b066a7-45f8-49cc-b5f4-0237f2fd3a2f</ae:uuid>
      <ae:internalName>SOFTWARE_ISSUES.DEFERRED</ae:internalName>
      <ae:isClosed>true</ae:isClosed>
   </ae:toState>
   <ae:type>TRANSITION-REGULAR</ae:type>
</ae:return>
<ae:return>
   <ae:transition xsi:type="ae:TransitionIdentifier">
      <ae:displayName>Copy</ae:displayName>
      <ae:id>19</ae:id>
      <ae:uuid>34e41d1a-9e30-4811-ad40-202bd397ea68</ae:uuid>
      <ae:internalName>SOFTWARE_ISSUES.COPY</ae:internalName>
```

```
</ae:transition>
      <ae:type>TRANSITION-COPY</ae:type>
   </ae:return>
   <ae:return>
      <ae:transition xsi:type="ae:TransitionIdentifier">
         <ae:displayName>Close</ae:displayName>
         \langle ae:id \rangle20\langle ae:id \rangle\langleae:uuid>970ae164-c2fb-4709-8539-7f295addd3de\langle/ae:uuid>
         <ae:internalName>SOFTWARE_ISSUES.CLOSE</ae:internalName>
      </ae:transition>
      <ae:fromState xsi:type="ae:StateIdentifier">
         <ae:displayName>Evaluating Issue</ae:displayName>
         \langle ae:id\rangle1\xi/ae:id\rangle<ae:uuid>985caf28-7a1c-4038-b6e2-c11703b214cd</ae:uuid>
         <ae:internalName>SOFTWARE_ISSUES.EVALUATING_ISSUE</ae:internalName>
         <ae:isClosed>false</ae:isClosed>
      </ae:fromState>
      <ae:toState xsi:type="ae:StateIdentifier">
         <ae:displayName>Resolved</ae:displayName>
         \langle ae:id \rangle7\langle ae:id \rangle<ae:uuid>ea57582f-5c62-4bcd-b250-5e21cad308e3</ae:uuid>
         <ae:internalName>SOFTWARE_ISSUES.RESOLVED</ae:internalName>
         <ae:isClosed>true</ae:isClosed>
      </ae:toState>
      <ae:type>TRANSITION-REGULAR</ae:type>
   </ae:return>
   <ae:return>
      <ae:transition xsi:type="ae:TransitionIdentifier">
         <ae:displayName>P4 Update</ae:displayName>
         \langle ae:id \rangle 66 \langle ae:id \rangle<ae:uuid>e3a41611-f1e3-4a94-bc54-304f0fcd2227</ae:uuid>
         <ae:internalName>SOFTWARE_ISSUES.P4_UPDATE</ae:internalName>
      </ae:transition>
     <ae:type>TRANSITION-REGULAR</ae:type>
   </ae:return>
   <ae:return>
      <ae:transition xsi:type="ae:TransitionIdentifier">
         <ae:displayName>Update</ae:displayName>
         \langle ae:id\rangle1\xi/ae:id\rangle<ae:uuid>e3a41611-f1e3-4a94-bc56-934f0fcd2290</ae:uuid>
         <ae:internalName>SOFTWARE_ISSUES.UPDATE</ae:internalName>
      </ae:transition>
     <ae:type>TRANSITION-UPDATE</ae:type>
   </ae:return>
   <ae:return>
      <ae:transition xsi:type="ae:TransitionIdentifier">
         <ae:displayName>Delete</ae:displayName>
         <ae:id>2</ae:id>
         <ae:uuid>delete</ae:uuid>
         <ae:internalName>SOFTWARE_ISSUES.DELETE</ae:internalName>
      </ae:transition>
      <ae:type>TRANSITION-DELETE</ae:type>
   </ae:return>
</ae:GetAvailableTransitionsResponse>
```
# **TTItem**

# **Description**

The TTItem type holds all of the SBM field information for an item along with attached notes and item links. The TTItem type parameters are listed below.

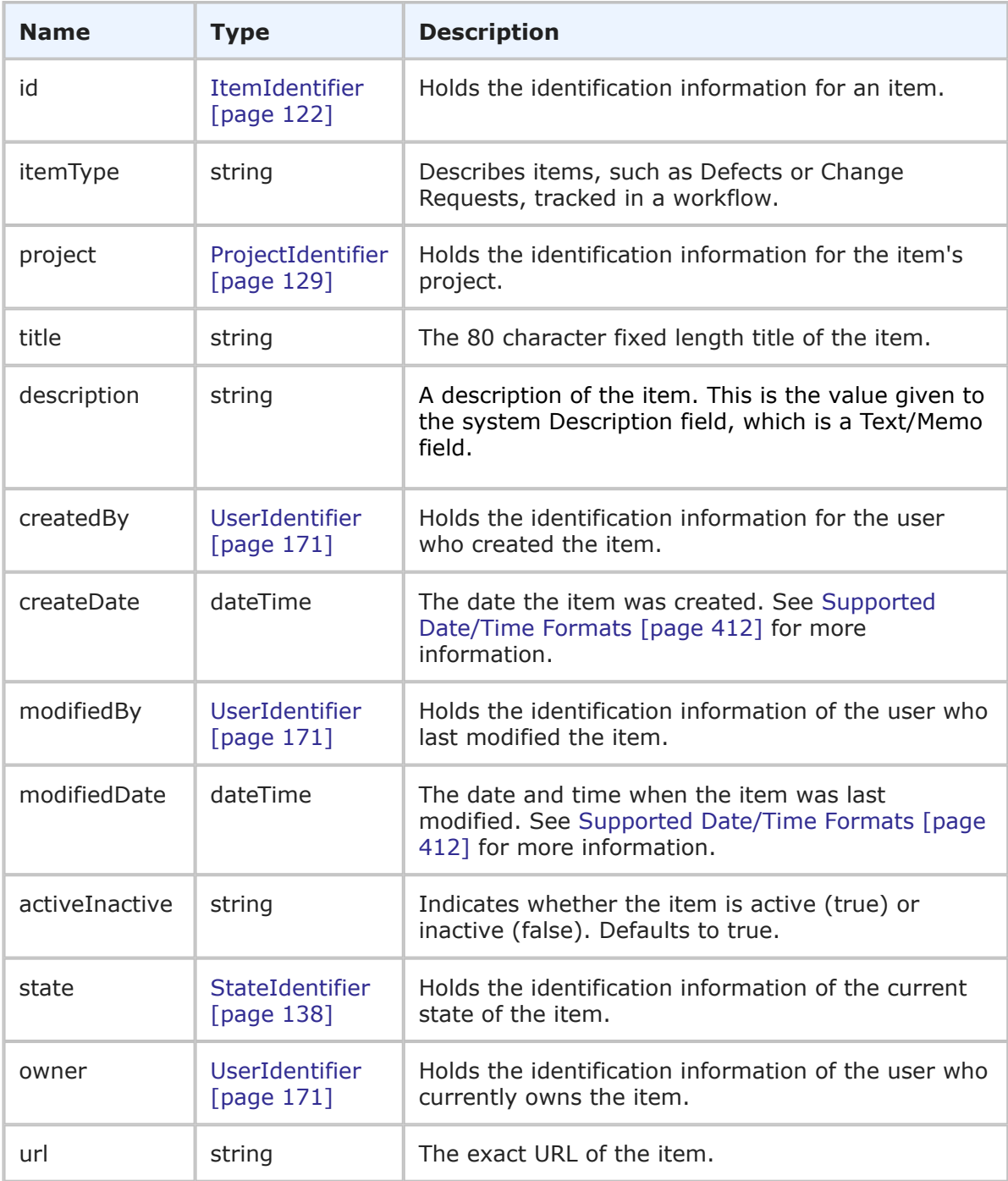

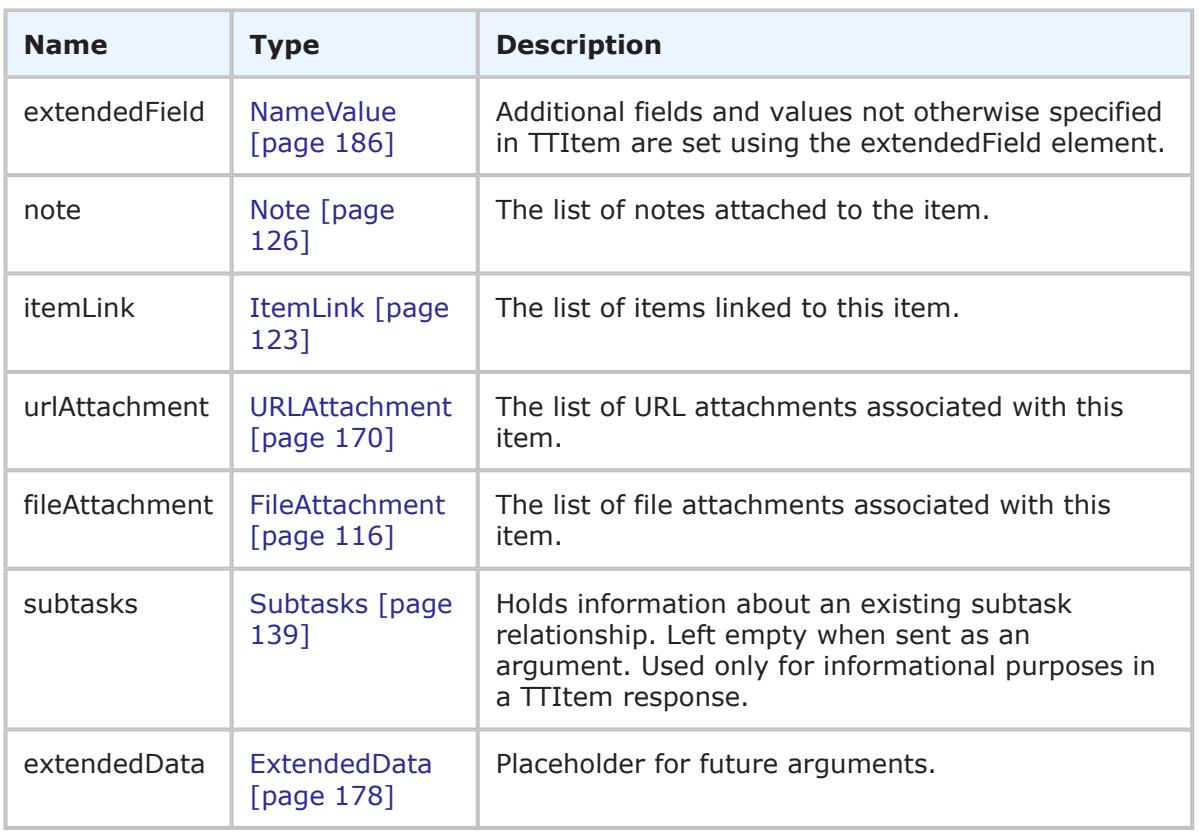

The TTitem type is essentially used describe the fields of an auxiliary or primary item in SBM. The following TTitem parameters are described in further detail:

- **itemType** The itemType parameter is used to describe the item. The available values for itemType are derived from selections in the Item Type field. When you create an Item Type value in SBM Composer, you create a value and assign it a prefix. In the itemType parameter, you enter only the value, not the prefix. See the XML sample below for an example. Item Type is only applicable to primary table items.
- **project** The project parameter is used to assign an item to a project. When creating items using Web services, make sure the proper project is used with respect to the itemtype, state, and owner. Note that the project parameter is only applicable to primary table items.
- **state** The available states for an item are determined by the project the item is in. If you change the value of the state field for a specific item, you are also moving that item to the specified state in the workflow and it could follow a different process than you intended. If not specified, the initial state is the default. State is only applicable to primary table items.
- **owner** The available owner of an item is determined by the state the item is in. If not explicitly set, the value for owner will be derived from the value of the user field designated as the owner of the state. Owner is only applicable to primary table items.

• **url** – The detailed view of the item can be accessed via this URL. The URL is of the form "tmtrack.dll?IssuePage&RecordId=10&Template=view&TableId=1002", so the "http://host:port/tmtrack/" must be pre-pended.

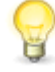

**Tip:** In responses that contain TTItem, the host name in the <ae:url> element is determined by the **Web server** value that is specified for the Notification Server in SBM Configurator.

• **extendedField** – The extendedField is a collection of fields and field values that aren't specifically set elsewhere in TTItem. The XML example below shows each field type in SBM, sent via TTitem in a CreatePrimaryItems call. The example shows how the data for each field type should be entered, using either the display or internal value. Both the display and internal values are shown in the example, though you can specify either the display, internal, or UUID value instead. Note that Multi-Select and Multi-Relational fields are included as well, with each value being sent in its own element.

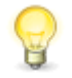

**Tip:** In order to create a new auxiliary or primary item with a file attachment, that attachment must exist in the TS\_ATTACHMENTS table of SBM already. Otherwise, you can use CreateFileAttachment after the item has been created to associate it with a new attachment that isn't already in TS\_ATTACHMENTS.

## **XML**

The following XML shows TTitem as seen in the CreatePrimaryItems call. Throughout the extendedFields in this example, all of the SBM field types are used in the name element to illustrate how to format the data for that given field type.

```
<urn:CreatePrimaryItems>
    <urn:auth>
       <urn:userId>admin</urn:userId>
        <urn:password></urn:password>
        <urn:hostname></urn:hostname>
        <urn:loginAsUserId></urn:loginAsUserId>
    </urn:auth>
    <urn:project>
       <urn:displayName>Animation Pro</urn:displayName>
        <urn:id>6</urn:id>
        <urn:uuid></urn:uuid>
        <urn:fullyQualifiedName>Base Project||Base IDT Project||
       Software Development||Animation Pro</urn:fullyQualifiedName>
        <urn:internalName>TTT_ISSUES.ANIMATION_PRO</urn:internalName>
    </urn:project>
    <urn:parentItem></urn:parentItem>
    <urn:item>
        <urn:id>
            <urn:displayName>000230</urn:displayName>
            <urn:id>196</urn:id>
            <urn:uuid></urn:uuid>
            <urn:tableId>1000</urn:tableId>
            <urn:tableIdItemId>1000:196</urn:tableIdItemId>
            <urn:issueId>000230</urn:issueId>
        </urn:id>
        <urn:itemType></urn:itemType>
        <urn:project>
```

```
<urn:displayName></urn:displayName>
    <urn:id></urn:id>
    <urn:uuid></urn:uuid>
    <urn:fullyQualifiedName></urn:fullyQualifiedName>
    <urn:internalName></urn:internalName>
</urn:project>
<urn:title>Test Item for TTItem</urn:title>
<urn:description>This is the item description.</urn:description>
<urn:createdBy>
    <urn:displayName></urn:displayName>
    <urn:id></urn:id>
    <urn:uuid></urn:uuid>
    <urn:loginId></urn:loginId>
</urn:createdBy>
<urn:createDate></urn:createDate>
<urn:modifiedBy>
    <urn:displayName></urn:displayName>
    <urn:id></urn:id>
    <urn:uuid></urn:uuid>
    <urn:loginId></urn:loginId>
</urn:modifiedBy>
<urn:modifiedDate></urn:modifiedDate>
<urn:activeInactive></urn:activeInactive>
<urn:state>
    <urn:displayName></urn:displayName>
    <urn:id></urn:id>
    <urn:uuid></urn:uuid>
    <urn:isClosed></urn:isClosed>
</urn:state>
<urn:owner>
    <urn:displayName></urn:displayName>
    <urn:id></urn:id>
    <urn:uuid></urn:uuid>
    <urn:loginId></urn:loginId>
</urn:owner>
<urn:url></urn:url>
<urn:extendedField>
    <urn:id>
        <urn:displayName>BINARY TRINARY</urn:displayName>
        <urn:id></urn:id>
        <urn:uuid></urn:uuid>
        <urn:dbName>BINARY_TRINARY</urn:dbName>
    </urn:id>
    <urn:setValueBy>PRECEDENCE-VALUE</urn:setValueBy>
    <urn:setValueMethod>REPLACE-VALUES</urn:setValueMethod>
    <urn:value>
        <urn:displayValue>True</urn:displayValue>
        <urn:internalValue></urn:internalValue>
        <urn:uuid></urn:uuid>
    </urn:value>
</urn:extendedField>
<urn:extendedField>
    <urn:id>
        <urn:displayName>DATE AND TIME</urn:displayName>
        <urn:id></urn:id>
```

```
<urn:uuid></urn:uuid>
        <urn:dbName>DATE_AND_TIME</urn:dbName>
    </urn:id>
    <urn:setValueBy>PRECEDENCE-VALUE</urn:setValueBy>
    <urn:setValueMethod>REPLACE-VALUES</urn:setValueMethod>
    <urn:value>
        <urn:displayValue>2010-05-01T06:00:00+00:00</urn:displayValue>
        <urn:internalValue>2010-05-01T06:00:00+00:00</urn:internalValue>
        <urn:uuid></urn:uuid>
    </urn:value>
</urn:extendedField>
<urn:extendedField>
    <urn:id>
        <urn:displayName>DATE ONLY</urn:displayName>
        <urn:id></urn:id>
        <urn:uuid></urn:uuid>
        <urn:dbName>DATE_ONLY</urn:dbName>
    </urn:id>
    <urn:setValueBy>PRECEDENCE-VALUE</urn:setValueBy>
    <urn:setValueMethod>REPLACE-VALUES</urn:setValueMethod>
    <urn:value>
        <urn:displayValue>2010-05-01</urn:displayValue>
        <urn:internalValue>2008-05-01T00:00:00+00:00</urn:internalValue>
        <urn:uuid></urn:uuid>
    </urn:value>
</urn:extendedField>
<urn:extendedField>
    <urn:id>
        <urn:displayName>TIME OF DAY</urn:displayName>
        <urn:id></urn:id>
        <urn:uuid></urn:uuid>
        <urn:dbName>TIME_OF_DAY</urn:dbName>
    \langle/urn:id>
    <urn:setValueBy>PRECEDENCE-VALUE</urn:setValueBy>
    <urn:setValueMethod>REPLACE-VALUES</urn:setValueMethod>
    <urn:value>
        <urn:displayValue>17:36:39</urn:displayValue>
        <urn:internalValue>63399</urn:internalValue>
        <urn:uuid></urn:uuid>
    </urn:value>
</urn:extendedField>
<urn:extendedField>
    <urn:id>
        <urn:displayName>ELAPSED TIME</urn:displayName>
        <urn:id></urn:id>
        <urn:uuid></urn:uuid>
        <urn:dbName>ELAPSED_TIME</urn:dbName>
    </urn:id>
    <urn:setValueBy>PRECEDENCE-VALUE</urn:setValueBy>
    <urn:setValueMethod>REPLACE-VALUES</urn:setValueMethod>
    <urn:value>
        <urn:displayValue>7 17:36:39</urn:displayValue>
        <urn:internalValue>668199</urn:internalValue>
        <urn:uuid></urn:uuid>
    </urn:value>
```

```
</urn:extendedField>
<urn:extendedField>
    <urn:id>
        <urn:displayName>FOLDER</urn:displayName>
        <urn:id></urn:id>
        <urn:uuid></urn:uuid>
        <urn:dbName>FOLDER</urn:dbName>
    </urn:id>
    <urn:setValueBy>PRECEDENCE-VALUE</urn:setValueBy>
    <urn:setValueMethod>REPLACE-VALUES</urn:setValueMethod>
    <urn:value>
        <urn:displayValue>InBox</urn:displayValue>
        <urn:internalValue></urn:internalValue>
        <urn:uuid></urn:uuid>
    </urn:value>
</urn:extendedField>
<urn:extendedField>
    <urn:id>
        <urn:displayName>MULTI GROUP</urn:displayName>
        <urn:id></urn:id>
        <urn:uuid></urn:uuid>
        <urn:dbName>MULTI_GROUP</urn:dbName>
    </urn:id>
    <urn:setValueBy>PRECEDENCE-VALUE</urn:setValueBy>
    <urn:setValueMethod></urn:setValueMethod>
    <urn:value>
        <urn:displayValue>IDM Administrator</urn:displayValue>
        <urn:internalValue></urn:internalValue>
        <urn:uuid></urn:uuid>
    </urn:value>
    <urn:value>
        <urn:displayValue>IDM Team</urn:displayValue>
        <urn:internalValue></urn:internalValue>
        <urn:uuid></urn:uuid>
    </urn:value>
</urn:extendedField>
<urn:extendedField>
    <urn:id>
        <urn:displayName>MULTI RELATIONAL</urn:displayName>
        <urn:id></urn:id>
        <urn:uuid></urn:uuid>
        <urn:dbName>MULTI_RELATIONAL</urn:dbName>
    </urn:id>
    <urn:setValueBy>PRECEDENCE-VALUE</urn:setValueBy>
    <urn:setValueMethod></urn:setValueMethod>
    <urn:value>
        <urn:displayValue>App1 - test123</urn:displayValue>
        <urn:internalValue>1004:1</urn:internalValue>
        <urn:uuid></urn:uuid>
    </urn:value>
    <urn:value>
        <urn:displayValue>App2 - field456</urn:displayValue>
        <urn:internalValue>1004:2</urn:internalValue>
        <urn:uuid></urn:uuid>
    </urn:value>
```

```
</urn:extendedField>
<urn:extendedField>
    <urn:id>
        <urn:displayName>MULTI SELECTION</urn:displayName>
        <urn:id></urn:id>
        <urn:uuid></urn:uuid>
        <urn:dbName>MULTI_SELECTION</urn:dbName>
   </urn:id>
   <urn:setValueBy>PRECEDENCE-VALUE</urn:setValueBy>
   <urn:setValueMethod></urn:setValueMethod>
   <urn:value>
        <urn:displayValue>red</urn:displayValue>
        <urn:internalValue></urn:internalValue>
        <urn:uuid></urn:uuid>
   </urn:value>
    <urn:value>
        <urn:displayValue>blue</urn:displayValue>
        <urn:internalValue></urn:internalValue>
        <urn:uuid></urn:uuid>
    </urn:value>
           <urn:value>
        <urn:displayValue>green</urn:displayValue>
        <urn:internalValue></urn:internalValue>
        <urn:uuid></urn:uuid>
   </urn:value>
</urn:extendedField>
<urn:extendedField>
    <urn:id>
        <urn:displayName>MULTI USER</urn:displayName>
        <urn:id></urn:id>
        <urn:uuid></urn:uuid>
        <urn:dbName>MULTI_USER</urn:dbName>
   \langle/urn:id>
    <urn:setValueBy>PRECEDENCE-VALUE</urn:setValueBy>
   <urn:setValueMethod></urn:setValueMethod>
    <urn:value>
        <urn:displayValue>admin</urn:displayValue>
        <urn:internalValue></urn:internalValue>
        <urn:uuid></urn:uuid>
    </urn:value>
    <urn:value>
        <urn:displayValue>bill</urn:displayValue>
        <urn:internalValue></urn:internalValue>
        <urn:uuid></urn:uuid>
    </urn:value>
</urn:extendedField>
<urn:extendedField>
    <urn:id>
        <urn:displayName>NUMERIC</urn:displayName>
        <urn:id></urn:id>
        <urn:uuid></urn:uuid>
        <urn:dbName>NUMERIC</urn:dbName>
   </urn:id>
   <urn:setValueBy>PRECEDENCE-VALUE</urn:setValueBy>
    <urn:setValueMethod></urn:setValueMethod>
```

```
<urn:value>
        <urn:displayValue>55</urn:displayValue>
        <urn:internalValue>55</urn:internalValue>
        <urn:uuid></urn:uuid>
    </urn:value>
</urn:extendedField>
<urn:extendedField>
    <urn:id>
        <urn:displayName>SINGLE RELATIONAL</urn:displayName>
        <urn:id></urn:id>
        <urn:uuid></urn:uuid>
        <urn:dbName>SINGLE_RELATIONAL</urn:dbName>
   </urn:id>
    <urn:setValueBy>PRECEDENCE-VALUE</urn:setValueBy>
   <urn:setValueMethod></urn:setValueMethod>
    <urn:value>
        <urn:displayValue>App1 - test123</urn:displayValue>
        <urn:internalValue>1004:1</urn:internalValue>
        <urn:uuid></urn:uuid>
   </urn:value>
</urn:extendedField>
<urn:extendedField>
    <urn:id>
        <urn:displayName>SINGLE SELECTION</urn:displayName>
        <urn:id></urn:id>
        <urn:uuid></urn:uuid>
        <urn:dbName>SINGLE_SELECTION</urn:dbName>
   </urn:id>
    <urn:setValueBy>PRECEDENCE-VALUE</urn:setValueBy>
   <urn:setValueMethod></urn:setValueMethod>
    <urn:value>
        <urn:displayValue>yellow</urn:displayValue>
        <urn:internalValue></urn:internalValue>
        <urn:uuid></urn:uuid>
    </urn:value>
</urn:extendedField>
<urn:extendedField>
    <urn:id>
        <urn:displayName>NUMERIC 2 FOR SUM</urn:displayName>
        <urn:id></urn:id>
        <urn:uuid></urn:uuid>
        <urn:dbName>NUMERIC_2_FOR_SUM</urn:dbName>
   </urn:id>
    <urn:setValueBy>PRECEDENCE-VALUE</urn:setValueBy>
   <urn:setValueMethod></urn:setValueMethod>
   <urn:value>
        <urn:displayValue>10</urn:displayValue>
        <urn:internalValue>10</urn:internalValue>
        <urn:uuid></urn:uuid>
    </urn:value>
</urn:extendedField>
<urn:extendedField>
    <urn:id>
        <urn:displayName>SUMMATION</urn:displayName>
        <urn:id></urn:id>
```

```
<urn:uuid></urn:uuid>
        <urn:dbName>SUMMATION</urn:dbName>
    </urn:id>
   <urn:setValueBy>PRECEDENCE-VALUE</urn:setValueBy>
   <urn:setValueMethod></urn:setValueMethod>
    <urn:value>
        <urn:displayValue></urn:displayValue>
        <urn:internalValue></urn:internalValue>
        <urn:uuid></urn:uuid>
    </urn:value>
</urn:extendedField>
<urn:extendedField>
     <urn:id>
        <urn:displayName>TEXT</urn:displayName>
        <urn:id></urn:id>
        <urn:uuid></urn:uuid>
        <urn:dbName>TEXT</urn:dbName>
   </urn:id>
    <urn:setValueBy>PRECEDENCE-VALUE</urn:setValueBy>
    <urn:setValueMethod></urn:setValueMethod>
   <urn:value>
        <urn:displayValue>This is some text.</urn:displayValue>
        <urn:internalValue>This is some text.</urn:internalValue>
        <urn:uuid></urn:uuid>
   </urn:value>
</urn:extendedField>
<urn:extendedField>
    <urn:id>
        <urn:displayName>USER</urn:displayName>
        <urn:id></urn:id>
        <urn:uuid></urn:uuid>
        <urn:dbName>USER</urn:dbName>
   </urn:id>
   <urn:setValueBy>PRECEDENCE-VALUE</urn:setValueBy>
   <urn:setValueMethod></urn:setValueMethod>
    <urn:value>
        <urn:displayValue>carmen</urn:displayValue>
        <urn:internalValue></urn:internalValue>
        <urn:uuid></urn:uuid>
    </urn:value>
</urn:extendedField>
<urn:note>
   <urn:id></urn:id>
   <urn:title>Note Title</urn:title>
   <urn:note>this is a note</urn:note>
   <urn:author>
        <urn:displayName>admin</urn:displayName>
        <urn:id></urn:id>
        <urn:uuid></urn:uuid>
        <urn:loginId></urn:loginId>
   </urn:author>
   <urn:modificationDateTime></urn:modificationDateTime>
    <urn:accessType>ATTACHACCESS-DEFAULT</urn:accessType>
</urn:note>
<urn:itemLink>
```

```
<urn:id></urn:id>
            <urn:itemID>
                <urn:displayName></urn:displayName>
                <urn:id></urn:id>
                <urn:uuid></urn:uuid>
                <urn:tableId>1000</urn:tableId>
                <urn:tableIdItemId>1000:190</urn:tableIdItemId>
                <urn:issueId></urn:issueId>
            </urn:itemID>
            <urn:linkType>DEFAULT-ITEM-LINK</urn:linkType>
            <urn:modificationDateTime></urn:modificationDateTime>
            <urn:accessType>ATTACHACCESS-DEFAULT</urn:accessType>
        </urn:itemLink>
        <urn:fileAttachment>
            <urn:id></urn:id>
            <urn:name></urn:name>
            <urn:fileName></urn:fileName>
            <urn:showAsImage></urn:showAsImage>
            <urn:modificationDateTime></urn:modificationDateTime>
            <urn:url></urn:url>
            <urn:accessType>ATTACHACCESS-DEFAULT</urn:accessType>
        </urn:fileAttachment>
        <urn:subtasks/>
    </urn:item>
    <urn:submitTransition>
        <urn:displayName></urn:displayName>
        <urn:id></urn:id>
        <urn:uuid></urn:uuid>
    </urn:submitTransition>
    <urn:options>
        <urn:extraOption></urn:extraOption>
        <urn:multiOption>STOP-ON-FAILURE</urn:multiOption>
        <urn:sections>SECTIONS-ALL</urn:sections>
        <urn:specifiedSections></urn:specifiedSections>
        <urn:limitedField></urn:limitedField>
    </urn:options>
</urn:CreatePrimaryItems>
```
The following XML shows TTitem as seen in the CreatePrimaryItems response:

```
<ae:CreatePrimaryItemsResponse>
   <ae:return>
      <ae:item>
         <ae:id xsi:type="ae:ItemIdentifier">
            <ae:displayName>000230</ae:displayName>
            <ae:id>196</ae:id>
            <ae:uuid>fafaf647-22f5-4579-b60c-3f90e61bdcf0</ae:uuid>
            <ae:tableId>1000</ae:tableId>
            <ae:tableIdItemId>1000:196</ae:tableIdItemId>
            <ae:issueId>000230</ae:issueId>
         \langle/ae:id>
         <ae:itemType/>
         <ae:project xsi:type="ae:ProjectIdentifier">
            <ae:displayName>Animation Pro</ae:displayName>
```

```
\langle ae:id \rangle 6 \langle ae:id \rangle<ae:uuid>2ac5ef27-71da-4b07-ab7e-dddbc9c2d8c7</ae:uuid>
             <ae:fullyQualifiedName>Base Project||Base IDT Project||
             Software Development||Animation Pro</ae:fullyQualifiedName>
             <ae:internalName>TTT_ISSUES.ANIMATION_PRO</urn:internalName>
          </ae:project>
          <ae:title>Test Item for TTItem</ae:title>
          <ae:description>This is the item description.</ae:description>
         <ae:createdBy xsi:type="ae:UserIdentifier">
             <ae:displayName>Administrator</ae:displayName>
             <ae:id>8</ae:id>
             <ae:uuid>9f9146a3-a273-4411-8000-8396688b7554</ae:uuid>
             <ae:loginId>admin</ae:loginId>
          </ae:createdBy>
         <ae:createDate>2010-09-14T22:39:41Z</ae:createDate>
          <ae:modifiedBy xsi:type="ae:UserIdentifier">
             <ae:displayName/>
             <ae:id>0</ae:id>
             \langleae:uuid/\rangle<ae:loginId/>
         </ae:modifiedBy>
         <ae:modifiedDate>2010-09-14T22:39:41Z</ae:modifiedDate>
         <ae:activeInactive>false</ae:activeInactive>
          <ae:state xsi:type="ae:StateIdentifier">
             \langle ae:display<ae:id>0</ae:id>
             \langle ae:uuid \rangle<ae:internalName></ae:internalName>
             <ae:isClosed>false</ae:isClosed>
          </ae:state>
          <ae:owner xsi:type="ae:UserIdentifier">
             <ae:displayName/>
             \langle ae:id>0 \langle ae:id \rangle\langle ae:uuid \rangle\langle ae:loginId\langle>
          </ae:owner>
          <ae:url>http://cs1372:80/tmtrack/tmtrack.dll?IssuePage&amp;
\rightarrowRecordId=196&Template=view&TableId=1000</ae:url>
          <ae:extendedField>
             <ae:id xsi:type="ae:FieldIdentifier">
                <ae:displayName>Steps to Reproduce</ae:displayName>
                \langle ae:id \rangle 56 \langle ae:id \rangle<ae:uuid>9a9545f3-984a-4f1c-92eb-481ebbaab733</ae:uuid>
                <ae:dbName>STEPS_TO_REPRODUCE_</ae:dbName>
             \langleae:id>
             <ae:value>
                <ae:displayValue/>
                <ae:internalValue/>
                \langle ae:uuid \rangle\langle/ae·value>
          </ae:extendedField>
          <ae:extendedField>
             <ae:id xsi:type="ae:FieldIdentifier">
                <ae:displayName>QA APP BUG ID</ae:displayName>
                \langle ae:id \rangle57\langle ae:id \rangle
```

```
158 Solutions Business Manager (SBM)
```

```
<ae:uuid>f44ff842-2973-486e-8298-4a1332111998</ae:uuid>
       <ae:dbName>QA_APP_BUG_ID</ae:dbName>
   \langle/ae:id>
   <ae:value>
      <ae:displayValue/>
       \langle ae:internalValue \rangle\langle ae:uuid \rangle</ae:value>
</ae:extendedField>
<ae:extendedField>
   <ae:id xsi:type="ae:FieldIdentifier">
       <ae:displayName>Actual Time to Fix</ae:displayName>
       \langle ae:id>59</ae:id><ae:uuid>838fbaff-e74d-4d47-b415-85b502ea4676</ae:uuid>
       <ae:dbName>ACTUAL_TIME_TO_FIX</ae:dbName>
   \langle/ae:id>
   <ae:value>
      <ae:displayValue>0.00</ae:displayValue>
       <ae:internalValue>0.00</ae:internalValue>
       \langle ae:uuid \rangle</ae:value>
</ae:extendedField>
<ae:extendedField>
   <ae:id xsi:type="ae:FieldIdentifier">
      <ae:displayName>Time Remaining</ae:displayName>
      \langle ae:id \rangle 60 \langle ae:id \rangle<ae:uuid>e3326ea7-a02e-4651-a24f-805b2980fbc2</ae:uuid>
       <ae:dbName>TIME_REMAINING</ae:dbName>
   \langle/ae:id>
   <ae:value>
       <ae:displayValue>0.00</ae:displayValue>
      <ae:internalValue>0.00</ae:internalValue>
      \langle ae:uuid \rangle</ae:value>
</ae:extendedField>
<ae:extendedField>
   <ae:id xsi:type="ae:FieldIdentifier">
      <ae:displayName>Est Time to Fix</ae:displayName>
      \langle ae:id \rangle 61 \langle ae:id \rangle<ae:uuid>7077c520-cf68-45fc-97aa-3721687ec7cf</ae:uuid>
       <ae:dbName>EST_TIME_TO_FIX</ae:dbName>
   </ae:id>
   <ae:value>
       <ae:displayValue>0.00</ae:displayValue>
       <ae:internalValue>0.00</ae:internalValue>
      \langle ae:uuid \rangle</ae:value>
</ae:extendedField>
<ae:extendedField>
   <ae:id xsi:type="ae:FieldIdentifier">
       <ae:displayName>Est Date to Fix</ae:displayName>
       \langle ae:id \rangle 62 \langle ae:id \rangle<ae:uuid>1a47ca48-5bfd-47e5-b62f-92081484de0a</ae:uuid>
       <ae:dbName>EST_DATE_TO_FIX</ae:dbName>
   \langle/ae:id>
```

```
<ae:value>
       <ae:displayValue/>
       <ae:internalValue/>
       \langle ae:uuid \rangle</ae:value>
</ae:extendedField>
<ae:extendedField>
   <ae:id xsi:type="ae:FieldIdentifier">
       <ae:displayName>Tester</ae:displayName>
       \langle ae:id \rangle 63 \langle ae:id \rangle<ae:uuid>34b5810f-c1ee-49e9-b3c2-15949e13e54b</ae:uuid>
       <ae:dbName>TESTER</ae:dbName>
   \langleae:id>
   <ae:value>
       <ae:displayValue/>
       <ae:internalValue>0</ae:internalValue>
       \langleae:uuid/\rangle</ae:value>
</ae:extendedField>
<ae:extendedField>
   <ae:id xsi:type="ae:FieldIdentifier">
       <ae:displayName>Resolution</ae:displayName>
       \langle ae:id \rangle 64 \langle ae:id \rangle<ae:uuid>cee5ba03-235b-484a-bd28-b425a73fa849</ae:uuid>
       <ae:dbName>RESOLUTION</ae:dbName>
   \langle/ae:id>
   <ae:value>
       \langle ae:display<ae:internalValue>0</ae:internalValue>
       \langle ae:uuid \rangle</ae:value>
</ae:extendedField>
<ae:extendedField>
   <ae:id xsi:type="ae:FieldIdentifier">
       <ae:displayName>Status Log</ae:displayName>
       \langle ae:id\rangle 65\langle ae:id\rangle<ae:uuid>c96df948-ce4a-4851-9c4d-5ada1f20ed0d</ae:uuid>
       <ae:dbName>STATUS_LOG</ae:dbName>
   </ae:id>
   <ae:value>
       \langle ae:display\langle ae:internalValue \rangle\langle ae:uuid \rangle</ae:value>
</ae:extendedField>
<ae:extendedField>
   <ae:id xsi:type="ae:FieldIdentifier">
       <ae:displayName>Developer</ae:displayName>
       \langle ae:id \rangle 66 \langle ae:id \rangle<ae:uuid>21aead0a-8127-4685-b4f1-4b79cd74504b</ae:uuid>
       <ae:dbName>DEVELOPER</ae:dbName>
   \langleae:id>
   <ae:value>
       <ae:displayValue/>
       <ae:internalValue>0</ae:internalValue>
```

```
\langle ae:uuid \rangle</ae:value>
</ae:extendedField>
<ae:extendedField>
   <ae:id xsi:type="ae:FieldIdentifier">
      <ae:displayName>Team Lead</ae:displayName>
      \langle ae:id \rangle 67 \langle ae:id \rangle<ae:uuid>0a460f3e-fe35-4078-a358-9961e41bebe5</ae:uuid>
      <ae:dbName>TEAM_LEAD</ae:dbName>
   \langleae:id>
   <ae:value>
      <ae:displayValue>joe</ae:displayValue>
      <ae:internalValue>2</ae:internalValue>
      <ae:uuid>85a33f0b-9542-43fe-90c1-e152eeea777f</ae:uuid>
   </ae:value>
</ae:extendedField>
<ae:extendedField>
   <ae:id xsi:type="ae:FieldIdentifier">
      <ae:displayName>Peer Reviewer</ae:displayName>
      \langle ae:id \rangle 68 \langle ae:id \rangle<ae:uuid>56f5fa31-be98-4100-a78d-c0bd45115209</ae:uuid>
      <ae:dbName>PEER_REVIEWER</ae:dbName>
   \langle/ae:id>
   <ae:value>
      \langle ae:display<ae:internalValue>0</ae:internalValue>
      \langle ae:uuid \rangle</ae:value>
</ae:extendedField>
<ae:extendedField>
   <ae:id xsi:type="ae:FieldIdentifier">
      <ae:displayName>Severity</ae:displayName>
      \langle ae:id \rangle 69 \langle ae:id \rangle<ae:uuid>f4eff572-2e29-4d7f-8478-8e9e16865c2c</ae:uuid>
      <ae:dbName>SEVERITY</ae:dbName>
   </ae:id>
   <ae:value>
      <ae:displayValue/>
      <ae:internalValue>0</ae:internalValue>
      \langle ae:uuid \rangle</ae:value>
</ae:extendedField>
<ae:extendedField>
   <ae:id xsi:type="ae:FieldIdentifier">
      <ae:displayName>Reproducible</ae:displayName>
      <ae:id>70</ae:id>
      <ae:uuid>6b21b7e8-f496-43fd-a04d-4a46f714822e</ae:uuid>
      <ae:dbName>REPRODUCIBLE_</ae:dbName>
   \langle/ae:id>
   <ae:value>
      <ae:displayValue>No</ae:displayValue>
      <ae:internalValue>0</ae:internalValue>
      \langle ae:uuid \rangle</ae:value>
</ae:extendedField>
```

```
<ae:extendedField>
   <ae:id xsi:type="ae:FieldIdentifier">
      <ae:displayName>Found in Version</ae:displayName>
      \langle ae:id \rangle71\langle ae:id \rangle<ae:uuid>08f99c88-6163-457e-b985-f2a70f935cc3</ae:uuid>
       <ae:dbName>FOUND_IN_VERSION</ae:dbName>
   \langle/ae:id>
   <ae:value>
      <ae:displayValue/>
      <ae:internalValue/>
      \langle ae:uuid \rangle</ae:value>
</ae:extendedField>
<ae:extendedField>
   <ae:id xsi:type="ae:FieldIdentifier">
      <ae:displayName>Regression</ae:displayName>
      <ae:id>72</ae:id>
      <ae:uuid>d7790d89-c772-4b5c-a6e9-5e9ebb27ff5a</ae:uuid>
      <ae:dbName>REGRESSION_</ae:dbName>
   \langle/ae:id>
   <ae:value>
      <ae:displayValue>(Not Checked)</ae:displayValue>
      <ae:internalValue>0</ae:internalValue>
      \langle ae:uuid \rangle</ae:value>
</ae:extendedField>
<ae:extendedField>
   <ae:id xsi:type="ae:FieldIdentifier">
      <ae:displayName>Priority</ae:displayName>
      \langle ae:id \rangle73\langle ae:id \rangle<ae:uuid>3141e866-7b20-4916-af87-9de705cc4b43</ae:uuid>
      <ae:dbName>PRIORITY</ae:dbName>
   \langle/ae:id>
   <ae:value>
      <ae:displayValue/>
      <ae:internalValue>0</ae:internalValue>
      \langleae:uuid/\rangle</ae:value>
</ae:extendedField>
<ae:extendedField>
   <ae:id xsi:type="ae:FieldIdentifier">
      <ae:displayName>How Found</ae:displayName>
      \langle ae:id \rangle74\langle ae:id \rangle<ae:uuid>b999082f-ef27-47c9-890f-b4d80a3c4c23</ae:uuid>
      <ae:dbName>HOW_FOUND</ae:dbName>
   \langle/ae:id>
   <ae:value>
      \langle ae:display<ae:internalValue>0</ae:internalValue>
      \langle ae:uuid \rangle</ae:value>
</ae:extendedField>
<ae:extendedField>
   <ae:id xsi:type="ae:FieldIdentifier">
      <ae:displayName>Functional Area</ae:displayName>
```

```
<ae:id>75</ae:id>
      <ae:uuid>165fe23f-ffea-4958-979c-f7d233b7df84</ae:uuid>
      <ae:dbName>FUNCTIONAL_AREA</ae:dbName>
   \langleae:id>
   <ae:value>
      <ae:displayValue/>
      <ae:internalValue>0</ae:internalValue>
      \langle ae:uuid \rangle</ae:value>
</ae:extendedField>
<ae:extendedField>
   <ae:id xsi:type="ae:FieldIdentifier">
      <ae:displayName>QA Reject Count</ae:displayName>
      \langle ae:id \rangle76\langle ae:id \rangle<ae:uuid>d2cb9f78-f29e-43c7-9fd2-b43c565fd5cc</ae:uuid>
      <ae:dbName>QA_REJECT_COUNT</ae:dbName>
   </ae:id>
   <ae:value>
      <ae:displayValue>0</ae:displayValue>
      <ae:internalValue>0</ae:internalValue>
      \langle ae:uuid \rangle</ae:value>
</ae:extendedField>
<ae:extendedField>
   <ae:id xsi:type="ae:FieldIdentifier">
      <ae:displayName>Secondary Owner</ae:displayName>
      \langle ae:id \rangle78\langle ae:id \rangle<ae:uuid>bcc74000-2e86-4813-84f2-c46c7229fef4</ae:uuid>
      <ae:dbName>SECONDARYOWNER</ae:dbName>
   \langleae:id>
   <ae:value>
      <ae:displayValue>-2</ae:displayValue>
      <ae:internalValue>-2</ae:internalValue>
      <ae:uuid>0</ae:uuid>
   </ae:value>
</ae:extendedField>
<ae:extendedField>
   <ae:id xsi:type="ae:FieldIdentifier">
      <ae:displayName>Development Team</ae:displayName>
      <ae:id>79</ae:id>
      <ae:uuid>88a2d035-80ce-472c-8d32-90e7abb85633</ae:uuid>
      <ae:dbName>DEVELOPMENT_TEAM</ae:dbName>
   \langle/ae:id>
   <ae:value>
      <ae:displayValue/>
      <ae:internalValue/>
      \langle ae:uuid \rangle</ae:value>
</ae:extendedField>
<ae:extendedField>
   <ae:id xsi:type="ae:FieldIdentifier">
      <ae:displayName>Replicated Issue URL</ae:displayName>
      \langle ae:id>156</i><ae:uuid>54acff35-aeb3-4245-8e8b-357d77b10b7c</ae:uuid>
      <ae:dbName>REPLICATED_ISSUE_URL</ae:dbName>
```

```
\langle/ae:id>
   <ae:value>
      <ae:displayValue/>
      \langle ae:internalValue \rangle\langleae:\frac{1}{2}</ae:value>
</ae:extendedField>
<ae:extendedField>
   <ae:id xsi:type="ae:FieldIdentifier">
      <ae:displayName>Percentage Complete</ae:displayName>
      \langle ae:id>163</del><ae:uuid>f4f8cc08-5c1d-478c-9ac1-c9b5cb0692e8</ae:uuid>
      <ae:dbName>PERCENTAGE_COMPLETE</ae:dbName>
   \langleae:id>
   <ae:value>
      <ae:displayValue>0</ae:displayValue>
      <ae:internalValue>0</ae:internalValue>
      \langleae:uuid/\rangle</ae:value>
</ae:extendedField>
<ae:extendedField>
   <ae:id xsi:type="ae:FieldIdentifier">
      <ae:displayName>Close Date</ae:displayName>
      \langle ae:id>164</math>\langle ae:uuid \rangle 68a285b6-92f7-46da-8c9c-7a376a5e83b2 \langle ae:uuid \rangle<ae:dbName>CLOSEDATE</ae:dbName>
   \langle/ae:id>
   <ae:value>
      <ae:displayValue>2010-09-14T22:39:41+00:00</ae:displayValue>
      <ae:internalValue>2010-09-14T22:39:41+00:00</ae:internalValue>
      \langle ae:uuid \rangle</ae:value>
</ae:extendedField>
<ae:extendedField>
   <ae:id xsi:type="ae:FieldIdentifier">
      <ae:displayName>Last State Change Date</ae:displayName>
      <ae:id>165</ae:id>
      <ae:uuid>f2ef8a18-61f8-4272-8353-2f2796223e33</ae:uuid>
      <ae:dbName>LASTSTATECHANGEDATE</ae:dbName>
   \langle/ae:id>
   <ae:value>
      <ae:displayValue>2010-09-14T22:39:41+00:00</ae:displayValue>
      <ae:internalValue>2010-09-14T22:39:41+00:00</ae:internalValue>
      \langle ae:uuid \rangle</ae:value>
</ae:extendedField>
<ae:extendedField>
   <ae:id xsi:type="ae:FieldIdentifier">
      <ae:displayName>P4Status</ae:displayName>
      \langle ae:id>166</ae:id><ae:uuid>e0e50784-5cb8-424f-9e2b-3406ac1fd9b1</ae:uuid>
      <ae:dbName>P4STATUS</ae:dbName>
   \langle/ae:id>
   <ae:value>
      <ae:displayValue>suspended</ae:displayValue>
```

```
<ae:internalValue>2</ae:internalValue>
      \langle ae:uuid \rangle</ae:value>
</ae:extendedField>
<ae:extendedField>
   <ae:id xsi:type="ae:FieldIdentifier">
      <ae:displayName>Case URL</ae:displayName>
      \langle ae:id>167</math>\langleae:uuid>d8cf42f2-8a50-42f4-8798-f8b1a8391852</ae:uuid>
      <ae:dbName>CASE_URL</ae:dbName>
   \langleae:id>
   <ae:value>
      <ae:displayValue/>
      <ae:internalValue/>
      \langleae:uuid/\rangle</ae:value>
</ae:extendedField>
<ae:extendedField>
   <ae:id xsi:type="ae:FieldIdentifier">
      <ae:displayName>BINARY TRINARY</ae:displayName>
      \langle ae:id>188</math><ae:uuid>bdcecc1a-d7b8-4571-819c-2fb5df8f5b5e</ae:uuid>
      <ae:dbName>BINARY_TRINARY</ae:dbName>
   \langle/ae:id>
   <ae:value>
      <ae:displayValue>True</ae:displayValue>
      <ae:internalValue>0</ae:internalValue>
      \langle ae:uuid \rangle</ae:value>
</ae:extendedField>
<ae:extendedField>
   <ae:id xsi:type="ae:FieldIdentifier">
      <ae:displayName>DATE AND TIME</ae:displayName>
      \langle ae:id>189</i><ae:uuid>b0edf3b4-771b-488d-896d-cafe5a349de7</ae:uuid>
      <ae:dbName>DATE_AND_TIME</ae:dbName>
   \langle/ae:id>
   <ae:value>
      <ae:displayValue>2010-05-01T06:00:00+00:00</ae:displayValue>
      <ae:internalValue>2010-05-01T06:00:00+00:00</ae:internalValue>
      \langle ae:uuid \rangle</ae:value>
</ae:extendedField>
<ae:extendedField>
   <ae:id xsi:type="ae:FieldIdentifier">
      <ae:displayName>DATE ONLY</ae:displayName>
      \langle ae:id>190</i><ae:uuid>b47a0270-95de-49db-b83f-0a1506c9bd63</ae:uuid>
      <ae:dbName>DATE_ONLY</ae:dbName>
   \langle/ae:id>
   <ae:value>
      <ae:displayValue>2008-05-01</ae:displayValue>
      <ae:internalValue>2008-05-01T00:00:00+00:00</ae:internalValue>
      \langle ae:uuid \rangle</ae:value>
```

```
</ae:extendedField>
<ae:extendedField>
   <ae:id xsi:type="ae:FieldIdentifier">
      <ae:displayName>TIME OF DAY</ae:displayName>
      \langle ae:id>191\langle ae:id\rangle<ae:uuid>2e7a47e0-546c-4842-af1d-81b0438ef398</ae:uuid>
      <ae:dbName>TIME_OF_DAY</ae:dbName>
   \langle/ae:id>
   <ae:value>
      <ae:displayValue>17:36:39</ae:displayValue>
      <ae:internalValue>63399</ae:internalValue>
      \langleae:uuid/\rangle</ae:value>
</ae:extendedField>
<ae:extendedField>
   <ae:id xsi:type="ae:FieldIdentifier">
      <ae:displayName>ELAPSED TIME</ae:displayName>
      <ae:id>192</ae:id>
      <ae:uuid>9060a8db-ae8d-4dbe-b790-c33a3f0724fd</ae:uuid>
      <ae:dbName>ELAPSED_TIME</ae:dbName>
   \langleae:id>
   <ae:value>
      <ae:displayValue>7 17:36:39</ae:displayValue>
      <ae:internalValue>668199</ae:internalValue>
      \langle ae:uuid \rangle</ae:value>
</ae:extendedField>
<ae:extendedField>
   <ae:id xsi:type="ae:FieldIdentifier">
      <ae:displayName>FOLDER</ae:displayName>
      <ae:id>193</ae:id>
      <ae:uuid>62830604-fa8b-48af-bb81-eba5c992d2f1</ae:uuid>
      <ae:dbName>FOLDER</ae:dbName>
   \langle/ae:id>
   <ae:value>
      <ae:displayValue>InBox</ae:displayValue>
      <ae:internalValue>45</ae:internalValue>
      <ae:uuid>feb880b1-1156-4b3f-88d4-de41dfeeaf8a</ae:uuid>
   \langle/ae·value>
</ae:extendedField>
<ae:extendedField>
   <ae:id xsi:type="ae:FieldIdentifier">
      <ae:displayName>MULTI GROUP</ae:displayName>
      \langle ae:id>194</math><ae:uuid>6d8bdef8-1136-4747-b88c-23c3e428e841</ae:uuid>
      <ae:dbName>MULTI_GROUP</ae:dbName>
   \langle/ae:id>
   <ae:value>
      <ae:displayValue>IDM Team</ae:displayValue>
      <ae:internalValue>2</ae:internalValue>
      <ae:uuid>634aed4a-bc98-49d3-86f0-6095c2f7b9b6</ae:uuid>
   </ae:value>
   <ae:value>
      <ae:displayValue>IDM Administrator</ae:displayValue>
      <ae:internalValue>4</ae:internalValue>
```

```
<ae:uuid>9156f029-6421-4f15-b84f-0ba67d593b3b</ae:uuid>
   </ae:value>
</ae:extendedField>
<ae:extendedField>
   <ae:id xsi:type="ae:FieldIdentifier">
      <ae:displayName>MULTI RELATIONAL</ae:displayName>
      \langle ae:id>195</ae:id><ae:uuid>d5df0429-0bab-47ab-ba0b-8d5befce0bf0</ae:uuid>
      <ae:dbName>MULTI_RELATIONAL</ae:dbName>
   \langle/ae:id>
   <ae:value>
      <ae:displayValue>App1 - test123</ae:displayValue>
      <ae:internalValue>1004:1</ae:internalValue>
      <ae:uuid>6c3741ff-5272-4659-9f0e-f7d8d6b0e616</ae:uuid>
   </ae:value>
   <ae:value>
      <ae:displayValue>App2 - field456</ae:displayValue>
      <ae:internalValue>1004:2</ae:internalValue>
      \langleae:uuid>bcfa0ff7-0b0a-4bda-835c-19f7b3a3f9c8\langle/ae:uuid>
   </ae:value>
</ae:extendedField>
<ae:extendedField>
   <ae:id xsi:type="ae:FieldIdentifier">
      <ae:displayName>MULTI SELECTION</ae:displayName>
      <ae:id>196</ae:id>
      <ae:uuid>aa9eb88c-aa9a-477a-b3ea-92fd7bc4a257</ae:uuid>
      <ae:dbName>MULTI_SELECTION</ae:dbName>
   \langle/ae:id>
   <ae:value>
      <ae:displayValue>Blue</ae:displayValue>
      <ae:internalValue>68</ae:internalValue>
      <ae:uuid>2b51dc08-f59c-4e20-a5a3-98527ce3172b</ae:uuid>
   </ae:value>
   <ae:value>
      <ae:displayValue>Green</ae:displayValue>
      <ae:internalValue>69</ae:internalValue>
      <ae:uuid>7f406b54-c629-42ec-be0a-52de6250f9da</ae:uuid>
   </ae:value>
   <ae:value>
      <ae:displayValue>Red</ae:displayValue>
      <ae:internalValue>70</ae:internalValue>
      <ae:uuid>823c84f1-7fab-436b-ad1f-8b344676d62e</ae:uuid>
   </ae:value>
</ae:extendedField>
<ae:extendedField>
   <ae:id xsi:type="ae:FieldIdentifier">
      <ae:displayName>MULTI USER</ae:displayName>
      \langle ae:id>197</angle> <math>\langle ae:id><ae:uuid>67fba7ee-f62b-4603-8066-5d76f92c408a</ae:uuid>
      <ae:dbName>MULTI_USER</ae:dbName>
   \langleae:id>
   <ae:value>
      <ae:displayValue>admin</ae:displayValue>
      <ae:internalValue>8</ae:internalValue>
      <ae:uuid>9f9146a3-a273-4411-8000-8396688b7554</ae:uuid>
```

```
</ae:value>
   <ae:value>
      <ae:displayValue>bill</ae:displayValue>
      <ae:internalValue>27</ae:internalValue>
      \text{225b4498-ce4b-4332-8775-6ccca90bebb4}\times\text{ae:}uuid>
   </ae:value>
</ae:extendedField>
<ae:extendedField>
   <ae:id xsi:type="ae:FieldIdentifier">
      <ae:displayName>NUMERIC</ae:displayName>
      <ae:id>198</ae:id>
      <ae:uuid>e98538af-d1f1-4619-b4b4-90476529377c</ae:uuid>
      <ae:dbName>NUMERIC</ae:dbName>
   \langleae:id>
   <ae:value>
      <ae:displayValue>55</ae:displayValue>
      <ae:internalValue>55</ae:internalValue>
      \langleae:uuid/\rangle</ae:value>
</ae:extendedField>
<ae:extendedField>
   <ae:id xsi:type="ae:FieldIdentifier">
      <ae:displayName>SINGLE RELATIONAL</ae:displayName>
      \langle ae:id>199</ae:id><ae:uuid>985c6a50-a523-4c81-975b-0336fed82b2a</ae:uuid>
      <ae:dbName>SINGLE_RELATIONAL</ae:dbName>
   \langle/ae:id>
   <ae:value>
      <ae:displayValue>App1 - test123</ae:displayValue>
      <ae:internalValue>1004:1</ae:internalValue>
      <ae:uuid>6c3741ff-5272-4659-9f0e-f7d8d6b0e616</ae:uuid>
   </ae:value>
</ae:extendedField>
<ae:extendedField>
   <ae:id xsi:type="ae:FieldIdentifier">
      <ae:displayName>SINGLE SELECTION</ae:displayName>
      <ae:id>200</ae:id>
      <ae:uuid>6467afee-cd2d-431c-9d98-9059ab293bf7</ae:uuid>
      <ae:dbName>SINGLE_SELECTION</ae:dbName>
   \langle/ae:id>
   <ae:value>
      <ae:displayValue>Yellow</ae:displayValue>
      <ae:internalValue>77</ae:internalValue>
      <ae:uuid>2d16b39d-1be9-44a0-805c-1f9074c8ac35</ae:uuid>
   </ae:value>
</ae:extendedField>
<ae:extendedField>
   <ae:id xsi:type="ae:FieldIdentifier">
      <ae:displayName>NUMERIC 2 FOR SUM</ae:displayName>
      \langle ae:id>201</math><ae:uuid>d4a2d02d-f52a-40a8-82de-edc8f26c9c87</ae:uuid>
      <ae:dbName>NUMERIC_2_FOR_SUM</ae:dbName>
   \langleae:id>
   <ae:value>
      <ae:displayValue>10</ae:displayValue>
```

```
<ae:internalValue>10</ae:internalValue>
      \langle ae:uuid \rangle</ae:value>
</ae:extendedField>
<ae:extendedField>
   <ae:id xsi:type="ae:FieldIdentifier">
      <ae:displayName>SUMMATION</ae:displayName>
      <ae:id>202</ae:id>
      <ae:uuid>2eb93809-e071-42eb-8ac4-af6cdf06fd43</ae:uuid>
      <ae:dbName>SUMMATION</ae:dbName>
   \langleae:id>
   <ae:value>
      <ae:displayValue>0</ae:displayValue>
      <ae:internalValue>0</ae:internalValue>
      \langleae:uuid/\rangle</ae:value>
</ae:extendedField>
<ae:extendedField>
   <ae:id xsi:type="ae:FieldIdentifier">
      <ae:displayName>TEXT</ae:displayName>
      <ae:id>203</ae:id>
      <ae:uuid>84272380-923e-40e2-91e0-b505fe3081b3</ae:uuid>
      <ae:dbName>TEXT</ae:dbName>
   \langle/ae:id>
   <ae:value>
      <ae:displayValue>This is some text.</ae:displayValue>
      <ae:internalValue>This is some text.</ae:internalValue>
      \langle ae:uuid \rangle</ae:value>
</ae:extendedField>
<ae:extendedField>
   <ae:id xsi:type="ae:FieldIdentifier">
      <ae:displayName>USER</ae:displayName>
      \langle ae:id>204</math>\langleae:uuid>61f40abc-8285-4485-96d6-ead4701b74a9\langle/ae:uuid>
      <ae:dbName>USER</ae:dbName>
   </ae:id>
   <ae:value>
      <ae:displayValue>carmen</ae:displayValue>
      <ae:internalValue>10</ae:internalValue>
      <ae:uuid>c4a1c377-569c-469a-913b-9e1e94e88f26</ae:uuid>
   </ae:value>
</ae:extendedField>
<ae:note>
   \langle ae:id>103</ae:id><ae:title>Note Title</ae:title>
   <ae:note>this is a note</ae:note>
   <ae:author xsi:type="ae:UserIdentifier">
      <ae:displayName>Administrator</ae:displayName>
      <ae:id>8</ae:id>
      <ae:uuid>9f9146a3-a273-4411-8000-8396688b7554</ae:uuid>
      <ae:loginId>admin</ae:loginId>
   </ae:author>
   <ae:modificationDateTime>2010-09-14T22:39:41Z</ae:modificationDateTime>
   <ae:accessType>ATTACHACCESS-RESTRICTED</ae:accessType>
```

```
</ae:note>
         <ae:subtasks/>
       </ae:item>
    </ae:return>
</ae:CreatePrimaryItemsResponse>
```
# <span id="page-169-0"></span>**URLAttachment**

### **Description**

The URLAttachment type holds information about a URL attached to a primary or auxiliary item. The URLAttachment type parameters are listed below.

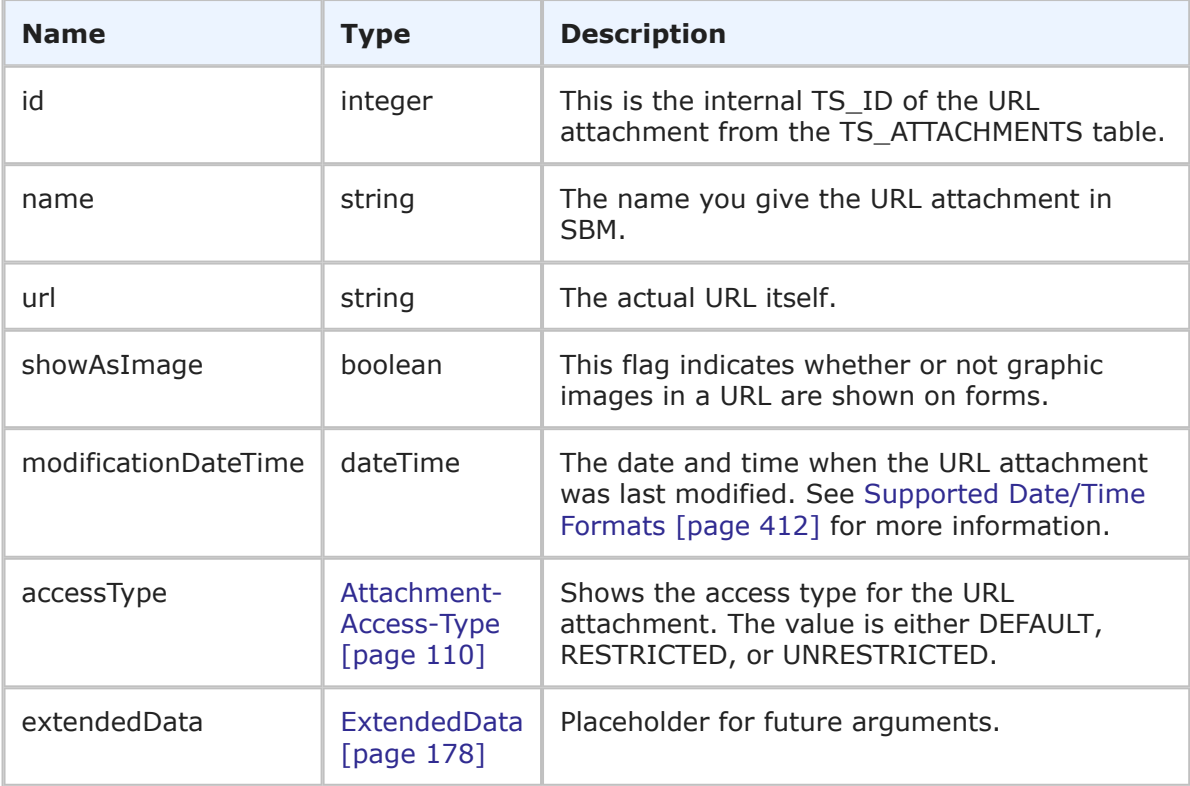

You can add a URL to a primary or auxiliary item using the URLAttachment argument. URLs can be links to an external Web site or to a page within SBM.

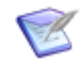

**Note:** If you set <urn: showAsImage> to true, the image appears instead of a hyperlink when the item is viewed. If you enter a URL to a graphic file such as http://www.acme.com/image.gif, the graphic appears. To show a URL graphically, an image file must be part of the URL. If you enter www.acme.com and select to show the URL as an image, an image does not appear because there is not an image file specified in the URL. Typically, this feature works for GIF and JPEG files, but can work in some browsers for PNG and BMP files as well. The file type that you can use for this feature depends on the file types your browser supports.

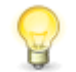

**Tip:** Internet Explorer is the only browser that supports URLs to files. Links to files do not work for users accessing the URLS to files from other browser types.

# **XML**

The following XML snippet shows the URLAttachment type in the <urn:urlAttachment> parameter of TTItem.

```
<urn:urlAttachment>
   <urn:id>38</urn:id>
    <urn:name>test url</urn:name>
    <urn:url>http://www.acme.com/image.gif</urn:url>
    <urn:showAsImage>true</urn:showAsImage>
    <urn:modificationDateTime>2007-06-20T15:35:38-07:00
   →</urn:modificationDateTime>
    <urn:accessType>ATTACHACCESS-DEFAULT</urn:accessType>
    <urn:extendedData>
        <urn:data>
            <urn:name></urn:name>
            <urn:value></urn:value>
        </urn:data>
    </urn:extendedData>
</urn:urlAttachment>
```
# <span id="page-170-0"></span>**UserIdentifier**

## **Description**

The UserIdentifier type holds the identification information for a user. The UserIdentifier type parameters are listed below.

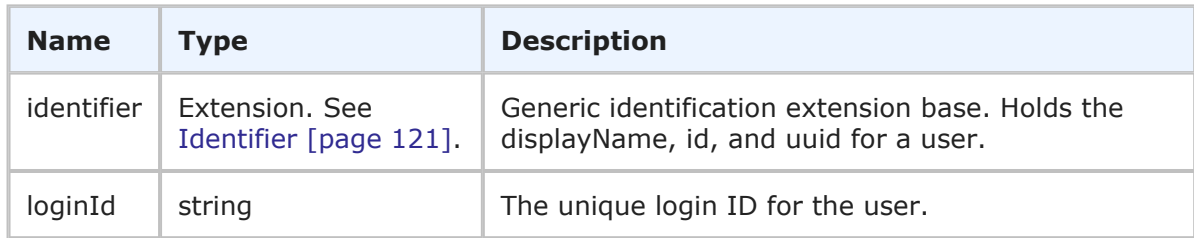

The UserIdentifier is the identifier that can be used in Web service methods to uniquely identify a user. The UserIdentifier contains the generic information about a user (including the display name, ID, and UUID) in addition to the login ID for the user.

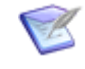

**Note:** You can send any one of the elements in the identifier—you do not need to provide values for every element. You only need to provide more than one element in the event that the first element does not uniquely identify the object.

#### **XML**

The following XML shows UserIdentifier as seen in a typical call.

```
<urn:user>
   <urn:displayName>Joe Manager</urn:displayName>
   <urn:id>2</urn:id>
   <urn:uuid>85a33f0b-9542-43fe-90c1-e152eeea777f</urn:uuid>
    <urn:loginId>joe</urn:loginId>
</urn:user>
```
# **UserIdentifierEx**

#### **Description**

The UserIdentifierEx type holds the identification information for one or more users. The UserIdentifierEx type parameters are listed below.

#### **Parameters**

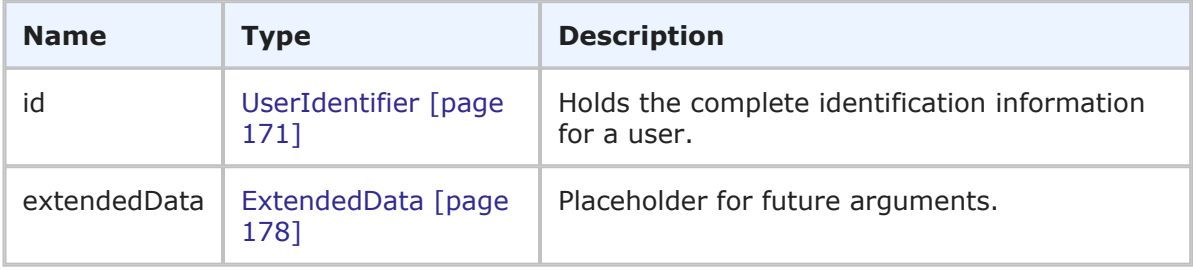

#### **Usage**

The UserIdentifierEx type is used to uniquely identify one or more users. The UserIdentifierEx type contains complete identification information about one or more users (including display names, IDs, and UUIDs). UserIdentifierEx is used to specify multiple users in a single call or response.

#### **XML**

The following XML shows UserIdentifierEx as seen in a typical call.

```
<urn:user>
    <urn:displayName>Joe Manager</urn:displayName>
    <urn:id></urn:id>
    <urn:uuid></urn:uuid>
</urn:user>
<urn:user>
```

```
<urn:displayName>Chad Support</urn:displayName>
    <urn:id></urn:id>
    <urn:uuid></urn:uuid>
</urn:user>
```
The following XML shows UserIdentifierEx as seen in the GetGroupMembers response.

```
<ae:member>
   <ae:id xsi:type="ae:UserIdentifier">
       <ae:displayName>Joe Manager</ae:displayName>
       \langle ae:id \rangle2\langle ae:id \rangle\langleae:uuid>85a33f0b-9542-43fe-90c1-e152eeea777f\langle/ae:uuid>
   </ae:id>
</ae:member>
<ae:member>
   <ae:id xsi:type="ae:UserIdentifier">
       <ae:displayName>Carmen Chief Officer</ae:displayName>
       <ae:id>10</ae:id>
       \text{2a:}uuid>c\text{4a1c377-569c-469a-913b-9e1e94e88f26}\times\text{2a:}uuid>
   \langle/ae:id>
</ae:member>
```
# **WorkflowIdentifier**

## **Description**

The WorkflowIdentifier type holds the identification information for a workflow. The WorkflowIdentifier type parameters are listed below.

## **Parameters**

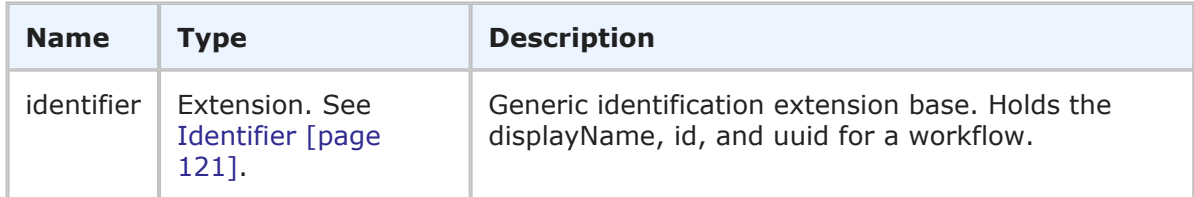

## **Usage**

The WorkflowIdentifier is the identifier that can be used in Web service methods to uniquely identify a workflow. The WorkflowIdentifier contains the generic information about a workflow (including the display name, ID, and UUID).

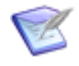

**Note:** You can send any one of the elements in the identifier—you do not need to provide values for every element. You only need to provide more than one element in the event that the first element does not uniquely identify the object.

## **XML**

The following XML shows WorkflowIdentifier as seen in a typical call.

```
<urn:workflow>
    <urn:displayName>IDM</urn:displayName>
    <urn:id>2</urn:id>
```

```
<urn:uuid>5296c4b1-4bab-48a9-83b3-1f633894ef33</urn:uuid>
</urn:workflow>
```
# **Arguments**

This section provides detailed descriptions of SBM Application Web service arguments. The arguments are the request parameters that can be used by SBM Application Web service operations. The arguments listed here contain one or more parameters, which make up the data that is sent to the Web service. The parameters listed in each argument are either simple or complex types themselves. If the parameter is a complex type, click the link in the **Type** column for more detail.

The following table lists all supported arguments in alphabetical order, followed by a brief description of each type. Select an argument to view detailed information including:

- **Description** A brief description of the argument.
- **Parameters** A table that describes the simple and complex types for each argument. For each complex type, click the type name for a detailed description.
- **Usage** Any notes, additional details, and considerations are addressed here.
- **XML** This section contains an example of the actual XML that is sent. The XML provides detailed examples of each element and shows you how to format the expected data.

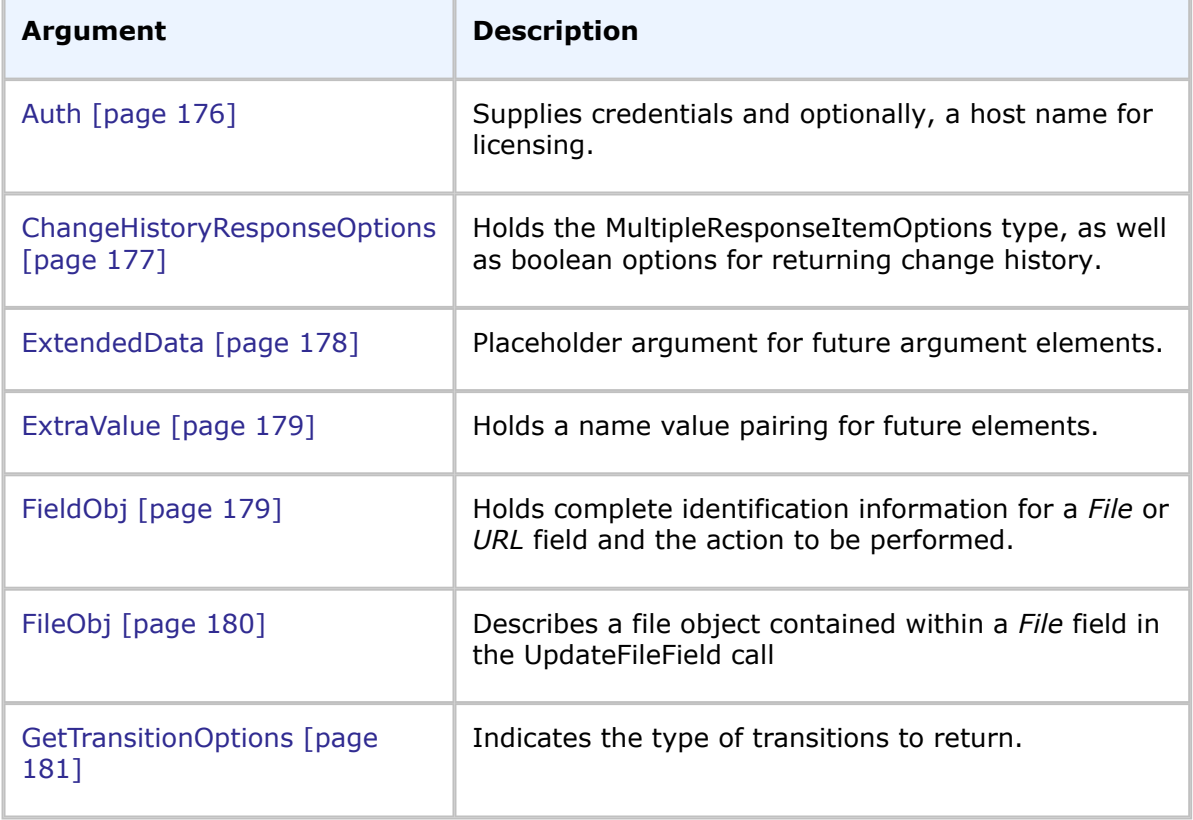

### **List of Arguments**

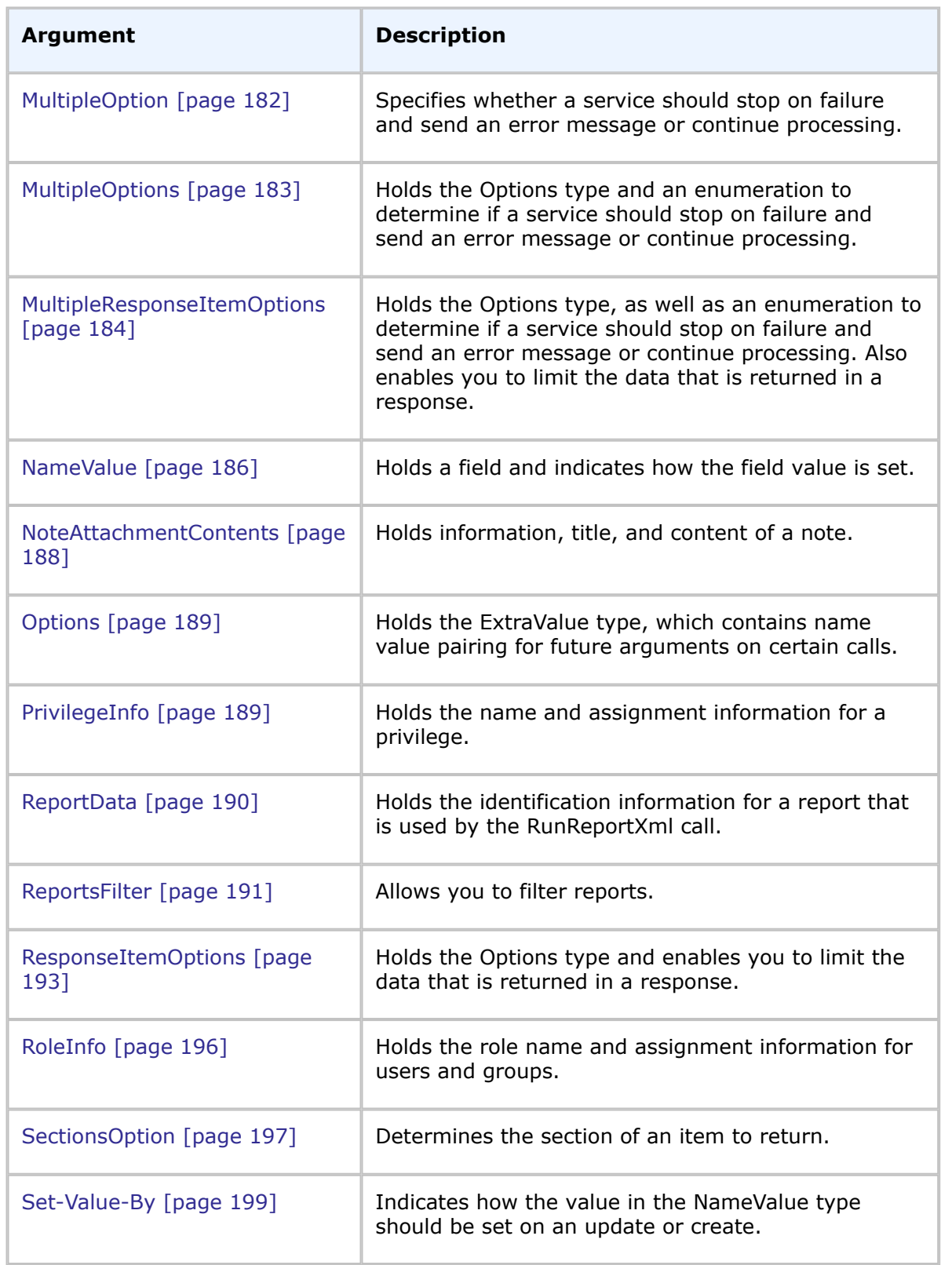

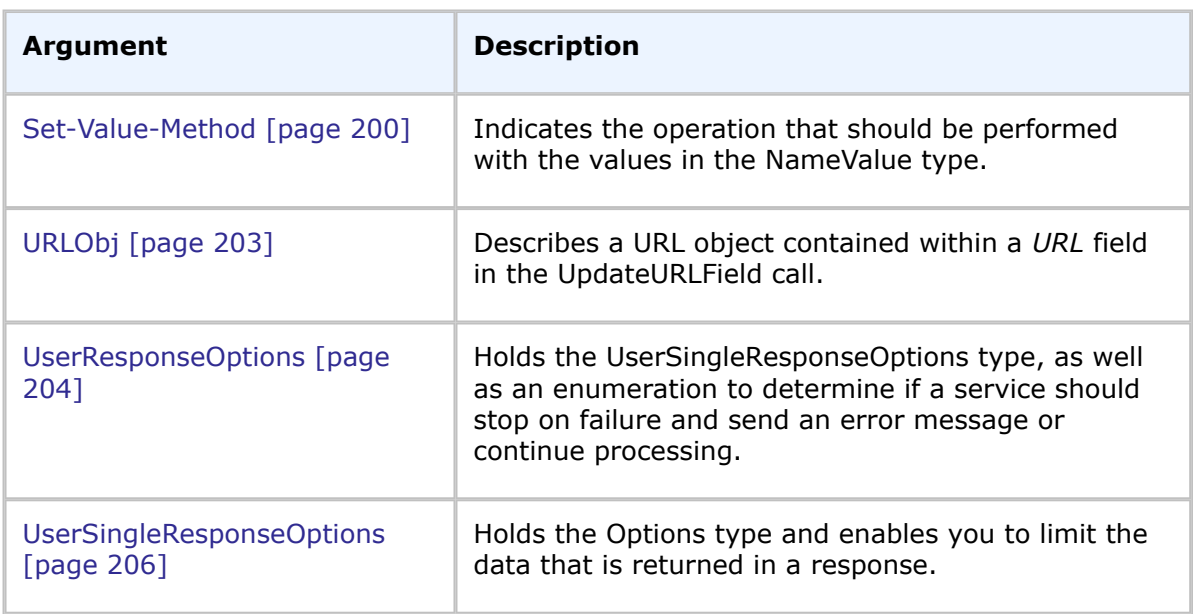

# <span id="page-175-0"></span>**Auth**

# **Description**

The Auth type supplies credentials and optionally, a host name for licensing. The Auth type parameters are listed below.

#### **Parameters**

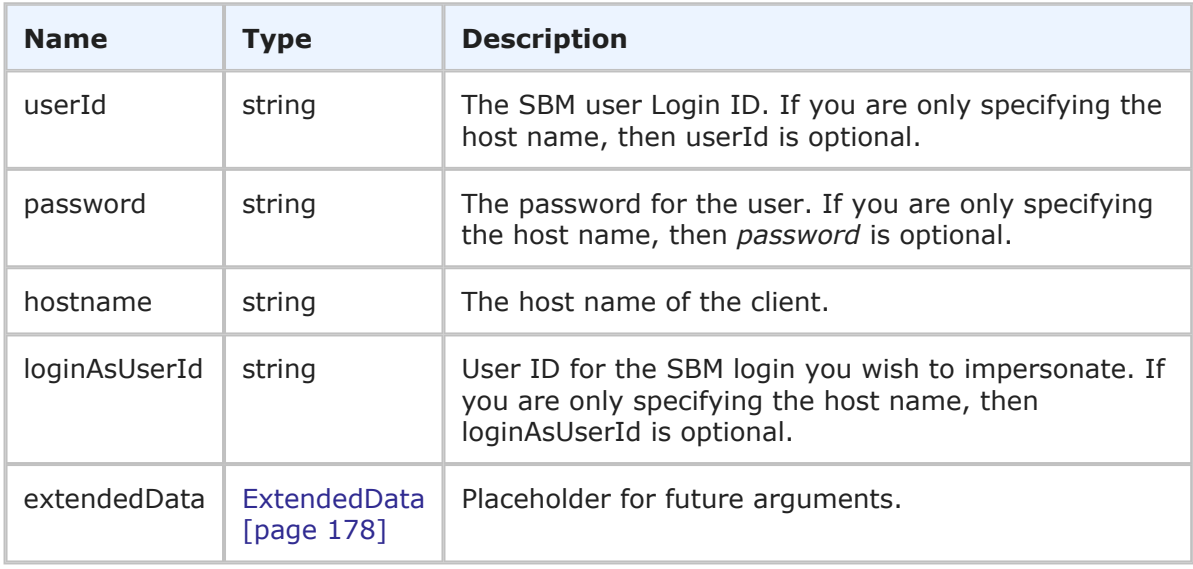

## **Usage**

The Auth type allows credentials to be provided if not using WS-SECURITY or HTTP BASIC to pass the credentials. The hostname element is only needed in case you want to override the client's IP address for licensing purposes, forcing License Manager to use a

particular client host. If it is not provided, the code gets the client hostname from the socket.

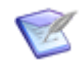

**Note:** The loginAsUserId parameter requires that the calling user is either a Global Managed Administrator or a Managed Administrator with Admin privileges to one of the groups which the user to be impersonated belongs.

## **XML**

The following XML shows Auth as seen in a typical call.

```
<urn:auth>
   <urn:userId>admin</urn:userId>
   <urn:password>password</urn:password>
   <urn:hostname>serverName</urn:hostname>
   <urn:loginAsUserId></urn:loginAsUserId>
    <urn:extendedData></urn:extendedData>
</urn:auth>
```
# <span id="page-176-0"></span>**ChangeHistoryResponseOptions**

### **Description**

ChangeHistoryResponseOptions holds the MultipleResponseItemOptions type, as well as boolean sorting and display options for the change history that is returned in the response.

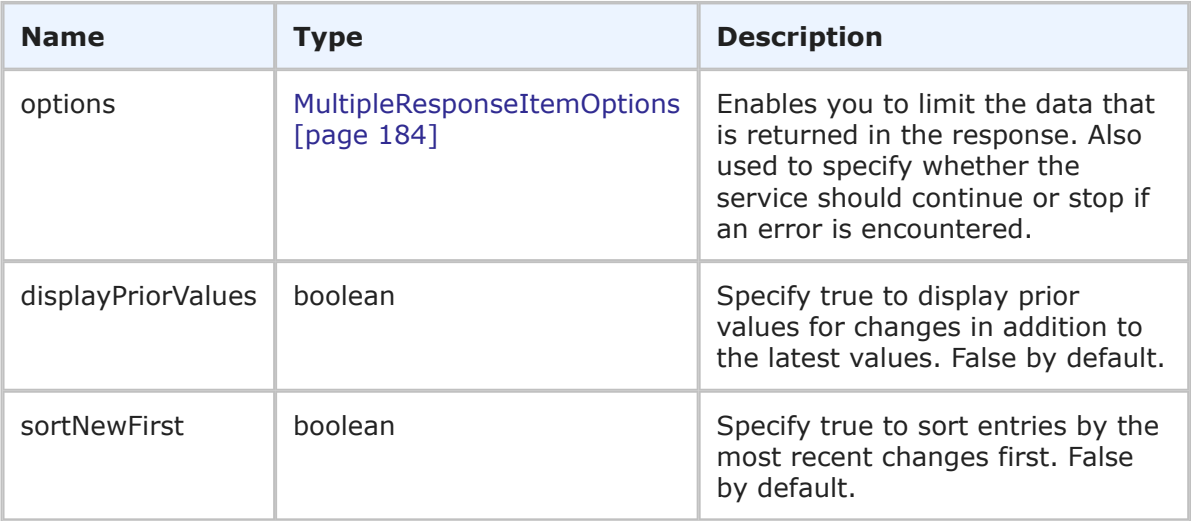

Use the ChangeHistoryResponseOptions in the <urn:options> argument of the GetItemsChangeHistory call to limit the data that is returned and control the sort order and display of change records. For example, if you only want to view change history for a certain field, specify that field in the <urn:limitedField> element. If you want to view both the prior and current values for a change record, set <urn:displayPriorValues> to true.

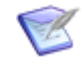

**Note:** The sortNewFirst parameter overrides the **Sort new first** user profile settings for viewing change history.

# **XML**

The following XML shows ChangeHistoryResponseOptions in the <urn:options> element of a GetItemsChangeHistory call.

```
<urn:options>
    <urn:sections>SECTIONS-SPECIFIED</urn:sections>
    <urn:specifiedSections>SECTION:EXTENDED</urn:specifiedSections>
    <urn:limitedField>
       <urn:displayName></urn:displayName>
       <urn:id></urn:id>
        <urn:uuid></urn:uuid>
        <urn:dbName>STATUS_LOG</urn:dbName>
    </urn:limitedField>
    <urn:displayPriorValues>true</urn:displayPriorValues>
    <urn:sortNewFirst>true</urn:sortNewFirst>
 </urn:options>
```
# <span id="page-177-0"></span>**ExtendedData**

#### **Description**

The ExtendedData type is a placeholder for future argument or response elements. The ExtendedData type parameters are listed below.

#### **Parameters**

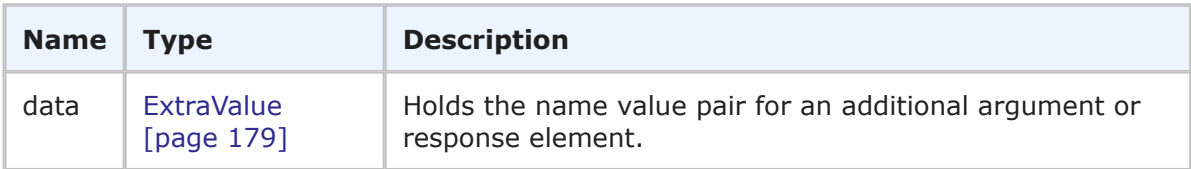

## **Usage**

The ExtendedData type is simply a placeholder for future arguments that might be added to a given call. Responses have a similar placeholder for future response elements.

#### **XML**

The following XML shows ExtendedData as seen within the auth argument of a typical call.

```
<urn:auth>
   <urn:userId>admin</urn:userId>
   <urn:password>password</urn:password>
   <urn:hostname>serverName</urn:hostname>
   <urn:loginAsUserId></urn:loginAsUserId>
    <urn:extendedData>
       <urn:data>
            <urn:name></urn:name>
            <urn:value></urn:value>
        </urn:data>
    </urn:extendedData>
</urn:auth>
```
# <span id="page-178-0"></span>**ExtraValue**

# **Description**

ExtraValue holds a name value pairing for future elements.

# **Parameters**

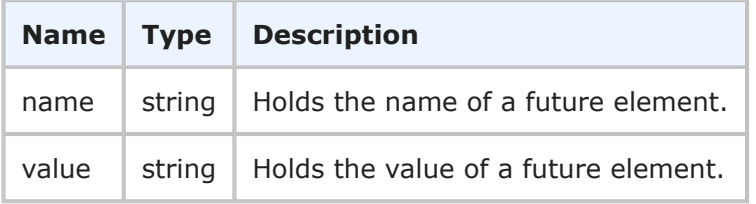

# **Usage**

None.

# **XML**

The following XML shows ExtraValue in the <urn:extraOption> element in a typical call.

```
<urn:options>
    <urn:extraOption>
        <urn:name></urn:name>
        <urn:value></urn:value>
    </urn:extraOption>
</urn:options>
```
# <span id="page-178-1"></span>**FieldObj**

# **Description**

Holds complete identification information for a *File* or *URL* field and the action to be performed in the UpdateFileField and UpdateURLField calls. The FieldObj type parameters are listed below.

#### **Parameters**

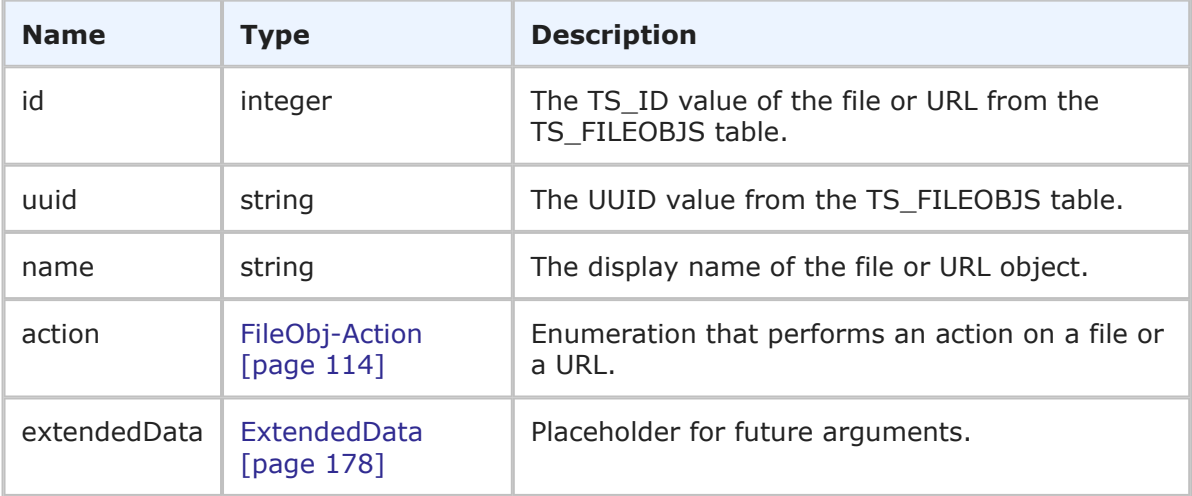

#### **Usage**

The FieldObj type is used in the FileObj argument to describe a file in the UpdateFileField call. See [UpdateFileField](#page-100-0) [page 101].

#### **XML**

The following XML snippet shows FieldObj in the fileObject element of an UpdateFileField call.

```
<urn:fileObject>
   <urn:id></urn:id>
    <urn:uuid></urn:uuid>
    <urn:name></urn:name>
    <urn:action>NEW-ONLY</urn:action>
    <urn:filename>HelloWorld.001a.txt</urn:filename>
    <urn:contentsBase64>
        <urn:data>SGVsbG8gV29ybGQ=</urn:data>
    </urn:contentsBase64>
</urn:fileObject>
```
# <span id="page-179-0"></span>**FileObj**

#### **Description**

Describes a file object contained within a *File* field in the UpdateFileField call. The FileObj type parameters are listed below.

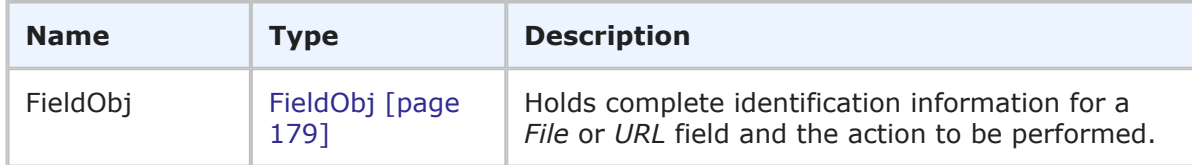
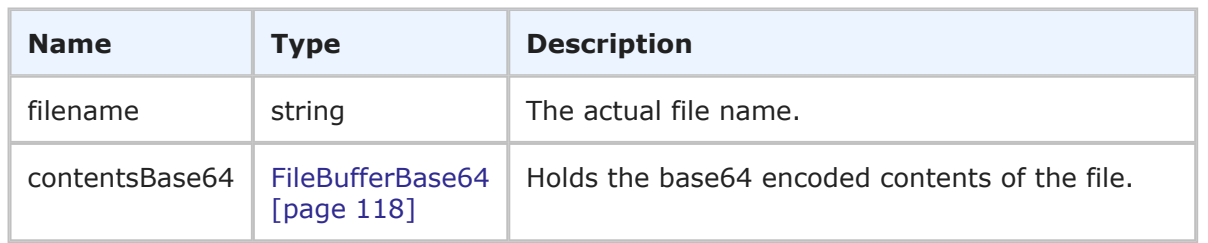

FileObj is used to describe a file in the UpdateFileField call. See [UpdateFileField](#page-100-0) [page [101\]](#page-100-0).

The fileObject argument in the UpdateFileField call uses the FileObj type, which includes the FieldObj type, the file name, and optionally, the Base64 contents of a file to add, update, or delete a file value in a *File* field. See [UpdateFileField](#page-100-0) [page 101].

## **XML**

The following XML snippet shows the FileObj argument in the fileObject argument of an UpdateFileField call.

```
<urn:fileObject>
   <urn:id></urn:id>
   <urn:uuid></urn:uuid>
   <urn:name></urn:name>
   <urn:action>1</urn:action>
   <urn:filename>HelloWorld.001a.txt</urn:filename>
   <urn:contentsBase64>
       <urn:data>SGVsbG8gV29ybGQ=</urn:data>
   </urn:contentsBase64>
</urn:fileObject>
```
# **GetTransitionOptions**

## **Description**

GetTransitionOptions indicates the type of transitions that are returned for an item.

## **Parameters**

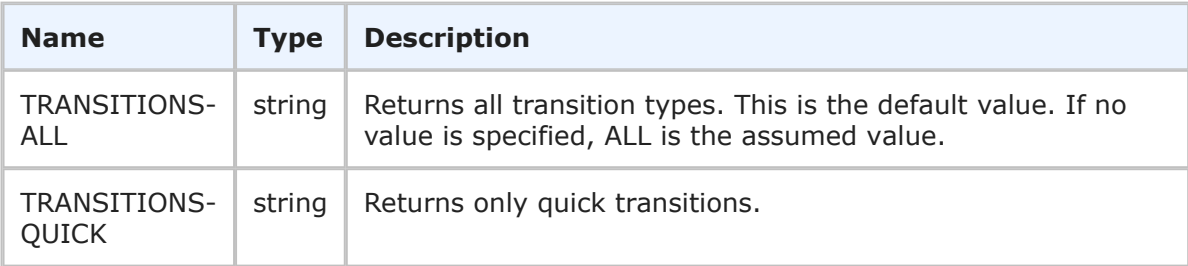

## **Usage**

Use the transitionOptions argument to specify which types of transitions are returned for a given item.

## **XML**

The following XML shows GetTransitionOptions in the <urn:transitionOptions> argument of the GetAvailableTransitions call.

```
<urn:GetAvailableTransitions>
    <urn:auth>
        <urn:userId>admin</urn:userId>
        <urn:password></urn:password>
        <urn:hostname></urn:hostname>
        <urn:loginAsUserId></urn:loginAsUserId>
    </urn:auth>
    <urn:item>
        <urn:displayName></urn:displayName>
        <urn:id>25</urn:id>
        <urn:uuid></urn:uuid>
        <urn:tableId>1000</urn:tableId>
        <urn:tableIdItemId></urn:tableIdItemId>
        <urn:issueId></urn:issueId>
    </urn:item>
    <urn:transitionOptions>TRANSITIONS-ALL</urn:transitionOptions>
    <urn:attributeName></urn:attributeName>
</urn:GetAvailableTransitions>
```
# <span id="page-181-0"></span>**MultipleOption**

#### **Description**

The MultipleOption enumeration enables you to specify whether a Web service should stop on failure and send an error message or continue processing.

#### **Parameters**

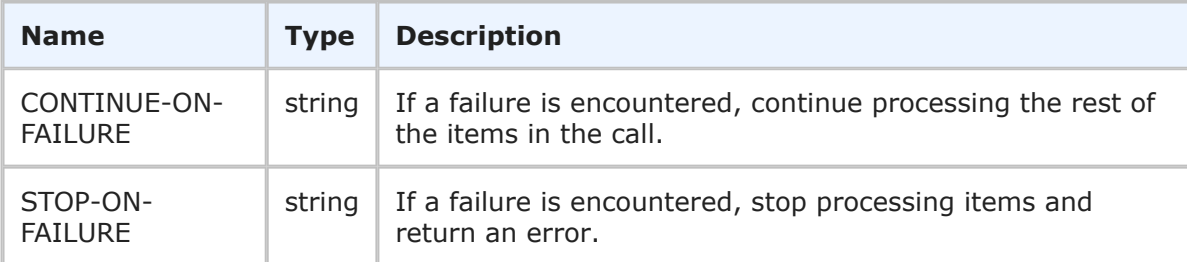

#### **Usage**

The MultipleOption element enables you to specify whether the service should continue if an error is encountered, or stop and throw an error. If any failures occur, each successive error message is appended to the string that is returned. Multiple error messages are separated by a single newline. Failures do not result in a return before all items have been processed. See [TTItemHolder](#page-260-0) [page 261] for an example of a GetItems call that returns an error, but continues to process the rest of the items.

#### **XML**

The following XML shows MultipleOption in the  $\langle$ urn:multiOption> element of a typical call.

```
<urn:options>
   <urn:extraOption>
       <urn:name></urn:name>
        <urn:value></urn:value>
    </urn:extraOption>
    <urn:multiOption>CONTINUE-ON-FAILURE</urn:multiOption>
    <urn:sections>SECTIONS-ALL</urn:sections>
    <urn:specifiedSections></urn:specifiedSections>
    </urn:limitedField>
</urn:options>
```
# **MultipleOptions**

## **Description**

MultipleOptions holds the Options type and enables you to specify whether a Web service should continue if an error is encountered, or stop and throw an error.

## **Parameters**

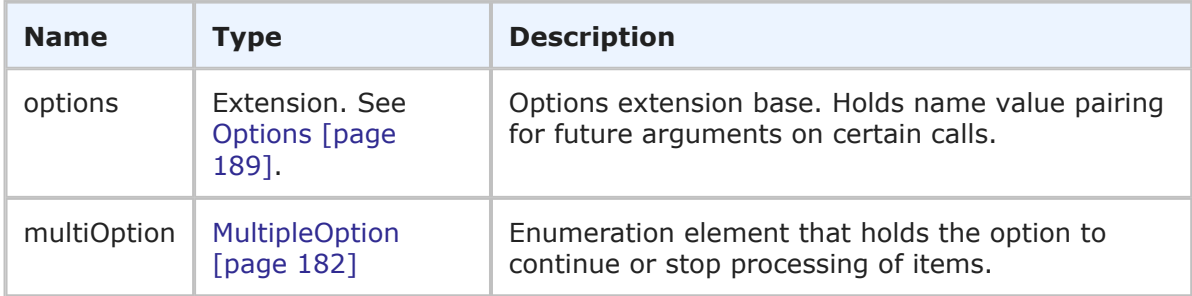

## **Usage**

MultipleOptions holds the Options type and the MultipleOption type. You use the multiOption parameter to control service handling as follows:

• **multiOption** – Use the multiOption element to specify whether the service should continue if an error is encountered, or stop and return an error. If any failures occur, each successive error message is appended to the string that is returned. Multiple error messages are separated by a single newline. If you specify CONTINUE-ON-FAILURE, then failures do not result in a return before all items have been processed. For more information, see [MultipleOption](#page-181-0) [page 182].

#### **XML**

The following XML shows MultipleOptions in the <urn:options> element in a typical call.

```
<urn:options>
   <urn:extraOption>
        <urn:name></urn:name>
        <urn:value></urn:value>
    </urn:extraOption>
    <urn:multiOption>CONTINUE-ON-FAILURE</urn:multiOption>
</urn:options>
```
# **MultipleResponseItemOptions**

#### **Description**

MultipleResponseItemOptions holds the ResponseItemOptions type, as well as an enumeration to determine if a service should stop on failure and send an error message or continue processing.

#### **Parameters**

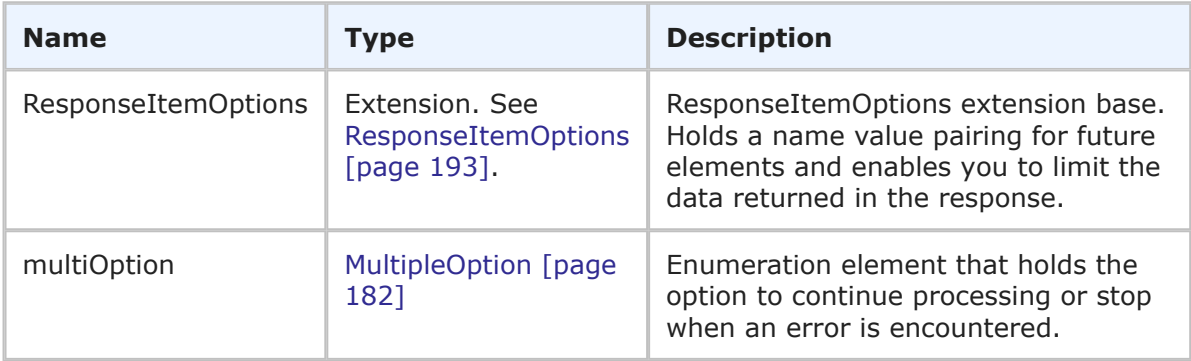

## **Usage**

The MultipleResponseItemOptions contains the same functionality as ResponseItemOptions, but it also enables you to specify an enumeration value that determines if the service should continue processing or stop when an error is encountered.

You use the following parameters in ResponseItemOptions and the multiOption parameter to control service handling and the amount of data that is returned in the response:

- **sections** and **specifiedSections** Use these elements to specify which parts of an item should be returned in order to limit the data that is returned for a given item. The sections that are not specified are not included in the response. For example, if the items have a large number of item links, notes, URL and file attachments that don't need to be returned in the response, use these parameters to return only the sections of an item you want. For more information, see [SectionsOption](#page-196-0) [page 197]. In the sections parameter, specify one of the following enumeration options:
	- **SECTIONS-ALL** Returns all sections. This is the default value for the sections argument. If no value is specified, ALL is the assumed value.
	- **SECTIONS-NONE** No sections are returned (only the ItemIdentifier is returned). Note that the ItemIdentifier is always returned, regardless of the value or values specified in the sections parameter.
	- **SECTIONS-SPECIFIED** Returns sections that you specify.

You can use a comma-separated list in specifiedSections to return only the sections of an item you want. For example:

<urn:specifiedSections>SECTION:FIXED,SECTION:EXTENDED</urn:specifiedSections>

This ensures that only the fixed and extended sections of an item are returned. Here are some of the possible sections you can specify:

- **SECTION:FIXED** All parameters in TTItem (from <urn:itemType> to <urn:url>) prior to the extendedField parameter are returned.
- **SECTION:EXTENDED** Returns all of the extendedFields in TTItem.
- **SECTION:ATTACHMENTS** Returns all of the attachment sections of TTItem. You can return the next four sections simply by specifying:

<urn:specifiedSections>SECTION:ATTACHMENTS</urn:specifiedSections>

- **SECTION:NOTES** Returns all note sections of TTItem.
- **SECTION:ITEMLINKS** Returns all itemLink sections of TTItem.
- **SECTION:URLATTACHMENTS** Returns all urlAttachment sections of TTItem.
- **SECTION:FILEATTACHMENTS** Returns all fileAttachment sections of TTItem.

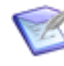

**Note:** If you specify SECTION:NONE after other sections, those preceding sections will not be returned. For example, SECTION:FIXED,SECTION:NONE,SECTION:EXTENDED will only return the extendedField sections.

• **limitedField** – Use the limitedField element to use specific fields to limit the item data that is returned. For example, you can specify one or more fields to limit a service response to return only the fields that you want to return. In the event that limitedField contradicts the sections value, the sections specification takes precedence. The following XML shows how to limit return results using the limitedField option.

```
<urn:limitedField>
    <urn:displayName>Severity</urn:displayName>
    <urn:id>69</urn:id>
    <urn:uuid>f4eff572-2e29-4d7f-8478-8e9e16865c2c</urn:uuid>
    <urn:dbName>SEVERITY</urn:dbName>
</urn:limitedField>
```
• **multiOption** – Use the multiOption element to specify whether the service should continue if an error is encountered, or stop and return an error. If any failures occur, each successive error message is appended to the string that is returned. Multiple error messages are separated by a single newline. If you specify CONTINUE-ON-FAILURE, then failures do not result in a return before all items have been processed. For more information, see [MultipleOption](#page-181-0) [page 182].

#### **XML**

The following XML shows MultipleResponseItemOptions in the <urn:options> element of a typical call.

```
<urn:options>
    <urn:extraOption>
```

```
<urn:name></urn:name>
       <urn:value></urn:value>
    </urn:extraOption>
    <urn:sections>SECTIONS-SPECIFIED</urn:sections>
    <urn:specifiedSections>SECTION:EXTENDED</urn:specifiedSections>
    </urn:limitedField>
    <urn:multiOption>CONTINUE-ON-FAILURE</urn:multiOption>
</urn:options>
```
## **NameValue**

## **Description**

The NameValue type holds a field name with either a single value or a list of values and determines how the field value is set. The NameValue parameters are listed below.

#### **Parameters**

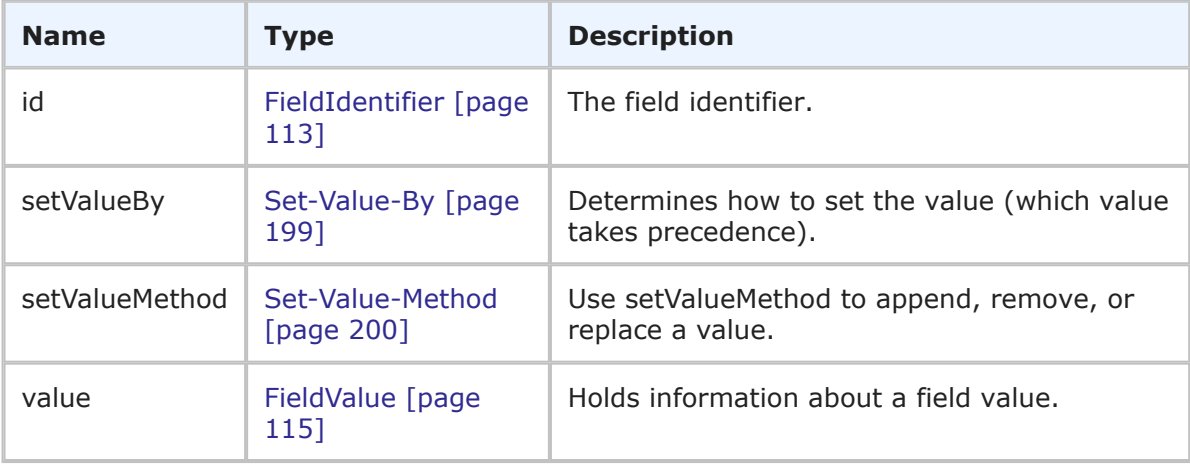

## **Usage**

When specifying a value or values, you can use the display, internal, or UUID value. In addition, you can use the setValueBy element to specify which type of value it is, though it is not required. The setValueBy element is mainly used if you are passing in an empty value. Otherwise, SBM will determine which type of value is set by checking for a nonempty value.

To set an empty value, you must use the SET-VALUE-BY parameter that corresponds to the empty <value> parameter. For example, to set an empty value for a field using the internalValue parameter, you could specify:

```
<urn:setValueBy>INTERNAL-VALUE</urn:setValueBy>
<urn:setValueMethod>REPLACE-VALUES</urn:setValueMethod>
<urn:value>
    <urn:internalValue></urn:internalValue>
```
Alternatively, to set an empty value for a field using the displayValue parameter, you could specify:

```
<urn:setValueBy>DISPLAY-VALUE</urn:setValueBy>
<urn:setValueMethod>REPLACE-VALUES</urn:setValueMethod>
<urn:value>
   <urn:displayValue></urn:displayValue>
```
- To set an empty value for a single or Multi-Relational field, you must use INTERNAL-VALUE in SetValueBy and empty tags in the internalValue parameter.
- To set an empty value for a Text field, use INTERNAL-VALUE in SetValueBy and REMOVE-VALUES in the SetValueMethod parameter.

#### **XML**

The following XML shows the NameValue type as seen in a typical call.

```
<urn:extendedField>
   <urn:id>
        <urn:displayName>Severity</urn:displayName>
        <urn:id></urn:id>
        <urn:uuid></urn:uuid>
        <urn:dbName>SEVERITY</urn:dbName>
    </urn:id>
    <urn:setValueBy>DISPLAY-VALUE</urn:setValueBy>
   <urn:setValueMethod>REPLACE-VALUES</urn:setValueMethod>
    <urn:value>
        <urn:displayValue>Critical</urn:displayValue>
        <urn:internalValue></urn:internalValue>
        <urn:uuid></urn:uuid>
    </urn:value>
</urn:extendedField>
```
The following XML shows the NameValue type with multiple values as seen in a typical call.

```
<urn:extendedField>
    <urn:id>
        <urn:displayName>MULTI USER</urn:displayName>
        <urn:id>178</urn:id>
        <urn:uuid>f62c6b63-2531-441a-9fff-9cd471bc61ca</urn:uuid>
        <urn:dbName>MULT_USER</urn:dbName>
    </urn:id>
    <urn:setValueBy>PRECEDENCE-VALUE</urn:setValueBy>
    <urn:setValueMethod>APPEND-VALUES</urn:setValueMethod>
        <urn:value>
            <urn:displayValue>admin</urn:displayValue>
            <urn:internalValue>1</urn:internalValue>
            <urn:uuid>d2d60592-656e-4103-a20d-f12da9305fe4</urn:uuid>
        </urn:value>
        <urn:value>
            <urn:displayValue>bill</urn:displayValue>
            <urn:internalValue>10</urn:internalValue>
            \langleurn:uuid>7130c9c3-abb6-41f5-bd7a-30c40f47b824\langle/urn:uuid>
        </urn:value>
        <urn:value>
            <urn:displayValue>carmen</urn:displayValue>
```

```
<urn:internalValue>11</urn:internalValue>
            <urn:uuid>9d71b19e-9b72-4731-bec3-3eba938da0de</urn:uuid>
        </urn:value>
</urn:extendedField>
```
Using the example above, if this payload was sent with TransitionItems, the call would append admin, bill, and carmen to the current selections that exist in the "MULTI USER" field.

The following XML shows how to clear a Text field value.

```
<urn:extendedField>
    <urn:id>
        <urn:displayName>text</urn:displayName>
        <urn:id></urn:id>
        <urn:uuid></urn:uuid>
        <urn:dbName></urn:dbName>
    </urn:id>
    <urn:setValueBy>INTERNAL-VALUE</urn:setValueBy>
    <urn:setValueMethod>REMOVE-VALUES</urn:setValueMethod>
    <urn:value>
        <urn:displayValue></urn:displayValue>
        <urn:internalName></urn:internalName>
        <urn:internalValue></urn:internalValue>
        <urn:uuid></urn:uuid>
    </urn:value>
</urn:extendedField>
```
## **NoteAttachmentContents**

#### **Description**

The NoteAttachmentContents type holds the actual contents of a note. The NoteAttachmentContents type parameters are listed below.

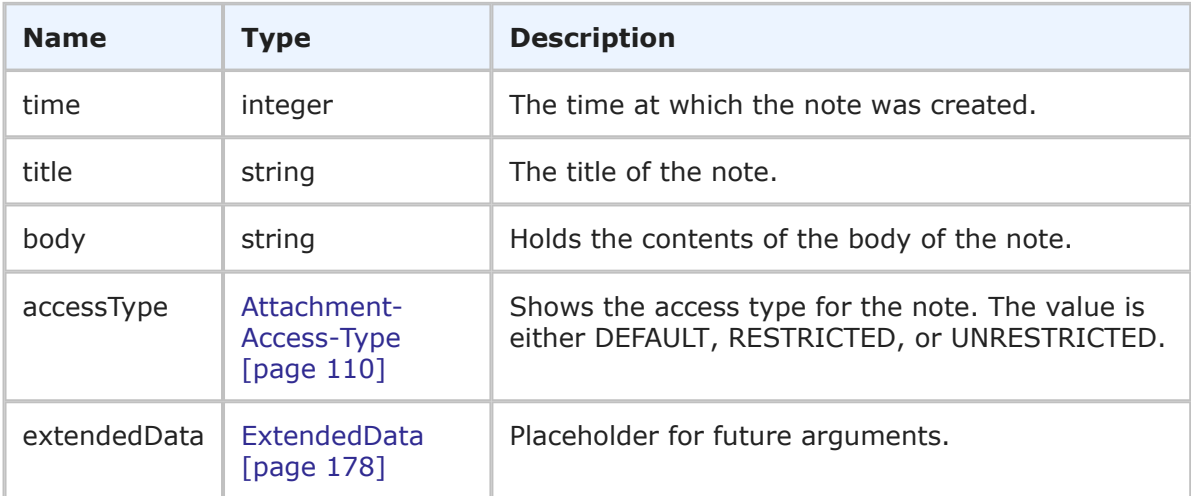

NoteAttachmentContents is used to describe a note that is attached to an item. You use NoteAttachmentsContents in the CreateNoteAttachment call to add a note to an existing item. For more information, see [CreateNoteAttachment](#page-33-0) [page 34].

## **XML**

The following XML snippet shows NoteAttachmentContents in the <urn:noteContents> argument of a CreateNoteAttachment call.

```
<urn:noteContents>
   <urn:time></urn:time>
   <urn:title>Note Title</urn:title>
   <urn:body>This is a note.</urn:body>
   <urn:accessType>ATTACHACCESS-DEFAULT</urn:accessType>
</urn:noteContents>
```
# <span id="page-188-0"></span>**Options**

## **Description**

Options holds the ExtraValue type, which contains a name value pairing for future arguments on certain calls.

## **Parameters**

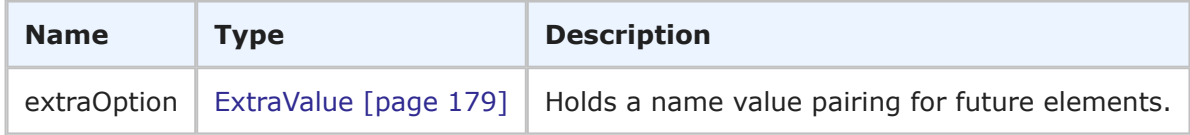

## **Usage**

None.

## **XML**

The following XML shows Options as seen in a typical call.

```
<urn:options>
   <urn:extraOption>
        <urn:name></urn:name>
        <urn:value></urn:value>
    </urn:extraOption>
</urn:options>
```
# **PrivilegeInfo**

## **Description**

The PrivilegeInfo type holds the name and assignment information for a privilege. The PrivilegeInfo type parameters are listed below.

#### **Parameters**

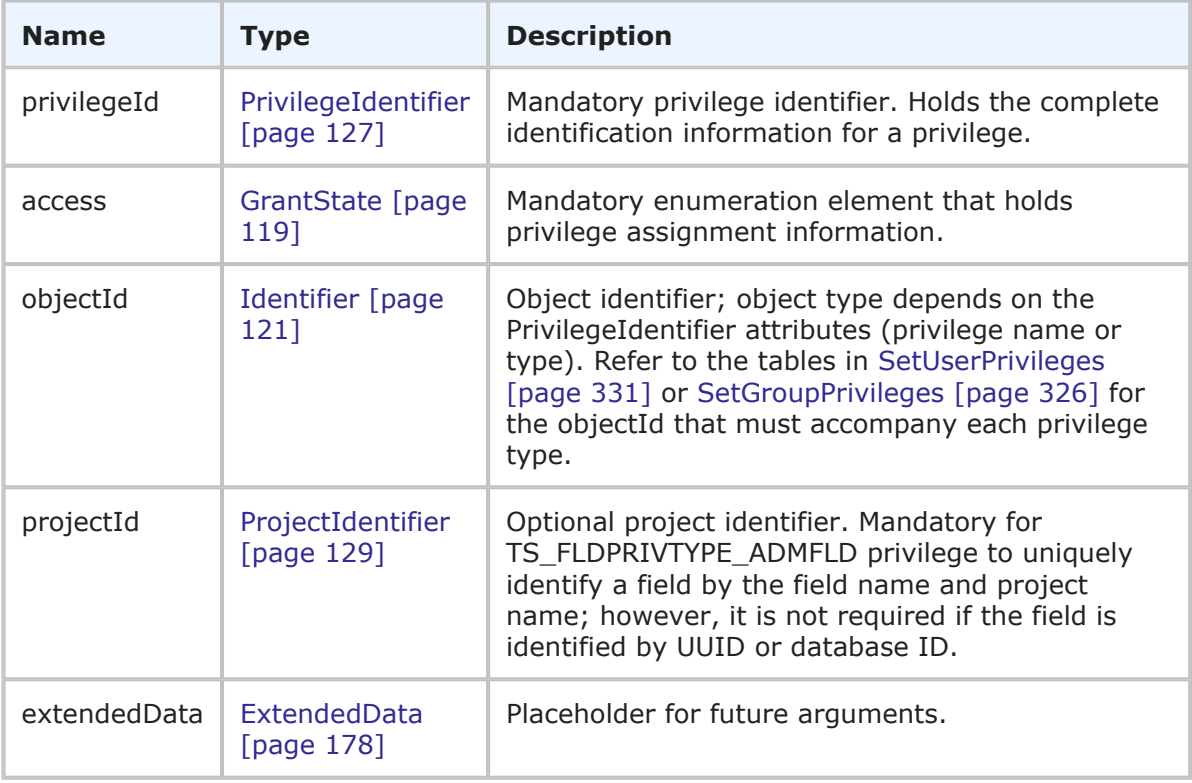

#### **Usage**

The PrivilegeInfo type contains the privilege name and how the privilege is currently assigned. You use PrivilegeInfo in the [SetUserPrivileges](#page-330-0) [page 331] and [SetGroupPrivileges](#page-325-0) [page 326] calls to assign privileges to particular users or groups.

#### **XML**

The following XML shows PrivilegeInfo as seen in the <urn:privilege> element in a typical call.

```
<urn:privilege>
   <urn:privilegeId>
       <urn:name>TS_USRPRJPRIV_DELETE</urn:name>
   </urn:privilegeId>
   <urn:access>GRANTED</urn:access>
    <urn:objectId>
        <urn:displayName>IM Project</urn:displayName>
    </urn:objectId>
</urn:privilege>
```
## **ReportData**

#### **Description**

The ReportData type holds the identification information for a report that is used by the RunReportXml call. The ReportData type parameters are listed below.

## **Parameters**

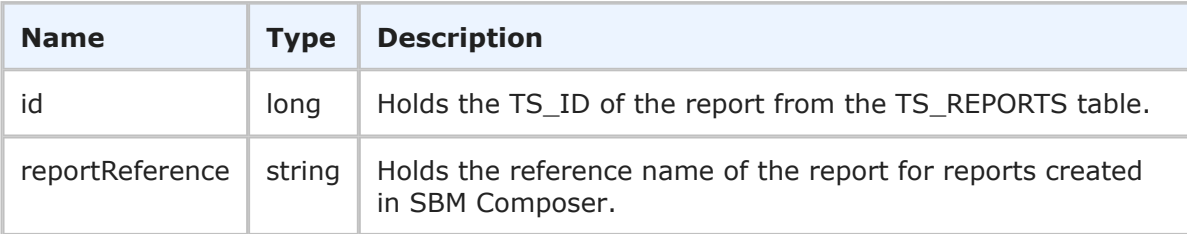

## **Usage**

The ReportData type is used in the RunReportXml call to uniquely identify a report. The ReportData type contains the TS\_ID of the report from the TS\_REPORTS table.

## **XML**

The following XML shows ReportData as seen in a typical RunReportXml call.

```
<urn:report>
    <urn:id>8</urn:id>
    <urn:reportReference></urn:reportReference>
</urn:report>
```
## **ReportsFilter**

## **Description**

The ReportsFilter type allows you to filter the reports returned via the GetReports call. The ReportsFilter type parameters are listed below.

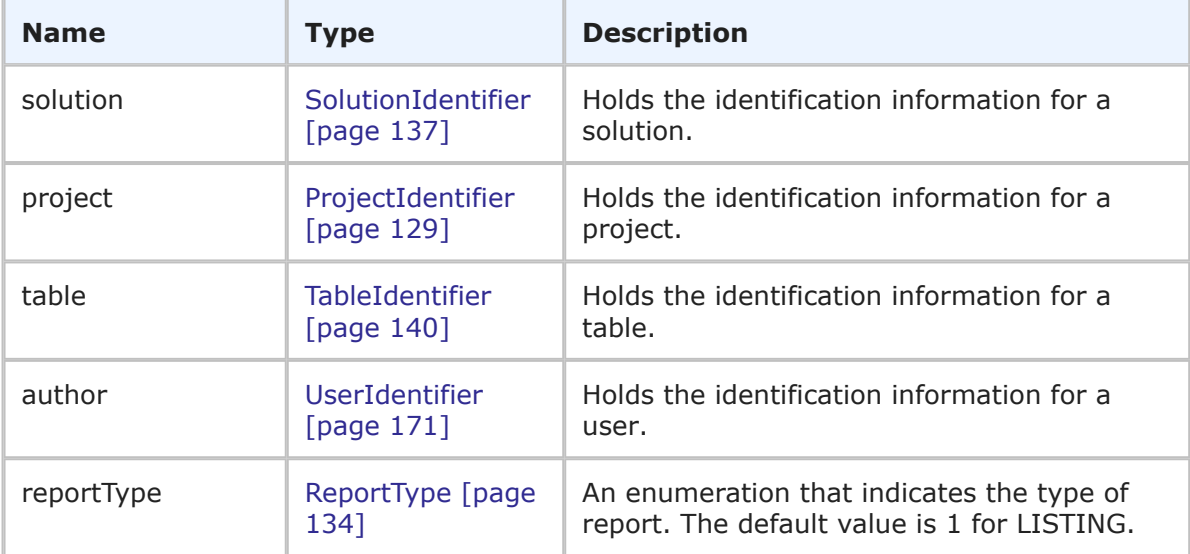

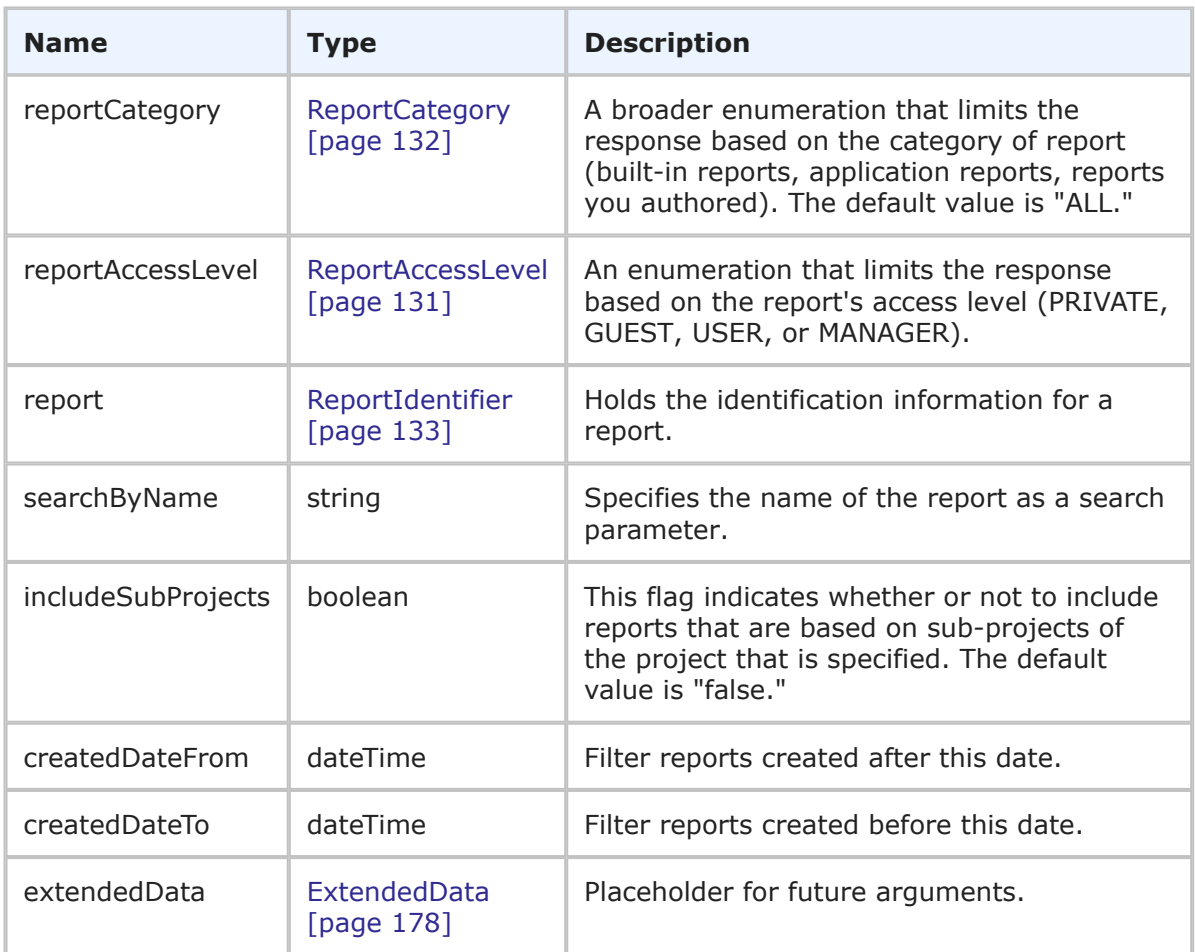

You can filter the reports returned in [GetReports](#page-68-0) [page 69] using ReportsFilter. For example, you can specify "joe" in the displayName of the author element to only return reports that Joe created. Keep in mind that projects do no exist for auxiliary tables so the ProjectIdentifier should be left empty when searching for reports against auxiliary tables.

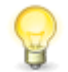

**Tip:** You can easily find the proper solution's uniqueName by looking at the Internal Name of the application in SBM Composer.

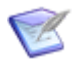

**Note:** You can treat the searchByName as a search parameter and enter only part of the report name. In the example below, "All" is sent in searchByName to filter on reports that include the word "All" in the report title. See the XML in [RunReportResult](#page-244-0) [page 245] for an example of the response.

## **XML**

The following XML snippet shows ReportsFilter as seen in a typical call.

```
<urn:reportsFilter>
   <urn:solution>
       <urn:displayName></urn:displayName>
        <urn:id>1</urn:id>
```

```
<urn:uuid></urn:uuid>
        <urn:uniqueName>BASE_ISSUE_DEFECT_TRACKING</urn:uniqueName>
        <urn:tabName></urn:tabName>
    </urn:solution>
    <urn:project>
        <urn:displayName></urn:displayName>
        <urn:id>4</urn:id>
        <urn:uuid></urn:uuid>
        <urn:fullyQualifiedName></urn:fullyQualifiedName>
    </urn:project>
    <urn:table>
        <urn:displayName></urn:displayName>
        <urn:id>1000</urn:id>
        <urn:uuid></urn:uuid>
        <urn:dbName></urn:dbName>
    </urn:table>
    <urn:author>
        <urn:displayName>Joe</urn:displayName>
        <urn:id></urn:id>
        <urn:uuid></urn:uuid>
        <urn:loginId></urn:loginId>
    </urn:author>
    <urn:reportType>LISTING</urn:reportType>
    <urn:reportCategory>ALL</urn:reportCategory>
    <urn:reportAccessLevel>USER</urn:reportAccessLevel>
    <urn:report>
        <urn:displayName></urn:displayName>
        <urn:id></urn:id>
        <urn:uuid></urn:uuid>
    </urn:report>
    <urn:searchByName>ALL</urn:searchByName>
    <urn:includeSubProjects>true</urn:includeSubProjects>
    <urn:createdDateFrom>2007-06-20T15:35:38-07:00</urn:createdDateFrom>
    <urn:createdDateTo>2007-07-20T15:35:38-07:00</urn:createdDateTo>
    <urn:extendedData>
        <urn:data>
            <urn:name></urn:name>
            <urn:value></urn:value>
        </urn:data>
    </urn:extendedData>
</urn:reportsFilter>
```
## <span id="page-192-0"></span>**ResponseItemOptions**

## **Description**

ResponseItemOptions holds the Options type and it enables you to limit the data that is returned in a response.

#### **Parameters**

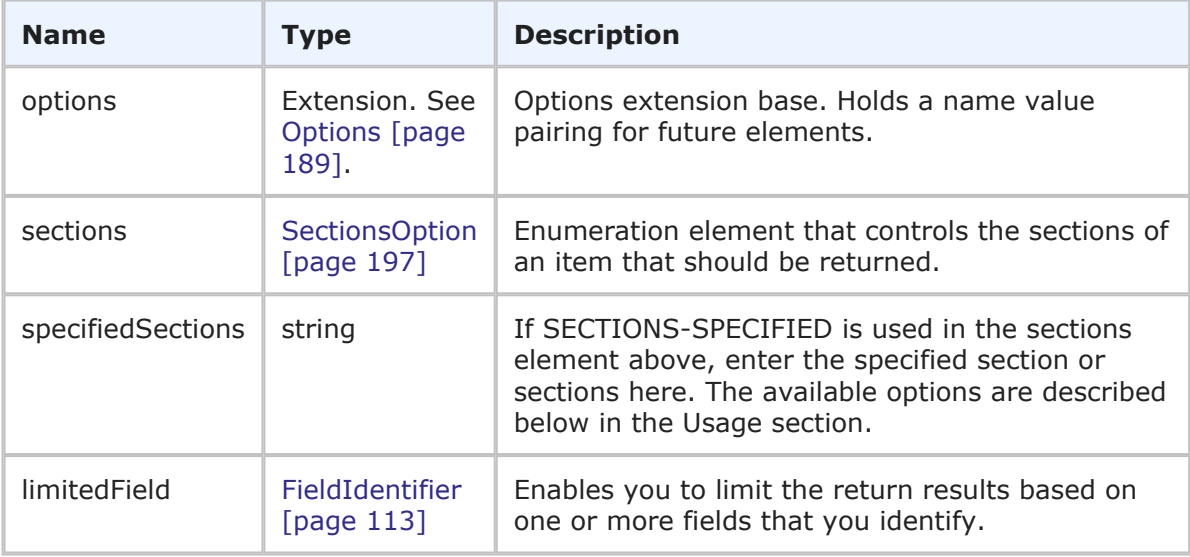

#### **Usage**

The ResponseItemOptions type is used to limit the return results based on item sections or specific fields that you identify.

You use the following parameters to control the amount of data that is returned in the response:

• **sections** and **specifiedSections** – Use these elements to specify which parts of an item should be returned in order to limit the data that is returned for a given item. The sections that are not specified are not included in the response. For example, if the items have a large number of item links, notes, URL and file attachments that don't need to be returned in the response, use these parameters to return only the sections of an item you want. For more information, see [SectionsOption](#page-196-0) [page 197].

In the sections parameter, specify one of the following enumeration options:

- **SECTIONS-ALL** Returns all sections. This is the default value for the sections argument. If no value is specified, ALL is the assumed value.
- **SECTIONS-NONE** No sections are returned (only the ItemIdentifier is returned). Note that the ItemIdentifier is always returned, regardless of the value or values specified in the sections parameter.
- **SECTIONS-SPECIFIED** Returns sections that you specify.

You can use a comma-separated list in specifiedSections to return only the sections of an item you want. For example:

<urn:specifiedSections>SECTION:FIXED,SECTION:EXTENDED</urn:specifiedSections>

This ensures that only the fixed and extended sections of an item are returned. Here are some of the possible sections you can specify:

• **SECTION:FIXED** - All parameters in TTItem (from <urn:itemType> to <urn:url>) prior to the extendedField parameter are returned.

- **SECTION:EXTENDED** Returns all of the extendedFields in TTItem.
- **SECTION:ATTACHMENTS** Returns all of the attachment sections of TTItem. You can return the next four sections simply by specifying:

<urn:specifiedSections>SECTION:ATTACHMENTS</urn:specifiedSections>

- **SECTION:NOTES** Returns all note sections of TTItem.
- **SECTION:ITEMLINKS** Returns all itemLink sections of TTItem.
- **SECTION:URLATTACHMENTS** Returns all urlAttachment sections of TTItem.
- **SECTION:FILEATTACHMENTS** Returns all fileAttachment sections of TTItem.

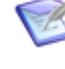

**Note:** If you specify SECTION:NONE after other sections, those preceding sections will not be returned. For example, SECTION:FIXED,SECTION:NONE,SECTION:EXTENDED will only return the extendedField sections.

• **limitedField** – Use the limitedField element to use specific fields to limit the item data that is returned. For example, you can specify one or more fields to limit a service response to return only the fields that you want to return. In the event that limitedField contradicts the sections value, the sections specification takes precedence. The following XML shows how to limit return results using the limitedField option.

```
<urn:limitedField>
    <urn:displayName>Severity</urn:displayName>
    <urn:id>69</urn:id>
    <urn:uuid>f4eff572-2e29-4d7f-8478-8e9e16865c2c</urn:uuid>
    <urn:dbName>SEVERITY</urn:dbName>
</urn:limitedField>
```
#### **XML**

The following XML shows ResponseItemOptions in the <urn:options> element of a typical call.

```
<urn:options>
   <urn:extraOption>
       <urn:name></urn:name>
        <urn:value></urn:value>
    </urn:extraOption>
    <urn:sections>SECTIONS-SPECIFIED</urn:sections>
    <urn:specifiedSections>SECTION:EXTENDED</urn:specifiedSections>
    <urn:limitedField></urn:limitedField>
</urn:options>
```
# **RoleInfo**

#### **Description**

The RoleInfo type holds the name and assignment information about roles for users and groups. The RoleInfo type parameters are listed below.

#### **Parameters**

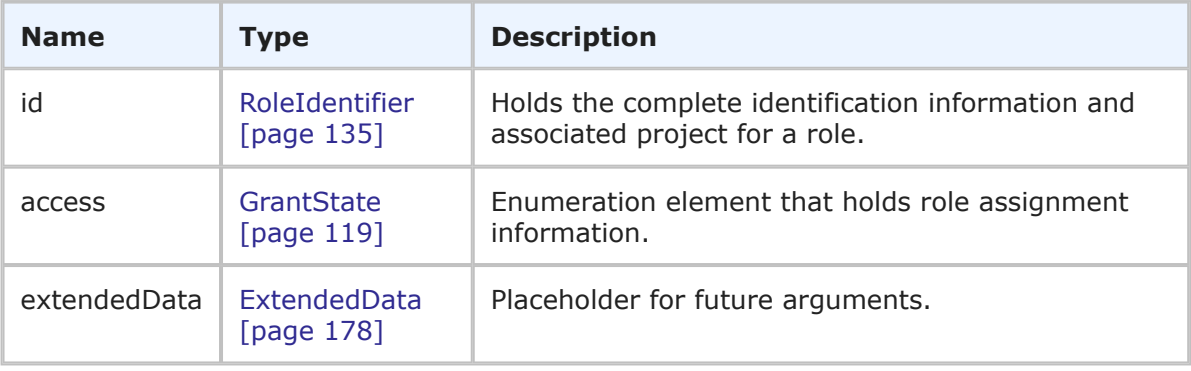

#### **Usage**

The RoleInfo type contains the role name and how the role is currently assigned. The GetUserRoles and GetGroupRoles calls return lists of RoleInfo records that are assigned to particular users or groups.

#### **XML**

The following XML shows RoleInfo as seen in the  $\langle \text{urn:role} \rangle$  element in a typical call.

```
<urn:SetGroupRoles>
   <urn:auth>
        <urn:userId>bill</urn:userId>
        <urn:password>sa</urn:password>
        <urn:hostname>localhost</urn:hostname>
    </urn:auth>
    <urn:group>
        <urn:displayName>IDM View Only</urn:displayName>
    </urn:group>
    <urn:role>
        <urn:id>
            <urn:displayName>IDM Team</urn:displayName>
            <urn:projectId>
                <urn:displayName>IDM Project</urn:displayName>
            </urn:projectId>
        </urn:id>
        <urn:access>GRANTED</urn:access>
    </urn:role>
    <urn:role>
        <urn:id>
            <urn:displayName>IDM Administrator</urn:displayName>
            <urn:projectId>
                <urn:displayName>IDM Project</urn:displayName>
            </urn:projectId>
```

```
</urn:id>
        <urn:access>INHERITED</urn:access>
     </urn:role>
</urn:SetGroupRoles>
```
# <span id="page-196-0"></span>**SectionsOption**

## **Description**

SectionsOption indicates the sections that should be returned for a record.

## **Parameters**

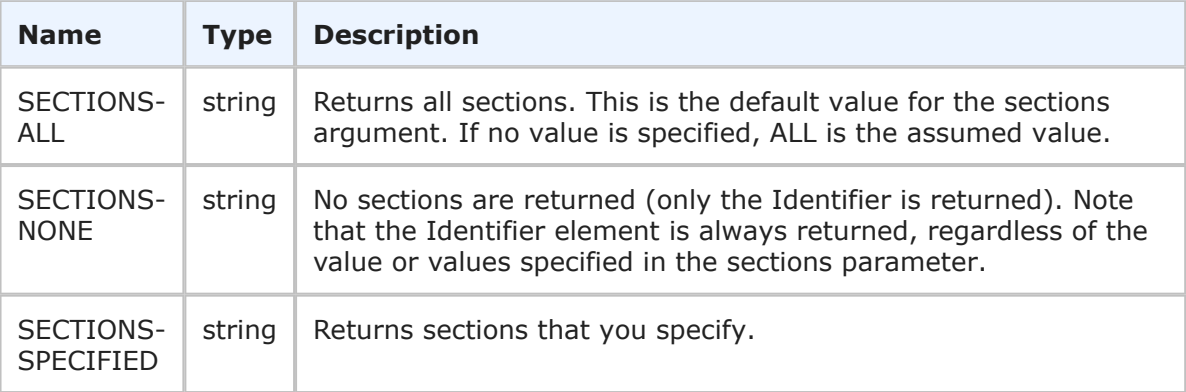

## **Usage**

Use the sections and specifiedSections arguments to specify which parts of a record should be returned in order to limit the total amount of data that is returned. The sections that are not specified are not included in the response. For example, if the items that you want to return have a large number of item links, notes, URL and file attachments that don't need to be returned in the response, use these parameters to return only the sections of an item you want. If you only need basic user information in the GetUsers response, use the specifiedSections parameter to return only the STANDARD section. If you need basic user information and group information, specify STANDARD and GROUPS.

In the sections parameter, specify one of the following enumeration options:

• **SECTIONS-ALL** – Returns all sections. This is the default value for the sections argument. If no value is specified, ALL is the assumed value. For example:

```
<urn:sections>SECTIONS-ALL</urn:sections>
<urn:specifiedSections></urn:specifiedSections>
```
• **SECTIONS-NONE** – No sections are returned (only the Identifier element is returned). For example:

```
<urn:sections>SECTIONS-NONE</urn:sections>
<urn:specifiedSections></urn:specifiedSections>
```
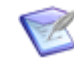

**Note:** The Identifier is always returned, regardless of the value or values specified in the sections parameter.

• **SECTIONS-SPECIFIED** – Returns sections that you specify. For example:

```
<urn:sections>SECTIONS-SPECIFIED</urn:sections>
<urn:specifiedSections>SECTION:EXTENDED</urn:specifiedSections>
```
You can also use a comma-separated list in specifiedSections to return only the sections of a record that you want. For example:

<urn:specifiedSections>SECTION:FIXED,SECTION:EXTENDED</urn:specifiedSections>

This ensures that only the fixed and extended sections of an item are returned. Below are the sections that you can specify for items:

- **SECTION:FIXED** All parameters in TTItem (from <urn:itemType> to <urn:url>) prior to the extendedField parameter are returned.
- **SECTION:EXTENDED** Returns all of the extendedFields in TTItem.
- **SECTION:ATTACHMENTS** Returns all of the attachment sections of TTItem. You can return the next four sections simply by specifying:

<urn:specifiedSections>SECTION:ATTACHMENTS</urn:specifiedSections>

- **SECTION:NOTES** Returns all note sections of TTItem.
- **SECTION:ITEMLINKS** Returns all itemLink sections of TTItem.
- **SECTION:URLATTACHMENTS** Returns all urlAttachment sections of TTItem.
- **SECTION:FILEATTACHMENTS** Returns all fileAttachment sections of TTItem.

Below are the possible sections that you can specify for user records:

- **SECTION:STANDARD** Returns parameters from UserInfo such as the accessType, e-mail address, contact, date and time information, phone number, locale, and the various display preferences.
- **SECTION:GROUPS** Returns one or more GroupIdentifiers for each group to which the user belongs.
- **SECTION:SOLUTIONS** Returns the preferredSolution and solutionData elements.

```
Note: If you specify SECTION:NONE after other sections, those preceding
\overline{\mathcal{C}}sections will not be returned. For example,
      SECTION:FIXED,SECTION:NONE,SECTION:EXTENDED will only return the
      extendedField sections. For the GetUsers call,
      SECTION:STANDARD,SECTION:NONE,SECTION:GROUPS will only return the
      groups section.
```
#### **XML**

The following XML shows SectionsOption in the  $\langle \text{urn:} \text{sections} \rangle$  element of a typical call.

```
<urn:options>
    <urn:extraOption>
```

```
<urn:name></urn:name>
        <urn:value></urn:value>
    </urn:extraOption>
    <urn:multiOption>CONTINUE-ON-FAILURE</urn:multiOption>
    <urn:sections>SECTIONS-SPECIFIED</urn:sections>
    <urn:specifiedSections>SECTION:FIXED</urn:specifiedSections>
    </urn:limitedField>
</urn:options>
```
# <span id="page-198-0"></span>**Set-Value-By**

## **Description**

Set-Value-By indicates how the value in the NameValue type should be set.

## **Parameters**

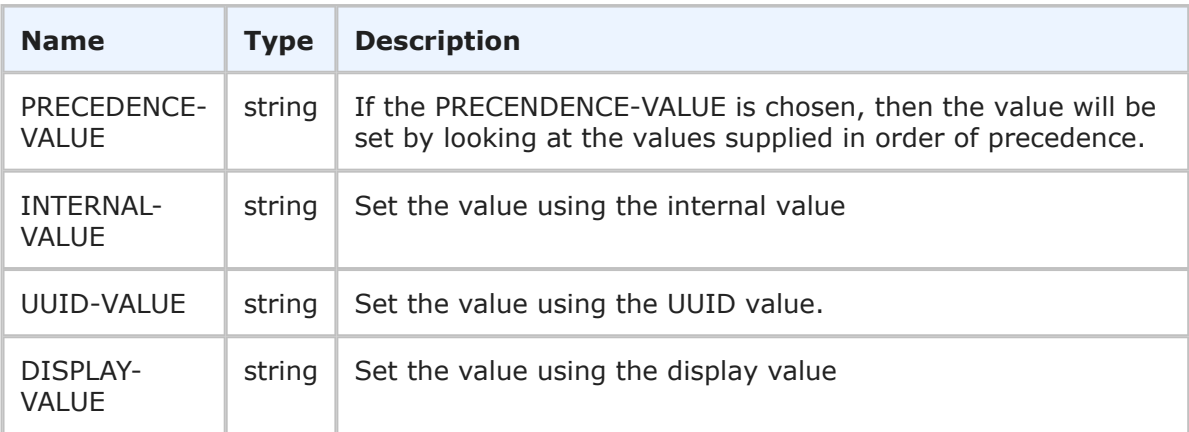

## **Usage**

If the PRECENDENCE-VALUE is chosen or the Set-Value-By parameter is omitted, then the value will be set by looking at the values supplied in order of precedence. The order is internal, uuid, followed by display. For example, if the internal value is present, it will be used. If the internal value is not present, the uuid value will be used. If neither the internal or uuid values are specified, the display value will be used.

You can use the setValueBy element to specify which type of value it is, though it is not required. The setValueBy element is mainly used if you are passing in an empty value. Otherwise, SBM will determine which type of value is set by checking for a non-empty value.

To set an empty value, you must use the SET-VALUE-BY parameter that corresponds to the empty <value> parameter. For example, to set an empty value for a field using the internalValue parameter, you could specify:

```
<urn:setValueBy>INTERNAL-VALUE</urn:setValueBy>
<urn:setValueMethod>REPLACE-VALUES</urn:setValueMethod>
<urn:value>
    <urn:internalValue></urn:internalValue>
```
Alternatively, to set an empty value for a field using the displayValue parameter, you could specify:

```
<urn:setValueBy>DISPLAY-VALUE</urn:setValueBy>
<urn:setValueMethod>REPLACE-VALUES</urn:setValueMethod>
<urn:value>
    <urn:displayValue></urn:displayValue>
```
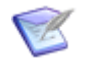

**Note:** To set an empty value for a Single or Multi-Relational field, you must use INTERNAL-VALUE in SetValueBy and empty tags in the internalValue parameter.

## **XML**

The following XML shows Set-Value-By in the <urn:extendedField> element in a typical call.

```
<urn:extendedField>
    <urn:id>
       <urn:displayName>Severity</urn:displayName>
       <urn:id></urn:id>
       <urn:uuid></urn:uuid>
        <urn:dbName>SEVERITY</urn:dbName>
   </urn:id>
    <urn:setValueBy>PRECEDENCE-VALUE</urn:setValueBy>
    <urn:setValueMethod>REPLACE-VALUES</urn:setValueMethod>
    <urn:value>
        <urn:displayValue>High</urn:displayValue>
        <urn:internalValue>122</urn:internalValue>
       <urn:uuid>4ad0961d-30dc-4198-8167-5224dcb6c065</urn:uuid>
    </urn:value>
</urn:extendedField>
```
## <span id="page-199-0"></span>**Set-Value-Method**

#### **Description**

Set-Value-Method indicates how to process values in a text field or any field that contains multiple values such as Multi-Selection, Multi-Relational, Multi-Group, or Multi-User.

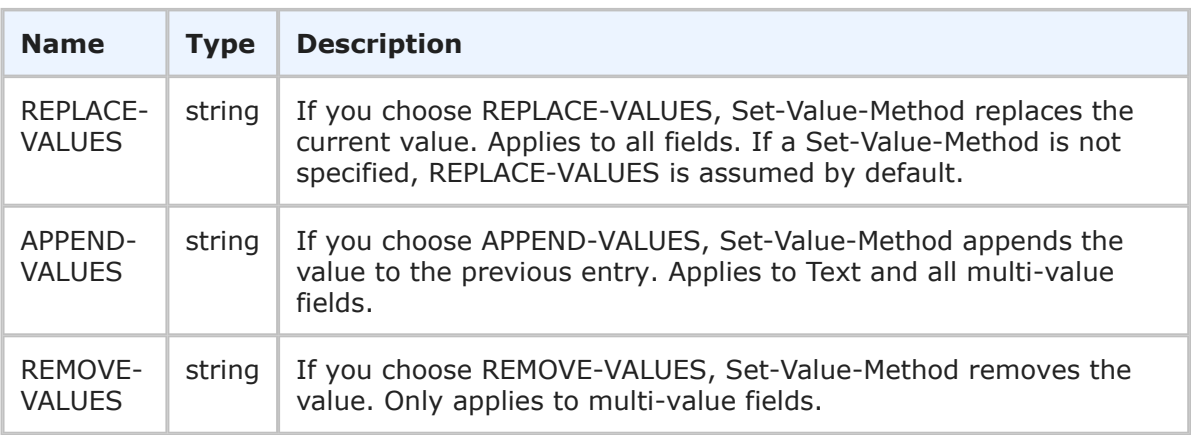

You can use Set-Value-Method to specify how text fields or any field that holds multiple values should process the value or values that are passed in the setValueBy argument. For example, you could use this argument to *replace* one or more values in a Multi-Relational field, *append* new text to a Journal field, or *remove* specified values from a Multi-Selection list. Specifying a Set-Value-Method parameter is useful if you plan to have multiple Web service calls updating the same field on the same item. By using Set-Value-Method, field values can be managed dynamically; there is no need to ensure that the last update made contains the definitive selections for a given field. Otherwise, if Set-Value-Method is not supplied, the values will be replaced or an empty value will be set, depending on how the value or values are sent.

## **XML**

The following XML snippets show each Set-Value-Method in the <urn:extendedField> element, with a brief description of the results.

```
<urn:extendedField>
    <urn:id>
        <urn:displayName>Text Field</urn:displayName>
        <urn:id></urn:id>
        <urn:uuid></urn:uuid>
        <urn:dbName>TEXT_FIELD</urn:dbName>
    </urn:id>
    <urn:setValueBy>INTERNAL-VALUE</urn:setValueBy>
    <urn:setValueMethod>REPLACE-VALUES</urn:setValueMethod>
    <urn:value>
        <urn:displayValue>11</urn:displayValue>
        <urn:internalValue>11</urn:internalValue>
    </urn:value>
</urn:extendedField>
<urn:extendedField>
    <urn:id>
        <urn:displayName>Text Field</urn:displayName>
        <urn:id></urn:id>
        <urn:uuid></urn:uuid>
        <urn:dbName>TEXT_FIELD</urn:dbName>
    </urn:id>
    <urn:setValueBy>INTERNAL-VALUE</urn:setValueBy>
    <urn:setValueMethod>APPEND-VALUES</urn:setValueMethod>
    <urn:value>
        <urn:displayValue>22</urn:displayValue>
        <urn:internalValue>22</urn:internalValue>
    </urn:value>
</urn:extendedField>
```
This call would replace the current text field value with "11" and then append "22" to that value:

11 22

```
<urn:extendedField>
   <urn:id>
        <urn:displayName>WCRS</urn:displayName>
```

```
<urn:id></urn:id>
        <urn:uuid></urn:uuid>
        <urn:dbName>WCRS</urn:dbName>
    </urn:id>
    <urn:setValueBy>INTERNAL-VALUE</urn:setValueBy>
    <urn:setValueMethod>REPLACE-VALUES</urn:setValueMethod>
    <urn:value>
        <urn:displayValue>ZMF00026: Release Package - Construction</urn:displayValue>
        <urn:internalValue>1015:10</urn:internalValue>
        <urn:uuid>af93aad0-8245-4e49-ac91-574725f7041f</urn:uuid>
    </urn:value>
    <urn:value>
        <urn:displayValue>ZMF00028: Release Package - Construction</urn:displayValue>
        <urn:internalValue>1015:11</urn:internalValue>
        \langleurn:uuid>e16d9550-c2bc-41b9-99c6-f716cb5a7022</urn:uuid>
    </urn:value>
</urn:extendedField>
```
This call would replace the current selections in the Multi-Relational WCRS field with two new records (10 and 11) from table 1015.

```
<urn:extendedField>
    <urn:id>
        <urn:displayName>WCRS</urn:displayName>
        <urn:id></urn:id>
        <urn:uuid></urn:uuid>
        <urn:dbName>WCRS</urn:dbName>
    </urn:id>
    <urn:setValueBy>INTERNAL-VALUE</urn:setValueBy>
    <urn:setValueMethod>APPEND-VALUES</urn:setValueMethod>
    <urn:value>
        <urn:displayValue>ZMF00032: Relase Unit - Construction</urn:displayValue>
        <urn:internalValue>1015:12</urn:internalValue>
        <urn:uuid>15ce4bc2-347e-41bb-acaf-f3dd434a9633</urn:uuid>
    </urn:value>
    <urn:value>
        <urn:displayValue>ZMF00033: Relase Unit - Construction</urn:displayValue>
        <urn:internalValue>1015:13</urn:internalValue>
        <urn:uuid>5e8d1cb0-b177-4aa5-ae8c-bd169e31f6da</urn:uuid>
    </urn:value>
</urn:extendedField>
```
This call would add two additional selections to the Multi-Relational WCRS field. Records 12 and 13 from table 1015 would now be selected in this field along with the previous selections that were made in the field.

```
<urn:extendedField>
    <urn:id>
        <urn:displayName>WCRS</urn:displayName>
        <urn:id></urn:id>
        <urn:uuid></urn:uuid>
        <urn:dbName>WCRS</urn:dbName>
    </urn:id>
    <urn:setValueBy>INTERNAL-VALUE</urn:setValueBy>
```

```
<urn:setValueMethod>REMOVE-VALUES</urn:setValueMethod>
    <urn:value>
        <urn:displayValue>ZMF00032: Relase Unit - Construction</urn:displayValue>
        <urn:internalValue>1015:12</urn:internalValue>
        <urn:uuid>15ce4bc2-347e-41bb-acaf-f3dd434a9633</urn:uuid>
    </urn:value>
    <urn:value>
        <urn:displayValue>ZMF00026: Release Package - Construction</urn:displayValue>
        <urn:internalValue>1015:10</urn:internalValue>
        <urn:uuid>af93aad0-8245-4e49-ac91-574725f7041f</urn:uuid>
    </urn:value>
</urn:extendedField>
```
This call would simply remove records 10 and 12 from the Multi-Relational WCRS field.

```
<urn:extendedField>
    <urn:id>
        <urn:displayName>Colors</urn:displayName>
        <urn:id></urn:id>
        <urn:uuid></urn:uuid>
        <urn:dbName>COLORS</urn:dbName>
    </urn:id>
    <urn:id>178</urn:id>
    <urn:setValueBy>INTERNAL-VALUE</urn:setValueBy>
   <urn:setValueMethod>REMOVE-VALUES</urn:setValueMethod>
    <urn:value>
        <urn:displayValue>Red</urn:displayValue>
        <urn:internalValue>5</urn:internalValue>
    </urn:value>
    <urn:value>
        <urn:displayValue>Green</urn:displayValue>
        <urn:internalValue>6</urn:internalValue>
    </urn:value>
</urn:extendedField>
```
This call would remove the "Red" and "Green" selections from the Multi-Selection "Colors" field.

# **URLObj**

## **Description**

Describes a URL object contained within a *URL* field in the UpdateURLField call. The URLObj type parameters are listed below.

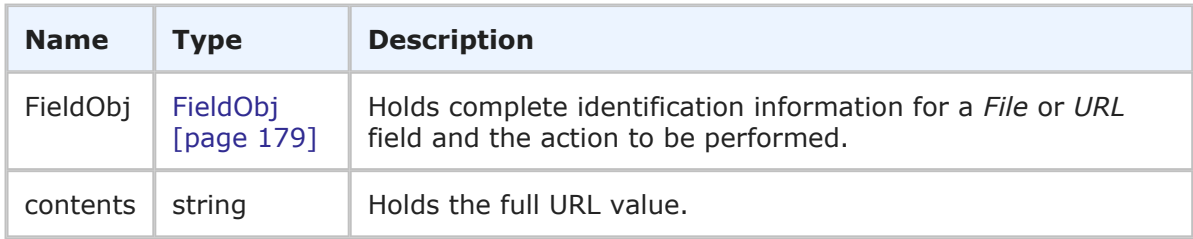

The urlObject argument in the UpdateURLField call uses the URLObj type, which includes the FieldObj type and the contents parameter to add, update, or delete a URL value in a *URL* field. See [UpdateURLField](#page-102-0) [page 103].

#### **XML**

The following XML snippet shows the URLObj type in the urlobject argument of an UpdateURLField call.

```
<urn:urlObject>
   <urn:id></urn:id>
   <urn:uuid></urn:uuid>
   <urn:name></urn:name>
   <urn:action>1</urn:action>
   <urn:contents>http://www.acme.com</urn:contents>
</urn:fileObject>
```
## **UserResponseOptions**

#### **Description**

UserResponseOptions holds the UserSingleResponseOptions type, as well as an enumeration to determine if a service should stop on failure and send an error message or continue processing.

#### **Parameters**

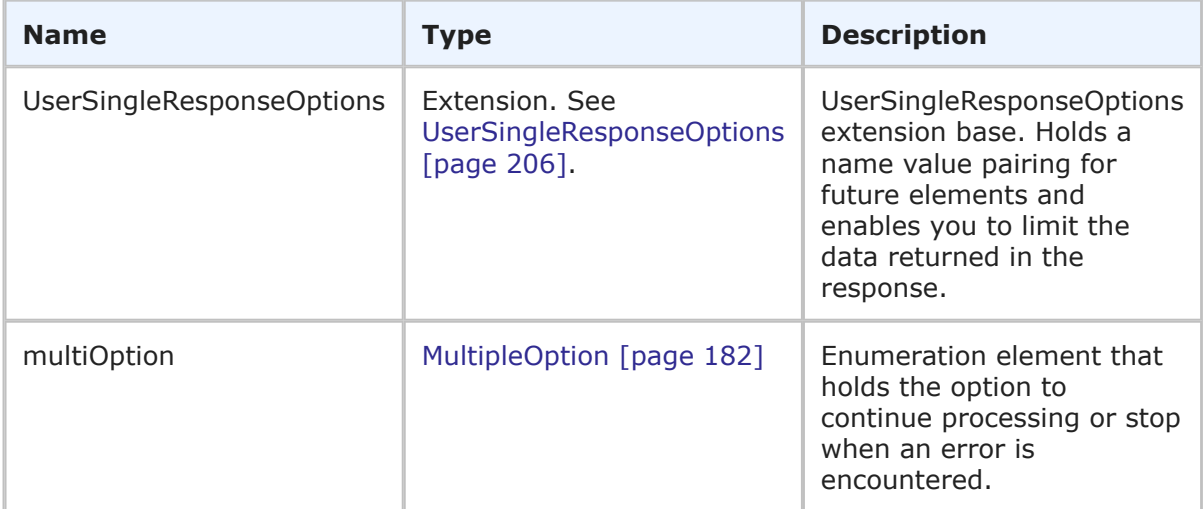

#### **Usage**

The UserResponseOptions contains the same funtionality as UserSingleResponseOptions, but it also enables you to specify an enumeration value that determines if the service should continue processing or stop when an error is encountered.

You use the following parameters in UserSingleResponseOptions to control service handling and the amount of data that is returned in the response:

• **sections** and **specifiedSections** – Use these elements to specify which parts of a user record should be returned in order to limit the amount of data that is returned. The sections that are not specified are not included in the response. For example, if you only need basic user information in the response, use the specifiedSections parameter to return only the STANDARD section. If you need basic user information and group information, specify STANDARD and GROUPS. For more information, see [SectionsOption](#page-196-0) [page 197].

In the sections parameter, specify one of the following enumeration options:

- **SECTIONS-ALL** Returns all sections. This is the default value for the sections argument. If no value is specified, ALL is the assumed value.
- **SECTIONS-NONE** No sections are returned (only the UserIdentifier is returned). Note that the UserIdentifier is always returned, regardless of the value or values specified in the sections parameter.
- **SECTIONS-SPECIFIED** Returns sections that you specify.

You can use a comma-separated list in specifiedSections to return only the sections of a user record that you want. For example:

<urn:specifiedSections>SECTION:STANDARD,SECTION:GROUPS</urn:specifiedSections>

This ensures that only the standard and groups sections of a user record are returned. Here are some of the possible sections you can specify in GetUsers:

- **SECTION:STANDARD** Returns parameters from UserInfo such as the accessType, e-mail address, contact, date and time information, phone number, locale, and the various display preferences.
- **SECTION:GROUPS** Returns one or more GroupIdentifiers for each group to which the user belongs.
- **SECTION:SOLUTIONS** Returns the preferredSolution and solutionData elements.

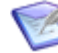

**Note:** If you specify SECTION:NONE after other sections, those preceding sections will not be returned. For example, SECTION:STANDARD,SECTION:NONE,SECTION:GROUPS will only return the groups section.

• **multiOption** – Use the multiOption element to specify whether the service should continue if an error is encountered or stop and return an error. If any failures occur, each successive error message is appended to the string that is returned. Multiple error messages are separated by a single newline. If you specify CONTINUE-ON-FAILURE, then failures do not result in a return before all records have been processed. For more information, see [MultipleOption](#page-181-0) [page 182].

#### **XML**

The following XML shows UserResponseOptions in the <urn:options> element of the GetUsers call.

```
<urn:options>
   <urn:extraOption>
       <urn:name></urn:name>
        <urn:value></urn:value>
    </urn:extraOption>
    <urn:sections>SECTIONS-SPECIFIED</urn:sections>
    <urn:specifiedSections>SECTION:STANDARD</urn:specifiedSections>
    <urn:multiOption>CONTINUE-ON-FAILURE</urn:multiOption>
</urn:options>
```
## <span id="page-205-0"></span>**UserSingleResponseOptions**

#### **Description**

UserSingleResponseOptions holds the Options type and enables you to limit the data that is returned in a response.

#### **Parameters**

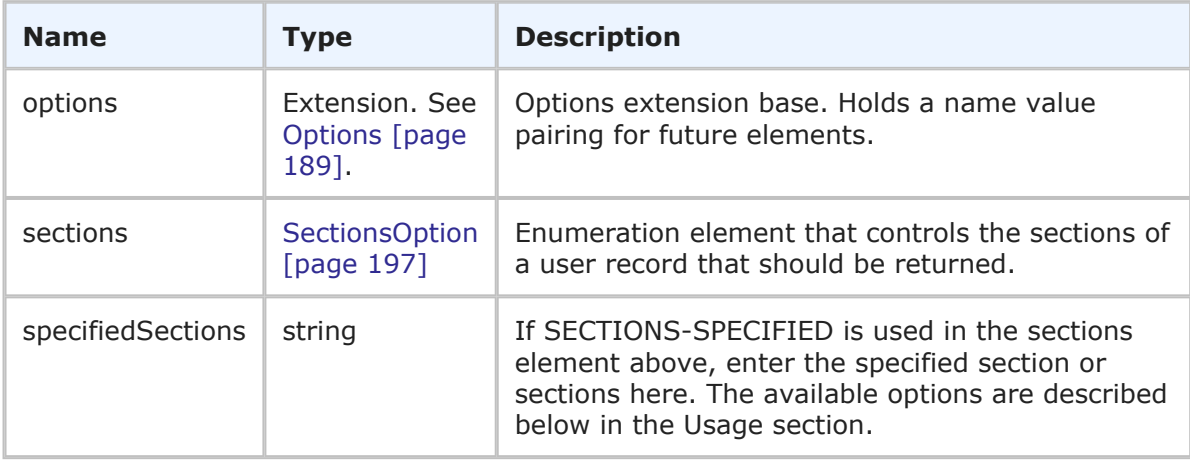

#### **Usage**

The UserSingleResponseOptions type is used to limit the return results based on specific sections that you identify.

You use the following parameters to control the amount of data that is returned in the response:

• **sections** and **specifiedSections** – Use these elements to specify which parts of a user record should be returned in order to limit the amount of data that is returned. The sections that are not specified are not included in the response. For example, if you only need basic user information in the response, use the specifiedSections parameter to return only the STANDARD section. If you need basic user information and group information, specify STANDARD and GROUPS. For more information, see [SectionsOption](#page-196-0) [page 197].

In the sections parameter, specify one of the following enumeration options:

▪ **SECTIONS-ALL** – Returns all sections. This is the default value for the sections argument. If no value is specified, ALL is the assumed value.

- **SECTIONS-NONE** No sections are returned (only the UserIdentifier is returned). Note that the UserIdentifier is always returned, regardless of the value or values specified in the sections parameter.
- **SECTIONS-SPECIFIED** Returns sections that you specify.

You can use a comma-separated list in specifiedSections to return only the sections of a user record that you want. For example:

<urn:specifiedSections>SECTION:STANDARD,SECTION:GROUPS</urn:specifiedSections>

This ensures that only the standard and groups sections of a user record are returned. Here are some of the possible sections you can specify in GetUsers:

- **SECTION:STANDARD** Returns parameters from UserInfo such as the accessType, e-mail address, contact, date and time information, phone number, locale, and the various display preferences.
- **SECTION:GROUPS** Returns one or more GroupIdentifiers for each group to which the user belongs.
- **SECTION:SOLUTIONS** Returns the preferredSolution and solutionData elements.

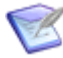

**Note:** If you specify SECTION:NONE after other sections, those preceding sections will not be returned. For example, SECTION:STANDARD,SECTION:NONE,SECTION:GROUPS will only return the groups section.

## **XML**

The following XML shows UserSingleResponseOptions in the <urn:options> element of the GetUsers call.

```
<urn:options>
   <urn:extraOption>
       <urn:name></urn:name>
       <urn:value></urn:value>
    </urn:extraOption>
    <urn:sections>SECTIONS-SPECIFIED</urn:sections>
    <urn:specifiedSections>SECTION:STANDARD</urn:specifiedSections>
</urn:options>
```
# **Responses**

This section provides detailed descriptions of SBM Application Web service responses. The responses are the data elements that are returned from SBM Application Web service operations. The responses listed here contain one or more parameters, which make up the data being sent back from the Web service. The parameters listed in each argument are either simple or complex types themselves. If the type is complex, a link to further detail of that type is provided in the **Type** column.

The following table lists all supported responses in alphabetical order, followed by a brief description of each type. Select a response to view detailed information including:

• **Description** – A brief description of the response.

- **Parameters** A table that describes the simple and complex types for each response. For each complex type, click the type name for a detailed description.
- **Usage** Any notes, additional details, and considerations are addressed here.
- **XML** This section contains an example of the actual XML that is sent. The XML provides detailed examples of each element and shows you how to format the expected data.

## **List of Responses**

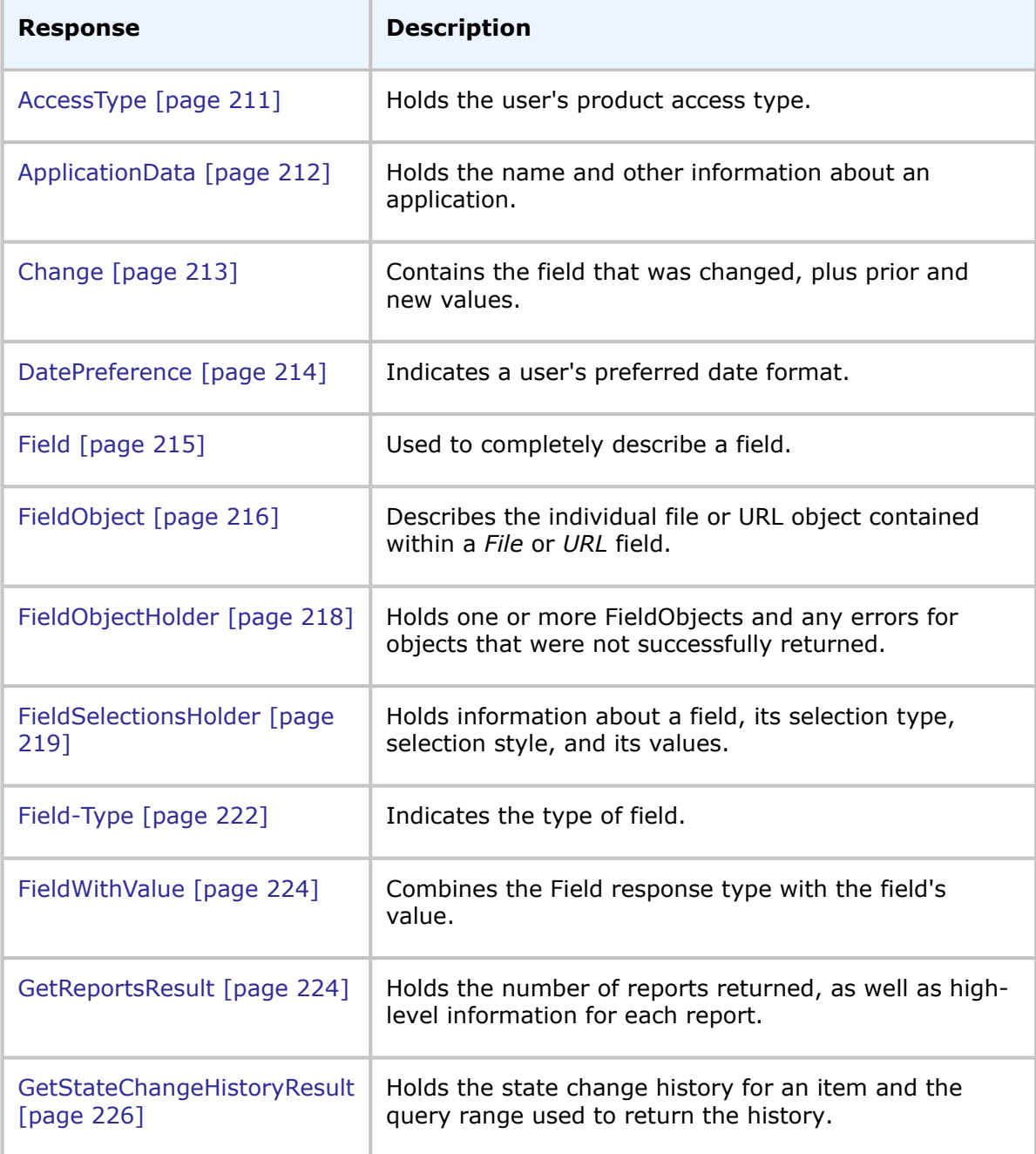

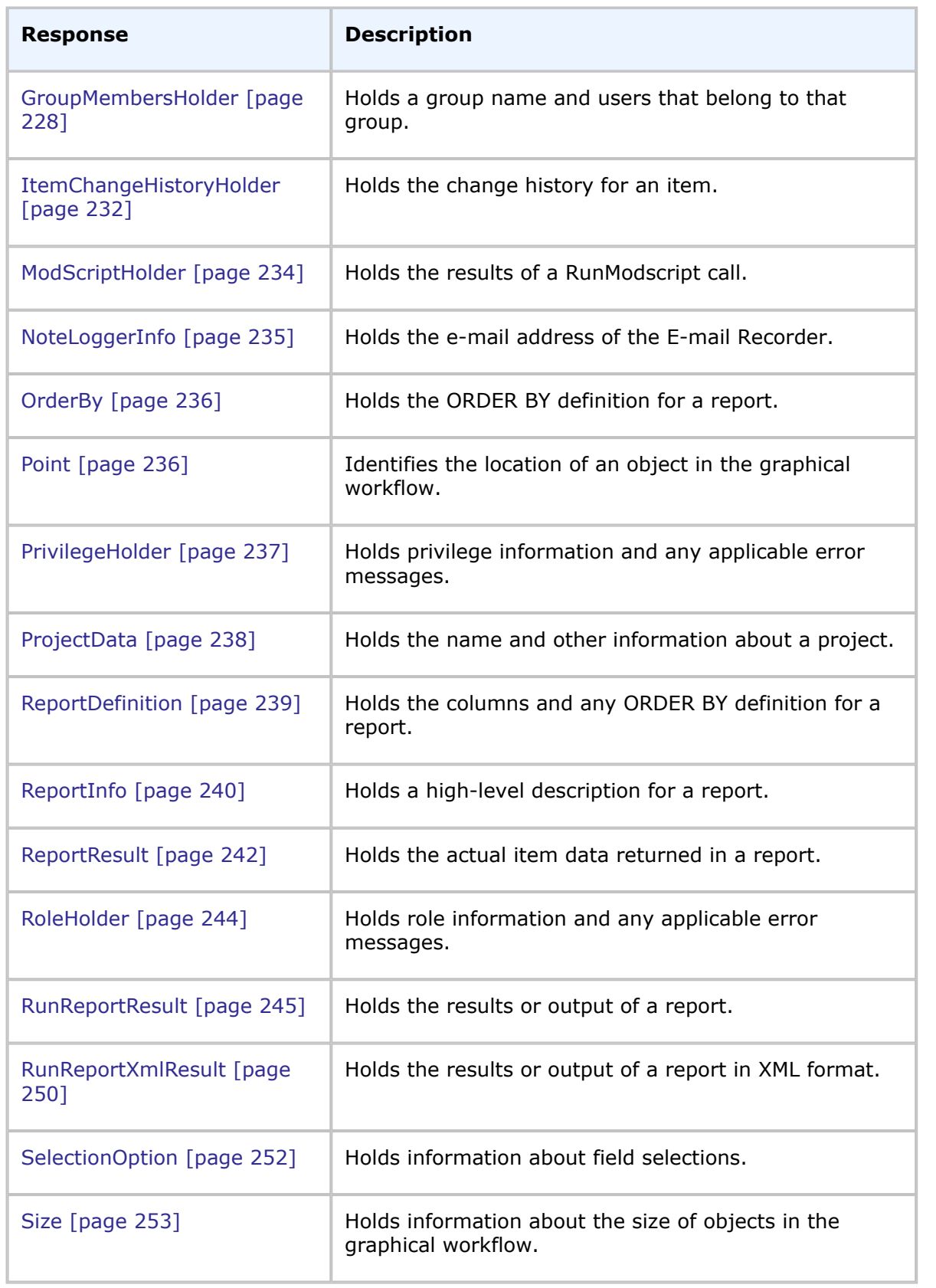

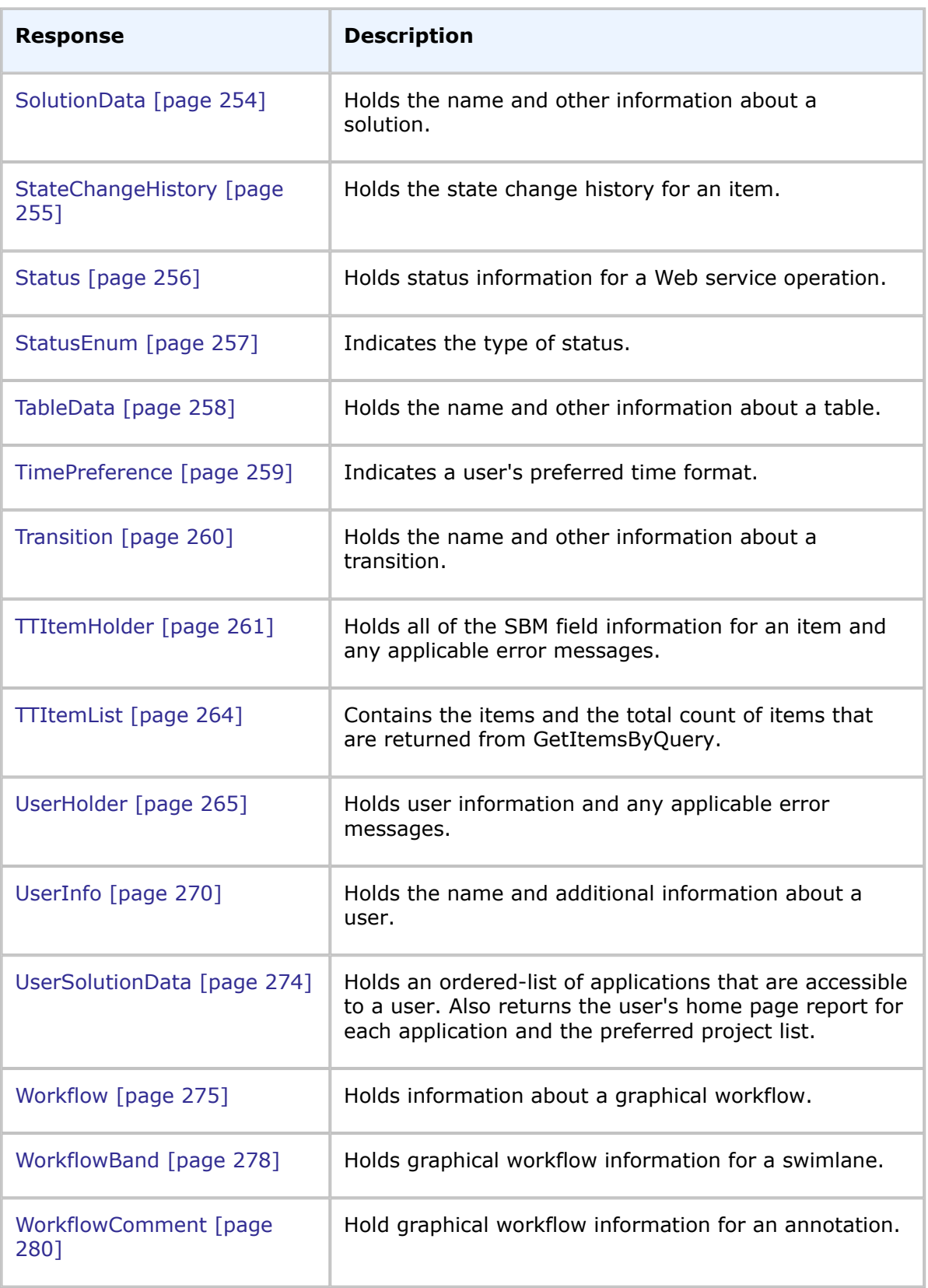

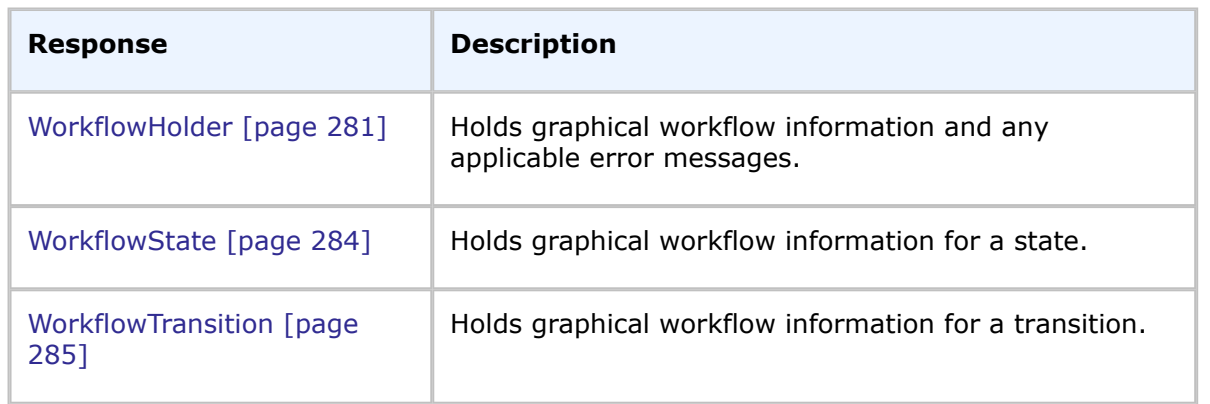

## <span id="page-210-0"></span>**AccessType**

## **Description**

AccessType indicates the type of product-access a user is granted. The product access is used to determine the possible privileges that are available to users.

#### **Parameters**

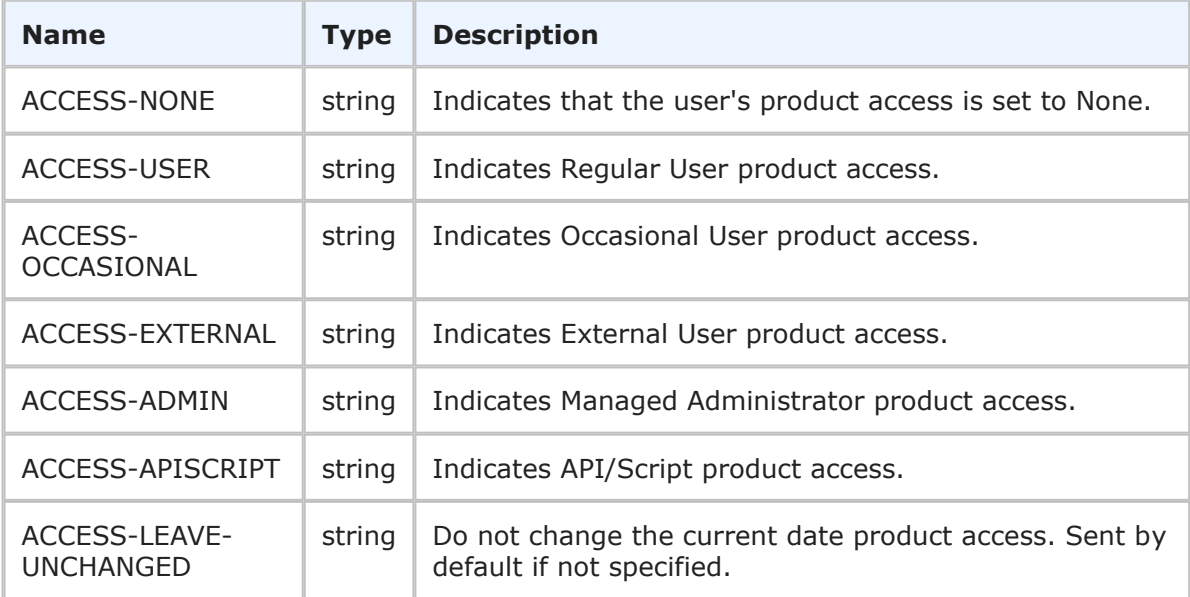

## **Usage**

The AccessType enumeration indicates the product access that is set for a user that is returned by the GetUsers call. For more information about each product access type, see the *SBM Application Administrator Guide*.

## **XML**

The following XML shows AccessType in the return element of the GetUsers response.

```
<ae:accessType>ACCESS-USER</ae:accessType>
```
# <span id="page-211-0"></span>**ApplicationData**

## **Description**

The ApplicationData type holds the name and other information about an application in SBM. The ApplicationData type parameters are listed below.

#### **Parameters**

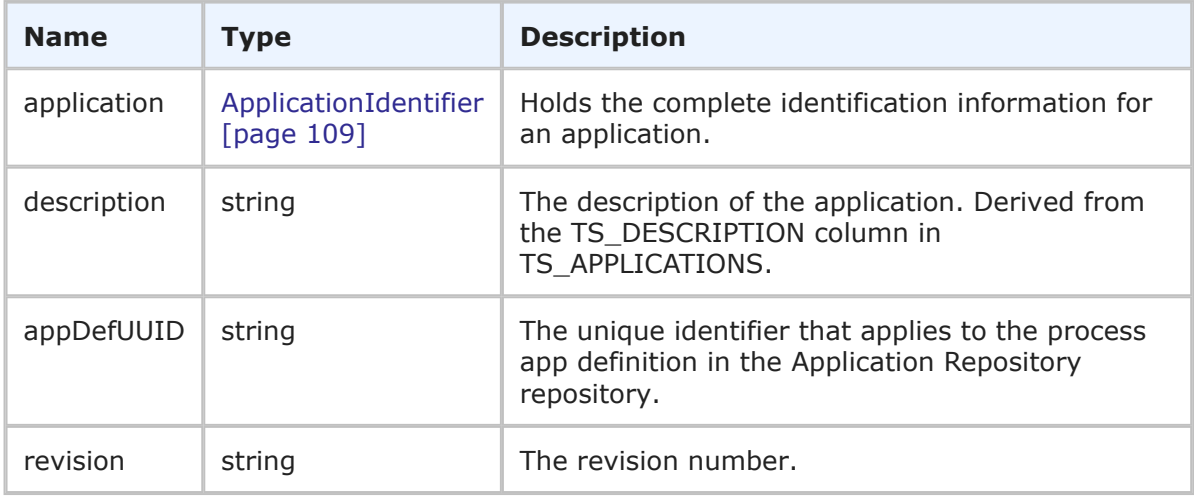

#### **Usage**

The ApplicationData type holds ApplicationIdentifier, description, and UUID used to describe an application. You can use [GetApplications](#page-49-0) [page 50] to retrieve the application data shown here.

#### **XML**

The following XML snippet shows the ApplicationData type in the return element of the GetApplications response.

```
<ae:GetApplicationsResponse>
   <ae:return>
      <ae:application xsi:type="ae:ApplicationIdentifier">
         <ae:displayName>Global Process App (eval)</ae:displayName>
         <ae:id>1</ae:id>
         <ae:uuid>global-d0f243dd-5ba7-44aa-a7fe-db1bd8a9c3bd</ae:uuid>
      </ae:application>
      \langle ae:description/\rangle<ae:appDefUUID/>
      \langle ae:revision\langle \rangle</ae:return>
   <ae:return>
      <ae:application xsi:type="ae:ApplicationIdentifier">
         <ae:displayName>Issue Defect Management</ae:displayName>
         \langle ae:id \rangle 2 \langle ae:id \rangle<ae:uuid>d365ac15-6b52-47a5-b82c-259e4591d022</ae:uuid>
      </ae:application>
      <ae:description>This process app manages the capture, triage and resolution
      process for software or hardware issues (bugs).</ae:description>
```

```
\langle ae:\text{appDefUUID}\rangle\langle ae:revision/>
   </ae:return>
   <ae:return>
      <ae:application xsi:type="ae:ApplicationIdentifier">
          <ae:displayName>Incident Management</ae:displayName>
          \langle ae:id \rangle3\langle ae:id \rangle<ae:uuid>955e8e0e-9342-46ed-ba06-d1bfdc1cdf80</ae:uuid>
      </ae:application>
      <ae:description>Provides simple Incident Management functionality
      →for small Support teams.</ae:description>
      \langle ae:\text{appDefUUID}\rangle<ae:revision>-</ae:revision>
   </ae:return>
</ae:GetApplicationsResponse>
```
# <span id="page-212-0"></span>**Change**

## **Description**

The change type contains the field that was changed, plus prior and new values.

## **Parameters**

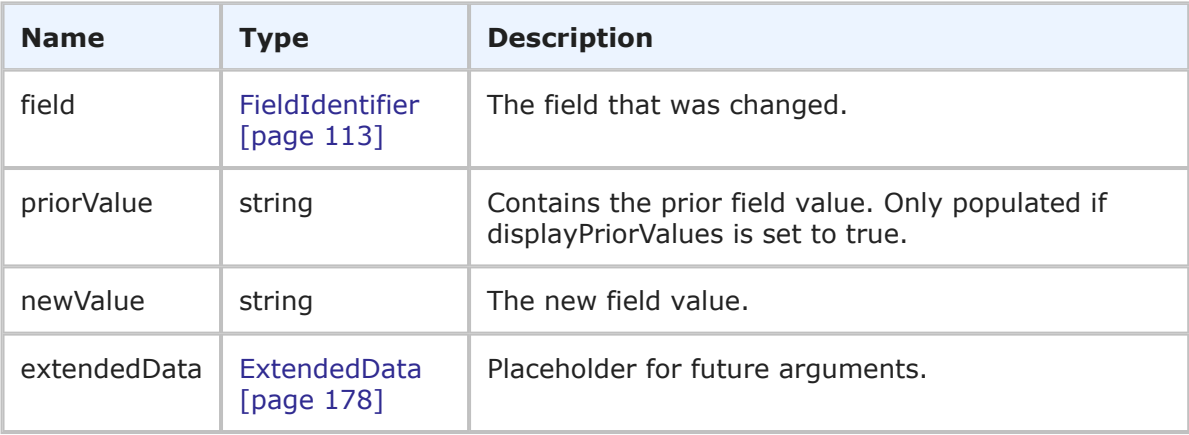

## **Usage**

The change type is part of the ItemChangeAction response. Use [GetItemsChangeHistory](#page-66-0) [\[page 67\]](#page-66-0) to retrieve the data shown here.

ItemChangeAction holds the same information that you see in the details of the Change History for an item. Field values are presented in format ready to be displayed to end user without any internal identifiers. For example, if the Owner field was changed, only the user name is returned without the internal user ID.

#### **XML**

The following XML snippet shows the change type in the GetItemsChangeHistory response.

```
<ae:change>
   <ae:field>
      <ae:displayName>State</ae:displayName>
      <ae:id>82</ae:id>
      <ae:uuid>ebda959b-cbef-434b-ab68-83f8a8c03730</ae:uuid>
      <ae:dbName>STATE</ae:dbName>
   \langle/ae:field>
   <ae:priorValue>Evaluating Issue</ae:priorValue>
   <ae:newvalue>Resolved</ae:newvalue>
\langleae:change>
<ae:change>
   <ae:field>
      <ae:displayName>Owner</ae:displayName>
      \langle ae:id \rangle 86 \langle ae:id \rangle\langleae:uuid>91548936-7979-49eb-9a03-1cb4545361d4</ae:uuid>
      <ae:dbName>OWNER</ae:dbName>
   </ae:field>
   <ae:priorValue>Bill Admin</ae:priorValue>
   <ae:newvalue>(None)</ae:newvalue>
 </ae:change>
 <ae:change>
    <ae:field>
       <ae:displayName>Active/Inactive</ae:displayName>
       <ae:id>80</ae:id>
       <ae:uuid>e90174d9-76fa-4ac2-b2bd-13944626c685</ae:uuid>
       <ae:dbName>ACTIVEINACTIVE</ae:dbName>
    \langle/ae:field>
    <ae:priorValue>Active</ae:priorValue>
    <ae:newvalue>Inactive</ae:newvalue>
 </ae:change>
```
## <span id="page-213-0"></span>**DatePreference**

## **Description**

DatePreference indicates a user's preferred date format. The available options are listed below.

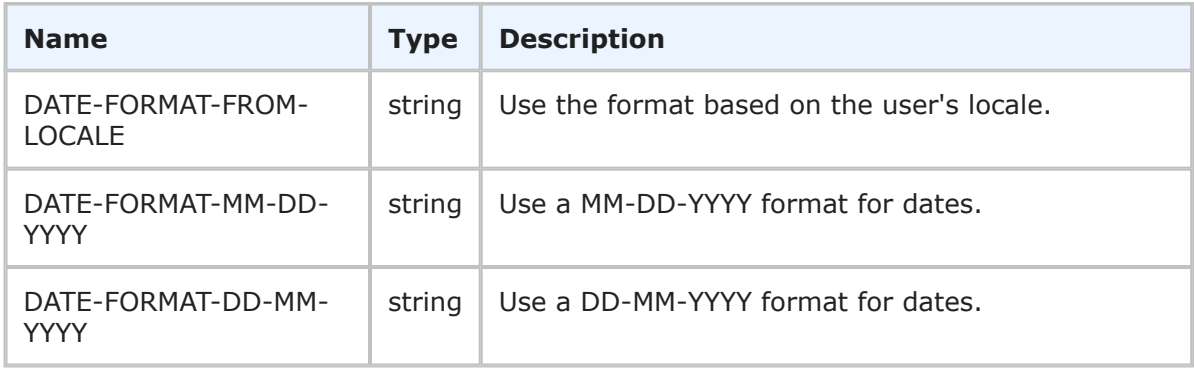

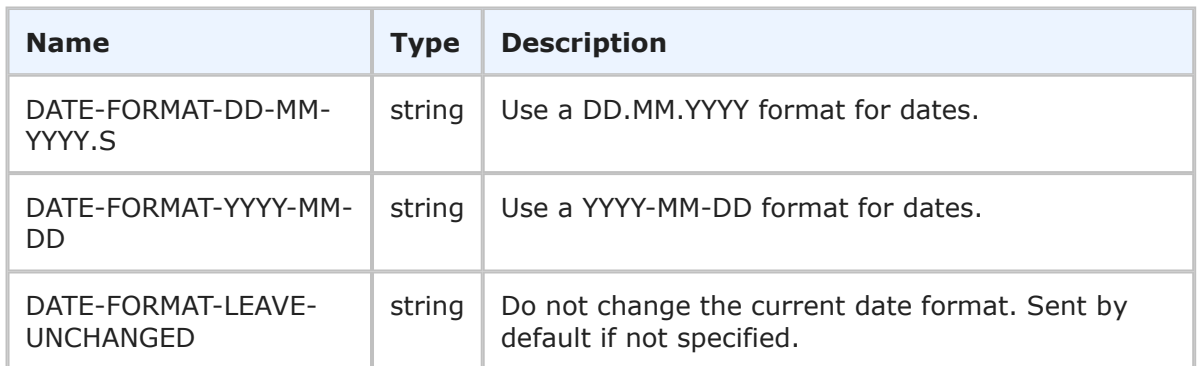

DatePreference is used to determine how dates display to users. The various date formats are returned in the datePreference parameter of the GetUsers response. See [UserInfo](#page-269-0) [\[page 270\]](#page-269-0) for more information.

## **XML**

The following XML shows DatePreference as seen in the return element of the GetUsers call.

<ae:datePreference>DATE-FORMAT-MM-DD-YYYY</ae:datePreference>

## <span id="page-214-0"></span>**Field**

#### **Description**

The Field type holds the name and other information about a field in SBM. The field type parameters are listed below.

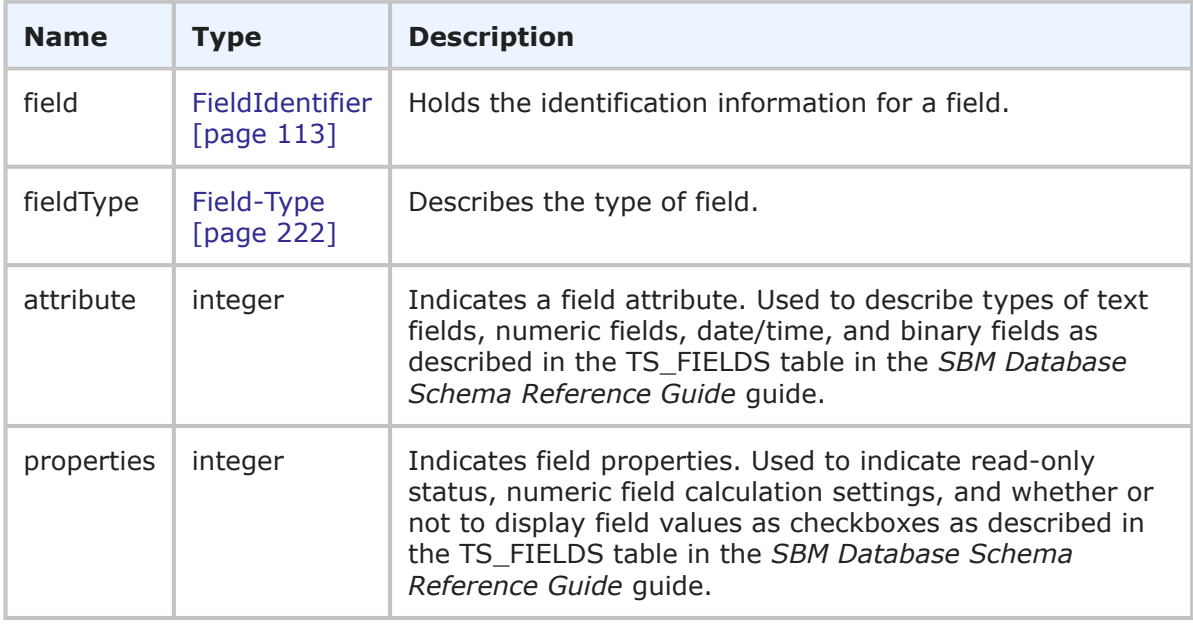

The Field type completely describes an available field in SBM. Use GetTables to retrieve a list of fields available for a specified table. The list of fields appears in the field element.

#### **XML**

The following XML snippet shows the Field type in the fieldList element of the GetTables response.

```
<ae:GetTablesResponse>
   <ae:return>
      <ae:table xsi:type="ae:TableIdentifier">
         <ae:displayName>Issues</ae:displayName>
         <ae:id>1000</ae:id>
         <ae:uuid>dc8cd329-b430-436f-bb75-bf90008e6a50</ae:uuid>
         <ae:dbName>UBG_ISSUES</ae:dbName>
      </ae:table>
      <ae:solution xsi:type="ae:SolutionIdentifier">
         <ae:displayName>Issue Defect Management</ae:displayName>
         <ae:id>1</ae:id>
         <ae:uuid>cea0a86c-5d74-4e12-b8d6-9d6b90186f1e</ae:uuid>
         <ae:uniqueName>ISSUE_DEFECT_MANAGEMENT</ae:uniqueName>
         <ae:tabName>IDM</ae:tabName>
      </ae:solution>
      <ae:type>PRIMARY-TABLE</ae:type>
      <ae:description/>
      <ae:field>
         <ae:field xsi:type="ae:FieldIdentifier">
            <ae:displayName>Type</ae:displayName>
            \langle ae:id \rangle52\langle ae:id \rangle<ae:uuid>7718fd10-ff7a-4fc9-9f8e-581820cb77bf</ae:uuid>
            <ae:dbName>ISSUETYPE</ae:dbName>
         \langleae:field>
         <ae:fieldType>FLDTYPE-SELECTION</ae:fieldType>
         <ae:attribute>0</ae:attribute>
         <ae:properties>0</ae:properties>
      </ae:field>
   </ae:return>
</ae:GetTablesResponse>
```
## <span id="page-215-0"></span>**FieldObject**

## **Description**

Describes the individual file or URL object contained within a *File* or *URL* field. The FieldObject type parameters are listed below.

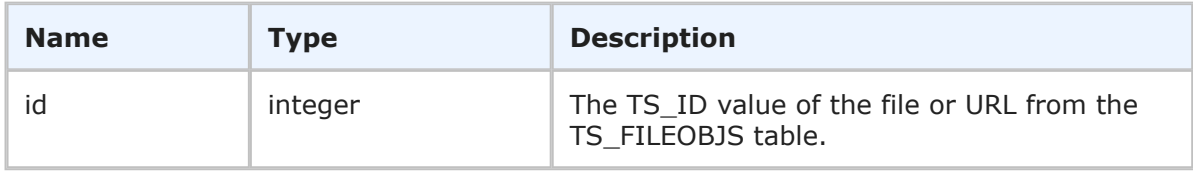
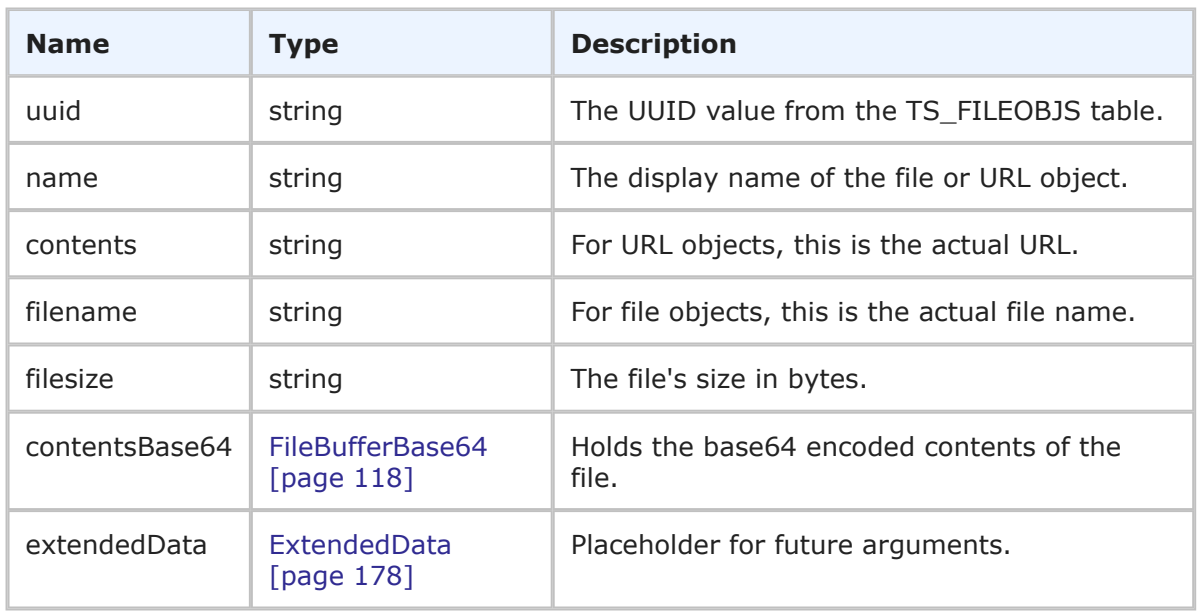

The FieldObject type contains the a file or URL name and other details about *File* or *URL* field contents. The GetFileField and GetURLField calls return lists of FieldObject records within FieldObjectHolder. See [FieldObjectHolder](#page-217-0) [page 218].

The total size of the file contents that are returned is determined by the FileFieldTotalSizeMax\_MB global system setting. The default value is 50MB. For help with changing this value, contact Support.

## **XML**

The following XML snippet shows the FieldObject type in the return element of the GetFileField response.

```
<ae:fieldObj>
   \langle ae:id>285</ae:id><ae:uuid>58da2c14-34d5-4235-a5c7-2c52931c7651</ae:uuid>
   <ae:name>sample text</ae:name>
   <ae:filename>mysamplefile.txt</ae:filename>
   <ae:filesize>9</ae:filesize>
   <ae:contentsBase64>
      <ae:data>YWRzZGFzZGFz</ae:data>
   </ae:contentsBase64>
</ae:fieldObj>
```
The following XML snippet shows the FieldObject type in the return element of the GetURLField response.

```
<ae:fieldObj>
   \langle ae:id>220</ae:id><ae:uuid>d1bb8fe4-6acf-4ba4-b083-41a961d03a0c</ae:uuid>
   <ae:name>company name</ae:name>
   <ae:contents>>http://www.companyname.com</ae:contents>
</ae:fieldObj>
```
# <span id="page-217-0"></span>**FieldObjectHolder**

### **Description**

The FieldObjectHolder type contains the FieldObject response and any errors for objects that were not successfully returned. The FieldObjectHolder type parameters are listed below.

### **Parameters**

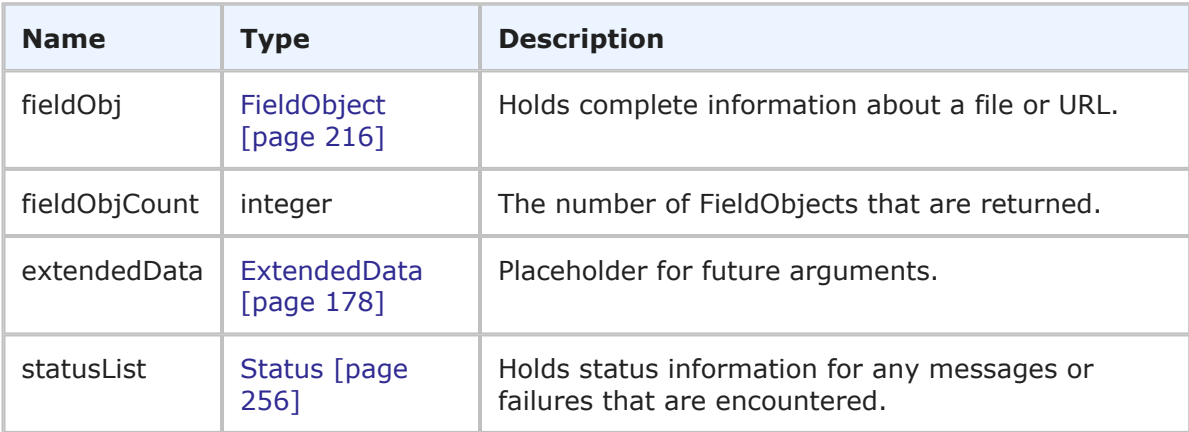

### **Usage**

The FieldObjectHolder type returns detailed information for objects in *File* and *URL* fields returned by the GetFileField and GetURLField calls. See FieldObject [\[page 216\].](#page-215-0) If any errors occur during the call, they are returned in the status element in the order in which they were processed.

## **XML**

The following XML shows URL objects in the FieldObjectHolder as seen in the <ae:FieldObjectResponse> response.

```
<ae:FieldObjectResponse>
   <ae:return>
      <ae:fieldObj>
         \langle ae:id>2</a>\langle ae:id><ae:uuid>6f41c463-949c-4cf5-a670-af6d98263473</ae:uuid>
            <ae:name>companyName</ae:name>
            <ae:contents>http://www.companyname.com</ae:contents>
      </ae:fieldObj>
      <ae:fieldObj>
            \langle ae:id>3</a>\angle/ae:id><ae:uuid>61b56784-1732-4705-81fd-c41185c3ee8f</ae:uuid>
            <ae:name>micro focus</ae:name>
            <ae:contents>http://www.microfocus.com</ae:contents>
      </ae:fieldObj>
      <ae:fieldObjCount>2</ae:fieldObjCount>
    </ae:return>
</ae:FieldObjectResponse>
```
The following XML shows file objects in the FieldObjectHolder as seen in the <ae:FieldObjectResponse> response.

```
<ae:FieldObjectResponse>
   <ae:return>
      <ae:fieldObj>
         \langle ae:id \rangle 286 \langle /ae:id \rangle<ae:uuid>2e953ae5-dcd0-4b78-a01d-755d356457e3</ae:uuid>
         <ae:name>_HelloWorld.txt</ae:name>
         <ae:filename>_HelloWorld.txt</ae:filename>
         <ae:filesize>11</ae:filesize>
         <ae:contentsBase64>
             <ae:data>SGVsbG8gV29ybGQ=</ae:data>
         </ae:contentsBase64>
      </ae:fieldObj>
      <ae:fieldObj>
         \langle ae:id \rangle287\langle ae:id \rangle<ae:uuid>d272809b-e56a-4d42-97df-d209fd4847b5</ae:uuid>
         <ae:name>_HelloWorld.001.txt</ae:name>
         <ae:filename>_HelloWorld.001.txt</ae:filename>
         <ae:filesize>11</ae:filesize>
         <ae:contentsBase64>
             <ae:data>SGVsbG8gV29ybGQ=</ae:data>
         </ae:contentsBase64>
      </ae:fieldObj>
      <ae:fieldObjCount>2</ae:fieldObjCount>
   </ae:return>
</ae:FieldObjectResponse>
```
# **FieldSelectionsHolder**

## **Description**

The FieldSelectionsHolder type contains the GetFieldSelections response and any errors for fields that were not successfully returned. The FieldSelectionsHolder type parameters are listed below.

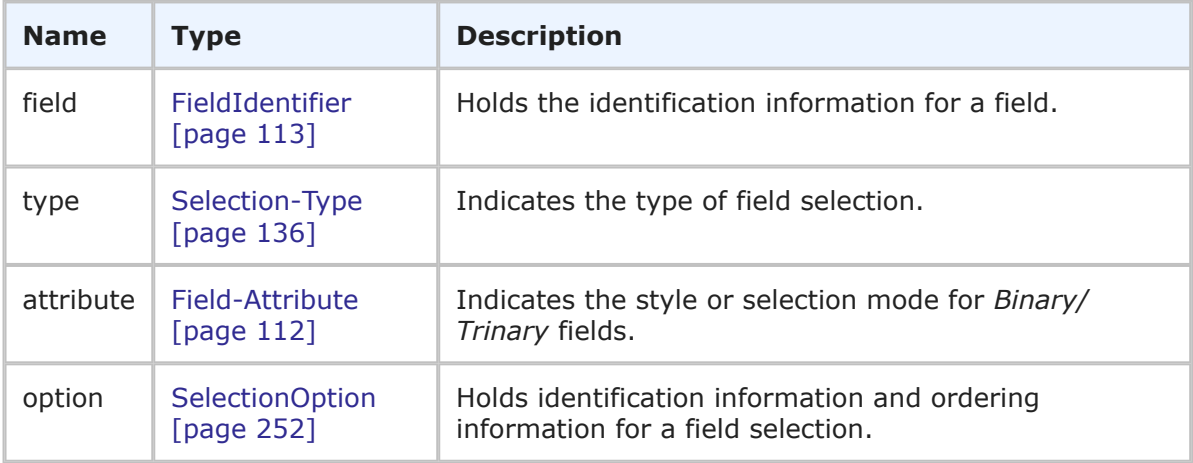

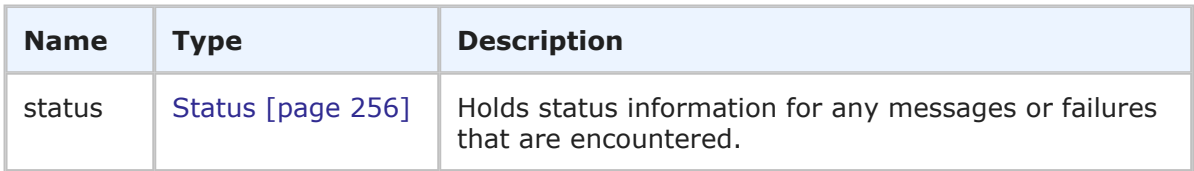

The FieldSelectionsHolder type returns available field selections for *Single Selection*, *Multi-Selection*, and *Binary/Trinary* fields that are specified in the GetFieldSelections call. If any errors occur during the call, they are returned in the status element in the order in which they were processed.

### **XML**

The following XML shows FieldSelectionsHolder as seen in GetFieldSelectionsResponse.

```
<ae:GetFieldSelectionsResponse>
   <ae:return>
      <ae:field xsi:type="ae:FieldIdentifier">
          <ae:displayName>Active/Inactive</ae:displayName>
          \langle ae:id \rangle 80 \langle /ae:id \rangle<ae:uuid>e90174d9-76fa-4ac2-b2bd-13944626c685</ae:uuid>
          <ae:dbName>ACTIVEINACTIVE</ae:dbName>
       </ae:field>
       <ae:type>BINARY-SELECTION</ae:type>
       <ae:attribute>BINARY-ATTRIBUTE-LISTBOX</ae:attribute>
      <ae:option>
          \langle ae:id \rangle<ae:displayName>Active</ae:displayName>
              <ae:id>0</ae:id>
          \langle/ae:id>
          <ae:orderIndex>0</ae:orderIndex>
       </ae:option>
       <ae:option>
          \langle ae:id \rangle<ae:displayName>Inactive</ae:displayName>
              \langle ae:id\rangle1\xi/ae:id\rangle\langle/ae:id>
          <ae:orderIndex>1</ae:orderIndex>
       </ae:option>
   </ae:return>
   <ae:return>
       <ae:field xsi:type="ae:FieldIdentifier">
          <ae:displayName>Priority</ae:displayName>
          \langle ae:id \rangle73\langle ae:id \rangle\langleae:uuid>3141e866-7b20-4916-af87-9de705cc4b43\langle/ae:uuid>
          <ae:dbName>PRIORITY</ae:dbName>
       </ae:field>
       <ae:type>SINGLE-SELECTION</ae:type>
       <ae:option>
          \langle ae:id \rangle<ae:displayName>1</ae:displayName>
              \langle ae:id>18 \angle/ae:id><ae:uuid>2270dd22-6c3a-437b-babf-42e59f3ca08a</ae:uuid>
```

```
\langle/ae:id>
      <ae:orderIndex>0</ae:orderIndex>
   </ae:option>
   <ae:option>
      \langleae:id>
          <ae:displayName>2</ae:displayName>
          \langle ae:id>19<\rangle ae:id><ae:uuid>e880ba36-5744-44ca-acfd-b7eb09aee99d</ae:uuid>
      \langle/ae:id>
      <ae:orderIndex>1</ae:orderIndex>
   </ae:option>
   <ae:option>
      \langle ae:id \rangle<ae:displayName>3</ae:displayName>
          \langle ae:id>20<\rangle ae:id>\langleae:uuid>a79ad52e-aa2d-4cc3-a2e3-f284dd85810e</ae:uuid>
      \langle/ae:id>
      <ae:orderIndex>2</ae:orderIndex>
   </ae:option>
   <ae:option>
      \langle ae:id \rangle<ae:displayName>4</ae:displayName>
          \langle ae:id>21</math><ae:uuid>611a1daa-d1d3-4b88-85d3-c7964af578fa</ae:uuid>
      </ae:id>
      <ae:orderIndex>3</ae:orderIndex>
   </ae:option>
   <ae:option>
      \langle ae:id \rangle<ae:displayName>5</ae:displayName>
          <ae:id>22</ae:id>
          <ae:uuid>2cf46646-d56d-492b-88e8-6e3b252081f7</ae:uuid>
      \langle/ae:id>
       <ae:orderIndex>4</ae:orderIndex>
   </ae:option>
</ae:return>
<ae:return>
   <ae:field xsi:type="ae:FieldIdentifier">
      <ae:displayName>Functional Areas</ae:displayName>
      \langle ae:id>188</math><ae:uuid>c2e67944-af40-4153-be79-3cce0fd8e17c</ae:uuid>
       <ae:dbName>FUNCTIONAL_AREAS</ae:dbName>
   \langle ae:field>
   <ae:type>MULTI-SELECTION</ae:type>
   <ae:option>
      \langle ae:id \rangle<ae:displayName>Administrator Tool</ae:displayName>
          \langle ae:id \rangle 65 \langle ace:id \rangle<ae:uuid>46da9a27-12eb-428f-bbfd-830540973269</ae:uuid>
      \langle/ae:id>
       <ae:orderIndex>0</ae:orderIndex>
   </ae:option>
   <ae:option>
      \langle ae:id\rangle<ae:displayName>End User Interface</ae:displayName>
```

```
\langle ae:id \rangle 66 \langle ae:id \rangle<ae:uuid>3514834d-e105-47fa-ba85-3b2fa847e120</ae:uuid>
           \langle/ae:id>
           <ae:orderIndex>1</ae:orderIndex>
       </ae:option>
       <ae:option>
           \langle ae:id \rangle<ae:displayName>Installer</ae:displayName>
              \langle ae:id \rangle 67 \langle ae:id \rangle<ae:uuid>3988a7d9-277e-473f-8b15-9b9842ab01b7</ae:uuid>
           \langleae:id>
           <ae:orderIndex>2</ae:orderIndex>
       </ae:option>
   </ae:return>
</ae:GetFieldSelectionsResponse>
```
# **Field-Type**

## **Description**

Field-Type indicates the type of field. The available field types are listed below.

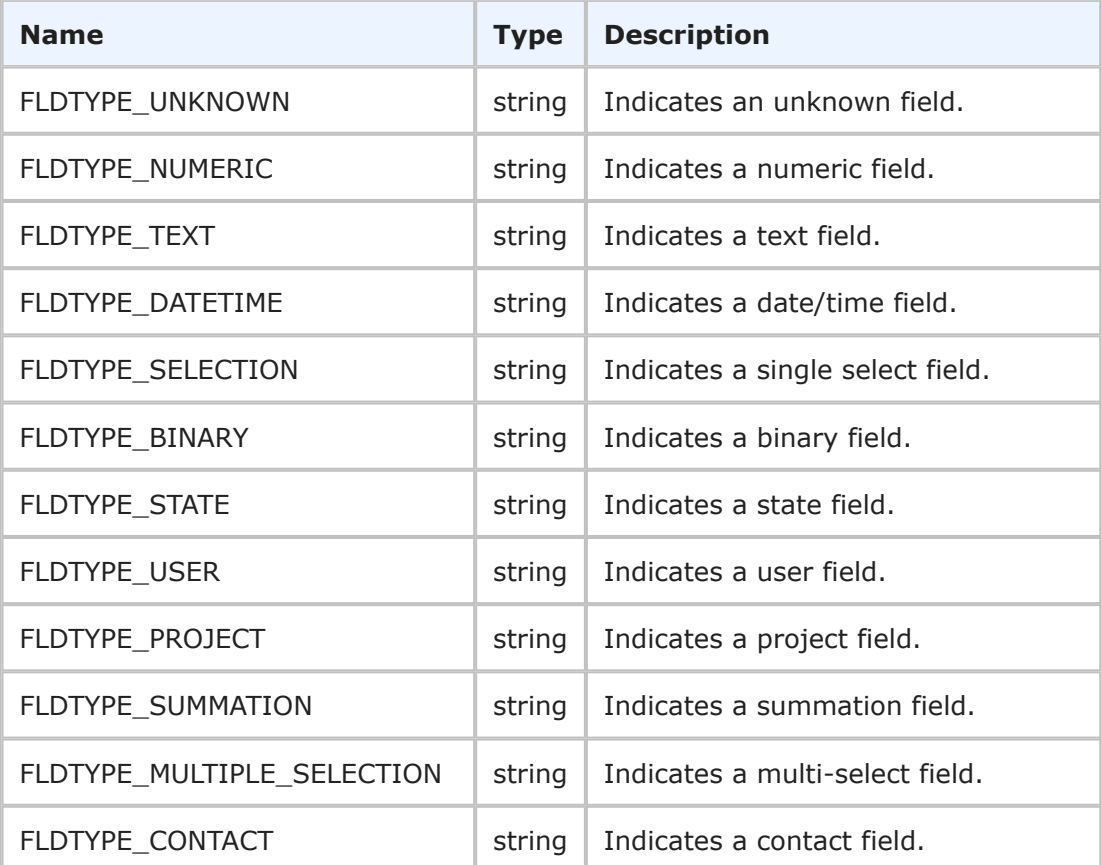

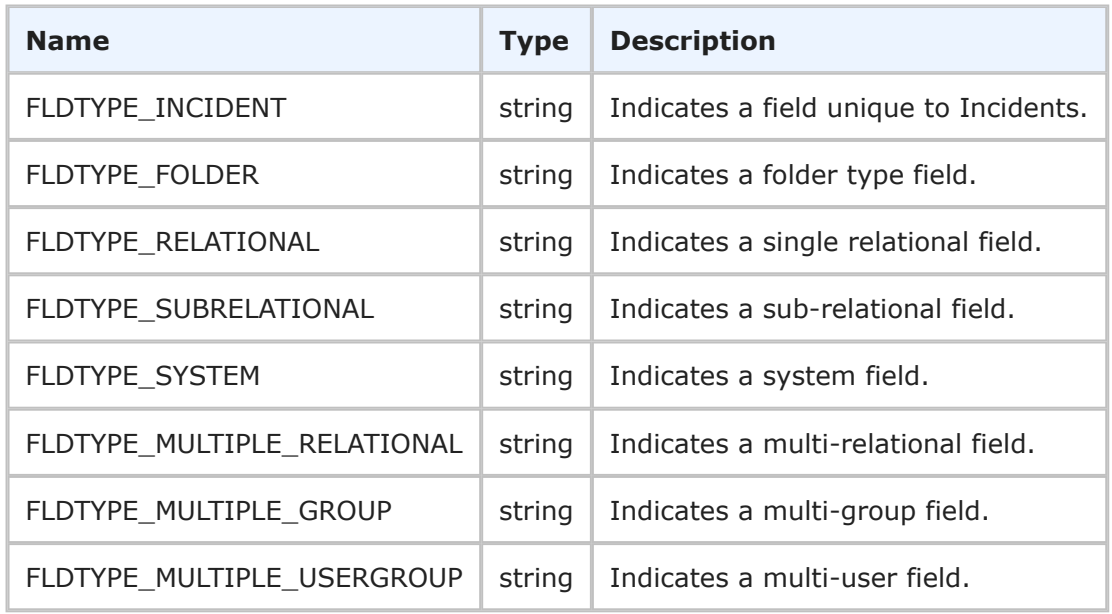

Field-Type can be used to identify the type of field that is returned in the GetTables response.

### **XML**

The following XML shows Field-Type in the GetTables response.

```
<ae:GetTablesResponse>
   <ae:return>
      <ae:table xsi:type="ae:TableIdentifier">
         <ae:displayName>Issues</ae:displayName>
         \langle ae:id>1000</math><ae:uuid>dc8cd329-b430-436f-bb75-bf90008e6a50</ae:uuid>
         <ae:dbName>UBG_ISSUES</ae:dbName>
      </ae:table>
      <ae:solution xsi:type="ae:SolutionIdentifier">
         <ae:displayName>Issue Defect Management</ae:displayName>
         \langle ae:id>1</a><ae:uuid>cea0a86c-5d74-4e12-b8d6-9d6b90186f1e</ae:uuid>
         <ae:uniqueName>ISSUE_DEFECT_MANAGEMENT</ae:uniqueName>
         <ae:tabName>IDM</ae:tabName>
      </ae:solution>
      <ae:type>PRIMARY-TABLE</ae:type>
      <ae:description/>
         <ae:field>
            <ae:field xsi:type="ae:FieldIdentifier">
               <ae:displayName>Type</ae:displayName>
               \langle ae:id \rangle52\langle ae:id \rangle<ae:uuid>7718fd10-ff7a-4fc9-9f8e-581820cb77bf</ae:uuid>
               <ae:dbName>ISSUETYPE</ae:dbName>
            </ae:field>
            <ae:fieldType>FLDTYPE-SELECTION</ae:fieldType>
            <ae:attribute>0</ae:attribute>
```

```
<ae:properties>0</ae:properties>
         </ae:field>
   </ae:return>
</ae:GetTablesResponse>
```
## <span id="page-223-0"></span>**FieldWithValue**

### **Description**

The FieldWithValue type is used to completely describe a field value pairing in SBM. The FieldWithValue parameters are listed below.

### **Parameters**

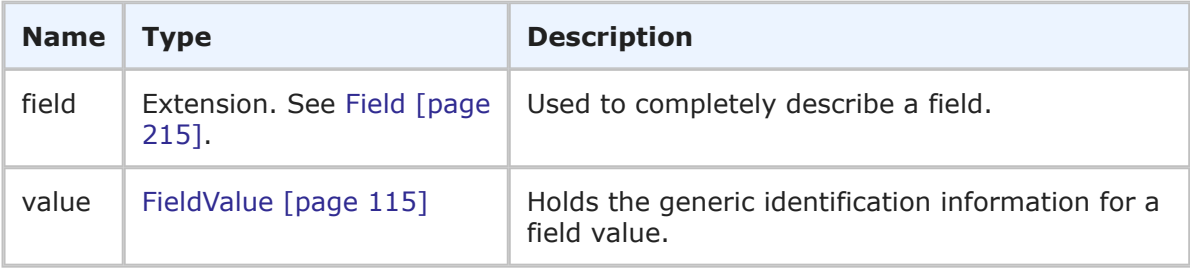

## **Usage**

Field is used in combination with the FieldValue argument to completely describe a field value pairing in FieldWithValue.

## **XML**

The following XML shows the <ae: fieldValue> response.

```
<ae:fieldValue xsi:type="ae:FieldWithValue">
   <ae:field xsi:type="ae:FieldIdentifier">
      <ae:displayName>Item Id</ae:displayName>
      \langle ae:id \rangle53\langle ae:id \rangle<ae:uuid>8a46043d-8cff-4871-a106-f0646ed3c58f</ae:uuid>
      <ae:dbName>ISSUEID</ae:dbName>
   </ae:field>
   <ae:fieldType>FLDTYPE-TEXT</ae:fieldType>
   <ae:attribute>0</ae:attribute>
   <ae:properties>0</ae:properties>
   <ae:value>
      <ae:displayValue>BUG000077</ae:displayValue>
      <ae:internalValue>000077</ae:internalValue>
      \langle ae:uuid \rangle</ae:value>
</ae:fieldValue>
```
# **GetReportsResult**

## **Description**

The GetReportsResult type holds the number of reports returned, as well as high-level information for each report. The GetReportsResult type parameters are listed below.

### **Parameters**

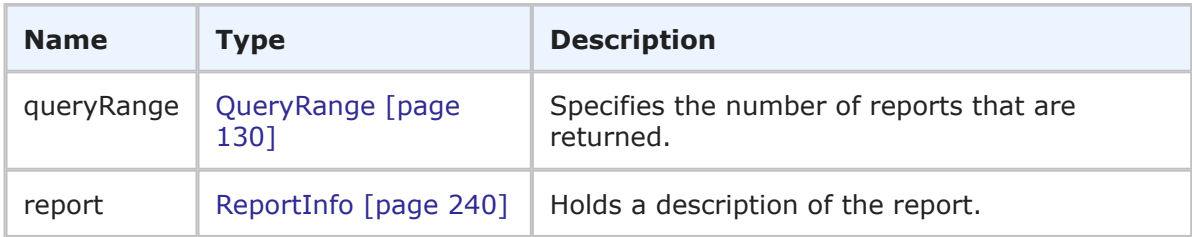

## **Usage**

The GetReportsResult type is sent back in response to a GetReports call. GetReportsResult summarizes the range of reports returned and provides an overview of each report. The actual contents of a report are obtained in the RunReportResult response. Use the isQueryAtRuntime element in the response to determine if the report can be executed using the RunReport call (query at runtime reports cannot be executed by RunReport). You can use [GetReports](#page-68-0) [page 69] to retrieve the report data shown here.

## **XML**

The following XML snippet shows the GetReportsResult type in the return element of the GetReports response.

```
<ae:GetReportsResponse>
  <ae:return>
      <ae:queryRange>
         <ae:startIndex>0</ae:startIndex>
         <ae:fetchSize>0</ae:fetchSize>
         <ae:totalCount>1</ae:totalCount>
      </ae:queryRange>
      <ae:report>
         <ae:report xsi:type="ae:ReportIdentifier">
            <ae:displayName>SCM Association Listing</ae:displayName>
            \langle ae:id\rangle1\xi/ae:id\rangle\langle ae:uuid \rangle4440bb69-40fa-4bbe-8fd8-41f113210243</ae:uuid>
         </ae:report>
         <ae:reportURL>tmtrack.dll?ReportPage&amp;Template=reports
         →%2Flistframe& ReportId=1</ae: reportURL>
         <ae:reportType>LISTING</ae:reportType>
         <ae:reportCategory>USERREPORTS</ae:reportCategory>
         <ae:reportAccessLevel>GUEST</ae:reportAccessLevel>
         <ae:solution xsi:type="ae:SolutionIdentifier">
            <ae:displayName>Issue Defect Management</ae:displayName>
            \langle ae:id>1</a><ae:uuid>cea0a86c-5d74-4e12-b8d6-9d6b90186f1e</ae:uuid>
            <ae:uniqueName>ISSUE_DEFECT_MANAGEMENT</ae:uniqueName>
            <ae:tabName>IDM</ae:tabName>
         </ae:solution>
         <ae:table xsi:type="ae:TableIdentifier">
            <ae:displayName>SCM Associations</ae:displayName>
            \langle ae:id>1001</math><ae:uuid>50db5a94-645a-4e8b-9500-3f2950aa4f45</ae:uuid>
            <ae:dbName>UBG_SCM_ASSOCIATIONS</ae:dbName>
         </ae:table>
```

```
<ae:project xsi:type="ae:ProjectIdentifier">
            <ae:displayName>Base Project</ae:displayName>
            \langle ae:id\rangle1\xi/ae:id\rangle<ae:uuid>ROOTPROJECT</ae:uuid>
            <ae:fullyQualifiedName>Base Project</ae:fullyQualifiedName>
            <ae:internalName>BASE_PROJECT</urn:internalName>
         </ae:project>
         <ae:createdBy xsi:type="ae:UserIdentifier">
            <ae:displayName>Joe Manager</ae:displayName>
            \langle ae:id>2</a>\langle ae:id><ae:uuid>85a33f0b-9542-43fe-90c1-e152eeea777f</ae:uuid>
            <ae:loginId>joe</ae:loginId>
         </ae:createdBy>
         <ae:createDate>2009-02-05T22:10:01Z</ae:createDate>
         <ae:modifiedBy xsi:type="ae:UserIdentifier">
            <ae:displayName>Joe Manager</ae:displayName>
            <ae:id>2</ae:id>
            <ae:uuid>85a33f0b-9542-43fe-90c1-e152eeea777f</ae:uuid>
            <ae:loginId>joe</ae:loginId>
         </ae:modifiedBy>
         <ae:modifiedDate>2009-03-04T22:49:31Z</ae:modifiedDate>
         <ae:execDate>2010-09-17T18:45:19Z</ae:execDate>
         <ae:isQueryAtRuntime>true</ae:isQueryAtRuntime>
      </ae:report>
   </ae:return>
</ae:GetReportsResponse>
```
# **GetStateChangeHistoryResult**

## **Description**

The GetStateChangeHistoryResult type holds the state change history for an item and the query range used to return the history. The GetStateChangeHistoryResult type parameters are listed below.

### **Parameters**

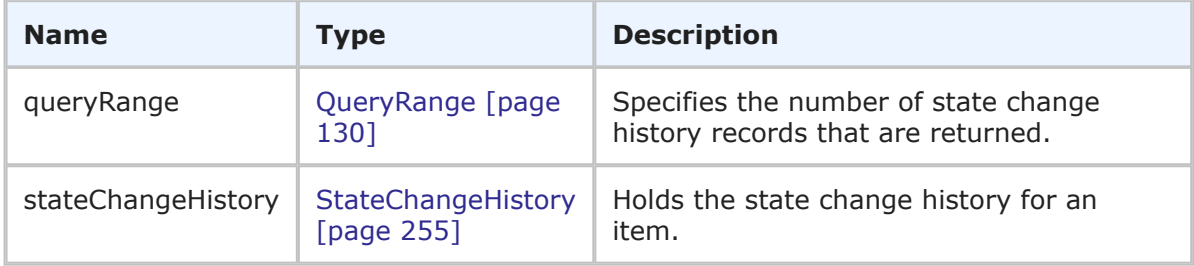

### **Usage**

The GetStateChangeHistoryResult type is sent back in response to a GetStateChangeHistory call. GetStateChangeHistoryResult summarizes the range of state change records and provides detailed state change history information. See [GetStateChangeHistory](#page-72-0) [page 73] for more information.

### **XML**

The following XML snippet shows the GetStateChangeHistoryResult type in the GetStateChangeHistory response.

```
<ae:GetStateChangeHistoryResponse>
   <ae:return>
      <ae:queryRange>
         <ae:startIndex>0</ae:startIndex>
         <ae:fetchSize>2</ae:fetchSize>
         <ae:totalCount>4</ae:totalCount>
      </ae:queryRange>
      <ae:stateChangeHistory>
         <ae:newState xsi:type="ae:StateIdentifier">
            <ae:displayName>Evaluating Issue</ae:displayName>
            \langle ae:id>1</a><ae:uuid>985caf28-7a1c-4038-b6e2-c11703b214cd</ae:uuid>
            <ae:internalName>SOFTWARE_ISSUES.EVALUATING_ISSUE</ae:internalName>
            <ae:isClosed>false</ae:isClosed>
         </ae:newState>
         <ae:transition xsi:type="ae:TransitionIdentifier">
            <ae:displayName>Submit</ae:displayName>
            <ae:id>3</ae:id>
            <ae:uuid>a78f0a30-1305-46c2-b661-df8219c105b2</ae:uuid>
            <ae:internalName>SOFTWARE_ISSUES.SUBMIT</ae:internalName>
         </ae:transition>
         <ae:time>2009-02-05T22:04:32Z</ae:time>
         <ae:user xsi:type="ae:UserIdentifier">
            <ae:displayName>Joe Manager</ae:displayName>
            <ae:id>2</ae:id>
            <ae:uuid>85a33f0b-9542-43fe-90c1-e152eeea777f</ae:uuid>
            <ae:loginId>joe</ae:loginId>
         </ae:user>
         <ae:owner xsi:type="ae:UserIdentifier">
            <ae:displayName>Joe Manager</ae:displayName>
            \langle ae:id>2</a>\langle ae:id><ae:uuid>85a33f0b-9542-43fe-90c1-e152eeea777f</ae:uuid>
            <ae:loginId>joe</ae:loginId>
         </ae:owner>
      </ae:stateChangeHistory>
      <ae:stateChangeHistory>
         <ae:newState xsi:type="ae:StateIdentifier">
            <ae:displayName>Fixing Issue</ae:displayName>
            <ae:id>4</ae:id>
            <ae:uuid>a555a40c-7554-46f2-80bb-a6ff8b9ec917</ae:uuid>
            <ae:internalName>SOFTWARE_ISSUES.FIXING_ISSUE</ae:internalName>
            <ae:isClosed>false</ae:isClosed>
         </ae:newState>
         <ae:transition xsi:type="ae:TransitionIdentifier">
            <ae:displayName>Fix</ae:displayName>
            <ae:id>8</ae:id>
            <ae:uuid>7d095afe-1679-4e68-b492-0ad574bcdb2b</ae:uuid>
            <ae:internalName>SOFTWARE_ISSUES.FIX</ae:internalName>
         </ae:transition>
         <ae:time>2009-02-05T22:23:06Z</ae:time>
```

```
<ae:user xsi:type="ae:UserIdentifier">
             <ae:displayName>Joe Manager</ae:displayName>
             \langle ae:id \rangle 2 \langle ae:id \rangle<ae:uuid>85a33f0b-9542-43fe-90c1-e152eeea777f</ae:uuid>
             <ae:loginId>joe</ae:loginId>
          </ae:user>
          <ae:owner xsi:type="ae:UserIdentifier">
             <ae:displayName>Newton Engineer</ae:displayName>
             \langle ae:id\rangle4\xi/ae:id\rangle<ae:uuid>42a11cba-c422-442e-b299-5f3fe58a40e9</ae:uuid>
             <ae:loginId>newton</ae:loginId>
          </ae:owner>
      </ae:stateChangeHistory>
   </ae:return>
</ae:GetStateChangeHistoryResponse>
```
# **GroupMembersHolder**

### **Description**

The GroupMembersHolder type contains the Group response and any errors for records that were not successfully returned. The GroupHolder type parameters are listed below.

### **Parameters**

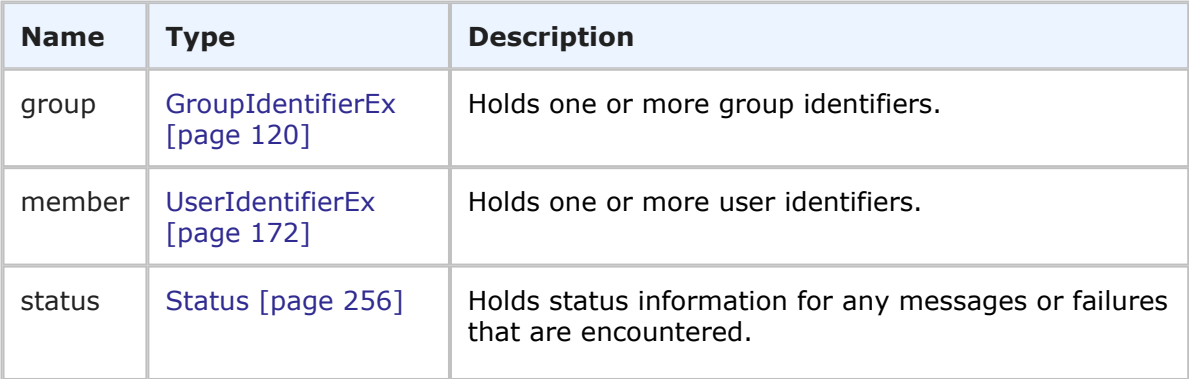

### **Usage**

The GroupHolder type holds information about a group and its respective members. If any errors occur during the call, they are returned in the status element in the order in which they were processed.

### **XML**

The following XML snippet shows GroupMembersHolder in the return element of the GetGroupMembers response.

```
<ae:GetGroupMembersResponse>
   <ae:return>
      <ae:group>
          <ae:id xsi:type="ae:GroupIdentifier">
             <ae:displayName>IDM Manager</ae:displayName>
             \langle ae:id>3\langle/ae:id\rangle
```

```
<ae:uuid>b2654094-0ec6-460d-856b-9b72709d183b</ae:uuid>
         \langle/ae:id>
      </ae:group>
          <ae:member>
              <ae:id xsi:type="ae:UserIdentifier">
                 <ae:displayName>Joe Manager</ae:displayName>
                 \langle ae:id>2</a>\langle ae:id><ae:uuid>85a33f0b-9542-43fe-90c1-e152eeea777f</ae:uuid>
              \langle/ae:id>
          </ae:member>
          <ae:member>
              <ae:id xsi:type="ae:UserIdentifier">
                 <ae:displayName>Carmen Chief Officer</ae:displayName>
                 <ae:id>10</ae:id>
                 \langleae:uuid>c4a1c377-569c-469a-913b-9e1e94e88f26</ae:uuid>
              </ae:id>
          </ae:member>
          <ae:member>
              <ae:id xsi:type="ae:UserIdentifier">
                 <ae:displayName>Zack IT Manager</ae:displayName>
                 <ae:id>13</ae:id>
                 <ae:uuid>6fe3057e-127d-4a67-b1bf-967bad1364d2</ae:uuid>
              \langle/ae:id>
          </ae:member>
          <ae:member>
              <ae:id xsi:type="ae:UserIdentifier">
                 <ae:displayName>Pam Doc Manager</ae:displayName>
                 \langle ae:id>16</ae:id><ae:uuid>ef8767f9-755d-46ba-bdd0-b720bfd4b468</ae:uuid>
              \langleae:id>
          </ae:member>
   </ae:return>
</ae:GetGroupMembersResponse>
```
# <span id="page-228-0"></span>**ItemChangeAction**

## **Description**

The ItemChangeAction type holds the change history for an item. The ItemChangeAction type parameters are listed below.

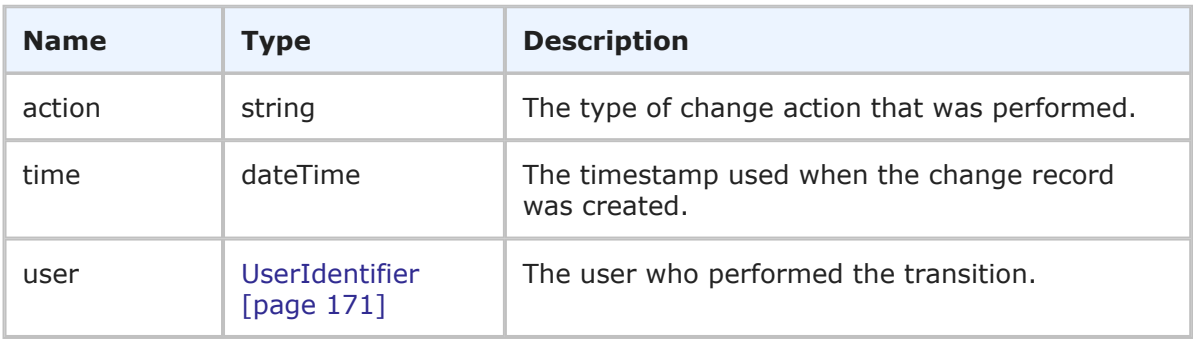

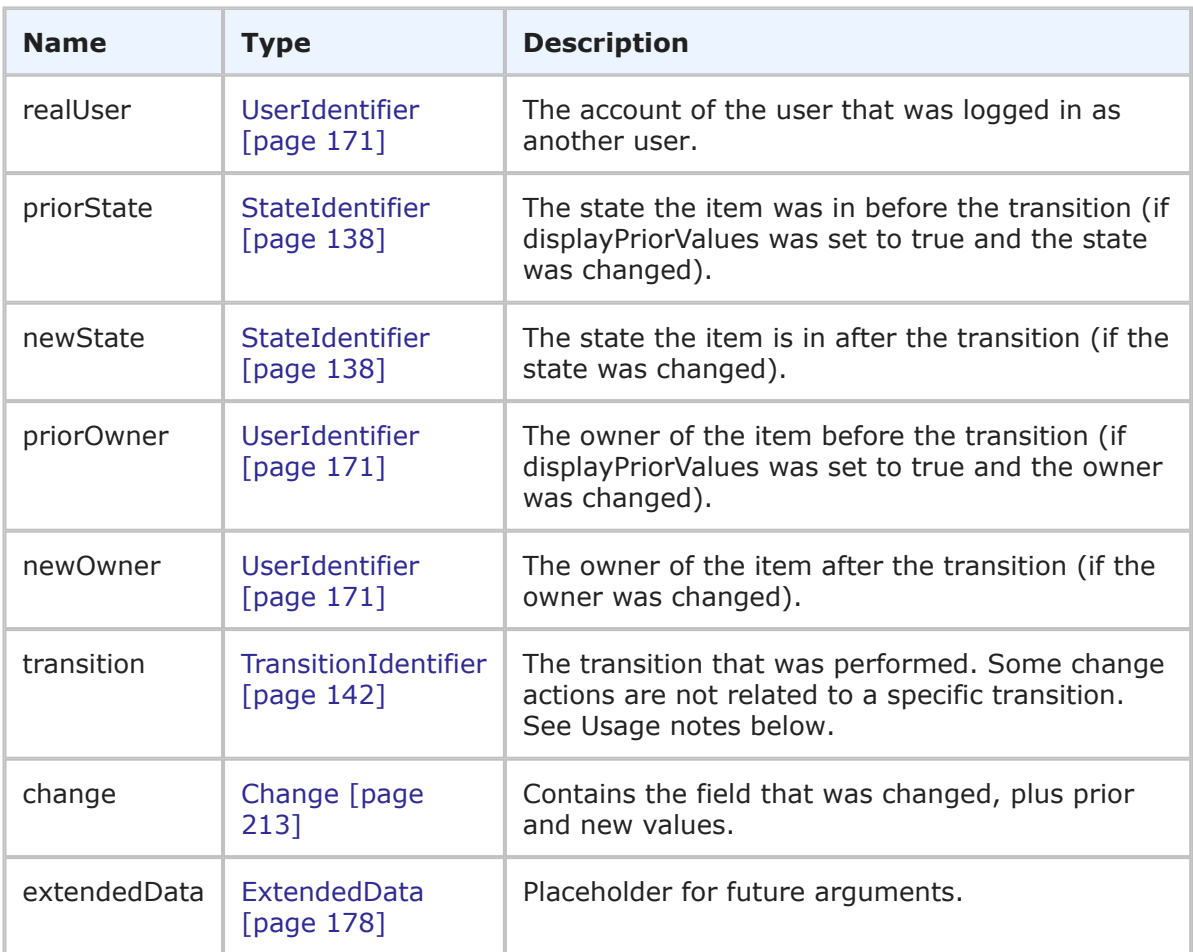

The ItemChangeAction type is part of the response to the GetItemsChangeHistory call. ItemChangeAction holds the same information that you see in the details of the Change History for an item. You can use [GetItemsChangeHistory](#page-66-0) [page 67] to retrieve the data shown here.

Note the following:

- Changes related to various types of attachments (notes, links) are not related to a specific transition, so an empty transition parameter returned.
- A change list can return empty if you filter out specific fields or entire field sections (see [ChangeHistoryResponseOptions](#page-176-0) [page 177]) or if you do not have privileges to view specific sections that changed fields belong to.

### **XML**

The following XML snippet shows the ItemChangeAction type in the return element of the GetItemsChangeHistory response.

```
<ae:GetItemsChangeHistoryResponse>
  <ae:return>
      <ae:item>
```

```
<ae:displayName>BUG000173</ae:displayName>
   \langle ae:id>109</ae:id><ae:uuid>c1e62a05-5dd1-46e7-9cdc-b91518893b23</ae:uuid>
   <ae:tableId>1000</ae:tableId>
   <ae:tableIdItemId>1000:109</ae:tableIdItemId>
   <ae:issueId>000173</ae:issueId>
</ae:item>
<ae:queryRange>
   <ae:startIndex>0</ae:startIndex>
   <ae:fetchSize>1</ae:fetchSize>
   <ae:totalCount>9</ae:totalCount>
</ae:queryRange>
<ae:changeAction>
   <ae:action>Updated</ae:action>
   <ae:time>2018-07-17T12:17:42-07:00</ae:time>
   <ae:user>
      <ae:displayName>Bill Admin</ae:displayName>
      <ae:id>27</ae:id>
      <ae:uuid>225b4498-ce4b-4332-8775-6ccca90bebb4</ae:uuid>
      <ae:loginId>bill</ae:loginId>
   </ae:user>
   <ae:realUser>
      <ae:displayName>Administrator</ae:displayName>
      \langle ae:id \rangle 8 \langle ae:id \rangle<ae:uuid>9f9146a3-a273-4411-8000-8396688b7554</ae:uuid>
      <ae:loginId>admin</ae:loginId>
   </ae:realUser>
   <ae:newState>
      <ae:displayName>Resolved</ae:displayName>
      \langle ae:id \rangle7\langle ae:id \rangle<ae:uuid>ea57582f-5c62-4bcd-b250-5e21cad308e3</ae:uuid>
      <ae:internalName/>
      <ae:isClosed>true</ae:isClosed>
   \langle/ae:newState>
   <ae:newOwner>
      \langle ae:display<ae:id>0</ae:id>
      \langle ae:uuid \rangle\langle ae:loqind/\rangle</ae:newOwner>
   <ae:transition>
      <ae:displayName>Pass</ae:displayName>
      \langle ae:id>14 \langle ae:id \rangle<ae:uuid>50f22008-6faa-41e9-af28-5b39d4adc968</ae:uuid>
      \leqae:internalName/>
   </ae:transition>
   <ae:change>
      <ae:field>
         <ae:displayName>State</ae:displayName>
         <ae:id>82</ae:id>
         <ae:uuid>ebda959b-cbef-434b-ab68-83f8a8c03730</ae:uuid>
         <ae:dbName>STATE</ae:dbName>
      \langleae:field>
      <ae:newvalue>Resolved</ae:newvalue>
   \langle ae: change>
```

```
<ae:change>
             <ae:field>
                <ae:displayName>Owner</ae:displayName>
                \langle ae:id \rangle 86 \langle ae:id \rangle<ae:uuid>91548936-7979-49eb-9a03-1cb4545361d4</ae:uuid>
                <ae:dbName>OWNER</ae:dbName>
             </ae:field>
             <ae:newvalue>(None)</ae:newvalue>
         \langleae:change>
         <ae:change>
             <ae:field>
                <ae:displayName>Active/Inactive</ae:displayName>
                <ae:id>80</ae:id>
                <ae:uuid>e90174d9-76fa-4ac2-b2bd-13944626c685</ae:uuid>
                <ae:dbName>ACTIVEINACTIVE</ae:dbName>
             </ae:field>
             <ae:newvalue>Inactive</ae:newvalue>
         </ae:change>
         <ae:change>
             <ae:field>
                <ae:displayName>Last Modified Date</ae:displayName>
                \langle ae:id \rangle77\langle ae:id \rangle\langle ae:uuid>\a14f293b-fb49-4807-815d-cd02c284ab4d\langle ae:uuid\rangle<ae:dbName>LASTMODIFIEDDATE</ae:dbName>
             </ae:field>
             <ae:newvalue>07/17/2018 12:17:42 PM</ae:newvalue>
         \langle ae: change>
         <ae:change>
             <ae:field>
                <ae:displayName>Close Date</ae:displayName>
                \langle ae:id>164</math><ae:uuid>68a285b6-92f7-46da-8c9c-7a376a5e83b2</ae:uuid>
                <ae:dbName>CLOSEDATE</ae:dbName>
             </ae:field>
             <ae:newvalue>07/17/2018 12:17:42 PM</ae:newvalue>
         </ae:change>
         <ae:change>
             <ae:field>
                <ae:displayName>Last State Change Date</ae:displayName>
                \langle ae:id>165</ae:id><ae:uuid>f2ef8a18-61f8-4272-8353-2f2796223e33</ae:uuid>
                <ae:dbName>LASTSTATECHANGEDATE</ae:dbName>
             </ae:field>
             <ae:newvalue>07/17/2018 12:17:42 PM</ae:newvalue>
         \langle ae: change>
      </ae:changeAction>
   </ae:return>
</ae:GetItemsChangeHistoryResponse>
```
# **ItemChangeHistoryHolder**

## **Description**

The ItemChangeHistoryHolder type holds the change history for an item. The ItemChangeHistoryHolder type parameters are listed below.

### **Parameters**

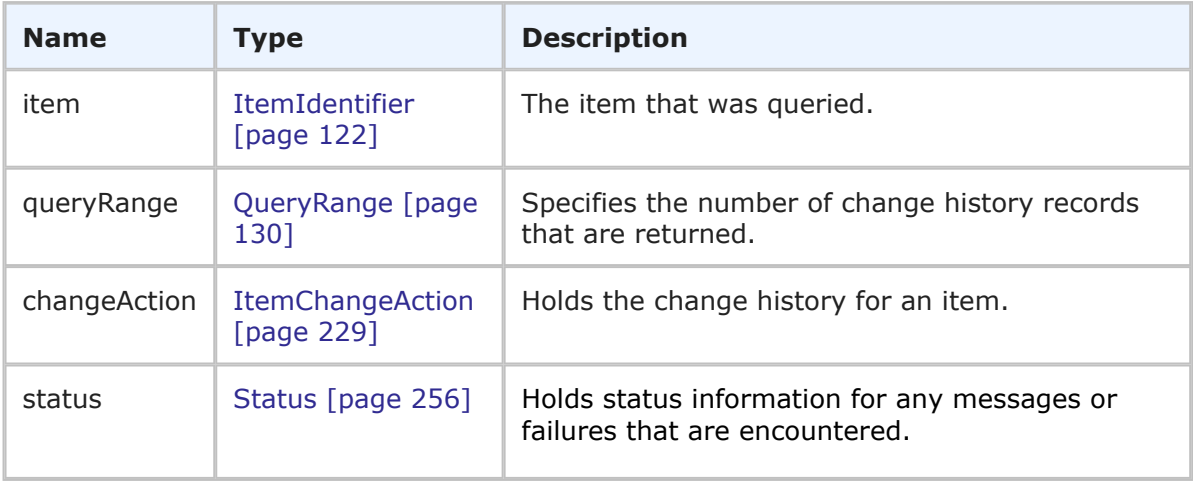

### **Usage**

The ItemChangeHistoryHolder type is returned in response to a GetItemsChangeHistory call. ItemChangeHistoryHolder provides complete change history information for both primary and auxiliary items. See [GetItemsChangeHistory](#page-66-0) [page 67] for more information.

The totalCount member of the queryRange parameter that is returned is equal to the size of whole result set of unfiltered item change actions; this is equivalent to zeroed or missing startIndex and fetchSize parameters.

### **XML**

The following XML snippet shows the ItemChangeHistoryHolder type in the GetItemsChangeHistory response.

```
<ae:GetItemsChangeHistoryResponse>
   <ae:return>
      <ae:item>
         <ae:displayName>BUG000173</ae:displayName>
         \langle ae:id>109</ae:id><ae:uuid>c1e62a05-5dd1-46e7-9cdc-b91518893b23</ae:uuid>
         <ae:tableId>1000</ae:tableId>
         <ae:tableIdItemId>1000:109</ae:tableIdItemId>
         <ae:issueId>000173</ae:issueId>
      </ae:item>
      <ae:queryRange>
         <ae:startIndex>0</ae:startIndex>
         <ae:fetchSize>1</ae:fetchSize>
         <ae:totalCount>7</ae:totalCount>
      </ae:queryRange>
      <ae:changeAction>
         <ae:action>Updated</ae:action>
         <ae:time>2018-07-17T10:20:09-07:00</ae:time>
         <ae:user>
            <ae:displayName>Administrator</ae:displayName>
            \langle ae:id \rangle 8 \langle ae:id \rangle<ae:uuid>9f9146a3-a273-4411-8000-8396688b7554</ae:uuid>
```

```
<ae:loginId>admin</ae:loginId>
         </ae:user>
         <ae:transition>
            <ae:displayName>Update</ae:displayName>
            \langle ae:id>1</a><ae:uuid>update</ae:uuid>
            <ae:internalName>UPDATE</ae:internalName>
         </ae:transition>
         <ae:change>
            <ae:field>
               <ae:displayName>Status Log</ae:displayName>
               <ae:id>65</ae:id>
               <ae:uuid>c96df948-ce4a-4851-9c4d-5ada1f20ed0d</ae:uuid>
               <ae:dbName>STATUS_LOG</ae:dbName>
            </ae:field>
            <ae:newvalue>
02/19/2009 11:53:35 AM - Laura Engineer:
Checked in code to address.
03/04/2009 02:23:53 PM - Rhadika Tester:
System is still crashing.
07/17/2018 10:20:09 AM - Administrator:
Additional code was checked in to fix this issue.
            \langle/ae:newvalue>
         \langle ae: change>
      </ae:changeAction>
   </ae:return>
</ae:GetItemsChangeHistoryResponse>
```
# **ModScriptHolder**

## **Description**

The ModScriptHolder type contains the RunModscript response and any errors that were returned. The ModScriptHolder type parameters are listed below.

## **Parameters**

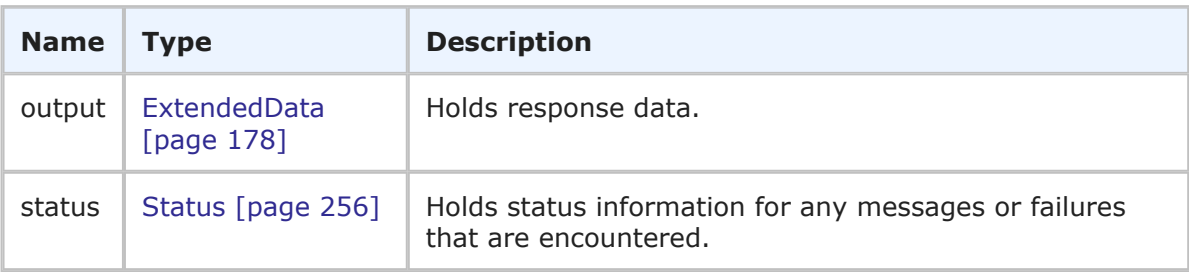

### **Usage**

The WorkflowHolder type returns the results of the RunModscript call. If any errors occur during the call, they are returned in the status element in the order in which they were processed.

### **XML**

After the following ModScript has been added to a process app in SBM Composer and it has been deployed, ModScriptHolder is returned.

Sample ModScript:

```
// get input from web service
var param one = Shell.Params["param one"].to string();
var param two = Shell.Params["param two"].to string();
// write a script that does something useful
// write output to web service
Shell.Outputs.push_back(Pair("output_one","first_output_value: " + param_one));
Shell.Outputs.push_back(Pair("output_two","second_output_value: " + param_two));
```
### RunModscriptResponse:

```
<ae:RunModScriptResponse>
  <ae:return>
      <ae:output>
         <ae:data>
            <ae:name>output_one</ae:name>
            <ae:value>first_output_value: one</ae:value>
         \langleae:data>
         <ae:data>
            <ae:name>output_two</ae:name>
            <ae:value>second_output_value: two</ae:value>
         </ae:data>
      </ae:output>
   </ae:return>
</ae:RunModScriptResponse>
```
# **NoteLoggerInfo**

## **Description**

The NoteLoggerInfo type holds the e-mail address for the E-mail Recorder mail box. The NoteLoggerInfo type parameters are listed below.

### **Parameters**

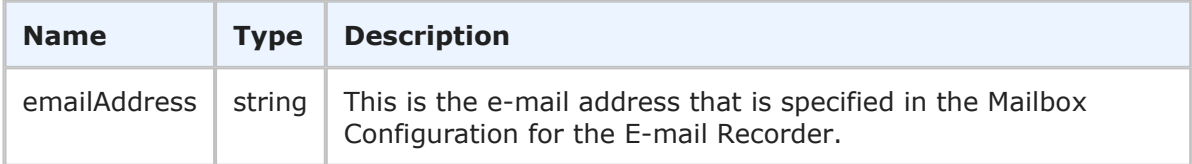

### **Usage**

The NoteLoggerInfo type holds the e-mail address that is configured for the E-mail Recorder mail box. You use [GetNoteLoggerInfo](#page-67-0) [page 68] to retrieve the data shown here.

### **XML**

The following XML snippet shows the NoteLoggerInfo type in the return element of the GetNoteLoggerInfo response.

```
<ae:GetNoteLoggerInfoResponse>
  <ae:return>
     <ae:emailAddress>test@companyName.com</ae:emailAddress>
  </ae:return>
</ae:GetNoteLoggerInfoResponse>
```
## <span id="page-235-0"></span>**OrderBy**

### **Description**

The OrderBy type contains the ORDER BY definition for a report, if ORDER BY is specified for the report. The OrderBy type parameters are listed below.

#### **Parameters**

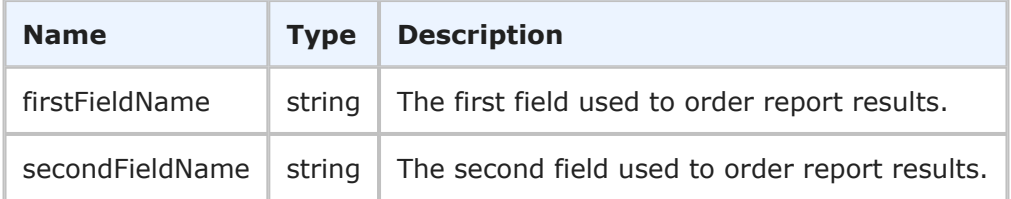

### **Usage**

The OrderBy type describes which field or fields are used to order the results returned in a report. OrderBy may have an empty return value even though certain fields are designated in the report definition to sort the results.

### **XML**

The following XML snippet shows the OrderBy type in the reportDefinition element of the RunReport response.

```
<ae:reportDefinition>
   \langle ae:orderBy/ \rangle
```
## **Point**

#### **Description**

The Point type holds details about a state in the graphical workflow. The Point type parameters are listed below.

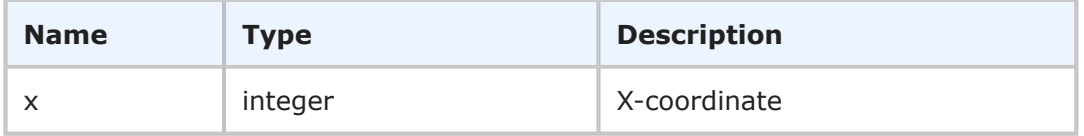

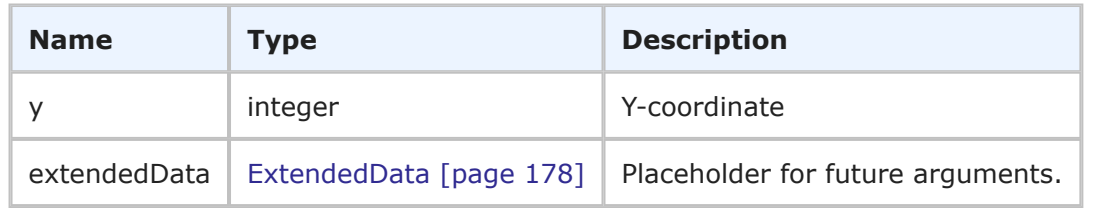

The Point type is used to define the location of a design object in the graphical workflow. For details on the graphical workflow, refer to Workflow [\[page 275\]](#page-274-0).

## **XML**

The following XML snippet shows the Point type in the  $\langle$ ae:center> element of the GetWorkflows response.

```
<ae:state>
   <ae:id xsi:type="ae:StateIdentifier">
        <ae:displayName>None</ae:displayName>
        <ae:id>0</ae:id>
        \langleae:uuid/\rangle\langle ae:internalName/\rangle<ae:isClosed>false</ae:isClosed>
   \langle/ae·id>
   <ae:center>
        \langle ae: x \rangle 63 \langle ae: x \rangle\langle ae:y>0</angle /ae:y></ae:center>
   <ae:size>
        <ae:width>63</ae:width>
        <ae:height>63</ae:height>
   </ae:size>
   <ae:radius>0</ae:radius>
</ae:state>
```
# **PrivilegeHolder**

## **Description**

The PrivilegeHolder type contains the PrivilegeInfo response and any errors for privileges that were not successfully returned. The PrivilegeHolder type parameters are listed below.

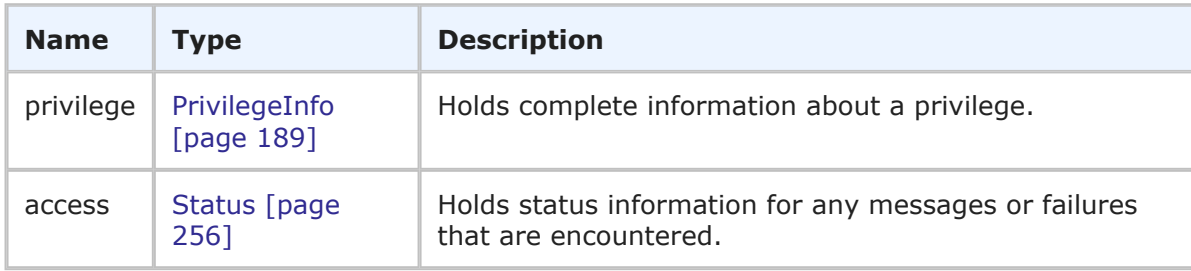

The PrivilegeHolder type returns detailed information for privileges from the SetGroupPrivileges and SetUserPrivileges calls. If any errors occur during the call, they are returned in the status element in the order in which they were processed.

### **XML**

The following XML shows PrivilegeHolder as seen in the  $\langle$ ae:privilege> element in a response.

```
<ae:privilege>
   <ae:privilegeId>
      <ae:name>TS_USRPRJPRIV_DELETE</ae:name>
      <ae:type>TS_PRIVTYPE_USERPRJ</ae:type>
   </ae:privilegeId>
   <ae:access>GRANTED</ae:access>
   <ae:objectId>
      <ae:displayName>IM Project</ae:displayName>
      <ae:id>3</ae:id>
      <ae:uuid>86ea7399-d634-451b-9de9-91bb30d67c1b</ae:uuid>
   </ae:objectId>
</ae:privilege>
```
# **ProjectData**

### **Description**

The ProjectData type holds the name and other information about a project in SBM. The ProjectData type parameters are listed below.

### **Parameters**

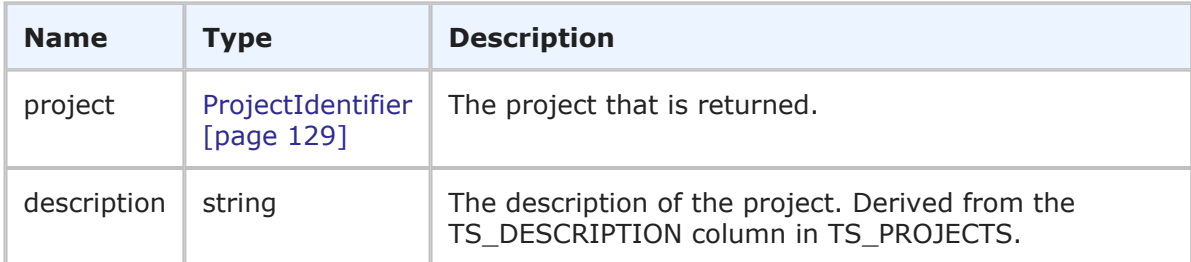

### **Usage**

The ProjectData type holds the ID, UUID, name and description used to describe a project. You can use [GetSubmitProjects](#page-73-0) [page 74] to retrieve the project data shown here.

### **XML**

The following XML snippet shows the ProjectData type in the return element of the GetSubmitProjects response.

```
<ae:GetSubmitProjectsResponse>
  <ae:return>
```

```
<ae:project xsi:type="ae:ProjectIdentifier">
         <ae:displayName>IDM Project</ae:displayName>
         \langle ae:id>2</a>\langle ae:id><ae:uuid>0b87f347-a00c-4359-9c16-625e847bfdab</ae:uuid>
         <ae:fullyQualifiedName>Base Project||IDM Project</ae:fullyQualifiedName>
         <ae:internalName>TTT_ISSUES.IDM_PROJECT</ae:internalName>
      </ae:project>
      <ae:description/>
   </ae:return>
   <ae:return>
      <ae:project xsi:type="ae:ProjectIdentifier">
         <ae:displayName>Animation Pro</ae:displayName>
         \langle ae:id \rangle 6 \langle ae:id \rangle<ae:uuid>2ac5ef27-71da-4b07-ab7e-dddbc9c2d8c7</ae:uuid>
         <ae:fullyQualifiedName>Base Project||Base IDT Project||
         Software Development||Animation Pro</ae:fullyQualifiedName>
         <ae:internalName>TTT_ISSUES.ANIMATION_PRO</ae:internalName>
      </ae:project>
      <ae:description/>
   </ae:return>
   <ae:return>
      <ae:project xsi:type="ae:ProjectIdentifier">
         <ae:displayName>Image Builder</ae:displayName>
         \langle ae:id \rangle 8 \langle ae:id \rangle<ae:uuid>d1f727e2-9f70-4bee-afd5-bccaf0e71cda</ae:uuid>
         <ae:fullyQualifiedName>Base Project||Base IDT Project||
         Software Development||Image Builder</ae:fullyQualifiedName>
         <ae:internalName>TTT_ISSUES.IMAGE_BUILDER</ae:internalName>
      </ae:project>
      <ae:description/>
   </ae:return>
</ae:GetSubmitProjectsResponse>
```
# <span id="page-238-0"></span>**ReportDefinition**

## **Description**

The ReportDefinition type contains columns and the order by definition for a report. The ReportDefinition type parameters are listed below.

## **Parameters**

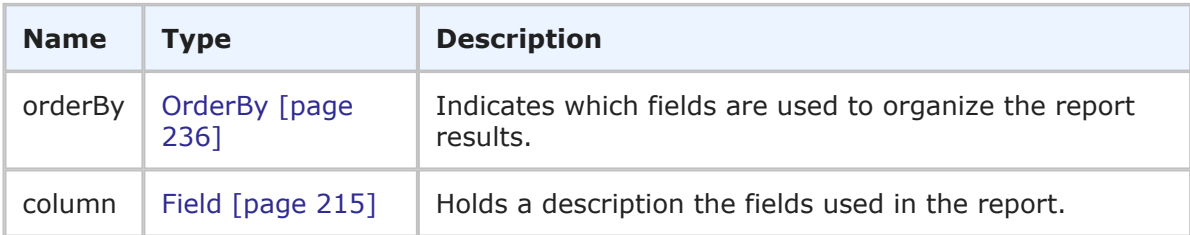

## **Usage**

The ReportDefinition describes the basic structure of a report. The ReportDefinition type contains a description of each of the fields used in the report. If the report uses any of the columns to order the results, the OrderBy parameter will indicate which column(s) are used.

### **XML**

The following XML snippet shows the ReportDefintion type in the return element of the RunReport response.

```
<ae:reportDefinition>
   \langle ae:orderBy \rangle<ae:column>
      <ae:field xsi:type="ae:FieldIdentifier">
         <ae:displayName>Item Id</ae:displayName>
         <ae:id>53</ae:id>
         <ae:uuid>8a46043d-8cff-4871-a106-f0646ed3c58f</ae:uuid>
         <ae:dbName>ISSUEID</ae:dbName>
      </ae:field>
      <ae:fieldType>FLDTYPE-TEXT</ae:fieldType>
      <ae:attribute>0</ae:attribute>
      <ae:properties>0</ae:properties>
   </ae:column>
   <ae:column>
      <ae:field xsi:type="ae:FieldIdentifier">
         <ae:displayName>Title</ae:displayName>
         <ae:id>54</ae:id>
         <ae:uuid>9bf79ebb-c66f-43dc-b608-5edc0677d4ca</ae:uuid>
         <ae:dbName>TITLE</ae:dbName>
      </ae:field>
      <ae:fieldType>FLDTYPE-TEXT</ae:fieldType>
      <ae:attribute>0</ae:attribute>
      <ae:properties>0</ae:properties>
   </ae:column>
</ae:reportDefinition>
```
# <span id="page-239-0"></span>**ReportInfo**

## **Description**

The ReportInfo type contains a high-level description for a report. The ReportInfo type parameters are listed below.

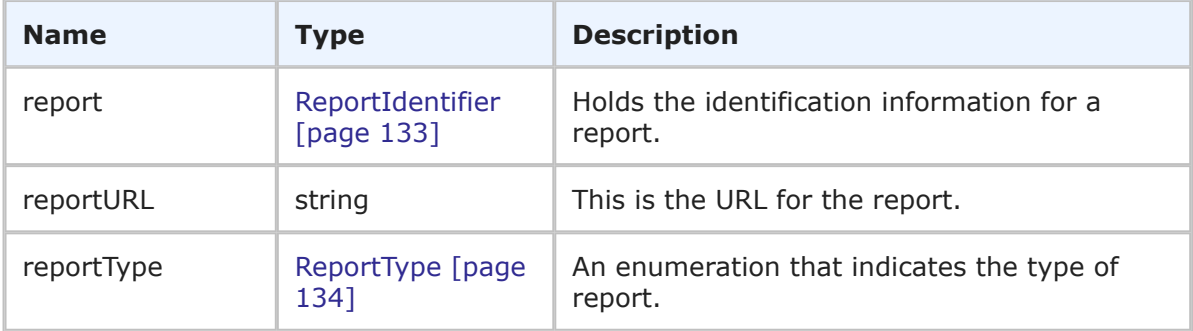

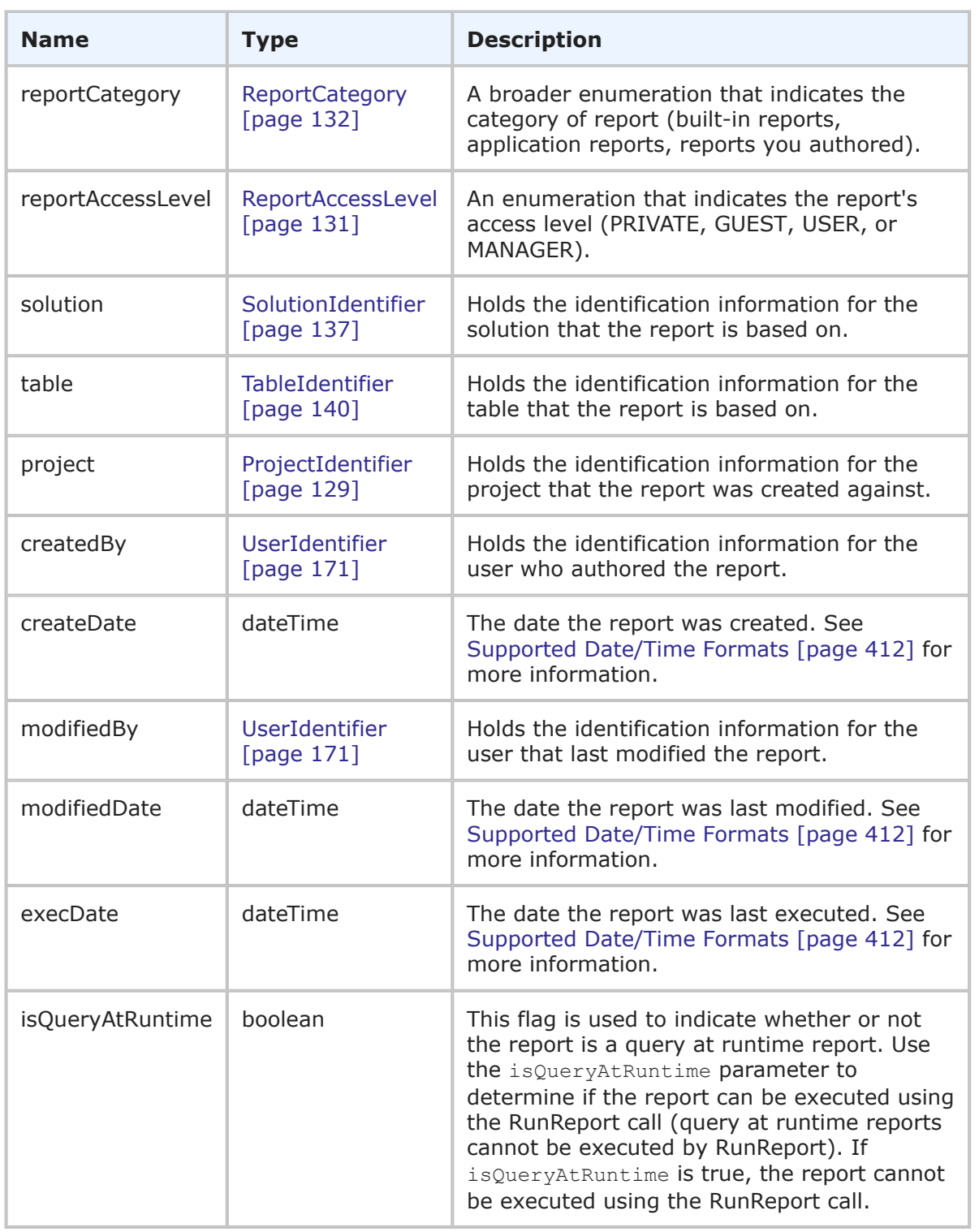

The ReportInfo type holds data used to describe a report. You can use [GetReports](#page-68-0) [page [69\]](#page-68-0) to retrieve the report data shown here.

### **XML**

The following XML snippet shows ReportInfo in the  $\langle$ ae:report> return element of the GetReports response.

```
<ae:report>
   <ae:report xsi:type="ae:ReportIdentifier">
      <ae:displayName>My Test Report</ae:displayName>
      \langle ae:id>117<\rangle ae:id><ae:uuid>fa736261-ef83-483f-b13c-1f1c4176a8ea</ae:uuid>
   </ae:report>
   <ae:reportURL>tmtrack.dll?ReportPage&Template=reports%
   →2Flistframe&ReportId=117</ae:reportURL>
   <ae:reportType>LISTING</ae:reportType>
   <ae:reportCategory>USERREPORTS</ae:reportCategory>
   <ae:reportAccessLevel>GUEST</ae:reportAccessLevel>
   <ae:project xsi:type="ae:ProjectIdentifier">
      <ae:displayName>Animation Pro</ae:displayName>
      <ae:id>0</ae:id>
      <ae:uuid>2ac5ef27-71da-4b07-ab7e-dddbc9c2d8c7</ae:uuid>
      <ae:fullyQualifiedName>Base Project||Base IDT Project||
      Software Development||Animation Pro<ae:fullyQualifiedName>
      <ae:internalName>TTT_ISSUES.ANIMATION_PRO</ae:internalName>
   </ae:project>
   <ae:createdBy xsi:type="ae:UserIdentifier">
      <ae:displayName>Administrator</ae:displayName>
      \langle ae:id \rangle 8 \langle ae:id \rangle<ae:uuid>9f9146a3-a273-4411-8000-8396688b7554</ae:uuid>
      <ae:loginId>admin</ae:loginId>
   </ae:createdBy>
   <ae:createDate>1969-12-31T23:59:58Z</ae:createDate>
   <ae:modifiedBy xsi:type="ae:UserIdentifier">
      \langle ae:displayName/>
      <ae:id>0</ae:id>
      \langle ae:uuid \rangle\langle ae:loginId \rangle</ae:modifiedBy>
   <ae:modifiedDate>1969-12-31T23:59:58Z</ae:modifiedDate>
   <ae:execDate>1969-12-31T23:59:58Z</ae:execDate>
   <ae:isQueryAtRuntime>false</ae:isQueryAtRuntime>
</ae:report>
```
## <span id="page-241-0"></span>**ReportResult**

#### **Description**

The ReportResult type contains the actual item data returned in a report. The ReportResult type parameters are listed below.

### **Parameters**

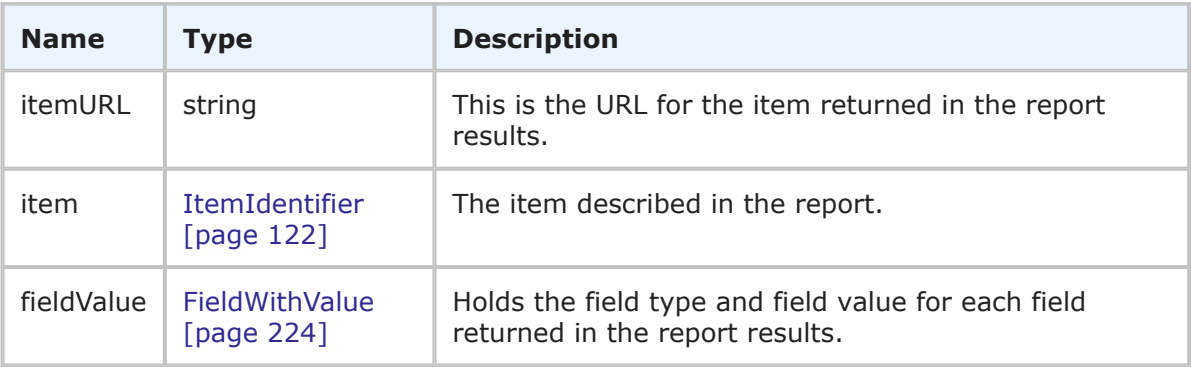

## **Usage**

The ReportResult is sent back in response to [RunReport](#page-86-0) [page 87]. ReportResult contains the URL for each item returned by the report. You can pre-pend http://serverName/ workcenter/ to the itemURL contents and view the item. For every column defined in the report, the field type and field value are returned as well in the fieldValue element.

### **XML**

The following XML snippet shows ReportResult in the return element of the RunReport response.

#### $\langle$ ae $\cdot$ result>

```
<ae:itemURL>tmtrack.dll?IssuePage&amp;RecordId=40&amp;
→Template=view&TableId=1000</ae:itemURL>
<ae:item xsi:type="ae:ItemIdentifier">
   <ae:displayName>BUG000077</ae:displayName>
   \langle ae:id \rangle 40 \langle /ae:id \rangle<ae:uuid>2841fdfb-9db3-43bb-a2e1-3bd54b64dbac</ae:uuid>
   <ae:tableId>1000</ae:tableId>
   <ae:tableIdItemId>1000:40</ae:tableIdItemId>
   <ae:issueId>000077</ae:issueId>
</ae:item>
<ae:fieldValue xsi:type="ae:FieldWithValue">
   <ae:field xsi:type="ae:FieldIdentifier">
      <ae:displayName>Item Id</ae:displayName>
      \langle ae:id \rangle53\langle ae:id \rangle<ae:uuid>8a46043d-8cff-4871-a106-f0646ed3c58f</ae:uuid>
      <ae:dbName>ISSUEID</ae:dbName>
   </ae:field>
   <ae:fieldType>FLDTYPE-TEXT</ae:fieldType>
   <ae:attribute>0</ae:attribute>
   <ae:properties>0</ae:properties>
   <ae:value>
      <ae:displayValue>BUG000077</ae:displayValue>
      <ae:internalValue>000077</ae:internalValue>
      \langleae:uuid/\rangle</ae:value>
</ae:fieldValue>
<ae:fieldValue xsi:type="ae:FieldWithValue">
```

```
<ae:field xsi:type="ae:FieldIdentifier">
         <ae:displayName>Title</ae:displayName>
         \langle ae:id \rangle54\langle ae:id \rangle<ae:uuid>9bf79ebb-c66f-43dc-b608-5edc0677d4ca</ae:uuid>
         <ae:dbName>TITLE</ae:dbName>
      </ae:field>
      <ae:fieldType>FLDTYPE-TEXT</ae:fieldType>
      <ae:attribute>0</ae:attribute>
      <ae:properties>0</ae:properties>
      <ae:value>
         <ae:displayValue>Scanner feature is not working correctly</ae:displayValue>
         <ae:internalValue>Scanner feature is not working correctly</ae:internalValue>
         \langle ae:uuid \rangle</ae:value>
   </ae:fieldValue>
</ae:result>
```
## **RoleHolder**

### **Description**

The RoleHolder type contains the RoleInfo response and any errors for roles that were not successfully returned. The RoleHolder type parameters are listed below.

### **Parameters**

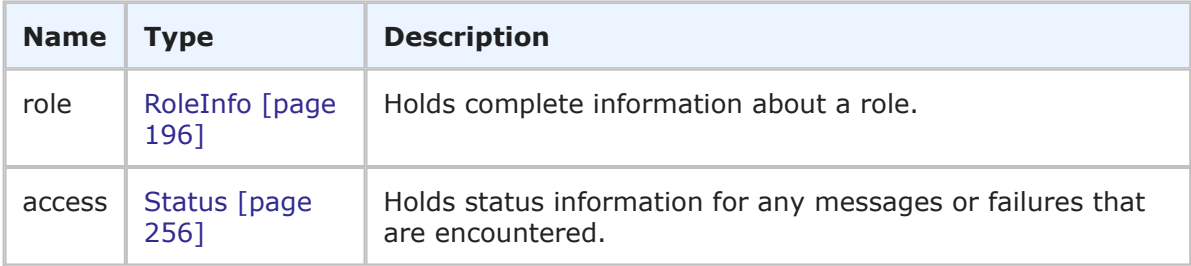

### **Usage**

The RoleHolder type returns detailed information for roles from the GetUserRoles, GetGroupRoles, SetGroupRoles, and SetUserRoles calls. If any errors occur during the call, they are returned in the status element in the order in which they were processed.

### **XML**

The following XML shows RoleHolder as seen in the  $\langle a.e.$  role> element in a response.

```
<ae:role>
   <ae:id xsi:type="ae:RoleIdentifier">
      <ae:displayName>IDM Team</ae:displayName>
      <ae:id>1</ae:id>
      <ae:uuid>a59d7c1d-1f5e-4f0f-b906-41eb234721ae</ae:uuid>
      <ae:projectId xsi:type="ae:ProjectIdentifier">
          <ae:displayName>IDM Project</ae:displayName>
          \langle ae:id \rangle2\langle ae:id \rangle\langleae:uuid>0b87f347-a00c-4359-9c16-625e847bfdab\langle/ae:uuid>
```

```
</ae:projectId>
   \langle/ae:id>
   <ae:access>GRANTED</ae:access>
   <ae:extendedData>
      <ae:data>
         <ae:name>inheritedFrom</ae:name>
         <ae:value>IDM View Only (Group)</ae:value>
      \langleae:data>
   </ae:extendedData>
</ae:role>
```
# **RunReportResult**

## **Description**

The RunReportResult type contains the results or output of a report. The RunReportResult type parameters are listed below.

### **Parameters**

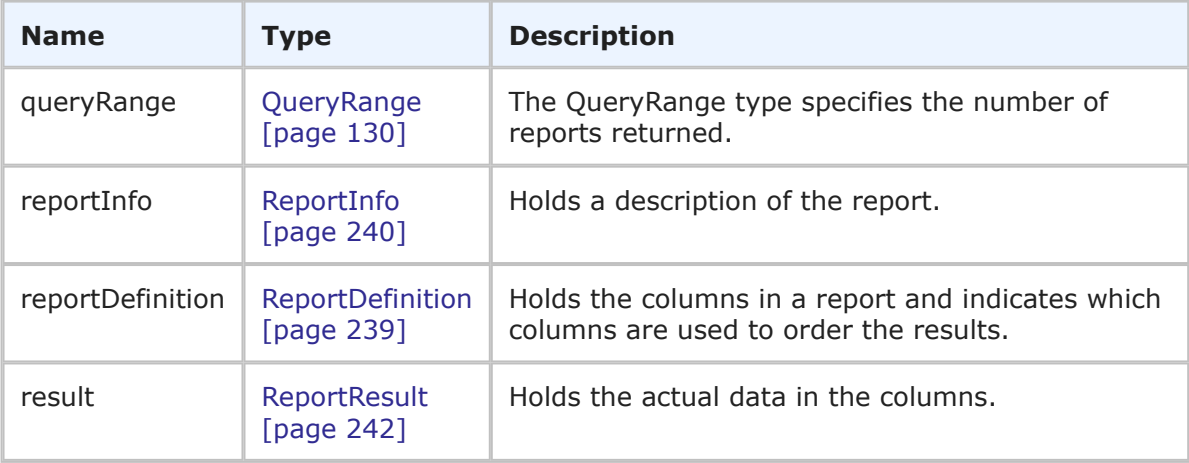

### **Usage**

The RunReportResult is sent back in response to [RunReport](#page-86-0) [page 87]. The RunReportResult type contains the actual data you would see in response to manually executing a report.

## **XML**

The following XML snippet shows the ReportInfo, ReportDefintion, and ReportResult in the return element of the RunReport response.

```
<ae:RunReportResponse>
   <ae:return>
     <ae:queryRange>
         <ae:startIndex>2</ae:startIndex>
         <ae:fetchSize>4</ae:fetchSize>
         <ae:totalCount>47</ae:totalCount>
      </ae:queryRange>
      <ae:reportInfo>
```

```
<ae:report xsi:type="ae:ReportIdentifier">
      <ae:displayName>My Test Report</ae:displayName>
      \langle ae:id>117</math><ae:uuid>fa736261-ef83-483f-b13c-1f1c4176a8ea</ae:uuid>
   </ae:report>
   <ae:reportURL>tmtrack.dll?ReportPage&amp;Template=reports%2
   →Flistframe& ReportId=117</ae: reportURL>
   <ae:reportType>LISTING</ae:reportType>
   <ae:reportCategory>USERREPORTS</ae:reportCategory>
   <ae:reportAccessLevel>GUEST</ae:reportAccessLevel>
   <ae:solution xsi:type="ae:SolutionIdentifier">
      <ae:displayName>Issue Defect Management</ae:displayName>
      \langle ae:id\rangle1\xi/ae:id\rangle<ae:uuid>cea0a86c-5d74-4e12-b8d6-9d6b90186f1e</ae:uuid>
      <ae:uniqueName>ISSUE_DEFECT_MANAGEMENT</ae:uniqueName>
      <ae:tabName>IDM</ae:tabName>
   </ae:solution>
   <ae:table xsi:type="ae:TableIdentifier">
      <ae:displayName>Issues</ae:displayName>
      \langle ae:id \rangle1000\langle ae:id \rangle<ae:uuid>dc8cd329-b430-436f-bb75-bf90008e6a50</ae:uuid>
      <ae:dbName>UBG_ISSUES</ae:dbName>
   </ae:table>
   <ae:project xsi:type="ae:ProjectIdentifier">
      <ae:displayName>Animation Pro</ae:displayName>
      \langle ae:id \rangle 6 \langle ae:id \rangle<ae:uuid>2ac5ef27-71da-4b07-ab7e-dddbc9c2d8c7</ae:uuid>
      <ae:fullyQualifiedName>Base Project||Base IDT Project||
      Software Development||Animation Pro</ae:fullyQualifiedName>
      <ae:internalName>TTT_ISSUES.ANIMATION_PRO</ae:internalName>
   </ae:project>
   <ae:createdBy xsi:type="ae:UserIdentifier">
      <ae:displayName>Administrator</ae:displayName>
      \langle ae:id \rangle 8 \langle ae:id \rangle<ae:uuid>9f9146a3-a273-4411-8000-8396688b7554</ae:uuid>
      <ae:loginId>admin</ae:loginId>
   </ae:createdBy>
   <ae:createDate>2010-09-29T16:10:10Z</ae:createDate>
   <ae:modifiedBy xsi:type="ae:UserIdentifier">
      \langle ae:display<ae:id>0</ae:id>
      \langle ae:uuid \rangle\langle ae:loginId \rangle</ae:modifiedBy>
   <ae:modifiedDate>1969-12-31T23:59:58Z</ae:modifiedDate>
   <ae:execDate>2010-09-29T16:10:14Z</ae:execDate>
   <ae:isQueryAtRuntime>false</ae:isQueryAtRuntime>
</ae:reportInfo>
<ae:reportDefinition>
   <ae:orderBy/>
   <ae:column>
      <ae:field xsi:type="ae:FieldIdentifier">
         <ae:displayName>Item Id</ae:displayName>
         \langle ae:id \rangle53\langle ae:id \rangle<ae:uuid>8a46043d-8cff-4871-a106-f0646ed3c58f</ae:uuid>
```

```
<ae:dbName>ISSUEID</ae:dbName>
      </ae:field>
      <ae:fieldType>FLDTYPE-TEXT</ae:fieldType>
      <ae:attribute>0</ae:attribute>
      <ae:properties>0</ae:properties>
   </ae:column>
   <ae:column>
      <ae:field xsi:type="ae:FieldIdentifier">
         <ae:displayName>Title</ae:displayName>
         \langle ae:id \rangle54\langle ae:id \rangle<ae:uuid>9bf79ebb-c66f-43dc-b608-5edc0677d4ca</ae:uuid>
         <ae:dbName>TITLE</ae:dbName>
      </ae:field>
      <ae:fieldType>FLDTYPE-TEXT</ae:fieldType>
      <ae:attribute>0</ae:attribute>
      <ae:properties>0</ae:properties>
   </ae:column>
</ae:reportDefinition>
<ae:result>
   <ae:itemURL>tmtrack.dll?IssuePage&amp;RecordId=40&amp;
   →Template=view&TableId=1000</ae:itemURL>
   <ae:item xsi:type="ae:ItemIdentifier">
      <ae:displayName>BUG000077</ae:displayName>
      \langle ae:id \rangle 40 \langle /ae:id \rangle<ae:uuid>2841fdfb-9db3-43bb-a2e1-3bd54b64dbac</ae:uuid>
      <ae:tableId>1000</ae:tableId>
      <ae:tableIdItemId>1000:40</ae:tableIdItemId>
      <ae:issueId>000077</ae:issueId>
   </ae:item>
   <ae:fieldValue xsi:type="ae:FieldWithValue">
      <ae:field xsi:type="ae:FieldIdentifier">
         <ae:displayName>Item Id</ae:displayName>
         \langle ae:id \rangle53\langle ae:id \rangle<ae:uuid>8a46043d-8cff-4871-a106-f0646ed3c58f</ae:uuid>
         <ae:dbName>ISSUEID</ae:dbName>
      </ae:field>
      <ae:fieldType>FLDTYPE-TEXT</ae:fieldType>
      <ae:attribute>0</ae:attribute>
      <ae:properties>0</ae:properties>
      <ae:value>
         <ae:displayValue>BUG000077</ae:displayValue>
         <ae:internalValue>000077</ae:internalValue>
         \langle ae:uuid \rangle</ae:value>
   </ae:fieldValue>
   <ae:fieldValue xsi:type="ae:FieldWithValue">
      <ae:field xsi:type="ae:FieldIdentifier">
         <ae:displayName>Title</ae:displayName>
         <ae:id>54</ae:id>
         <ae:uuid>9bf79ebb-c66f-43dc-b608-5edc0677d4ca</ae:uuid>
         <ae:dbName>TITLE</ae:dbName>
      \langle/ae:field>
      <ae:fieldType>FLDTYPE-TEXT</ae:fieldType>
      <ae:attribute>0</ae:attribute>
      <ae:properties>0</ae:properties>
```

```
<ae:value>
         <ae:displayValue>Scanner feature is not working correctly</ae:displayValue>
         <ae:internalValue>Scanner feature is not working correctly</ae:internalValue>
         \langle ae:uuid \rangle</ae:value>
   </ae:fieldValue>
\langle/ae:result>
<ae:result>
   <ae:itemURL>tmtrack.dll?IssuePage&amp;RecordId=41&amp;
   →Template=view&TableId=1000</ae:itemURL>
   <ae:item xsi:type="ae:ItemIdentifier">
      <ae:displayName>BUG000078</ae:displayName>
      \langle ae:id>41</math><ae:uuid>24a726fb-3a43-44a2-aa94-9794ad9063d4</ae:uuid>
      <ae:tableId>1000</ae:tableId>
      <ae:tableIdItemId>1000:41</ae:tableIdItemId>
      <ae:issueId>000078</ae:issueId>
   </ae:item>
   <ae:fieldValue xsi:type="ae:FieldWithValue">
      <ae:field xsi:type="ae:FieldIdentifier">
         <ae:displayName>Item Id</ae:displayName>
         <ae:id>53</ae:id>
         <ae:uuid>8a46043d-8cff-4871-a106-f0646ed3c58f</ae:uuid>
         <ae:dbName>ISSUEID</ae:dbName>
      </ae:field>
      <ae:fieldType>FLDTYPE-TEXT</ae:fieldType>
      <ae:attribute>0</ae:attribute>
      <ae:properties>0</ae:properties>
      <ae:value>
         <ae:displayValue>BUG000078</ae:displayValue>
         <ae:internalValue>000078</ae:internalValue>
         \langle ae:uuid \rangle</ae:value>
   </ae:fieldValue>
   <ae:fieldValue xsi:type="ae:FieldWithValue">
      <ae:field xsi:type="ae:FieldIdentifier">
         <ae:displayName>Title</ae:displayName>
         \langle ae:id \rangle54\langle ae:id \rangle<ae:uuid>9bf79ebb-c66f-43dc-b608-5edc0677d4ca</ae:uuid>
         <ae:dbName>TITLE</ae:dbName>
      </ae:field>
      <ae:fieldType>FLDTYPE-TEXT</ae:fieldType>
      <ae:attribute>0</ae:attribute>
      <ae:properties>0</ae:properties>
      <ae:value>
         <ae:displayValue>WebSite Links</ae:displayValue>
         <ae:internalValue>WebSite Links</ae:internalValue>
         \langleae:uuid/\rangle</ae:value>
   </ae:fieldValue>
</ae:result>
<ae:result>
   <ae:itemURL>tmtrack.dll?IssuePage&amp;RecordId=42&amp;
   →Template=view&TableId=1000</ae:itemURL>
```

```
<ae:item xsi:type="ae:ItemIdentifier">
      <ae:displayName>ENH000079</ae:displayName>
      \langle ae:id>42</math><ae:uuid>d67f64c6-59a0-4db7-b195-abbb7434a4b5</ae:uuid>
      <ae:tableId>1000</ae:tableId>
      <ae:tableIdItemId>1000:42</ae:tableIdItemId>
      <ae:issueId>000079</ae:issueId>
   </ae:item>
   <ae:fieldValue xsi:type="ae:FieldWithValue">
      <ae:field xsi:type="ae:FieldIdentifier">
         <ae:displayName>Item Id</ae:displayName>
         <ae:id>53</ae:id>
         <ae:uuid>8a46043d-8cff-4871-a106-f0646ed3c58f</ae:uuid>
         <ae:dbName>ISSUEID</ae:dbName>
      </ae:field>
      <ae:fieldType>FLDTYPE-TEXT</ae:fieldType>
      <ae:attribute>0</ae:attribute>
      <ae:properties>0</ae:properties>
      <ae:value>
         <ae:displayValue>ENH000079</ae:displayValue>
         <ae:internalValue>000079</ae:internalValue>
         \langleae:\frac{1}{2}</ae:value>
   </ae:fieldValue>
   <ae:fieldValue xsi:type="ae:FieldWithValue">
      <ae:field xsi:type="ae:FieldIdentifier">
         <ae:displayName>Title</ae:displayName>
         \langle ae:id \rangle54\langle ae:id \rangle<ae:uuid>9bf79ebb-c66f-43dc-b608-5edc0677d4ca</ae:uuid>
         <ae:dbName>TITLE</ae:dbName>
      </ae:field>
      <ae:fieldType>FLDTYPE-TEXT</ae:fieldType>
      <ae:attribute>0</ae:attribute>
      <ae:properties>0</ae:properties>
      <ae:value>
         <ae:displayValue>Zoom tool needs more options</ae:displayValue>
         <ae:internalValue>Zoom tool needs more options</ae:internalValue>
         \langle ae:uuid \rangle\langle/ae·value>
   </ae:fieldValue>
</ae:result>
<ae:result>
   <ae:itemURL>tmtrack.dll?IssuePage&amp;RecordId=43&amp;
  →Template=view&TableId=1000</ae:itemURL>
   <ae:item xsi:type="ae:ItemIdentifier">
      <ae:displayName>BUG000080</ae:displayName>
      <ae:id>43</ae:id>
      <ae:uuid>1d83e8dc-e0e4-495f-b858-8e7673abca47</ae:uuid>
      <ae:tableId>1000</ae:tableId>
      <ae:tableIdItemId>1000:43</ae:tableIdItemId>
      <ae:issueId>000080</ae:issueId>
   </ae:item>
   <ae:fieldValue xsi:type="ae:FieldWithValue">
      <ae:field xsi:type="ae:FieldIdentifier">
         <ae:displayName>Item Id</ae:displayName>
```

```
<ae:id>53</ae:id>
                \langleae:uuid>8a46043d-8cff-4871-a106-f0646ed3c58f</ae:uuid>
                <ae:dbName>ISSUEID</ae:dbName>
             \langle/ae:field>
           <ae:fieldType>FLDTYPE-TEXT</ae:fieldType>
           <ae:attribute>0</ae:attribute>
           <ae:properties>0</ae:properties>
           <ae:value>
               <ae:displayValue>BUG000080</ae:displayValue>
               <ae:internalValue>000080</ae:internalValue>
               \langle ae:uuid \rangle</ae:value>
         </ae:fieldValue>
         <ae:fieldValue xsi:type="ae:FieldWithValue">
             <ae:field xsi:type="ae:FieldIdentifier">
                <ae:displayName>Title</ae:displayName>
                \langle ae:id \rangle54\langle ae:id \rangle<ae:uuid>9bf79ebb-c66f-43dc-b608-5edc0677d4ca</ae:uuid>
                <ae:dbName>TITLE</ae:dbName>
             \langle/ae:field>
             <ae:fieldType>FLDTYPE-TEXT</ae:fieldType>
             <ae:attribute>0</ae:attribute>
             <ae:properties>0</ae:properties>
             <ae:value>
                <ae:displayValue>Setup is not installing examples</ae:displayValue>
                <ae:internalValue>Setup is not installing examples</ae:internalValue>
                \langle ae:uuid \rangle</ae:value>
         </ae:fieldValue>
      </ae:result>
   </ae:return>
</ae:RunReportResponse>
```
# **RunReportXmlResult**

### **Description**

The RunReportXmlResult type contains the results or output of a report in XML format. The RunReportXmlResult type parameters are listed below.

### **Parameters**

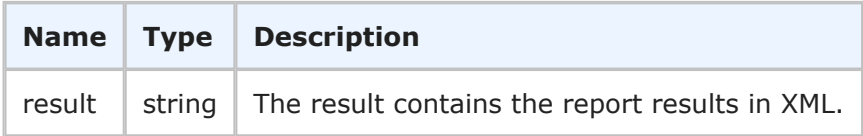

### **Usage**

The RunReportXmlResult is sent back in response to [RunReportXml](#page-89-0) [page 90]. The RunReportXmlResult type contains the actual data you would see in response to manually executing a report.

### **XML**

#### The following XML snippet shows the RunReportXml response.

```
<ae:result><![CDATA[<?xml version="1.0" encoding="UTF-8"?>
<session><request LocalDateTime="2012-06-14T14:18:49"><url></url>
<title>Assigned Issues Needing Time Estimates</title>
<subtitle></subtitle>
<desc>Now showing Issues 1 - 2 of 2</desc>
<displayHeader></displayHeader>
<displayFooter></displayFooter>
<displaySearchFilter></displaySearchFilter>
<ReportLinks linkbase=""><Edit fullUrl="tmtrack.dll?ReportModifyForm&amp;ReportId=87
→&Action=Access+Report" htmlid="" img="edit_rpttitlebar.gif" target="Home">
→Edit report</Edit>
<Print htmlid="printable" img="icon_print.png" partialUrl="&amp;template=printlst"
→target="printable">Printable View</Print>
<Excel htmlid="ExportToExcel" img="icon_excel.png" partialUrl="&amp;template=xml/
→report& returncontenttype=application%2fvnd.ms-excel& stylesheet=xsl/
→Excel.xsl&nodetails=1&recno=-1" target="ExportToExcel">Export to Excel</Excel>
<Email fullUrl="javascript:if(r&amp;&amp;r.eMailReport)r.eMailReport('U',87)"
→htmlid="eMailReport" img="email.gif">E-mail Report</Email>
<Copy fullUrl="javascript:copyToClipboard()" htmlid="copyurlicon" img="tree_paste.gif"
→>Copy URL to Clipboard</Copy>
</ReportLinks>
\langle request>
<result project="Base Project||IDM Project||Animation Pro" table="1000" type="IL">
→<headers><header fieldid="htm" uuid="">HTML</header>
<header fieldid="f53" uuid="8a46043d-8cff-4871-a106-f0646ed3c58f">Item Id</header>
<header fieldid="f54" uuid="9bf79ebb-c66f-43dc-b608-5edc0677d4ca">Title</header>
<header fieldid="f61" uuid="7077c520-cf68-45fc-97aa-3721687ec7cf">Time to Fix</header>
<header fieldid="f86" uuid="91548936-7979-49eb-9a03-1cb4545361d4">Owner</header>
</headers>
<rows>
<row displayid="ENH000079" record="42"><column fieldid="htm" uuid=""
→value="tmtrack.dll?IssuePage&RecordId=42&Template=view&TableId=1000"/>
<column fieldid="f53" fieldtype="101" uuid="<omitted>">ENH000079</column>
<column fieldid="f54" fieldtype="101" uuid="<omitted>">Zoom issues</column>
<column Number="0.00" fieldid="f61" fieldtype="100" uuid="<omitted>">0.00Hours</column>
<column fieldid="f86" fieldtype="107" uuid="<omitted>">Newton Engineer</column>
\langle/row\rangle<row displayid="BUG000085" record="48"><column fieldid="htm" uuid=""
→value="tmtrack.dll?IssuePage&RecordId=48&Template=view&TableId=1000"/>
<column fieldid="f53" fieldtype="101" uuid="<omitted>">BUG000085</column>
<column fieldid="f54" fieldtype="101" uuid="<omitted>">Animation broken</column>
<column Number="0.00" fieldid="f61" fieldtype="100" uuid="<omitted>">0.00Hours</column>
<column fieldid="f86" fieldtype="107" uuid="<omitted>">Laura Engineer</column>
\langle/row\rangle
```
# <span id="page-251-0"></span>**SelectionOption**

### **Description**

The SelectionOption type contains a generic identifier and order information for a field selection. The SelectionOption type parameters are listed below.

### **Parameters**

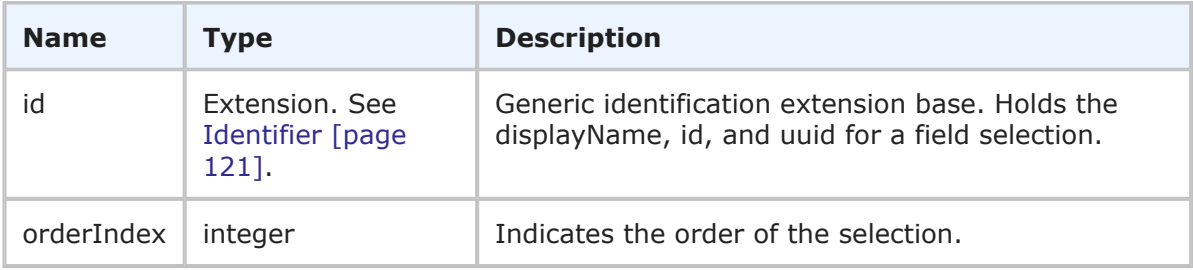

### **Usage**

The SelectionOption type returns generic identification information for a field selection, and the order for values in a *Single Selection* or *Multi-Selection* field.

### **XML**

The following XML shows SelectionOption as seen in GetFieldSelectionsResponse.

```
<ae:return>
    <ae:field xsi:type="ae:FieldIdentifier">
        <ae:displayName>Functional Areas</ae:displayName>
        <ae:id>188</ae:id>
        <ae:uuid>c2e67944-af40-4153-be79-3cce0fd8e17c</ae:uuid>
        <ae:dbName>FUNCTIONAL_AREAS</ae:dbName>
    </ae:field>
    <ae:type>MULTI-SELECTION</ae:type>
    <ae:option>
        \langle ae:id \rangle<ae:displayName>Administrator Tool</ae:displayName>
           \langle ae:id \rangle 65 \langle ae:id \rangle<ae:uuid>46da9a27-12eb-428f-bbfd-830540973269</ae:uuid>
        \langle/ae:id>
        <ae:orderIndex>0</ae:orderIndex>
    </ae:option>
    <ae:option>
        \langle ae:id \rangle<ae:displayName>End User Interface</ae:displayName>
           \langle ae:id \rangle 66 \langle ae:id \rangle<ae:uuid>3514834d-e105-47fa-ba85-3b2fa847e120</ae:uuid>
        \langle/ae:id>
        <ae:orderIndex>1</ae:orderIndex>
    </ae:option>
    <ae:option>
        \langle ae:id \rangle<ae:displayName>Installer</ae:displayName>
           \langle ae:id \rangle 67 \langle ae:id \rangle<ae:uuid>3988a7d9-277e-473f-8b15-9b9842ab01b7</ae:uuid>
```
```
\langle/ae:id>
      <ae:orderIndex>2</ae:orderIndex>
   </ae:option>
</ae:return>
```
## <span id="page-252-0"></span>**Size**

## **Description**

The Size type holds size information about for objects in the graphical workflow. The Size type parameters are listed below.

## **Parameters**

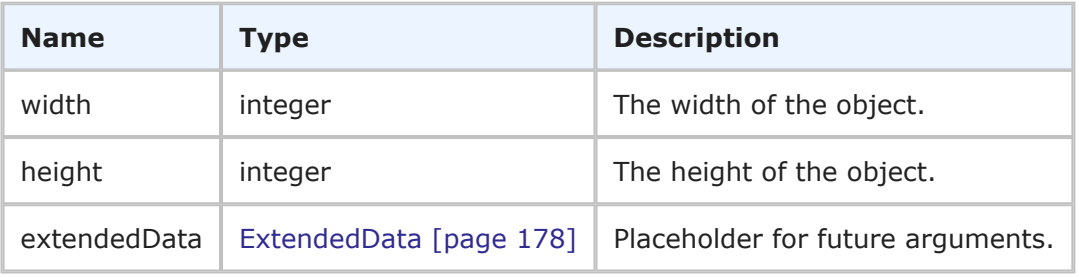

## **Usage**

The Size type is used to define the size of a design object in the graphical workflow. For details on the graphical workflow, refer to Workflow [\[page 275\]](#page-274-0).

## **XML**

The following XML snippet shows the Size type in the  $\langle$ ae:size> element of the GetWorkflows response.

```
<ae:state>
   <ae:id xsi:type="ae:StateIdentifier">
       <ae:displayName>None</ae:displayName>
       <ae:id>0</ae:id>
       \langle ae:uuid \rangle\langle ae:internalName \rangle<ae:isClosed>false</ae:isClosed>
   \langle/ae:id>
   <ae:center>
       <ae:x>63</ae:x>
       \langle ae: y>0 \leq /ae: y></ae:center>
   <ae:size>
       <ae:width>63</ae:width>
       <ae:height>63</ae:height>
   </ae:size>
   <ae:radius>0</ae:radius>
</ae:state>
```
## **SolutionData**

#### **Description**

The SolutionData type holds the name and other information about an solution in SBM. The SolutionData type parameters are listed below.

#### **Parameters**

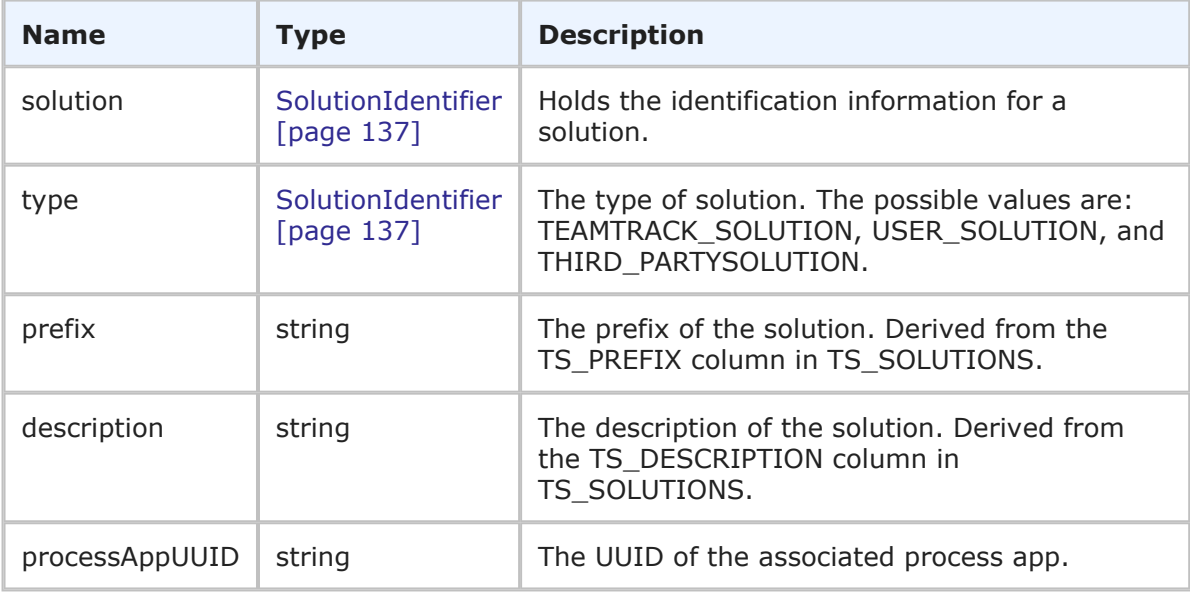

#### **Usage**

The SolutionData type holds the SolutionIdentifier and additional information used to completely describe a solution. You can use [GetSolutions](#page-71-0) [page 72] to retrieve the solution data shown here.

### **XML**

The following XML snippet shows the SolutionData type in the return element of the GetSolutions response.

```
<ae:GetSolutionsResponse>
```

```
<ae:return>
   <ae:solution xsi:type="ae:SolutionIdentifier">
      <ae:displayName>Issue Defect Management</ae:displayName>
      \langle ae:id\rangle1\xi/ae:id\rangle<ae:uuid>cea0a86c-5d74-4e12-b8d6-9d6b90186f1e</ae:uuid>
      <ae:uniqueName>ISSUE_DEFECT_MANAGEMENT</ae:uniqueName>
      <ae:tabName>IDM</ae:tabName>
   </ae:solution>
   <ae:type>USER-SOLUTION</ae:type>
   <ae:prefix>UBG</ae:prefix>
   <ae:description>Last updated 1/26/09</ae:description>
   <ae:processAppUUID>d365ac15-6b52-47a5-b82c-259e4591d022</ae:processAppUUID>
</ae:return>
<ae:return>
```

```
<ae:solution xsi:type="ae:SolutionIdentifier">
         <ae:displayName>Incident Management</ae:displayName>
         \langle ae:id \rangle 2 \langle ae:id \rangle<ae:uuid>c6f06a70-4d06-42a4-a3a9-50b2120dca41</ae:uuid>
         <ae:uniqueName>INCIDENT_MANAGEMENT</ae:uniqueName>
         <ae:tabName>Incident Mgmt</ae:tabName>
      </ae:solution>
      <ae:type>USER-SOLUTION</ae:type>
      <ae:prefix>UIM</ae:prefix>
      \langle ae:description/\rangle<ae:processAppUUID>955e8e0e-9342-46ed-ba06-d1bfdc1cdf80</ae:processAppUUID>
   </ae:return>
   <ae:return>
      <ae:solution xsi:type="ae:SolutionIdentifier">
         <ae:displayName>Change Request Management</ae:displayName>
         <ae:id>3</ae:id>
         \langleae:uuid>0ea28a74-6dde-406f-b19a-4c45aec40294\langle/ae:uuid>
         <ae:uniqueName>CHANGE_REQUEST_MANAGEMENT</ae:uniqueName>
         <ae:tabName>Change Requests</ae:tabName>
      </ae:solution>
      <ae:type>USER-SOLUTION</ae:type>
      <ae:prefix>UCA</ae:prefix>
      \langle ae:description/\rangle<ae:processAppUUID>660af90a-7d96-405c-a859-7115a9114ed3</ae:processAppUUID>
   </ae:return>
</ae:GetSolutionsResponse>
```
## **StateChangeHistory**

## **Description**

The StateChangeHistory type holds the state change history for an item. The StateChangeHistory type parameters are listed below.

## **Parameters**

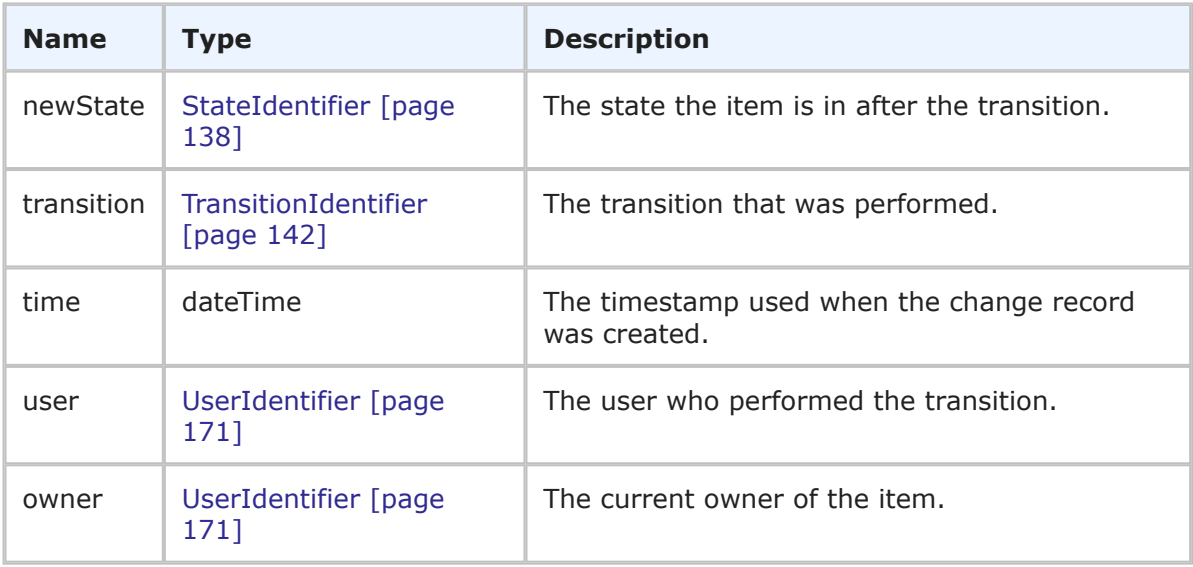

### **Usage**

The StateChangeHistory type is part of the response to the GetStateChangeHistory call. StateChangeHistory holds the same information that you see in the details of the State Change History for an item. You can use [GetStateChangeHistory](#page-72-0) [page 73] to retrieve the data shown here.

### **XML**

The following XML snippet shows the StateChangeHistory type in the return element of the GetStateChangeHistory response.

```
<ae:stateChangeHistory>
   <ae:newState xsi:type="ae:StateIdentifier">
      <ae:displayName>Evaluating Issue</ae:displayName>
      \langle ae:id\rangle1\xi/ae:id\rangle<ae:uuid>985caf28-7a1c-4038-b6e2-c11703b214cd</ae:uuid>
      <ae:internalName>SOFTWARE_ISSUES.EVALUATING_ISSUE</ae:internalName>
      <ae:isClosed>false</ae:isClosed>
   </ae:newState>
   <ae:transition xsi:type="ae:TransitionIdentifier">
      <ae:displayName>Submit</ae:displayName>
      <ae:id>3</ae:id>
      <ae:uuid>a78f0a30-1305-46c2-b661-df8219c105b2</ae:uuid>
      <ae:internalName>SOFTWARE_ISSUES.SUBMIT</ae:internalName>
   </ae:transition>
   <ae:time>2009-02-05T22:04:32Z</ae:time>
   <ae:user xsi:type="ae:UserIdentifier">
      <ae:displayName>Joe Manager</ae:displayName>
      <ae:id>2</ae:id>
      \langleae:uuid>85a33f0b-9542-43fe-90c1-e152eeea777f\langle/ae:uuid>
      <ae:loginId>joe</ae:loginId>
   </ae:user>
   <ae:owner xsi:type="ae:UserIdentifier">
      <ae:displayName>Joe Manager</ae:displayName>
      \langle ae:id>2</a>\langle ae:id><ae:uuid>85a33f0b-9542-43fe-90c1-e152eeea777f</ae:uuid>
      <ae:loginId>joe</ae:loginId>
   </ae:owner>
</ae:stateChangeHistory>
```
## <span id="page-255-0"></span>**Status**

### **Description**

The Status type holds status information for a Web service operation. The Status type parameters are listed below.

### **Parameters**

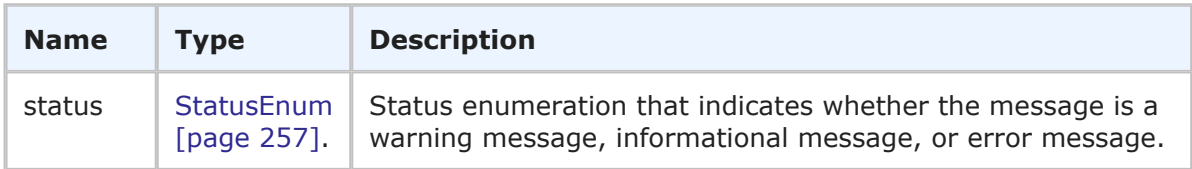

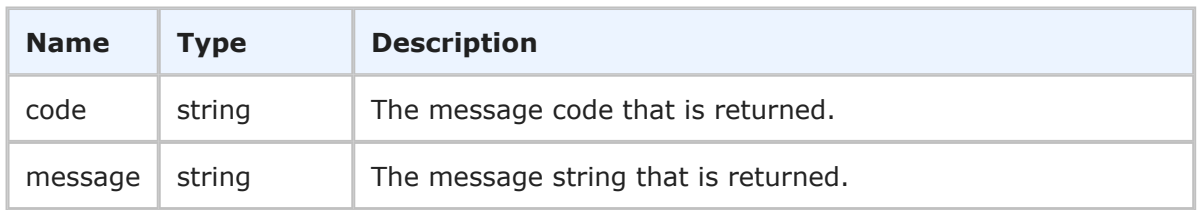

## **Usage**

The Status type is used to return status messages from service operations.

### **XML**

The following XML shows Status as seen in the return element of a GetItems call that did not send the proper ItemIdentifier content.

```
<ae:return>
  <ae:status>
     <ae:status>IS-ERROR</ae:status>
     <ae:message>Invalid item id 0 for table 1000.</ae:message>
   </ae:status>
</ae:return>
```
## <span id="page-256-0"></span>**StatusEnum**

## **Description**

StatusEnum indicates the type of message that is returned in the Status response.

### **Parameters**

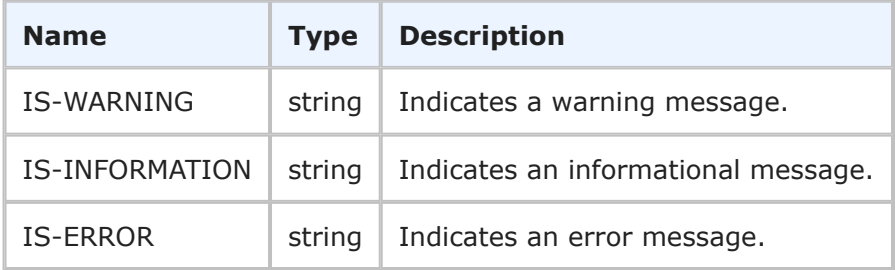

## **Usage**

None.

## **XML**

The following XML shows StatusEnum in the <ae:status> return element of a typical response.

```
<ae:return>
   <ae:status>
      <ae:status>IS-ERROR</ae:status>
      <ae:message>Invalid project 0.</ae:message>
   </ae:status>
</ae:return>
```
## **TableData**

### **Description**

The TableData type holds the name and other information about a table in SBM. The TableData type parameters are listed below.

### **Parameters**

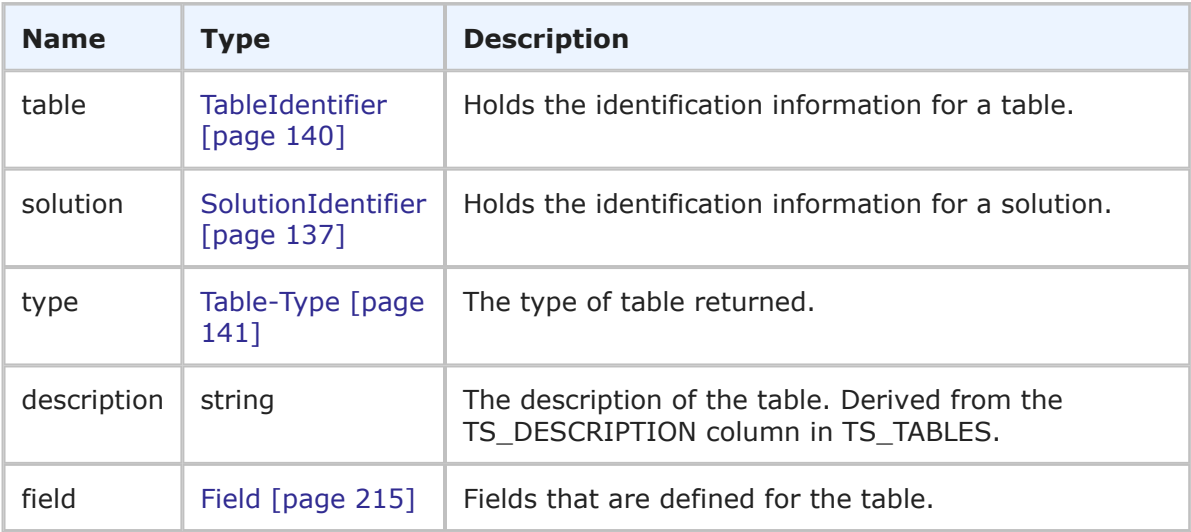

### **Usage**

The TableData type holds the TableIdentifier and additional information used to completely describe a table. You can use GetTables [\[page 75\]](#page-74-0) to retrieve the table data shown here.

### **XML**

The following XML snippet shows the TableData type in the return element of the GetTables response.

```
<ae:GetTablesResponse>
   <ae:return>
      <ae:table xsi:type="ae:TableIdentifier">
         <ae:displayName>Issues</ae:displayName>
         \langle ae:id>1000\langle ae:id\rangle<ae:uuid>dc8cd329-b430-436f-bb75-bf90008e6a50</ae:uuid>
         <ae:dbName>UBG_ISSUES</ae:dbName>
      </ae:table>
      <ae:solution xsi:type="ae:SolutionIdentifier">
         <ae:displayName>Issue Defect Management</ae:displayName>
         <ae:id>1</ae:id>
         <ae:uuid>cea0a86c-5d74-4e12-b8d6-9d6b90186f1e</ae:uuid>
         <ae:uniqueName>ISSUE_DEFECT_MANAGEMENT</ae:uniqueName>
         <ae:tabName>IDM</ae:tabName>
      </ae:solution>
      <ae:type>PRIMARY-TABLE</ae:type>
      <ae:description/>
         <ae:field>
            <ae:field xsi:type="ae:FieldIdentifier">
```

```
<ae:displayName>Type</ae:displayName>
               \langle ae:id \rangle52\langle ae:id \rangle<ae:uuid>7718fd10-ff7a-4fc9-9f8e-581820cb77bf</ae:uuid>
               <ae:dbName>ISSUETYPE</ae:dbName>
            </ae:field>
            <ae:fieldType>FLDTYPE-SELECTION</ae:fieldType>
            <ae:attribute>0</ae:attribute>
            <ae:properties>0</ae:properties>
         </ae:field>
         <ae:field>
            <ae:field xsi:type="ae:FieldIdentifier">
               <ae:displayName>Item Id</ae:displayName>
               <ae:id>53</ae:id>
               <ae:uuid>8a46043d-8cff-4871-a106-f0646ed3c58f</ae:uuid>
               <ae:dbName>ISSUEID</ae:dbName>
            </ae:field>
            <ae:fieldType>FLDTYPE-TEXT</ae:fieldType>
            <ae:attribute>0</ae:attribute>
            <ae:properties>0</ae:properties>
         </ae:field>
</ae:GetTablesResponse>
```
## <span id="page-258-0"></span>**TimePreference**

## **Description**

TimePreference indicates a user's preferred time format. The available options are listed below.

### **Parameters**

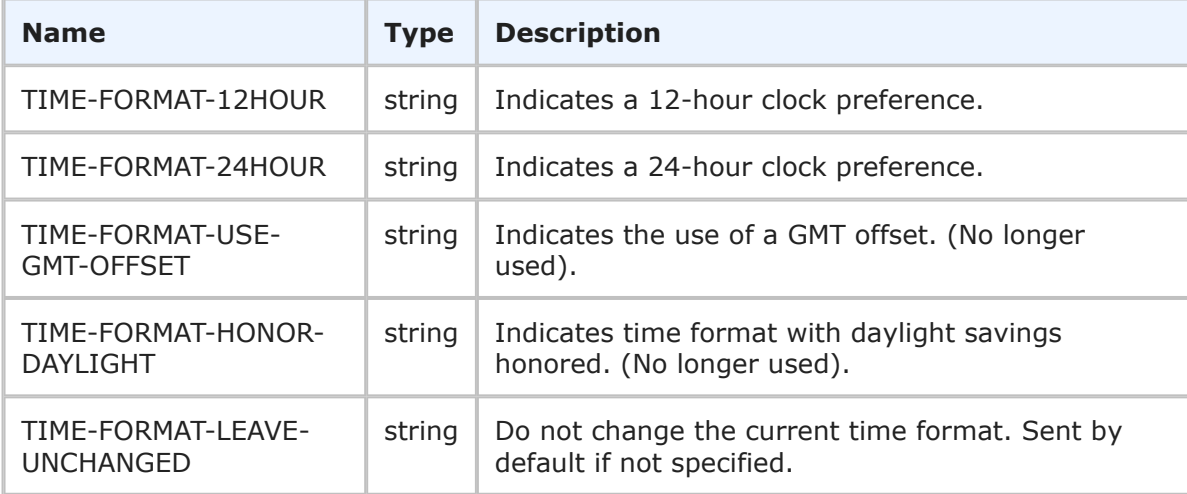

### **Usage**

TimePreference is used to determine how time is displayed to users. The various time formats are returned in the timePreference parameter of the GetUsers response. See the UserInfo [\[page 270\]](#page-269-0) response for more information.

#### **XML**

The following XML shows TimePreference as seen in the return element of a GetUsers response.

```
<ae:timePreference>TIME-FORMAT-12HOUR</ae:timePreference>
```
## **Transition**

### **Description**

The Transition type holds the name and other information about a transition in SBM. The Transition type parameters are listed below.

#### **Parameters**

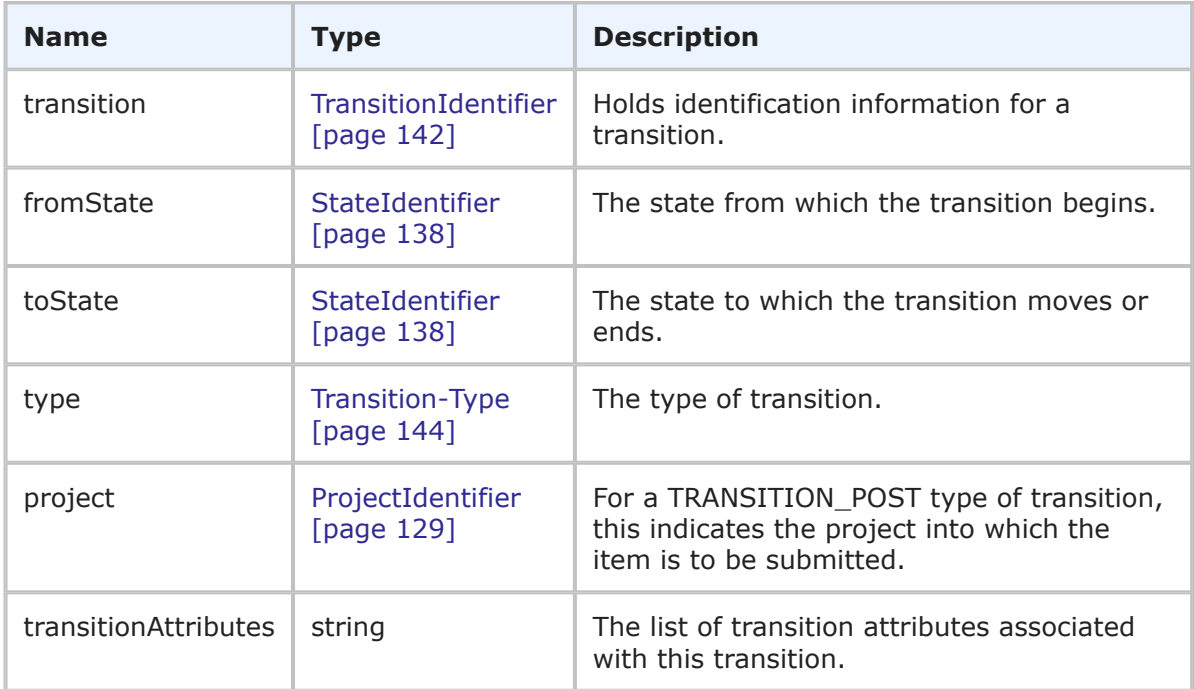

### **Usage**

The Transition type completely describes an available transition or transitions on an item in SBM. Use [GetAvailableTransitions](#page-51-0) [page 52] to retrieve a list of transitions available for a specified item.

The transitionAttributes argument is optional and is only used as another means to describe the transition. A transition attribute is typically associated with unique enabler license - integration transitions.

### **XML**

The following XML snippet shows the Transition type in the return element of the GetAvailableTransitions response.

```
<ae:GetAvailableTransitionsResponse>
  <ae:return>
      <ae:transition xsi:type="ae:TransitionIdentifier">
         <ae:displayName>Post Issue</ae:displayName>
         <ae:id>8</ae:id>
         <ae:uuid>7d095afe-1679-4e68-b492-0ad574bcdb2b</ae:uuid>
         <ae:internalName>SOFTWARE_ISSUES.POST_ISSUE</ae:internalName>
      </ae:transition>
      <ae:fromState xsi:type="ae:StateIdentifier">
         <ae:displayName>Evaluating Issue</ae:displayName>
         <ae:id>1</ae:id>
         <ae:uuid>985caf28-7a1c-4038-b6e2-c11703b214cd</ae:uuid>
         <ae:internalName>SOFTWARE_ISSUES.EVALUATING_ISSUE</ae:internalName>
         <ae:isClosed>false</ae:isClosed>
      </ae:fromState>
      <ae:toState xsi:type="ae:StateIdentifier">
         <ae:displayName>Fixing Issue</ae:displayName>
         <ae:id>4</ae:id>
         \langleae:uuid>a555a40c-7554-46f2-80bb-a6ff8b9ec917</ae:uuid>
         <ae:internalName>SOFTWARE_ISSUES.FIXING_ISSUE</ae:internalName>
         <ae:isClosed>false</ae:isClosed>
      </ae:toState>
      <ae:type>TRANSITION-POST</ae:type>
      <ae:project xsi:type="ae:ProjectIdentifier">
         <ae:displayName>Animation Pro</ae:displayName>
         \langle ae:id \rangle 6 \langle ae:id \rangle<ae:uuid>2ac5ef27-71da-4b07-ab7e-dddbc9c2d8c7</ae:uuid>
         <ae:fullyQualifiedName>Base Project||Base IDT Project||
         Software Development||Animation Pro</ae:fullyQualifiedName>
         <ae:internalName>TTT_ISSUES.ANIMATION_PRO</ae:internalName>
      </ae:project>
    </ae:return>
</ae:GetAvailableTransitionsResponse>
```
## **TTItemHolder**

## **Description**

The TTItemHolder type contains the TTItem response and any returned errors for items that were not successfully created or updated. The TTItemHolder type parameters are listed below.

## **Parameters**

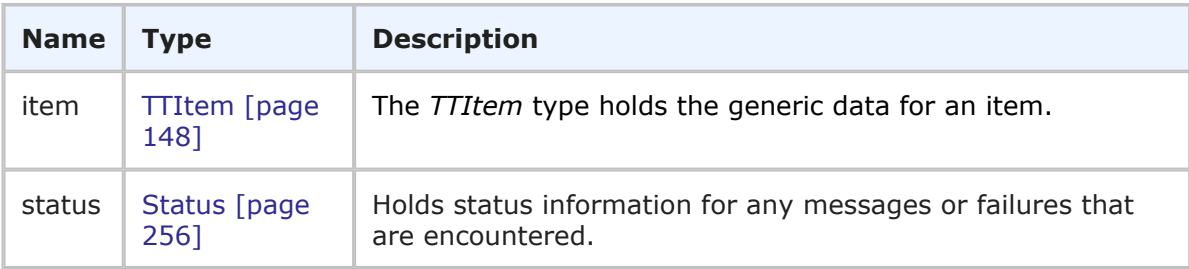

### **Usage**

The TTItemHolder type holds all of the field information for an item along with attached notes and item links. If any errors occur during the call, they are returned in the status element in the order in which they were processed.

### **XML**

The following XML snippet shows TTItemHolder in the  $\langle a.e.$ : item> return element of the GetItems response. Note that an error message is returned in this example (inside the message element). In this example, three items were requested using the GetItems call; however, the second item was not given an internal ID. Therefore, an error was returned for the second item, though the service continued to run and returned the third item (BUG000173).

```
\langleae:item\rangle<ae:id xsi:type="ae:ItemIdentifier">
      <ae:displayName>BUG000164</ae:displayName>
      \langle ae:id \rangle 106 \langle ae:id \rangle<ae:uuid>7fe3e1f4-c8a8-4a99-8aec-fd236699a516</ae:uuid>
      <ae:tableId>1000</ae:tableId>
      <ae:tableIdItemId>1000:106</ae:tableIdItemId>
      <ae:issueId>000164</ae:issueId>
   \langleae:id>
   <ae:itemType>Bug Report</ae:itemType>
   <ae:project xsi:type="ae:ProjectIdentifier">
      <ae:displayName>IDM Project</ae:displayName>
      <ae:id>2</ae:id>
             <ae:uuid>0b87f347-a00c-4359-9c16-625e847bfdab</ae:uuid>
      <ae:fullyQualifiedName>Base Project||IDM Project</ae:fullyQualifiedName>
      <ae:internalName>TTT_ISSUES.IDM_PROJECT</ae:internalName>
   </ae:project>
   <ae:title>I'm getting a 502 error</ae:title>
   <ae:description>When I access the HR system, I'm getting a 502 error.
   </ae:description>
   <ae:createdBy xsi:type="ae:UserIdentifier">
      <ae:displayName>Jan Lvl 2 Support</ae:displayName>
      \langle ae:id>18 \angle /ae:id><ae:uuid>09c6aa7e-e2b9-4ff4-9377-0d4090cab4fe</ae:uuid>
      <ae:loginId>jan</ae:loginId>
   </ae:createdBy>
   <ae:createDate>2009-02-18T18:18:11Z</ae:createDate>
   <ae:modifiedBy xsi:type="ae:UserIdentifier">
      <ae:displayName>Rhadika Tester</ae:displayName>
      \langle ae:id>28</i><ae:uuid>43a37118-c82a-4fbd-803f-a1f0ad127c12</ae:uuid>
      <ae:loginId>rhadika</ae:loginId>
   </ae:modifiedBy>
   <ae:modifiedDate>2009-02-18T18:22:53Z</ae:modifiedDate>
   <ae:activeInactive>false</ae:activeInactive>
   <ae:state xsi:type="ae:StateIdentifier">
      <ae:displayName>Resolved</ae:displayName>
      \langle ae:id \rangle7\langle ae:id \rangle<ae:uuid>ea57582f-5c62-4bcd-b250-5e21cad308e3</ae:uuid>
      <ae:internalName>SOFTWARE_ISSUES.RESOLVED</ae:internalName>
```

```
<ae:isClosed>true</ae:isClosed>
   </ae:state>
   <ae:owner xsi:type="ae:UserIdentifier">
       \langle ae:display\langle ae:id>0</a>\langle ae:uuid \rangle\langle ae:loginId \rangle</ae:owner>
   <ae:url>http://serverName:80/tmtrack/tmtrack.dll?IssuePage&amp;
  →RecordId=106&Template=view&TableId=1000</ae:url>
\langle/ae:item>
</ae:return>
    <ae:return>
       <ae:status>
          <ae:status>IS-ERROR</ae:status>
          <ae:message>Invalid item id 0 for table 1000.</ae:message>
       </ae:status>
    </ae:return>
<ae:return>
<ae:item>
   <ae:id xsi:type="ae:ItemIdentifier">
      <ae:displayName>BUG000173</ae:displayName>
      <ae:id>109</ae:id>
      <ae:uuid>c1e62a05-5dd1-46e7-9cdc-b91518893b23</ae:uuid>
      <ae:tableId>1000</ae:tableId>
      <ae:tableIdItemId>1000:109</ae:tableIdItemId>
      <ae:issueId>000173</ae:issueId>
   \langle/ae:id>
   <ae:itemType>Bug Report</ae:itemType>
   <ae:project xsi:type="ae:ProjectIdentifier">
      <ae:displayName>IDM Project</ae:displayName>
      <ae:id>2</ae:id>
      <ae:uuid>0b87f347-a00c-4359-9c16-625e847bfdab</ae:uuid>
      <ae:fullyQualifiedName>Base Project||IDM Project</ae:fullyQualifiedName>
      <ae:internalName>TTT_ISSUES.IDM_PROJECT</ae:internalName>
   </ae:project>
   <ae:title>Image Builder crashes my system.</ae:title>
   <ae:description>When user logs on to Image Builder, she gets a blue
  →screen.</ae:description>
   <ae:createdBy xsi:type="ae:UserIdentifier">
      <ae:displayName>Jan Lvl 2 Support</ae:displayName>
      <ae:id>18</ae:id>
      <ae:uuid>09c6aa7e-e2b9-4ff4-9377-0d4090cab4fe</ae:uuid>
      <ae:loginId>jan</ae:loginId>
   </ae:createdBy>
   <ae:createDate>2009-02-19T19:44:33Z</ae:createDate>
   <ae:modifiedBy xsi:type="ae:UserIdentifier">
      <ae:displayName>Administrator</ae:displayName>
      \langle ae:id \rangle 8 \langle ae:id \rangle<ae:uuid>9f9146a3-a273-4411-8000-8396688b7554</ae:uuid>
      <ae:loginId>admin</ae:loginId>
   </ae:modifiedBy>
   <ae:modifiedDate>2010-09-08T21:55:07Z</ae:modifiedDate>
   <ae:activeInactive>true</ae:activeInactive>
```

```
<ae:state xsi:type="ae:StateIdentifier">
      <ae:displayName>Testing Issue</ae:displayName>
      \langle ae:id \rangle5\langle ae:id \rangle<ae:uuid>4c9d41b8-d5b3-49ef-a69c-d9e6320ad85a</ae:uuid>
      <ae:internalName>SOFTWARE_ISSUES.TESTING_ISSUE</ae:internalName>
      <ae:isClosed>false</ae:isClosed>
   </ae:state>
   <ae:owner xsi:type="ae:UserIdentifier">
      <ae:displayName>Rhadika Tester</ae:displayName>
      <ae:id>28</ae:id>
      <ae:uuid>43a37118-c82a-4fbd-803f-a1f0ad127c12</ae:uuid>
      <ae:loginId>rhadika</ae:loginId>
   </ae:owner>
   <ae:url>http://serverName:80/tmtrack/tmtrack.dll?IssuePage&amp;
  →RecordId=109&Template=view&TableId=1000</ae:url>
</ae:item>
```
## **TTItemList**

### **Description**

The TTItemList type contains the items and the total count of items that are returned from GetItemsByQuery. The TTItemList type parameters are listed below.

#### **Parameters**

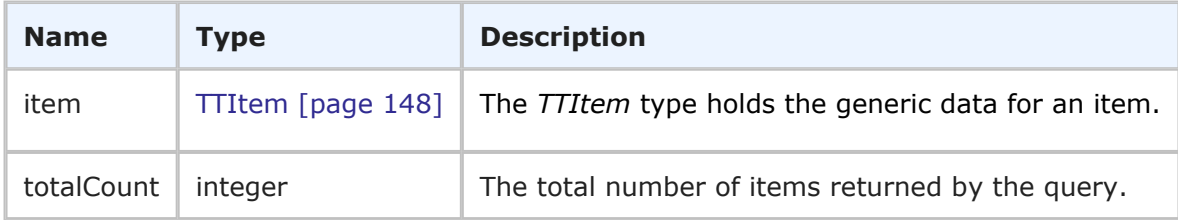

### **Usage**

The TTItemList type holds all of the field information for items that are returned by GetItemsByQuery, along with a count of the total number of returned items.

## **XML**

The following XML snippet shows TTItemList in the return element of the GetItemsByQuery response.

```
<ae:GetItemsByQueryResponse>
   <ae:return>
      <ae:item>
         <ae:id xsi:type="ae:ItemIdentifier">
            <ae:displayName>BUG000030</ae:displayName>
            \langle ae:id>14</math>\langleae:uuid>79fd7446-f96e-4265-b765-cbcd0e66357f\langle/ae:uuid>
            <ae:tableId>1000</ae:tableId>
            <ae:tableIdItemId>1000:14</ae:tableIdItemId>
            <ae:issueId>000030</ae:issueId>
         </ae:id>
```

```
<detailed_item_data>
      </ae:item>
      <ae:item>
         <ae:id xsi:type="ae:ItemIdentifier">
            <ae:displayName>ENH000032</ae:displayName>
            \langle ae:id>15</ae:id><ae:uuid>49a065dd-cf7f-499c-852f-a78c751fdd2f</ae:uuid>
            <ae:tableId>1000</ae:tableId>
            <ae:tableIdItemId>1000:15</ae:tableIdItemId>
            <ae:issueId>000032</ae:issueId>
         \langleae:id>
         <detailed_item_data>
      \langle/ae:item>
      <ae:totalCount>2</ae:totalCount>
   </ae:return>
</ae:GetItemsByQueryResponse>
```
## **UserHolder**

## **Description**

The UserHolder type contains the UserInfo response and any errors for user records that were not successfully returned. The UserHolder type parameters are listed below.

## **Parameters**

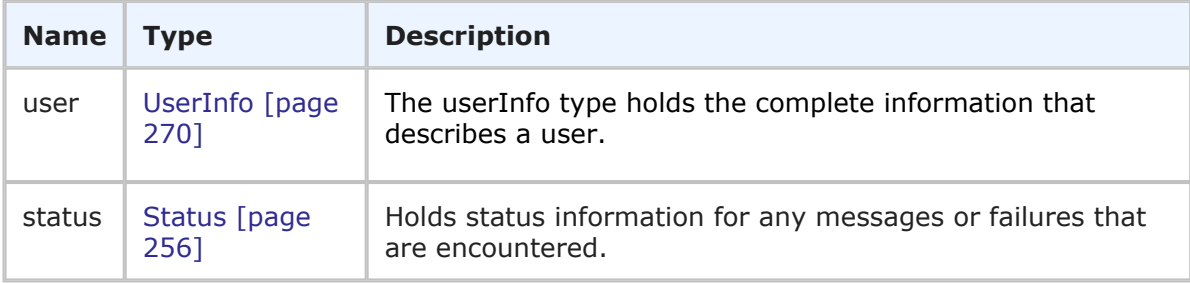

## **Usage**

The UserHolder type holds detailed information for a user and his or her preferences. If any errors occur during the call, they are returned in the status element in the order in which they were processed.

## **XML**

The following XML snippet shows UserHolder in the  $\langle$ ae:user> return element of the GetUsers response. Note that an error message is returned in this example (inside the message element). In this example, three users were requested using the GetUsers call; however, the second user (Kathy) was not properly identified. Therefore, an error was returned for the second user, though the service continued to run and returned the third user (Laura).

```
<ae:GetUsersResponse>
   <ae:return>
      <ae:user>
```

```
<ae:id xsi:type="ae:UserIdentifier">
   <ae:displayName>John Support Manager</ae:displayName>
   <ae:id>21</ae:id>
   <ae:uuid>08784a43-970f-4d28-9a6e-c301077ca653</ae:uuid>
   <ae:loginId>john</ae:loginId>
\langleae:id>
<ae:accessType>ACCESS-USER</ae:accessType>
<ae:email>john@companyName.com</ae:email>
\langle ae:emailCC\langle>
\langle ae:timezone/>
<ae:offsetFromGMT>-25200000</ae:offsetFromGMT>
<ae:dstSavings>3600000</ae:dstSavings>
<ae:datePreference>DATE-FORMAT-FROM-LOCALE</ae:datePreference>
<ae:timePreference>TIME-FORMAT-12HOUR</ae:timePreference>
<ae:namespaceName>00000</ae:namespaceName>
\langle ae:phonelNumber/\rangle<ae:locale>en_US</ae:locale>
<ae:isDeleted>false</ae:isDeleted>
<ae:maxNotes>10</ae:maxNotes>
<ae:maxChangeHistory>10</ae:maxChangeHistory>
<ae:maxItemsPerPage>20</ae:maxItemsPerPage>
<ae:group xsi:type="ae:GroupIdentifier">
   <ae:displayName>Everyone</ae:displayName>
   \langle ae:id>1</a><ae:uuid>ade39c21-e7b2-4dcb-a231-d3d872671b59</ae:uuid>
</ae:group>
<ae:group xsi:type="ae:GroupIdentifier">
   <ae:displayName>IDM View Only</ae:displayName>
   <ae:id>5</ae:id>
   <ae:uuid>af38532d-e79c-495f-a3e6-f4bf784cc492</ae:uuid>
</ae:group>
<ae:group xsi:type="ae:GroupIdentifier">
   <ae:displayName>IM Technician</ae:displayName>
   \langle ae:id \rangle 6 \langle ae:id \rangle<ae:uuid>902a1300-6ae1-44d7-b46a-e420babe8497</ae:uuid>
</ae:group>
<ae:group xsi:type="ae:GroupIdentifier">
   <ae:displayName>IM Manager</ae:displayName>
   <ae:id>7</ae:id>
   <ae:uuid>b70af5de-6642-4228-b9bb-d0da59bb6909</ae:uuid>
</ae:group>
<ae:group xsi:type="ae:GroupIdentifier">
   <ae:displayName>IM Administrator</ae:displayName>
   \langle ae:id \rangle 8 \langle ae:id \rangle<ae:uuid>b77b6e9d-e75a-4841-be1b-9c358affb797</ae:uuid>
</ae:group>
<ae:group xsi:type="ae:GroupIdentifier">
   <ae:displayName>CR Approval Board Members</ae:displayName>
   <ae:id>13</ae:id>
   <ae:uuid>ea167b8c-e9ea-4196-9727-dfd2f10fd751</ae:uuid>
</ae:group>
<ae:group xsi:type="ae:GroupIdentifier">
   <ae:displayName>CR Submitters</ae:displayName>
   \langle ae:id>11</math>\langleae:uuid>cf83a358-d7fb-4b96-8f98-ed532c66cd0a\langleae:uuid>
```

```
</ae:group>
   <ae:fieldsMask>1</ae:fieldsMask>
   <ae:notesMask>4</ae:notesMask>
   <ae:changeHistoryMask>4</ae:changeHistoryMask>
   <ae:browserMask>13635632</ae:browserMask>
   <ae:preferredSolution xsi:type="ae:SolutionIdentifier">
      <ae:displayName>Incident Management</ae:displayName>
      \langle ae:id \rangle 2 \langle ae:id \rangle\langle ae:uuid \rangle c6f06a70-4d06-42a4-a3a9-50b2120dca41 \langle ae:uuid \rangle<ae:uniqueName>INCIDENT_MANAGEMENT</ae:uniqueName>
      <ae:tabName>Incident Mgmt</ae:tabName>
   </ae:preferredSolution>
   <ae:solutionData>
      <ae:solution xsi:type="ae:SolutionIdentifier">
         <ae:displayName>Incident Management</ae:displayName>
         <ae:id>2</ae:id>
         \langleae:uuid>c6f06a70-4d06-42a4-a3a9-50b2120dca41</ae:uuid>
         <ae:uniqueName>INCIDENT_MANAGEMENT</ae:uniqueName>
         <ae:tabName>Incident Mgmt</ae:tabName>
      </ae:solution>
      <ae:homeReport xsi:type="ae:ReportIdentifier">
         <ae:displayName>Trend Of Incidents Closed On Initial Call</ae:displayName>
         \langle ae:id>38</i><ae:uuid>f8a5ce79-4b40-45cf-9f6d-735d060e90de</ae:uuid>
      </ae:homeReport>
   </ae:solutionData>
   <ae:solutionData>
      <ae:solution xsi:type="ae:SolutionIdentifier">
         <ae:displayName>Change Request Management</ae:displayName>
         <ae:id>3</ae:id>
         <ae:uuid>0ea28a74-6dde-406f-b19a-4c45aec40294</ae:uuid>
         <ae:uniqueName>CHANGE_REQUEST_MANAGEMENT</ae:uniqueName>
         <ae:tabName>Change Requests</ae:tabName>
      </ae:solution>
      <ae:homeReport xsi:type="ae:ReportIdentifier">
         <ae:displayName>Built-In: All Active Items I Own</ae:displayName>
         \langle ae:id \rangle - 6 \langle ae:id \rangle<ae:uuid>-6</ae:uuid>
      </ae:homeReport>
   </ae:solutionData>
   <ae:solutionData>
      <ae:solution xsi:type="ae:SolutionIdentifier">
         <ae:displayName>Issue Defect Management</ae:displayName>
         \langle ae:id>1</a><ae:uuid>cea0a86c-5d74-4e12-b8d6-9d6b90186f1e</ae:uuid>
         <ae:uniqueName>ISSUE_DEFECT_MANAGEMENT</ae:uniqueName>
         <ae:tabName>IDM</ae:tabName>
      </ae:solution>
      <ae:homeReport xsi:type="ae:ReportIdentifier">
         <ae:displayName>Built-In: All Active Items I Own</ae:displayName>
         \langle ae:id \rangle - 6 \langle ae:id \rangle<ae:uuid>-6</ae:uuid>
      </ae:homeReport>
   </ae:solutionData>
</ae:user>
```

```
</ae:return>
<ae:return>
   <ae:status>
      <ae:status>IS-ERROR</ae:status>
      <ae:message>Invalid user Kath.</ae:message>
   </ae:status>
</ae:return>
<ae:return>
   <ae:user>
      <ae:id xsi:type="ae:UserIdentifier">
         <ae:displayName>Laura Engineer</ae:displayName>
         <ae:id>5</ae:id>
         <ae:uuid>e0538593-21aa-4ca5-a229-473563c21470</ae:uuid>
         <ae:loginId>laura</ae:loginId>
      \langle/ae:id>
      <ae:accessType>ACCESS-USER</ae:accessType>
      <ae:email>laura@companyName.com</ae:email>
      \langle ae:emailCC\rangle<ae:timezone/>
      <ae:offsetFromGMT>-25200000</ae:offsetFromGMT>
      <ae:dstSavings>3600000</ae:dstSavings>
      <ae:datePreference>DATE-FORMAT-FROM-LOCALE</ae:datePreference>
      <ae:timePreference>TIME-FORMAT-12HOUR</ae:timePreference>
      <ae:namespaceName>00000</ae:namespaceName>
      \langle ae:phonelNumber/\rangle<ae:locale>en_US</ae:locale>
      <ae:isDeleted>false</ae:isDeleted>
      <ae:maxNotes>10</ae:maxNotes>
      <ae:maxChangeHistory>10</ae:maxChangeHistory>
      <ae:maxItemsPerPage>20</ae:maxItemsPerPage>
      <ae:group xsi:type="ae:GroupIdentifier">
         <ae:displayName>Everyone</ae:displayName>
         \langle ae:id>1</a><ae:uuid>ade39c21-e7b2-4dcb-a231-d3d872671b59</ae:uuid>
      </ae:group>
      <ae:group xsi:type="ae:GroupIdentifier">
         <ae:displayName>IDM Team</ae:displayName>
         <ae:id>2</ae:id>
         <ae:uuid>634aed4a-bc98-49d3-86f0-6095c2f7b9b6</ae:uuid>
      </ae:group>
      <ae:group xsi:type="ae:GroupIdentifier">
         <ae:displayName>CR Technical Analysts</ae:displayName>
         \langle ae:id>12\langle aee:id\rangle<ae:uuid>661c1c5b-2e1d-4ad1-9d43-60a3dad6f931</ae:uuid>
      </ae:group>
      <ae:group xsi:type="ae:GroupIdentifier">
         <ae:displayName>CR Submitters</ae:displayName>
         \langle ae:id>11</math><ae:uuid>cf83a358-d7fb-4b96-8f98-ed532c66cd0a</ae:uuid>
      </ae:group>
      <ae:fieldsMask>1</ae:fieldsMask>
      <ae:notesMask>4</ae:notesMask>
      <ae:changeHistoryMask>4</ae:changeHistoryMask>
      <ae:browserMask>13635632</ae:browserMask>
      <ae:preferredSolution xsi:type="ae:SolutionIdentifier">
```

```
<ae:displayName>Issue Defect Management</ae:displayName>
            \langle ae:id\rangle1\xi/ae:id\rangle<ae:uuid>cea0a86c-5d74-4e12-b8d6-9d6b90186f1e</ae:uuid>
            <ae:uniqueName>ISSUE_DEFECT_MANAGEMENT</ae:uniqueName>
            <ae:tabName>IDM</ae:tabName>
         </ae:preferredSolution>
         <ae:solutionData>
            <ae:solution xsi:type="ae:SolutionIdentifier">
                <ae:displayName>Issue Defect Management</ae:displayName>
                \langle ae:id>1</a><ae:uuid>cea0a86c-5d74-4e12-b8d6-9d6b90186f1e</ae:uuid>
                <ae:uniqueName>ISSUE_DEFECT_MANAGEMENT</ae:uniqueName>
                <ae:tabName>IDM</ae:tabName>
            </ae:solution>
            <ae:homeReport xsi:type="ae:ReportIdentifier">
                <ae:displayName>My In Box</ae:displayName>
                <ae:id>54</ae:id>
                <ae:uuid>034982d7-822e-421e-88cf-1fe2cb436785</ae:uuid>
            </ae:homeReport>
         </ae:solutionData>
         <ae:solutionData>
            <ae:solution xsi:type="ae:SolutionIdentifier">
                <ae:displayName>Incident Management</ae:displayName>
                <ae:id>2</ae:id>
                \text{2a:}uuid>c6f06a70-4d06-42a4-a3a9-50b2120dca41<\text{/ae:}uuid>
                <ae:uniqueName>INCIDENT_MANAGEMENT</ae:uniqueName>
                <ae:tabName>Incident Mgmt</ae:tabName>
            </ae:solution>
            <ae:homeReport xsi:type="ae:ReportIdentifier">
                <ae:displayName>Built-In: All Items I Submitted</ae:displayName>
                \langle ae:id \rangle -11 \langle ae:id \rangle<ae:uuid>-11</ae:uuid>
            </ae:homeReport>
         </ae:solutionData>
         <ae:solutionData>
            <ae:solution xsi:type="ae:SolutionIdentifier">
                <ae:displayName>Change Request Management</ae:displayName>
                <ae:id>3</ae:id>
                <ae:uuid>0ea28a74-6dde-406f-b19a-4c45aec40294</ae:uuid>
                <ae:uniqueName>CHANGE_REQUEST_MANAGEMENT</ae:uniqueName>
                <ae:tabName>Change Requests</ae:tabName>
            </ae:solution>
            <ae:homeReport xsi:type="ae:ReportIdentifier">
                <ae:displayName>Built-In: All Items I Submitted</ae:displayName>
                \langle ae:id \rangle -11 \langle ae:id \rangle<ae:uuid>-11</ae:uuid>
            </ae:homeReport>
         </ae:solutionData>
      </ae:user>
   </ae:return>
</ae:GetUsersResponse>
```
## <span id="page-269-0"></span>**UserInfo**

## **Description**

The UserInfo type holds the name and other information about a user in SBM. The UserInfo type parameters are listed below.

### **Parameters**

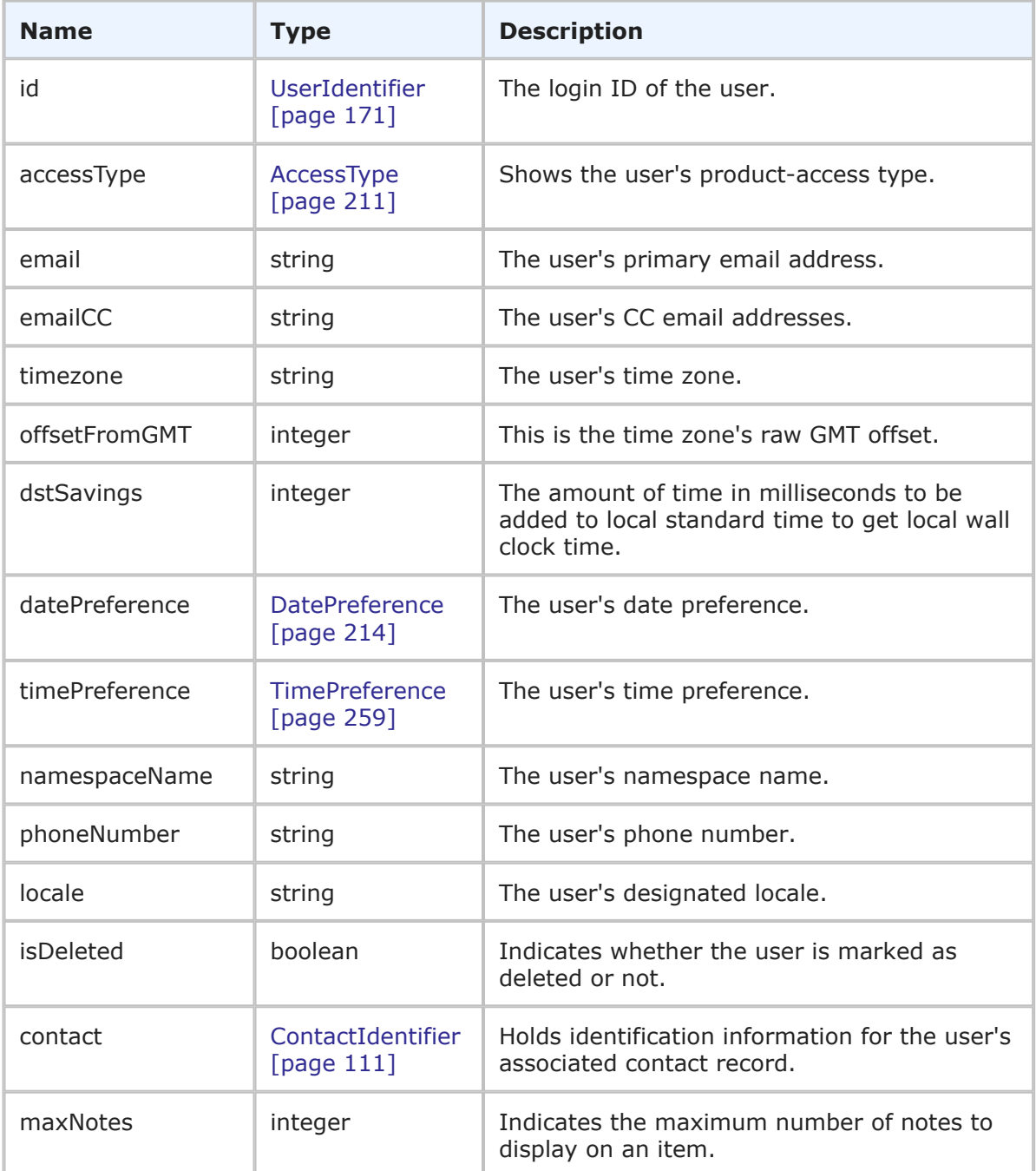

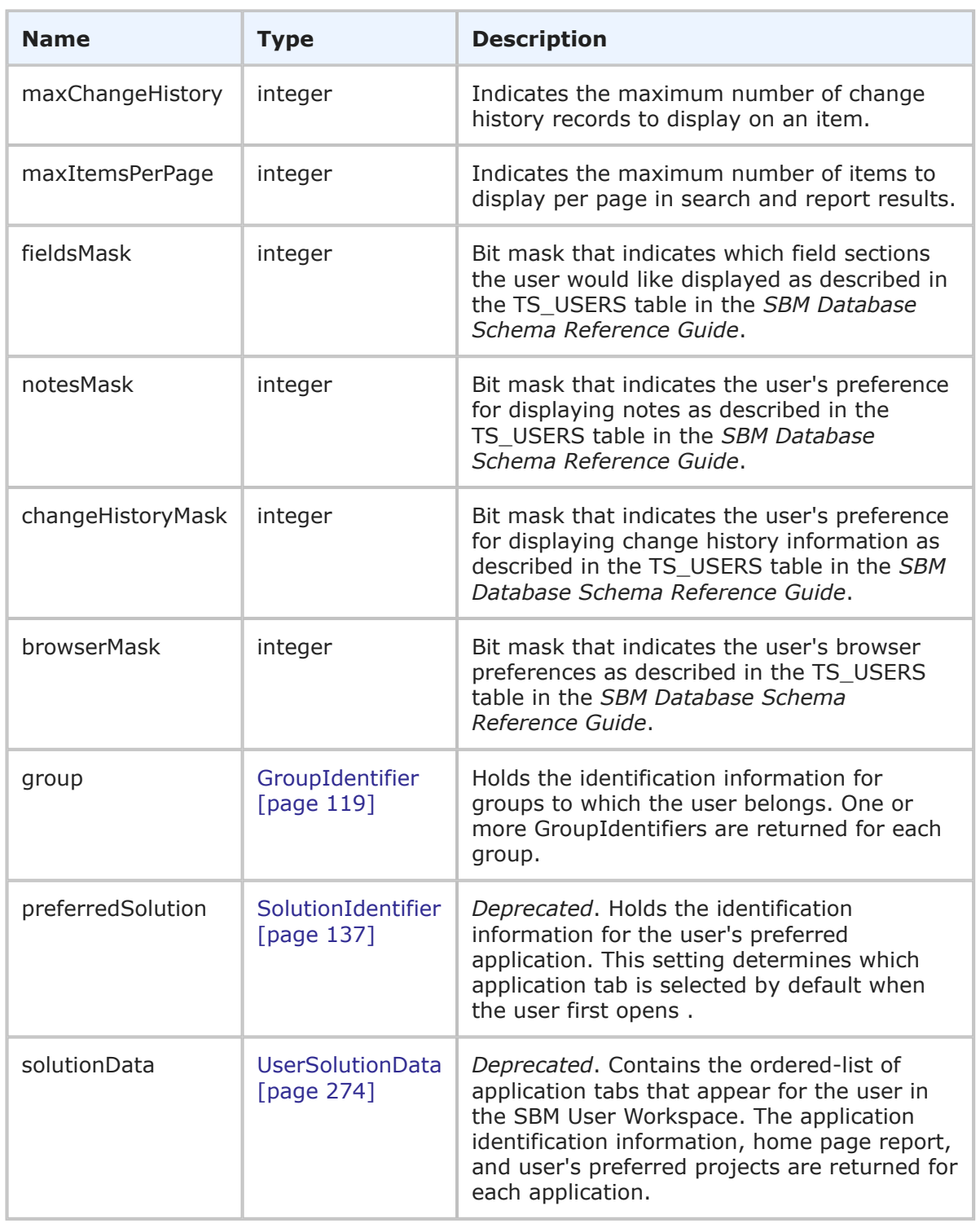

## **Usage**

The UserInfo type provides a user account in SBM. Use GetUsers [\[page 78\]](#page-77-0) to retrieve a list of attributes for a specified user.

The timezone parameter is a programmatic ID; for example, "America/Los\_Angeles". This ID is used to call up a specific real-world time zone. It corresponds to the IDs defined in the standard Olson data used by UNIX systems, and has the format continent/city or ocean/city.

The offsetFromGMT parameter is the time zone's raw GMT offset (i.e., the number of milliseconds to add to GMT to get local time, before taking Daylight Saving Time into account). If DST is in effect for a given date, use the dstSavings value to adjust this offset.

The dstSavings parameter is the amount of time in milliseconds to be added to local standard time to get local wall clock time. If Daylight Saving Time is not observed in this user's timezone, this value will be 0. This value should be used only to adjust a date/time that is within the DST observation period.

The namespaceName parameter returns the name of the namespace that was generated while provisioning the customer environment. If the user does not belong to a namespace, then the default namespace name ("00000") is returned.

### **XML**

The following XML snippet shows the UserInfo type in the return element of the GetUsers response.

```
<ae:user>
   <ae:id xsi:type="ae:UserIdentifier">
      <ae:displayName>John Support Manager</ae:displayName>
      \langle ae:id>21</math><ae:uuid>08784a43-970f-4d28-9a6e-c301077ca653</ae:uuid>
      <ae:loginId>john</ae:loginId>
   \langleae:id>
   <ae:accessType>ACCESS-USER</ae:accessType>
   <ae:email>john@companyName.com</ae:email>
   \langle ae:emailCC/\rangle\langle ae:timezone/>
   <ae:offsetFromGMT>-25200000</ae:offsetFromGMT>
   <ae:dstSavings>3600000</ae:dstSavings>
   <ae:datePreference>DATE-FORMAT-FROM-LOCALE</ae:datePreference>
   <ae:timePreference>TIME-FORMAT-12HOUR</ae:timePreference>
   <ae:namespaceName>00000</ae:namespaceName>
   <ae:phoneNumber/>
   <ae:locale>en_US</ae:locale>
   <ae:isDeleted>false</ae:isDeleted>
   <ae:maxNotes>10</ae:maxNotes>
   <ae:maxChangeHistory>10</ae:maxChangeHistory>
   <ae:maxItemsPerPage>20</ae:maxItemsPerPage>
   <ae:group xsi:type="ae:GroupIdentifier">
      <ae:displayName>Everyone</ae:displayName>
      \langle ae:id\rangle1\xi/ae:id\rangle<ae:uuid>ade39c21-e7b2-4dcb-a231-d3d872671b59</ae:uuid>
   </ae:group>
   <ae:group xsi:type="ae:GroupIdentifier">
      <ae:displayName>IDM View Only</ae:displayName>
      \langle ae:id \rangle5\langle ae:id \rangle<ae:uuid>af38532d-e79c-495f-a3e6-f4bf784cc492</ae:uuid>
   </ae:group>
```

```
<ae:group xsi:type="ae:GroupIdentifier">
   <ae:displayName>IM Technician</ae:displayName>
   <ae:id>6</ae:id>
   <ae:uuid>902a1300-6ae1-44d7-b46a-e420babe8497</ae:uuid>
</ae:group>
<ae:group xsi:type="ae:GroupIdentifier">
   <ae:displayName>IM Manager</ae:displayName>
   <ae:id>7</ae:id>
   <ae:uuid>b70af5de-6642-4228-b9bb-d0da59bb6909</ae:uuid>
</ae:group>
<ae:group xsi:type="ae:GroupIdentifier">
   <ae:displayName>IM Administrator</ae:displayName>
   <ae:id>8</ae:id>
   <ae:uuid>b77b6e9d-e75a-4841-be1b-9c358affb797</ae:uuid>
</ae:group>
<ae:group xsi:type="ae:GroupIdentifier">
   <ae:displayName>CR Approval Board Members</ae:displayName>
   <ae:id>13</ae:id>
   <ae:uuid>ea167b8c-e9ea-4196-9727-dfd2f10fd751</ae:uuid>
</ae:group>
<ae:group xsi:type="ae:GroupIdentifier">
   <ae:displayName>CR Submitters</ae:displayName>
   \langle ae:id>11</math><ae:uuid>cf83a358-d7fb-4b96-8f98-ed532c66cd0a</ae:uuid>
</ae:group>
<ae:fieldsMask>1</ae:fieldsMask>
<ae:notesMask>4</ae:notesMask>
<ae:changeHistoryMask>4</ae:changeHistoryMask>
<ae:browserMask>13635632</ae:browserMask>
<ae:preferredSolution xsi:type="ae:SolutionIdentifier">
   <ae:displayName>Incident Management</ae:displayName>
  \langle ae:id \rangle2\langle ae:id \rangle<ae:uuid>c6f06a70-4d06-42a4-a3a9-50b2120dca41</ae:uuid>
   <ae:uniqueName>INCIDENT_MANAGEMENT</ae:uniqueName>
   <ae:tabName>Incident Mgmt</ae:tabName>
</ae:preferredSolution>
<ae:solutionData>
   <ae:solution xsi:type="ae:SolutionIdentifier">
      <ae:displayName>Incident Management</ae:displayName>
      \langle ae:id \rangle2\langle ae:id \rangle<ae:uuid>c6f06a70-4d06-42a4-a3a9-50b2120dca41</ae:uuid>
      <ae:uniqueName>INCIDENT_MANAGEMENT</ae:uniqueName>
      <ae:tabName>Incident Mgmt</ae:tabName>
   </ae:solution>
   <ae:homeReport xsi:type="ae:ReportIdentifier">
      <ae:displayName>Trend Of Incidents Closed On Initial Call</ae:displayName>
      <ae:id>38</ae:id>
      <ae:uuid>f8a5ce79-4b40-45cf-9f6d-735d060e90de</ae:uuid>
   </ae:homeReport>
</ae:solutionData>
<ae:solutionData>
   <ae:solution xsi:type="ae:SolutionIdentifier">
      <ae:displayName>Change Request Management</ae:displayName>
      \langle ae:id\rangle3\langle ae:id\rangle\langleae:uuid>0ea28a74-6dde-406f-b19a-4c45aec40294</ae:uuid>
```

```
<ae:uniqueName>CHANGE_REQUEST_MANAGEMENT</ae:uniqueName>
         <ae:tabName>Change Requests</ae:tabName>
      </ae:solution>
      <ae:homeReport xsi:type="ae:ReportIdentifier">
         <ae:displayName>Built-In: All Active Items I Own</ae:displayName>
         \langle ae:id \rangle - 6 \langle ae:id \rangle<ae:uuid>-6</ae:uuid>
      </ae:homeReport>
   </ae:solutionData>
   <ae:solutionData>
      <ae:solution xsi:type="ae:SolutionIdentifier">
         <ae:displayName>Issue Defect Management</ae:displayName>
         \langle ae:id>1</a><ae:uuid>cea0a86c-5d74-4e12-b8d6-9d6b90186f1e</ae:uuid>
         <ae:uniqueName>ISSUE_DEFECT_MANAGEMENT</ae:uniqueName>
         <ae:tabName>IDM</ae:tabName>
      </ae:solution>
      <ae:homeReport xsi:type="ae:ReportIdentifier">
         <ae:displayName>Built-In: All Active Items I Own</ae:displayName>
         \langle ae:id \rangle - 6 \langle ae:id \rangle<ae:uuid>-6</ae:uuid>
      </ae:homeReport>
   </ae:solutionData>
</ae:user>
```
## <span id="page-273-0"></span>**UserSolutionData**

## **Description**

*Deprecated*. The UserSolutionData type holds identification information and user settings for a solution (also known as an application) in SBM. The UserSolutionData type parameters are listed below.

## **Parameters**

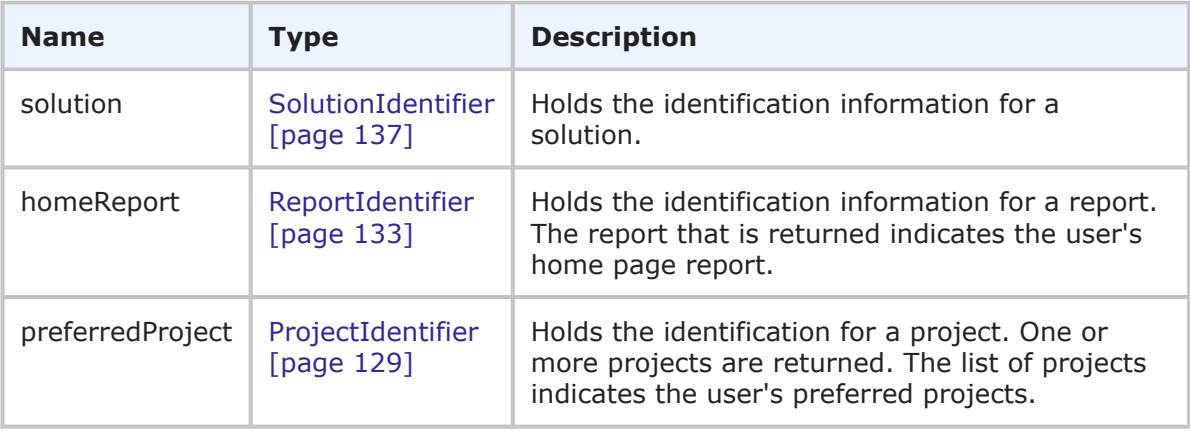

## **Usage**

The UserSolutionData type holds the SolutionIdentifier and additional information used to describe the settings for an application that a user has access to.

### **XML**

The following XML snippet shows the UserSolutionData type in the return element of the GetUsers response.

```
<ae:solutionData>
  <ae:solution xsi:type="ae:SolutionIdentifier">
     <ae:displayName>Incident Management</ae:displayName>
     \langle ae:id \rangle2\langle ae:id \rangle<ae:uuid>c6f06a70-4d06-42a4-a3a9-50b2120dca41</ae:uuid>
     <ae:uniqueName>INCIDENT_MANAGEMENT</ae:uniqueName>
     <ae:tabName>Incident Mgmt</ae:tabName>
  </ae:solution>
  <ae:homeReport xsi:type="ae:ReportIdentifier">
     <ae:displayName>Built-In: All Items I Submitted</ae:displayName>
     \langle ae:id \rangle -11 \langle ae:id \rangle<ae:uuid>-11</ae:uuid>
  </ae:homeReport>
</ae:solutionData>
<ae:solutionData>
  <ae:solution xsi:type="ae:SolutionIdentifier">
     <ae:displayName>Change Request Management</ae:displayName>
     <ae:id>3</ae:id>
     <ae:uuid>0ea28a74-6dde-406f-b19a-4c45aec40294</ae:uuid>
     <ae:uniqueName>CHANGE_REQUEST_MANAGEMENT</ae:uniqueName>
     <ae:tabName>Change Requests</ae:tabName>
  </ae:solution>
  <ae:homeReport xsi:type="ae:ReportIdentifier">
     <ae:displayName>Built-In: All Items I Submitted</ae:displayName>
     \langle ae:id \rangle -11 \langle ae:id \rangle<ae:uuid>-11</ae:uuid>
  </ae:homeReport>
</ae:solutionData>
```
## <span id="page-274-0"></span>**Workflow**

## **Description**

The Workflow type holds the name and other information about a workflow in SBM. The Workflow type parameters are listed below.

### **Parameters**

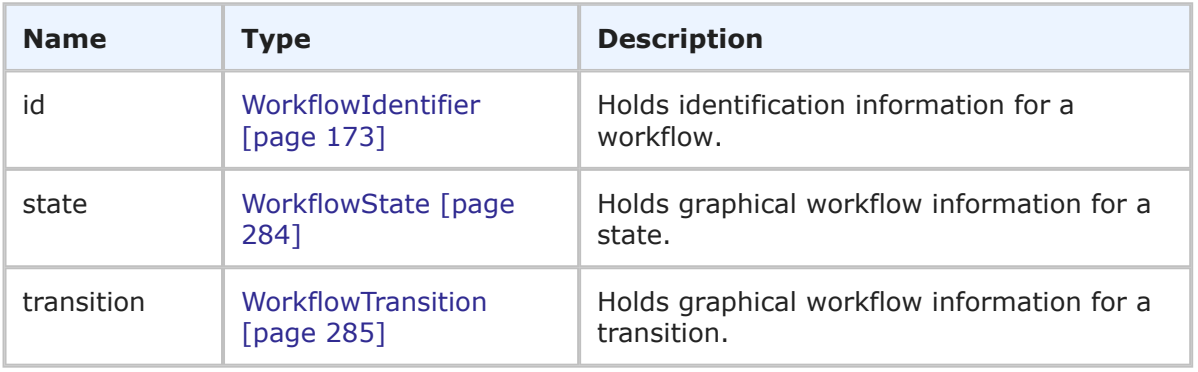

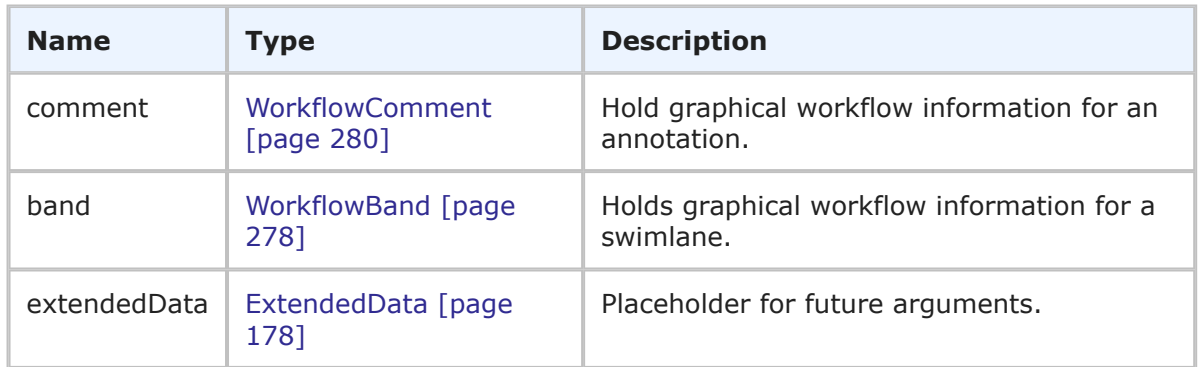

### **Usage**

The Workflow type completely describes a graphical workflow in SBM. Use [GetWorkflows](#page-80-0) [\[page 81\]](#page-80-0) to retrieve the graphical workflow for a specified project.

### **XML**

The following XML snippet shows the Workflow type in the return element of the GetWorkflows response.

```
<ae:workflow>
   <ae:id xsi:type="ae:WorkflowIdentifier">
       <ae:displayName>IDM</ae:displayName>
       <ae:id>2</ae:id>
       \langleae:uuid>5296c4b1-4bab-48a9-83b3-1f633894ef33\langle/ae:uuid>
   \langle/ae:id>
   <ae:state>
       <ae:id xsi:type="ae:StateIdentifier">
          <ae:displayName>None</ae:displayName>
          <ae:id>0</ae:id>
          \langle ae:uuid \rangle\leqae:internalName\geq<ae:isClosed>false</ae:isClosed>
       \langle/ae:id>
       <ae:center>
          \langle ae: x \rangle 63 \langle ae: x \rangle\langle ae: y>0 \leq /ae: y></ae:center>
       <ae:size>
          <ae:width>63</ae:width>
          <ae:height>63</ae:height>
       </ae:size>
       <ae:radius>0</ae:radius>
   </ae:state>
   <ae:state>
       <ae:id xsi:type="ae:StateIdentifier">
          <ae:displayName>E-mail</ae:displayName>
          <ae:id>-3</ae:id>
          \langleae:uuid/\rangle\langle ae:internalName/\rangle<ae:isClosed>false</ae:isClosed>
       \langle/ae:id>
       <ae:center>
```

```
<ae:x>63</ae:x>
          <ae:y>-106</ae:y>
       </ae:center>
       <ae:size>
          <ae:width>63</ae:width>
          <ae:height>63</ae:height>
       </ae:size>
       <ae:radius>0</ae:radius>
   </ae:state>
...
   <ae:transition>
      <ae:id xsi:type="ae:TransitionIdentifier">
          <ae:displayName>Update</ae:displayName>
          \langle ae:id>1</a><ae:uuid>update</ae:uuid>
          <ae:internalName>UPDATE</ae:internalName>
       \langle/ae:id>
      <ae:style>STYLE-POLYLINE</ae:style>
      <ae:point>
          <ae:x>38</ae:x>
          \langle ae: y \rangle - 381 \langle ae: y \rangle</ae:point>
       <ae:point>
          <ae:x>90</ae:x>
          <ae:y>-380</ae:y>
       </ae:point>
       <ae:point>
          <ae:x>90</ae:x>
          <ae:y>-450</ae:y>
       </ae:point>
       <ae:point>
          \langle ae: x \rangle5\langle ae: x \rangle\langle ae: y \rangle - 450 \langle ae: y \rangle</ae:point>
       <ae:point>
          \langle ae: x \rangle 6 \langle ae: x \rangle<ae:y>-406</ae:y>
       </ae:point>
       <ae:styleClass>NormalPath</ae:styleClass>
       <ae:labelPosition>
          <ae:x>88</ae:x>
          \langle ae: y \rangle - 400 \langle ae: y \rangle</ae:labelPosition>
   </ae:transition>
   <ae:transition>
       <ae:id xsi:type="ae:TransitionIdentifier">
          <ae:displayName>Delete</ae:displayName>
          \langle ae:id>2</a>\angle/ae:id><ae:uuid>delete</ae:uuid>
          <ae:internalName>DELETE</ae:internalName>
       \langleae:id>
       <ae:style>STYLE-STRAIGHT</ae:style>
       <ae:point>
          <ae:x>-31</ae:x>
          \langle ae:y\rangle - 406 \langle ae:y\rangle
```

```
</ae:point>
       <ae:point>
          \langle ae: x \rangle - 31 \langle ae: x \rangle\langle ae: y \rangle - 519 \langle ae: y \rangle</ae:point>
       <ae:styleClass>NormalPath</ae:styleClass>
      <ae:labelPosition>
          <ae:x>-31</ae:x>
          \langle ae:y\rangle - 444\langle ae:y\rangle</ae:labelPosition>
   </ae:transition>
...
   <ae:comment>
      <ae:id>1020</ae:id>
      <ae:center>
         \langle ae:x>559\xi/ae:x\rangle<ae:y>-109</ae:y>
      </ae:center>
       <ae:size>
          <ae:width>169</ae:width>
          <ae:height>56</ae:height>
       </ae:size>
      <ae:text>The Fail transition will increment the QA Reject Count</ae:text>
      <ae:styleClass/>
      <ae:styleOverride>font: Arial;fontsize: 8;align: Near;valign: Near;
→cornerradius: 0;</ae:styleOverride>
   </ae:comment>
   <ae:comment>
      <ae:id>1021</ae:id>
      <ae:center>
          <ae:x>140</ae:x>
          <ae:y>269</ae:y>
       </ae:center>
       <ae:size>
          <ae:width>169</ae:width>
          <ae:height>38</ae:height>
      </ae:size>
       <ae:text>IDM Users cannot defer the Issue</ae:text>
       <ae:styleClass/>
      <ae:styleOverride>font: Arial;fontsize: 8;align: Near;valign: Near;
→cornerradius: 0;</ae:styleOverride>
   </ae:comment>
</ae:workflow>
```
## <span id="page-277-0"></span>**WorkflowBand**

### **Description**

The WorkflowBand type holds details about a swimlane in the graphical workflow. The WorkflowBand type parameters are listed below.

### **Parameters**

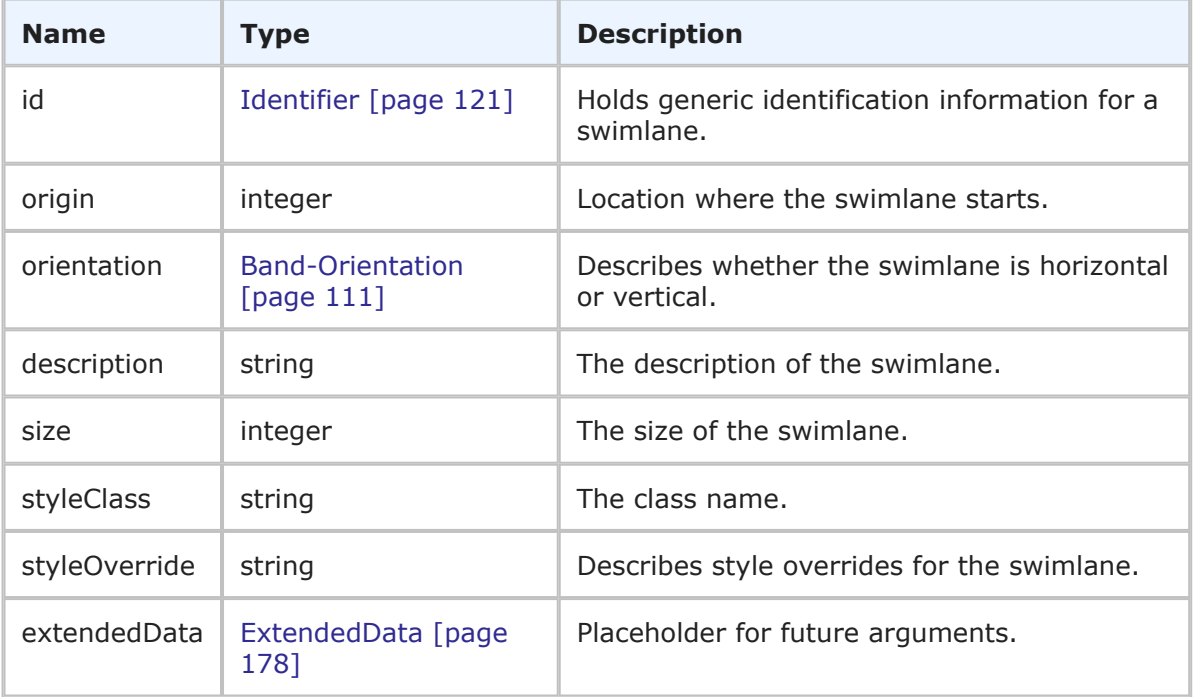

### **Usage**

The WorkflowBand type describes the positioning and style of a swimlane in the graphical workflow. For details on the graphical workflow, refer to Workflow [\[page 275\]](#page-274-0).

### **XML**

The following XML snippet shows the WorkflowBand type in the return element of the GetWorkflows response.

```
<ae:band>
   <ae:id>
      <ae:displayName>Level 2</ae:displayName>
      <ae:id>9</ae:id>
      <ae:uuid>46b90f9c-4a3e-44c8-af37-15b148c38a49</ae:uuid>
   \langle/ae:id>
   <ae:origin>-175</ae:origin>
   <ae:orientation>BAND-VERTICAL</ae:orientation>
   <ae:description/>
   <ae:size>175</ae:size>
   <ae:styleClass/>
   <ae:styleOverride>bgcolor: #F7931E;align: Center;valign: Center;
→cornerradius: 0;</ae:styleOverride>
</ae:band>
```
## <span id="page-279-0"></span>**WorkflowComment**

### **Description**

The WorkflowComment type holds details about an annotation in the graphical workflow. The WorkflowComment type parameters are listed below.

#### **Parameters**

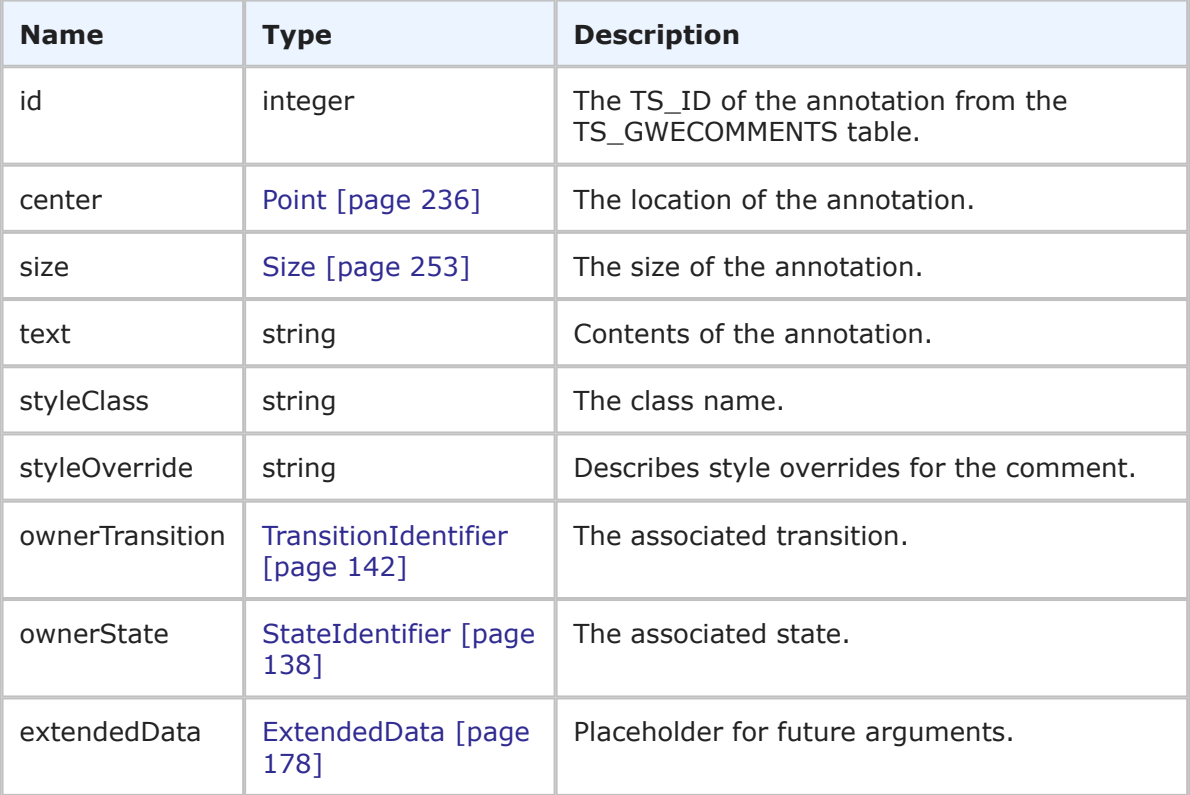

### **Usage**

The WorkflowComment type describes the in the graphical workflow. For details on the graphical workflow, refer to Workflow [\[page 275\]](#page-274-0).

### **XML**

The following XML snippet shows the WorkflowComment type in the return element of the GetWorkflows response.

```
<ae:comment>
    <ae:id>1069</ae:id>
    <ae:center>
        <ae:x>625</ae:x>
        \langle ae: y \rangle - 28 \langle ae: y \rangle</ae:center>
    <ae:size>
        <ae:width>125</ae:width>
        <ae:height>56</ae:height>
    </ae:size>
```

```
<ae:text>Any Help Desk team member can perform Assign.</ae:text>
    <ae:styleClass/>
    <ae:styleOverride>align: Near;valign: Near;cornerradius: 0;</ae:styleOverride>
    <ae:ownerTransition xsi:type="ae:TransitionIdentifier">
       <ae:displayName>Assign</ae:displayName>
       \langle ae:id>24</a>\langle ae:id><ae:uuid>5cfc09ea-3c98-4351-b3b7-22a6d10bba37</ae:uuid>
       <ae:internalName>IM.ASSIGN</ae:internalName>
    </ae:ownerTransition>
</ae:comment>
```
## **WorkflowHolder**

## **Description**

The WorkflowHolder type contains the GetWorkflows response and any errors for roles that were not successfully returned. The WorkflowHolder type parameters are listed below.

## **Parameters**

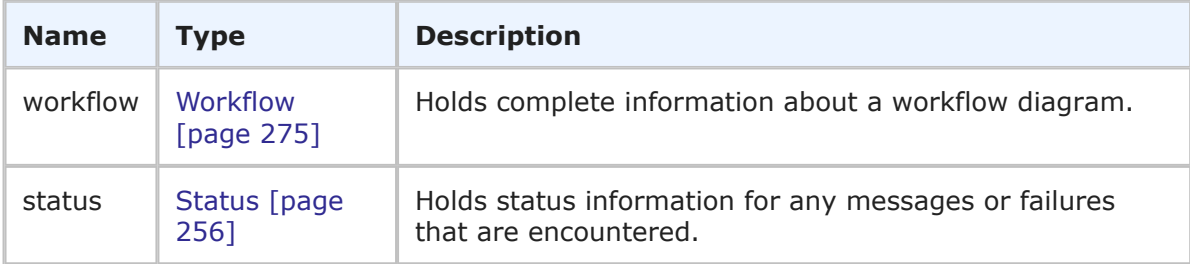

## **Usage**

The WorkflowHolder type returns detailed information for workflow diagrams that you create in SBM Composer. If any errors occur during the call, they are returned in the status element in the order in which they were processed.

## **XML**

The following XML shows some parts of WorkflowHolder as seen in GetWorkflowsResponse.

```
<ae:workflow>
   <ae:id xsi:type="ae:WorkflowIdentifier">
      <ae:displayName>IDM</ae:displayName>
      \langle ae:id>2</a>\langle ae:id><ae:uuid>5296c4b1-4bab-48a9-83b3-1f633894ef33</ae:uuid>
   \langleae:id>
   <ae:state>
       <ae:id xsi:type="ae:StateIdentifier">
          <ae:displayName>None</ae:displayName>
          <ae:id>0</ae:id>
          \langleae:uuid/\rangle\langle ae:internalName\langle \rangle<ae:isClosed>false</ae:isClosed>
```

```
\langle/ae:id>
       <ae:center>
          \langle ae: x \rangle 63 \langle ae: x \rangle\langle ae:y>0</a>\angle/ae:y></ae:center>
       <ae:size>
          <ae:width>63</ae:width>
          <ae:height>63</ae:height>
       \langle/ae:size>
       <ae:radius>0</ae:radius>
   </ae:state>
   <ae:state>
       <ae:id xsi:type="ae:StateIdentifier">
          <ae:displayName>E-mail</ae:displayName>
          <ae:id>-3</ae:id>
          \langleae:uuid/\rangle<ae:internalName/>
          <ae:isClosed>false</ae:isClosed>
       </ae:id>
       <ae:center>
          <ae:x>63</ae:x>
          \langle ae: y \rangle - 106 \langle ae: y \rangle</ae:center>
       <ae:size>
          <ae:width>63</ae:width>
           <ae:height>63</ae:height>
       </ae:size>
       <ae:radius>0</ae:radius>
   </ae:state>
...
   <ae:transition>
       <ae:id xsi:type="ae:TransitionIdentifier">
          <ae:displayName>Update</ae:displayName>
          \langle ae:id>1</a><ae:uuid>update</ae:uuid>
          <ae:internalName>UPDATE</ae:internalName>
       \langleae:id>
       <ae:style>STYLE-POLYLINE</ae:style>
       <ae:point>
          <ae:x>38</ae:x>
          \langle ae: y \rangle - 381 \langle ae: y \rangle</ae:point>
       <ae:point>
          <ae:x>90</ae:x>
           <ae:y>-380</ae:y>
       </ae:point>
       <ae:point>
          <ae:x>90</ae:x>
          \langle ae: y \rangle - 450 \langle ae: y \rangle</ae:point>
       <ae:point>
          \langle ae: x \rangle5\langle ae: x \rangle\langle ae: y \rangle - 450 \langle ae: y \rangle</ae:point>
       <ae:point>
```

```
<ae:x>6</ae:x>
           <ae:y>-406</ae:y>
       </ae:point>
       <ae:styleClass>NormalPath</ae:styleClass>
       <ae:labelPosition>
           \langle ae: x \rangle 88 \langle ae: x \rangle\langle ae: y \rangle - 400 \langle ae: y \rangle</ae:labelPosition>
   </ae:transition>
   <ae:transition>
       <ae:id xsi:type="ae:TransitionIdentifier">
           <ae:displayName>Delete</ae:displayName>
           \langle ae:id \rangle2\langle ae:id \rangle<ae:uuid>delete</ae:uuid>
           <ae:internalName>DELETE</ae:internalName>
       \langle/ae:id>
       <ae:style>STYLE-STRAIGHT</ae:style>
       <ae:point>
           <ae:x>-31</ae:x>
           \langle ae:y \rangle - 406 \langle ae:y \rangle</ae:point>
       <ae:point>
           \langle ae: x \rangle - 31 \langle ae: x \rangle\langle ae: y \rangle - 519 \langle ae: y \rangle</ae:point>
       <ae:styleClass>NormalPath</ae:styleClass>
       <ae:labelPosition>
           <ae:x>-31</ae:x>
           \langle ae:y \rangle - 444 \langle ae:y \rangle</ae:labelPosition>
   </ae:transition>
...
   <ae:comment>
       \langle ae:id>1020</i><ae:center>
           <ae:x>559</ae:x>
           <ae:y>-109</ae:y>
       </ae:center>
       <ae:size>
           <ae:width>169</ae:width>
           <ae:height>56</ae:height>
       </ae:size>
       <ae:text>The Fail transition will increment the QA Reject Count</ae:text>
       <ae:styleClass/>
       <ae:styleOverride>font: Arial;fontsize: 8;align: Near;valign: Near;
→cornerradius: 0;</ae:styleOverride>
   </ae:comment>
   <ae:comment>
       <ae:id>1021</ae:id>
       <ae:center>
           <ae:x>140</ae:x>
           <ae:y>269</ae:y>
       </ae:center>
       <ae:size>
           <ae:width>169</ae:width>
```

```
<ae:height>38</ae:height>
      </ae:size>
      <ae:text>IDM Users cannot defer the Issue</ae:text>
      <ae:styleClass/>
      <ae:styleOverride>font: Arial;fontsize: 8;align: Near;valign: Near;
→cornerradius: 0;</ae:styleOverride>
   </ae:comment>
</ae:workflow>
```
## <span id="page-283-0"></span>**WorkflowState**

## **Description**

The WorkflowState type holds details about a state in the graphical workflow. The WorkflowState type parameters are listed below.

#### **Parameters**

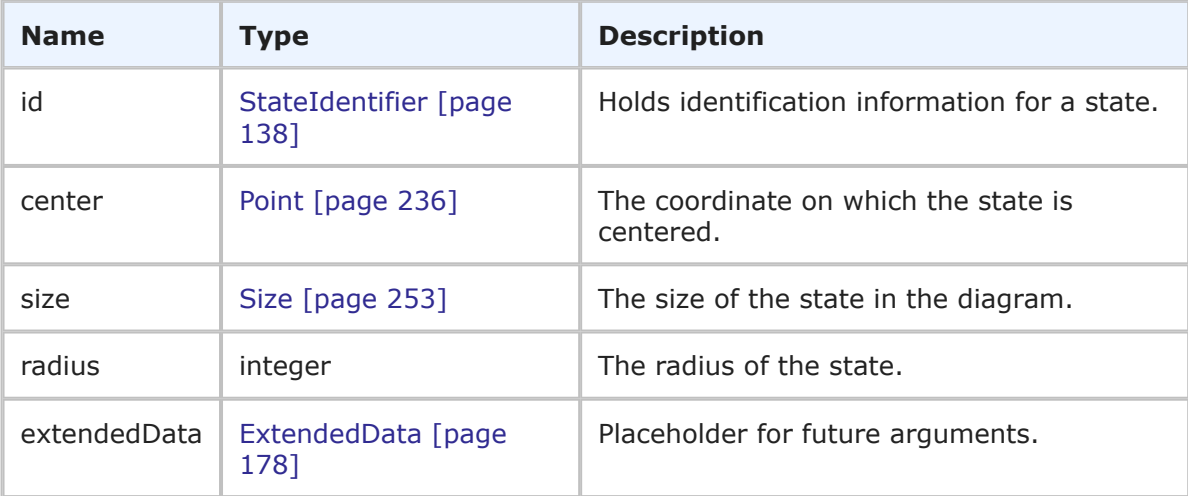

## **Usage**

The WorkflowState type completely describes the positioning and size of a state in the graphical workflow. For details on the graphical workflow, refer to Workflow [\[page 275\].](#page-274-0)

## **XML**

The following XML snippet shows the WorkflowState type in the return element of the GetWorkflows response.

```
<ae:state>
   <ae:id xsi:type="ae:StateIdentifier">
        <ae:displayName>None</ae:displayName>
        <ae:id>0</ae:id>
        \langle ae:uuid \rangle\leqae:internalName/>
        <ae:isClosed>false</ae:isClosed>
   \langle/ae:id>
   <ae:center>
        \langle ae:x>63\langle/ae:x\rangle
```

```
\langle ae: y \rangle 0 \langle ae: y \rangle</ae:center>
   <ae:size>
        <ae:width>63</ae:width>
        <ae:height>63</ae:height>
   </ae:size>
   <ae:radius>0</ae:radius>
</ae:state>
```
## <span id="page-284-0"></span>**WorkflowTransition**

### **Description**

The WorkflowTransition type holds details about a transition in the graphical workflow. The WorkflowTransition type parameters are listed below.

### **Parameters**

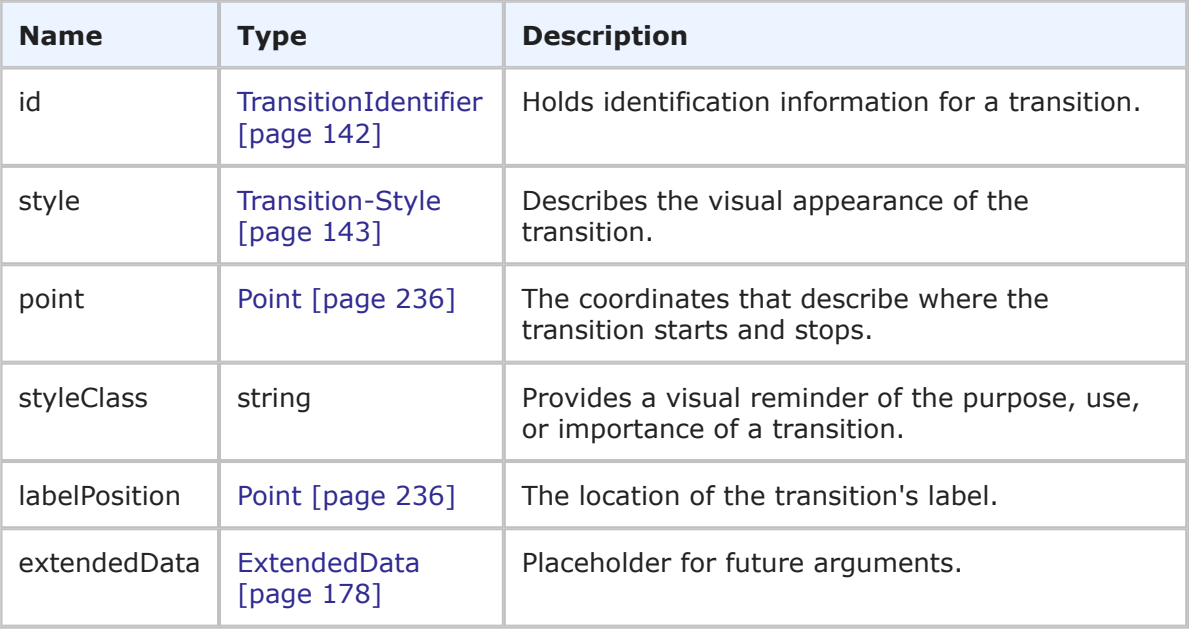

### **Usage**

The WorkflowTransition type describes the positioning and of a transition in the graphical workflow. For details on the graphical workflow, refer to Workflow [\[page 275\]](#page-274-0).

#### **XML**

The following XML snippet shows the WorkflowTransition type in the return element of the GetWorkflows response.

```
<ae:transition>
   <ae:id xsi:type="ae:TransitionIdentifier">
     <ae:displayName>Delete</ae:displayName>
     <ae:id>2</ae:id>
      <ae:uuid>delete</ae:uuid>
```

```
<ae:internalName>DELETE</ae:internalName>
    \langle/ae:id>
    <ae:style>STYLE-STRAIGHT</ae:style>
    <ae:point>
         \langle ae: x \rangle - 31 \langle ae: x \rangle\langle ae: y \rangle - 406 \langle ae: y \rangle</ae:point>
    <ae:point>
         \langle ae: x \rangle - 31 \langle ae: x \rangle\langle ae: y \rangle - 519 \langle ae: y \rangle</ae:point>
    <ae:styleClass>NormalPath</ae:styleClass>
    <ae:labelPosition>
         \langle ae: x \rangle - 31 \langle ae: x \rangle\langle ae: y \rangle - 444 \langle ae: y \rangle</ae:labelPosition>
</ae:transition>
```
# **SBM Administrative Web Services**

This section contains reference material for all of the SBM Administrative Web Services (as described in the sbmadminservices72 WSDL).

- [Administrative Calls](#page-285-0) [page 286]
- [Common Types](#page-342-0) [page 343]
- Arguments [\[page 377\]](#page-376-0)
- Responses [\[page 393\]](#page-392-0)

## <span id="page-285-0"></span>**Administrative Calls**

This section describes the Administrative Web service API calls that are available in SBM. These calls represent the Web service operations that are invoked from a client and performed on the SBM Application Engine Web Server. The calls receive one or more arguments from the client, perform an operation on the server, and return an XML response to the client when applicable.

The following table lists all supported calls in alphabetical order, followed by a brief description of each operation. Select a call to view detailed information including:

- **Description** A brief description of the call.
- **Arguments** A table that describes the simple and complex types for each argument. For each complex type, click the type name for a detailed description.
- **Response** A brief description of the call's response. For each response that is a complex type, click the response name for a detailed description.
- **Usage** Any notes, additional details, and considerations are addressed here.
- **Faults** Possible error messages are listed here.

• **XML** – This section contains an example of the actual XML that is sent. The XML provides detailed examples of each element and shows you how to format the expected data.

## **List of Administrative Calls**

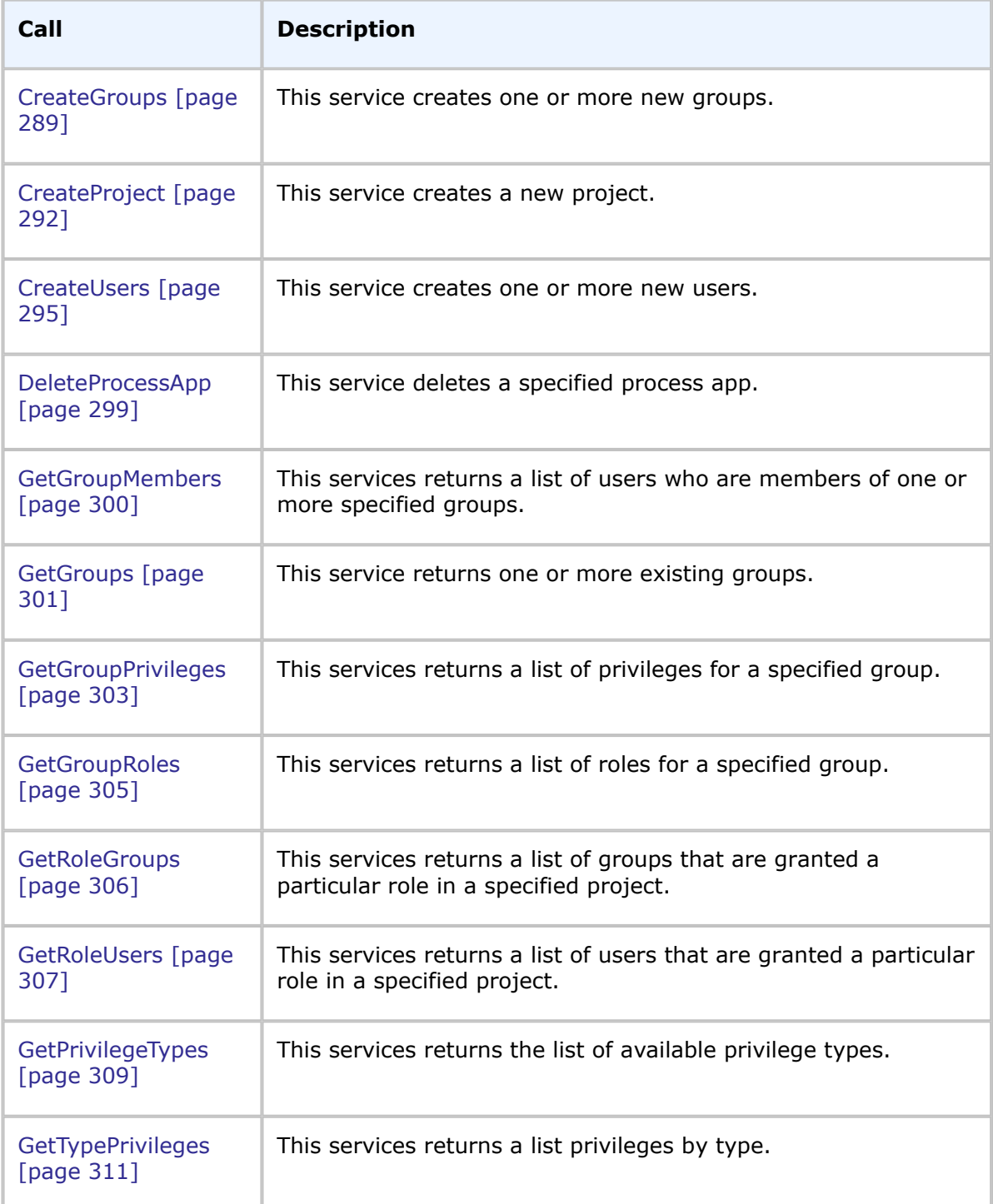

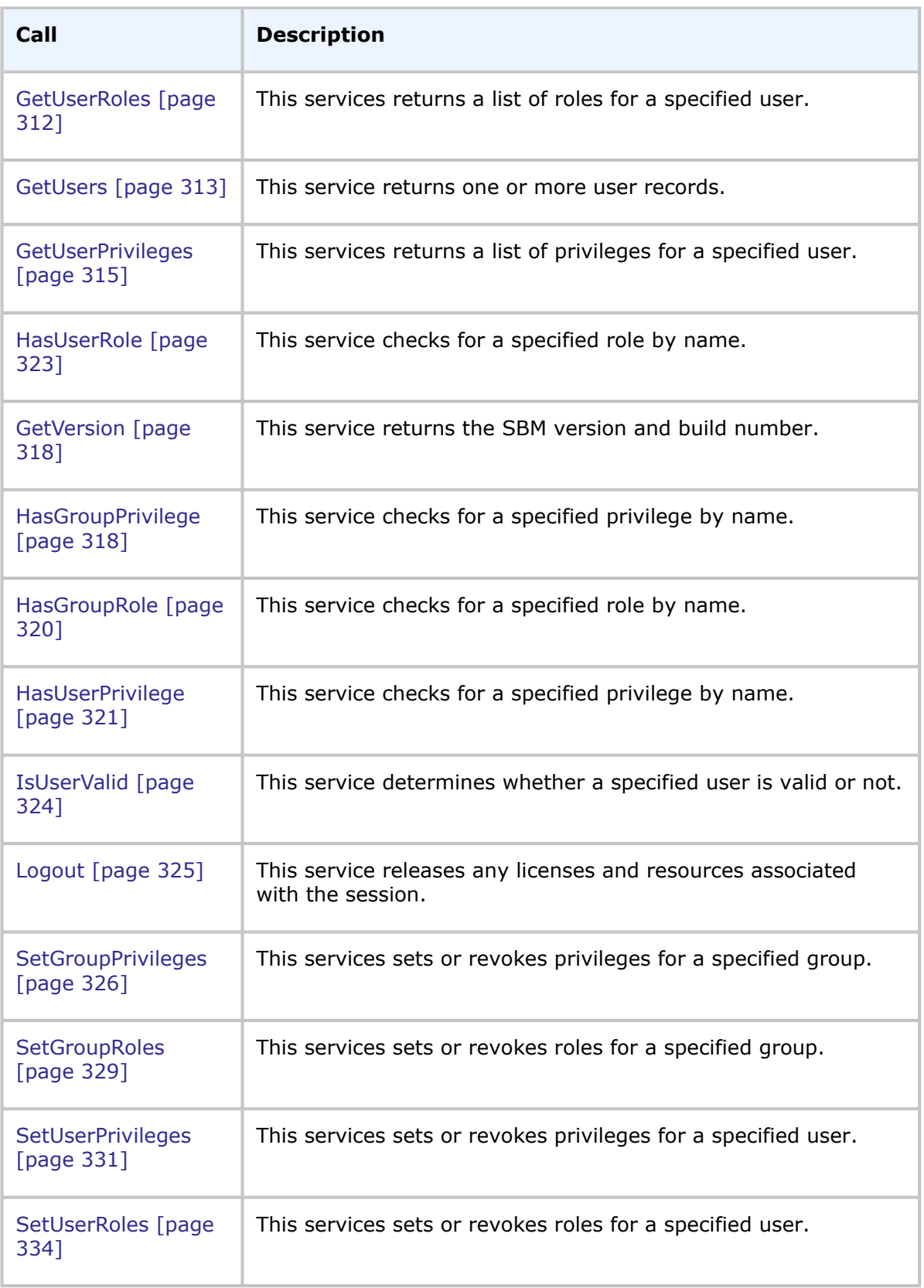
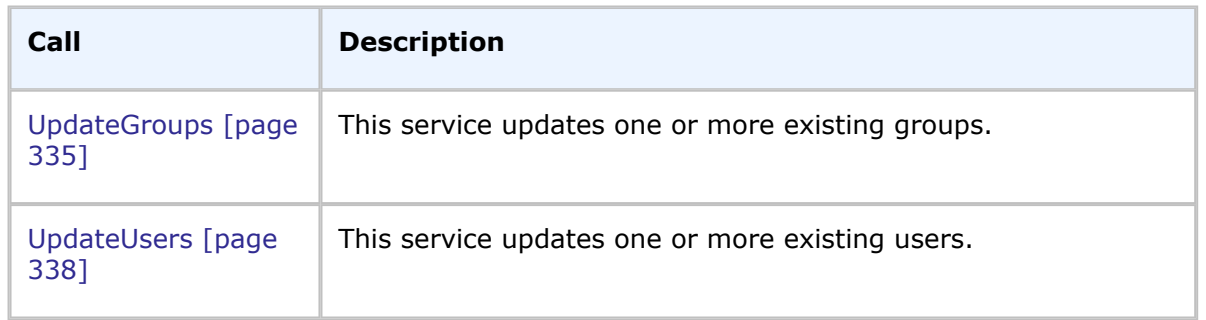

# **CreateGroups**

# **Description**

This service creates one or more new groups.

# **Arguments**

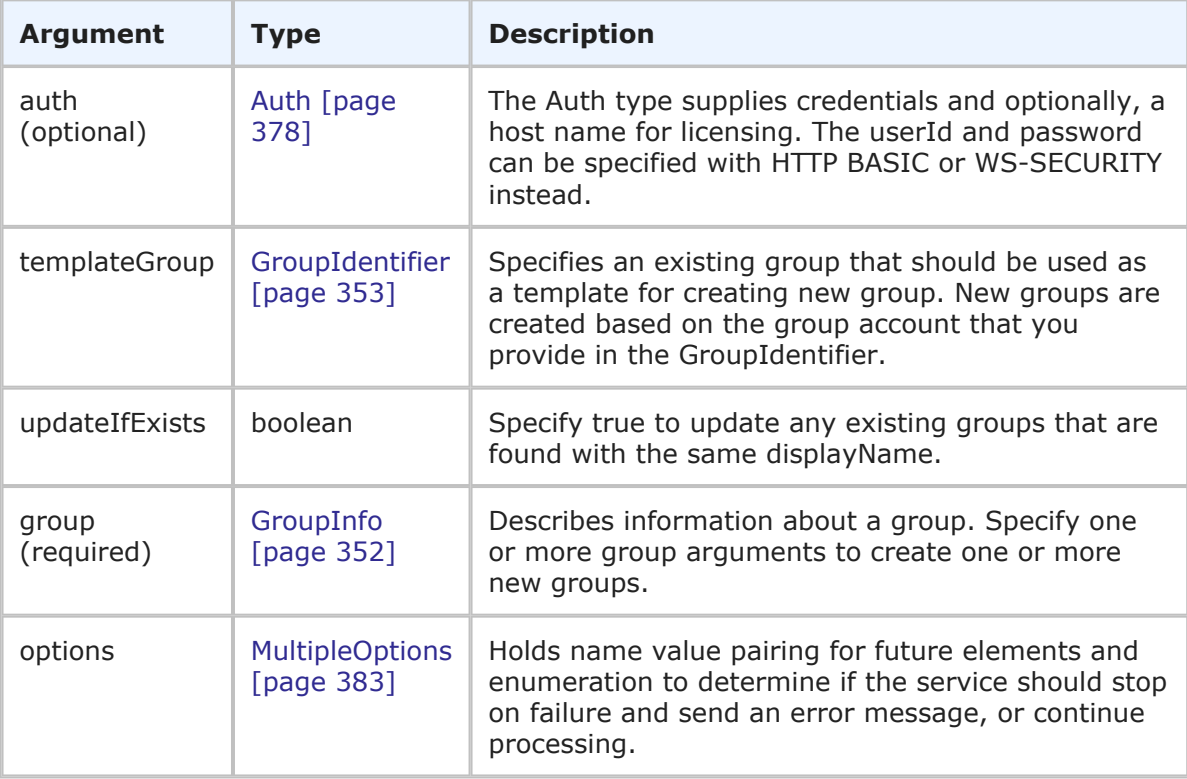

# **Response**

GroupHolder is returned. The GroupHolder response contains the GroupIdentifier and additional information about the group. For more specific information, see [GroupHolder](#page-393-0) [\[page 394\]](#page-393-0).

#### **Usage**

The CreateGroups call provides a method to create one or more new user groups, given the proper privileges. Use the following arguments to control how the new user groups are created:

• **templateGroup** – Enables you to specify an existing group in SBM to act as a template for each new group that you create. If you specify a template group as well as additional details in the group argument, the group parameters that you send will overwrite the values provided by the templateGroup.

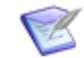

**Note:** You can not use the templateGroup argument in combination with an existing group in the group argument to update an existing group (the system returns "Cannot create a duplicate group"). To update existing groups, see [UpdateGroups](#page-334-0) [page 335].

If you do not want to create new groups based on an existing group, do not specify a group in the templateGroup argument. The templateGroup argument is ignored if the updateIfExists argument is set to true.

- **updateIfExists** Enables you to specify whether existing groups are updated or not. When updateIfExists is true, each group with a display name that matches an existing group is updated based on the parameters sent in the group argument. For example, if the Engineering group already exists in SBM, then the group's current product access is replaced by the accessType value you set in the group argument for the Engineers groups. If you send an empty value and updateIfExists is set to true, then the group's existing value is not changed. To remove existing values, use the UpdateGroups call and set AllowEmptyValues to true. The templateGroup argument is ignored if updateIfExists is set to true.
- **group** To create new groups, specify one or more unique group arguments. For each unique group argument that you send, an additional group is created in SBM. You must provide the displayName for each new group account. If updateIfExists is set to true and the group names that you send match existing group accounts, then matching groups are updated. If you specify a templateGroup instead, then any additional group information that you provide in the group argument overwrites the corresponding data supplied by the template account. For example, if you specify Engineering as a template group, then the Engineering group's product access and memo value are copied into each new group that you create unless you specifically overwrite these parameters in each group argument.

## **Faults**

- Invalid database pointer.
- The user lacks sufficient permission to create a group.

#### **XML**

The following XML is a snippet of the payload that is sent with CreateGroups. In this example, two new groups are created without a template group.

```
<urn:CreateGroups>
   <urn:auth>
      <urn:userId>admin</urn:userId>
      <urn:password></urn:password>
```

```
<urn:hostname></urn:hostname>
      <urn:loginAsUserId></urn:loginAsUserId>
   </urn:auth>
   <urn:templateGroup>
      <urn:displayName></urn:displayName>
      <urn:id></urn:id>
      <urn:uuid></urn:uuid>
   </urn:templateGroup>
   <urn:updateIfExists></urn:updateIfExists>
   <urn:group>
      <urn:id>
         <urn:displayName>New Group 1</urn:displayName>
         <urn:id></urn:id>
         <urn:uuid></urn:uuid>
      </urn:id>
      <urn:accessType>ACCESS-USER</urn:accessType>
      <urn:memo>This group contains regular users.</urn:memo>
      <urn:isDeleted></urn:isDeleted>
   </urn:group>
   <urn:group>
      <urn:id>
         <urn:displayName>New Group 2</urn:displayName>
         <urn:id></urn:id>
         <urn:uuid></urn:uuid>
      </urn:id>
      <urn:accessType>ACCESS-EXTERNAL</urn:accessType>
      <urn:memo>This group contains external users.</urn:memo>
      <urn:isDeleted></urn:isDeleted>
   </urn:group>
   <urn:options>
      <urn:multiOption>CONTINUE-ON-FAILURE</urn:multiOption>
   </urn:options>
</urn:CreateGroups>
```
In this example, the CR Submitters group is used as a template to create the new group:

```
<urn:CreateGroups>
   <urn:auth>
      <urn:userId>admin</urn:userId>
      <urn:password></urn:password>
      <urn:hostname></urn:hostname>
      <urn:loginAsUserId></urn:loginAsUserId>
   </urn:auth>
   <urn:templateGroup>
      <urn:displayName>CR Submitters</urn:displayName>
      <urn:id></urn:id>
      <urn:uuid></urn:uuid>
   </urn:templateGroup>
   <urn:updateIfExists></urn:updateIfExists>
   <urn:group>
      <urn:id>
         <urn:displayName>New Group</urn:displayName>
         <urn:id></urn:id>
         <urn:uuid></urn:uuid>
```

```
</urn:id>
      <urn:accessType></urn:accessType>
     <urn:memo>This is a copy of the CR Submitters group.</urn:memo>
      <urn:isDeleted></urn:isDeleted>
  </urn:group>
   <urn:options>
     <urn:multiOption>CONTINUE-ON-FAILURE</urn:multiOption>
   </urn:options>
</urn:CreateGroups>
```
# **CreateProject**

# **Description**

This service creates a new project.

## **Arguments**

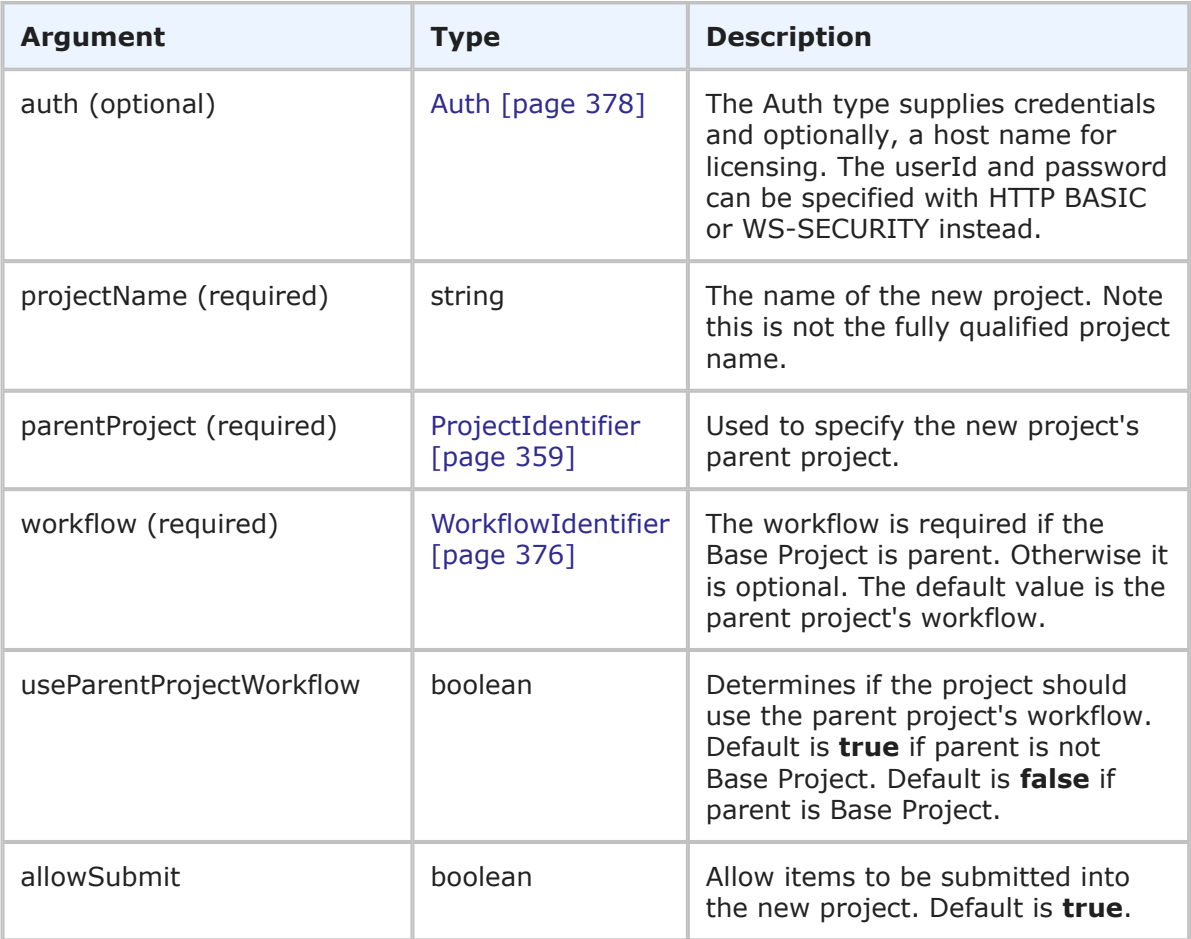

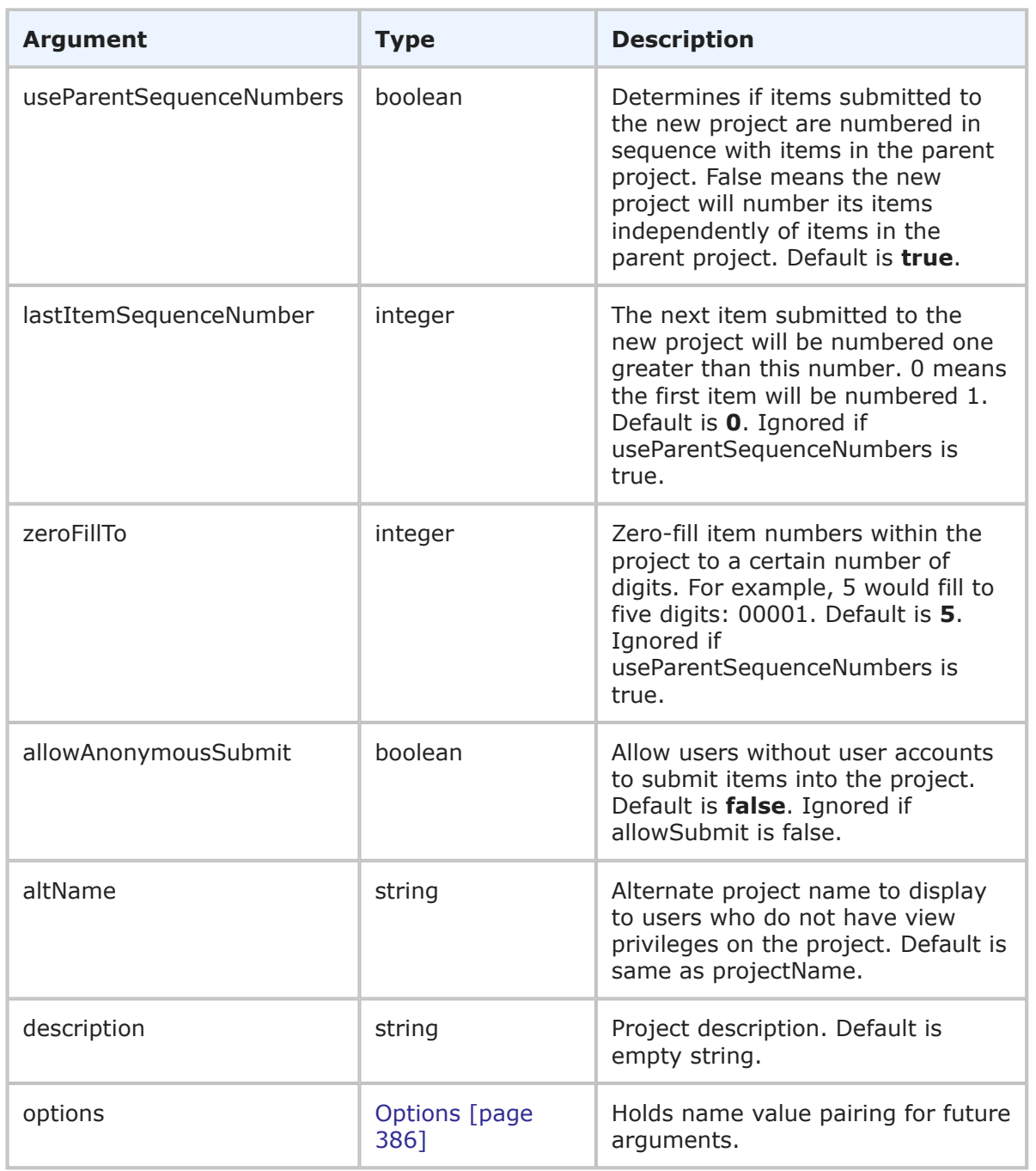

## **Response**

ProjectData for the newly added project is returned. For more detail, see [ProjectGeneralData](#page-400-0) [page 401].

# **Usage**

The CreateProject call provides a method to add a single project, given the proper privileges. A successfully created project will be added underneath the specified parent project. If sibling projects exist underneath the parent, the newly created project will be placed last. If the call fails, the project is not added.

### **Faults**

- Invalid database pointer.
- The user lacks sufficient permission to create a project.
- The Parent project is not found.
- Workflow is not specified when parent project is Base Project.
- ProjectName is empty, too long, or not unique among siblings.
- Alternate name too long.
- Description too long.
- Workflow type, that is table ID, for the new project's workflow differs from table ID for parent project's workflow.
- zeroFillTo out of range.
- lastItemSequenceNumber out of range.
- Database failure.

#### **XML**

The following XML is a snippet of the payload that is sent with CreateProject.

```
<urn:CreateProject>
    <urn:auth>
       <urn:userId>admin</urn:userId>
       <urn:password></urn:password>
       <urn:hostname></urn:hostname>
        <urn:loginAsUserId></urn:loginAsUserId>
    </urn:auth>
    <urn:projectName>My new project</urn:projectName>
    <urn:parentProject>
       <urn:displayName>IDM Project</urn:displayName>
       <urn:id>2</urn:id>
       <urn:uuid></urn:uuid>
        <urn:internalName>TTT_ISSUES.IDM_PROJECT</urn:internalName>
        <urn:fullyQualifiedName></urn:fullyQualifiedName>
    </urn:parentProject>
    <urn:workflow>
        <urn:displayName></urn:displayName
        <urn:id></urn:id>
        <urn:uuid></urn:uuid>
    </urn:workflow>
    <urn:useParentProjectWorkflow>true</urn:useParentProjectWorkflow>
    <urn:allowSubmit>true</urn:allowSubmit>
    <urn:useParentSequenceNumbers>true</urn:useParentSequenceNumbers>
    <urn:lastItemSequenceNumber>0</urn:lastItemSequenceNumber>
    <urn:zeroFillTo>5</urn:zeroFillTo>
```

```
<urn:allowAnonymousSubmit>false</urn:allowAnonymousSubmit>
    <urn:altName></urn:altName>
    <urn:description>This is a description.</urn:description>
</urn:CreateProject>
```
# **CreateUsers**

# **Description**

This services creates one or more new users.

#### **Arguments**

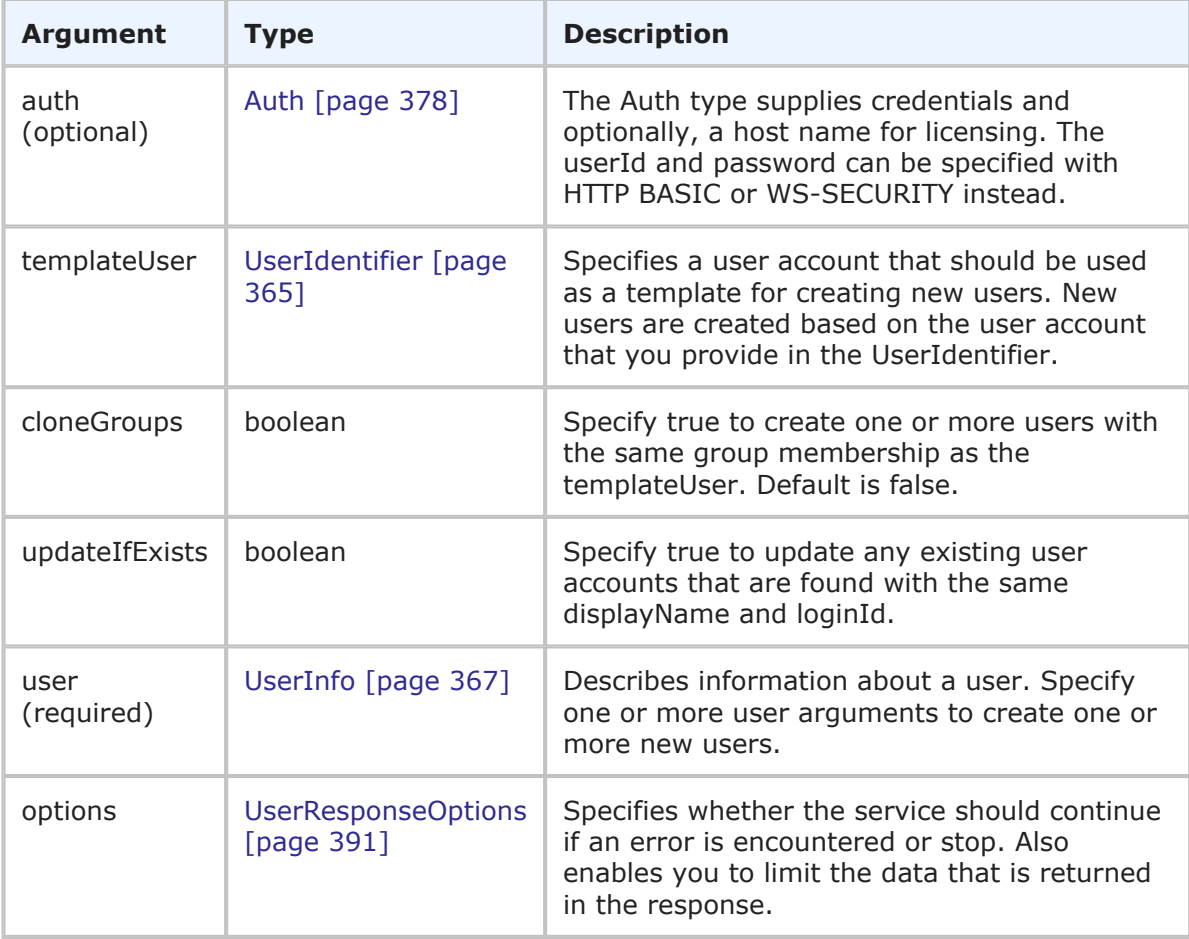

## **Response**

NewUser is returned. The NewUser response contains one UserHolder element for each new user that is created. A temporary password is also returned for each new user account. For more specific information, see NewUser [\[page 396\]](#page-395-0).

## **Usage**

The CreateUsers call enables you create one or more new user accounts in SBM. Use the following arguments to control how the new user accounts are created:

• **templateUser** – Enables you to specify an existing user account in SBM to act as a template for each new user account that you create. If you specify a template user as well as additional user details in the user argument, the user parameters that you send will overwrite the values provided by the templateUser.

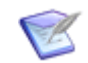

**Note:** You can not use the templateUser argument in combination with an existing user in the user argument to update an existing user account (the system returns "Cannot create a duplicate user"). To update existing user accounts, see [UpdateUsers](#page-337-0) [page 338].

If you do not want to create new user accounts based on an existing account, do not specify a user in the templateUser argument. The templateUser argument is ignored if the updateIfExists argument is set to true.

- **cloneGroups** Enables you to specify whether or not the group membership of the template user should be replicated for each new user account that you create. If you specify false, new users are created without group membership unless you specify one or more groups in the group element of the user argument. If you specify true, the group membership is cloned and the new user is also added to any additional groups that are specified in the user argument.
- **updateIfExists** Enables you to specify whether existing user accounts are updated or not. When updateIfExists is true, each user with a login ID or display name that matches an existing user is updated based on the parameters sent in the user argument. For example, if Bill's login ID already exists in SBM, then Bill's e-mail address is replaced by the e-mail address you set in the user argument for Bill. If you send an empty e-mail address and updateIfExists is set to true, then Bill's existing e-mail address is not changed. To remove existing values, use the UpdateUsers call and set AllowEmptyValues to true. The templateUser argument is ignored if updateIfExists is set to true.
- **user** To create new users, specify one or more unique user arguments. For each unique user argument that you send, an additional user is created in SBM. You must provide both the displayName and loginId for each new user account. If updateIfExists is set to true and the user IDs that you send match existing user accounts, the matching users are updated.

If you specify a templateUser account instead, then any additional user information that you provide in the user argument overwrites the corresponding data supplied by the template account. For example, if you specify Joe as a template user, then Joe's product access, e-mail address, and phone number are copied into each new user account that you create unless you specifically overwrite these parameters in each user argument.

Use the following elements in the options parameter to control how this call is processed and what data is returned:

• **multiOption** – Enables you to specify whether the service should continue if an error is encountered, or stop and throw an error. If any failures occur, each successive error message is appended to the string that is returned. Multiple error messages are separated by a single newline. Failures do not result in a return before all users have been processed.

• **sections** and **specifiedSections** – Enables you to specify which parts of a user record should be returned. This allows you to limit the data that is returned for a given user. The sections that aren't specified are not included in the response. For example, if you only need basic user information in the response, use the sections parameter to return only the STANDARD section.

For more information on the options elements, see [UserResponseOptions](#page-390-0) [page 391].

#### **Faults**

- Invalid database pointer.
- The user ID is not valid.
- The user lacks sufficient permission.
- Create user requires a user login id.
- Create user requires a user display name.

#### **XML**

The following XML is a snippet of the payload this is sent with CreateUsers.

```
<urn:CreateUsers>
   <urn:auth>
      <urn:userId>admin</urn:userId>
      <urn:password></urn:password>
      <urn:hostname></urn:hostname>
      <urn:loginAsUserId></urn:loginAsUserId>
   </urn:auth>
   <urn:templateUser>
      <urn:displayName></urn:displayName>
      <urn:id></urn:id>
      <urn:uuid></urn:uuid>
      <urn:loginId></urn:loginId>
   </urn:templateUser>
   <urn:cloneGroups>false</urn:cloneGroups>
   <urn:updateIfExists></urn:updateIfExists>
   <urn:user>
      <urn:id>
         <urn:displayName>John Doe</urn:displayName>
         <urn:id></urn:id>
         <urn:uuid></urn:uuid>
         <urn:loginId>JDoe</urn:loginId>
      </urn:id>
      <urn:accessType>ACCESS-USER</urn:accessType>
      <urn:email>johndoe@companyName.com</urn:email>
      <urn:emailCC></urn:emailCC>
      <urn:timezone></urn:timezone>
      <urn:offsetFromGMT>-25200000</urn:offsetFromGMT>
      <urn:dstSavings>3600000</urn:dstSavings>
      <urn:datePreference>DATE-FORMAT-FROM-LOCALE</urn:datePreference>
      <urn:timePreference>TIME-FORMAT-12HOUR</urn:timePreference>
      <urn:namespaceName></urn:namespaceName>
      <urn:phoneNumber>111-111-1111</urn:phoneNumber>
```

```
<urn:locale>en_US</urn:locale>
      <urn:isDeleted></urn:isDeleted>
      <urn:contact></urn:contact>
      <urn:maxNotes>10</urn:maxNotes>
      <urn:maxChangeHistory>10</urn:maxChangeHistory>
      <urn:maxItemsPerPage>20</urn:maxItemsPerPage>
      <urn:group>
         <urn:displayName>CR Submitters</urn:displayName>
      </urn:group>
      <urn:fieldsMask></urn:fieldsMask>
      <urn:notesMask></urn:notesMask>
      <urn:changeHistoryMask></urn:changeHistoryMask>
      <urn:browserMask></urn:browserMask>
      <urn:preferredSolution>
         <urn:displayName>Issue Defect Management</urn:displayName>
      </urn:preferredSolution>
      <urn:solutionData>
         <urn:solution>
            <urn:displayName>Issue Defect Management</urn:displayName>
            <urn:id></urn:id>
            <urn:uuid></urn:uuid>
            <urn:uniqueName></urn:uniqueName>
            <urn:tabName>IDM</urn:tabName>
         </urn:solution>
         <urn:homeReport>
            <urn:displayName>Built-In: All Items</urn:displayName>
            <urn:id></urn:id>
            <urn:uuid></urn:uuid>
         </urn:homeReport>
         <urn:preferredProject>
            <urn:displayName>Animation Pro</urn:displayName>
            <urn:id></urn:id>
            <urn:uuid></urn:uuid>
            <urn:fullyQualifiedName></urn:fullyQualifiedName>
         </urn:preferredProject>
      </urn:solutionData>
   </urn:user>
   <urn:options>
      <urn:multiOption></urn:multiOption>
      <urn:sections>SECTIONS-ALL</urn:sections>
      <urn:specifiedSections></urn:specifiedSections>
   </urn:options>
</urn:CreateUsers>
```
In this example, a new user is created based on Joe's existing user account. Joe's group membership is replicated as well:

```
<urn:CreateUsers>
   <urn:auth>
      <urn:userId>admin</urn:userId>
      <urn:password></urn:password>
      <urn:hostname></urn:hostname>
      <urn:loginAsUserId></urn:loginAsUserId>
   </urn:auth>
```

```
<urn:templateUser>
     <urn:displayName></urn:displayName>
      <urn:id></urn:id>
      <urn:uuid></urn:uuid>
      <urn:loginId>Joe</urn:loginId>
   </urn:templateUser>
   <urn:cloneGroups>true</urn:cloneGroups>
   <urn:updateIfExists></urn:updateIfExists>
   <urn:user>
      <urn:id>
         <urn:displayName>John Doe</urn:displayName>
        <urn:id></urn:id>
        <urn:uuid></urn:uuid>
         <urn:loginId>JDoe</urn:loginId>
      </urn:id>
   <urn:user>
</urn:CreateUsers>
```
# **DeleteProcessApp**

## **Description**

This service deletes a specified process app and all its data, given the proper privilege.

#### **Arguments**

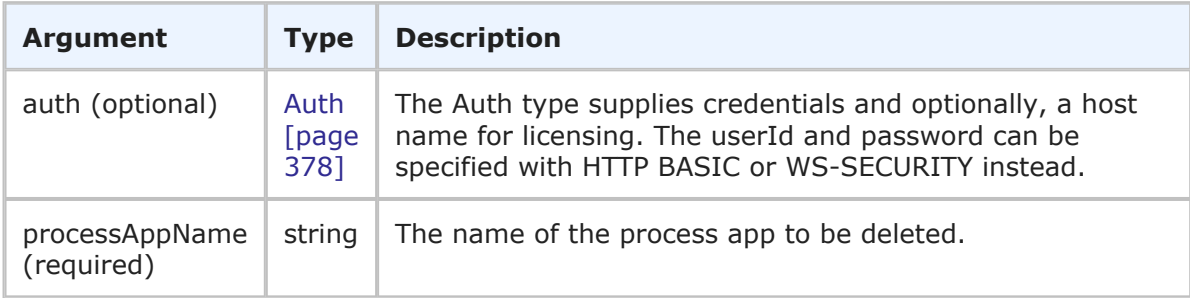

## **Response**

An empty XML response is returned:

<ae:DeleteProcessAppResponse></ae:DeleteProcessAppResponse>

The process app is deleted. Failure will not delete the process app.

## **Usage**

This call permanently deletes the process app that you specify.

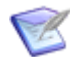

**Note:** DeleteProcessApp not only deletes the specified process app, but also all the data in that process app. All tables defined by the process app and all data in those tables is permanently deleted. Since the data cannot be recovered, you should consider performing a backup of your database prior to deleting the process app.

#### **Faults**

- Invalid database pointer.
- The process app name is not valid.
- The user lacks sufficient permission.
- The delete process app fails to execute.

## **XML**

The following XML is a snippet of the payload being sent with DeleteProcessApp.

```
<urn:DeleteProcessApp>
   <urn:auth>
       <urn:userId>admin</urn:userId>
       <urn:password></urn:password>
       <urn:hostname>localhost</urn:hostname>
    </urn:auth>
   <urn:processAppName>Incident Management</urn:processAppName>
   <urn:options></urn:options>
</urn:DeleteProcessApp>
```
# **GetGroupMembers**

## **Description**

This service returns a list of users who are members of one or more specified groups.

## **Arguments**

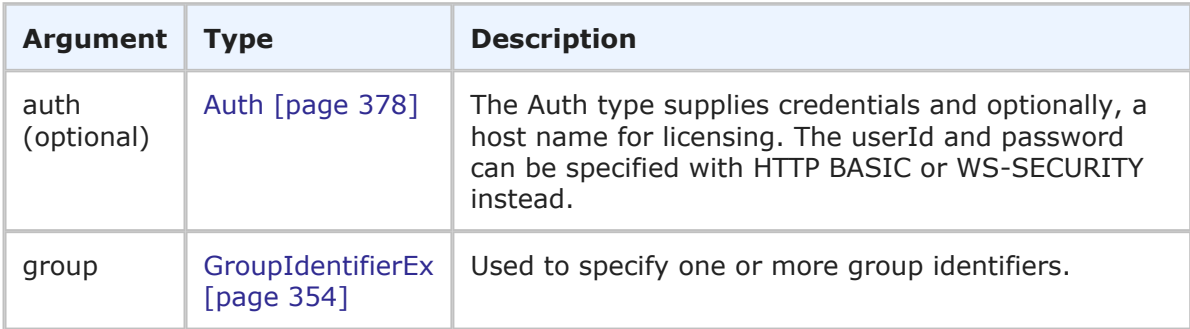

## **Response**

One or more [GroupMembersHolder](#page-394-0) [page 395] responses are returned. The users are returned in the context of the specified group. For more information, see [GroupMembersHolder](#page-394-0) [page 395].

#### **Usage**

The <urn:group> parameter uniquely identifies the group.

You must have administrative privileges to execute this call and return results.

## **Faults**

- An empty groups list was passed
- The specified group id or name *<input value>* does not exist. (Appears if an invalid group identifier is specified)
- User *<name>* does not have privilege to view group 'any'

# **XML**

The following XML is a snippet of the payload that is sent with GetGroupMembers.

```
<urn:GetGroupMembers>
   <urn:auth>
        <urn:userId>bill</urn:userId>
        <urn:password></urn:password>
        <urn:hostname></urn:hostname>
    </urn:auth>
    <urn:group>
        <urn:id>
            <urn:displayName>IDM Manager</urn:displayName>
        </urn:id>
    </urn:group>
</urn:GetGroupMembers>
```
# **GetGroups**

# **Description**

This services returns one or more existing groups.

# **Arguments**

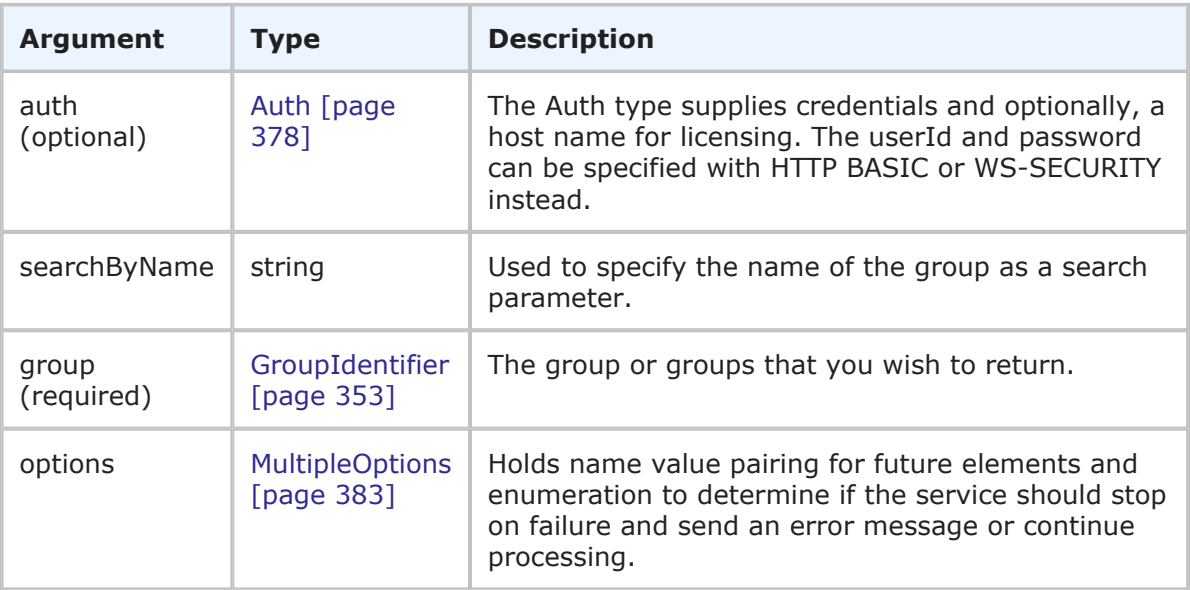

#### **Response**

GroupHolder is returned. The GroupHolder response contains the GroupIdentifier and additional information about the group. For more specific information, see [GroupHolder](#page-393-0) [\[page 394\]](#page-393-0).

#### **Usage**

The GetGroups call is useful when you need data about a group. The GetGroups call retrieves data for a group as it exists in the TS\_GROUPS table of the database. To retrieve information for a given user account, use GetUsers [\[page 313\]](#page-312-0).

Use the following arguments to determine which groups are returned in the response:

• **searchByName** – Enables you to enter a single string to return groups. For example, if you enter Engineer as the searchByName value, groups with following display names are returned: Engineers, Engineering, EngineerExperts. You can not enter multiple strings.

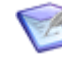

**Note:** To return all user records in the database, do not provide a value for searchByName, and do not enter specific GroupIdentifiers in the group argument. If you have a large number of groups in your database, consider limiting the return data using one or more arguments.

• **group** – Enables you to specify one or more specific groups to be returned. If you want to return multiple groups, you must specify each desired group by providing the GroupIdentifier in a list of multiple group arguments. The group argument takes precedence over the searchByName argument.

#### **Faults**

- Invalid database pointer.
- The group ID is not valid.
- The user lacks sufficient permission.

#### **XML**

The following XML is a snippet of the payload this is sent with GetGroups.

```
<urn:GetGroups>
   <urn:auth>
      <urn:userId>admin</urn:userId>
      <urn:password></urn:password>
      <urn:hostname></urn:hostname>
      <urn:loginAsUserId></urn:loginAsUserId>
   </urn:auth>
   <urn:searchByName></urn:searchByName>
   <urn:group>
      <urn:displayName>CR Submitters</urn:displayName>
      <urn:id></urn:id>
      <urn:uuid></urn:uuid>
   </urn:group>
   <urn:group>
      <urn:displayName>IDM Team</urn:displayName>
      <urn:id></urn:id>
      <urn:uuid></urn:uuid>
```

```
</urn:group>
   <urn:options>
      <urn:multiOption></urn:multiOption>
   </urn:options>
</urn:GetGroups>
```
In this example, only group names that contain the string "IDM" will be returned:

```
<urn:GetGroups>
   <urn:auth>
      <urn:userId>admin</urn:userId>
      <urn:password></urn:password>
      <urn:hostname></urn:hostname>
      <urn:loginAsUserId></urn:loginAsUserId>
   </urn:auth>
   <urn:searchByName>IDM</urn:searchByName>
   <urn:group>
      <urn:displayName></urn:displayName>
      <urn:id></urn:id>
      <urn:uuid></urn:uuid>
   </urn:group>
   <urn:options>
      <urn:multiOption></urn:multiOption>
   </urn:options>
</urn:GetGroups>
```
# <span id="page-302-0"></span>**GetGroupPrivileges**

# **Description**

This services returns a list of privileges for a specified group.

# **Arguments**

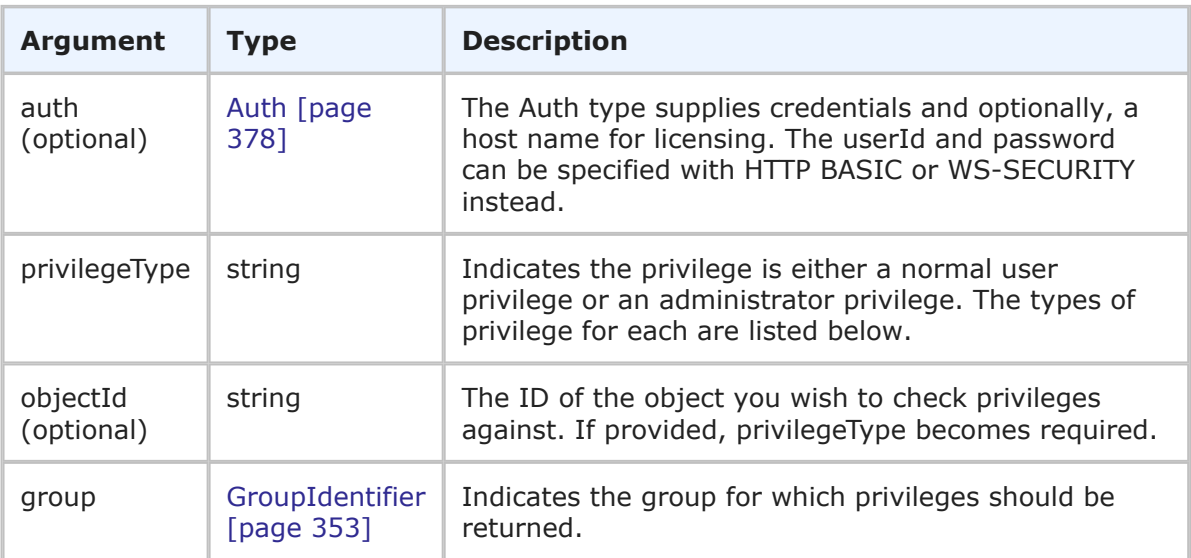

#### **Response**

Privilege is returned. The privileges are returned in the context of the specified group. The privilege name, type, and object UUID (if the privilege applies only to a particular object like a project or table) are returned. For more information, see Privilege [\[page 399\]](#page-398-0).

#### **Usage**

The objectId argument is used to limit the privilege check to a certain database object. For example, if want to query a table privilege, you specify the table ID of the table. If you want to query a project privilege, you specify the project ID. To check for system privileges, send an empty objectID argument. If the object ID is not composed of all numeric digits, the ID is interpreted as the UUID for the object. Note that if this parameter is provided, then the privilegeType argument is required.

If an invalid privilege type or no privilege type is specified at all, the call will succeed, but no privilege information will be returned. The tables below contain the possible privilege types.

The available privilege types for a normal user are:

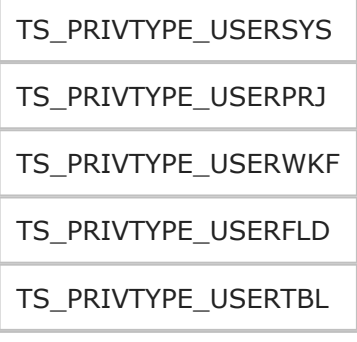

The available privilege types for an administrator are:

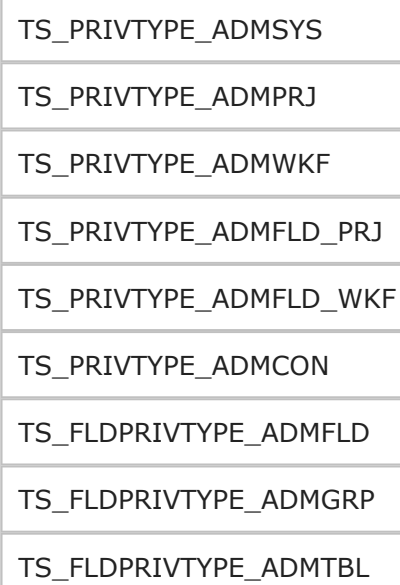

## **Faults**

- Invalid database pointer.
- The privilege type name is not valid.
- The login ID is not valid.
- The user lacks sufficient permission.

# **XML**

The following XML is a snippet of the payload that is sent with GetGroupPrivileges.

```
<urn:GetGroupPrivileges>
   <urn:auth>
       <urn:userId>bill</urn:userId>
       <urn:password>sa</urn:password>
       <urn:hostname>localhost</urn:hostname>
    </urn:auth>
    <urn:group>
        <urn:displayName>Everyone</urn:displayName>
    </urn:group>
    <urn:privilegeType>TS_PRIVTYPE_USERSYS</urn:privilegeType>
</urn:GetGroupPrivileges>
```
# <span id="page-304-0"></span>**GetGroupRoles**

# **Description**

This services returns a list of roles for a specified group.

# **Arguments**

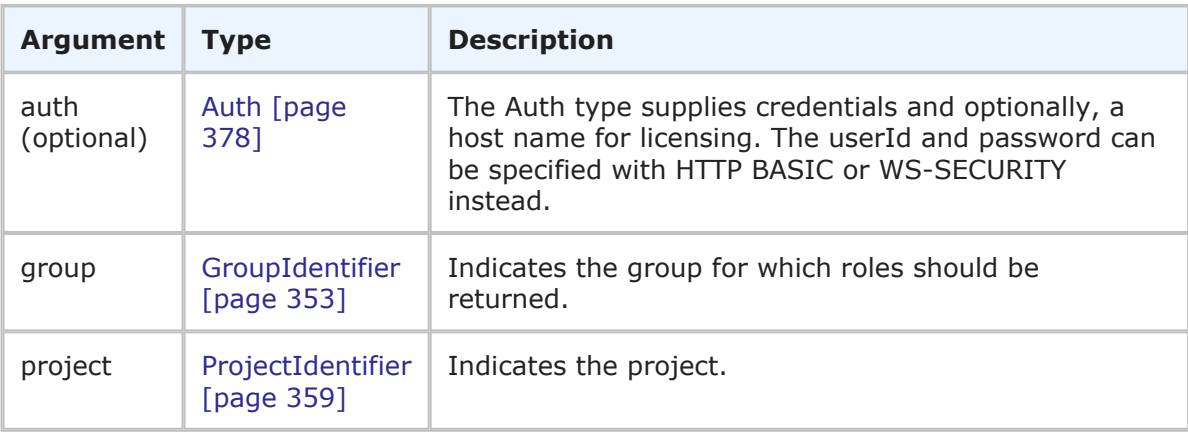

## **Response**

One or more RoleHolder [\[page 403\]](#page-402-0) responses are returned. The roles are returned in the context of the specified group. The role name, type, and assignment information are returned. For more information, see RoleHolder [\[page 403\].](#page-402-0)

### **Usage**

The  $\langle \text{urn:group} \rangle$  parameter uniquely identifies the group. Providing the <urn:projectId> value in the GroupIdentifier improves performance of the call, especially for the systems with several projects.

If an invalid role or no role is specified at all, the call will succeed, but no role information will be returned.

#### **Faults**

• The user lacks sufficient privileges to view the group.

#### **XML**

The following XML is a snippet of the payload that is sent with GetGroupRoles.

```
<urn:GetGroupRoles>
   <urn:auth>
        <urn:userId>bill</urn:userId>
        <urn:password></urn:password>
        <urn:hostname></urn:hostname>
    </urn:auth>
    <urn:group>
        <urn:displayName>IDM View Only</urn:displayName>
    </urn:group>
    <urn:project>
        <urn:displayName>IDM Project</urn:displayName>
    </urn:project>
</urn:GetGroupRoles>
```
# **GetRoleGroups**

#### **Description**

This services returns a list of groups that are granted a particular role in a specified project.

## **Arguments**

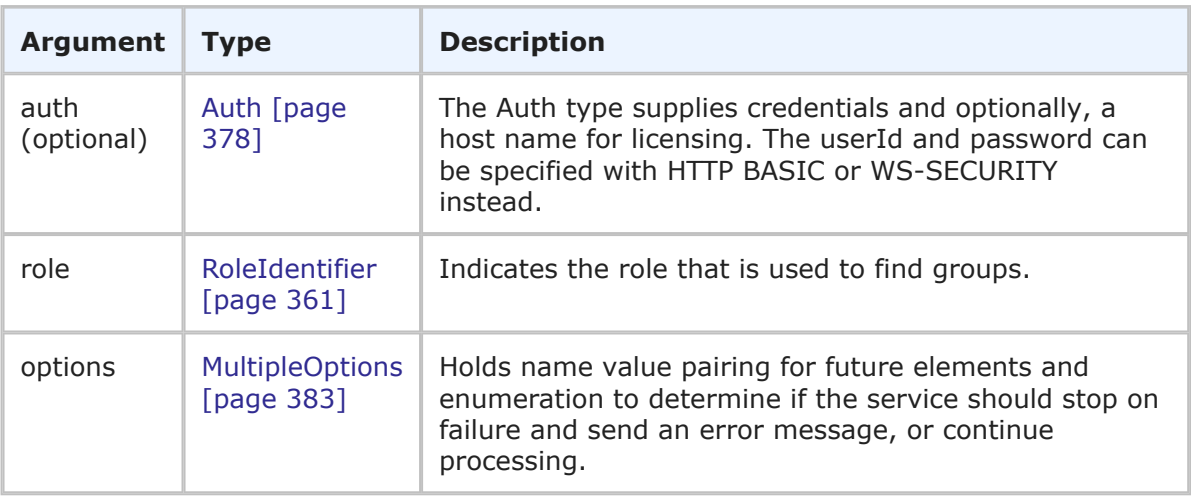

#### **Response**

GroupHolder is returned. The GroupHolder response contains the GroupIdentifier and additional information about the group. For more specific information, see [GroupHolder](#page-393-0) [\[page 394\]](#page-393-0).

## **Usage**

The RoleIdentifier uniquely identifies the role. You must specify a project in the RoleIdentifier in order to return groups. If an invalid role or no role is specified at all, the call will succeed, but no group information will be returned.

### **Faults**

- Invalid parameter passed
- User does not have privileges to view group
- Role not found
- Project not found

## **XML**

The following XML is a snippet of the payload that is sent with GetRoleGroups.

```
<urn:GetRoleGroups>
   <urn:auth>
        <urn:userId>admin</urn:userId>
   </urn:auth>
    <urn:role>
        <urn:displayName>IM Manager</urn:displayName>
        <urn:projectId>
            <urn:displayName>IM Project</urn:displayName>
        </urn:projectId>
    </urn:role>
    <urn:options>
        <urn:multiOption>CONTINUE-ON-FAILURE</urn:multiOption>
    </urn:options>
</urn:GetRoleGroups>
```
# **GetRoleUsers**

## **Description**

This services returns a list of users that are granted a particular role in a specified project.

## **Arguments**

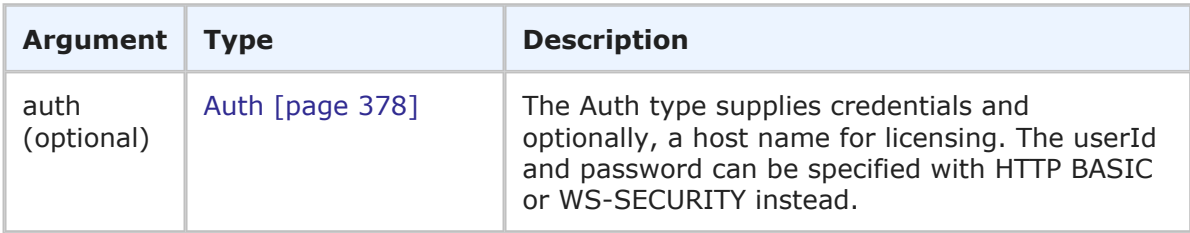

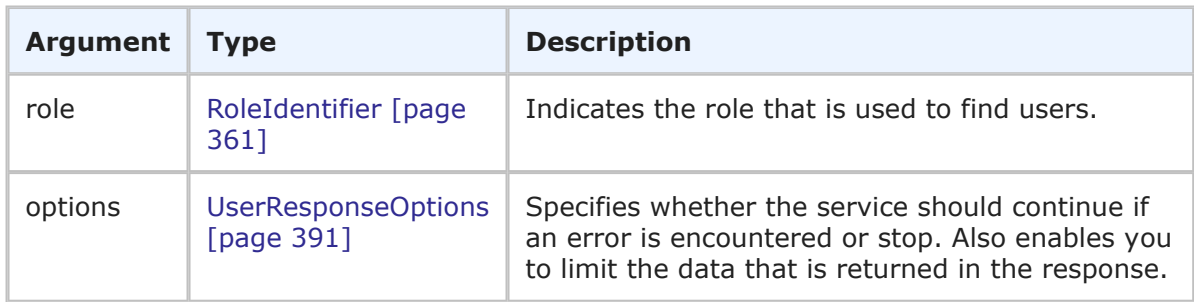

## **Response**

UserHolder is returned. The UserHolder response contains one or more UserIdentifiers and additional information from the users preferences. For more specific information, see UserHolder [\[page 406\].](#page-405-0)

## **Usage**

The RoleIdentifier uniquely identifies the role. You must specify a project in the RoleIdentifier in order to return users. If an invalid role or no role is specified at all, the call will succeed, but no user information will be returned.

Use the following elements in the options parameter to control how this call is processed and what data is returned:

- **multiOption** Enables you to specify whether the service should continue if an error is encountered, or stop and throw an error. If any failures occur, each successive error message is appended to the string that is returned. Multiple error messages are separated by a single newline. Failures do not result in a return before all users have been processed.
- **sections** and **specifiedSections** Enables you to specify which parts of a user record should be returned. This allows you to limit the data that is returned for a given user. The sections that aren't specified are not included in the response. For example, if you only need basic user information in the response, use the sections parameter to return only the STANDARD section.

For more information on the options elements, see [UserResponseOptions](#page-390-0) [page 391].

## **Faults**

- Invalid parameter passed
- User does not have privileges to view user
- Role not found
- Project not found

#### **XML**

The following XML is a snippet of the payload that is sent with GetRoleUsers.

```
<urn:GetRoleUsers>
    \langleurn\cdotauth\rangle<urn:userId>admin</urn:userId>
    </urn:auth>
```

```
<urn:role>
       <urn:displayName>IM Manager</urn:displayName>
       <urn:projectId>
            <urn:displayName>IM Project</urn:displayName>
       </urn:projectId>
   </urn:role>
    <urn:options>
       <urn:sections>SECTIONS-NONE</urn:sections>
   </urn:options>
</urn:GetRoleUsers>
```
# <span id="page-308-0"></span>**GetPrivilegeTypes**

# **Description**

This services returns the list of available privilege types.

# **Arguments**

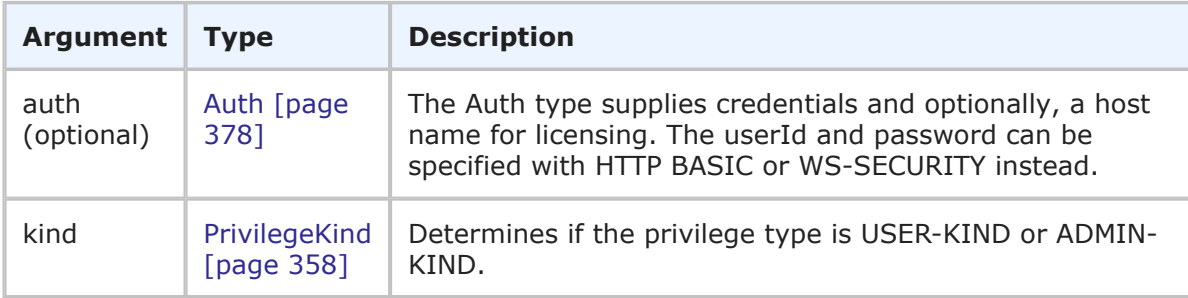

# **Response**

A list of privilege types are returned, depending on the <urn: kind> you specify. For more information, see [PrivilegeKind](#page-357-0) [page 358].

# **Usage**

Use the types returned in GetPrivilegeTypes with the GetTypePrivileges call to return a list of privileges that exist for each privilege type.

The available privilege types for a normal user are:

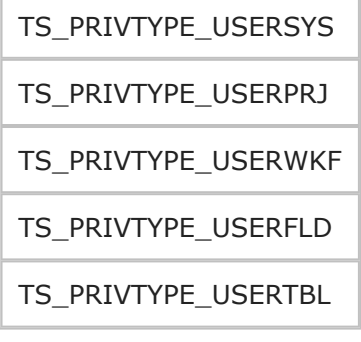

The available privilege types for an administrator are:

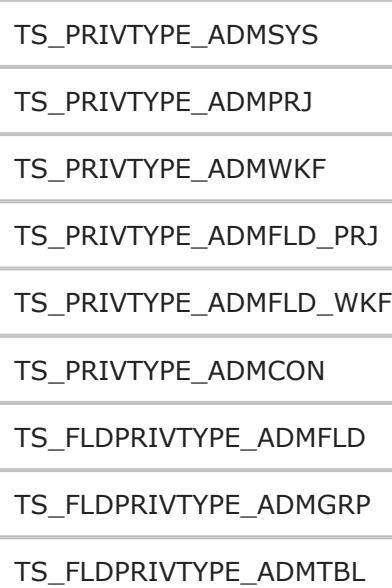

## **Faults**

• None.

## **XML**

The following XML is a snippet of the payload that is sent with GetPrivilegeTypes.

```
<urn:GetPrivilegeTypes>
   <urn:auth>
        <urn:userId>bill</urn:userId>
        <urn:password></urn:password>
        <urn:hostname></urn:hostname>
    </urn:auth>
    <urn:kind>ADMIN-KIND</urn:kind>
</urn:GetPrivilegeTypes>
```
## The response:

```
<ae:GetPrivilegeTypesResponse>
  <ae:return>TS_PRIVTYPE_ADMSYS</ae:return>
  <ae:return>TS_PRIVTYPE_ADMPRJ</ae:return>
  <ae:return>TS_PRIVTYPE_ADMWKF</ae:return>
  <ae:return>TS_PRIVTYPE_ADMFLD_PRJ</ae:return>
  <ae:return>TS_PRIVTYPE_ADMFLD_WKF</ae:return>
  <ae:return>TS_FLDPRIVTYPE_ADMFLD</ae:return>
  <ae:return>TS_FLDPRIVTYPE_ADMGRP</ae:return>
  <ae:return>TS_FLDPRIVTYPE_ADMTBL</ae:return>
  <ae:return>TS_PRIVTYPE_ADMCON</ae:return>
</ae:GetPrivilegeTypesResponse>
```
# **GetTypePrivileges**

# **Description**

This services returns the list of privileges by type.

# **Arguments**

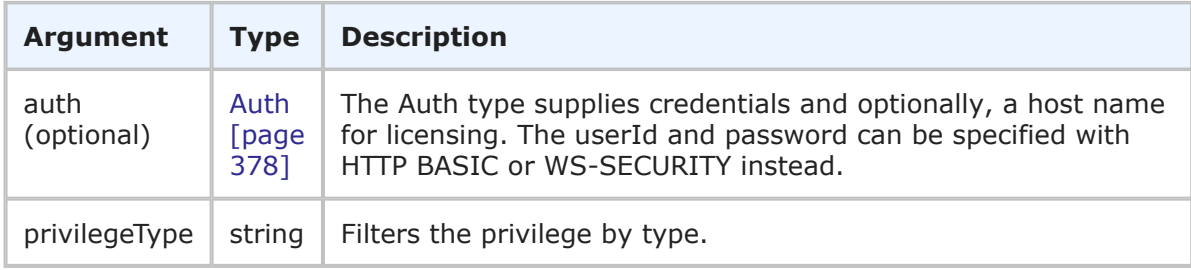

# **Response**

A list of privilege types are returned, depending on the  $\langle \text{urn: kind} \rangle$  you specify. For more information, see [PrivilegeKind](#page-357-0) [page 358].

# **Usage**

Use the types returned in [GetPrivilegeTypes](#page-308-0) [page 309] call to return a list of privileges that exist for each privilege type. Only privilege type names returned by GetPrivilegeTypes are considered as valid values for the <urn: privilegeType> parameter.

No privileges are returned for the TS\_FLDPRIVTYPE\_ADMGRP and TS\_FLDPRIVTYPE\_ADMTBL administrative types; therefore, these types should be used alone to create unique PrivilegeIdentifiers.

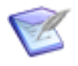

**Note:** Different lists of privileges might be returned for a given type in different versions of SBM.

# **Faults**

• None.

# **XML**

The following XML is a snippet of the payload that is sent with GetTypePrivileges.

```
<urn:GetTypePrivileges>
    <urn:auth>
        <urn:userId>bill</urn:userId>
        <urn:password></urn:password>
        <urn:hostname></urn:hostname>
    </urn:auth>
    <urn:privilegeType>TS_PRIVTYPE_USERFLD</urn:privilegeType>
</urn:GetTypePrivileges>
```
## The response:

```
<ae:GetTypePrivilegesResponse>
  <ae:return>TS_USRFLDPRIV_VIEWFOLDERITEMS</ae:return>
```

```
<ae:return>TS_USRFLDPRIV_ADDTOFOLDER</ae:return>
  <ae:return>TS_USRFLDPRIV_REMOVEFROMFOLDER</ae:return>
</ae:GetTypePrivilegesResponse>
```
# <span id="page-311-0"></span>**GetUserRoles**

## **Description**

This services returns a list of roles for a specified user.

## **Arguments**

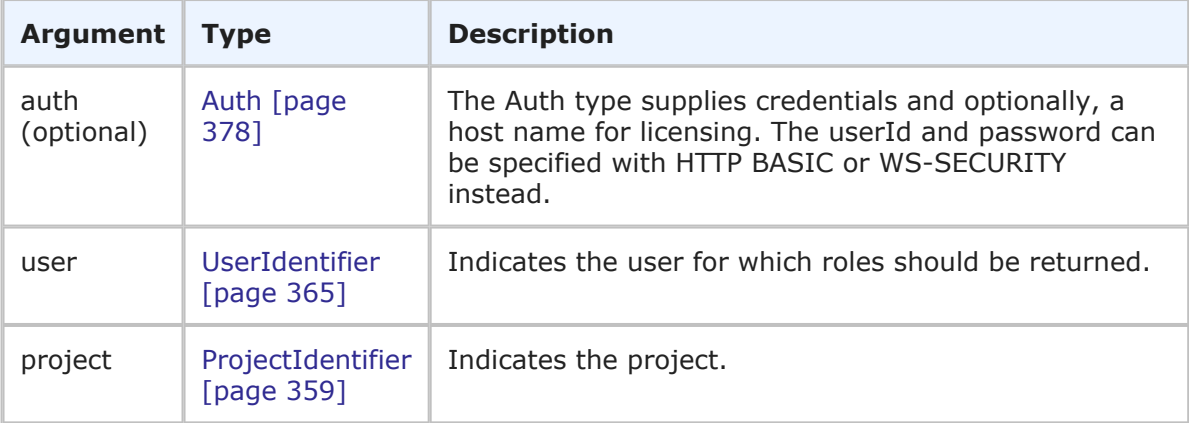

## **Response**

One or more RoleHolder [\[page 403\]](#page-402-0) responses are returned. The roles are returned in the context of the specified user. The role name, type, and assignment information are returned. For more information, see RoleHolder [\[page 403\].](#page-402-0)

## **Usage**

The <urn:user> parameter uniquely identifies the user. Providing the <urn:project> value improves performance of the call, especially for the systems with several projects.

If an invalid role or no role is specified at all, the call will succeed, but no role information will be returned.

# **Faults**

• The user lacks sufficient privileges to view another user.

# **XML**

The following XML is a snippet of the payload that is sent with GetUserRoles.

```
<urn:GetUserRoles>
   <urn:auth>
        <urn:userId>bill</urn:userId>
        <urn:password></urn:password>
        <urn:hostname></urn:hostname>
   </urn:auth>
    <urn:user>
```

```
<urn:loginId>john</urn:loginId>
    </urn:user>
    <urn:project>
       <urn:displayName>IM Project</urn:displayName>
    </urn:project>
</urn:GetUserRoles>
```
# <span id="page-312-0"></span>**GetUsers**

# **Description**

This service returns one or more users.

# **Arguments**

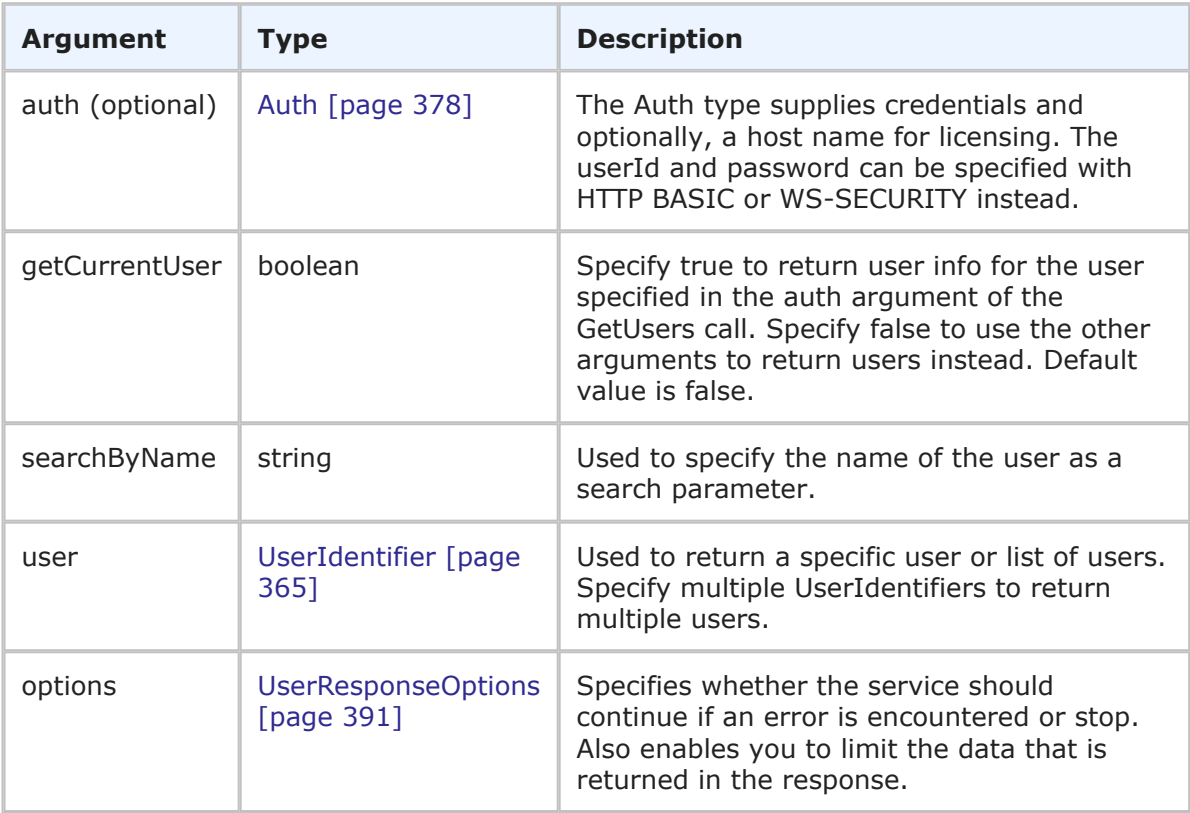

# **Response**

UserHolder is returned. The UserHolder response contains one or more UserIdentifiers and additional information from the users preferences. For more specific information, see UserHolder [\[page 406\].](#page-405-0)

# **Usage**

The GetUsers call is useful when you need data about a user account. The GetUsers call retrieves data for a user account as it exists in the TS\_USERS table of the database. To retrieve privileges for a given user account, use [GetUserPrivileges](#page-314-0) [page 315]. To determine if a specific user has a given privilege, use [HasUserPrivilege](#page-320-0) [page 321].

Use the following arguments to determine which users are returned in the response:

- **getCurrentUser** Enables you to specify whether the service should only return user information for the user that is making the call. If you set getCurrentUser to true, the current user is returned, regardless of the data sent in the searchByName and user arguments.
- **searchByName** Enables you to enter a single string to return user accounts. For example, if you enter Joe as the searchByName value, user records with following display names are returned: Joe, Joel, Joey. You can not enter multiple strings. The searchByName argument is ignored if getCurrentUser is set to true or if a UserIdentifier is specified in the user argument.

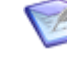

**Note:** To return all user records in the database, leave getCurrentUser set to false, do not provide a value for searchByName, and do not enter specific UserIdentifiers in the user argument. If you have a large number of users in your database, consider limiting the return data using one or more arguments.

• **user** – Enables you to specify one or more specific user accounts to be returned. If you want to return multiple users, you must specify each desired user by providing the UserIdentifier in a list of multiple user arguments. The user argument takes precedence over the searchByName argument.

Use the following elements in the options parameter to control how this call is processed and what data is returned:

- **multiOption** Enables you to specify whether the service should continue if an error is encountered, or stop and throw an error. If any failures occur, each successive error message is appended to the string that is returned. Multiple error messages are separated by a single newline. Failures do not result in a return before all users have been processed.
- **sections** and **specifiedSections** Enables you to specify which parts of a user record should be returned. This allows you to limit the data that is returned for a given user. The sections that aren't specified are not included in the response. For example, if you only need basic user information in the response, use the sections parameter to return only the STANDARD section.

For more information on the options elements, see [UserResponseOptions](#page-390-0) [page 391].

## **Faults**

- Invalid database pointer.
- The user ID is not valid.
- The user lacks sufficient permission.

#### **XML**

The following XML is a snippet of the payload this is sent with GetUsers. In this example, searchByName is used to find all users with the string Joe in the user login ID.

```
<urn:GetUsers>
   \langleurn\cdotauth\rangle<urn:userId>Admin</urn:userId>
```

```
<urn:password></urn:password>
      <urn:hostname></urn:hostname>
      <urn:loginAsUserId></urn:loginAsUserId>
   </urn:auth>
   <urn:getCurrentUser></urn:getCurrentUser>
   <urn:searchByName>Joe</urn:searchByName>
   <urn:user>
      <urn:displayName></urn:displayName>
      <urn:id></urn:id>
      <urn:uuid></urn:uuid>
      <urn:loginId></urn:loginId>
   </urn:user>
</urn:GetUsers>
```
In this example, getCurrentUser is empty (or false), searchByName is left empty, and no user is provided in the user argument. This call returns all the users in the system.

```
<urn:GetUsers>
   <urn:auth>
      <urn:userId>Admin</urn:userId>
      <urn:password></urn:password>
      <urn:hostname></urn:hostname>
      <urn:loginAsUserId></urn:loginAsUserId>
   </urn:auth>
   <urn:getCurrentUser></urn:getCurrentUser>
   <urn:searchByName></urn:searchByName>
   <urn:user>
     <urn:displayName></urn:displayName>
      <urn:id></urn:id>
      <urn:uuid></urn:uuid>
      <urn:loginId></urn:loginId>
   </urn:user>
</urn:GetUsers>
```
# <span id="page-314-0"></span>**GetUserPrivileges**

# **Description**

This services returns a list of privileges for a specified user.

# **Arguments**

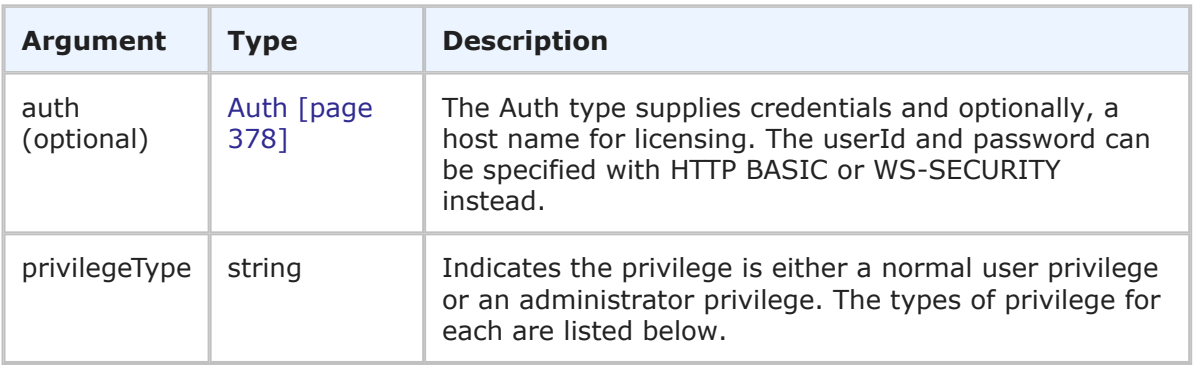

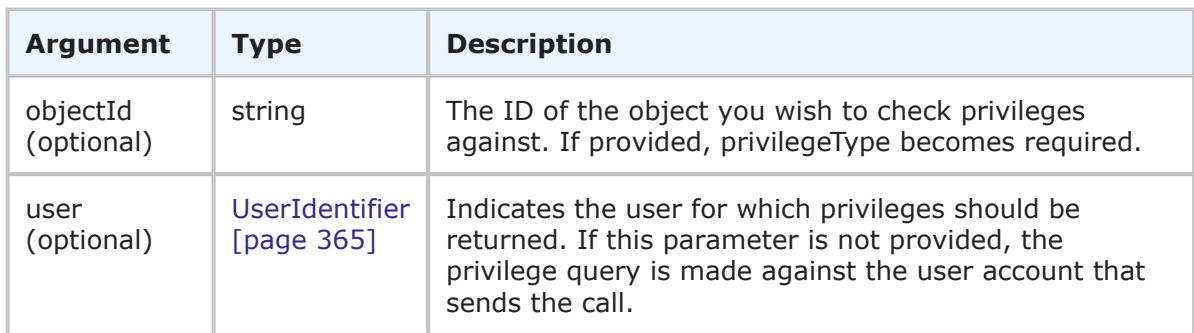

## **Response**

Privilege is returned. The privileges are returned in the context of either the calling user or the specified user. The privilege name, type, and object UUID (if the privilege applies only to a particular object like a project or table) are returned. For more information, see Privilege [\[page 399\]](#page-398-0).

## **Usage**

The objectId argument is used to limit the privilege check to a certain database object. For example, if want to query a table privilege, you specify the table ID of the table. If you want to query a project privilege, you specify the project ID. To check for system privileges, send an empty objectID argument. If the object ID is not composed of all numeric digits, the ID is interpreted as the UUID for the object. Note that if this parameter is provided, then the privilegeType argument is required.

If an invalid privilege type or no privilege type is specified at all, the call will succeed, but no privilege information will be returned. The tables below contain the possible privilege types.

The available privilege types for a normal user are:

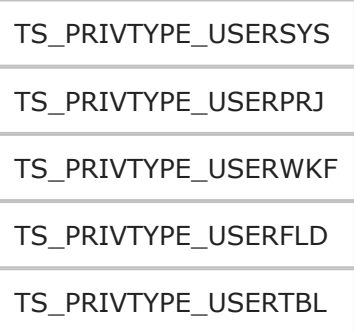

The available privilege types for an administrator are:

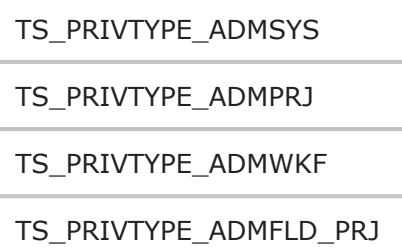

```
TS_PRIVTYPE_ADMFLD_WKF
TS_PRIVTYPE_ADMCON
TS_FLDPRIVTYPE_ADMFLD
TS_FLDPRIVTYPE_ADMGRP
```
TS\_FLDPRIVTYPE\_ADMTBL

# **Faults**

- Invalid database pointer.
- The privilege type name is not valid.
- The login ID is not valid.
- The user lacks sufficient permission.

# **XML**

The following XML is a snippet of the payload that is sent with GetUserPrivileges.

```
<urn:GetUserPrivileges>
    <urn:auth>
        <urn:userId>admin</urn:userId>
        <urn:password></urn:password>
        <urn:hostname>localhost</urn:hostname>
    </urn:auth>
    <urn:privilegeType>TS_PRIVTYPE_USERTBL</urn:privilegeType>
    <urn:objectId>1003</urn:objectId>
    <urn:user>
        <urn:displayName>Bill Admin</urn:displayName>
        <urn:id></urn:id>
        <urn:uuid></urn:uuid>
        <urn:loginId></urn:loginId>
    </urn:user>
</urn:GetUserPrivileges>
```
# Another example:

```
<urn:GetUserPrivileges>
    <urn:auth>
        <urn:userId>admin</urn:userId>
        <urn:password></urn:password>
        <urn:hostname></urn:hostname>
    </urn:auth>
    <urn:privilegeType>TS_PRIVTYPE_ADMCON</urn:privilegeType>
    <urn:objectId></urn:objectId>
    <urn:user>
        <urn:displayName>Bill Admin</urn:displayName>
        <urn:id></urn:id>
        <urn:uuid></urn:uuid>
```

```
<urn:loginId></urn:loginId>
    </urn:user>
</urn:GetUserPrivileges>
```
# **GetVersion**

## **Description**

This service returns the SBM version number.

# **Arguments**

None.

## **Response**

A string is returned, showing the version number. For example:

```
<ae:GetVersionResponse>
   <ae:return>Version 2010 R1.200</ae:return>
</ae:GetVersionResponse>
```
## **Usage**

None.

## **Faults**

None.

# **XML**

The following XML shows the payload that is sent with GetVersion.

```
<soap:Envelope xmlns:soap="http://www.w3.org/2003/05/soap-envelope"
xmlns:urn="urn:sbmappservices72">
  <soap:Header/>
   <soap:Body>
     <urn:GetVersion/>
   </soap:Body>
</soap:Envelope>
```
# **HasGroupPrivilege**

# **Description**

This service checks for a specified privilege by name.

# **Arguments**

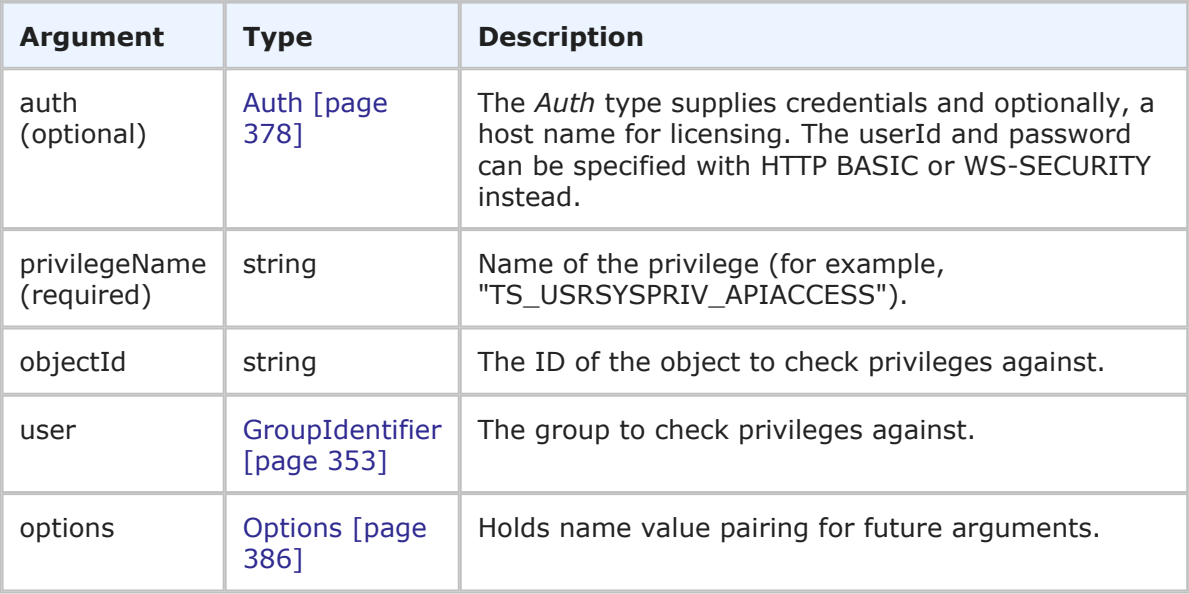

## **Response**

A boolean is returned, showing whether the group has the privilege (true) or not (false). The privilege is checked in the context of the specified group. For example:

```
<ae:HasGroupPrivilegeResponse>
   <ae:return>true</ae:return>
</ae:HasGroupPrivilegeResponse>
```
## **Usage**

You can call [GetGroupPrivileges](#page-302-0) [page 303] for the administrator account or for a user account (assuming it has all privileges) to return the name of every privilege. You can then use these privilege names in the HasGroupPrivilege call.

The objectId argument is used to limit the privilege check to a certain database object. For example, if want to query a table privilege, you specify the table ID of the table. If want to query a project privilege, you specify the project ID. To check for system privileges, send an empty objectID argument.

## **Faults**

- Invalid database pointer.
- The privilege name is not valid.
- The login ID is not valid.
- The user lacks sufficient permission.

## **XML**

The following XML is a snippet of the payload this is sent with HasGroupPrivilege.

```
<urn:HasGroupPrivilege>
   <urn:auth>
       <urn:userId>bill</urn:userId>
       <urn:password></urn:password>
       <urn:hostname></urn:hostname>
   </urn:auth>
    <urn:privilegeName>TS_ADMSYSPRIV_GLOBALADMIN</urn:privilegeName>
    <urn:group>
       <urn:displayName>IM Administrator</urn:displayName>
    </urn:group>
</urn:HasGroupPrivilege>
```
# **HasGroupRole**

## **Description**

This service checks for a specified role by name.

#### **Arguments**

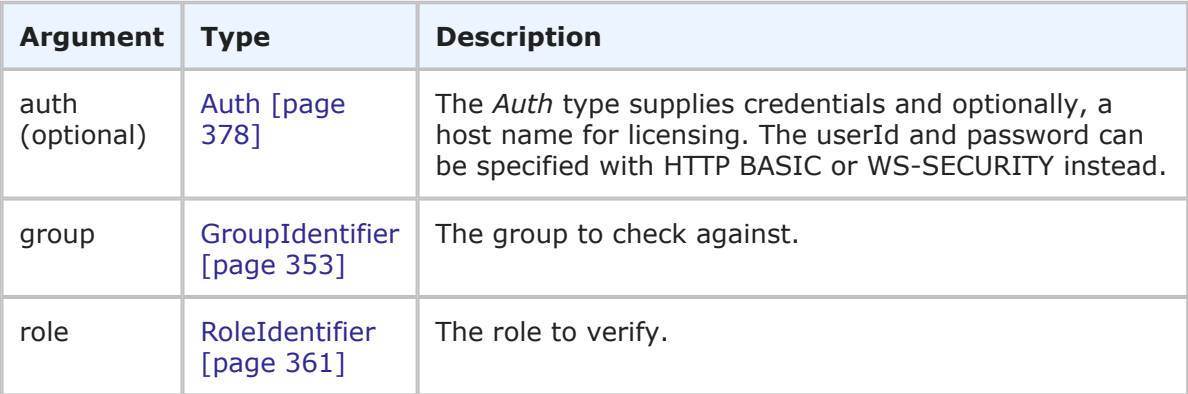

## **Response**

A boolean is returned, showing whether the group has the role (true) or not (false). Either inherited or explicitly granted roles are taken into account. The role is checked in the context of the specified group. For example:

```
<ae:HasGroupRoleResponse>
   <ae:return>true</ae:return>
</ae:HasGroupRoleResponse>
```
## **Usage**

You can call [GetGroupRoles](#page-304-0) [page 305] for a group to return a list of available roles. You can then use these roles in the HasGroupRole call.

The  $\langle \text{urn:group} \rangle$  and  $\langle \text{urn:role} \rangle$  parameters uniquely identify the group and role. Providing the <urn:projectId> value in the GroupIdentifier improves performance of the call, especially for the systems with several projects.

## **Faults**

• Role not found.

- Project not found.
- The user lacks sufficient privileges to view the group.

### **XML**

The following XML is a snippet of the payload this is sent with HasGroupRole.

```
<urn:HasGroupRole>
    <urn:auth>
        <urn:userId>bill</urn:userId>
        <urn:password></urn:password>
        <urn:hostname></urn:hostname>
    </urn:auth>
    <urn:group>
        <urn:displayName>IDM View Only</urn:displayName>
    </urn:group>
    <urn:role>
        <urn:displayName>IDM Manager</urn:displayName>
        <urn:projectId>
            <urn:displayName>IDM Project</urn:displayName>
        </urn:projectId>
    </urn:role>
</urn:HasGroupRole>
```
# <span id="page-320-0"></span>**HasUserPrivilege**

### **Description**

This service checks for a specified privilege by name.

## **Arguments**

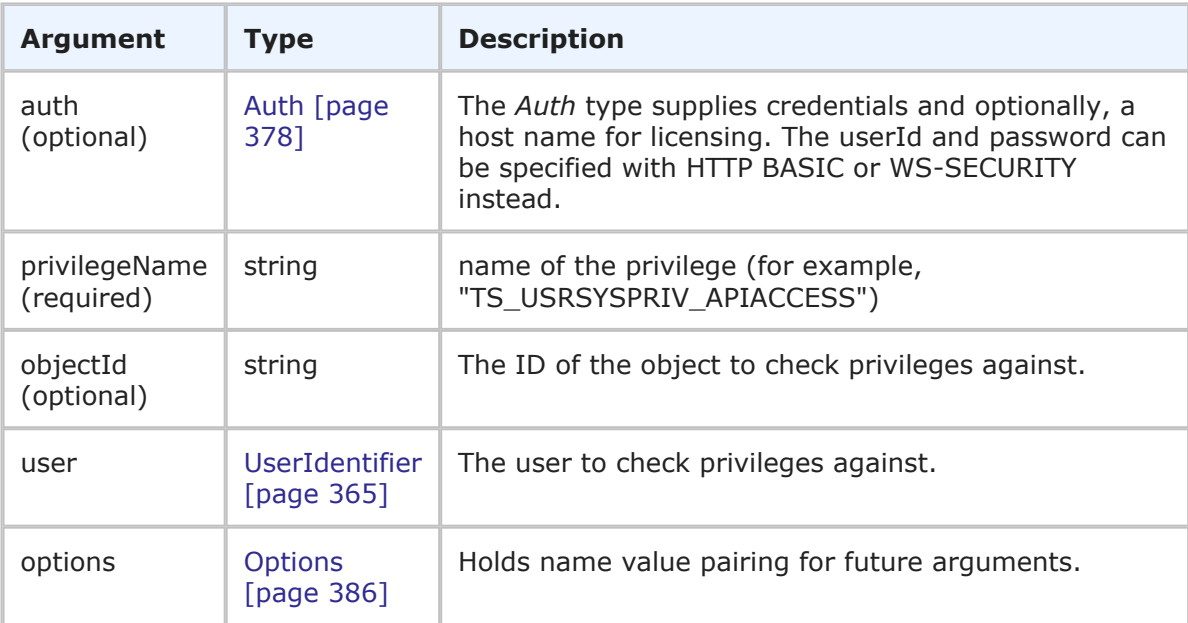

#### **Response**

A boolean is returned, showing whether the user has the privilege (true) or not (false). The privilege is checked in the context of either the calling user or the specified user. For example:

```
<ae:HasUserPrivilegeResponse>
  <ae:return>true</ae:return>
</ae:HasUserPrivilegeResponse>
```
## **Usage**

You can call [GetUserPrivileges](#page-314-0) [page 315] for the administrator account or for a user account (assuming it has all privileges) to return the name of every privilege. You can then use these privilege names in the HasUserPrivilege call to determine if other users have the same privilege.

The objectId argument is used to limit the privilege check to a certain database object. For example, if want to query a table privilege, you specify the table ID of the table. If want to query a project privilege, you specify the project ID. To check for system privileges, send an empty objectID argument. If the object ID is not composed of all numeric digits, the ID is interpreted as the UUID for the object.

#### **Faults**

- Invalid database pointer.
- The privilege name is not valid.
- The login ID is not valid.
- The user lacks sufficient permission.

## **XML**

The following XML is a snippet of the payload this is sent with HasUserPrivilege.

```
<urn:HasUserPrivilege>
   <urn:auth>
        <urn:userId>admin</urn:userId>
        <urn:password></urn:password>
        <urn:hostname>localhost</urn:hostname>
    </urn:auth>
    <urn:privilegeName>TS_ADMCONPRIV_DEPLOY_APPLICATION</urn:privilegeName>
    <urn:objectId></urn:objectId>
    <urn:user>
        <urn:displayName>Joe</urn:displayName>
        <urn:id></urn:id>
        <urn:uuid></urn:uuid>
        <urn:loginId></urn:loginId>
    </urn:user>
</urn:HasUserPrivilege>
```
# **HasUserRole**

# **Description**

This service checks for a specified role by name.

# **Arguments**

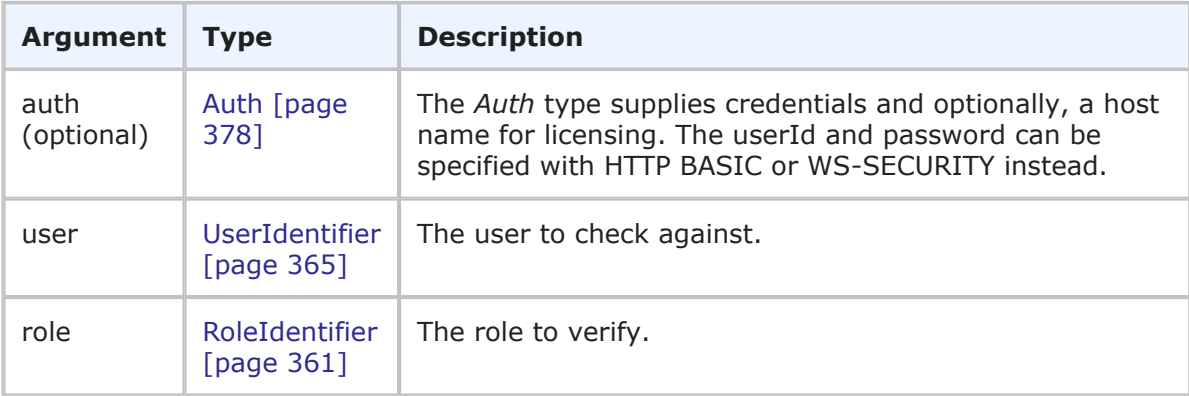

# **Response**

A boolean is returned, showing whether the user is granted the role in the project (true) or not (false). Either inherited or explicitly granted roles are taken into account. The role is checked in the context of the specified user. For example:

```
<ae:HasUserRoleResponse>
   <ae:return>true</ae:return>
</ae:HasUserRoleResponse>
```
# **Usage**

You can call [GetUserRoles](#page-311-0) [page 312] for a group to return a list of available roles. You can then use these roles in the HasUserRole call.

The <urn:user> and <urn:role> parameters uniquely identify the user and role. Providing the <urn:projectId> value in the GroupIdentifier improves performance of the call, especially for the systems with several projects.

# **Faults**

- Role not found.
- Project not found.
- The user lacks sufficient privileges to view another user.

## **XML**

The following XML is a snippet of the payload this is sent with HasUserRole.

```
<urn:HasUserRole>
   <urn:auth>
        <urn:userId>bill</urn:userId>
        <urn:password></urn:password>
```

```
<urn:hostname></urn:hostname>
    </urn:auth>
    <urn:user>
       <urn:loginId>joe</urn:loginId>
    </urn:user>
    <urn:role>
        <urn:displayName>CR Business Analysts</urn:displayName>
        <urn:projectId>
            <urn:displayName>Change Approval Request Project</urn:displayName>
        </urn:projectId>
    </urn:role>
</urn:HasUserRole>
```
# **IsUserValid**

# **Description**

This service determines whether a specified user is valid.

## **Arguments**

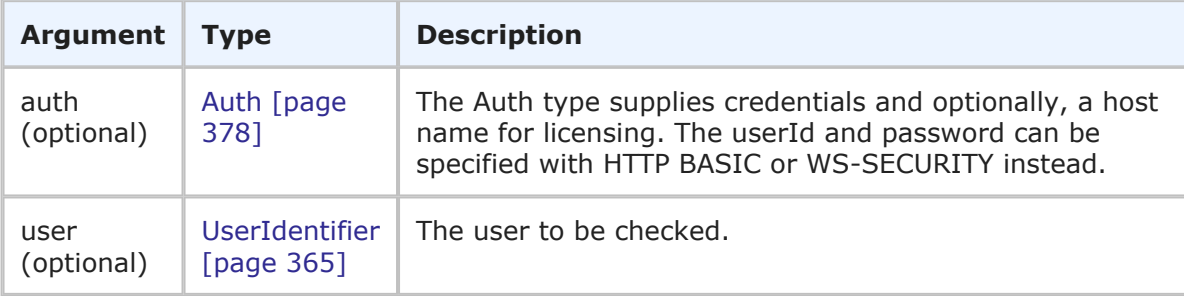

## **Response**

A boolean is returned, showing whether the user is valid (true) or not (false). The user account is checked in the context of either the calling user or the specified user. For example:

```
<ae:IsUserValidResponse>
   <ae:return>true</ae:return>
</ae:IsUserValidResponse>
```
## **Usage**

IsUserValid will return true if the specified user was found in the database and is not deleted or disabled. Otherwise false is returned.

# **Faults**

- Invalid database pointer.
- The login ID is not valid.
- The user lacks sufficient permission.
# **XML**

The following XML is a snippet of the payload this is sent with IsUserValid.

```
<urn:IsUserValid>
   <urn:auth>
        <urn:userId>admin</urn:userId>
        <urn:password></urn:password>
        <urn:hostname></urn:hostname>
    </urn:auth>
    <urn:user>
        <urn:displayName>carmen</urn:displayName>
        <urn:id></urn:id>
        <urn:uuid></urn:uuid>
        <urn:loginId></urn:loginId>
   </urn:user>
</urn:IsUserValid>
```
# **Logout**

# **Description**

This service releases any licenses and resources associated with the session.

# **Arguments**

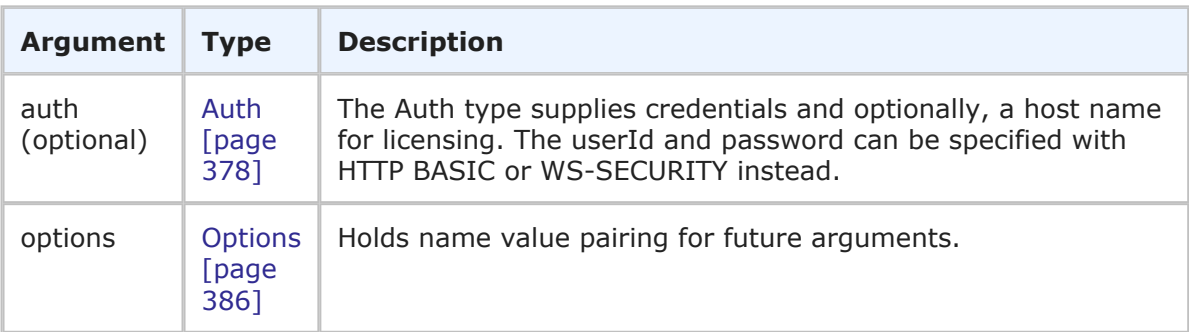

# **Response**

An empty XML response is returned:

<ae:LogoutResponse/>

The session is ended. Failure will keep the session open.

# **Usage**

The Logout call logs out the user from the current active session. There is no effect if previous Web service calls are not made before Logout is called.

# **Faults**

• Authentication error if invalid credentials.

# **XML**

The following XML is a snippet of the payload that is sent with Logout.

```
<urn:Logout>
   <urn:auth>
        <urn:userId>admin</urn:userId>
        <urn:password></urn:password>
        <urn:hostname></urn:hostname>
    </urn:auth>
</urn:Logout>
```
# **SetGroupPrivileges**

### **Description**

This services sets or revokes privileges for a specified group.

#### **Arguments**

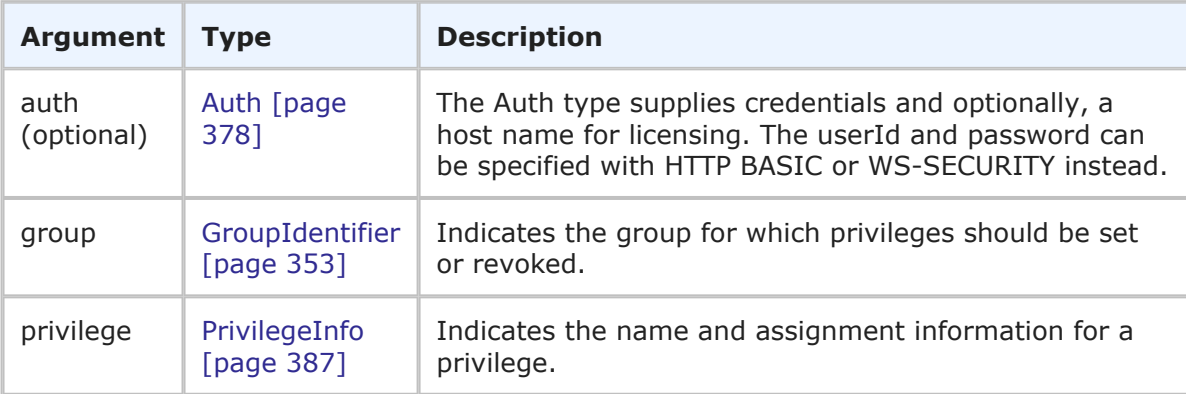

#### **Response**

One or more PrivilegeHolder responses are returned. The privileges are returned in the context of the specified group. The privilege name, type, access information, and objectId (if the privilege applies only to a particular object like a project or table) are returned. For more information, see [PrivilegeHolder](#page-399-0) [page 400].

#### **Usage**

This call enables you to grant or revoke one or more privileges for a group. Use the [GetPrivilegeTypes](#page-308-0) [page 309] and [GetTypePrivileges](#page-310-0) [page 311] calls to get available privilege types and privilege names.

If a privilege is specified, but no access information is sent, the privilege is automatically set to REVOKED. To successfully grant or revoke a privilege, you must supply the privilege's corresponding object unless specified otherwise.

The following table lists the available user privilege types and their corresponding objects. (Send any of the following privilege types using [GetTypePrivileges](#page-310-0) [page 311] to return the type's associated privileges).

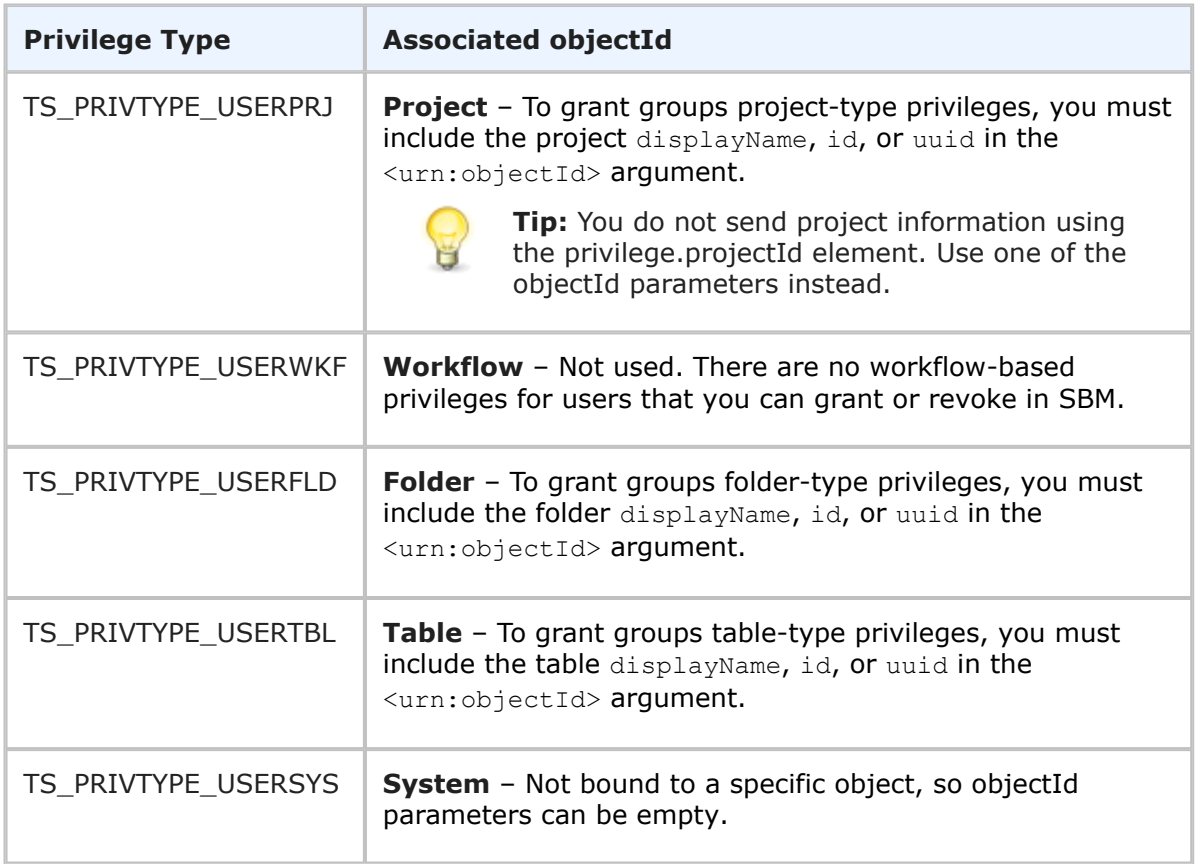

The following table lists the available administrator privilege types and their corresponding objects. (Send any of the following privilege types using [GetTypePrivileges](#page-310-0) [page 311] to return the type's associated privileges).

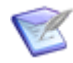

**Note:** Administrator privileges can only be granted to groups with Managed Administrator access.

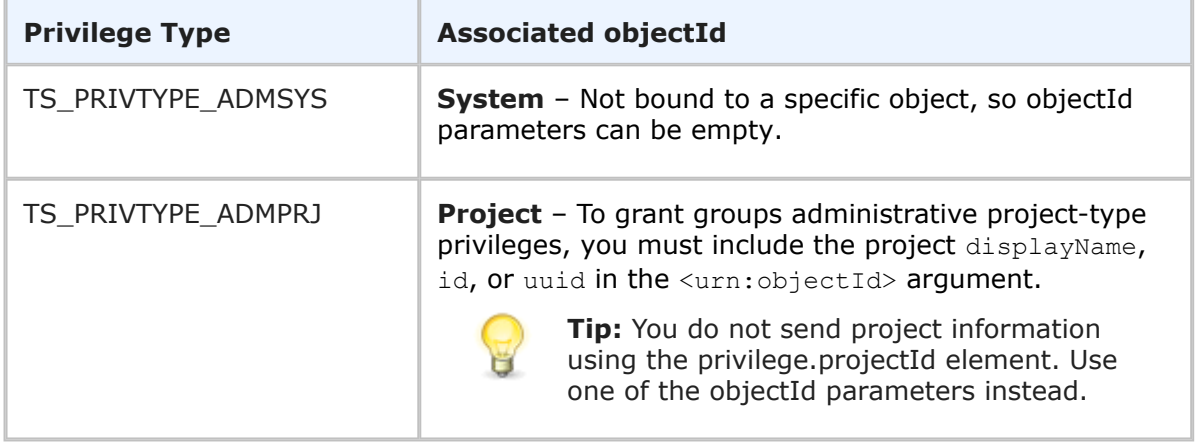

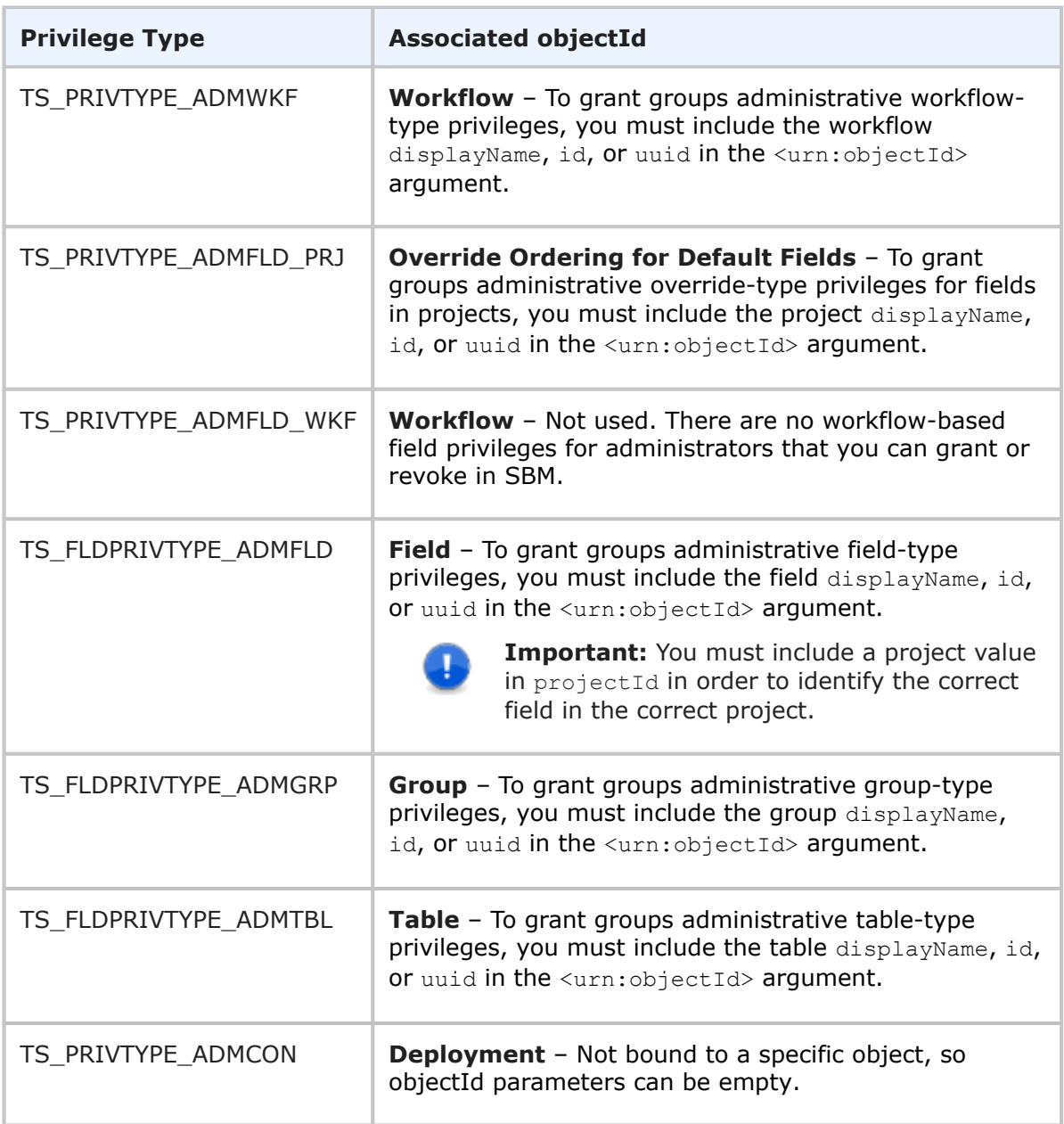

# **Faults**

- An invalid parameter was passed.
- Privilege type '<privilege type name>' was not found. Use the GetPrivilegeTypes call to get the most current list of privilege types.
- The <user|group> is not a Managed Administrator; therefore, the user cannot be assigned administrative privileges.
- An objectId of existing <project|table|folder|workflow|group|field> type is needed for the '<privilege type name>' privilege type.

• Project not found for TS\_FLDPRIVTYPE\_ADMFLD privilege.

# **XML**

The following XML is a snippet of the payload that is sent with SetGroupPrivileges.

```
<urn:SetGroupPrivileges>
   <urn:auth>
        <urn:userId>bill</urn:userId>
        <urn:password></urn:password>
        <urn:hostname></urn:hostname>
     </urn:auth>
     <urn:group>
         <urn:displayName>Everyone</urn:displayName>
     </urn:group>
     <urn:privilege>
         <urn:privilegeId>
             <urn:name>TS_USRPRJPRIV_DELETE</urn:name>
         </urn:privilegeId>
         <urn:access>GRANTED</urn:access>
         <urn:objectId>
             <urn:displayName>IM Project</urn:displayName>
             <urn:id></urn:id>
             <urn:uuid></urn:uuid>
         </urn:objectId>
     </urn:privilege>
</urn:SetGroupPrivileges>
```
# **SetGroupRoles**

#### **Description**

This services sets or revokes roles for a specified group.

# **Arguments**

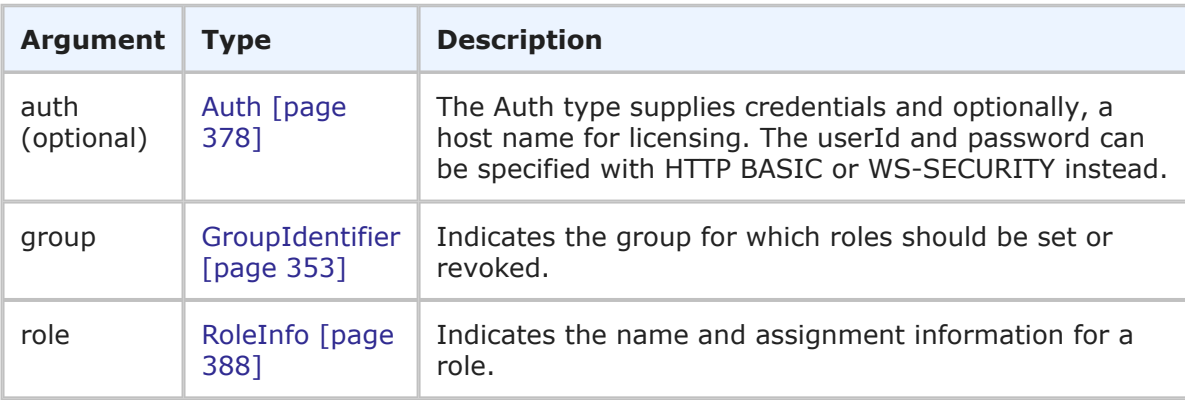

# **Response**

One or more RoleHolder responses are returned. The roles are returned in the context of the specified group. The role name, project, and access information are returned. For more information, see RoleHolder [\[page 403\].](#page-402-0)

This call enables you to set one or more roles for a group. Roles might be granted, revoked, or inherited according to the <urn:access> parameter; however, this service only manages explicit group roles without affecting the role inheritance tree. When a role is explicitly revoked for a particular project, the group nevertheless might still have that role due to inheritance from the upper-level project. To check the actual state of role availability for a particular group, use the [HasGroupRole](#page-319-0) [page 320] or [GetGroupRoles](#page-304-0) [\[page 305\]](#page-304-0) calls.

If an invalid role or no role is specified, the call will succeed, but no role information will be returned.

#### **Faults**

- The user lacks sufficient permission to update role assignee.
- Project not found.
- Role not found.

#### **XML**

The following XML is a snippet of the payload that is sent with SetGroupRoles.

```
<urn:SetGroupRoles>
   <urn:auth>
        <urn:userId>bill</urn:userId>
        <urn:password></urn:password>
        <urn:hostname></urn:hostname>
    </urn:auth>
    <urn:group>
        <urn:displayName>IDM View Only</urn:displayName>
    </urn:group>
    <urn:role>
        <urn:id>
            <urn:displayName>IDM Team</urn:displayName>
            <urn:projectId>
                <urn:displayName>IDM Project</urn:displayName>
            </urn:projectId>
        </urn:id>
        <urn:access>GRANTED</urn:access>
    </urn:role>
    <urn:role>
        <urn:id>
            <urn:displayName>IDM Administrator</urn:displayName>
            <urn:projectId>
                <urn:displayName>IDM Project</urn:displayName>
            </urn:projectId>
        </urn:id>
        <urn:access>INHERITED</urn:access>
    </urn:role>
</urn:SetGroupRoles>
```
# **SetUserPrivileges**

# **Description**

This services sets or revokes privileges for a specified user.

### **Arguments**

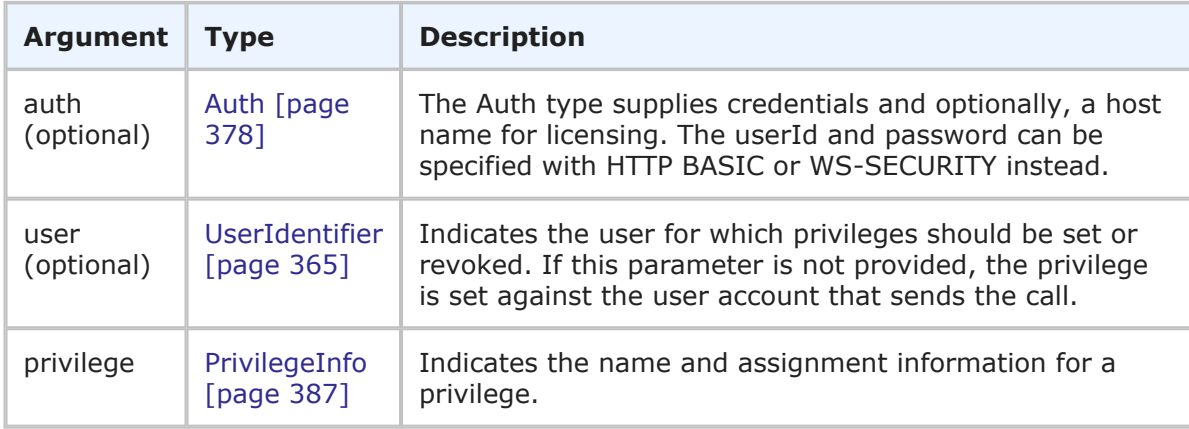

# **Response**

One or more PrivilegeHolder responses are returned. The privileges are returned in the context of either the calling user or the specified user. The privilege name, type, access information, and objectId (if the privilege applies only to a particular object like a project or table) are returned. For more information, see [PrivilegeHolder](#page-399-0) [page 400].

#### **Usage**

This call enables you to set one or more privileges for a user. Use the [GetPrivilegeTypes](#page-308-0) [\[page 309\]](#page-308-0) and [GetTypePrivileges](#page-310-0) [page 311] calls to get available privilege types and privilege names.

If a privilege is specified, but no access information is sent, the privilege is automatically set to REVOKED. To successfully grant or revoke a privilege, you must supply the privilege's corresponding object unless specified otherwise.

The following table lists the available user privilege types and their corresponding objects. (Send any of the following privilege types using [GetTypePrivileges](#page-310-0) [page 311] to return the type's associated privileges).

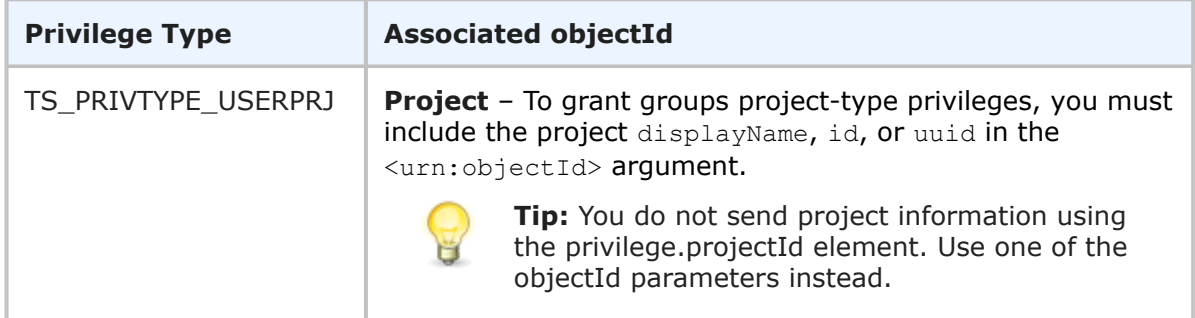

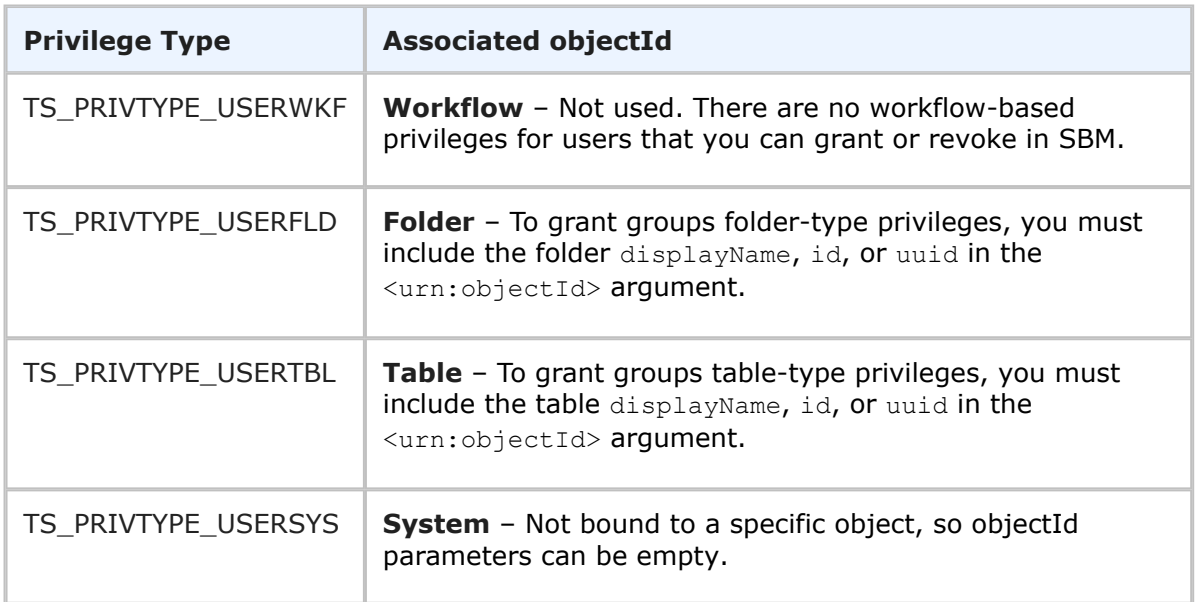

The following table lists the available administrator privilege types and their corresponding objects. (Send any of the following privilege types using [GetTypePrivileges](#page-310-0) [page 311] to return the type's associated privileges).

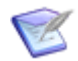

**Note:** Administrator privileges can only be granted to groups with Managed Administrator access.

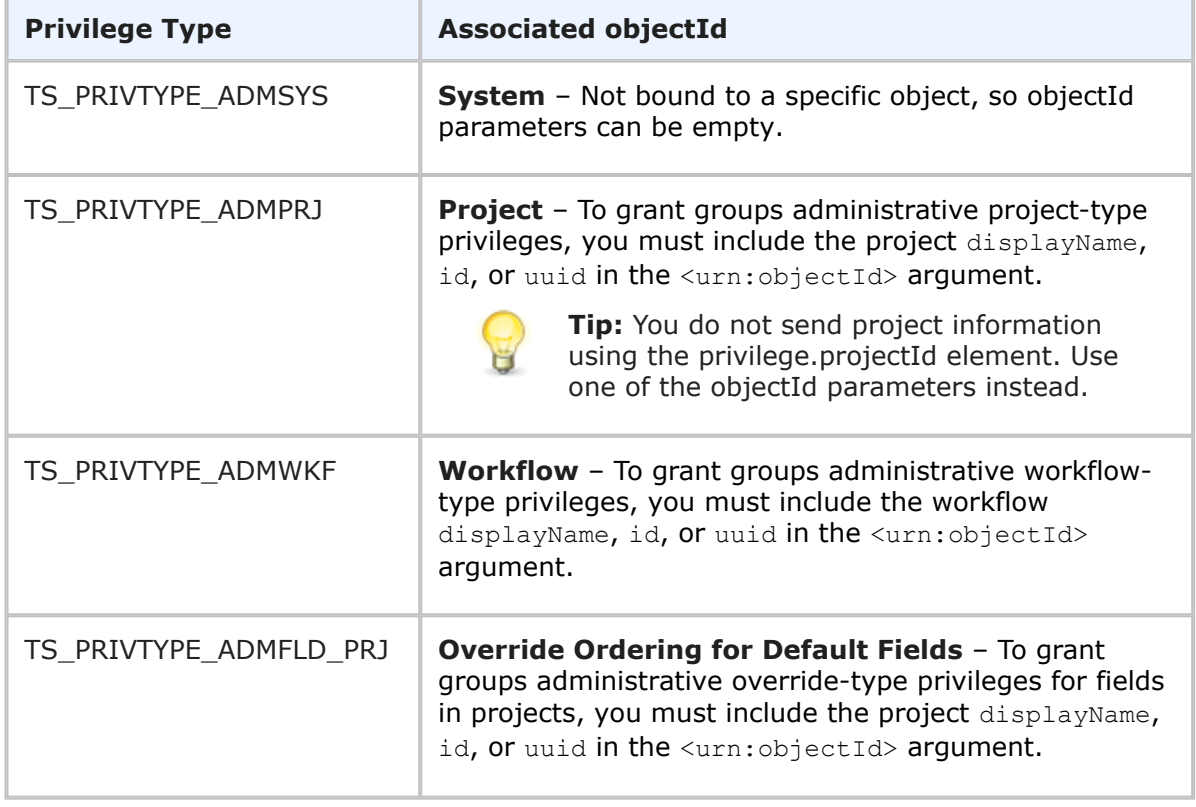

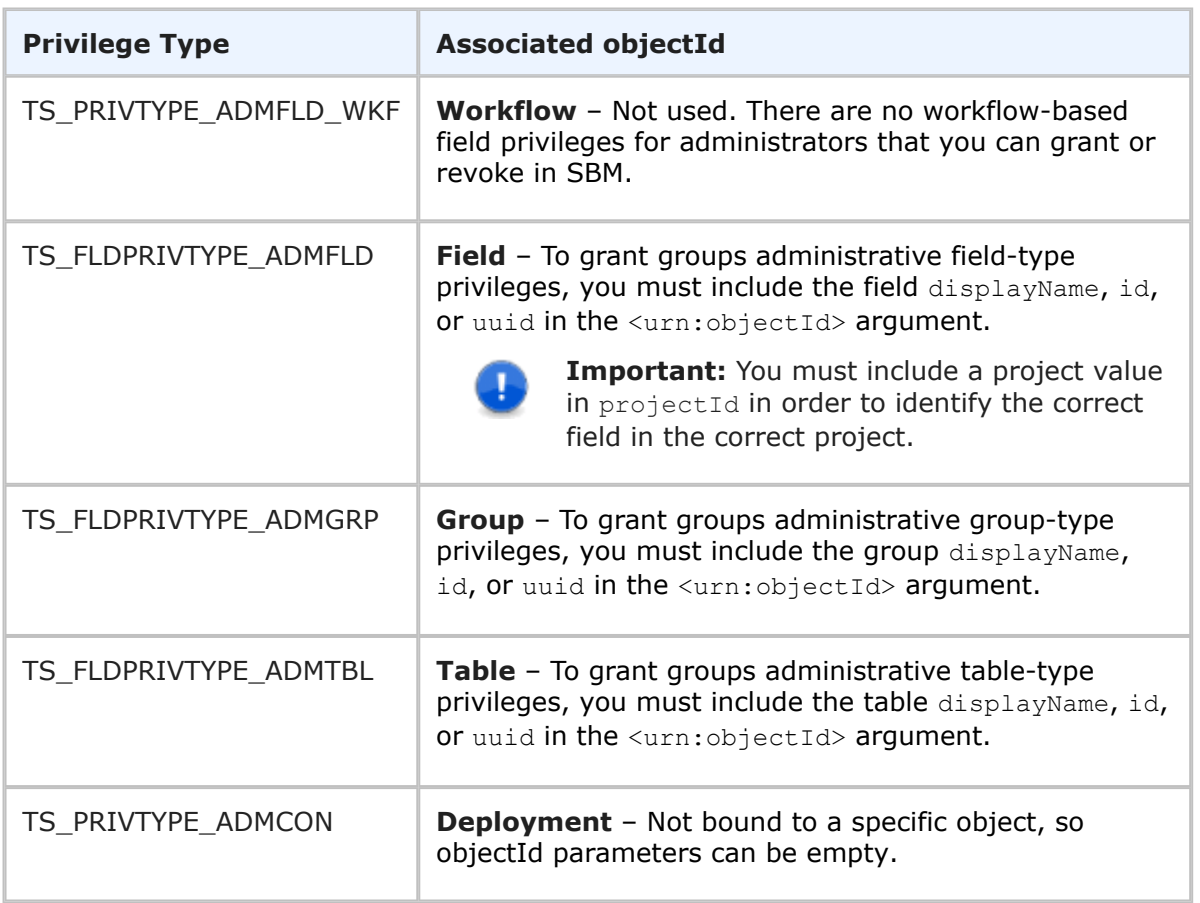

# **Faults**

- An invalid parameter was passed.
- Privilege type '<privilege type name>' was not found. Use the GetPrivilegeTypes call to get the most current list of privilege types.
- The <user|group> is not a Managed Administrator; therefore, the user cannot be assigned administrative privileges.
- An objectId of existing <project|table|folder|workflow|group|field> type is needed for the '<privilege type name>' privilege type.
- Project not found for TS\_FLDPRIVTYPE\_ADMFLD privilege.

#### **XML**

The following XML is a snippet of the payload that is sent with SetUserPrivileges.

```
<urn:SetUserPrivileges>
   <urn:auth>
        <urn:userId>bill</urn:userId>
        <urn:password></urn:password>
        <urn:hostname></urn:hostname>
    </urn:auth>
```

```
<urn:user>
       <urn:loginId>john</urn:loginId>
    </urn:user>
    <urn:privilege>
        <urn:privilegeId>
            <urn:name>TS_USRSYSPRIV_LOGONASUSER</urn:name>
        </urn:privilegeId>
        <urn:access>GRANTED</urn:access>
    </urn:privilege>
</urn:SetUserPrivileges>
```
# **SetUserRoles**

# **Description**

This services sets or revokes roles for a specified user.

# **Arguments**

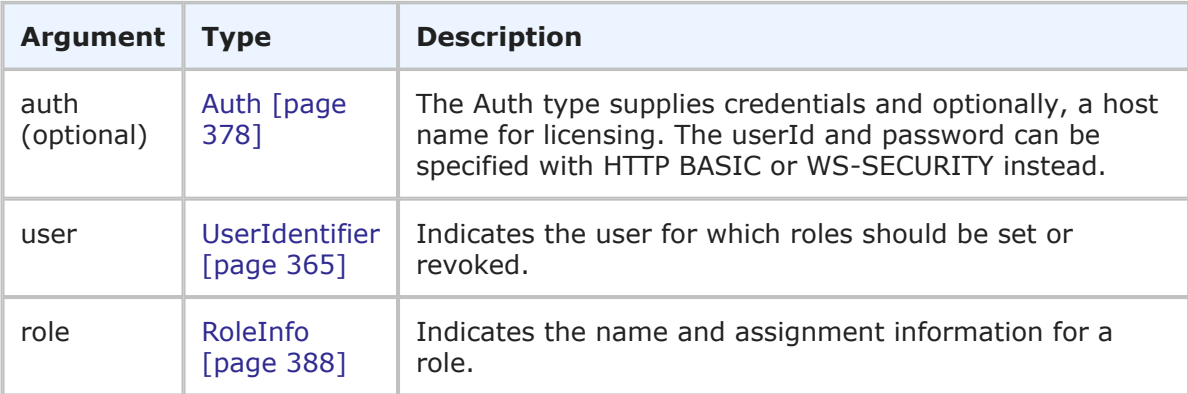

# **Response**

One or more RoleHolder responses are returned. The roles are returned in the context of the specified user. The role name, project, and access information are returned. For more information, see RoleHolder [\[page 403\].](#page-402-0)

# **Usage**

This call enables you to set one or more roles for a user. Roles might be granted, revoked, or inherited according to the <urn:access> parameter; however, this service only manages explicit user roles without affecting the role inheritance tree. When a role is explicitly revoked for a particular project, the user nevertheless might still have that role due to inheritance from the upper-level project. To check the actual state of role availability for a particular user, use the [HasUserRole](#page-322-0) [page 323] or [GetUserRoles](#page-311-0) [page [312\]](#page-311-0) calls.

If an invalid role or no role is specified, the call will succeed, but no role information will be returned.

# **Faults**

• The user lacks sufficient permission to update role assignee.

- Project not found.
- Role not found.

### **XML**

The following XML is a snippet of the payload that is sent with SetUserRoles.

```
<urn:SetUserRoles>
   <urn:auth>
        <urn:userId>bill</urn:userId>
        <urn:password></urn:password>
        <urn:hostname>localhost</urn:hostname>
    </urn:auth>
    <urn:user>
        <urn:loginId>john</urn:loginId>
   </urn:user>
    <urn:role>
        <urn:id>
            <urn:displayName>IDM Team</urn:displayName>
            <urn:projectId>
                <urn:displayName>IDM Project</urn:displayName>
            </urn:projectId>
        </urn:id>
        <urn:access>GRANTED</urn:access>
    </urn:role>
    <urn:role>
        <urn:id>
            <urn:displayName>IDM Administrator</urn:displayName>
            <urn:projectId>
                <urn:displayName>IDM Project</urn:displayName>
            </urn:projectId>
        </urn:id>
        <urn:access>REVOKED</urn:access>
    </urn:role>
</urn:SetUserRoles>
```
# **UpdateGroups**

# **Description**

This services updates one or more existing groups.

# **Arguments**

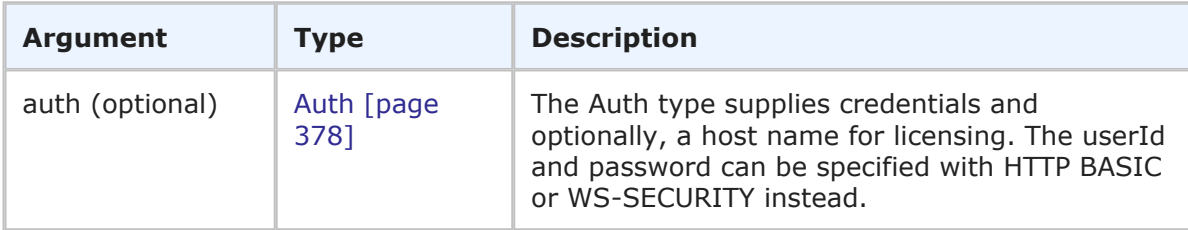

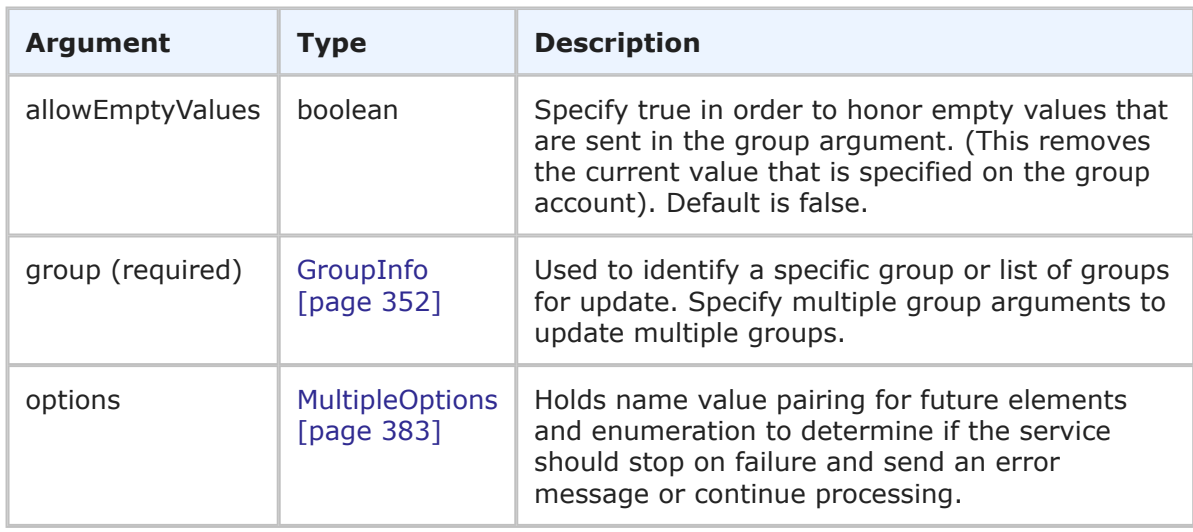

### **Response**

GroupHolder is returned. The GroupHolder response contains one or more GroupIdentifiers and additional information from the groups record. For more specific information, see [GroupHolder](#page-393-0) [page 394].

#### **Usage**

Use the UpdateGroups call when you need to update one or more groups in SBM. Use the following arguments to handle how groups are updated by the service:

• **allowEmptyValues** – Enables you to send an empty value in the group argument that is honored by the update. For example, if you need to remove the memo for one or more groups, set allowEmptyValues to true and send an empty value in the group element of each group argument you send. The default value is false, which means that empty values in the group argument are not honored.

# **CAUTION:**

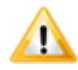

Use care when updating existing group accounts. Important group information might be mistakenly altered or removed if an existing group match is found and the group parameters you send are incorrect or empty. For example, to delete the memo for one or more groups, do not just clear the memo value and set allowEmptyValues to true. This will remove all the other group settings including the product access (which will be set to None if you send an empty value). When you want to clear values using allowEmptyValues, you must also provide values for elements in GroupInfo that you want to preserve

• **group** – Enables you to specify one or more specific group accounts to be updated. If you want to update multiple groups, you must specify each desired group by providing the GroupIdentifier in a list of multiple group arguments. To delete groups, specify true in the isDeleted element of the group argument.

#### **Faults**

- Invalid database pointer.
- The user ID is not valid.

• The user lacks sufficient permission.

#### **XML**

The following XML is a snippet of the payload this is sent with UpdateGroups.

```
<urn:UpdateGroups>
   <urn:auth>
      <urn:userId>admin</urn:userId>
      <urn:password></urn:password>
      <urn:hostname></urn:hostname>
      <urn:loginAsUserId></urn:loginAsUserId>
   </urn:auth>
   <urn:allowEmptyValues>false</urn:allowEmptyValues>
   <urn:group>
      <urn:id>
         <urn:displayName>CR Submitters</urn:displayName>
         <urn:id></urn:id>
         <urn:uuid></urn:uuid>
      </urn:id>
      <urn:accessType>ACCESS-ADMIN</urn:accessType>
      <urn:memo>Changed this group to admin access.</urn:memo>
      <urn:isDeleted></urn:isDeleted>
   </urn:group>
   <urn:group>
      <urn:id>
         <urn:displayName>IDM Team</urn:displayName>
         <urn:id></urn:id>
         <urn:uuid></urn:uuid>
      </urn:id>
      <urn:accessType>ACCESS-USER</urn:accessType>
      <urn:memo>This team has user access now.</urn:memo>
      <urn:isDeleted></urn:isDeleted>
   </urn:group>
   <urn:options>
      <urn:multiOption>CONTINUE-ON-FAILURE</urn:multiOption>
   </urn:options>
</urn:UpdateGroups>
```
#### In this example, the current memo is deleted on the CR Submitters group:

```
<urn:UpdateGroups>
   <urn:auth>
      <urn:userId>admin</urn:userId>
      <urn:password></urn:password>
      <urn:hostname></urn:hostname>
      <urn:loginAsUserId></urn:loginAsUserId>
   </urn:auth>
   <urn:allowEmptyValues>true</urn:allowEmptyValues>
   <urn:group>
      <urn:id>
         <urn:displayName>CR Submitters</urn:displayName>
      </urn:id>
      <urn:accessType>ACCESS-ADMIN</urn:accessType>
      <urn:memo></urn:memo>
```

```
<urn:isDeleted></urn:isDeleted>
   </urn:group>
   <urn:options>
      <urn:multiOption>CONTINUE-ON-FAILURE</urn:multiOption>
   </urn:options>
</urn:UpdateGroups>
```
In this example, the CR Submitters group is deleted:

```
<urn:UpdateGroups>
   <urn:auth>
      <urn:userId>admin</urn:userId>
      <urn:password></urn:password>
      <urn:hostname></urn:hostname>
      <urn:loginAsUserId></urn:loginAsUserId>
   </urn:auth>
   <urn:allowEmptyValues>false</urn:allowEmptyValues>
   <urn:group>
      <urn:id>
         <urn:displayName>CR Submitters</urn:displayName>
      </urn:id>
      <urn:accessType>ACCESS-ADMIN</urn:accessType>
      <urn:memo></urn:memo>
      <urn:isDeleted>true</urn:isDeleted>
   </urn:group>
   <urn:options>
      <urn:multiOption>CONTINUE-ON-FAILURE</urn:multiOption>
   </urn:options>
</urn:UpdateGroups>
```
# **UpdateUsers**

# **Description**

This service updates one or more existing users.

#### **Arguments**

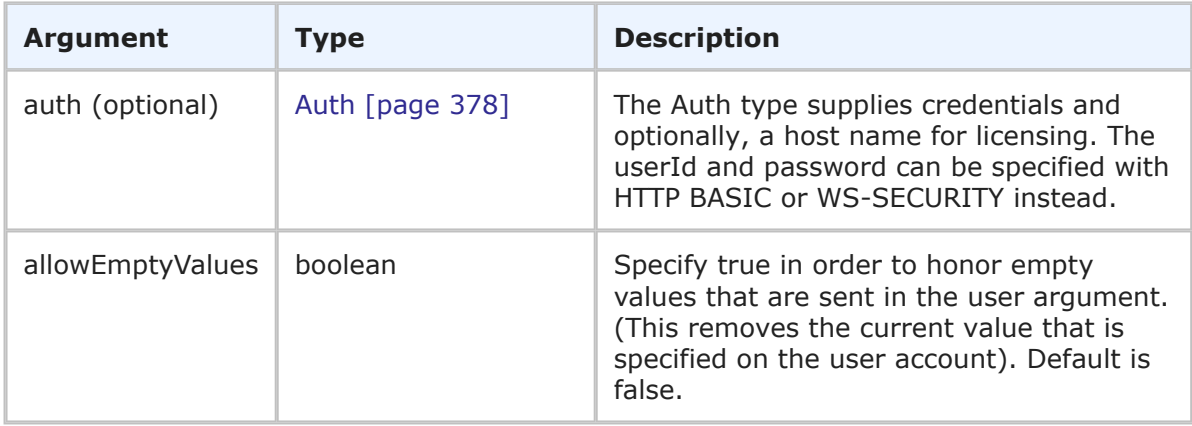

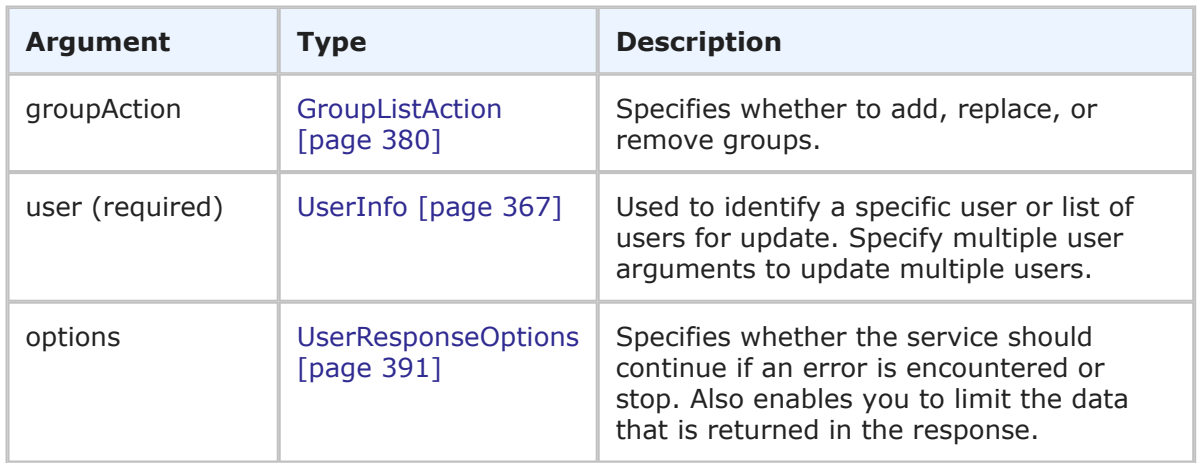

### **Response**

UserHolder is returned. The UserHolder response contains one or more UserIdentifiers and additional information from the users preferences. For more specific information, see UserHolder [\[page 406\].](#page-405-0)

#### **Usage**

Use the UpdateUsers call when you need to update one or more user accounts in SBM. Use the following arguments to handle how users are updated by the service:

• **allowEmptyValues** – Enables you to send an empty value in the user argument that is honored by the update. For example, if you need to remove the e-mail address for one or more users, set allowEmptyValues to true and send an empty value in the phoneNumber element of each user argument you send. The default value is false, which means that empty values in the user argument are not honored.

#### **CAUTION:**

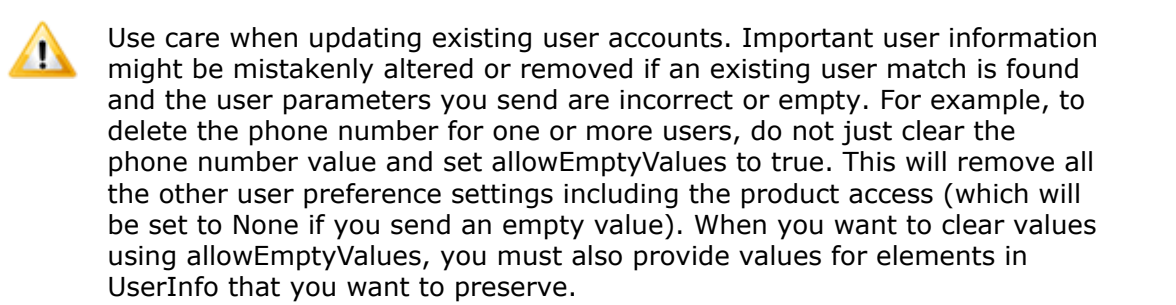

- **groupAction** Enables you to add, replace, or remove existing group membership for a user account on update. If you specify ADD-GROUPS, then the user is added to each group that is specified in the user argument. If you specify REPLACE-GROUPS, then each group that is specified in the user argument replaces the current group membership designated for the user. If you specify REMOVE-GROUPS, then the user is removed from the groups that are specified in the user argument.
- **user** Enables you to specify one or more specific user accounts to be updated. If you want to update multiple users, you must specify each desired user by providing the UserIdentifier in a list of multiple user arguments. To delete users, specify true in the isDeleted element of the user argument.

Use the following elements in the options parameter to control how this call is processed and what data is returned:

- **multiOption** Enables you to specify whether the service should continue if an error is encountered, or stop and throw an error. If any failures occur, each successive error message is appended to the string that is returned. Multiple error messages are separated by a single newline. Failures do not result in a return before all users have been processed.
- **sections** and **specifiedSections** Enables you to specify which parts of a user record should be returned. This allows you to limit the data that is returned for a given user. The sections that aren't specified are not included in the response. For example, if you only need basic user information in the response, use the sections parameter to return only the STANDARD section.

For more information on the options elements, see [UserResponseOptions](#page-390-0) [page 391].

#### **Faults**

- Invalid database pointer.
- The user ID is not valid.
- The user lacks sufficient permission.

#### **XML**

The following XML is a snippet of the payload this is sent with UpdateUsers. This XML shows an update against Nancy's user account. In this example, Nancy is added to the CR Submitters group, her preferred application is set to IDM, and the tab order is set to begin with IDM when she logs in.

```
<urn:UpdateUsers>
    <urn:auth>
       <urn:userId>Admin</urn:userId>
        <urn:password></urn:password>
        <urn:hostname></urn:hostname>
        <urn:loginAsUserId></urn:loginAsUserId>
    </urn:auth>
    <urn:allowEmptyValues>false</urn:allowEmptyValues>
    <urn:groupAction>ADD-GROUPS</urn:groupAction>
    <urn:user>
        <urn:id>
            <urn:displayName>Nancy</urn:displayName>
            <urn:id></urn:id>
            <urn:uuid></urn:uuid>
            <urn:loginId>Nancy</urn:loginId>
        </urn:id>
        <urn:accessType>ACCESS-USER</urn:accessType>
        <urn:email></urn:email>
        <urn:emailCC></urn:emailCC>
        <urn:timezone></urn:timezone>
        <urn:offsetFromGMT>-25200000</urn:offsetFromGMT>
        <urn:dstSavings>3600000</urn:dstSavings>
        <urn:datePreference>DATE-FORMAT-FROM-LOCALE</urn:datePreference>
        <urn:timePreference>TIME-FORMAT-12HOUR</urn:timePreference>
```

```
<urn:namespaceName></urn:namespaceName>
<urn:phoneNumber>888-888-8888</urn:phoneNumber>
<urn:locale>en_US</urn:locale>
<urn:isDeleted></urn:isDeleted>
<urn:contact></urn:contact>
<urn:maxNotes>10</urn:maxNotes>
<urn:maxChangeHistory>10</urn:maxChangeHistory>
<urn:maxItemsPerPage>20</urn:maxItemsPerPage>
<urn:group>
    <urn:displayName>CR Submitters</urn:displayName>
    <urn:id></urn:id>
    <urn:uuid></urn:uuid>
</urn:group>
<urn:fieldsMask>1</urn:fieldsMask>
<urn:notesMask>4</urn:notesMask>
<urn:changeHistoryMask>4</urn:changeHistoryMask>
<urn:browserMask></urn:browserMask>
<urn:preferredSolution>
    <urn:displayName></urn:displayName>
    <urn:id></urn:id>
    <urn:uuid></urn:uuid>
    <urn:uniqueName></urn:uniqueName>
    <urn:tabName>IDM</urn:tabName>
</urn:preferredSolution>
<urn:solutionData>
    <urn:solution>
        <urn:displayName></urn:displayName>
        <urn:id></urn:id>
        <urn:uuid></urn:uuid>
        <urn:uniqueName>ISSUE_DEFECT_MANAGEMENT</urn:uniqueName>
        <urn:tabName>IDM</urn:tabName>
    </urn:solution>
    <urn:homeReport>
        <urn:displayName>Built-In: All Active Items I Own</urn:displayName>
        <urn:id></urn:id>
        <urn:uuid></urn:uuid>
    </urn:homeReport>
    <urn:preferredProject>
        <urn:displayName>Animation Pro</urn:displayName>
        <urn:id>6</urn:id>
        <urn:uuid></urn:uuid>
        <urn:fullyQualifiedName></urn:fullyQualifiedName>
    </urn:preferredProject>
</urn:solutionData>
<urn:solutionData>
    <urn:solution>
        <urn:displayName></urn:displayName>
        <urn:id></urn:id>
        <urn:uuid></urn:uuid>
        <urn:uniqueName>INCIDENT_MANAGEMENT</urn:uniqueName>
        <urn:tabName>Incident Mgmt</urn:tabName>
    </urn:solution>
    <urn:homeReport>
        <urn:displayName>Built-In: All Active Items I Own</urn:displayName>
        <urn:id></urn:id>
```

```
<urn:uuid></urn:uuid>
            </urn:homeReport>
            <urn:preferredProject>
                <urn:displayName>IM Project</urn:displayName>
                <urn:id>3</urn:id>
                <urn:uuid></urn:uuid>
                <urn:fullyQualifiedName></urn:fullyQualifiedName>
            </urn:preferredProject>
        </urn:solutionData>
    </urn:user>
    <urn:options>
        <urn:extraOption>
            <urn:name></urn:name>
            <urn:value></urn:value>
        </urn:extraOption>
        <urn:multiOption></urn:multiOption>
        <urn:sections>SECTIONS-ALL</urn:sections>
        <urn:specifiedSections></urn:specifiedSections>
    </urn:options>
</urn:UpdateUsers>
```
#### In this example, Nancy and Carmen are removed from the CR Submitters group:

```
<urn:UpdateUsers>
    <urn:auth>
        <urn:userId>Admin</urn:userId>
        <urn:password></urn:password>
        <urn:hostname></urn:hostname>
        <urn:loginAsUserId></urn:loginAsUserId>
    </urn:auth>
    <urn:allowEmptyValues>false</urn:allowEmptyValues>
    <urn:groupAction>REMOVE-GROUPS</urn:groupAction>
    <urn:user>
        <urn:id>
            <urn:loginId>Nancy</urn:loginId>
        </urn:id>
        <urn:isDeleted></urn:isDeleted>
        <urn:group>
            <urn:displayName>CR Submitters</urn:displayName>
            <urn:id></urn:id>
            <urn:uuid></urn:uuid>
        </urn:group>
    </urn:user>
    <urn:user>
        <urn:id>
            <urn:loginId>Carmen</urn:loginId>
        </urn:id>
        <urn:isDeleted></urn:isDeleted>
        <urn:group>
            <urn:displayName>CR Submitters</urn:displayName>
            <urn:id></urn:id>
            <urn:uuid></urn:uuid>
        </urn:group>
```

```
</urn:user>
</urn:UpdateUsers>
```
In this example, the John Doe is deleted from the system:

```
<urn:UpdateUsers>
   <urn:auth>
      <urn:userId>admin</urn:userId>
      <urn:password></urn:password>
      <urn:hostname></urn:hostname>
      <urn:loginAsUserId></urn:loginAsUserId>
   </urn:auth>
   <urn:allowEmptyValues>false</urn:allowEmptyValues>
   <urn:groupAction>ADD-GROUPS</urn:groupAction>
   <urn:user>
      <urn:id>
         <urn:displayName>John Doe</urn:displayName>
         <urn:loginId>JDoe</urn:loginId>
      </urn:id>
   <urn:isDeleted>true</urn:isDeleted>
```
# **Common Types**

This section provides detailed descriptions of SBM Administrative Web service types that are classified as both arguments and responses. The types listed here contain one or more parameters, which make up the data this is sent to or returned by the Web service. The parameters listed in each type are either simple or complex types themselves. If the parameter is a complex type, click the link in the **Type** column for more detail.

The following table lists all supported common types in alphabetical order, followed by a brief description. Select an argument to view detailed information including:

- **Description** A brief description of the type.
- **Parameters** A table that describes the simple and complex types for each common type. For each complex type, click the type name for a detailed description.
- **Usage** Any notes, additional details, and considerations are addressed here.
- **XML** This section contains an example of the actual XML that is sent. The XML provides detailed examples of each element and shows you how to format the expected data.

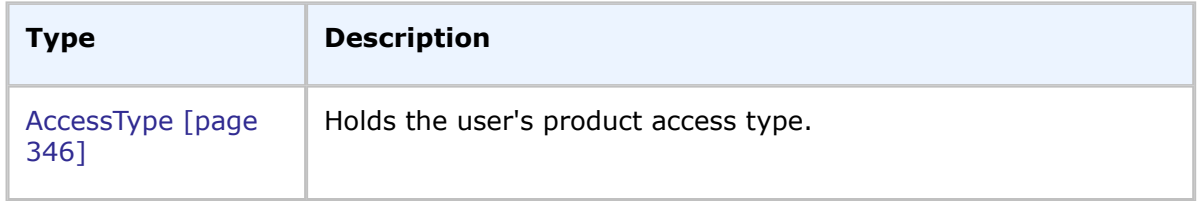

# **List of Common Types**

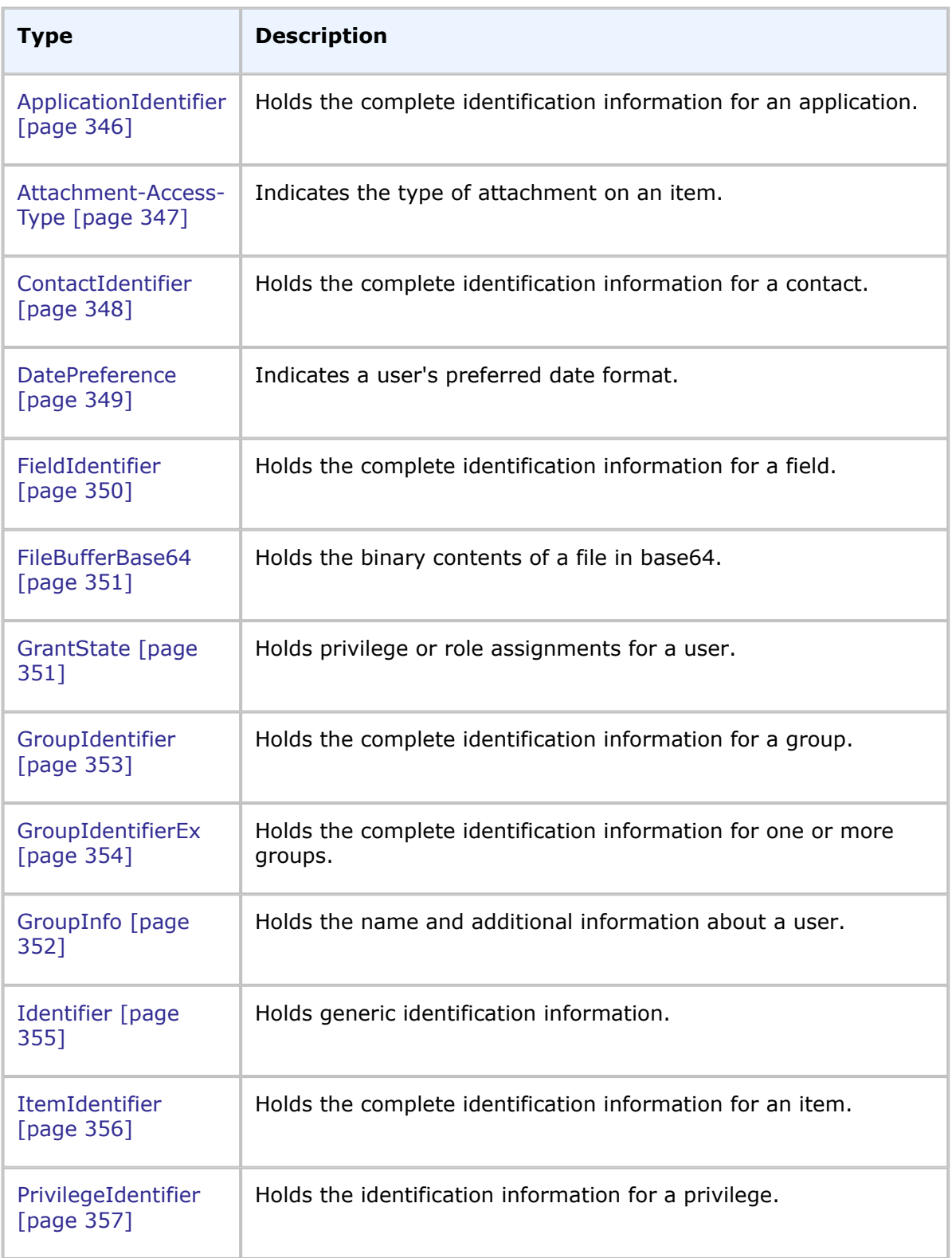

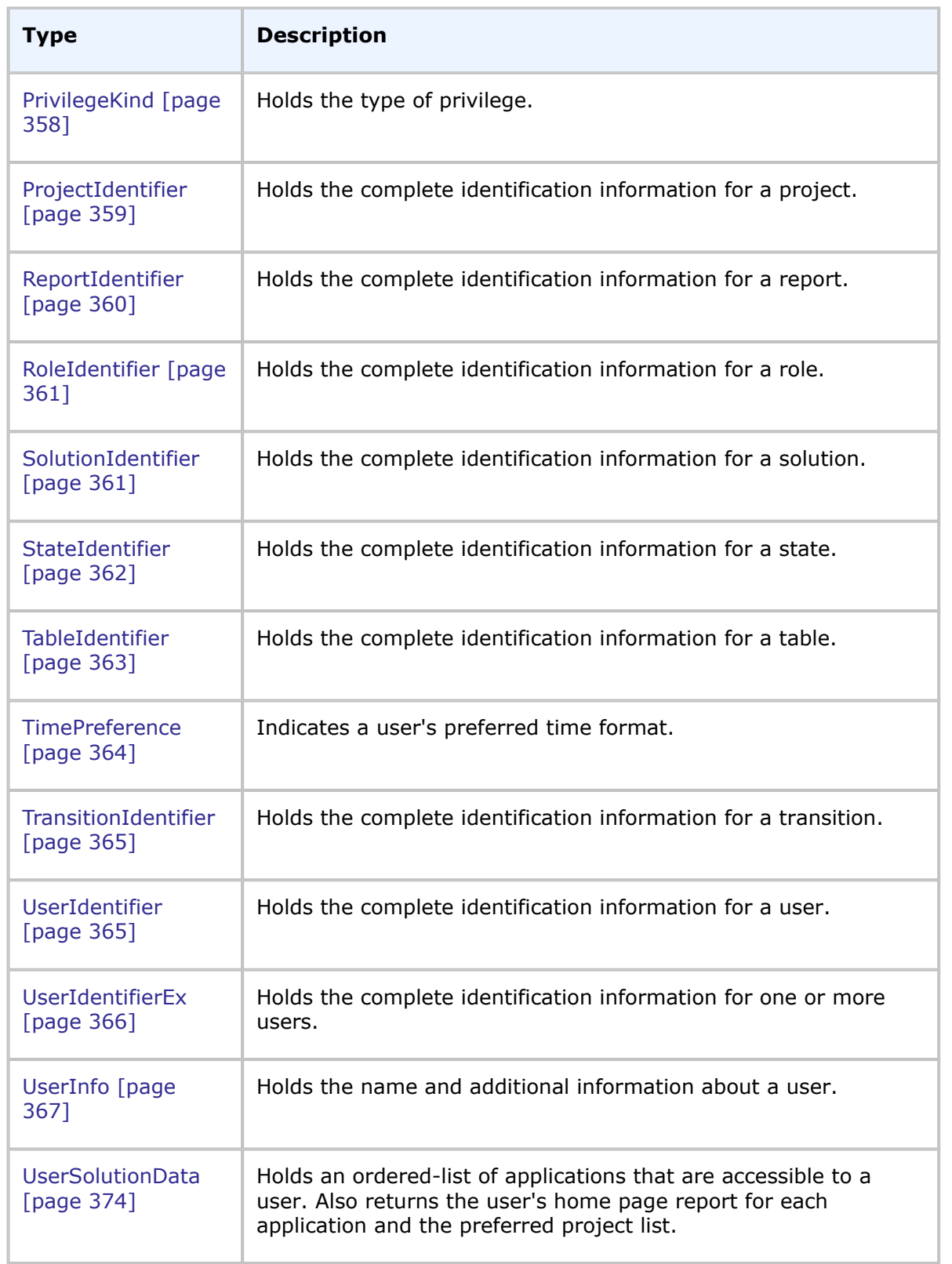

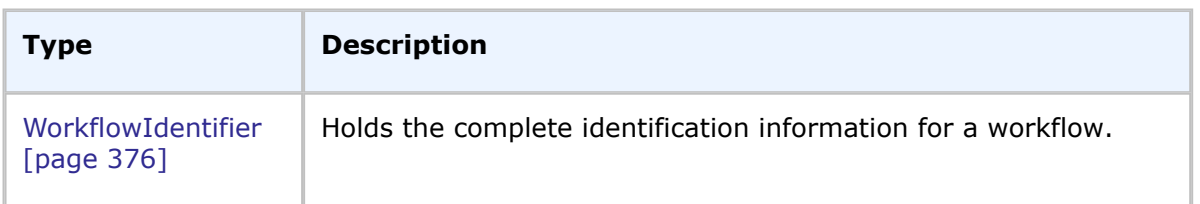

# <span id="page-345-0"></span>**AccessType**

### **Description**

AccessType indicates the type of product-access a user is granted. The product access is used to determine the possible privileges that are available to users.

#### **Parameters**

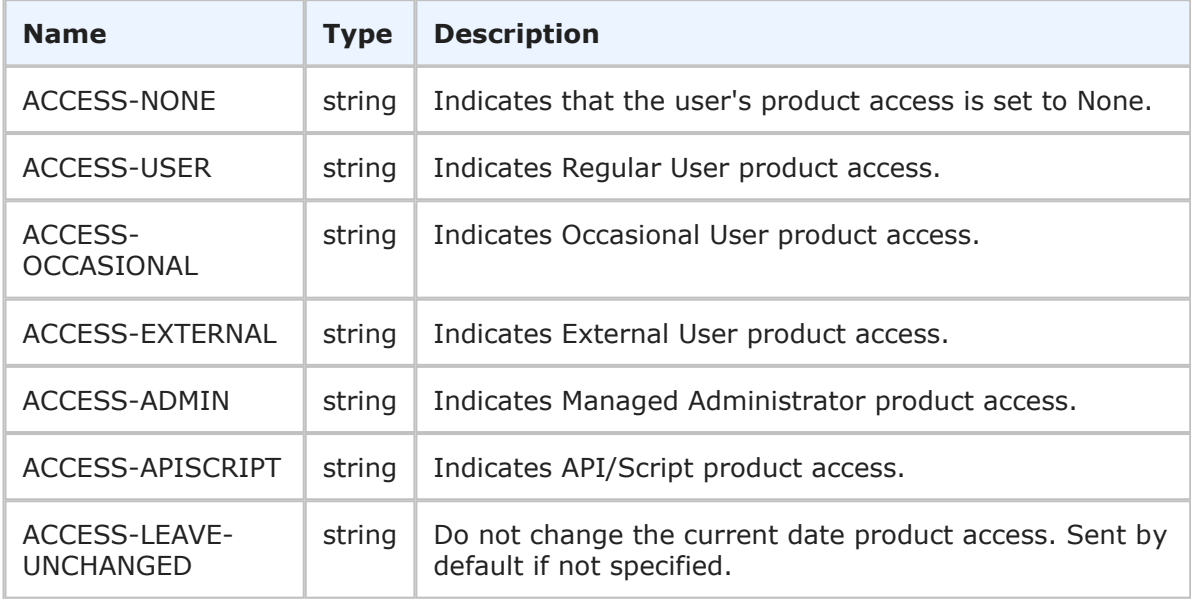

#### **Usage**

The AccessType enumeration indicates the product access that is set for a user. For more information about each product access type, see the *SBM Application Administrator Guide*.

#### **XML**

The following XML shows AccessType in the return element of the GetUsers response.

```
<ae:accessType>ACCESS-USER</ae:accessType>
```
# <span id="page-345-1"></span>**ApplicationIdentifier**

#### **Description**

The ApplicationIdentifier type holds the identification information for an application. The ApplicationIdentifier type parameters are listed below.

### **Parameters**

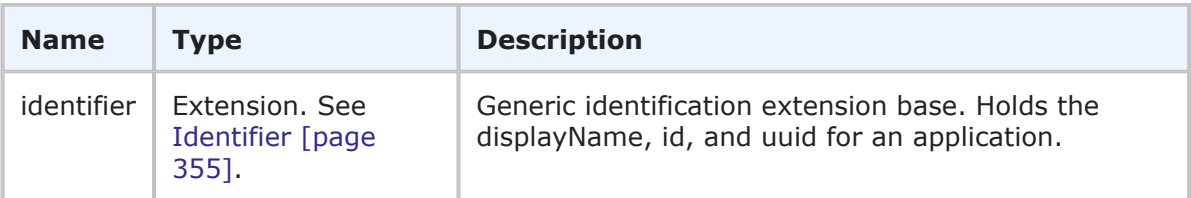

# **Usage**

The ApplicationIdentifier is the identifier that can be used in Web service methods to uniquely identify an application. The ApplicationIdentifier contains the generic information about an application (including the display name, ID, and UUID).

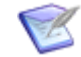

**Note:** You can send any one of the elements in the identifier--you do not need to provide values for every element. You only need to provide more than one element in the event that the first element does not uniquely identify the object.

### **XML**

The following XML snippet shows ApplicationIdentifier in the return element of a response.

```
<ae:return>
   <ae:application xsi:type="ae:ApplicationIdentifier">
      <ae:displayName>Incident Management</ae:displayName>
      <ae:id>3</ae:id>
      \langleae:uuid>955e8e0e-9342-46ed-ba06-d1bfdc1cdf80\langle/ae:uuid>
   </ae:application>
   <ae:description>Provides simple Incident Management
  →functionality for small Support teams.</ae:description>
   <ae:appDefUUID/>
   <ae:revision>2</ae:revision>
</ae:return>
```
# <span id="page-346-0"></span>**Attachment-Access-Type**

#### **Description**

Attachment-Access-Type indicates the type of attachment on an item. It is used for note, item link, URL, and file attachments. This type is used to determine whether the attachment has a restriction, is unrestricted, or if neither is set.

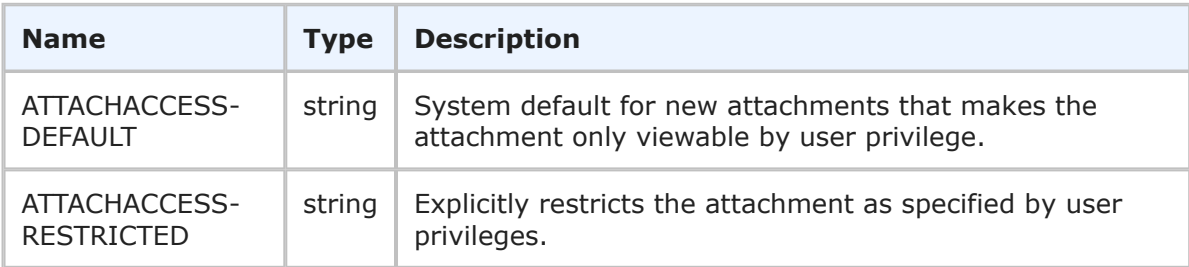

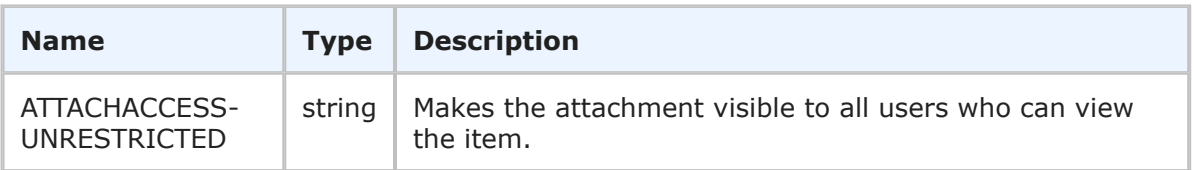

You can allow users to specify individual attachments to items as "unrestricted," meaning that anyone with privileges to view the item can also view any of its attachments that are designated as unrestricted. By default, all attachments are restricted based on privileges granted to users.

The UNRESTRICTED status makes the file visible to all users who can view the item. You can set a file to have RESTRICTED status to restrict the file as specified by user privileges. The UNRESTRICTED status is disabled if you do not have privileges to set file attachments as unrestricted for the selected project or auxiliary table.

The RESTRICTED/UNRESTRICTED flag in Attachment-Access-Type sets or clears the same restriction that users can designate when adding attachments in the Web browser. The DEFAULT status is used when neither flag has been set.

### **XML**

The following XML shows Attachment-Access-Type in the <urn:accessType> element of a typical call.

```
<urn:attachmentContents>
   <urn:id>16</urn:id>
    <urn:name>pdf_doc</urn:name>
    <urn:fileName>relnotes.pdf</urn:fileName>
    <urn:showAsImage>false</urn:showAsImage>
    <urn:modificationDateTime></urn:modificationDateTime>
    <urn:url></urn:url>
    <urn:accessType>ATTACHACCESS-DEFAULT</urn:accessType>
    <urn:extendedData>
        <urn:data>
            <urn:name></urn:name>
            <urn:value></urn:value>
        </urn:data>
    </urn:extendedData>
    <urn:contentsBase64></urn:contentsBase64>
</urn:attachmentContents>
```
# <span id="page-347-0"></span>**ContactIdentifier**

# **Description**

The ContactIdentifier type holds the identification information for a user's contact record. The ContactIdentifier type parameters are listed below.

#### **Parameters**

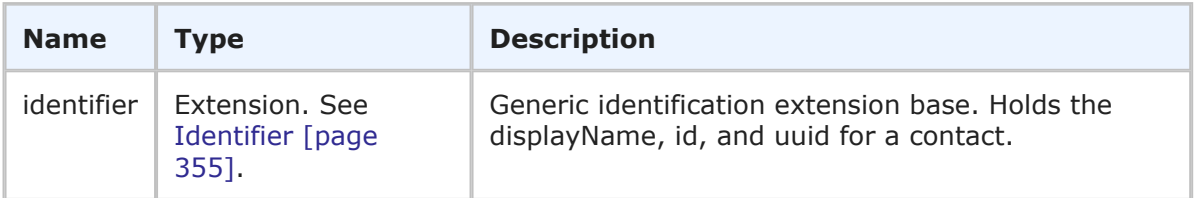

### **Usage**

The ContactIdentifier is the identifier that can be used in Web service methods to uniquely identify a user's contact record. The ContactIdentifier contains the generic information about a contact (including the display name, ID, and UUID).

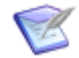

**Note:** You can send any one of the elements in the identifier--you do not need to provide values for every element. You only need to provide more than one element in the event that the first element does not uniquely identify the object.

### **XML**

The following XML shows ContactIdentifier as seen in a typical call.

```
<urn:contact>
    <urn:displayName>Joe Manager</urn:displayName>
    <urn:id>1</urn:id>
    <urn:uuid>69d03cc6-e635-47d8-ab2e-a8be48a22f0a</urn:uuid>
</urn:contact>
```
# <span id="page-348-0"></span>**DatePreference**

#### **Description**

DatePreference indicates a user's preferred date format. The available options are listed below.

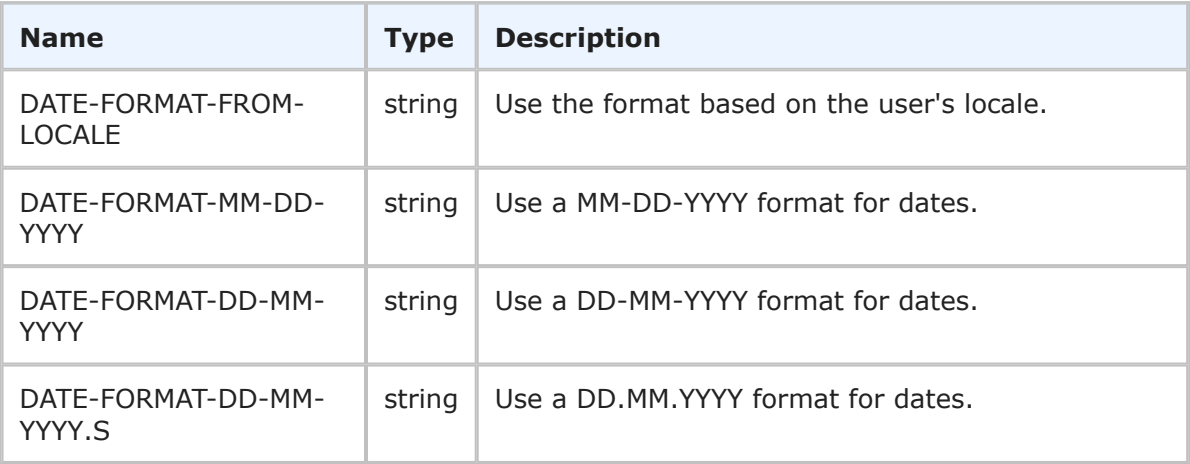

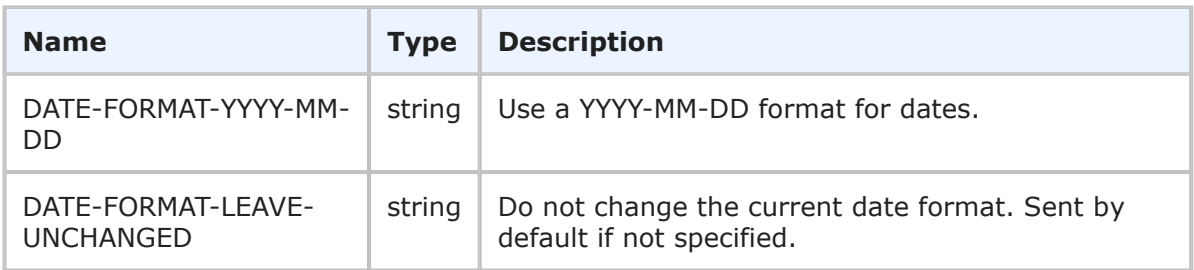

DatePreference is used to determine how dates display to users. The various date formats are returned in the datePreference parameter of the GetUsers response. See [UserInfo](#page-366-0) [\[page 367\]](#page-366-0) for more information.

#### **XML**

The following XML shows DatePreference as seen in the return element of the GetUsers call.

<ae:datePreference>DATE-FORMAT-MM-DD-YYYY</ae:datePreference>

# <span id="page-349-0"></span>**FieldIdentifier**

### **Description**

The FieldIdentifier type holds the generic data for a field. The FieldIdentifier type parameters are listed below.

#### **Parameters**

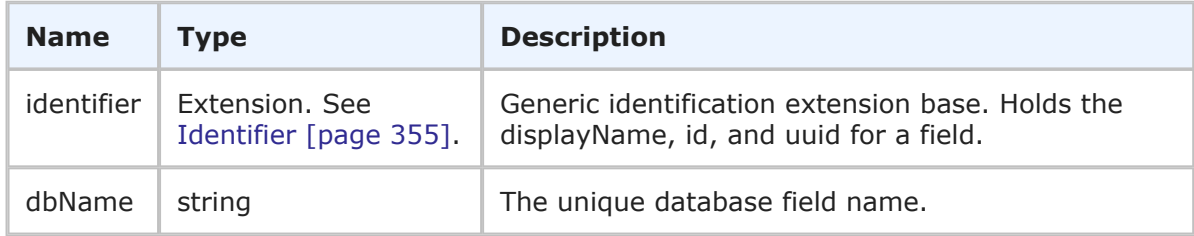

#### **Usage**

The FieldIdentifier is the identifier that can be used in Web service methods to uniquely identify a field. The FieldIdentifier contains the generic information about a field (including the display name, ID, and UUID) in addition to the database field name information for the field.

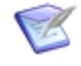

**Note:** You can send any one of the elements in the identifier--you do not need to provide values for every element. You only need to provide more than one element in the event that the first element does not uniquely identify the object.

#### **XML**

The following XML shows FieldIdentifier in the <urn:id> element in a typical call.

```
<urn:id>
   <urn:displayName>Actual Time to Fix</urn:displayName>
    <urn:id>59</urn:id>
   <urn:uuid>838fbaff-e74d-4d47-b415-85b502ea4676</urn:uuid>
    <urn:dbName>ACTUAL_TIME_TO_FIX</urn:dbName>
</urn:id>
```
# <span id="page-350-0"></span>**FileBufferBase64**

# **Description**

The FileBufferBase64 type holds the actual contents of a file that you upload to the server in Base64. The FileBufferBase64 type parameters are listed below.

# **Parameters**

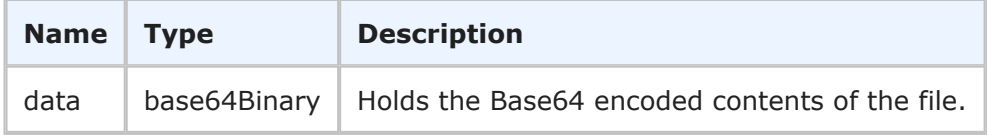

### **Usage**

None.

# **XML**

The following XML is a snippet of the FileBufferBase64 type.

```
<ae:GetFileAttachmentResponse>
   <ae:return xsi:type="ae:FileAttachmentContents">
      \langle ae:id>104</math><ae:name>my attachment</ae:name>
      <ae:fileName>fileName.txt</ae:fileName>
      <ae:showAsImage>false</ae:showAsImage>
      <ae:modificationDateTime>2010-09-17T18:46:25Z</ae:modificationDateTime>
      <ae:accessType>ATTACHACCESS-RESTRICTED</ae:accessType>
      <ae:contentsBase64>
         <ae:data>c2FtcGxlIGZpbGUgYXR0YWNobWVudA==</ae:data>
      </ae:contentsBase64>
   </ae:return>
</ae:GetFileAttachmentResponse>
```
# <span id="page-350-1"></span>**GrantState**

# **Description**

The PrivilegeKind enumeration describes a privilege as either an admin or user type of privilege. The PrivilegeKind type parameters are listed below.

#### **Parameters**

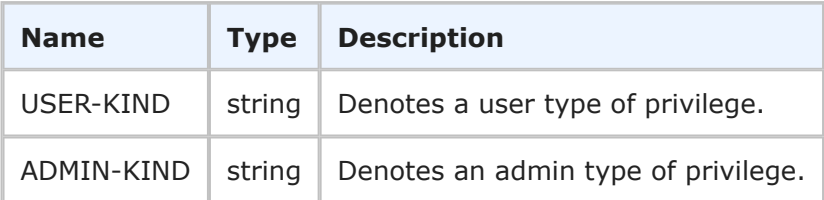

### **Usage**

All privileges in SBM are divided into two categories: user privileges and administrator privileges. The PrivilegeKind enumeration is used to make this distinction.

# **XML**

The following XML shows PrivilegeKind in the <urn: kind> element of the GetPrivilegeTypes call.

```
<urn:GetPrivilegeTypes>
   <urn:auth>
       <urn:userId>bill</urn:userId>
       <urn:password></urn:password>
       <urn:hostname></urn:hostname>
    </urn:auth>
    <urn:kind>ADMIN-KIND</urn:kind>
</urn:GetPrivilegeTypes>
```
# <span id="page-351-0"></span>**GroupInfo**

#### **Description**

The GroupInfo type holds the name and other information about a group in SBM. The GroupInfo type parameters are listed below.

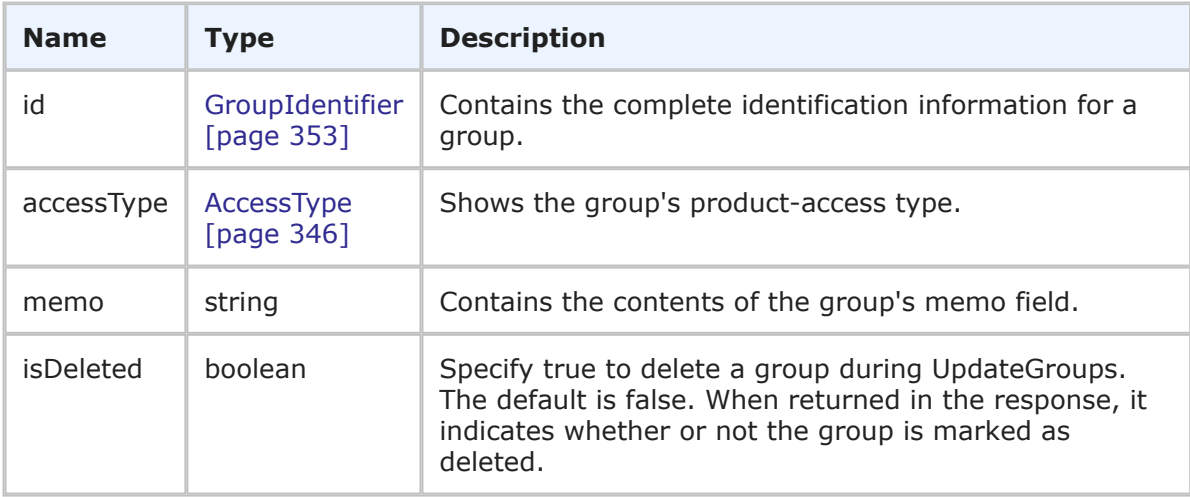

The GroupInfo type provides complete information about a group in SBM. Use [GetGroups](#page-300-0) [\[page 301\]](#page-300-0) to retrieve a list of attributes for a desired group.

### **XML**

The following XML snippet shows the GroupInfo type in the group argument of the CreateGroups call.

```
<urn:group>
  <urn:id>
     <urn:displayName>New_Group1</urn:displayName>
     <urn:id></urn:id>
     <urn:uuid></urn:uuid>
 </urn:id>
 <urn:accessType>ACCESS-USER</urn:accessType>
 <urn:memo>This group contains regular users.</urn:memo>
 <urn:isDeleted></urn:isDeleted>
</urn:group>
```
The following XML snippet shows the GroupInfo type in the return element of the GetGroups response.

```
<ae:return>
  <ae:group>
     <ae:id xsi:type="ae:GroupIdentifier">
        <ae:displayName>New_Group1</ae:displayName>
        <ae:id>18</ae:id>
         \langle ae:uuid\rangle cb90f9de-5cc8-4056-bbc6-29caf39bd047<\rangle ae:uuid\rangle\langle/ae:id>
     <ae:accessType>ACCESS-USER</ae:accessType>
     <ae:memo>This group contains regular users.</ae:memo>
     <ae:isDeleted>false</ae:isDeleted>
  </ae:group>
</ae:return>
```
# <span id="page-352-0"></span>**GroupIdentifier**

# **Description**

The GroupIdentifier type holds the identification information for a user group. The GroupIdentifier type parameters are listed below.

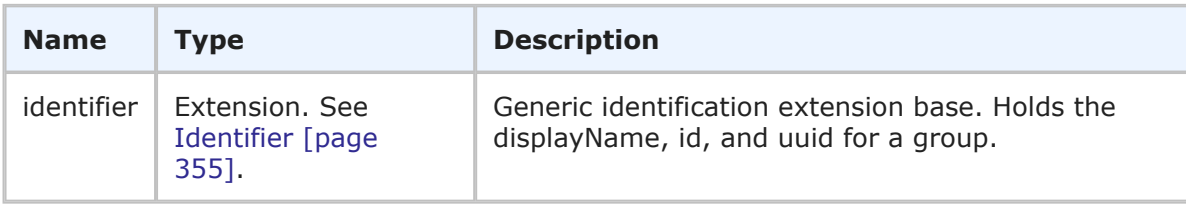

The GroupIdentifier is the identifier that can be used in Web service methods to uniquely identify a group. The GroupIdentifier contains the generic information about a group (including the display name, ID, and UUID).

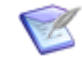

**Note:** You can send any one of the elements in the identifier--you do not need to provide values for every element. You only need to provide more than one element in the event that the first element does not uniquely identify the object.

#### **XML**

The following XML shows GroupIdentifier as seen in a typical call.

```
<urn:group>
    <urn:displayName>CR Submitters</urn:displayName>
    <urn:id>11</urn:id>
    <urn:uuid>cf83a358-d7fb-4b96-8f98-ed532c66cd0a</urn:uuid>
</urn:group>
```
# <span id="page-353-0"></span>**GroupIdentifierEx**

#### **Description**

The GroupIdentifierEx type holds the identification information for one or more groups. The GroupIdentifierEx type parameters are listed below.

#### **Parameters**

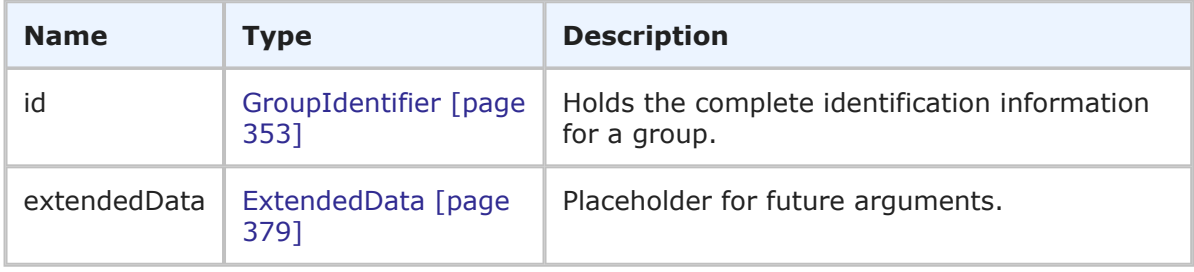

#### **Usage**

The GroupIdentifierEx type is used to uniquely identify one or more groups. The GroupIdentifierEx contains complete identification information about one or more groups (including display names, IDs, and UUIDs). GroupIdentifierEx is used to specify multiple groups in a single call or response.

#### **XML**

The following XML shows GroupIdentifierEx as seen in the GetGroupMembers call.

```
<urn:group>
   <urn:displayName>CR Submitters</urn:displayName>
   <urn:id></urn:id>
   <urn:uuid></urn:uuid>
</urn:group>
<urn:group>
    <urn:displayName>IDM Manager</urn:displayName>
```

```
<urn:id></urn:id>
    <urn:uuid></urn:uuid>
</urn:group>
```
The following XML shows GroupIdentifierEx as seen in the GetGroupMembers response.

```
<ae:GetGroupMembersResponse>
   <ae:return>
       <ae:group>
          <ae:id xsi:type="ae:GroupIdentifier">
              <ae:displayName>IDM Manager</ae:displayName>
              \langle ae:id \rangle3\langle ae:id \rangle\langleae:uuid>b2654094-0ec6-460d-856b-9b72709d183b</ae:uuid>
          \langle/ae:id>
       <ae:group>
```
# <span id="page-354-0"></span>**Identifier**

# **Description**

The Identifier type holds generic identification information. The Identifier type parameters are listed below.

### **Parameters**

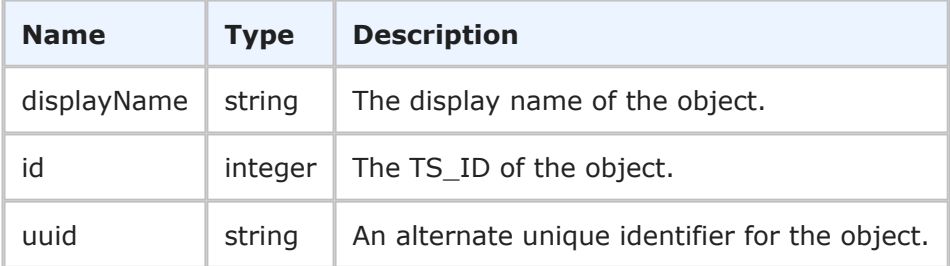

# **Usage**

The Identifier is a structure that contains generic identification information about an object in SBM. The identifier is a common set of parameters that are combined with other elements to uniquely define objects in the database. For example, the identifier element is used in combination with other elements like tableId, tableItemId, and issueId to uniquely describe an item in several different ways. The Identifier is used in the following common types:

- [ApplicationIdentifier](#page-345-1) [page 346]
- [ContactIdentifier](#page-347-0) [page 348]
- [FieldIdentifier](#page-349-0) [page 350]
- [GroupIdentifier](#page-352-0) [page 353]
- [ItemIdentifier](#page-355-0) [page 356]
- [ProjectIdentifier](#page-358-0) [page 359]
- [ReportIdentifier](#page-359-0) [page 360]
- [SolutionIdentifier](#page-360-1) [page 361]
- [StateIdentifier](#page-361-0) [page 362]
- [TableIdentifier](#page-362-0) [page 363]
- [TransitionIdentifier](#page-364-1) [page 365]
- [UserIdentifier](#page-364-0) [page 365]
- [WorkflowIdentifier](#page-375-0) [page 376]

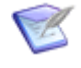

**Note:** You can send any one of the elements in the identifier--you do not need to provide values for every element. You only need to provide more than one element in the event that the first element does not uniquely identify the object.

#### **XML**

The following XML shows Identifier in the  $\langle ae:project \rangle$  element of a typical call.

```
<urn:project>
   <urn:displayName>Animation Pro</urn:displayName>
    <urn:id>2</urn:id>
    <urn:uuid>0b87f347-a00c-4359-9c16-625e847bfdab</urn:uuid>
    <urn:fullyQualifiedName>Base Project||Base IDT Project||
   Software Development||Animation Pro</urn:fullyQualifiedName>
</urn:project>
```
# <span id="page-355-0"></span>**ItemIdentifier**

#### **Description**

The ItemIdentifier type holds the identification information for an item. The ItemIdentifier type parameters are listed below.

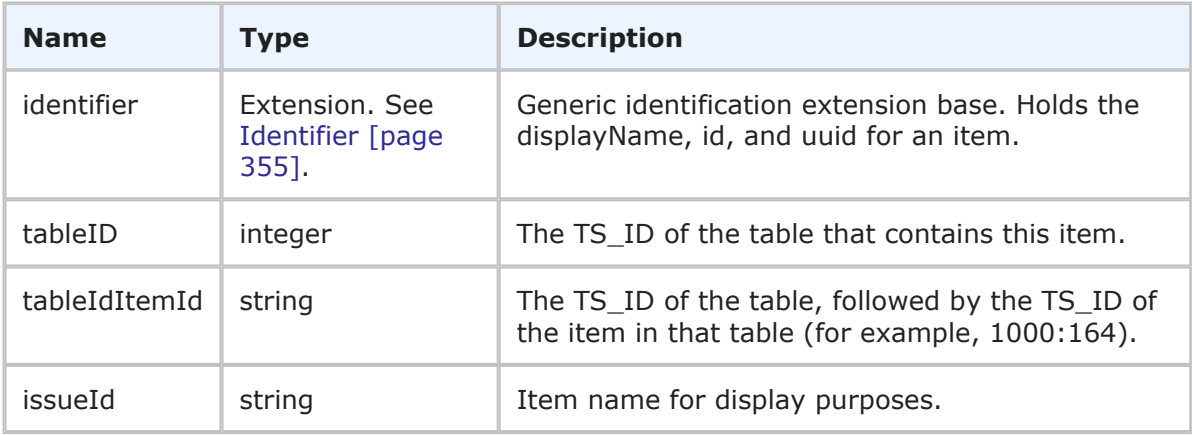

The ItemIdentifier is the identifier that can be used in Web service methods to uniquely identify an item. The ItemIdentifier contains the generic information about an item (including the display name, ID, and UUID) in addition to table ID and issue ID information for the item.

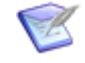

**Note:** You can send any one of the elements in the identifier--you do not need to provide values for every element. You only need to provide more than one element in the event that the first element does not uniquely identify the object.

# **XML**

The following XML shows ItemIdentifier as seen in a typical call.

```
<urn:item>
   <urn:displayName>BUG000059</urn:displayName>
    <urn:id>25</urn:id>
    <urn:uuid>7d4703a0-302d-4da3-891e-1d36d43613f2</urn:uuid>
    <urn:tableId>1000</urn:tableId>
   <urn:tableIdItemId>1000:25</urn:tableIdItemId>
    <urn:issueId>000059</urn:issueId>
</urn:item>
```
# <span id="page-356-0"></span>**PrivilegeIdentifier**

# **Description**

The PrivilegeIdentifier type holds the identification information for a privilege. The PrivilegeIdentifier type parameters are listed below.

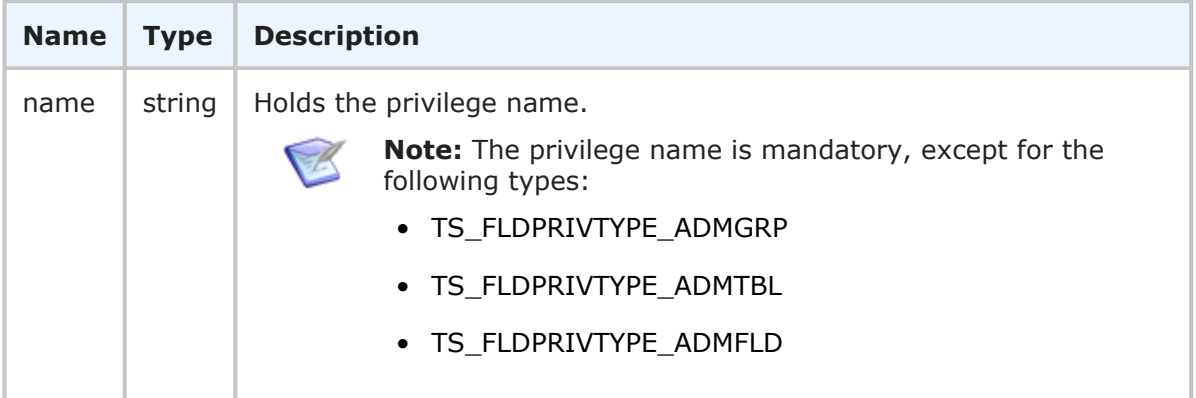

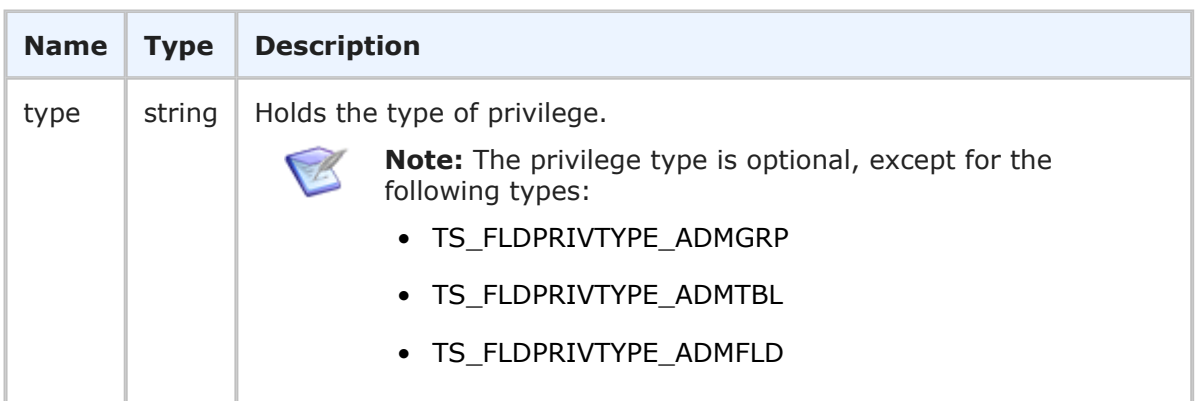

The PrivilegeIdentifier is the identifier that can be used in Web service calls to uniquely identify a privilege. The PrivilegeIdentifier contains the privilege name and type.

### **XML**

The following XML shows PrivilegeIdentifier as seen in the  $\langle \text{urn:private} \rangle$ argument of a typical call.

```
<urn:HasGroupPrivilege>
   <urn:auth>
       <urn:userId>bill</urn:userId>
        <urn:password>sa</urn:password>
       <urn:hostname>localhost</urn:hostname>
    </urn:auth>
    <urn:privilegeName>TS_ADMSYSPRIV_GLOBALADMIN</urn:privilegeName>
    <urn:group>
        <urn:displayName>IM Administrator</urn:displayName>
    </urn:group>
</urn:HasGroupPrivilege>
```
The following XML shows PrivilegeIdentifier as seen in a typical response.

```
<ae:GetGroupPrivilegesResponse>
   <ae:return>
      <ae:name>TS_USRSYSPRIV_EDITPROFILE</ae:name>
      <ae:type>TS_PRIVTYPE_USERSYS</ae:type>
   </ae:return>
</ae:GetGroupPrivilegesResponse>
```
# <span id="page-357-0"></span>**PrivilegeKind**

# **Description**

The PrivilegeKind enumeration describes a privilege as either an admin or user type of privilege. The PrivilegeKind type parameters are listed below.

### **Parameters**

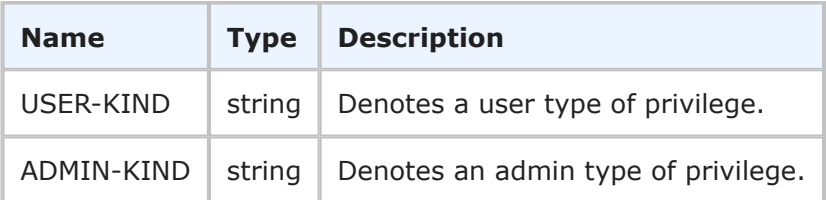

### **Usage**

All privileges in SBM are divided into two categories: user privileges and administrator privileges. The PrivilegeKind enumeration is used to make this distinction.

# **XML**

The following XML shows PrivilegeKind in the <urn: kind> element of the GetPrivilegeTypes call.

```
<urn:GetPrivilegeTypes>
   <urn:auth>
       <urn:userId>bill</urn:userId>
       <urn:password></urn:password>
       <urn:hostname></urn:hostname>
    </urn:auth>
    <urn:kind>ADMIN-KIND</urn:kind>
</urn:GetPrivilegeTypes>
```
# <span id="page-358-0"></span>**ProjectIdentifier**

# **Description**

The ProjectIdentifier type holds the identification information for a project. The ProjectIdentifier type parameters are listed below.

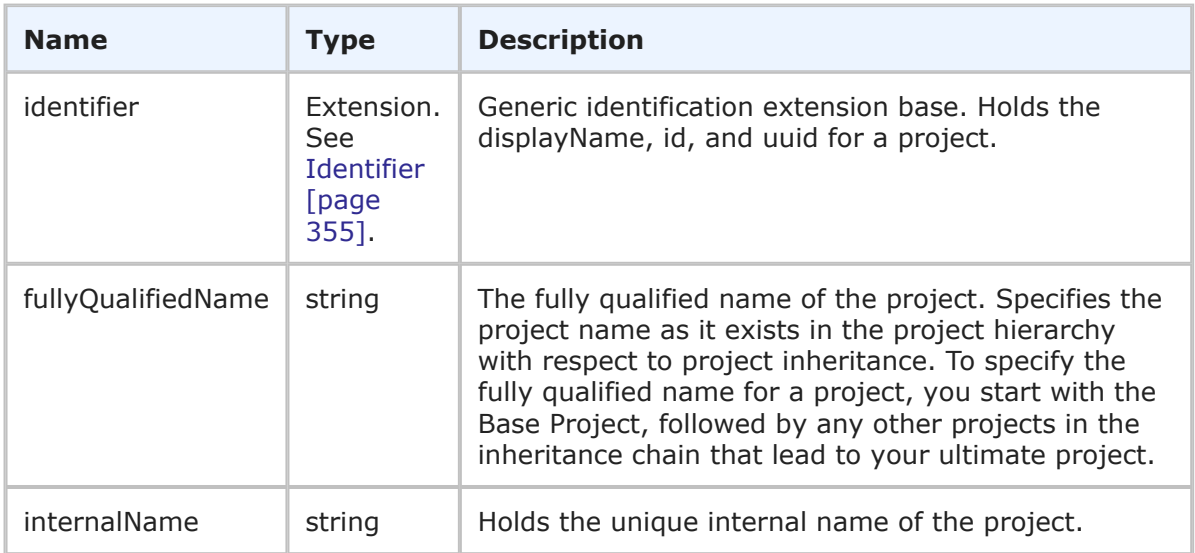

The ProjectIdentifier is the identifier that can be used in Web service methods to uniquely identify a project. The ProjectIdentifier contains the generic information about a project (including the display name, ID, and UUID) in addition to the fully qualified name and unique internal name.

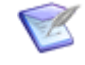

**Note:** You can send any one of the elements in the identifier—you do not need to provide values for every element. You only need to provide more than one element in the event that the first element does not uniquely identify the object.

# **XML**

The following XML shows ProjectIdentifier as seen in a typical call.

```
<urn:project>
    <urn:displayName>Animation Pro</urn:displayName>
    <urn:id>2</urn:id>
    <urn:uuid>0b87f347-a00c-4359-9c16-625e847bfdab</urn:uuid>
    <urn:fullyQualifiedName>Base Project||Base IDT Project||
    Software Development||Animation Pro</urn:fullyQualifiedName>
    <urn:internalName>TTT_ISSUES.ANIMATION_PRO</urn:internalName>
</urn:project>
```
# <span id="page-359-0"></span>**ReportIdentifier**

### **Description**

The ReportIdentifier type holds the identification information for a report. The ReportIdentifier type parameters are listed below.

#### **Parameters**

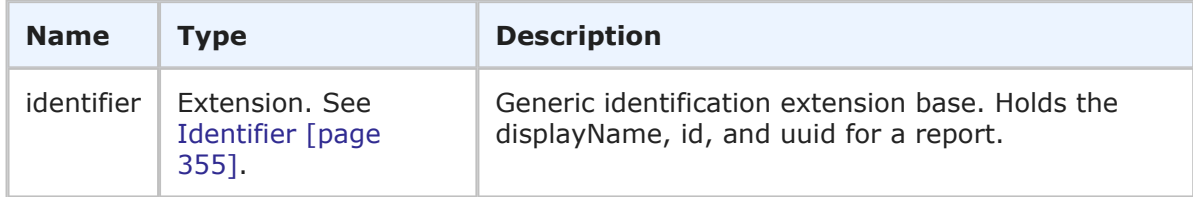

#### **Usage**

The ReportIdentifier is the identifier that can be used in Web service methods to uniquely identify a report. The ReportIdentifier contains the generic information about a report (including the display name, ID, and UUID).

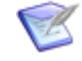

**Note:** You can send any one of the elements in the identifier--you do not need to provide values for every element. You only need to provide more than one element in the event that the first element does not uniquely identify the object.

#### **XML**

The following XML shows ReportIdentifier as seen in a typical call.

```
<urn:report>
    <urn:displayName>Change Requests By Issue</urn:displayName>
    <urn:id>8</urn:id>
```
```
<urn:uuid>40e8bb61-14fe-409c-aa5e-6399cf3e26a8</urn:uuid>
</urn:report>
```
# <span id="page-360-1"></span>**RoleIdentifier**

## **Description**

The RoleIdentifier type holds the identification information for a role. The RoleIdentifier type parameters are listed below.

## **Parameters**

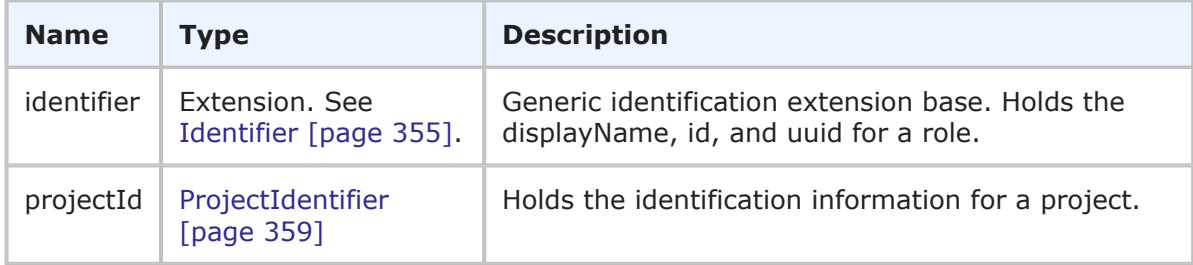

## **Usage**

The RoleIdentifier is the identifier that can be used in Web service methods to uniquely identify a role. The RoleIdentifier contains the generic information about a role (including the display name, ID, and UUID) in addition to the associated project.

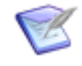

**Note:** You can send any one of the elements in the identifier—you do not need to provide values for every element. You only need to provide more than one element in the event that the first element does not uniquely identify the object.

## **XML**

The following XML shows RoleIdentifier as seen in a typical call.

```
<urn:role>
    <urn:id>
        <urn:displayName>IDM Administrator</urn:displayName>
        <urn:projectId>
            <urn:displayName>IDM Project</urn:displayName>
        </urn:projectId>
    \langle/urn:id>
    <urn:access>REVOKED</urn:access>
</urn:role>
```
# <span id="page-360-0"></span>**SolutionIdentifier**

## **Description**

The SolutionIdentifier type holds the identification information for a solution. The SolutionIdentifier type parameters are listed below.

#### **Parameters**

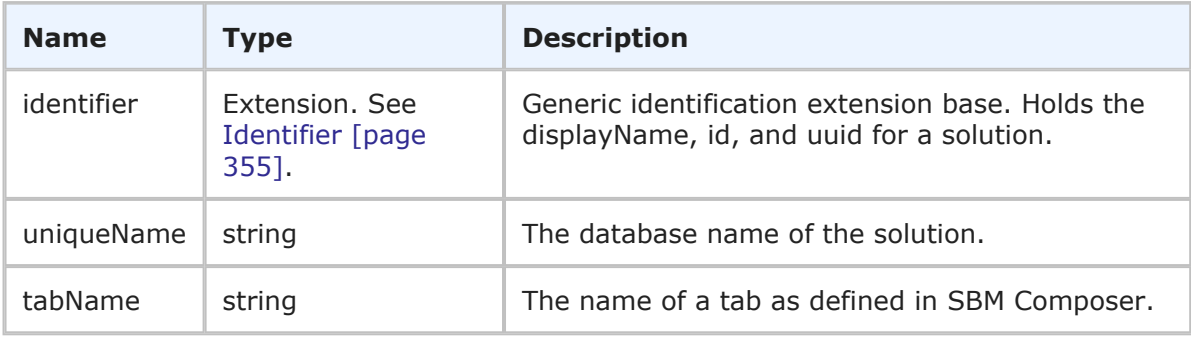

## **Usage**

The SolutionIdentifier is the identifier that you use in Web service methods to uniquely identify a solution. The SolutionIdentifier contains the generic information about a solution (including the display name, ID, and UUID) in addition to the database name and tab name.

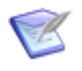

**Note:** You can send any one of the elements in the identifier--you do not need to provide values for every element. You only need to provide more than one element in the event that the first element does not uniquely identify the object.

## **XML**

The following XML shows SolutionIdentifier as seen in a typical call.

```
<urn:solution>
   <urn:displayName>Issue Defect Management</urn:displayName>
   <urn:id>1</urn:id>
    <urn:uuid>cea0a86c-5d74-4e12-b8d6-9d6b90186f1e</urn:uuid>
    <urn:uniqueName>ISSUE_DEFECT_MANAGEMENT</urn:uniqueName>
    <urn:tabName>IDM</urn:tabName>
</urn:solution>
```
## **StateIdentifier**

## **Description**

The StateIdentifier type holds the identification information for a state. The StateIdentifier type parameters are listed below.

#### **Parameters**

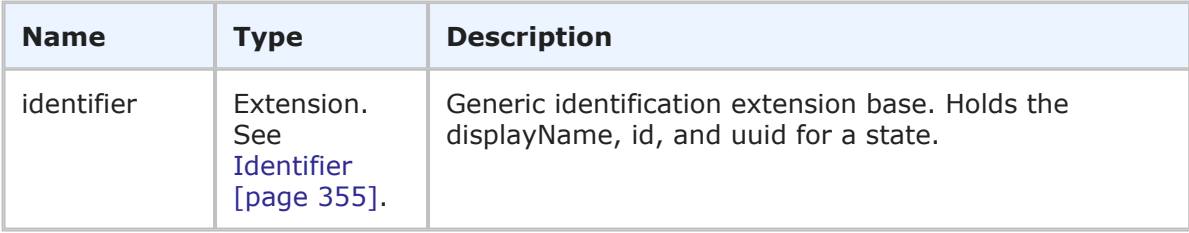

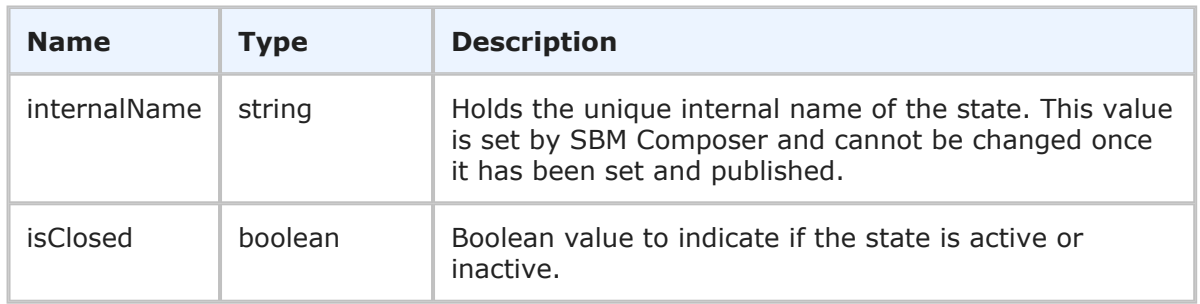

## **Usage**

The StateIdentifier is the identifier that can be used in Web service methods to uniquely identify a state. The StateIdentifier contains generic information about a state (including the display name, ID, and UUID), the unique internal name of the state, and the state's active or inactive status.

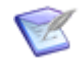

**Note:** You can send any one of the elements in the identifier—you do not need to provide values for every element. You only need to provide more than one element in the event that the first element does not uniquely identify the object.

## **XML**

The following XML shows StateIdentifier as seen in a typical call.

```
<urn:state>
    <urn:displayName>Evaluating Issue</urn:displayName>
    <urn:id>1</urn:id>
    \langleurn:uuid>985caf28-7a1c-4038-b6e2-c11703b214cd\langleurn:uuid>
    <urn:internalName>SOFTWARE_ISSUES.EVALUATING_ISSUE</urn:internalName>
    <urn:isClosed>false</urn:isClosed>
</urn:state>
```
# **TableIdentifier**

## **Description**

The TableIdentifier type holds the identification information for a table. The TableIdentifier type parameters are listed below.

## **Parameters**

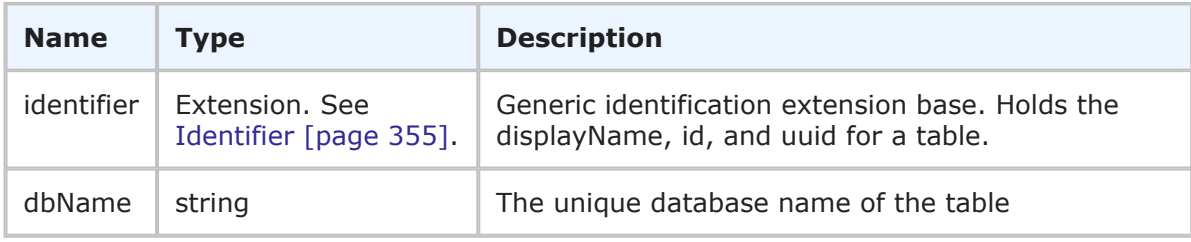

## **Usage**

The TableIdentifier is the identifier that can be used in Web service methods to uniquely identify a table. The TableIdentifier contains the generic information about a table (including the display name, ID, and UUID) in addition to the database name of the table.

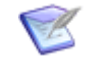

**Note:** You can send any one of the elements in the identifier--you do not need to provide values for every element. You only need to provide more than one element in the event that the first element does not uniquely identify the object.

## **XML**

The following XML shows TableIdentifier as seen in a typical call.

```
<urn:table>
   <urn:displayName>Issues</urn:displayName>
   <urn:id>1000</urn:id>
   <urn:uuid>dc8cd329-b430-436f-bb75-bf90008e6a50</urn:uuid>
    <urn:dbName>UBG_ISSUES</urn:dbName>
</urn:table>
```
# <span id="page-363-0"></span>**TimePreference**

## **Description**

TimePreference indicates a user's preferred time format. The available options are listed below.

## **Parameters**

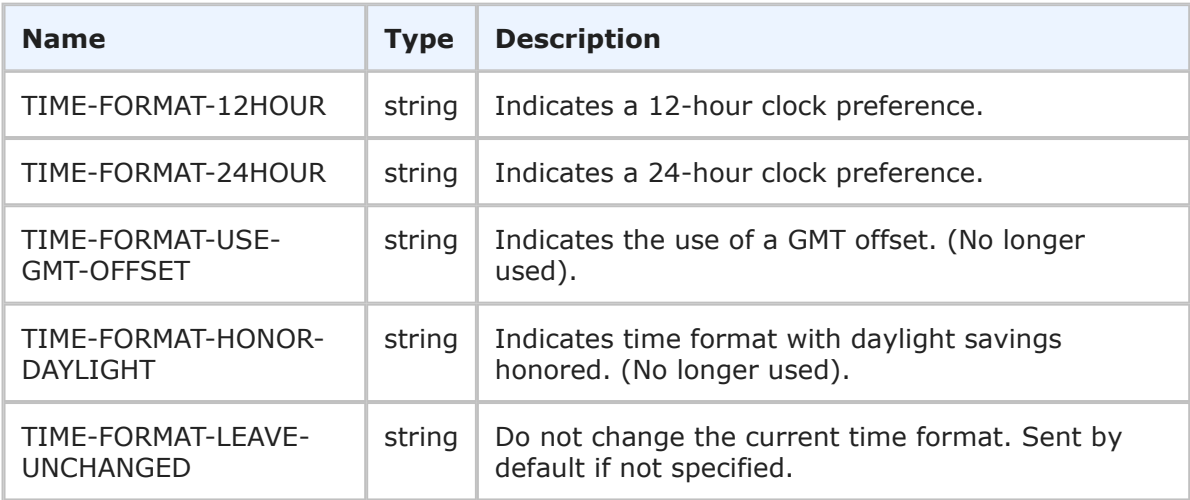

## **Usage**

TimePreference is used to determine how time is displayed to users. The various time formats are returned in the timePreference parameter of the GetUsers response. See UserInfo [\[page 367\]](#page-366-0) for more information.

#### **XML**

The following XML shows TimePreference as seen in the return element of a GetUsers response.

# **TransitionIdentifier**

## **Description**

The TransitionIdentifier type holds the identification information for a transition. The TransitionIdentifier type parameters are listed below.

## **Parameters**

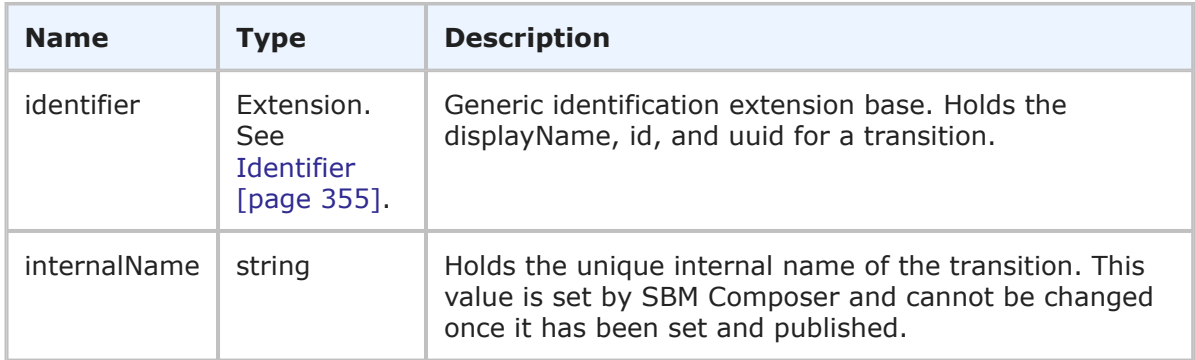

## **Usage**

The TransitionIdentifier is the identifier that can be used in Web service methods to uniquely identify a transition. The TransitionIdentifier contains the generic information about a transition (including the display name, ID, and UUID) and the unique internal name of the transition.

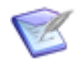

**Note:** You can send any one of the elements in the identifier—you do not need to provide values for every element. You only need to provide more than one element in the event that the first element does not uniquely identify the object.

## **XML**

The following XML shows TransitionIdentifier as seen in a typical call.

```
<urn:transition>
    <urn:displayName>Approve</urn:displayName>
    <urn:id>4</urn:id>
    <urn:uuid>a78f0a30-1305-46c2-b661-df8219c105b2</urn:uuid>
    <urn:internalName>SOFTWARE_ISSUES.APPROVE</urn:internalName>
</urn:transition>
```
# <span id="page-364-0"></span>**UserIdentifier**

## **Description**

The UserIdentifier type holds the identification information for a user. The UserIdentifier type parameters are listed below.

#### **Parameters**

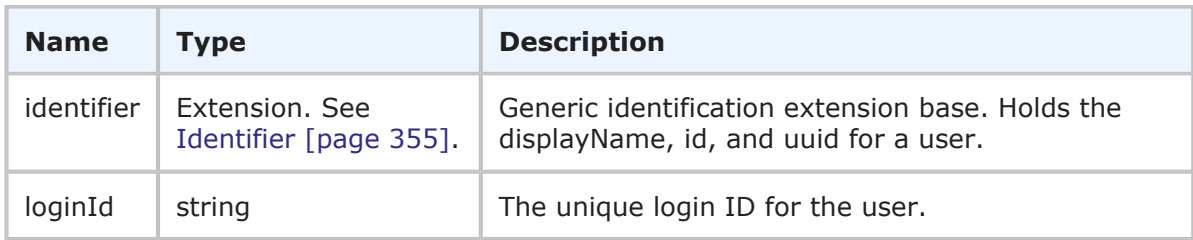

## **Usage**

The UserIdentifier is the identifier that can be used in Web service methods to uniquely identify a user. The UserIdentifier contains the generic information about a user (including the display name, ID, and UUID) in addition to the login ID for the user.

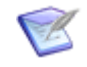

**Note:** You can send any one of the elements in the identifier—you do not need to provide values for every element. You only need to provide more than one element in the event that the first element does not uniquely identify the object.

#### **XML**

The following XML shows UserIdentifier as seen in a typical call.

```
<urn:user>
    <urn:displayName>Joe Manager</urn:displayName>
    <urn:id>2</urn:id>
    <urn:uuid>85a33f0b-9542-43fe-90c1-e152eeea777f</urn:uuid>
    <urn:loginId>joe</urn:loginId>
</urn:user>
```
# <span id="page-365-0"></span>**UserIdentifierEx**

## **Description**

The UserIdentifierEx type holds the identification information for one or more users. The UserIdentifierEx type parameters are listed below.

## **Parameters**

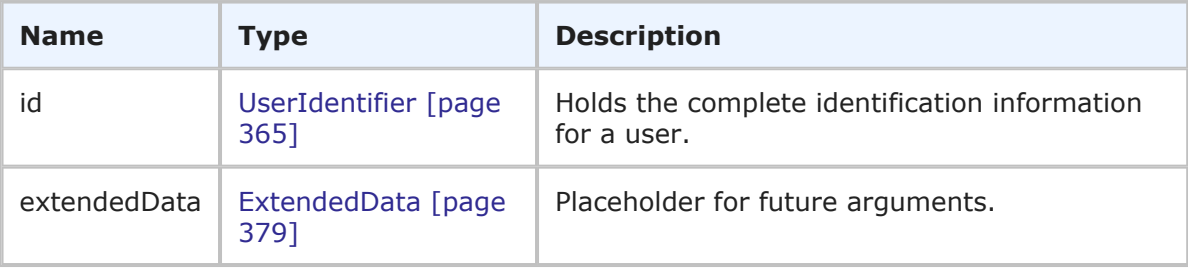

## **Usage**

The UserIdentifierEx type is used to uniquely identify one or more users. The UserIdentifierEx type contains complete identification information about one or more users (including display names, IDs, and UUIDs). UserIdentifierEx is used to specify multiple users in a single call or response.

## **XML**

The following XML shows UserIdentifierEx as seen in a typical call.

```
<urn:user>
   <urn:displayName>Joe Manager</urn:displayName>
    <urn:id></urn:id>
    <urn:uuid></urn:uuid>
</urn:user>
<urn:user>
    <urn:displayName>Chad Support</urn:displayName>
   <urn:id></urn:id>
   <urn:uuid></urn:uuid>
</urn:user>
```
The following XML shows UserIdentifierEx as seen in the GetGroupMembers response.

```
<ae:member>
   <ae:id xsi:type="ae:UserIdentifier">
      <ae:displayName>Joe Manager</ae:displayName>
      \langle ae:id>2</a>\angle/ae:id><ae:uuid>85a33f0b-9542-43fe-90c1-e152eeea777f</ae:uuid>
   </ae:id>
</ae:member>
<ae:member>
   <ae:id xsi:type="ae:UserIdentifier">
      <ae:displayName>Carmen Chief Officer</ae:displayName>
      <ae:id>10</ae:id>
      <ae:uuid>c4a1c377-569c-469a-913b-9e1e94e88f26</ae:uuid>
   \langle/ae:id>
</ae:member>
```
# <span id="page-366-0"></span>**UserInfo**

## **Description**

The UserInfo type holds the name and other information about a user in SBM. The UserInfo type parameters are listed below.

## **Parameters**

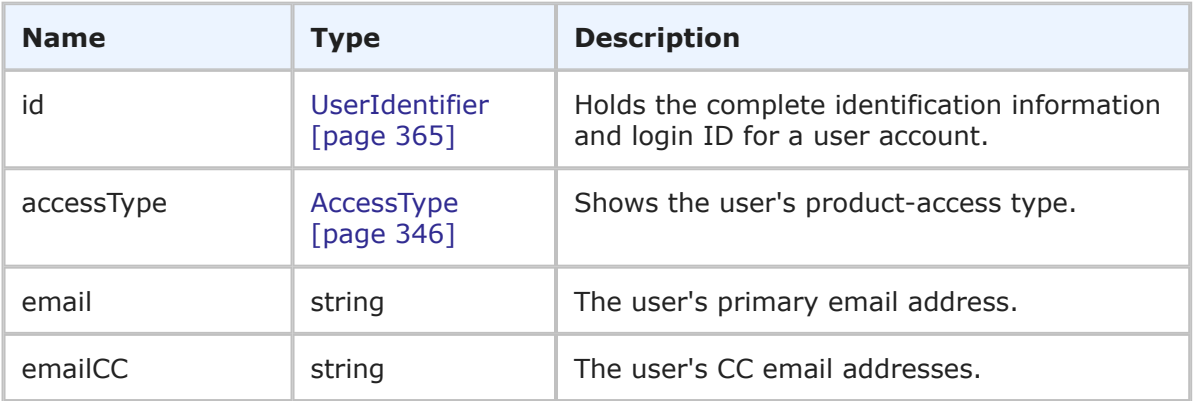

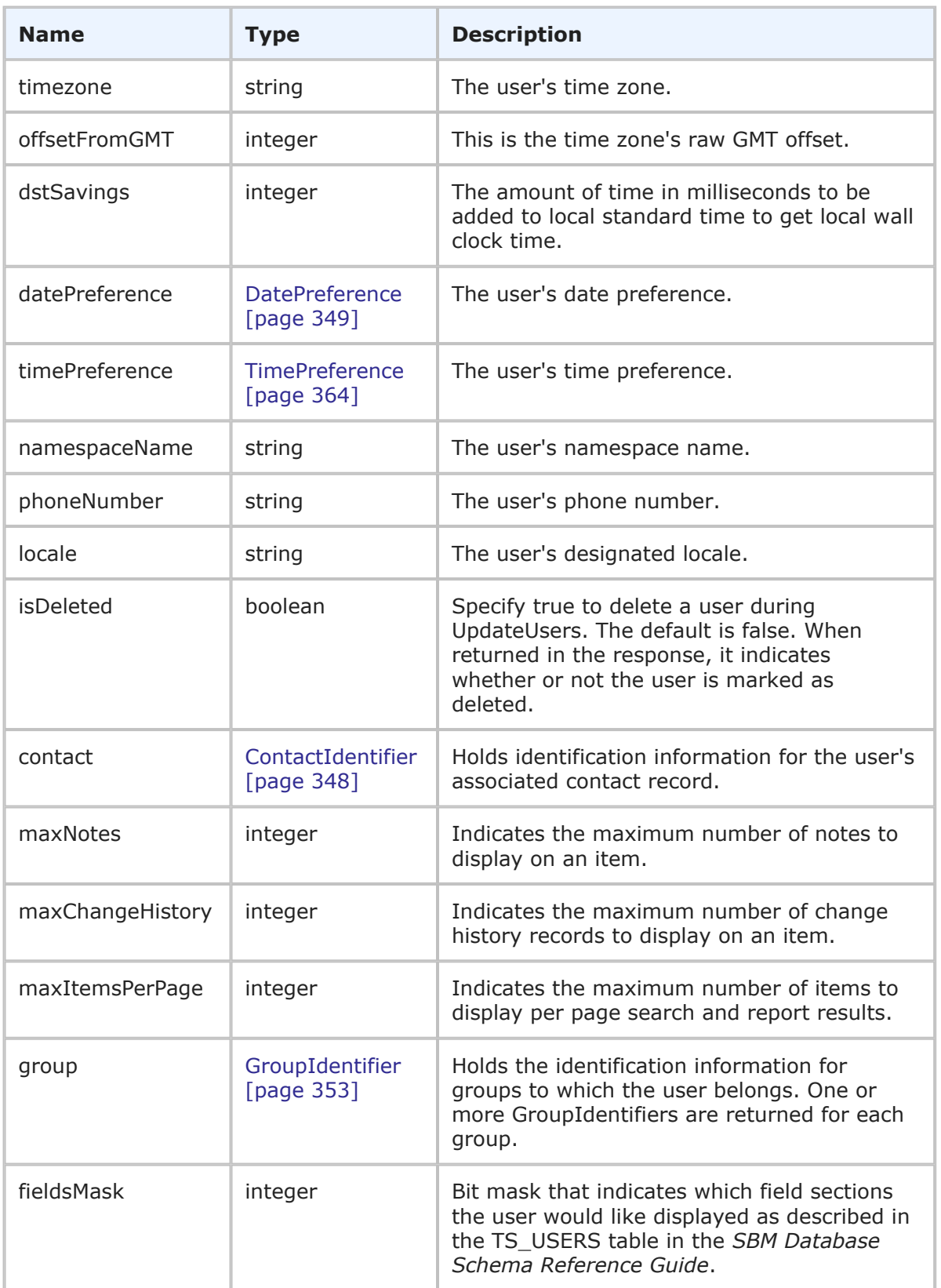

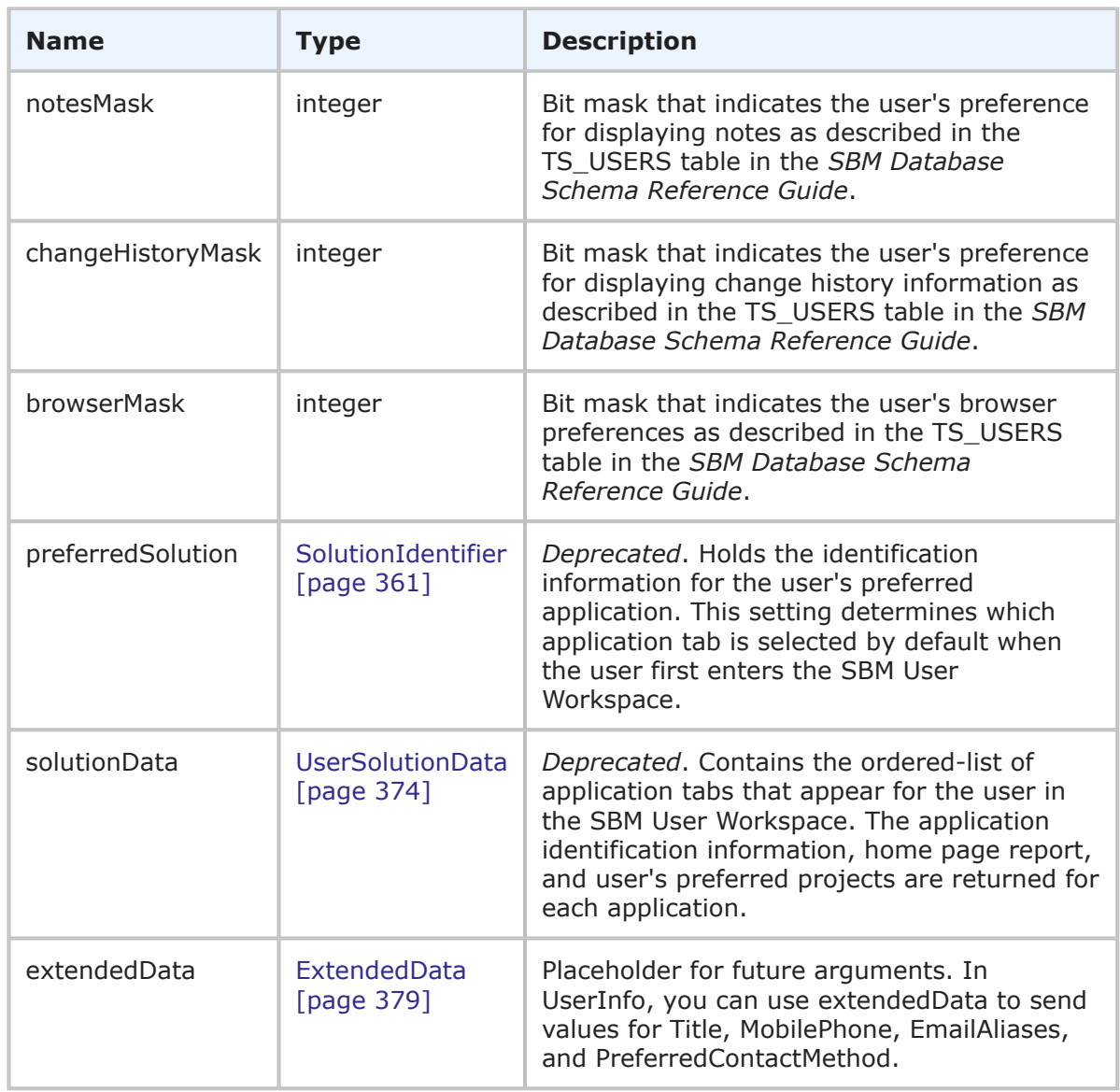

## **Usage**

The UserInfo type provides a user account in SBM. Use GetUsers [\[page 313\]](#page-312-0) to retrieve a list of attributes for a specified user.

The timezone parameter is a programmatic ID; for example, "America/Los\_Angeles". This ID is used to call up a specific real-world time zone. It corresponds to the IDs defined in the standard Olson data used by UNIX systems, and has the format continent/city or ocean/city.

The offsetFromGMT parameter is the time zone's raw GMT offset (i.e., the number of milliseconds to add to GMT to get local time, before taking Daylight Saving Time into account). If DST is in effect for a given date, use the dstSavings value to adjust this offset.

The dstSavings parameter is the amount of time in milliseconds to be added to local standard time to get local wall clock time. If Daylight Saving Time is not observed in this user's timezone, this value will be 0. This value should be used only to adjust a date/time that is within the DST observation period.

The namespaceName parameter returns the name of the namespace that was generated while provisioning the customer environment. If the user does not belong to a namespace, then the default namespace name ("00000") is returned.

In UserInfo, you can use extendedData to send values for Title, MobilePhone, EmailAliases, and PreferredContactMethod. Possible values for PreferredContactMethod include: **Any**, **E-mail**, **Phone**, and **MobilePhone**. For example:

```
<urn:extendedData>
   <urn:data>
        <urn:name>Title</urn:name>
        <urn:value>Development Manager</urn:value>
    </urn:data>
    <urn:data>
        <urn:name>MobilePhone</urn:name>
        <urn:value>555-555-5555</urn:value>
    </urn:data>
    <urn:data>
        <urn:name>EmailAliases</urn:name>
        <urn:value>bill_1@office.com;bill_2@office.com;bill_3@office.com</urn:value>
    </urn:data>
    <urn:data>
        <urn:name>PreferredContactMethod</urn:name>
        <urn:value>e-mail</urn:value>
    </urn:data>
</urn:extendedData>
```
In the extendedData element of the UserInfo argument in a CreateUsers call, you can send ShareTemplateUserContact and true as a name-value pair to share the template user's contact record with the new user. If this pairing is not specified, a new contact record is created by default instead.

## **XML**

The following XML snippet shows the UserInfo argument in the CreateUsers call.

```
<urn:user>
    <urn:id>
      <urn:displayName>John Doe</urn:displayName>
       <urn:id></urn:id>
      <urn:uuid></urn:uuid>
      <urn:loginId>JDoe</urn:loginId>
    </urn:id>
    <urn:accessType>ACCESS-USER</urn:accessType>
    <urn:email>johndoe@companyName.com</urn:email>
    <urn:emailCC></urn:emailCC>
    <urn:timezone></urn:timezone>
    <urn:offsetFromGMT>-25200000</urn:offsetFromGMT>
    <urn:dstSavings>3600000</urn:dstSavings>
    <urn:datePreference>DATE-FORMAT-FROM-LOCALE</urn:datePreference>
    <urn:timePreference>TIME-FORMAT-12HOUR</urn:timePreference>
    <urn:namespaceName></urn:namespaceName>
```

```
<urn:phoneNumber>111-111-1111</urn:phoneNumber>
<urn:locale>en_US</urn:locale>
<urn:isDeleted></urn:isDeleted>
<urn:contact></urn:contact>
<urn:maxNotes>10</urn:maxNotes>
<urn:maxChangeHistory>10</urn:maxChangeHistory>
<urn:maxItemsPerPage>20</urn:maxItemsPerPage>
<urn:group>
   <urn:displayName>CR Submitters</urn:displayName>
</urn:group>
<urn:fieldsMask></urn:fieldsMask>
<urn:notesMask></urn:notesMask>
<urn:changeHistoryMask></urn:changeHistoryMask>
<urn:browserMask></urn:browserMask>
<urn:preferredSolution>
   <urn:displayName>Issue Defect Management</urn:displayName>
</urn:preferredSolution>
<urn:solutionData>
   <urn:solution>
      <urn:displayName>Issue Defect Management</urn:displayName>
      <urn:id></urn:id>
      <urn:uuid></urn:uuid>
      <urn:uniqueName></urn:uniqueName>
      <urn:tabName>IDM</urn:tabName>
   </urn:solution>
   <urn:homeReport>
      <urn:displayName>Built-In: All Items</urn:displayName>
      <urn:id></urn:id>
      <urn:uuid></urn:uuid>
   </urn:homeReport>
   <urn:preferredProject>
      <urn:displayName>Animation Pro</urn:displayName>
      <urn:id></urn:id>
      <urn:uuid></urn:uuid>
      <urn:fullyQualifiedName></urn:fullyQualifiedName>
   </urn:preferredProject>
</urn:solutionData>
<urn:extendedData>
    <urn:data>
        <urn:name>Title</urn:name>
        <urn:value>Development Manager</urn:value>
    </urn:data>
    <urn:data>
        <urn:name>MobilePhone</urn:name>
        <urn:value>555-555-5555</urn:value>
    </urn:data>
    <urn:data>
        <urn:name>EmailAliases</urn:name>
        <urn:value>bill_1@office.com;bill_2@office.com;bill_3@office.com</urn:value>
    </urn:data>
    <urn:data>
        <urn:name>PreferredContactMethod</urn:name>
        <urn:value>e-mail</urn:value>
    </urn:data>
```

```
</urn:extendedData>
</urn:user>
```
The following XML snippet shows the UserInfo type in the return element of the GetUsers response.

```
<ae:user>
   <ae:id xsi:type="ae:UserIdentifier">
      <ae:displayName>John Support Manager</ae:displayName>
      \langle ae:id>21</math><ae:uuid>08784a43-970f-4d28-9a6e-c301077ca653</ae:uuid>
      <ae:loginId>john</ae:loginId>
   \langle/ae:id>
   <ae:accessType>ACCESS-USER</ae:accessType>
   <ae:email>john@companyName.com</ae:email>
   \langle ae:emailCC \rangle\langle ae:timezone/>
   <ae:offsetFromGMT>-25200000</ae:offsetFromGMT>
   <ae:dstSavings>3600000</ae:dstSavings>
   <ae:datePreference>DATE-FORMAT-FROM-LOCALE</ae:datePreference>
   <ae:timePreference>TIME-FORMAT-12HOUR</ae:timePreference>
   <ae:namespaceName>00000</ae:namespaceName>
   \langle ae:phonelNumber/\rangle<ae:locale>en_US</ae:locale>
   <ae:isDeleted>false</ae:isDeleted>
   <ae:maxNotes>10</ae:maxNotes>
   <ae:maxChangeHistory>10</ae:maxChangeHistory>
   <ae:maxItemsPerPage>20</ae:maxItemsPerPage>
   <ae:group xsi:type="ae:GroupIdentifier">
      <ae:displayName>Everyone</ae:displayName>
      \langle ae:id>1</a><ae:uuid>ade39c21-e7b2-4dcb-a231-d3d872671b59</ae:uuid>
   </ae:group>
   <ae:group xsi:type="ae:GroupIdentifier">
      <ae:displayName>IDM View Only</ae:displayName>
      \langle ae:id \rangle5\langle ae:id \rangle<ae:uuid>af38532d-e79c-495f-a3e6-f4bf784cc492</ae:uuid>
   </ae:group>
   <ae:group xsi:type="ae:GroupIdentifier">
      <ae:displayName>IM Technician</ae:displayName>
      \langle ae:id \rangle 6 \langle ae:id \rangle<ae:uuid>902a1300-6ae1-44d7-b46a-e420babe8497</ae:uuid>
   </ae:group>
   <ae:group xsi:type="ae:GroupIdentifier">
      <ae:displayName>IM Manager</ae:displayName>
      <ae:id>7</ae:id>
      \langleae:uuid>b70af5de-6642-4228-b9bb-d0da59bb6909\langle/ae:uuid>
   </ae:group>
   <ae:group xsi:type="ae:GroupIdentifier">
      <ae:displayName>IM Administrator</ae:displayName>
      \langle ae:id \rangle 8 \langle ae:id \rangle<ae:uuid>b77b6e9d-e75a-4841-be1b-9c358affb797</ae:uuid>
   </ae:group>
   <ae:group xsi:type="ae:GroupIdentifier">
```

```
<ae:displayName>CR Approval Board Members</ae:displayName>
   <ae:id>13</ae:id>
   <ae:uuid>ea167b8c-e9ea-4196-9727-dfd2f10fd751</ae:uuid>
</ae:group>
<ae:group xsi:type="ae:GroupIdentifier">
   <ae:displayName>CR Submitters</ae:displayName>
   <ae:id>11</ae:id>
   <ae:uuid>cf83a358-d7fb-4b96-8f98-ed532c66cd0a</ae:uuid>
</ae:group>
<ae:fieldsMask>1</ae:fieldsMask>
<ae:notesMask>4</ae:notesMask>
<ae:changeHistoryMask>4</ae:changeHistoryMask>
<ae:browserMask>13635632</ae:browserMask>
<ae:preferredSolution xsi:type="ae:SolutionIdentifier">
  <ae:displayName>Incident Management</ae:displayName>
  \langle ae:id \rangle2\langle ae:id \rangle\langleae:uuid>c6f06a70-4d06-42a4-a3a9-50b2120dca41</ae:uuid>
   <ae:uniqueName>INCIDENT_MANAGEMENT</ae:uniqueName>
   <ae:tabName>Incident Mgmt</ae:tabName>
</ae:preferredSolution>
<ae:solutionData>
   <ae:solution xsi:type="ae:SolutionIdentifier">
      <ae:displayName>Incident Management</ae:displayName>
      \langle ae:id \rangle2\langle ae:id \rangle<ae:uuid>c6f06a70-4d06-42a4-a3a9-50b2120dca41</ae:uuid>
      <ae:uniqueName>INCIDENT_MANAGEMENT</ae:uniqueName>
      <ae:tabName>Incident Mgmt</ae:tabName>
   </ae:solution>
   <ae:homeReport xsi:type="ae:ReportIdentifier">
      <ae:displayName>Trend Of Incidents Closed On Initial Call</ae:displayName>
      <ae:id>38</ae:id>
      <ae:uuid>f8a5ce79-4b40-45cf-9f6d-735d060e90de</ae:uuid>
   </ae:homeReport>
</ae:solutionData>
<ae:solutionData>
   <ae:solution xsi:type="ae:SolutionIdentifier">
      <ae:displayName>Change Request Management</ae:displayName>
      <ae:id>3</ae:id>
      <ae:uuid>0ea28a74-6dde-406f-b19a-4c45aec40294</ae:uuid>
      <ae:uniqueName>CHANGE_REQUEST_MANAGEMENT</ae:uniqueName>
      <ae:tabName>Change Requests</ae:tabName>
   </ae:solution>
   <ae:homeReport xsi:type="ae:ReportIdentifier">
      <ae:displayName>Built-In: All Active Items I Own</ae:displayName>
      \langle ae:id \rangle - 6 \langle ae:id \rangle<ae:uuid>-6</ae:uuid>
   </ae:homeReport>
</ae:solutionData>
<ae:solutionData>
   <ae:solution xsi:type="ae:SolutionIdentifier">
      <ae:displayName>Issue Defect Management</ae:displayName>
      \langle ae:id>1</a><ae:uuid>cea0a86c-5d74-4e12-b8d6-9d6b90186f1e</ae:uuid>
      <ae:uniqueName>ISSUE_DEFECT_MANAGEMENT</ae:uniqueName>
      <ae:tabName>IDM</ae:tabName>
```

```
</ae:solution>
      <ae:homeReport xsi:type="ae:ReportIdentifier">
         <ae:displayName>Built-In: All Active Items I Own</ae:displayName>
         \langle ae:id \rangle - 6 \langle ae:id \rangle<ae:uuid>-6</ae:uuid>
      </ae:homeReport>
   </ae:solutionData>
   <ae:extendedData>
      <ae:data>
         <ae:name>Title</ae:name>
         <ae:value>Development Manager</ae:value>
      </ae:data>
      <ae:data>
         <ae:name>MobilePhone</ae:name>
         <ae:value>555-555-5555</ae:value>
      </ae:data>
      <ae:data>
         <ae:name>PreferredContactMethod</ae:name>
         <ae:value>E-mail</ae:value>
      \langleae:data>
   </ae:extendedData>
</ae:user>
```
# <span id="page-373-0"></span>**UserSolutionData**

## **Description**

*Deprecated*. The UserSolutionData type holds identification information and user settings for a solution (also known as an application) in SBM. The UserSolutionData type parameters are listed below.

## **Parameters**

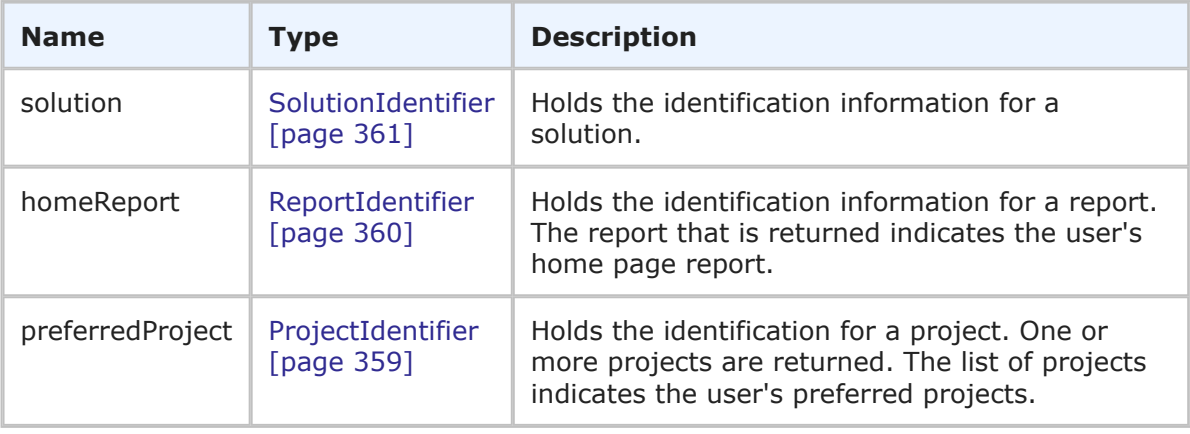

## **Usage**

The UserSolutionData type holds the SolutionIdentifier and additional information used to describe the settings for an application that a user has access to. You can use [GetUsers](#page-312-0) [\[page 313\]](#page-312-0) to retrieve the user solution data shown here.

## **XML**

The following XML snippet shows UserSolutionData in the <urn:solutionData> element of the UpdateUsers call.

```
<urn:solutionData>
    <urn:solution>
        <urn:displayName></urn:displayName>
        <urn:id></urn:id>
        <urn:uuid></urn:uuid>
        <urn:uniqueName>ISSUE_DEFECT_MANAGEMENT</urn:uniqueName>
        <urn:tabName>IDM</urn:tabName>
    </urn:solution>
    <urn:homeReport>
        <urn:displayName>Built-In: All Active Items I Own</urn:displayName>
        <urn:id></urn:id>
        <urn:uuid></urn:uuid>
    </urn:homeReport>
    <urn:preferredProject>
        <urn:displayName>Animation Pro</urn:displayName>
        <urn:id>6</urn:id>
        <urn:uuid></urn:uuid>
        <urn:fullyQualifiedName></urn:fullyQualifiedName>
    </urn:preferredProject>
</urn:solutionData>
<urn:solutionData>
    <urn:solution>
        <urn:displayName></urn:displayName>
        <urn:id></urn:id>
        <urn:uuid></urn:uuid>
        <urn:uniqueName>INCIDENT_MANAGEMENT</urn:uniqueName>
        <urn:tabName>Incident Mgmt</urn:tabName>
    </urn:solution>
    <urn:homeReport>
        <urn:displayName>Built-In: All Active Items I Own</urn:displayName>
        <urn:id></urn:id>
        <urn:uuid></urn:uuid>
    </urn:homeReport>
    <urn:preferredProject>
        <urn:displayName>IM Project</urn:displayName>
        <urn:id>3</urn:id>
        <urn:uuid></urn:uuid>
        <urn:fullyQualifiedName></urn:fullyQualifiedName>
    </urn:preferredProject>
</urn:solutionData>
```
The following XML snippet shows the UserSolutionData type in the return element of the UpdateUsers response.

```
<ae:solutionData>
  <ae:solution xsi:type="ae:SolutionIdentifier">
    <ae:displayName>Incident Management</ae:displayName>
    <ae:id>2</ae:id>
    <ae:uuid>c6f06a70-4d06-42a4-a3a9-50b2120dca41</ae:uuid>
    <ae:uniqueName>INCIDENT_MANAGEMENT</ae:uniqueName>
```

```
<ae:tabName>Incident Mgmt</ae:tabName>
  </ae:solution>
  <ae:homeReport xsi:type="ae:ReportIdentifier">
     <ae:displayName>Built-In: All Items I Submitted</ae:displayName>
     <ae:id>-11</ae:id>
     <ae:uuid>-11</ae:uuid>
  </ae:homeReport>
</ae:solutionData>
<ae:solutionData>
  <ae:solution xsi:type="ae:SolutionIdentifier">
     <ae:displayName>Change Request Management</ae:displayName>
     <ae:id>3</ae:id>
     <ae:uuid>0ea28a74-6dde-406f-b19a-4c45aec40294</ae:uuid>
     <ae:uniqueName>CHANGE_REQUEST_MANAGEMENT</ae:uniqueName>
     <ae:tabName>Change Requests</ae:tabName>
  </ae:solution>
  <ae:homeReport xsi:type="ae:ReportIdentifier">
     <ae:displayName>Built-In: All Items I Submitted</ae:displayName>
     \langle ae:id \rangle -11 \langle ae:id \rangle<ae:uuid>-11</ae:uuid>
  </ae:homeReport>
</ae:solutionData>
```
## **WorkflowIdentifier**

## **Description**

The WorkflowIdentifier type holds the identification information for a workflow. The WorkflowIdentifier type parameters are listed below.

## **Parameters**

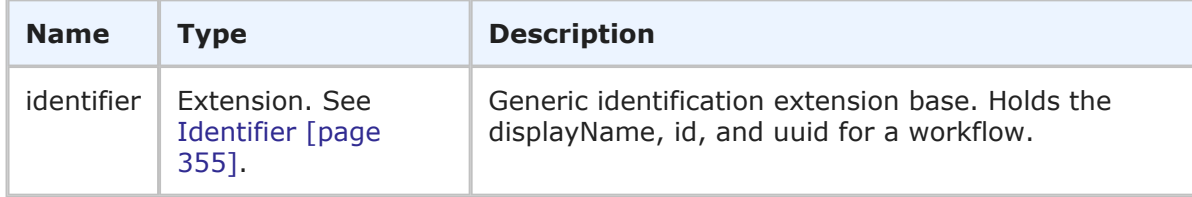

## **Usage**

The WorkflowIdentifier is the identifier that can be used in Web service methods to uniquely identify a workflow. The WorkflowIdentifier contains the generic information about a workflow (including the display name, ID, and UUID).

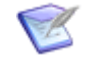

**Note:** You can send any one of the elements in the identifier—you do not need to provide values for every element. You only need to provide more than one element in the event that the first element does not uniquely identify the object.

## **XML**

The following XML shows WorkflowIdentifier as seen in a typical call.

```
<urn:workflow>
    <urn:displayName>IDM</urn:displayName>
```

```
<urn:id>2</urn:id>
    <urn:uuid>5296c4b1-4bab-48a9-83b3-1f633894ef33</urn:uuid>
</urn:workflow>
```
# **Arguments**

This section provides detailed descriptions of SBM Administrative Web service arguments. The arguments are the request parameters that you use in SBM Administrative Web service operations. The arguments listed here contain one or more parameters, which make up the data that is sent to the Web service. The parameters listed in each argument are either simple or complex types themselves. If the parameter is a complex type, click the link in the **Type** column for more detail.

The following table lists all supported arguments in alphabetical order, followed by a brief description. Select an argument to view detailed information including:

- **Description** A brief description of the argument.
- **Parameters** A table that describes the simple and complex types for each argument. For each complex type, click the type name for a detailed description.
- **Usage** Any notes, additional details, and considerations are addressed here.
- **XML** This section contains an example of the actual XML that is sent. The XML provides detailed examples of each element and shows you how to format the expected data.

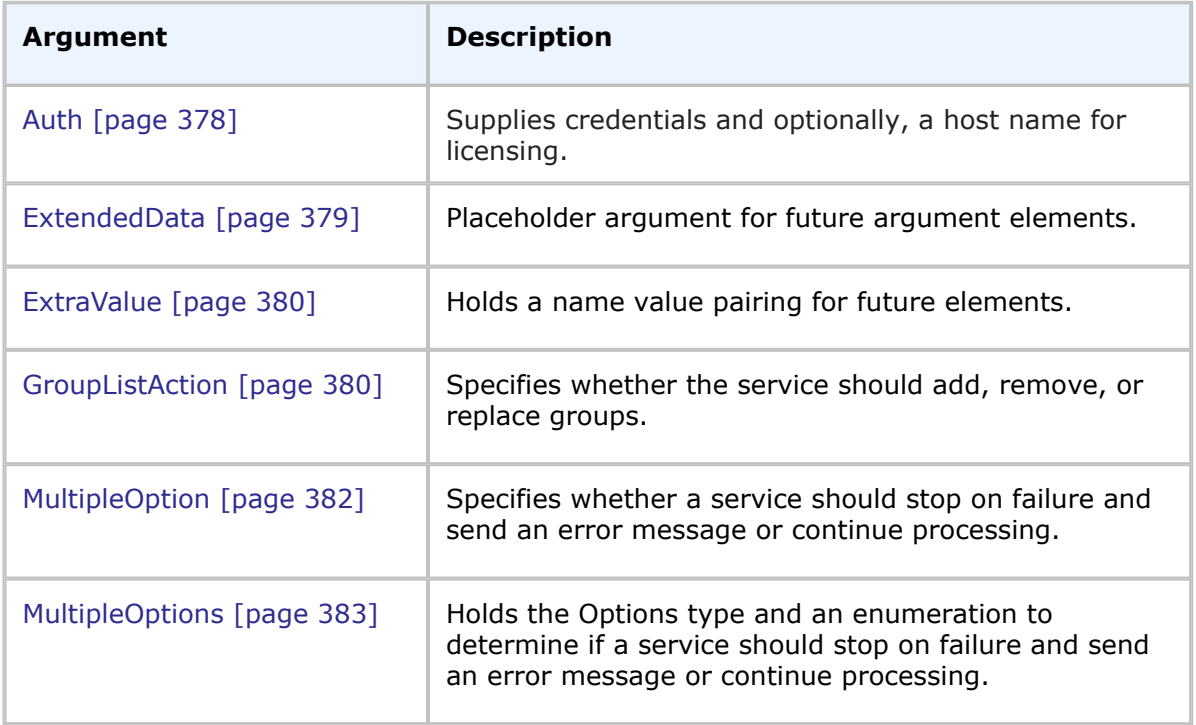

## **List of Arguments**

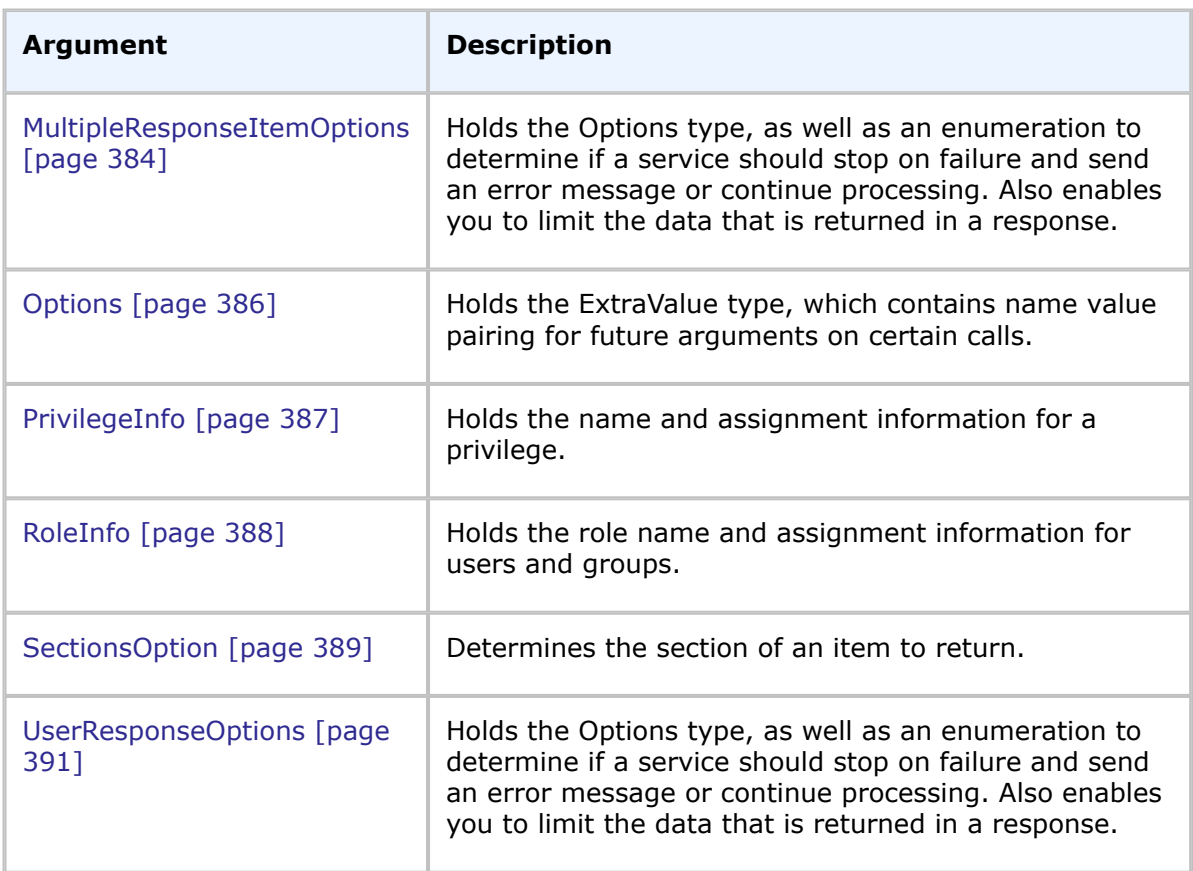

## <span id="page-377-0"></span>**Auth**

## **Description**

The Auth type supplies credentials and optionally, a host name for licensing. The Auth type parameters are listed below.

## **Parameters**

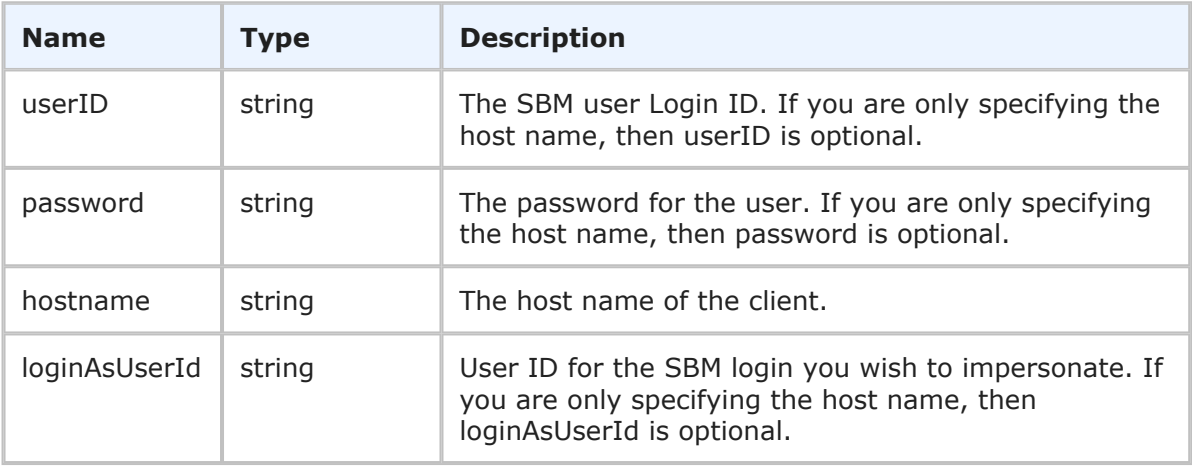

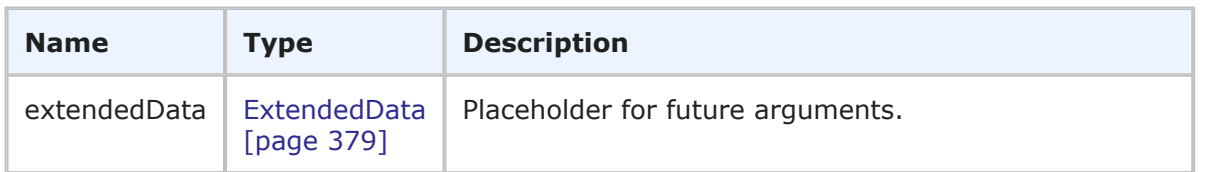

## **Usage**

The Auth type allows credentials to be provided if not using WS-SECURITY or HTTP BASIC to pass the credentials. The hostname element is only needed in case you want to override the client's IP address for licensing purposes, forcing License Manager to use a particular client host. If it is not provided, the code gets the client hostname from the socket.

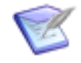

**Note:** The loginAsUserId parameter requires that the calling user is either a Global Managed Administrator or a Managed Administrator with Admin privileges to one of the groups which the user to be impersonated belongs.

## **XML**

The following XML shows Auth as seen in a typical call.

```
\langleurn·auth\rangle<urn:userId>admin</urn:userId>
    <urn:password>password</urn:password>
    <urn:hostname>localhost</urn:hostname>
    <urn:loginAsUserId></urn:loginAsUserId>
    <urn:extendedData></urn:extendedData>
</urn:auth>
```
# <span id="page-378-0"></span>**ExtendedData**

## **Description**

The ExtendedData type is a placeholder for future argument or response elements. The ExtendedData type parameters are listed below.

## **Parameters**

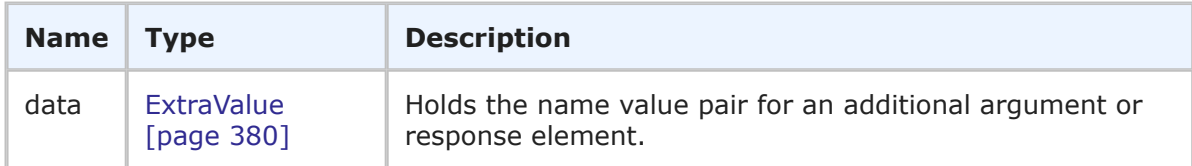

## **Usage**

The ExtendedData type is simply a placeholder for future arguments that might be added to a given call. Responses have a similar placeholder for future response elements.

## **XML**

The following XML shows ExtendedData as seen within the auth argument of a typical call.

```
<urn:auth>
    <urn:userId>admin</urn:userId>
```

```
<urn:password>password</urn:password>
    <urn:hostname>localhost</urn:hostname>
   <urn:loginAsUserId></urn:loginAsUserId>
    <urn:extendedData>
        <urn:data>
            <urn:name></urn:name>
            <urn:value></urn:value>
        </urn:data>
    </urn:extendedData>
</urn:auth>
```
# <span id="page-379-0"></span>**ExtraValue**

## **Description**

ExtraValue holds a name value pairing for future elements.

## **Parameters**

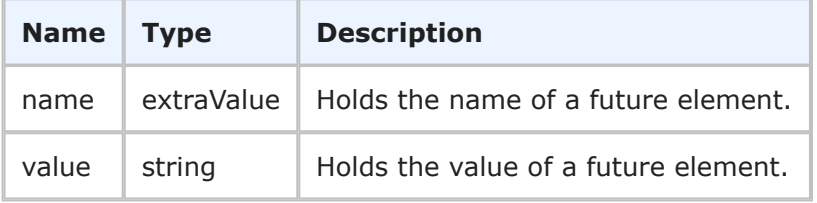

## **Usage**

None.

## **XML**

The following XML shows ExtraValue in the <urn:extraOption> element in a typical call.

```
<urn:options>
    <urn:extraOption>
        <urn:name></urn:name>
        <urn:value></urn:value>
    </urn:extraOption>
</urn:options>
```
# <span id="page-379-1"></span>**GroupListAction**

## **Description**

The GroupListAction enumeration enables you to specify whether groups should be added, replaced, or removed during the UpdateUsers call.

## **Parameters**

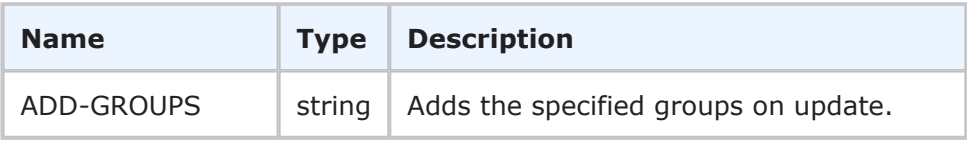

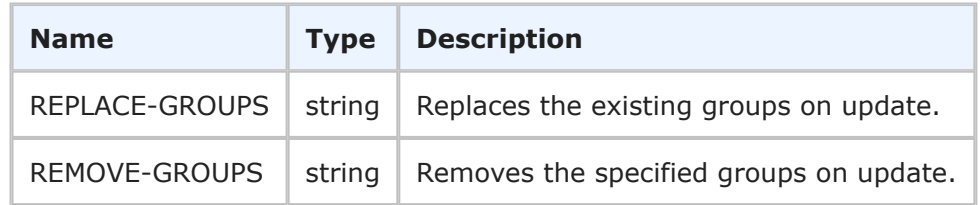

## **Usage**

The GroupListAction element enables you to control how user groups are processed during the UpdateUsers call. Using the groupAction argument, you set one to these options to add, replace, or remove existing groups. See [UpdateUsers](#page-337-0) [page 338] for additional information.

## **XML**

The following XML shows GroupListAction in the <urn:groupAction> element of the UpdateUsers call. In this example, Joe is added to the CR Submitters group:

```
<urn:UpdateUsers>
    <urn:auth>
        <urn:userId></urn:userId>
        <urn:password></urn:password>
        <urn:hostname></urn:hostname>
        <urn:loginAsUserId></urn:loginAsUserId>
    </urn:auth>
    <urn:allowEmptyValues>false</urn:allowEmptyValues>
    <urn:groupAction>ADD-GROUPS</urn:groupAction>
    <urn:user>
        \langleurn\cdotid>
            <urn:displayName>Joe</urn:displayName>
            <urn:id></urn:id>
            <urn:uuid></urn:uuid>
            <urn:loginId>Joe</urn:loginId>
        </urn:id>
        <urn:contact>
            <urn:displayName></urn:displayName>
            <urn:id></urn:id>
            <urn:uuid></urn:uuid>
        </urn:contact>
        <urn:group>
            <urn:displayName>CR Submitters</urn:displayName>
            <urn:id></urn:id>
            <urn:uuid></urn:uuid>
        </urn:group>
     </urn:user>
</urn:UpdateUsers>
```
In this example, the current group membership for Nancy and Carmen is replaced. Nancy and Carmen now only belong to CR Submitters:

```
<urn:UpdateUsers>
    <urn:auth>
        <urn:userId>Admin</urn:userId>
        <urn:password></urn:password>
```

```
<urn:hostname></urn:hostname>
        <urn:loginAsUserId></urn:loginAsUserId>
    </urn:auth>
    <urn:allowEmptyValues>false</urn:allowEmptyValues>
    <urn:groupAction>REPLACE-GROUPS</urn:groupAction>
    <urn:user>
        <urn:id>
            <urn:loginId>Nancy</urn:loginId>
        </urn:id>
        <urn:contact>
            <urn:displayName></urn:displayName>
        </urn:contact>
        <urn:group>
            <urn:displayName>CR Submitters</urn:displayName>
        </urn:group>
    </urn:user>
    <urn:user>
        <urn:id>
            <urn:loginId>Carmen</urn:loginId>
        </urn:id>
        <urn:contact>
            <urn:displayName></urn:displayName>
            <urn:id></urn:id>
            <urn:uuid></urn:uuid>
        </urn:contact>
        <urn:group>
            <urn:displayName>CR Submitters</urn:displayName>
        </urn:group>
    </urn:user>
</urn:UpdateUsers>
```
# <span id="page-381-0"></span>**MultipleOption**

## **Description**

The MultipleOption enumeration enables you to specify whether a Web service should stop on failure and send an error message or continue processing.

## **Parameters**

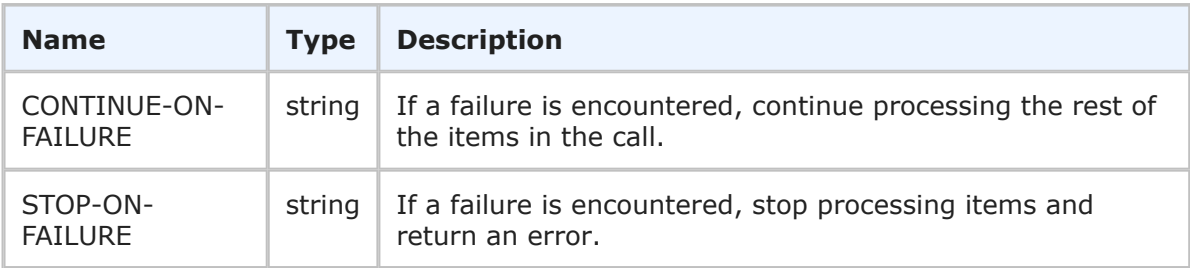

## **Usage**

The MultipleOption element enables you to specify whether the service should continue if an error is encountered, or stop and throw an error. If any failures occur, each successive error message is appended to the string that is returned. Multiple error messages are

separated by a single newline. Failures do not result in a return before all items have been processed. See [GroupHolder](#page-393-0) [page 394] for an example of a GetGroups call that returns an error, but continues to process the rest of the records.

## **XML**

The following XML shows MultipleOption in the  $\langle$ urn:multiOption> element of a typical call.

```
<urn:options>
   <urn:extraOption>
        <urn:name></urn:name>
        <urn:value></urn:value>
    </urn:extraOption>
    <urn:multiOption>CONTINUE-ON-FAILURE</urn:multiOption>
    <urn:sections>SECTIONS-ALL</urn:sections>
    <urn:specifiedSections></urn:specifiedSections>
    </urn:limitedField>
</urn:options>
```
# <span id="page-382-0"></span>**MultipleOptions**

## **Description**

MultipleOptions holds the Options type and enables you to specify whether a Web service should continue if an error is encountered, or stop and throw an error.

## **Parameters**

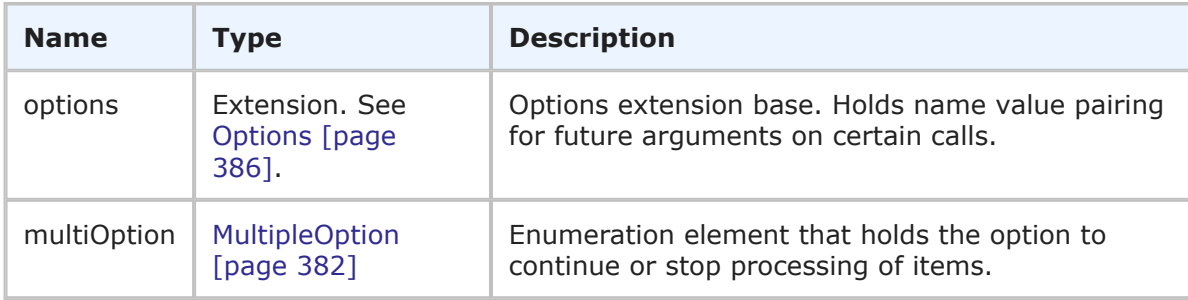

## **Usage**

MultipleOptions holds the Options type and the MultipleOption type. You use the multiOption parameter to control service handling as follows:

• **multiOption** – Use the multiOption element to specify whether the service should continue if an error is encountered, or stop and return an error. If any failures occur, each successive error message is appended to the string that is returned. Multiple error messages are separated by a single newline. If you specify CONTINUE-ON-FAILURE, then failures do not result in a return before all items have been processed. For more information, see [MultipleOption](#page-381-0) [page 382].

## **XML**

The following XML shows MultipleOptions in the <urn:options> element in a typical call.

```
<urn:options>
   <urn:extraOption>
       <urn:name></urn:name>
       <urn:value></urn:value>
    </urn:extraOption>
    <urn:multiOption>CONTINUE-ON-FAILURE</urn:multiOption>
</urn:options>
```
# <span id="page-383-0"></span>**MultipleResponseItemOptions**

## **Description**

MultipleResponseItemOptions holds the Options type, as well as an enumeration to determine if a service should stop on failure and send an error message or continue processing. It also enables you to limit the data that is returned in a response.

#### **Parameters**

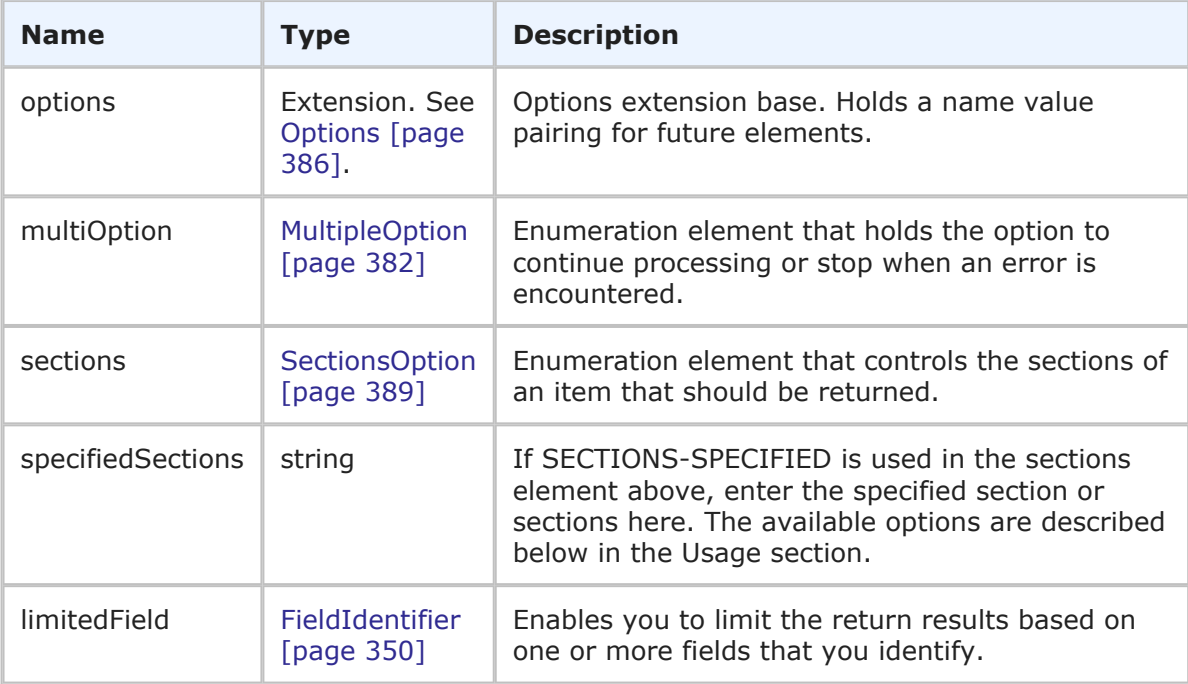

## **Usage**

The MultipleResponseItemOptions contains the same functionality as MultipleOptions, but it also enables you to limit the return results based on item sections or specific fields that you identify.

You use the following parameters to control service handling and the amount of data that is returned in the response:

• **multiOption** – Use the multiOption element to specify whether the service should continue if an error is encountered, or stop and return an error. If any failures occur, each successive error message is appended to the string that is returned. Multiple error messages are separated by a single newline. If you specify CONTINUE-ON-

FAILURE, then failures do not result in a return before all items have been processed. For more information, see [MultipleOption](#page-381-0) [page 382].

- **sections** and **specifiedSections** Use these elements to specify which parts of an item should be returned in order to limit the data that is returned for a given item. The sections that are not specified are not included in the response. For example, if the items have a large number of item links, notes, URL and file attachments that don't need to be returned in the response, use these parameters to return only the sections of an item you want. For more information, see [SectionsOption](#page-388-0) [page 389]. In the sections parameter, specify one of the following enumeration options:
	- **SECTIONS-ALL** Returns all sections. This is the default value for the sections argument. If no value is specified, ALL is the assumed value.
	- **SECTIONS-NONE** No sections are returned (only the ItemIdentifier is returned). Note that the ItemIdentifier is always returned, regardless of the value or values specified in the sections parameter.
	- **SECTIONS-SPECIFIED** Returns sections that you specify.

You can use a comma-separated list in specifiedSections to return only the sections of an item you want. For example:

<urn:specifiedSections>SECTION:FIXED,SECTION:EXTENDED</urn:specifiedSections>

This ensures that only the fixed and extended sections of an item are returned. Here are some of the possible sections you can specify:

- **SECTION:FIXED** All parameters in TTItem (from <urn:itemType> to <urn:url>) prior to the extendedField parameter are returned.
- **SECTION: EXTENDED** Returns all of the extended Fields in TTItem.
- **SECTION:ATTACHMENTS** Returns all of the attachment sections of TTItem. You can return the next four sections simply by specifying:

<urn:specifiedSections>SECTION:ATTACHMENTS</urn:specifiedSections>

- **SECTION:NOTES** Returns all note sections of TTItem.
- **SECTION:ITEMLINKS** Returns all itemLink sections of TTItem.
- **SECTION:URLATTACHMENTS** Returns all urlAttachment sections of TTItem.
- **SECTION:FILEATTACHMENTS** Returns all fileAttachment sections of TTItem.

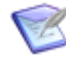

**Note:** If you specify SECTION:NONE after other sections, those preceding sections will not be returned. For example, SECTION:FIXED,SECTION:NONE,SECTION:EXTENDED will only return the extendedField sections.

• **limitedField** – Use the limitedField element to use specific fields to limit the item data that is returned. For example, you can specify one or more fields to limit a service response to return only the fields that you want to return. In the event that limitedField contradicts the sections value, the sections specification takes

precedence. The following XML shows how to limit return results using the limitedField option.

```
<urn:limitedField>
   <urn:displayName>Severity</urn:displayName>
   <urn:id>69</urn:id>
   <urn:uuid>f4eff572-2e29-4d7f-8478-8e9e16865c2c</urn:uuid>
    <urn:dbName>SEVERITY</urn:dbName>
</urn:limitedField>
```
## **XML**

The following XML shows MultipleResponseItemOptions in the <urn:options> element of a typical call.

```
<urn:options>
    <urn:extraOption>
       <urn:name></urn:name>
       <urn:value></urn:value>
    </urn:extraOption>
    <urn:multiOption>CONTINUE-ON-FAILURE</urn:multiOption>
    <urn:sections>SECTIONS-SPECIFIED</urn:sections>
    <urn:specifiedSections>SECTION:EXTENDED</urn:specifiedSections>
    </urn:limitedField>
</urn:options>
```
# <span id="page-385-0"></span>**Options**

## **Description**

Options holds the ExtraValue type, which contains a name value pairing for future arguments on certain calls.

#### **Parameters**

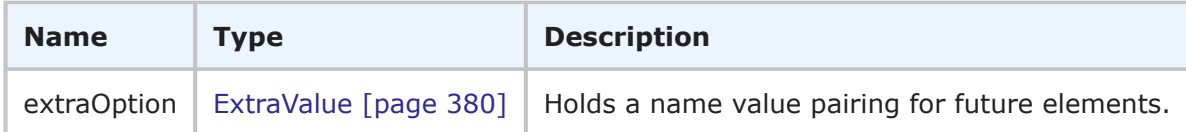

## **Usage**

None.

## **XML**

The following XML shows Options as seen in a typical call.

```
<urn:options>
   <urn:extraOption>
        <urn:name></urn:name>
        <urn:value></urn:value>
    </urn:extraOption>
</urn:options>
```
# <span id="page-386-0"></span>**PrivilegeInfo**

## **Description**

The PrivilegeInfo type holds the name and assignment information for a privilege. The PrivilegeInfo type parameters are listed below.

## **Parameters**

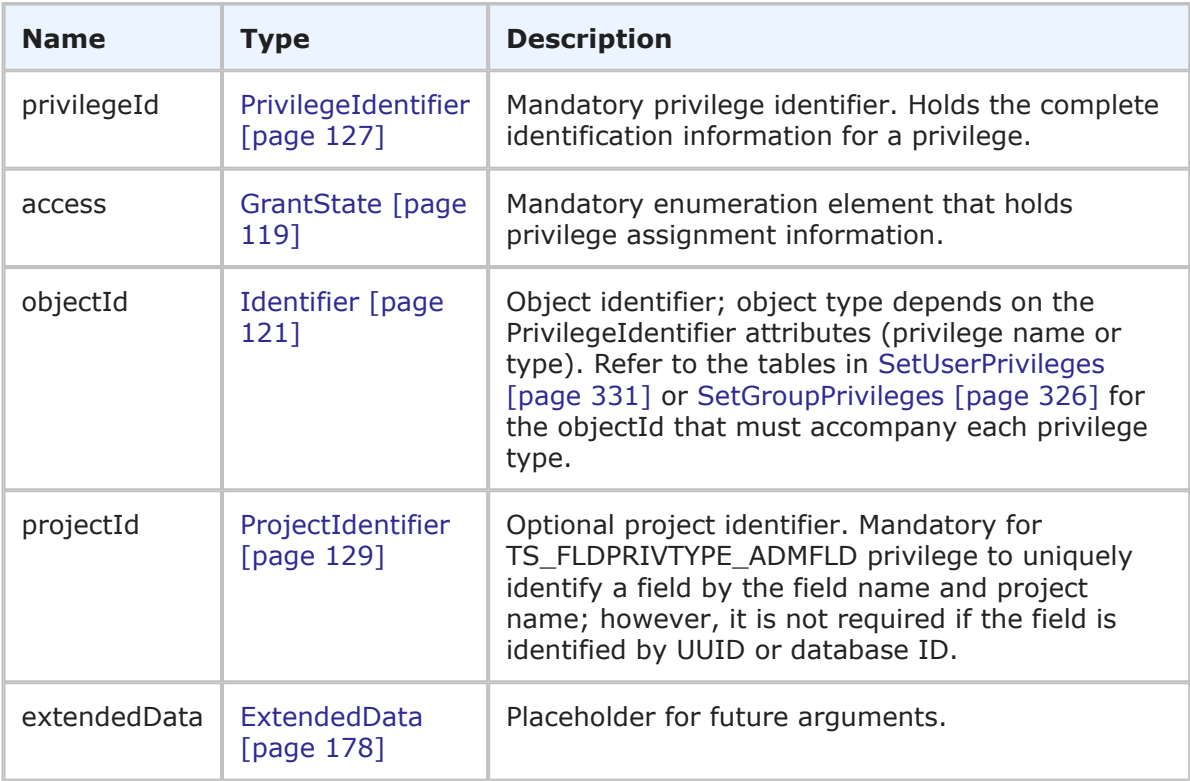

## **Usage**

The PrivilegeInfo type contains the privilege name and how the privilege is currently assigned. You use PrivilegeInfo in the [SetUserPrivileges](#page-330-0) [page 331] and [SetGroupPrivileges](#page-325-0) [page 326] calls to assign privileges to particular users or groups.

## **XML**

The following XML shows PrivilegeInfo as seen in the <urn:privilege> element in a typical call.

```
<urn:privilege>
   <urn:privilegeId>
        <urn:name>TS_USRPRJPRIV_DELETE</urn:name>
   </urn:privilegeId>
   <urn:access>GRANTED</urn:access>
    <urn:objectId>
       <urn:displayName>IM Project</urn:displayName>
    </urn:objectId>
</urn:privilege>
```
# <span id="page-387-0"></span>**RoleInfo**

## **Description**

The RoleInfo type holds the name and assignment information about roles for users and groups. The RoleInfo type parameters are listed below.

#### **Parameters**

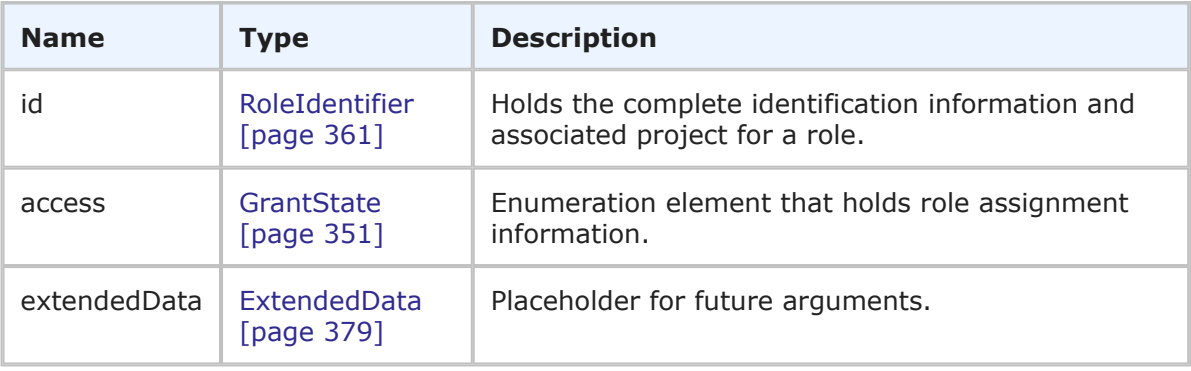

## **Usage**

The RoleInfo type contains the role name and how the role is currently assigned. The GetUserRoles and GetGroupRoles calls return lists of RoleInfo records that are assigned to particular users or groups.

#### **XML**

The following XML shows RoleInfo as seen in the  $\langle \text{urn:role} \rangle$  element in a typical call.

```
<urn:SetGroupRoles>
   <urn:auth>
        <urn:userId>bill</urn:userId>
        <urn:password>sa</urn:password>
        <urn:hostname>localhost</urn:hostname>
    </urn:auth>
    <urn:group>
        <urn:displayName>IDM View Only</urn:displayName>
    </urn:group>
    <urn:role>
        <urn:id>
            <urn:displayName>IDM Team</urn:displayName>
            <urn:projectId>
                <urn:displayName>IDM Project</urn:displayName>
            </urn:projectId>
        </urn:id>
        <urn:access>GRANTED</urn:access>
    </urn:role>
    <urn:role>
        <urn:id>
            <urn:displayName>IDM Administrator</urn:displayName>
            <urn:projectId>
                <urn:displayName>IDM Project</urn:displayName>
            </urn:projectId>
```

```
</urn:id>
        <urn:access>INHERITED</urn:access>
     </urn:role>
</urn:SetGroupRoles>
```
# <span id="page-388-0"></span>**SectionsOption**

## **Description**

SectionsOption indicates the sections that should be returned for a record.

## **Parameters**

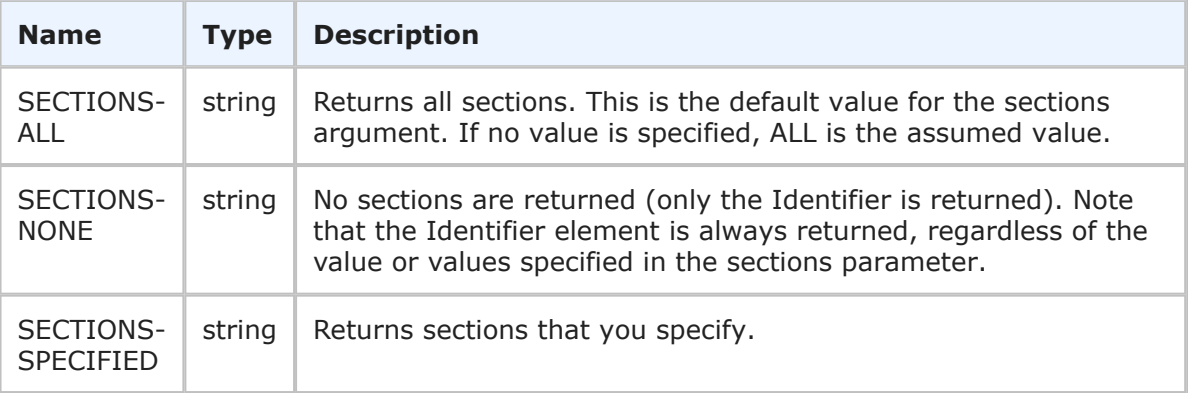

## **Usage**

Use the sections and specifiedSections arguments to specify which parts of a record should be returned in order to limit the total amount of data that is returned. The sections that are not specified are not included in the response. For example, if the items have a large number of item links, notes, URL and file attachments that don't need to be returned in the response, use these parameters to return only the sections of an item you want. If you only need basic user information in the GetUsers response, use the specifiedSections parameter to return only the STANDARD section. If you need basic user information and group information, specify STANDARD and GROUPS.

In the sections parameter, specify one of the following enumeration options:

• **SECTIONS-ALL** – Returns all sections. This is the default value for the sections argument. If no value is specified, ALL is the assumed value. For example:

```
<urn:sections>SECTIONS-ALL</urn:sections>
<urn:specifiedSections></urn:specifiedSections>
```
• **SECTIONS-NONE** – No sections are returned (only the Identifier element is returned). For example:

```
<urn:sections>SECTIONS-NONE</urn:sections>
<urn:specifiedSections></urn:specifiedSections>
```
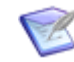

**Note:** The Identifier is always returned, regardless of the value or values specified in the sections parameter.

• **SECTIONS-SPECIFIED** – Returns sections that you specify. For example:

```
<urn:sections>SECTIONS-SPECIFIED</urn:sections>
<urn:specifiedSections>SECTION:EXTENDED</urn:specifiedSections>
```
You can also use a comma-separated list in specifiedSections to return only the sections of a record you want. For example:

<urn:specifiedSections>SECTION:FIXED,SECTION:EXTENDED</urn:specifiedSections>

This ensures that only the fixed and extended sections of an item are returned. Below are the sections that you can specify for items:

- **SECTION:FIXED** All parameters in TTItem (from <urn:itemType> to <urn:url>) prior to the extendedField parameter are returned.
- **SECTION:EXTENDED** Returns all of the extendedFields in TTItem.
- **SECTION:ATTACHMENTS** Returns all of the attachment sections of TTItem. You can return the next four sections simply by specifying:

<urn:specifiedSections>SECTION:ATTACHMENTS</urn:specifiedSections>

- **SECTION:NOTES** Returns all note sections of TTItem.
- **SECTION:ITEMLINKS** Returns all itemLink sections of TTItem.
- **SECTION:URLATTACHMENTS** Returns all urlAttachment sections of TTItem.
- **SECTION:FILEATTACHMENTS** Returns all fileAttachment sections of TTItem.

Below are the possible sections that you can specify for user records:

- **SECTION:STANDARD** Returns parameters from UserInfo such as the accessType, e-mail address, contact, date and time information, phone number, locale, and the various display preferences.
- **SECTION:GROUPS** Returns one or more GroupIdentifiers for each group to which the user belongs.
- **SECTION:SOLUTIONS** Returns the preferredSolution and solutionData elements.

```
Note: If you specify SECTION:NONE after other sections, those preceding
\blacktriangledownsections will not be returned. For example,
      SECTION:FIXED,SECTION:NONE,SECTION:EXTENDED will only return the
      extendedField sections. For the GetUsers call,
      SECTION:STANDARD,SECTION:NONE,SECTION:GROUPS will only return the
      groups section.
```
## **XML**

The following XML shows SectionsOption in the  $\langle \text{urn:} \text{sections} \rangle$  element of a typical call.

```
<urn:options>
    <urn:extraOption>
```

```
<urn:name></urn:name>
        <urn:value></urn:value>
    </urn:extraOption>
    <urn:multiOption>CONTINUE-ON-FAILURE</urn:multiOption>
    <urn:sections>SECTIONS-SPECIFIED</urn:sections>
    <urn:specifiedSections>SECTION:STANDARD</urn:specifiedSections>
    </urn:limitedField>
</urn:options>
```
# <span id="page-390-0"></span>**UserResponseOptions**

## **Description**

UserResponseOptions holds the Options type, as well as an enumeration to determine if a service should stop on failure and send an error message or continue processing. It also enables you to limit the data that is returned in a response.

## **Parameters**

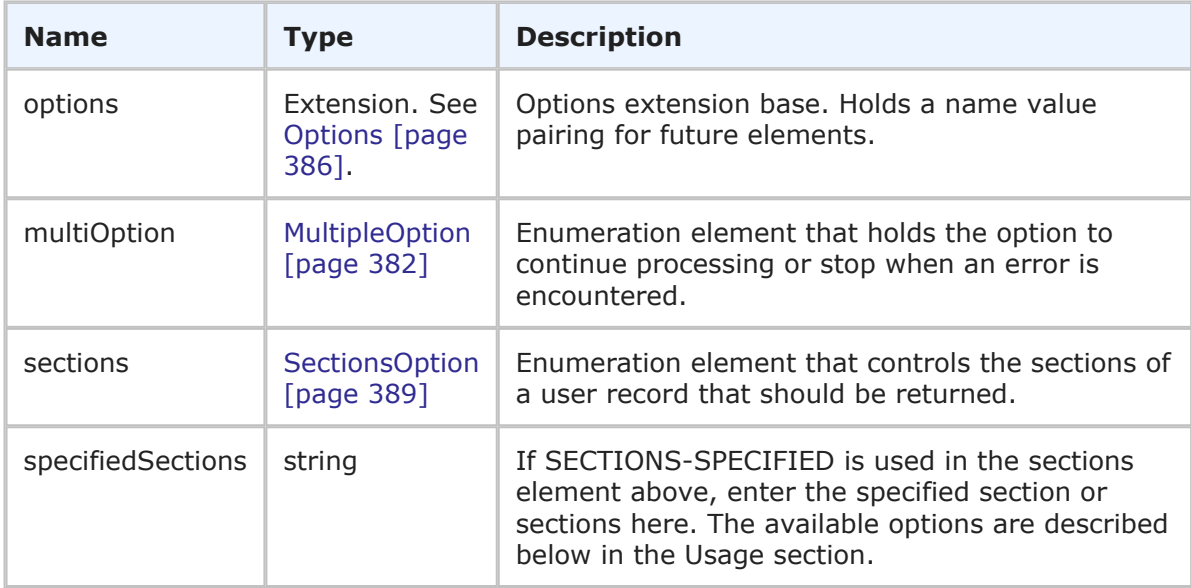

## **Usage**

The UserResponseOptions contains the same functionality as MultipleOptions, but it also enables you to limit the return results based on sections of a user record.

You use the following parameters to control service handling and the amount of data that is returned in the response:

• **multiOption** – Use the multiOption element to specify whether the service should continue if an error is encountered, or stop and return an error. If any failures occur, each successive error message is appended to the string that is returned. Multiple error messages are separated by a single newline. If you specify CONTINUE-ON-FAILURE, then failures do not result in a return before all records have been processed. For more information, see [MultipleOption](#page-381-0) [page 382].

• **sections** and **specifiedSections** – Use these elements to specify which parts of a user record should be returned in order to limit the amount of data that is returned. The sections that are not specified are not included in the response. For example, if you only need basic user information in the response, use the specifiedSections parameter to return only the STANDARD section. If you need basic user information and group information, specify STANDARD and GROUPS. For more information, see [SectionsOption](#page-388-0) [page 389].

In the sections parameter, specify one of the following enumeration options:

- **SECTIONS-ALL** Returns all sections. This is the default value for the sections argument. If no value is specified, ALL is the assumed value.
- **SECTIONS-NONE** No sections are returned (only the UserIdentifier is returned). Note that the UserIdentifier is always returned, regardless of the value or values specified in the sections parameter.
- **SECTIONS-SPECIFIED** Returns sections that you specify.

You can use a comma-separated list in specifiedSections to return only the sections of a user record that you want. For example:

<urn:specifiedSections>SECTION:STANDARD,SECTION:GROUPS</urn:specifiedSections>

This ensures that only the standard and groups sections of a user record are returned. Here are some of the possible sections you can specify:

- **SECTION:STANDARD** Returns parameters from UserInfo such as the accessType, e-mail address, contact, date and time information, phone number, locale, and the various display preferences.
- **SECTION:GROUPS** Returns one or more GroupIdentifiers for each group to which the user belongs.
- **SECTION:SOLUTIONS** Returns the preferredSolution and solutionData elements.

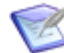

**Note:** If you specify SECTION:NONE after other sections, those preceding sections will not be returned. For example, SECTION:STANDARD,SECTION:NONE,SECTION:GROUPS will only return the groups section.

#### **XML**

The following XML shows UserResponseOptions in the <urn:options> element of the GetUsers call.

```
<urn:options>
   <urn:extraOption>
       <urn:name></urn:name>
        <urn:value></urn:value>
    </urn:extraOption>
    <urn:multiOption>CONTINUE-ON-FAILURE</urn:multiOption>
    <urn:sections>SECTIONS-SPECIFIED</urn:sections>
    <urn:specifiedSections>SECTION:STANDARD</urn:specifiedSections>
</urn:options>
```
# **Responses**

This section provides detailed descriptions of SBM Administrative Web service responses. The responses are the data elements that are returned from SBM Administrative Web service operations. The responses listed here contain one or more parameters, which make up the data being sent back from the Web service. The parameters listed in each argument are either simple or complex types themselves. If the type is complex, a link to further detail of that type is provided in the **Type** column.

The following table lists all supported responses in alphabetical order, followed by a brief description of each type. Select a response to view detailed information including:

- **Description** A brief description of the response.
- **Parameters** A table that describes the simple and complex types for each response. For each complex type, click the type name for a detailed description.
- **Usage** Any notes, additional details, and considerations are addressed here.
- **XML** This section contains an example of the actual XML that is sent. The XML provides detailed examples of each element and shows you how to format the expected data.

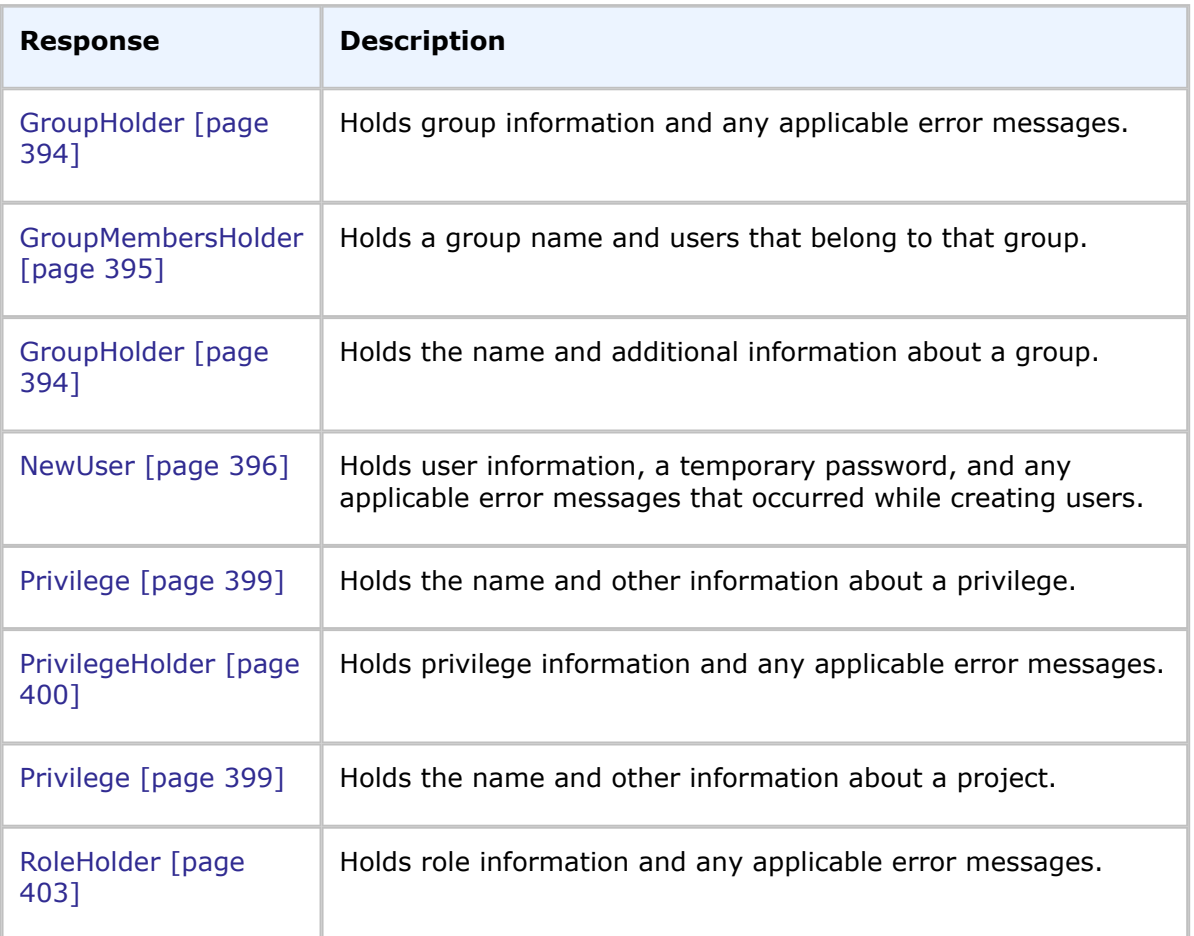

## **List of Responses**

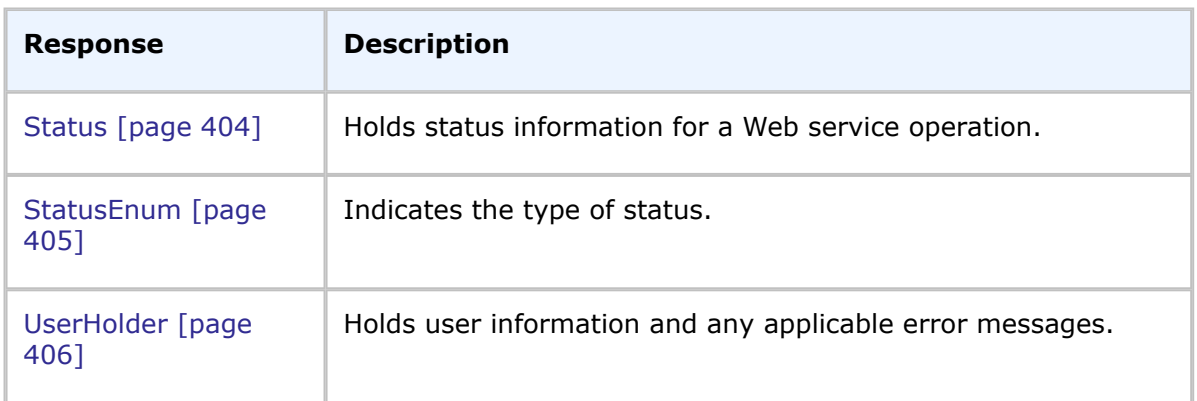

# <span id="page-393-0"></span>**GroupHolder**

## **Description**

The GroupHolder type contains the GroupInfo response and any errors for group records that were not successfully returned. The GroupHolder type parameters are listed below.

## **Parameters**

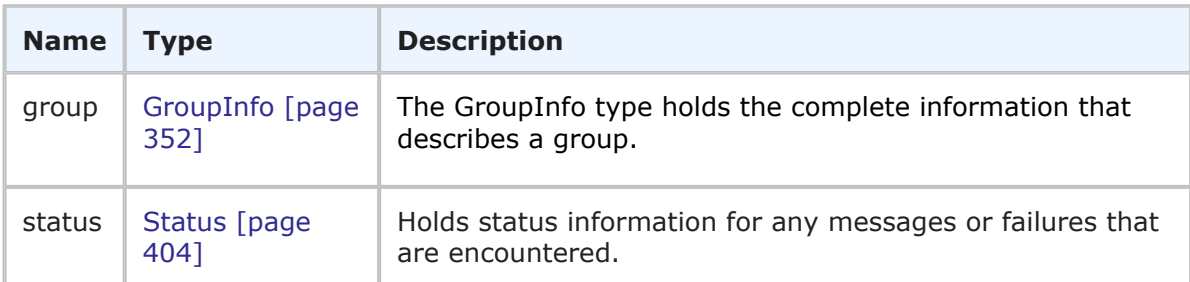

## **Usage**

The GroupHolder type holds detailed information for a group including the access type and status (whether it is marked as deleted or not). If any errors occur during the call, they are returned in the status element in the order in which they were processed.

## **XML**

The following XML snippet shows GroupHolder in the return element of the GetGroups response. Note that an error message is returned in this example (inside the message element). In this example, three groups were requested using the GetGroups call; however, the second group (CR Submitters) was not properly identified. Therefore, an error was returned for the second group, though the service continued to run and returned the third group (IDM Manager).

```
<ae:GetGroupsResponse>
   <ae:return>
      <ae:group>
         <ae:id xsi:type="ae:GroupIdentifier">
            <ae:displayName>IDM Team</ae:displayName>
            <ae:id>2</ae:id>
            <ae:uuid>634aed4a-bc98-49d3-86f0-6095c2f7b9b6</ae:uuid>
```

```
\langleae:id>
         <ae:accessType>ACCESS-USER</ae:accessType>
         \leqae:memo\geq<ae:isDeleted>false</ae:isDeleted>
      </ae:group>
   </ae:return>
   <ae:return>
      <ae:status>
         <ae:status>IS-ERROR</ae:status>
         <ae:message>The specified group id or name 'CR Submitter'
         → does not exist. </ae:message>
      </ae:status>
   </ae:return>
   <ae:return>
      <ae:group>
         <ae:id xsi:type="ae:GroupIdentifier">
             <ae:displayName>IDM Manager</ae:displayName>
             \langle ae:id>3\langle/ae:id\rangle<ae:uuid>b2654094-0ec6-460d-856b-9b72709d183b</ae:uuid>
         \langle/ae:id>
         <ae:accessType>ACCESS-USER</ae:accessType>
         \langle ae:memo \rangle<ae:isDeleted>false</ae:isDeleted>
      </ae:group>
   </ae:return>
</ae:GetGroupsResponse>
```
# <span id="page-394-0"></span>**GroupMembersHolder**

## **Description**

The GroupMembersHolder type contains the Group response and any errors for records that were not successfully returned. The GroupHolder type parameters are listed below.

## **Parameters**

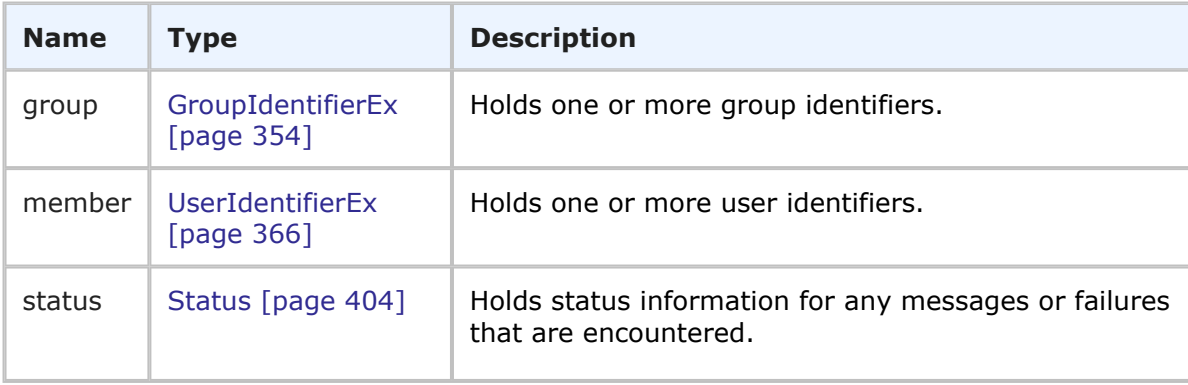

## **Usage**

The GroupHolder type holds information about a group and its respective members. If any errors occur during the call, they are returned in the status element in the order in which they were processed.

#### **XML**

The following XML snippet shows GroupMembersHolder in the return element of the GetGroupMembers response.

```
<ae:GetGroupMembersResponse>
   <ae:return>
      <ae:group>
         <ae:id xsi:type="ae:GroupIdentifier">
            <ae:displayName>IDM Manager</ae:displayName>
            <ae:id>3</ae:id>
            <ae:uuid>b2654094-0ec6-460d-856b-9b72709d183b</ae:uuid>
         \langle/ae:id>
      </ae:group>
          <ae:member>
             <ae:id xsi:type="ae:UserIdentifier">
                 <ae:displayName>Joe Manager</ae:displayName>
                 \langle ae:id>2</a>\langle ae:id><ae:uuid>85a33f0b-9542-43fe-90c1-e152eeea777f</ae:uuid>
             </ae:id>
          </ae:member>
          <ae:member>
             <ae:id xsi:type="ae:UserIdentifier">
                 <ae:displayName>Carmen Chief Officer</ae:displayName>
                 \langle ae:id>10</ae:id><ae:uuid>c4a1c377-569c-469a-913b-9e1e94e88f26</ae:uuid>
             </ae:id>
          </ae:member>
          <ae:member>
             <ae:id xsi:type="ae:UserIdentifier">
                 <ae:displayName>Zack IT Manager</ae:displayName>
                 <ae:id>13</ae:id>
                 <ae:uuid>6fe3057e-127d-4a67-b1bf-967bad1364d2</ae:uuid>
             \langle/ae:id>
          </ae:member>
          <ae:member>
             <ae:id xsi:type="ae:UserIdentifier">
                 <ae:displayName>Pam Doc Manager</ae:displayName>
                 \langle ae:id>16</del><ae:uuid>ef8767f9-755d-46ba-bdd0-b720bfd4b468</ae:uuid>
             \langle/ae·id>
          </ae:member>
   </ae:return>
</ae:GetGroupMembersResponse>
```
## <span id="page-395-0"></span>**NewUser**

## **Description**

The NewUser type contains one or more new or existing users and errors for user records that were not successfully returned. The NewUser type parameters are listed below.
### **Parameters**

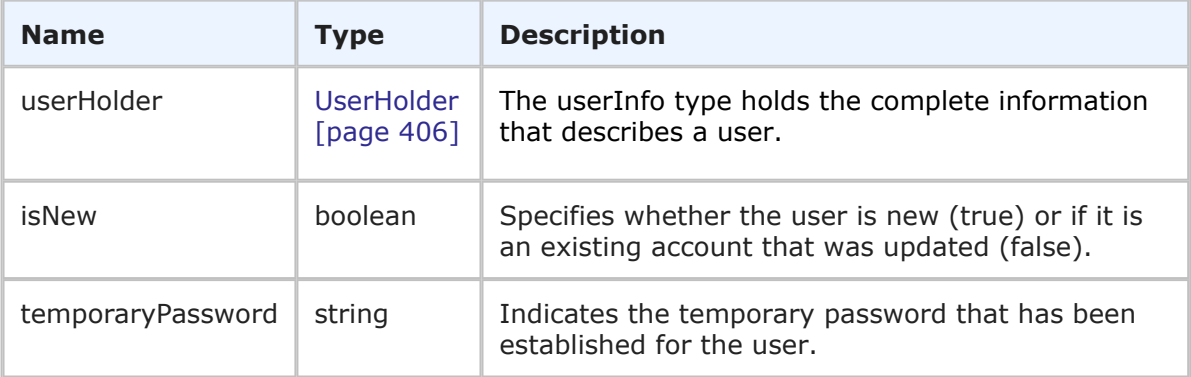

#### **Usage**

The NewUser type holds detailed information for a new or existing user and his or her preferences, as well as the user's temporary password . If any errors occrr during the call, they are returned in the status element in the order in which they were processed.

#### **XML**

The following XML snippet shows NewUser in the return element of the CreateUsers response. Note that an error message is returned in this example (inside the message element). In this example, three users were created; however, the second user (Johnny\_Doe) was not properly identified (no login ID was specified). Therefore, an error was returned for the second user, though the service continued to run and created the third user (Jane Doe).

```
<ae:CreateUsersResponse>
   <ae:return>
      <ae:userHolder>
         <ae:user>
             <ae:id xsi:type="ae:UserIdentifier">
                <ae:displayName>John_Doe</ae:displayName>
                \langle ae:id>47</math>\langleae:uuid>893de970-fafa-4907-84d3-50e7b82fcaaa\langle/ae:uuid>
                <ae:loginId>J_Doe</ae:loginId>
             \langle/ae:id>
             <ae:accessType>ACCESS-USER</ae:accessType>
             <ae:email>johndoe@companyName.com</ae:email>
             \langle ae:emailCC/\rangle\langle ae:timezone/\rangle<ae:offsetFromGMT>-25200000</ae:offsetFromGMT>
             <ae:dstSavings>3600000</ae:dstSavings>
             <ae:datePreference>DATE-FORMAT-FROM-LOCALE</ae:datePreference>
             <ae:timePreference>TIME-FORMAT-12HOUR</ae:timePreference>
             <ae:namespaceName>00000</ae:namespaceName>
             \langle ae:phonelNumber/ \rangle<ae:locale>en_US</ae:locale>
             <ae:isDeleted>false</ae:isDeleted>
             <ae:maxNotes>10</ae:maxNotes>
             <ae:maxChangeHistory>10</ae:maxChangeHistory>
             <ae:maxItemsPerPage>20</ae:maxItemsPerPage>
```

```
<ae:fieldsMask>1</ae:fieldsMask>
         <ae:notesMask>4</ae:notesMask>
         <ae:changeHistoryMask>4</ae:changeHistoryMask>
         <ae:browserMask>1052724</ae:browserMask>
         <ae:preferredSolution xsi:type="ae:SolutionIdentifier">
            \langle ae:id\rangle -1\langle ae:id\rangle</ae:preferredSolution>
      </ae:user>
   </ae:userHolder>
   <ae:isNew>true</ae:isNew>
   <ae:temporaryPassword>WSNP</ae:temporaryPassword>
</ae:return>
<ae:return>
   <ae:userHolder>
      <ae:status>
         <ae:status>IS-ERROR</ae:status>
         <ae:message>Create user requires a user login id.</ae:message>
      </ae:status>
   </ae:userHolder>
   <ae:isNew>false</ae:isNew>
</ae:return>
<ae:return>
   <ae:userHolder>
      <ae:user>
         <ae:id xsi:type="ae:UserIdentifier">
            <ae:displayName>Jane_Doe</ae:displayName>
            \langle ae:id>48</del><ae:uuid>5ddbd7a7-bae0-467d-9e71-9390f0932541</ae:uuid>
            <ae:loginId>Ja_Doe</ae:loginId>
         \langleae:id>
         <ae:accessType>ACCESS-USER</ae:accessType>
         <ae:email>jadoe@companyName.com</ae:email>
         \langle ae:emailCC \rangle\langle ae:timezone/\rangle<ae:offsetFromGMT>-25200000</ae:offsetFromGMT>
         <ae:dstSavings>3600000</ae:dstSavings>
         <ae:datePreference>DATE-FORMAT-FROM-LOCALE</ae:datePreference>
         <ae:timePreference>TIME-FORMAT-12HOUR</ae:timePreference>
         <ae:namespaceName>00000</ae:namespaceName>
         \langle ae:phoneNumber/ \rangle<ae:locale>en_US</ae:locale>
         <ae:isDeleted>false</ae:isDeleted>
         <ae:maxNotes>10</ae:maxNotes>
         <ae:maxChangeHistory>10</ae:maxChangeHistory>
         <ae:maxItemsPerPage>20</ae:maxItemsPerPage>
         <ae:fieldsMask>1</ae:fieldsMask>
         <ae:notesMask>4</ae:notesMask>
         <ae:changeHistoryMask>4</ae:changeHistoryMask>
         <ae:browserMask>1052724</ae:browserMask>
         <ae:preferredSolution xsi:type="ae:SolutionIdentifier">
            <ae:id>-1</ae:id>
         </ae:preferredSolution>
      </ae:user>
   </ae:userHolder>
   <ae:isNew>true</ae:isNew>
```

```
<ae:temporaryPassword>VWWR</ae:temporaryPassword>
   </ae:return>
</ae:CreateUsersResponse>
```
## **Privilege**

### **Description**

The Privilege type holds the name and other information about a privilege in SBM. The Privilege type parameters are listed below.

### **Parameters**

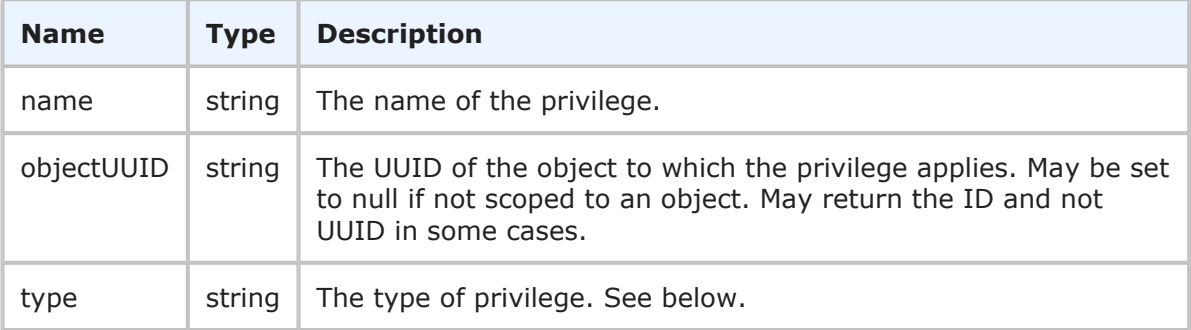

### **Usage**

The Privilege type completely describes an available privilege in SBM. Use [GetUserPrivileges](#page-314-0) [page 315] to retrieve a list of privileges available for a specified user.

The available privilege types for a normal user are:

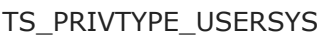

- TS\_PRIVTYPE\_USERPRJ
- TS\_PRIVTYPE\_USERWKF

TS\_PRIVTYPE\_USERFLD

TS\_PRIVTYPE\_USERTBL

The available privilege types for an administrator are:

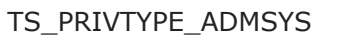

TS\_PRIVTYPE\_ADMPRJ

TS\_PRIVTYPE\_ADMWKF

TS\_PRIVTYPE\_ADMFLD\_PRJ

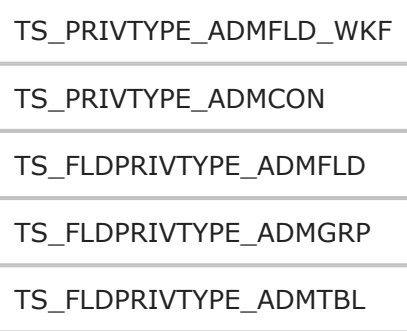

### **XML**

The following XML snippet shows the Privilege type in the return element of the GetUserPrivileges response.

```
<ae:GetUserPrivilegesResponse>
 <ae:return>
 <ae:name>TS_ADMPRJPRIV_ADDPROJECT</ae:name>
 <ae:objectUUID>ROOTPROJECT</ae:objectUUID>
 <ae:type>TS_PRIVTYPE_ADMPRJ</ae:type>
 </ae:return>
 <ae:return>
 <ae:name>TS_ADMPRJPRIV_EDITPROJECT</ae:name>
 <ae:objectUUID>ROOTPROJECT</ae:objectUUID>
 <ae:type>TS_PRIVTYPE_ADMPRJ</ae:type>
 </ae:return>
 <ae:return>
 <ae:name>TS_ADMPRJPRIV_DELETEPROJECT</ae:name>
 <ae:objectUUID>ROOTPROJECT</ae:objectUUID>
 <ae:type>TS_PRIVTYPE_ADMPRJ</ae:type>
 </ae:return>
 <ae:return>
 <ae:name>TS_ADMPRJPRIV_ASSIGNPROJECTPRIVS</ae:name>
 <ae:objectUUID>ROOTPROJECT</ae:objectUUID>
 <ae:type>TS_PRIVTYPE_ADMPRJ</ae:type>
 </ae:return>
 <ae:return>
 <ae:name>TS_ADMPRJPRIV_ADDPROJECT</ae:name>
 <ae:objectUUID>1bb8e27a-3156-49e6-8257-f7379e6aa498</ae:objectUUID>
 <ae:type>TS_PRIVTYPE_ADMPRJ</ae:type>
 </ae:return>
</ae:GetUserPrivilegesResponse>
```
### **PrivilegeHolder**

#### **Description**

The PrivilegeHolder type contains the PrivilegeInfo response and any errors for privileges that were not successfully returned. The PrivilegeHolder type parameters are listed below.

### **Parameters**

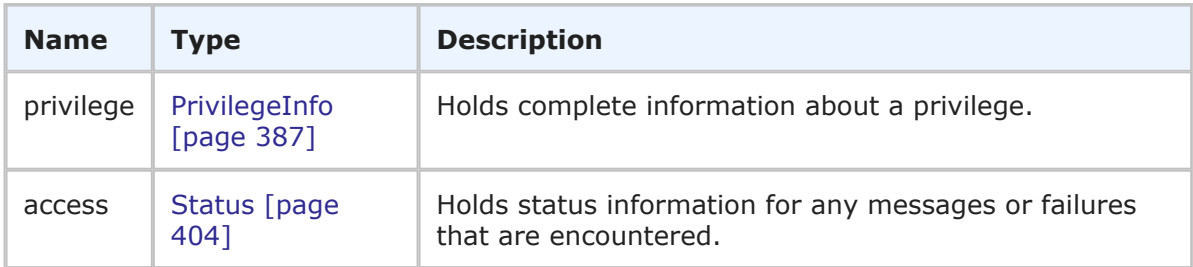

### **Usage**

The PrivilegeHolder type returns detailed information for privileges from the SetGroupPrivileges and SetUserPrivileges calls. If any errors occur during the call, they are returned in the status element in the order in which they were processed.

#### **XML**

The following XML shows PrivilegeHolder as seen in the <ae:privilege> element in a response.

```
<ae:privilege>
   <ae:privilegeId>
       <ae:name>TS_USRPRJPRIV_DELETE</ae:name>
       <ae:type>TS_PRIVTYPE_USERPRJ</ae:type>
   </ae:privilegeId>
   <ae:access>GRANTED</ae:access>
   <ae:objectId>
       <ae:displayName>IM Project</ae:displayName>
       \langle ae:id \rangle3\langle ae:id \rangle\langle ae:uuid \rangle 86ea7399-d634-451b-9de9-91bb30d67c1b \langle ae:uuid \rangle</ae:objectId>
</ae:privilege>
```
## **ProjectGeneralData**

### **Description**

The ProjectGeneralData type holds the name and other information about a project in SBM. The ProjectGeneralData type parameters are listed below.

#### **Parameters**

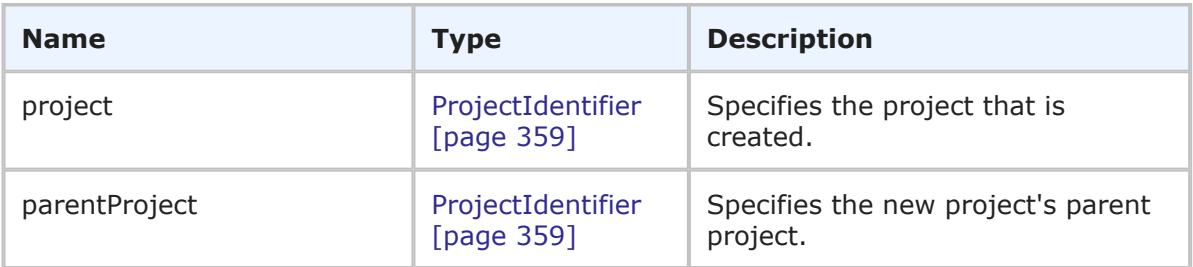

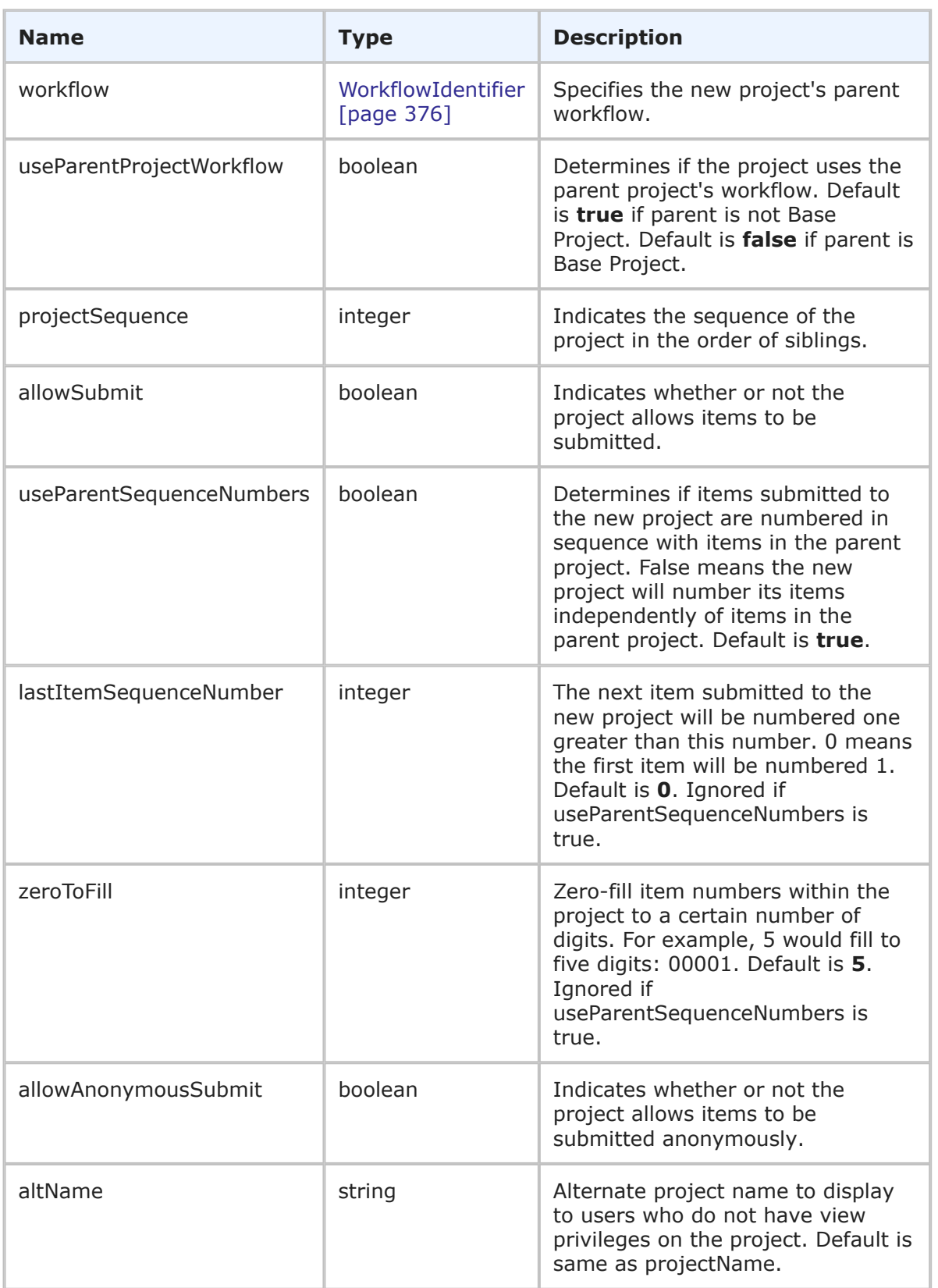

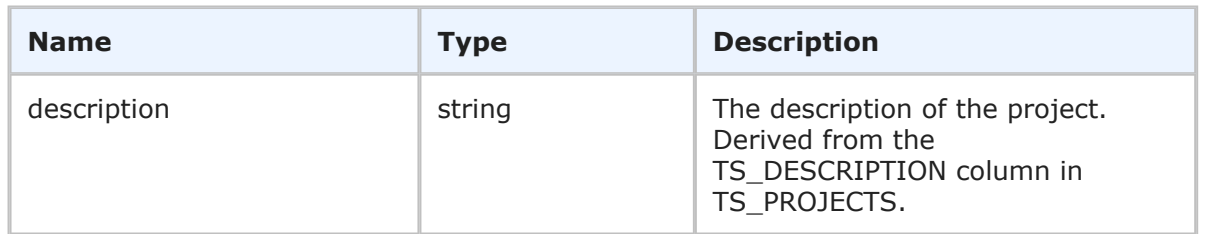

### **Usage**

The ProjectGeneralData type holds information that completely describes a project that you create using CreateProject. For more information, see [CreateProject](#page-291-0) [page 292].

### **XML**

The following XML snippet shows the ProjectGeneralData type in the return element of the CreateProject response.

```
<ae:return>
   <ae:project xsi:type="ae:ProjectIdentifier">
      \langle ae:display<ae:id>0</ae:id>
      \langleae:uuid/\rangle<ae:fullyQualifiedName/>
      <ae:internalName/>
   </ae:project>
   <ae:parentProject xsi:type="ae:ProjectIdentifier">
      <ae:displayName>Base Project</ae:displayName>
      <ae:id>1</ae:id>
      <ae:uuid>ROOTPROJECT</ae:uuid>
      <ae:fullyQualifiedName>Base Project</ae:fullyQualifiedName>
      <ae:internalName>BASE_PROJECT</ae:internalName>
   </ae:parentProject>
   <ae:workflow xsi:type="ae:WorkflowIdentifier">
      <ae:displayName>Base Workflow</ae:displayName>
      \langle ae:id\rangle1\xi/ae:id\rangle<ae:uuid>BASEWORKFLOW</ae:uuid>
   </ae:workflow>
   <ae:useParentProjectWorkflow>true</ae:useParentProjectWorkflow>
   <ae:projectSequence>2001</ae:projectSequence>
   <ae:allowSubmit>true</ae:allowSubmit>
   <ae:useParentSequenceNumbers>true</ae:useParentSequenceNumbers>
   <ae:lastItemSequenceNumber>0</ae:lastItemSequenceNumber>
   <ae:zeroFillTo>5</ae:zeroFillTo>
   <ae:allowAnonymousSubmit>false</ae:allowAnonymousSubmit>
   <ae:altName>New Project</ae:altName>
   \langle ae:description/\rangle</ae:return>
```
### **RoleHolder**

### **Description**

The RoleHolder type contains the RoleInfo response and any errors for roles that were not successfully returned. The RoleHolder type parameters are listed below.

#### **Parameters**

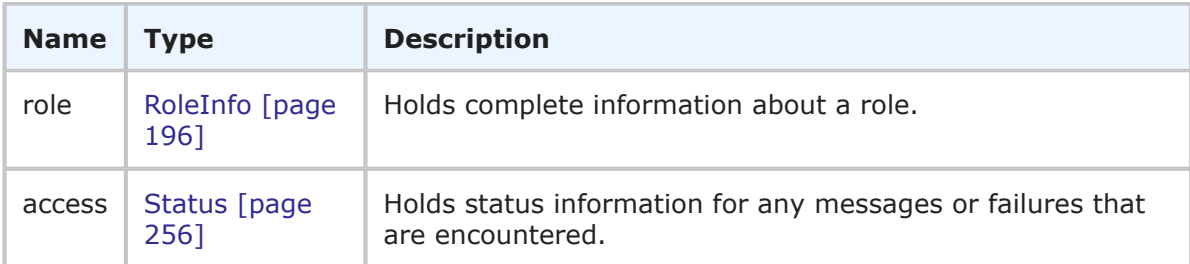

### **Usage**

The RoleHolder type returns detailed information for roles from the GetUserRoles, GetGroupRoles, SetGroupRoles, and SetUserRoles calls. If any errors occur during the call, they are returned in the status element in the order in which they were processed.

#### **XML**

The following XML shows RoleHolder as seen in the <ae:role> element in a response.

```
<ae:role>
   <ae:id xsi:type="ae:RoleIdentifier">
      <ae:displayName>IDM Team</ae:displayName>
      \langle ae:id\rangle1\xi/ae:id\rangle<ae:uuid>a59d7c1d-1f5e-4f0f-b906-41eb234721ae</ae:uuid>
      <ae:projectId xsi:type="ae:ProjectIdentifier">
         <ae:displayName>IDM Project</ae:displayName>
         <ae:id>2</ae:id>
         <ae:uuid>0b87f347-a00c-4359-9c16-625e847bfdab</ae:uuid>
      </ae:projectId>
   \langle/ae:id>
   <ae:access>GRANTED</ae:access>
   <ae:extendedData>
      <ae:data>
         <ae:name>inheritedFrom</ae:name>
         <ae:value>IDM View Only (Group)</ae:value>
      \langleae:data>
   </ae:extendedData>
</ae:role>
```
### <span id="page-403-0"></span>**Status**

#### **Description**

The Status type holds status information for a Web service operation. The Status type parameters are listed below.

#### **Parameters**

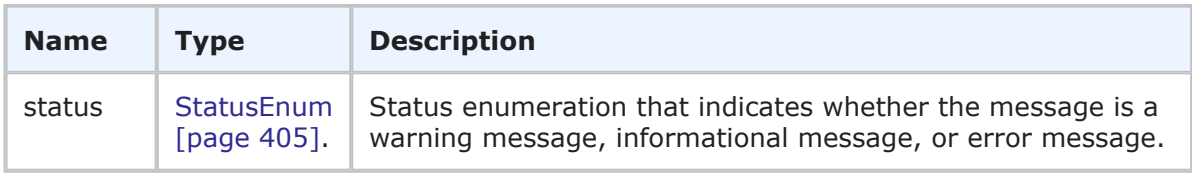

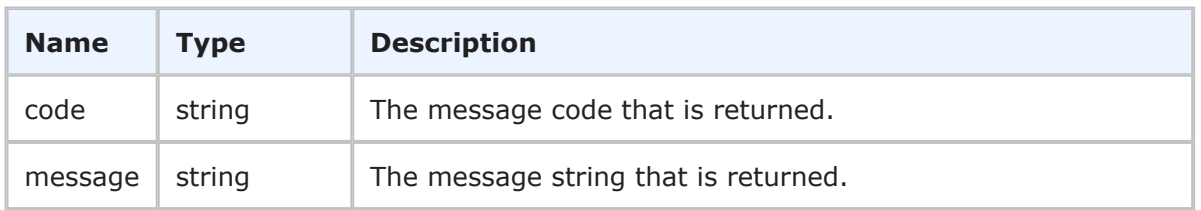

### **Usage**

The Status type is used to return status messages from service operations.

### **XML**

The following XML shows Status as seen in the return element of a GetGroups call that did not include the group name.

```
<ae:return>
   <ae:status>
     <ae:status>IS-ERROR</ae:status>
      <ae:message>A group name must be specified to create a new group.</ae:message>
   </ae:status>
</ae:return>
```
### <span id="page-404-0"></span>**StatusEnum**

### **Description**

StatusEnum indicates the type of message that is returned in the Status response.

#### **Parameters**

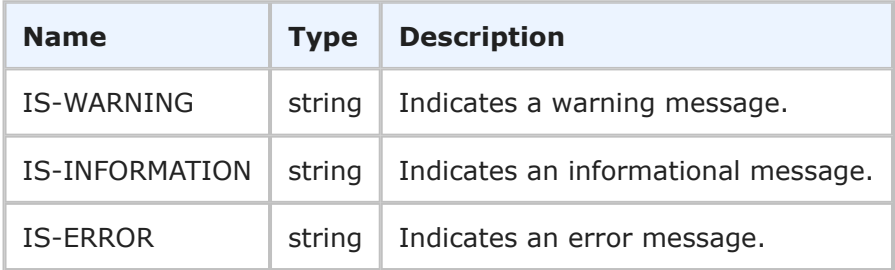

### **Usage**

None.

### **XML**

The following XML shows StatusEnum in the <ae:status> return element of a typical response.

```
<ae:return>
   <ae:status>
      <ae:status>IS-ERROR</ae:status>
      <ae:message>Invalid project 0.</ae:message>
   </ae:status>
</ae:return>
```
### <span id="page-405-0"></span>**UserHolder**

### **Description**

The UserHolder type contains the UserInfo response and any errors for user records that were not successfully returned. The UserHolder type parameters are listed below.

### **Parameters**

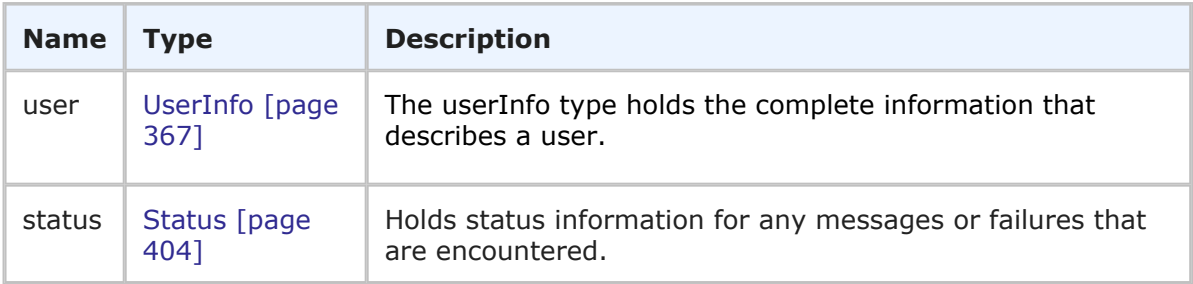

### **Usage**

The UserHolder type holds detailed information for a user and his or her preferences. If any errors occur during the call, they are returned in the status element in the order in which they were processed.

#### **XML**

The following XML snippet shows UserHolder in the  $\langle a$  as: user  $\rangle$  return element of the UpdateUsers response. Note that an error message is returned in this example (inside the message element). In this example, three users were updated using the UpdateUsers call; however, the second user (Kathy) was not properly identified. Therefore, an error was returned for the second user, though the service continued to run and returned the third user (Laura).

```
<ae:UpdateUsersResponse>
   <ae:return>
      <ae:user>
         <ae:id xsi:type="ae:UserIdentifier">
            <ae:displayName>John Support Manager</ae:displayName>
            <ae:id>21</ae:id>
            <ae:uuid>08784a43-970f-4d28-9a6e-c301077ca653</ae:uuid>
            <ae:loginId>john</ae:loginId>
         \langle/ae:id>
         <ae:accessType>ACCESS-USER</ae:accessType>
         <ae:email>john@companyName.com</ae:email>
         \langle ae:emailCC/\rangle\langle ae:timezone/\rangle<ae:offsetFromGMT>-25200000</ae:offsetFromGMT>
         <ae:dstSavings>3600000</ae:dstSavings>
         <ae:datePreference>DATE-FORMAT-FROM-LOCALE</ae:datePreference>
         <ae:timePreference>TIME-FORMAT-12HOUR</ae:timePreference>
         <ae:namespaceName>00000</ae:namespaceName>
         \langle ae:phonelNumber/ \rangle<ae:locale>en_US</ae:locale>
         <ae:isDeleted>false</ae:isDeleted>
```

```
<ae:maxNotes>10</ae:maxNotes>
<ae:maxChangeHistory>10</ae:maxChangeHistory>
<ae:maxItemsPerPage>20</ae:maxItemsPerPage>
<ae:group xsi:type="ae:GroupIdentifier">
   <ae:displayName>Everyone</ae:displayName>
   \langle ae:id>1</a><ae:uuid>ade39c21-e7b2-4dcb-a231-d3d872671b59</ae:uuid>
</ae:group>
<ae:group xsi:type="ae:GroupIdentifier">
   <ae:displayName>IDM View Only</ae:displayName>
   <ae:id>5</ae:id>
   <ae:uuid>af38532d-e79c-495f-a3e6-f4bf784cc492</ae:uuid>
</ae:group>
<ae:group xsi:type="ae:GroupIdentifier">
   <ae:displayName>IM Technician</ae:displayName>
   \langle ae:id \rangle 6 \langle ae:id \rangle\langleae:uuid>902a1300-6ae1-44d7-b46a-e420babe8497</ae:uuid>
</ae:group>
<ae:group xsi:type="ae:GroupIdentifier">
   <ae:displayName>IM Manager</ae:displayName>
   <ae:id>7</ae:id>
   <ae:uuid>b70af5de-6642-4228-b9bb-d0da59bb6909</ae:uuid>
</ae:group>
<ae:group xsi:type="ae:GroupIdentifier">
   <ae:displayName>IM Administrator</ae:displayName>
   <ae:id>8</ae:id>
   <ae:uuid>b77b6e9d-e75a-4841-be1b-9c358affb797</ae:uuid>
</ae:group>
<ae:group xsi:type="ae:GroupIdentifier">
   <ae:displayName>CR Approval Board Members</ae:displayName>
   \langle ae:id>13\langle ae:id\rangle<ae:uuid>ea167b8c-e9ea-4196-9727-dfd2f10fd751</ae:uuid>
</ae:group>
<ae:group xsi:type="ae:GroupIdentifier">
   <ae:displayName>CR Submitters</ae:displayName>
   <ae:id>11</ae:id>
   <ae:uuid>cf83a358-d7fb-4b96-8f98-ed532c66cd0a</ae:uuid>
</ae:group>
<ae:fieldsMask>1</ae:fieldsMask>
<ae:notesMask>4</ae:notesMask>
<ae:changeHistoryMask>4</ae:changeHistoryMask>
<ae:browserMask>13635632</ae:browserMask>
<ae:preferredSolution xsi:type="ae:SolutionIdentifier">
   <ae:displayName>Incident Management</ae:displayName>
   \langle ae:id>2</a>\langle ae:id>\langleae:uuid>c6f06a70-4d06-42a4-a3a9-50b2120dca41</ae:uuid>
   <ae:uniqueName>INCIDENT_MANAGEMENT</ae:uniqueName>
   <ae:tabName>Incident Mgmt</ae:tabName>
</ae:preferredSolution>
<ae:solutionData>
   <ae:solution xsi:type="ae:SolutionIdentifier">
      <ae:displayName>Incident Management</ae:displayName>
      \langle ae:id>2</a>\angle/ae:id><ae:uuid>c6f06a70-4d06-42a4-a3a9-50b2120dca41</ae:uuid>
      <ae:uniqueName>INCIDENT_MANAGEMENT</ae:uniqueName>
```

```
<ae:tabName>Incident Mgmt</ae:tabName>
         </ae:solution>
         <ae:homeReport xsi:type="ae:ReportIdentifier">
            <ae:displayName>Trend Of Incidents Closed On Initial Call</ae:displayName>
            <ae:id>38</ae:id>
            <ae:uuid>f8a5ce79-4b40-45cf-9f6d-735d060e90de</ae:uuid>
         </ae:homeReport>
      </ae:solutionData>
      <ae:solutionData>
         <ae:solution xsi:type="ae:SolutionIdentifier">
            <ae:displayName>Change Request Management</ae:displayName>
            <ae:id>3</ae:id>
            <ae:uuid>0ea28a74-6dde-406f-b19a-4c45aec40294</ae:uuid>
            <ae:uniqueName>CHANGE_REQUEST_MANAGEMENT</ae:uniqueName>
            <ae:tabName>Change Requests</ae:tabName>
         </ae:solution>
         <ae:homeReport xsi:type="ae:ReportIdentifier">
            <ae:displayName>Built-In: All Active Items I Own</ae:displayName>
            <ae:id>-6</ae:id>
            <ae:uuid>-6</ae:uuid>
         </ae:homeReport>
      </ae:solutionData>
      <ae:solutionData>
         <ae:solution xsi:type="ae:SolutionIdentifier">
            <ae:displayName>Issue Defect Management</ae:displayName>
            \langle ae:id>1</a><ae:uuid>cea0a86c-5d74-4e12-b8d6-9d6b90186f1e</ae:uuid>
            <ae:uniqueName>ISSUE_DEFECT_MANAGEMENT</ae:uniqueName>
            <ae:tabName>IDM</ae:tabName>
         </ae:solution>
         <ae:homeReport xsi:type="ae:ReportIdentifier">
            <ae:displayName>Built-In: All Active Items I Own</ae:displayName>
            \langle ae:id \rangle - 6 \langle ae:id \rangle<ae:uuid>-6</ae:uuid>
         </ae:homeReport>
      </ae:solutionData>
  </ae:user>
</ae:return>
<ae:return>
   <ae:status>
      <ae:status>IS-ERROR</ae:status>
      <ae:message>Invalid user Kath.</ae:message>
   </ae:status>
</ae:return>
<ae:return>
  <ae:user>
      <ae:id xsi:type="ae:UserIdentifier">
         <ae:displayName>Laura Engineer</ae:displayName>
         <ae:id>5</ae:id>
         <ae:uuid>e0538593-21aa-4ca5-a229-473563c21470</ae:uuid>
         <ae:loginId>laura</ae:loginId>
      \langleae:id>
      <ae:accessType>ACCESS-USER</ae:accessType>
      <ae:email>laura@companyName.com</ae:email>
      \langle ae:emai1CC/\rangle
```

```
\langle ae:timezone/\rangle<ae:offsetFromGMT>-25200000</ae:offsetFromGMT>
<ae:dstSavings>3600000</ae:dstSavings>
<ae:datePreference>DATE-FORMAT-FROM-LOCALE</ae:datePreference>
<ae:timePreference>TIME-FORMAT-12HOUR</ae:timePreference>
<ae:namespaceName>00000</ae:namespaceName>
\langle ae:phonelNumber/ \rangle<ae:locale>en_US</ae:locale>
<ae:isDeleted>false</ae:isDeleted>
<ae:maxNotes>10</ae:maxNotes>
<ae:maxChangeHistory>10</ae:maxChangeHistory>
<ae:maxItemsPerPage>20</ae:maxItemsPerPage>
<ae:group xsi:type="ae:GroupIdentifier">
   <ae:displayName>Everyone</ae:displayName>
   \langle ae:id\rangle1\langle/ae:id\rangle<ae:uuid>ade39c21-e7b2-4dcb-a231-d3d872671b59</ae:uuid>
</ae:group>
<ae:group xsi:type="ae:GroupIdentifier">
   <ae:displayName>IDM Team</ae:displayName>
   \langle ae:id \rangle 2 \langle ae:id \rangle<ae:uuid>634aed4a-bc98-49d3-86f0-6095c2f7b9b6</ae:uuid>
</ae:group>
<ae:group xsi:type="ae:GroupIdentifier">
   <ae:displayName>CR Technical Analysts</ae:displayName>
   \langle ae:id>12\langle ae:id\rangle<ae:uuid>661c1c5b-2e1d-4ad1-9d43-60a3dad6f931</ae:uuid>
</ae:group>
<ae:group xsi:type="ae:GroupIdentifier">
   <ae:displayName>CR Submitters</ae:displayName>
   \langle ae:id>11</math><ae:uuid>cf83a358-d7fb-4b96-8f98-ed532c66cd0a</ae:uuid>
</ae:group>
<ae:fieldsMask>1</ae:fieldsMask>
<ae:notesMask>4</ae:notesMask>
<ae:changeHistoryMask>4</ae:changeHistoryMask>
<ae:browserMask>13635632</ae:browserMask>
<ae:preferredSolution xsi:type="ae:SolutionIdentifier">
   <ae:displayName>Issue Defect Management</ae:displayName>
   <ae:id>1</ae:id>
   <ae:uuid>cea0a86c-5d74-4e12-b8d6-9d6b90186f1e</ae:uuid>
   <ae:uniqueName>ISSUE_DEFECT_MANAGEMENT</ae:uniqueName>
   <ae:tabName>IDM</ae:tabName>
</ae:preferredSolution>
<ae:solutionData>
   <ae:solution xsi:type="ae:SolutionIdentifier">
      <ae:displayName>Issue Defect Management</ae:displayName>
      \langle ae:id>1</a><ae:uuid>cea0a86c-5d74-4e12-b8d6-9d6b90186f1e</ae:uuid>
      <ae:uniqueName>ISSUE_DEFECT_MANAGEMENT</ae:uniqueName>
      <ae:tabName>IDM</ae:tabName>
   </ae:solution>
   <ae:homeReport xsi:type="ae:ReportIdentifier">
      <ae:displayName>My In Box</ae:displayName>
      \langle ae:id \rangle54\langle ae:id \rangle<ae:uuid>034982d7-822e-421e-88cf-1fe2cb436785</ae:uuid>
```

```
</ae:homeReport>
         </ae:solutionData>
         <ae:solutionData>
             <ae:solution xsi:type="ae:SolutionIdentifier">
                <ae:displayName>Incident Management</ae:displayName>
                \langle ae:id>2 \langle ae:id>\text{2a:}uuid>c6f06a70-4d06-42a4-a3a9-50b2120dca41<\text{/ae:}uuid>
                <ae:uniqueName>INCIDENT_MANAGEMENT</ae:uniqueName>
                <ae:tabName>Incident Mgmt</ae:tabName>
             </ae:solution>
             <ae:homeReport xsi:type="ae:ReportIdentifier">
                <ae:displayName>Built-In: All Items I Submitted</ae:displayName>
                \langle ae:id \rangle -11 \langle ae:id \rangle<ae:uuid>-11</ae:uuid>
             </ae:homeReport>
         </ae:solutionData>
         <ae:solutionData>
             <ae:solution xsi:type="ae:SolutionIdentifier">
                <ae:displayName>Change Request Management</ae:displayName>
                <ae:id>3</ae:id>
                <ae:uuid>0ea28a74-6dde-406f-b19a-4c45aec40294</ae:uuid>
                <ae:uniqueName>CHANGE_REQUEST_MANAGEMENT</ae:uniqueName>
                <ae:tabName>Change Requests</ae:tabName>
             </ae:solution>
             <ae:homeReport xsi:type="ae:ReportIdentifier">
                <ae:displayName>Built-In: All Items I Submitted</ae:displayName>
                \langle ae:id \rangle -11 \langle ae:id \rangle<ae:uuid>-11</ae:uuid>
             </ae:homeReport>
         </ae:solutionData>
      </ae:user>
   </ae:return>
</ae:UpdateUsersResponse>
```
# **Chapter 4: Tips for Writing Applications**

This section provides guidelines for getting started writing applications that interact with the SBM Web services.

- [Authentication Methods](#page-410-0) [page 411]
- [C++ Constants](#page-410-1) [page 411]
- [Supported Character Encoding](#page-411-0) [page 412]
- [Supported Date/Time Formats](#page-411-1) [page 412]
- [Application, Table, and Project IDs](#page-412-0) [page 413]

# <span id="page-410-0"></span>**Authentication Methods**

The SBM Web services API supports the following authentication methods. Choose the method most appropriate for your environment. Use of SSL is recommended with any of these authentication methods.

### **Argument**

By default, the SBM Web services use the argument method of authentication. Authentication occurs each time a method is called. The Auth argument passes the SBM user ID and password in plain text. You can also use this argument to specify the host name for licensing purposes, instead of using the client's IP address.

### **HTTP Basic**

HTTP Basic authentication is defined in the HTTP header. The SBM user ID and password are passed with Base64 encoding.

To define HTTP Basic authentication in Visual Studio .NET, add an authorization header to the request. Typically you do this by overriding the GetWebRequest method. In the sample programs, you can use the -basic command-line argument to do this.

## **WS-Security**

WS-Security (Web Services Security) authentication creates a security token in the SOAP header. The SBM credentials are passed as a Username token and a Base64-encoded password.

To define WS-Security in Visual Studio .NET, add a Username token to the SOAP header, which contains the plain text user ID and the Base64-encoded password.

# <span id="page-410-1"></span>**C++ Constants**

For reference, SBM provides constants in C++ format. You can find these constants in the TSDef.h file, located in the SBM API package (tsapi.zip.

For information on the SBM database, see the schema.doc file, also located in the API package.

# <span id="page-411-0"></span>**Supported Character Encoding**

The SBM Web services use UTF-8 encoding. Single-byte characters are automatically supported with UTF-8. To enable support for multi-byte characters, you must set the expected encoding to UTF-8 on the client side. In Visual Studio 2005 C#, you can do this by overriding the GetReaderFromMessage method and setting the reader's encoding to UTF-8.

# <span id="page-411-1"></span>**Supported Date/Time Formats**

SBM uses the ICU (International Components for Unicode) library (version 3.6) for dateTime support. The SBM *Date/Time* field values are strings and must be in XML dateTime format. The value is expected to be in coordinated universal time (UTC). Below are four examples of dateTime strings that you can send to the SBM Web services:

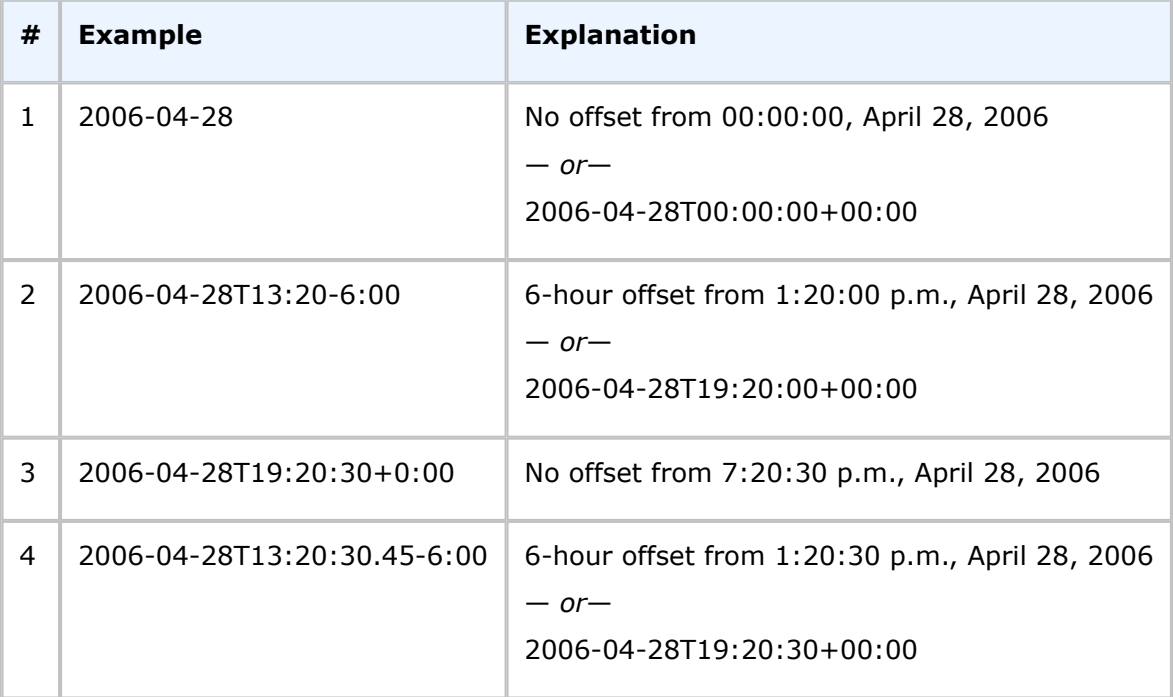

If you use the format shown in example 1, the SBM Web services return *Date Only* field values in the same format. If you use the formats shown in examples 2, 3, or 4, the SBM Web services return *Date/Time* field values in the same format as example 3.

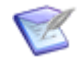

**Note:** SBM does not currently store the fractions of a second when the format in example four is used.

Web service dateTime values that are sent with milliseconds must be 29 characters in length. For example, 2006-04-28T13:20:30.45-6:00 results in an invalid value response; however, 2006-04-28T13:20:30.450-06:00 is accepted. Therefore, specify the value with milliseconds in exactly 29 characters or remove the milliseconds from the value (2006-04-28T13:20:30-6:00).

The SBM Web services API has two special system *Date/Time* fields, item.createDate and item.modifiedDate, which have values in seconds since January 1, 1970 (Unix time). These fields are automatically populated by SBM and it is recommended that you do not modify them. SOAP will convert these values to its dateTime format for transport in XML.

You can explicitly set these values as shown in the following C# example code:

```
string MyString = "Jan 1, 2006 12:12:12 am";
DateTime MyDateTime = DateTime. Parse(MyString);
web.TTItem item = new web.TTItem();
item.createDate = MyDateTime;
item.modifiedDate = MyDateTime;
```
# <span id="page-412-0"></span>**Application, Table, and Project IDs**

The GetSolutions, GetTables, and GetSubmitProjects methods are a useful starting point to retrieve IDs of applications, tables, and projects. These IDs are required when you use certain methods, such as CreatePrimaryItem and DeleteItem.

# **Chapter 5: Sample Programs**

- [About the Sample Programs](#page-414-0) [page 415]
- [Using the Sample Programs](#page-416-0) [page 417]

# <span id="page-414-0"></span>**About the Sample Programs**

SBM provides seven sample program source files that you can use with the SBM sample database. Use these programs to see functional examples of C# source code for applications that interact with SBM Web services. You can find these samples in your installation under Application Engine\webservices\samples.

The samples include:

- [Solutions and Tables](#page-414-1) [page 415]
- [CreateItems](#page-415-0) [page 416]
- [DeleteItems](#page-415-1) [page 416]
- GetItems [\[page 416\]](#page-415-2)
- Reports [\[page 416\]](#page-415-3)
- [UpdateItems](#page-415-4) [page 416]
- [Users and Groups](#page-416-1) [page 417]

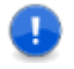

**Important:** Support for development efforts writing Web services is provided by Professional Services. Questions regarding use of Web services operations in orchestration processes as documented are handled by customer support.

### <span id="page-414-1"></span>**Solutions and Tables**

Demonstrates returning a list of applications, tables, and projects.

This program:

- 1. Returns the applications for which the user has permissions.
- 2. Returns the tables and fields for the Issue Defect Management application.
- 3. Returns all auxiliary tables and fields.
- 4. Returns all primary tables and fields.
- 5. Returns the tables and fields for which the user has permissions.
- 6. Returns the projects for which the user has submit permissions for the Issues table.
- 7. Returns the projects for which the user has submit permissions.

### <span id="page-415-0"></span>**CreateItems**

Demonstrates submitting items into a specified SBM project, and creating auxiliary items within a specified table.

This program:

- 1. Creates items in the Contacts auxiliary table.
- 2. Creates items in the Image Builder project.

## <span id="page-415-1"></span>**DeleteItems**

Demonstrates deleting specified items.

This program:

- 1. Creates an item in the Image Builder project and then deletes the item.
- 2. Creates two items in the Image Builder project and then deletes the items.
- 3. Creates two items in the Image Builder project and then deletes the item using a query string.

### <span id="page-415-2"></span>**GetItems**

Demonstrates returning items based on user privileges.

This program:

- 1. Returns all items from the Issues table.
- 2. Deals with file attachments on an item.

### <span id="page-415-3"></span>**Reports**

Demonstrates getting and executing reports.

This program:

- 1. Gets all built-in reports.
- 2. Gets all reports that were created by Joe.
- 3. Gets three reports from the IDM application that were created by Joe.
- 4. Executes the "All Active Escalated Incidents" report by report name and returns all items.
- 5. Executes the "All Issues I Own" report by UUID and returns four items.
- 6. Executes the "Built-In: All Inactive Items" built-in report in the Incident Management application and returns all items.

## <span id="page-415-4"></span>**UpdateItems**

Demonstrates updating item fields and updating items using a specified transition.

This program:

- 1. Creates an item in the Image Builder project.
- 2. Updates the title and description of the item.
- 3. Updates the item using the transition ID 0.
- 4. Creates two more items in the Image Builder project.
- 5. Updates the two items.

### <span id="page-416-1"></span>**Users and Groups**

Demonstrates getting, updating, and creating users and groups.

This program:

- 1. Gets users and groups.
- 2. Updates a user and a group.
- 3. Creates a user and a group.
- 4. Marks a user and a group as deleted.

# <span id="page-416-0"></span>**Using the Sample Programs**

The following sections discuss the requirements for using the sample programs and what you should modify in the programs:

- [Requirements](#page-416-2) [page 417]
- [Choosing Authentication](#page-417-0) [page 418]
- [Editing the Web Services URL](#page-417-1) [page 418]
- [Rebuilding the Executables](#page-417-2) [page 418]

# <span id="page-416-2"></span>**Requirements**

You must have the following installed:

- SBM 2009 R1 or later, connected to the sample database
- One of the following:
	- Microsoft Visual Studio .NET 2005
- For use with WS-Security authentication (optional):
	- WSE 3.0 (download from [here\)](http://www.microsoft.com/downloads/en/details.aspx?FamilyID=018a09fd-3a74-43c5-8ec1-8d789091255d).

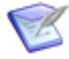

**Note:** Later versions of Visual Studio may be used; however, WSE is not supported in later versions, so the WSE specific code must be removed or replaced with Windows Communication Foundation (WCF) code. This only applicable when WS-Security authentication is used.

## <span id="page-417-0"></span>**Choosing Authentication**

By default, the samples use the argument method for authentication. You can change the authentication method to HTTP Basic by using the -basic command-line argument. For a description of the authentication methods, see [Authentication Methods](#page-410-0) [page 411].

# <span id="page-417-1"></span>**Editing the Web Services URL**

By default, the SBM Web services URL points to a server called localhost:80. To point to your actual server, locate the following files in each sample program directory:

• Sample\*.cs

Change the server name and port number in this line:

sbmserv.Url = "http://serverName:aePort/gsoap/gsoap\_ssl.dll?sbmappservices72";

The port number can be changed from the default value of 80 using the  $-$  port argument.

# <span id="page-417-2"></span>**Rebuilding the Executables**

The sample programs include pre-built executables. If you have changed the Web services URL or the authentication method, rebuild the solution and use the new executables.

You can find the executables in the bin\release folder.